GEOS: Look At An Exciting, New Commodore 64 Operating System GEOS: A Look At An Exciting, New Commodore 64 Operating System

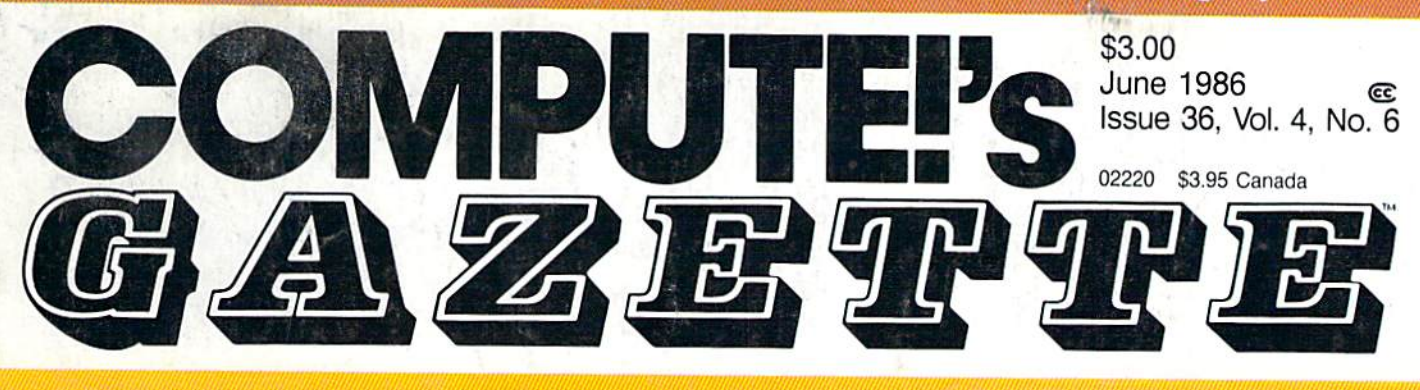

# FOR COMMODORE PERSONAL COMPUTER USERS

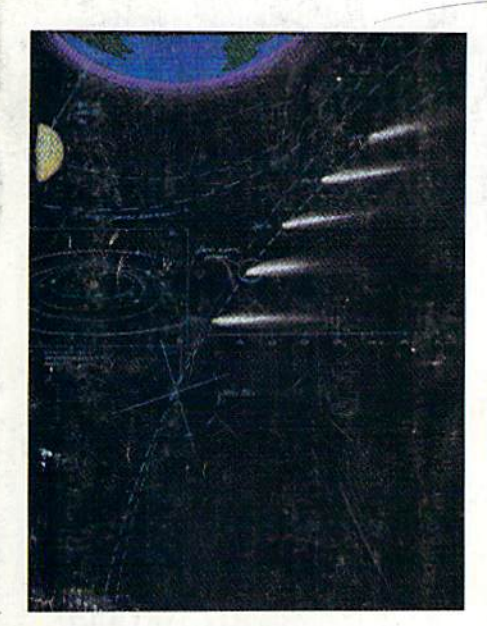

#### Solarpix **Solarpix**

Set the solar system in motion, see the orbits of motion, see the orbits of comets, and much more comets, and much more with this excellent with this exoellent simulation for the 64. simulation for the 64. Set the solar system in

## Also In This Iss<mark>ue:</mark>

Guide To Commodore **A Guide To Commodore**  User Groups, Part 2 Software Reviews **Software Reviews**  ew Products . **New Products And More** 

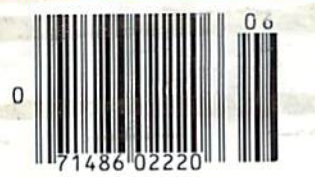

## Power BASIC: **Power BASIC:**  Help Screens **Help Screens**

Easily create up to eight Easily create up to eight help screens for your help screens for your BASIC or machine BASIC or machine language programs using language programs using this handy utility for the this handy utility for the Commodore 64 and 128. Commodore 64 and 128.

# SpeedScript-80 **SpeedScript-80**

Convert SpeedScript into Convert SpeedScript into an 80-column word an 80-column word processor with a Commodore 128 and 80- Commodore 128 and 80 column monitor. column monitor.

# **Switcheroo**

Your fortune changes fast Your fortune changes fast in this two-player strategy in this two-player strategy game for the 64. game for the 64.

# FontMaker **FontMaker·** .,

Design your own character sets and print them Design your own character sets and print them out with this versatile two-program package for the 64. for the 64. Cwww.commodore.ca (No I.D. required for half-elves.)

# When the Going Gets Tough, the Bard Goes Drinking.

nd the going is tough<br>in Skara Brae town. The evil wizard Mangar has cast an eternal winter spell. Monsters control the streets and dungeons beneath. Good citizens fear for their lives. What's worse. there's only one tavern left that serves wine. But the Bard knows no fear. With his trusty harp and a few rowdy minstrel songs he claims are magic, the Bard is ready to boogie. All he needs is a band of loyal followers: a light-fingered rogue to find secret doors, a couple of fighters to bash heads, a conjurer to create weird allies, a magician for magic armor. Then it's off to com-

bat, as soon as the Bard finishes one more verse. Now what's a word that rhymes with "dead ogre?"

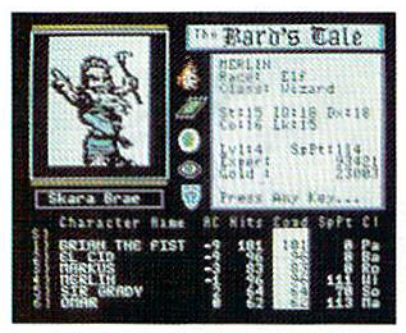

4 classes of magic user, including wizard and sorceror. 85 new magic spells in all.

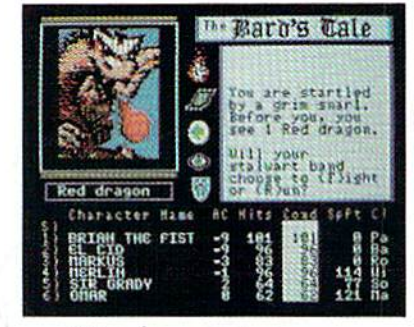

128 color monsters, many animated. All challenging.

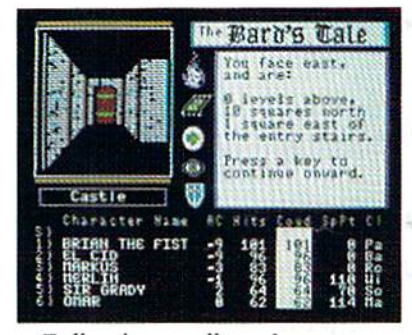

Full-color scrolling dungeons. 16 levels, each better than the one before. 3-D city, too.

# The Bard's Tale<sup>\*</sup>

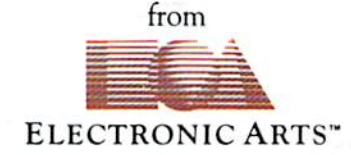

Specs: 100% machine language, 400K worth on 2 disks. 64K RAM minimum; enhanced for 128K. Now available for Apple II family for \$44.95, C-64 & 128 for \$39.95. To order: Visit your retailer or call (800) 245-4525 (In Calif. call (800) 562-1112) for VISA or MasterCard orders. To purchase by mail, send check or money order to Electronic Arts, P.O. Box 306, Half Moon Bay, CA 94109. Add \$3 for insured shipping and handling. Allow 1-4 weeks for delivery. The Bard's Tale is worth the wait. Apple is a trademark of Apple Computer. Wizardry is a registered trademark of Sir-Tech Software, Inc. Ultima is a registered trademark of Richard Garriott. The Bard's Tale and Electronic Arts are trademarks of Electronic Arts. For a copy of our complete catalogue and direct order form, send \$.50 and a stamped, self-addressed envelope to Electronic Arts, 2755 Campus Drive, San Mateo CA 94403.

#### Cwww.commodore.ca

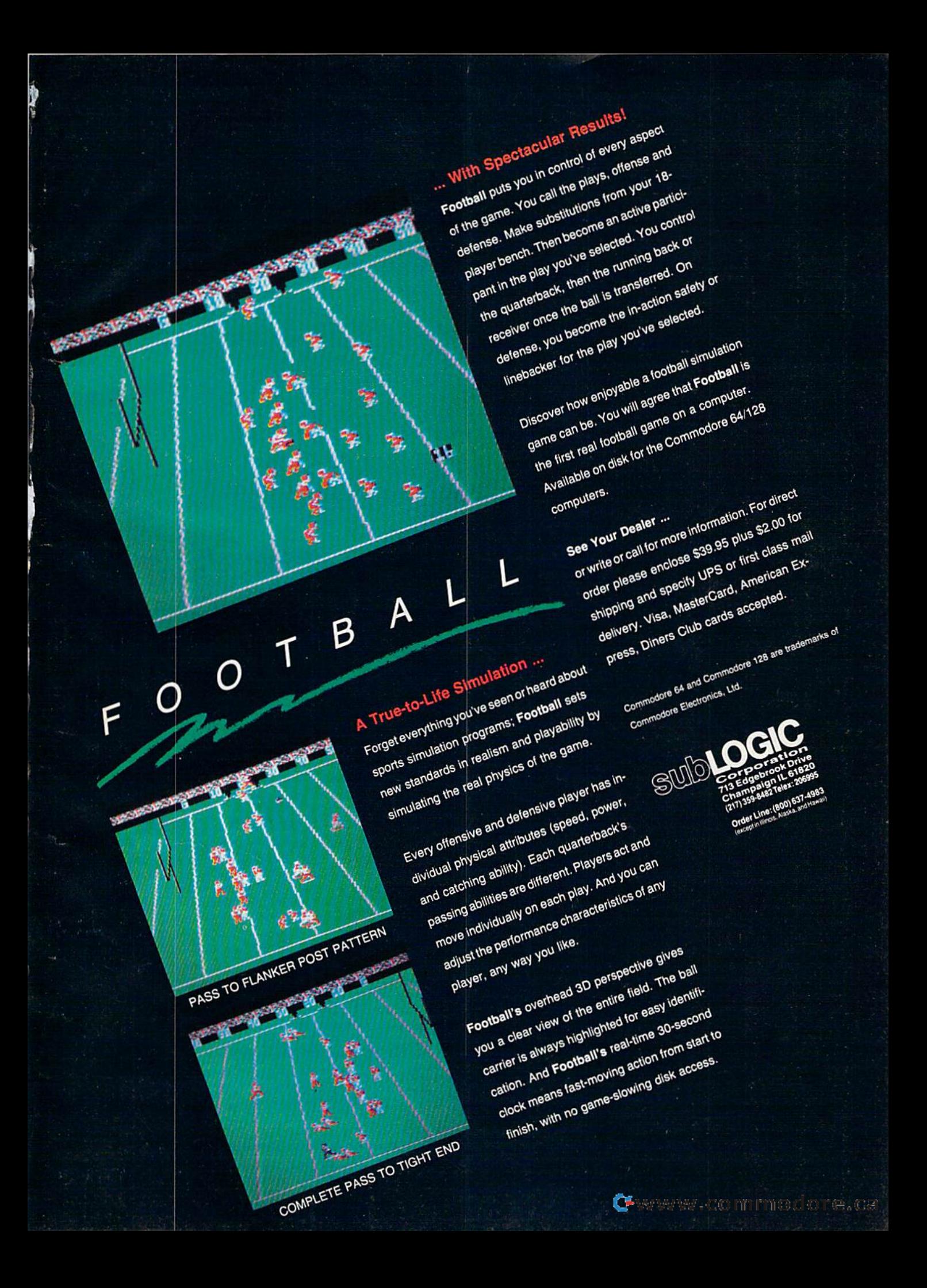

# Melodian will teach you to play, compose, **Melodian will teach you to play, compose,**

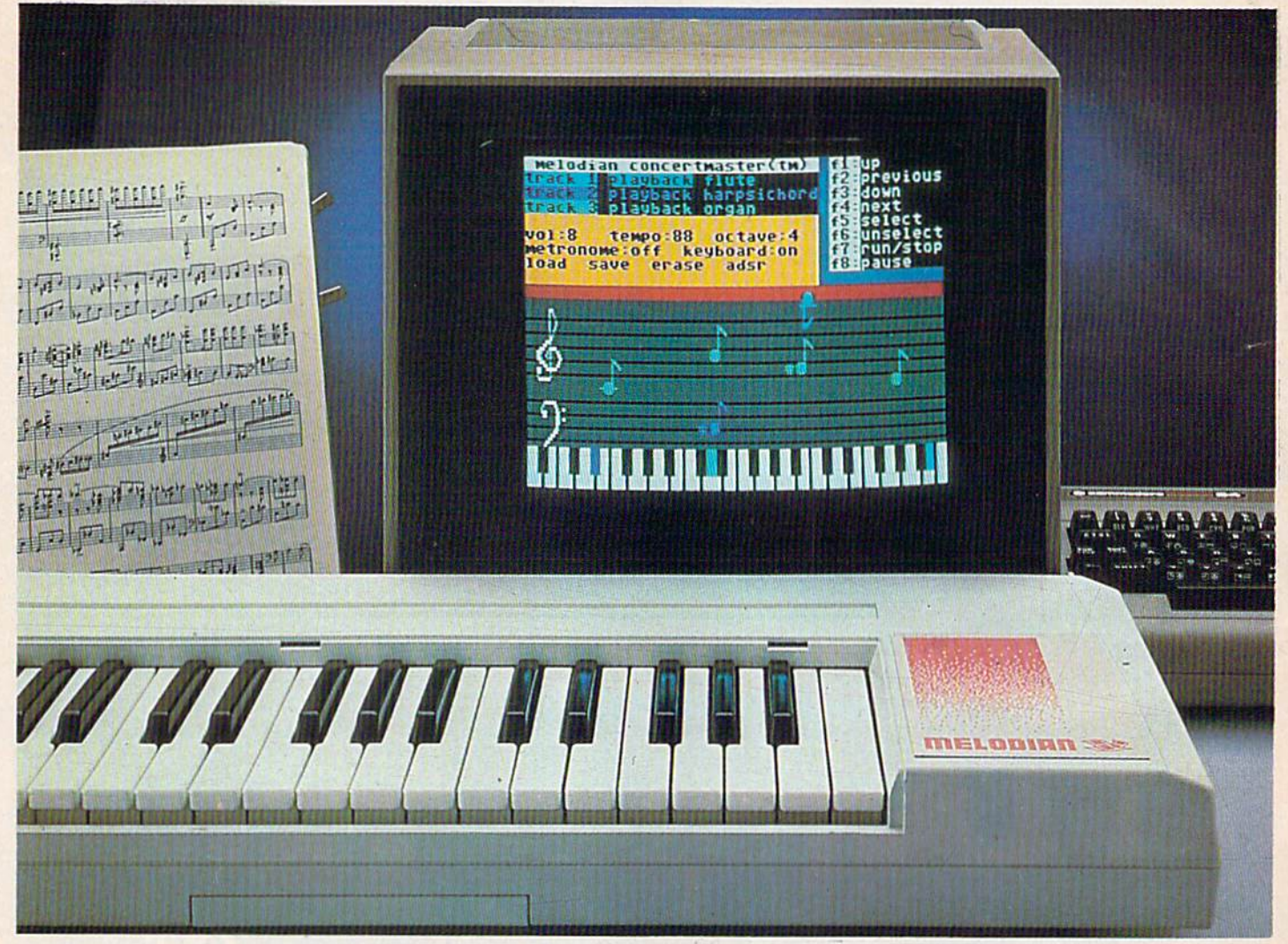

#### **A True Breakthrough In Music Education**

At last, a program that makes it not only easy but fun to learn music. The Melodian keyboard and software were designed by Harry Mendell The Melodian keyboard and sollware were designed by Harry Mendell who designs custom synthesizer electronics and software for professional who designs custom synthesizer electronics and software for professional musicians such as **Stevie Wonder** and Eric Himy, an award winning concert pianist. The Melodian boasts many of Ihe professional features concert pianist. The Melodian boasts many of lhe professional features found only on more expensive equipment. These features include found only on morc expensive eQuipment. These features include muliilrack recording, the ability to create cuslom instrument sounds and multitrack recording. the ability to create custom instrument sounds and most importantly, ease of use, most importantly, ease of use.

Start your lesson with RhythmMaster Software. With its built-in Start your lesson with **RhythmMaste r** Il ware . With its built-in metronome. RhythmMaster will display the treble and bass musical staffs and a picture of a piano keyboard. RhythmMaster will then play a measure of music and you must try to play the same measure back on the Melodian keyboard. You're nol familiar with the keyboard or can't read music? dian keyboard. You're not familiar with the keyboard or can't read music? No problem. RhylhmMaster displays the noles you are lo play on the No problem. RhythmMas!er.displays the notes you are to play 6n the musical slaff and on Ihe keyboard piclured on the monitor. If you strike musical staff and on Ihe keyboard pictured on the monitor. If you strike Ihe wrong key Ihe note on the musical staff lums red and shows" you the wrong key the note on the musical staff turns red and shows' you which key you played wrong, making it ever so easy to correct what which key you played wrong. making il ever so easy to correct whal you played. you played.<br>If you should hold a key too long a turtle runs across the screen. Inverse-

ly if you should release a key too quickly a rabbit scurries by. If you don't play il correclly RhylhmMaster knows il and repeals the measure for you ptay il correctly RhythmMaster knows It and repeats the measure for you lo play. to play.

**Concert Master** teaches you how to play 35 pre-recorded songs from Bach to Rock. With ConcertMasler you can analyze music note by note, Bach to Rock. With ConcertMaster you can analyze music note by note. instrument by instrument and learn how a music composition is put together. Then you can compose your own music and record it right on together. Then you can compose your own music and record il tighl on· to your floppy disks. to your floppy disks.<br>There are nineteen different instrument sounds to choose from in over

a seven octave range giving you a wide choice of instruments to suit your musical taste and expression. You can also create your own instrument sounds. ment sounds.

Score Master enables you to print out your music in standard music notation for other musicians to play, or for yourself. notation for other musicians to play. or for yourself.

## **New York Times Says ...**

Erik Sandberg-Diment of Ihe New York Times states "really useful and Erik Sandberg.Diment of the New York Times states "really useful and instructive item ... Tanya, our 10 year old beginner quickly caught the instructive item ... Tanya. our 10 year old beginner quickly caught the spirit of matching the dance of her fingers to the measured metronome." spirit of matching the dance of her fingers to the measured metronome." "One piece of educational software that, unlike most of its kinfolk. ac "One piece of educational software that. unlike mosl of its kinfolk. ac· tually delivers. These software-hardware combinations offer a lot of entertainment to the Commodore owner." tainment to the Commodore owner."

### RUN Magazine Says . . . **RUN Magazine Says .. .**

Tom Benford of RUN notes "Whenever a selection of products of the same genre is available, one among the bunch rises head and shoulders same genre is available. one among the bunch rises head and shoulders above Ihe rest. Such is the case with Melodian ConcertMaster keyboard above Ihe rest. Such is the case with Melodian ConcertMaster keyboard and software The combined features of RhythmMaster and ConcertMaster and software. The combined fearures of RhythmMasler and ConcertMasler give you a complete music tutorial."

## AHOY! Magazine Says . . . **AHOY! Magazine Says .** ..

Peggy Herrington of AHOY! said "The system is so easy to use that didn'l need the documentation". "It's fun, challenging, and educational, and for playabilily and ease of use it is nothing short of spectacular." and for playability and ease of use It is nothing short of spectacular." Peggy Herrington of AHOY! said "The system is so easy to use that I didn't need the documentation". "It's fun, challenging, and educational,

#### Satisfaction Guaranteed When You Buy Direct **Satisfadion {iuaranteed When You Buy Dired** .

By selling directly to you, we are able to give you the Melodian Keyboard and Software at far lower prices than ever offered before. You take no risk, It tin- Melodian keyboard or any of the programs and sonware at lan lower plues mail ever onered before, it ou take his<br>risk. If the Melodian keyboard or any of the programs<br>don't please you, tor WWWAKGRO**MATGA@ELOGE**M **back within 60 days for a full refund!** don't please you, to WWW. COM 1110 of Ofen G

# and record music in just one evening!!

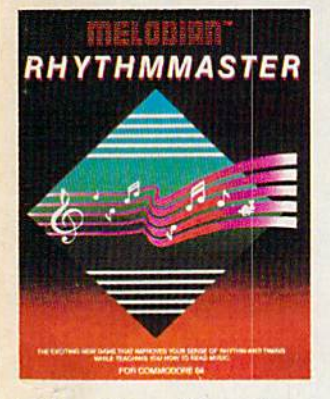

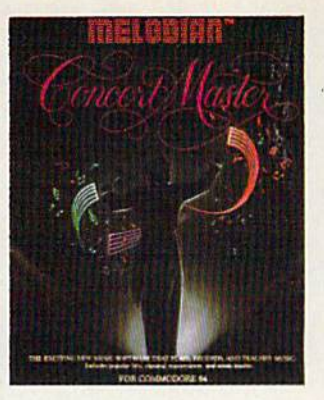

#### RhythmMaster RhythmMaster Software rm-oi **\$29.95**

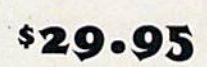

RhythmMaster teaches a beginner how to read music and play it correctly and in rhythm on the musical keyboard.

RhylhmMasler will have you reading and playing musical noles in RhylhmMaster will have you reading and playing musical noles in minutes with fun and excitement. minutes with fun and excitement.

#### RhythmMaster Features: RhythmMaster featur es:

Trumpet, organ, violin, and synthesizer instrument sounds. Built in T rumpel. organ. violin, and synthesizer instrument sounds. Buill in metronome. Pause/Play control. Set-up menu for customizing metronome. PauselPlay conlrol. Set·up menu for customizing RhythmMasler. RhylhmMasler.

#### RhythmMaster Teaches:

How to read notes on the treble and bass musical staffs.the names of How to read noles on Ihe treble and bass musical slaffs.!he names of the noles. where the noles are on the keyboard how to play whole the notes. where Ihe noles are on the keyboard how to play whole notes, half notes, quarter notes, eighth noles and sixteenth notes in noles. half notes. quarter notes, eighth notes and sixteenth notes in combinations, in both  $3/4$  and  $4/4$  time. How to play in different tempos. tempos.

#### RhythmMaster Requires: RhythmMaster Requires:

Commodore 64 or Commodore 126 with disk drive. Melodian A Commodore 64 or Commodore 128 with disk drive. Melodian Musical Keyboard kb-oi is required to study the reading and playing of musical noles. of musical notes.

#### Melodian Musical Melodian Musical Keyboard kh<sub>oi</sub> \$99.95

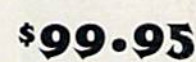

4O Keys (A-CJ in professional gauge spring loaded lo give the feel and 40 Keys (A-C) in professional gauge spring loaded to give the feel and response of a real keyboard instrument. Polyphonic. response of a real keyboard instrument. Polyphonic.

#### Registers (with ConcerlMaster) Registers (with ConcertMaster)

Organ. Trumpet. Flute. Clarinet, Piano, Harpsicord. Violin. Cello. Bass. Banjo. Mandolin, Calliope. Concertino. Bagpipe. Synthesizer |, Synthesizer 2. Clavier 1, Clavier 2. which can be played over octave range. Programmable sounds as well. Organ. Trumpet. Flute. Clarinet. Piano, Harpsicord. Violin. Cello. Bass, Banjo. Mandolin. Calliope. Concertino. Bagpipe. Synthesizer 1. Synthesizer 2. Clavier 1. Clavier 2. which can be played over a  $7$ octave range. Programmable sounds as well.

#### Recording (with ConcerlMaster) Recording (with ConcertMaster)

Three track sequencer (recorder) with overdubbing and multitimbral Three track sequencer (recorder) with overdubbing and multitimbral<br>(different instrument sounds at the same time) effects. (different instrumenl sounds at the same lime) effects.

#### Interface Interface

Built in interface for Commodore 64, Commodore 128, plugs right in to joystick port no. 2 and user port.

#### Power Supply

Power Supply<br>Powered direct by the computer, no batteries and cords required. Finish finish

Table Model in white high-impact matenal. with carrying handle, pro tective key cover, and built in music stand. Size 29 -1/8  $\times$  9-9/10 3-11/16. weighs pounds. Table Model in white high-impact material, with carrying handle, protective key cover, and built in music stand. Size 29 -1/8 X 9-9/16 X  $3 - 11/16$ , weighs 9 pounds.

#### Programmer's Tool Kit Programmer's Tool Kit pt-01<br>pt-01

#### pt-01

Contains programs, and BASIC source listings for reading the Melo Contains programs. and BASIC source lislings for reading the Melo· dian Musical Keyboard, and for reading and creating music files for dian Musical Keyboard. and for reading and creating music files for Melodian ConcertMasler. Melodian ConcertMaster.

#### FOR CREDIT CARD ORDERS, CALL TOLL-FREE FOR CREDIT CARD ORDERS, CALL TOLL·FREE 1-800-327-4566 IN FLORIDA, CALL 1-800-351-8777 IN FLORIDA, CALL 1·800·351-8777

For our International customers: Please send credit card number or international money order<br>in U.S. dollars, or call 305-979-3777. For Canada and Mexico, add \$15.00 for air mail. Overseas add \$16.00 for surface mail, and \$70.00 for air mail.

#### ConcertMaster ConcertMaster Software cm-o. Software em-01

#### \$29.95

\$29.95

ConcertMaster teaches how a composition is put together, note by note, instrument by instrument. You learn to play 35 pre-recorded songs from Bach to Rock. Then you can compose your own songs songs from Bach to Rock. Then you can compose your own songs and record them right onto your floppy disk. and record them righl onlo your floppy disk. .

#### ConcertMaster Teaches: ConcertMaster Teaches:

Scales. Bass lines. Familiar Beginner Songs such as "Jingle Bells", Scales. Bass lines. Familiar Beginner Songs such as "Jingle Belts". Easy classical songs such as "Bach Minuet" and Ravel's "Bolero". Advanced classics like "A Midsummer's Night Dream" by Mendelssohn. Popular hits such as "Thriller" Mendelssohn. Popular hits such as "Thriller" Easy classical songs such as "Bach Minuet" and Ravel's "Bolero". Advanced classics like "A Midsummer's Night Dream" by

#### Instruments Sounds Instruments Sounds

Organ, Trumpet, Flute, Clarinet, Piano, Harpsicord, Violin, Cello, Bass, Banjo, Mandolin, Calliope, Concertina, Bagpipe, Synthesizer 1, Synthesizer 2, Clavier 1, Clavier 22, which can be played over a ^octave range. Programmable sounds as well. ,octave range. Programmable sounds as well.

#### Recording Functions: Recording functions:

Three track sequencer (recorder) with overdubbing and multitimbral Three Irack sequencer (recorder) with overdubbing and mullitimbral (different instrument sounds at the same time) effects.

Each track can be set to one of seven different functions: Each lrack can be set to one of seven different functions: **• Monitor:** Lets you use a track to play music live, without recor-

- ding it. ding it.
- Record: Records a track as you play. Record: Records a track as you play.

• Playback: Lets you hear whatever has been recorded or loaded into the track. You may playback one track while recording ed into the track. You may playback one Irack while recording another to build layers of instrument. another to build layers of instruments.

• Mute: Turns a track off. This is useful when you want to listen to or record one or two tracks at a time.

- Save: Stores a track to the disk.
- Load: Loads a track from the disk.
- Protect: Write protects a track.

#### Create New Instrument Create NeW" Instrument

#### Sounds Sounds

Choose from pulse, sawtooth, triangle and noise sound sources. Control the sound envelope wilh altack. decay, sustain, and release Iro! the sound envelope with altack. decay. sustain. and release times. Ring Modulation and Syncronization effects. Set Low pass, band pass, and high pass filler frequencies. band pass. and high pass filler frequencies.

#### ConcertMaster Requires: ConcertMaster Requires:

Commodore 64 or Commodore 12a wilh disk drive. Melodian A Commodore 64 or Commodore 126 with disk drive. Melodian Musical Keyboard kb-oi is required to study the reading and playing of musical noles. of musical notes.

#### Melodian ScoreMaster Melodian ScoreMaster

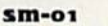

With the ScoreMasler program your music can be printed out in With the ScoreMasler program your music can be printed out in music notation, which other musicians can read and play. Any music music notation, which other musicians can read and play. Any music recorded with the ConcertMaster program can be printed by ScoreMaster. ScoreMaster.

#### ScoreMaster Requires: Score Master Requires:

Commodore 64 or Commodore 12a wilh disk drive and printer A Commodore 64 or Commodore l28 with disk drive and printer compatible with the Commodore graphics mode such as the Com-compatible with the Commodore graphics mode such as the Com· modore MPS 8OJ. 1515, and 1525. modore MPS 60J. ISiS, and 1525. Melodian ConcerlMaster program Melodian ConcertMaster program.

#### ACCESSORIES ACCESSORIES

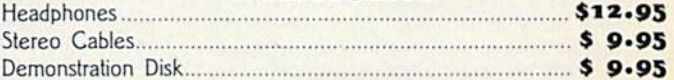

#### RECORDINGS RECORDINGS

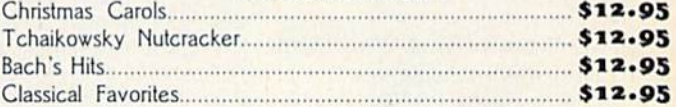

The new, fast way to learn, play and comp  $© 1985, Melodian, Inc., 970 W, McNab Rd., Fort Lauderdale, FL 33309.$ 

■I:!::::::: iiiiiii ::: :::!!:: iiiiii: ::: :i::::: :::::::

**The Communication** 

# Search For The Best High Quality Graphic Printer **A Printer For All Reasons**

If you have been looking very long, you have If you have been looking very 10011, you have probably discovered thai there are just too probably di\$covered that Ihere are just tOO many claims and counter claims in the primer many claims and rounter claims in Ihe printer market today. There are printers that have some of the features you want, but do not have others. Some features you probably don't care nlhers. Some features you probably don't care about, others are vitally important to you. We understand. In fact, not long ago, we were in the same position. Deluged by claims and counter claims. Overburdened by rows and rows of specifications, we decided to separate all the facts  $-$  prove or disprove all the claims to our own satisfaction. So we bought printers. We bought samples of all the major brands and tested them.

#### Our Objective Was Simple

We wanted to find that printer which had all the features you could want and yet be sold directly to you at the lowest price. We didn't want a "close-out special" of an obsolete product that some manufacturer was dumping, so we limited our search to only those new printers that had the latest proven technology. We wanted to give our customers the best printer on the market today at a low price.

#### The Results Are In The Resulls Are In

Our search is over. We have reduced the field to a single printer that meets all our goals (and more). The printer is our SP-1000 manufactured by a Division of Seiko, the world class manufacturer of many fine products from Japan. We ran this printer through our battery of tests and it came out shining. This printer can do it all. Standard draft printing at re *con* do il all. Standard draft printing at a respectable 100 characters per second, and with spectable 100 characters per second, and wilh a very readable 12 (horizontal) by (vertical) a very readable- 12 (horizontal) by 9 (vertical) character matrix. This is a full feature, bidirectional, logic seeking, true descender printer. primer.

#### "NLQ" Mode "NlQ" Mode

One of our highest concerns was about prim One of our hishcst concerns was about print quality and readability. This primer has quality and readability. This printer has a<br>print mode termed Near Letter Quality printing (NLQ mode). This is where we outshine all ing (NlQ mode). This is where we outshine all the competition. Hands down! The character matrix in NLQ mode is a very dense 24 (horizontal) by 18 (vertical). This equates to (horiZontal) by IS (vertical). This equates to 41,472 addressable dots per square inch. Now we're talking *quality* printing. It looks like it was done on a typewriter. You can even print graphics using the standard graphics symbols graphies using the standard graphics symbol! built into your computer. The results are the best we've ever seen. The only other printers currently available having resolution this high sell for hundreds more. print mode termed Ncar I.eller Quality prim·

#### Features That Won't Quit

Your computer can now print 40, 48, 68, 80, 96, or 136 characters per line. You can print in 96, or 136 eharacters per linc. You can print in ANY of scores of styles including double width and reversed (white on black) styles. You not only have the standard Pica, Elite, Condensed and Italics, but also true Superscripts and Subscripts. Never again will you have to worry about how to print H,O or you have to worry about how to print H,O or X<sup>2</sup>. This fantastic machine will do it

automatically, through easy commands right automatically, through easy commands right from your keyboard. Do you sometimes want to emphasize a word? It's easy, just use bold (double strike) or use *italics* to make the words stand out. Or, if you wish to be even more emphatic, underline the words. You can combine many of these modes and styles to make the variation almost endless. Do you want to express something that you can't do with words? Use graphics with your text  $-$  even on the same line. You have variable line spacing of 1 line per inch to infinity (no space at all) and 143 other software selectable settings in between. You can control line spacing on a dotby-dot basis. If you've ever had a letter or other document that was just a few lines too long to fit a page, you can see how handy this feature is. Simply reduce the line spacing slightly and . . . VOILA! The letter now fits on one page. onc page.

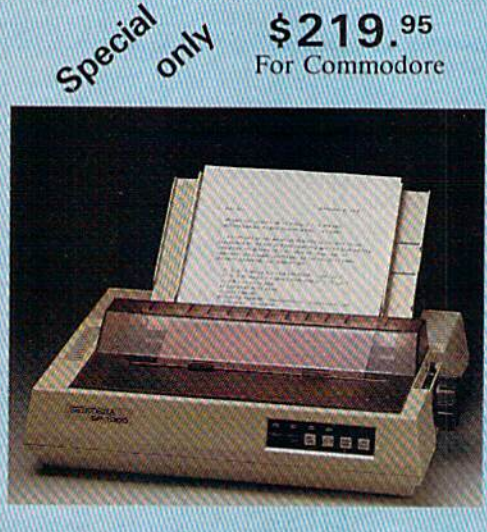

#### Forms? Yes! Forms? Yes! Your Letterhead? Of Course!

Do you print forms? No problem. This unit will do them all. Any form up to 10 inches wide. The tractors are adjustable from 4 to 10 inches. Yes, you can also use single sheets. Plain typing paper, your letterhead, short memo forms, labels, anything you choose. Any size to 10" in width. In fact this unit is so advanced, it will load your paper automatically. Multiple copies? Absolutely! Use forms cally. Multiple copies? AbsolUlciy! Usc forms (up to 3 thick). Do you want to use spread sheets with many columns? Of course! Just go to condensed mode printing and print a full 136 columns wide. Forget expensive wide-carriage printers and changing to wide carriage paper. You can now do it all on a standard 81/<sub>2</sub>" wide page, and you can do it quietly, it's only 55dB. This is much quieter than any other impact dot matrix printer that we know of and is quieter than the average office background noise level.

#### **Consistent Print Quality**

Most printers have a ribbon cartridge or a single spool ribbon which gives nice dark single spool ribbon which gives nice dark

printing when new, but quickly starts to fade. To keep the printers output looking consistently dark, the ribbons must be changed quite often. We solve this problem by using wide  $(V_2")$  ribbon cartridge that will print thousands of pages before needing replacement. (When you finally do wear out your ribbon, replacement cost is only \$11.00. Order #2001. (Also Locally Available.) tently dark, the ribbons must be changed quite often. We solve this problem by using a

#### **The Best Part**

When shopping for a printer with this quality and these features, you could expect to pay much more. Not now! We sell this fantastic printer for only \$219.95! You need absolutely nothing else to start printing  $-$  just add paper (single sheet or fanfold tractor).

#### No Risk Offer No Risk Offer

We give you a 2-week satisfaction guarantee. If you are not completely satisfied for any reason we will promptly refund your purchase. The warranty has now been extended to 2 years. The warranty repair policy is to repair or replaee and rcship to the buyer repair or replace and reship to the buyer within 72 hours of receipt.

#### **The Bottom Line**

Be sure to specify the order  $#$  for the correct version printer designed for your computer.

Commodore C-64 & C-128, Order #2200, graphics interface & cable built in. \$219.95

IBM-PC and compatibles, Order #2100, \$239.95 plus 8' shielded cable #1103, \$26.00

Apple IIc & Macintosh Order #2300, \$239.95 with cable.

Standard Parallel with 36 pin Centronics connector, Order #2400, \$239.95 no cable.

Standard Serial with RS-232 (DB-25) Connector, Order #2500, \$239.95 no cable.

We also have interfaces and cables for many other computers not listed. Call Customer Service at 805/987-2454 for details.

Shipping and insurance is  $$10.00 - UPS$ Shipping and insurance is  $$10.00 - UPS$  within the continental USA. If you are in a hurry, UPS Blue (second day air), APO or FPO is \$22.00. Canada, Alaska, Mexico are S30.00 (air). Other foreign is S70.00 (air). 530.00 (air), Other foreign is 570.00 (air), California residents add 6% tax. The above are cash prices  $-$  VISA and MC add  $3\%$  to total. We ship the next business day on money orders, cashiers' checks, and charge cards. A 14-day clearing period is required for checks. for checks.

For information call 805/987-2454 For information calI805/9B7·2454 TO ORDER CALL TOLL FREE 1-(800) 962-5800 USA (8-8 PST)<br>1-(800) 962-3800 CALIF. 1-(800) 962-5800 USA (8-8 PST)<br>1-(800) 962-3800 CALIF.

Dealer inquiries invited

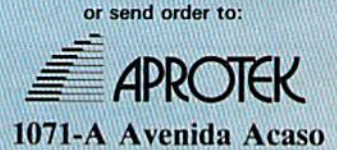

Camarillo, CA <sup>93010</sup> Camarillo, CA 93010

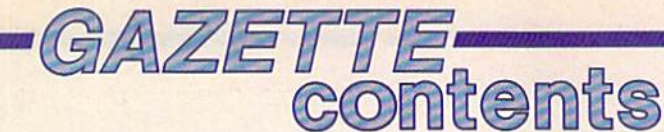

**June 1986** Vol. 4, No. 6

## features

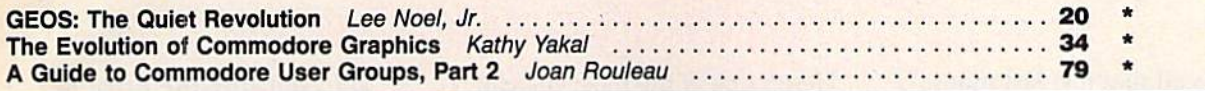

# **reviews**

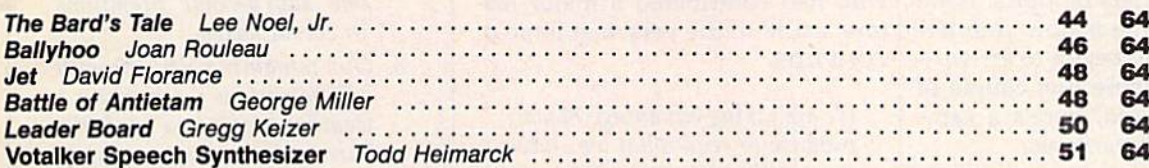

## games

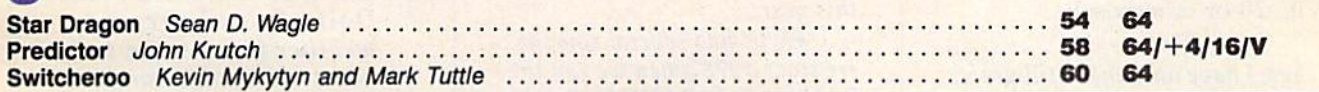

# education/home applications

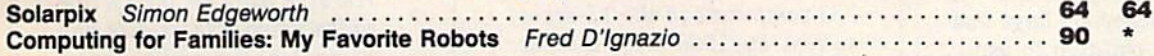

# programming

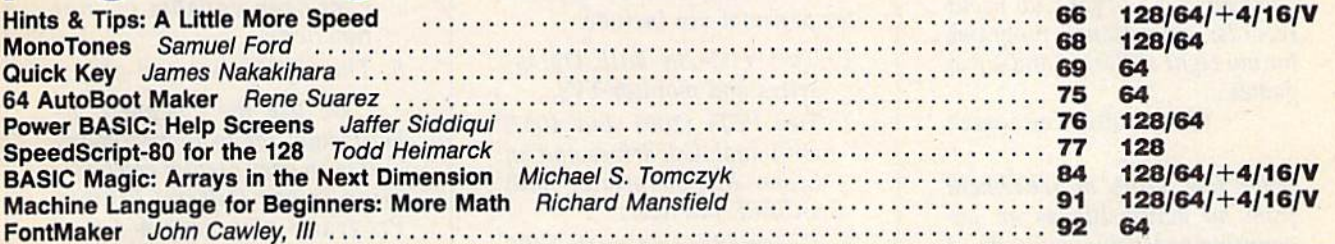

# departments

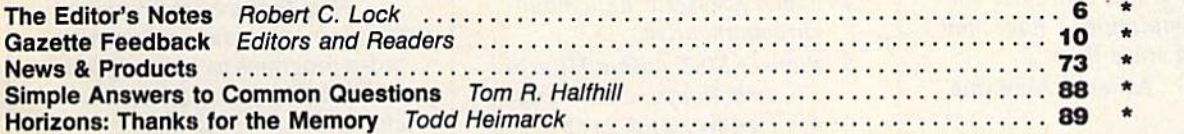

# program listings

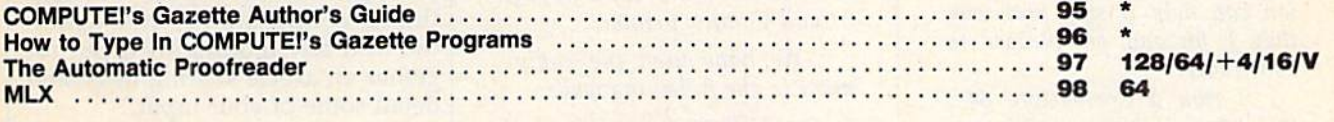

128 Advertiser's Index .......................... 

\*=General, V=VIC-20, 64=Commodore 64, +4=Plus/4, 16=Commodore 16, 128=Commodore 128

COMPUTE!'s GAZETTE is published monthly by COMPUTEI Publications, Inc., 825 7th Avenue, New York, NY 10019 USA. Phone: (212) 265-8360. Editorial offices are located at 324<br>West Wendover Avenue, Greensboro, NC 27408. Domest The Publications, Inc. is part of ABC Consumer Magazines, Inc., One of the ABC Publishing Companies: ABC Publishing, President, Robert G. Burton; 1330 Avenue of the ABC Publications, Inc. is part of ABC Consumer Magazines, C www.commodore.ca

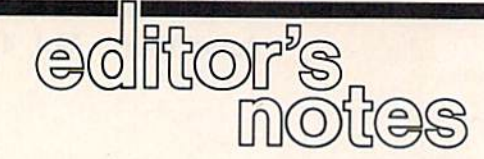

You may recall that just last month You may recall that just last month (the May GAZETTE "Editor's (the May GAZETTE " Editor's Notes'') we requested that you write in on a variety of topics. What we can't figure out is how your let we can't figure out is how your letters have already begun to arrive— ters have already begun to arriveby the dozens these first couple of by the dozens these first couple of days. As promised, here's a sam days. As promised, here's a sampling of the early arrivals. pling of the early arrivals.

Under the heading of what's Under the heading of what's happening to the VIC-20s, as well happening to the VIC-20s, as well as how you're using your computer as how you're using your computer (VIC-20 or otherwise): (VIC-20 or otherwise):

Yes, have one, and still use it, *Yes, II/ave one, and I still use it,*  although admittedly somewhat *altllougll admittedly somewllal*  irregularly, use it because it is *irregularly. luse it because* it is easier to program than the 64, *easier* 10 *program Ihan tlie 64,*  plus the characters are large and *plus tile characters are large and*  easy for little children to use. *easy for little children to use.*  Columbus, Ohio Columbus, Ohio

use my VIC-20 for Cub Scout *1 use* Illy *VIC-20 for Cub Scout*  records; educational programs *records; educational programs*  for my eight children; and few *for my eigllt children; and a few*  games.... *games ....* 

Clarksville, Tennessee Clarksville, Tennessee

After five years of retirement *After five years of retiremerll*  from an active life as an ac *from an active life as an ac* counting executive and CPA...I *COUll tillg executive and CPA ... /*  purchased VIC-20 (in 1982) *purcllased a VIC-20* (ill 1982) for the purpose of teaching my *for the purpose of teaching my*self to program. I needed the mental stimulation. have not *mtrltal stimulation.* 1 *have* <sup>1101</sup> been bored since then.... *bee" bored* si"ce *then ....* 

Athens, Alabama Athens, Alabama

Thanks for asking! Your maga *Thanks for asking!* YOllr *maga*zine is the finest on the market *zine* is lire *fitlest on tile market*  and if a satisfied reader's opinion can help it stay that way then I, for one, am pleased to *tll en I, for aile, am pleased to*  contribute. *contribute.* 

own Commodore 64... *I own a Commodore 64 ...* this letter is being written on tllis *fetter* is *being written on*  it....I just refigured my home it....1 jllsl *refigured my Ilomt*  mortgage last week and am *mortgage fast week and I am*  setting up program to do my *setting up a program* to *do my*  restaurant inventory as well.... *restaurant inventory as well ....*  Holly Springs, Holly Springs, North Carolina North Carolina

Here's one of the most colorful Here's one of the most colorful responses, and we were pleased to discover it was from old friends discover it was from old friends who had contributed a major feature article to the very first issue of ture article to the very first issue of COMPUTE!. COMPUTE!.

We are taking advantage of your We *are taking advarrtage of* YOllr promise to read what we...have *promise to read wllat we .. .Irave*  done with computers since pur *dOlle with computers* since *pur*chasing a PET 2001 in 1978....<br>We are retiring from teaching We are retiring from teaching this year.... this year....<br>We've had several comput-

ers since 1978 when we ran the first course in BASIC for teach *first course in BASIC for teach* ers in our area. We forecast at that time that there would be *tlrat time that tliere would be*  753 computers in the 13-school *753 computers in til e I3-scllool*  system by 1985. The estimate *system by* 1985. Tile *estimate*  proved little conservative. *proved a little cOllservative.*  There are over 800 in use. *Tllere are over 800 in* lise.

The computers we acquired *Tile computers we acquired*  for personal use include: *for personal use inelllde:* 

- 1. Two VIC-20S with Datas-*1. Two VIC-20s witll Datas*settes and monitor TVs. *settes and monitor TVs.*
- 2. Two PETs (2001 and 4032) with dual disk drives and an *witll dual disk drives alld* all Epson MX-80 printer with an IEEE interface.
- 3. Commodore 64 with 1702 *3. Commodore* 64 *witll 1702*  monitor, 1541 floppy, and an *monitor,* 1541 *floppy, and* 1m MPS-803 printer. *MPS-803 printer.*
- 4. Timex/cassette and mono *4. Timex/cassette and mono·*  chrome monitor. *cllrome monitor.*
- 5. Pioneer MSX with a Hitachi 3<sup>1</sup>/<sub>4</sub>-inch *floppy drive*, laser disk game, and graphics *disk game, alld graphics*  tablet. *tablel.*
- 6. Commodore 64/128 with *6. Commodore* 64/128 *with a*  1702 monitor, 1571 floppy, *1702 monitor,* 1571 *floppy,*  and Comrex printer. *and Com rex printer.*

We have used the equipment in the following ways:

- 1. One VIC-20 and the 64 (used in teaching at first) went to our grandchildren and *our grandchildren and*  daughter.... *daughter ....*
- 2 The Timex is in a Corn Flakes box, with an advertis *Flakes box, with* all *advert* ising page pasted on the out-

side showing the price of \$250. We use it in lectures to *\$250. We use it* ill *leclllres to*  show that computers may *show* IIlal *computers may*  one day become premiums *aile day become premiums*  in cereal boxes. *in cereal boxes.* 

- 3. Our remaining VIC-20 with Datassette is reserved for *a Datassette* is *reserved for a*  weather station to read the *weather slatioll to read the*  current barometric pressure, *current barometric pressure,*  the outdoor temperature, tire *outdoor temperature,*  wind velocity and direction, calculate the Delta T and *calculate tile Delta* T *and*  Delta P, and prepare a weather forecast for 6-24 *weather forecast for 6-24*  hours with an accuracy of *hours witll an accuracy of*  about 85 percent. *about* 85 *percent.*
- 4. The Pioneer is used in our research work for interactive video using a laser disk and *video using a laser disk and*  computer with graphic over *computer witll graphic over*lays on the video. It's the *lays on tire video. It's tile*  only \$400 computer we have *otlly \$400 computer we have*  ever seen capable of that *ever sew capable of tllat*  function. *function.*
- 5. The 64/128 is brand-new.... *5. Tile* 64/ 128 *is brand-new ....*

We use the computer al *We use the computer al*most daily for word processing ....It is an even greater consider *most daily for word processing ... .1* <sup>t</sup>is *an even greater cO f/sider·*  ation in our Gifted Children *atiOf!* in Ollr *Gifted Children*  Programs at grades 4-6 and *Programs al grades* 4-6 *and*  10-12. Touch-typing fourth graders are turning in error-*graders are tllming* in *error*corrected copy to us. *corrected copy to us.* 

Now that we are "retiring" *Now that we are "retiring"*  we plan to produce interactive *we plan to produce interactive*  video programs as leaching ma *video programs as teaclring ma*terials using generic laser disks and computer programs.... *and computer programs ....* 

Frankfort, New York Frankfort, New York

Again, thank you for your con Again, thank you for your continued contributions, and within tinued contributions, and within the next few months we'll put to the next few months we'll put together an article sharing in greater gether an article sharing in greater detail some of your input. detail some of your input.

C. Lock

Editor In Chief Editor In Chief C-www.commodore.ca

# **TEMPLE OF APSHAI TRILOGY"**<br>BIGGER. MEANER. AND RICHER THAN EVER.

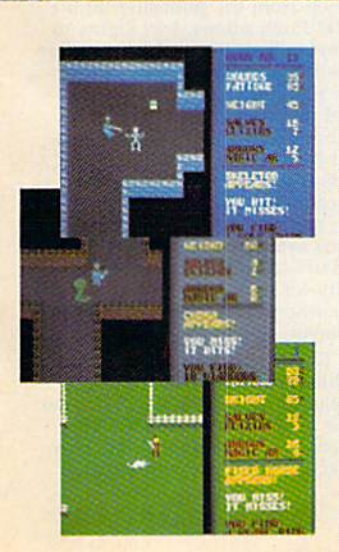

You know Temple of Apshai. The classic. Best-seller for over The classic. Best-seller for over four years. four years.

You may have friends trapped forever in its dark recesses. in its dark recesses.

Players have dropped from sight for Players have dropped from sight for weeks at a time, searching for the treasures of Apshai. treasures of Apshai.

Well now we've raised the stakes. Introducing the new Apshai Trilogy. Introducing the *new* Apshai Thlogy. The *combined* wrath of the world famous Temple of Apshai<sup>®</sup>, Upper Reaches of Apshai<sup>®</sup>, and Curse of Ra<sup>®</sup>. All on a single disk. Twelve levels. 568 rooms to explore. More choices. 568 rooms to explore. More choices. More chances. Best of all, there's faster More chances. Best of all, there's faster game play. game play.

The graphics and sounds are new. The The graphics and sounds are new. The challenge of the dungeons is timeless. challenge of the dungeons is timeless. Are you ready for the most involving role-playing game ever designed?

Temple of Apshai is waiting. Silently lurking. Patiently waiting. For you. At

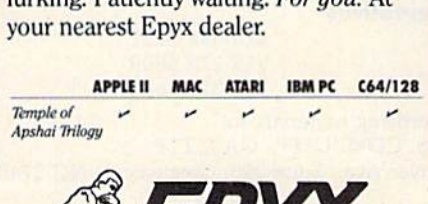

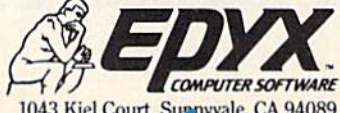

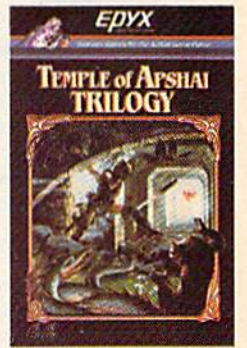

Kiel Court, Sunnyvale, CA 94089 Strategy Games for the Action-Game Player 1043 Kiel Court, Suppyvale, CA 94089 Strategy Games Yor the Action-6ame Player

#### **COMPUTE:** PUblications,Inc.ebe ne of the ABC Publishing Compo

Publisher James A. Casella Founder/Editor in Chief Robert C. Lock Senior Editor Richard Mansfield **Managing Editor** Kathleen Martinek Executive Editor Selby Bateman Editor Lance Elko Editor Lance Elko Assistant Editor Todd Heimarck Assistant Editor Todd Heimarck Production Director Tony Roberts

#### Editors Editors

Tom R. Halfhill, Editor, COMPUTE! Magazine; Stephen Levy, Tom R. Halfhill, Editor, COMPUTE! Magazine; Stephen Levy, Editor, COMPUTE! Books Division; Gail Cowper, Production Editor, COMPUTE! Books Division; Gail Cowper, Production Editor; Ottis R. Cowper, Technical Editor; Charles Brannon, Program Editor Program Editor

#### Assistant Editors Assistant Editors

Gregg Keizer, Ann Davies (Books); George Miller, (Technical); Philip Nelson (COMPUTE! Magazine); Kathy Yakal, Assistant Features Editor; Joan Rouleau, Research/Copy Editor; Mark Tuttle, Submissions Reviewer Tuttle, Submissions Reviewer

#### Editorial Programmers Editorial Programmers

Patrick Parrish (Supervisor), Tim Victor, Kevin Mykytyn Patrick Parrish (Supervisor), Tim Victor, Kevin Mykytyn

Programming Assistants Programming Assistants

David Florance, David Hensley

#### Administrative Staff Administrative Staff

Executive Assistant, Debi Nash; Julia Fleming, Iris Brooks, Executive Assistant, Debi Nash; Julla Fleming, Iris Brooks, Mary Hunt, Sybil Agee Mary Hunt, Sybil Agee

#### Production Production

Irma Swain, Production Manager; Janice Fary, Art & Design Director; Lee Noel, Assistant Editor, Art & Design; De Potter, Mechanical Art Supervisor; Terry Cash, Carole Dunton, Mechanical Art Supervisor; Terry Cash, Carole Dunton, Typesetting Typesetting

#### Artists Artists

Dabney Ketrow (Publications), Debbie Bray (Books); Harry Blair, Illustrator Blair, Illustrator

#### **Associate Editors**

Jim Butterfield (Toronto), Harvey Herman (Greensboro), Fred D'Ignazto (Alabama) Fred D'Ignazio (Alabama)

#### Customer Service Customer Service

Diane Longo, Customer Service Manager; Orchid Tamayo, Diane Longo, Customer Service Manager; Orchid Tamayo, Dealer Sales Supervisor; Cassandra Greene, Customer Service Dealer Sales Supervisor; Cassandra Greene, Customer Service Supervisor Supervisor

Receptionist, Anita Armfield

Warehouse Manager, John Williams Warehouse Manager, John Williams

#### Data Processing Data Processing Leon Stokes, Manager Leon Stokes, Manager

Promotion Promotion

Caroline Dark, Promotion Assistant Caroline Dark, Promotion Assistant

#### Advertising Sales Advertising Sales

Richard J. Marino, Vice President, Advertising Sales; Peter Richard J. Marino, Vice President, Advertising Sales; Peter Johnsmeyer, Director of Advertising Sales; Bernard J. Theobald, Johnsmeyer, Director of Advertising Sales; Bernard J, Theobald, Jr., Associate Advertising Director; Kathleen Hanlon, Production Coordinator Production Coordinator

#### Sales Representatives Sales Representatives

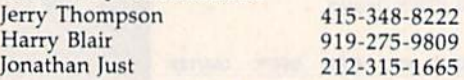

Address all advertising materials to: Kathleen Hanlon, COMPUTE!'s GAZETTE 324 West Wendover Ave., Suite 200, Greensboro, NC 27408

#### Sales Offices Sales Offices

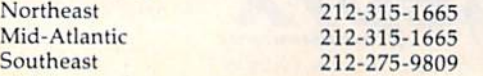

#### Sales Offices, Jules E. Thompson) Inc. Sales Offices, Jules E. Thompson, Inc.

1290 Howard Avenue 1290 Howard Avenue

Suite 303 Suite 303 Burlingame, CA 94010 Bu rlingame, CA 94010 Midwest Midwest Texas Pacific Northwest Pacific Northwest Northern CA Northern CA Southern CA Southern CA Arizona Arizona 312-726-6047 312-726-6047 713-731-2605 713-731-2605 415-348-8222 41 5-348-8222 415-348-8222 41 5-348-8222 213-378-8361 213-3 78-8361 213-378-8361 21 3-378-8361

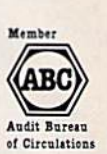

**COMPUTEI** Publications, Inc., publishes

COMPUTEI COMPUTEI Books COMPUTEVs GAZETTE *COMPUTEI* COMPUTEI Book. *COMPUT£J'. GAZErTE*  COMPUTEI's GAZETTE Disk Apple Applications

213-378-8361 213-3 78-8361 303-595-9299 303-595-9299

#### Editorial Office: Editorial Office:

New Mexico New Mexico Colorado Colorado

324 West Wendover Ave., Suite 200, Greensboro, NC 27408 324 West Wendover Ave., Suite 200, Greensboro, NC 27408 Corporate Offices: Corporate Offices:

825 7th Avenue, New York, NY 10019 825 7th Avenue, New York, NY 10019

#### Customer Service: Customer Service:

P.O. Box 5038, F.D.R. Station, New York, NY 10150 P.O. Box 5038, F.D.R. Station, New York, NY 10150 Telephone: (In NY) 212-887-8525; Telephone: (In NY) 212-887-8525; (In U.S.) Toll free 1-800-346-6767 (In U.S.) Toll free 1-800-346-6767 Office Hours: 8:30 AM to 4:30 PM Monday-Friday Office Hours: 8;30 AM to 4:30 PM Monday- Friday

President James A. Casella President James A. Casella Vice President, Advertising Richard J. Marino

#### Subscription Orders Subscription Orders COMPUTEI'S GAZETTE COMPUTEI's GAZETTE P.O. Box 10957, Des Moines, IA 50340 P.O. Box t0957, Des Maines, IA 50340

#### TOLL FREE TOLL FREE Subscription Order Line Subscription Order Line 1-800-247-5470 1-800-247-5470 In IA 1-800-532-1272 In IA 1-800-532-1272

#### COMPUTE!'s GAZETTE Subscription Rates Subscription Rates

(12 Issue Year): US (one year) \$24. Canada, Mexico and Foreign 112 Issue Year): US (one year) \$24. Canada, Mexico and Foreign Surface Mail \$30. Foreign Air Mall \$65. Surface Mail \$30. Foreign Air Mail \$65.

The COMPUTE!'s GAZETTE subscriber list is made available to carefully screened organizations with a product or service which may be of interest to our readers. If you prefer not to receive such mailings, interest to our readers. If you prefer not to receive such mailings, please send an exact cony of your subscription label to: compute!"\* please send an exact copy of your subscription label to: COMPUTEI's<br>GAZETTE, P.O. Box 10958, Des Moines, IA 50950. Include a note in dicating your preference to receive only your subscription. GAZETTE, P.O. Box 10958, Des Moines, IA 50950. Include a note in-<br>dicating your preference to receive only your subscription.

Authors of manuscripts warrant that all materials submitted to Authors of manuscripts wanant that all materials submitted to computes Gazette are original materials with full ownership rights resident in said authors. By submitting articles to COMPUTE!'s COMPUTE's GAZETTE are original materials with full ownership rights<br>resident in said authors. By submitting articles to COMPUTE's<br>GAZETTE, authors acknowledge that such materials, upon accep-GAZETTE, authors acknowledge that such materials, upon accep-<br>tance for publication, become the exclusive property of **COMPUTE**I Publications, Inc. No portion of this magazine may be reproduced in any form without written permission from the publisher. Entire<br>contents copyright © 1986 **COMPUTEI** Publications, Inc. Rights to programs developed and submitted by authors are explained in our programs developed and submitted by authors are explained in our<br>author contract. Unsolicited materials not accepted for publication will be returned if author provides a self-addressed, stamped envelope, Where programs are included in an article submission, tape or disk must accompany the submission. Printed listings are will be returned if author provides a self-addressed, stamped envelope. Where programs are included in an article submission, a tape or disk must accompany the submission. Printed listings are optional, but helpful. Articl (upper and lowercase, please) with double spacing. Each article<br>page should bear the title of the article, date, and name of the author. COMPUTE! Publications, Inc., assumes no liability for errors author. **COMPUTEI** Publications, Inc., assumes no liability for errors in articles or advertisements. Opinions expressed by authors are not necessarily those of **COMPUTEI** Publications, Inc. **COMPUTEI** Publications assumes no responsibility for damages, delays, or fail ure of shipment in connection with authors' offer to make tape or disk copies of programs published herein. page should bear the title of the article, date, and name of the Publications assumes no responsibility for damages, delays, or fail-<br>ure of shipment in connection with authors' offer to make tape or<br>disk copies of programs published herein.

PET, CBM, VIC-20, Commodore 64, Plus/4, 16, and 128 are trade-<br>marks of Commodore Business Machines, Inc., and/or Com-<br>modore Electronics Limited. Other than as an independent supplier<br>of quality information and services t modore Electronics Limited. Other than as an independent supplier of quality information and services to owners and users of Com modore products, **COMPUTEI** Publications, Inc., is in no way asso-<br>ciated with Commodore Business Machines, Inc., or any of its ciated with Commodore Business Machines, Inc., or any of its subsidiaries.

#### Cwww.commodore.ca

# Wo Exciting New Books

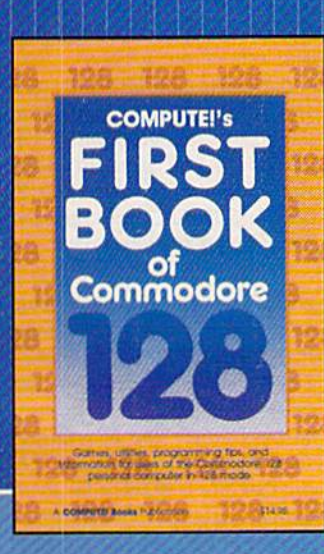

# from COMPUTE!

# Electronic Computer Projects

for Commodore and Atari Personal Computers

#### COMPUTEi's First Book of the COMPUTE!'s First Book of the Commodore 128 Commodore 128

spectacular collection of articles and programs A spectacular collection of articles a nd programs exclusively for the Commodore 128 in 128 mode. exclusively lor the Commodore 128 In 128 mode. Edited Edited

The editors at COMPUTE! Publications have collected some of the best games, programs, and tutorials for the Commodore 128 from COMPUTE! and COMPUTE!'s Gazette, plus some never-beforepublished articles and programs. Learn how to create windows, program sound, and make disks ate windows. program sound, and make disks autoload. You'll even find a map of all the important memory locations. There's something for every 128 memory locations. There's something for every 128 user. All programs run in 128 mode. A disk is available which includes programs in the book, \$12.95, *able which Includes programs In the book. 511.95,* 

\$14.95 ISBN 0-87455-059-9 S 14.95 ISBN 0-87455-059-9

#### Electronic Computer Projects Electronic Computer ProJects

Learn how to build all kinds of new devices to Learn how to build all kinds of new devices 10 Interface with your computer from inexpensive, available parts. available parts.

For the Commodore 64, 128, VIC, and any eight-bit For the Commodore 64, 128. VIC, and any eight-bit Atari personal computer. Atarl personal computer.

#### Soori Sivakumaran 500rl Sivakumaran

This introduction to digital electronics and computer ThIs Introduction to digital electronics and computer interfacing is the easy way to learn how computers interfacing is the easy way to learn how computers interact with the outside world. Using a Commodore 64, 128, VIC, or any eight-bit Atari computer and Electronic Computer Projects, you'll be guided ElectronIc Computer Projects, you'll be guided through the steps to building a joystick, light pen, game paddle, and numerous other devices. And game paddle, and numerous other devices. And since each project is independent from the others, sInce each project is independent from the others, you can choose only those projects that interest you. you can choose only those projects that Interest you. All the projects can be built at home and most re All the projects can be built at home and most require fewer than half a dozen parts.

\$9.95 ISBN 0-87455-052-1 \$9.95 ISBN Q-87455-o52- 1

Visit your local book or computer store for these new titles. Or order directly from COMPUTE! Books. Call toll-free 800-346-6767 {in NV 212-887-8525) or write COMPUTE! Books, P.O. Box 5038, F.D.R. Station, New York, NY 10150.

Please include \$2.00 per book (\$5.00 air mall) for shipping and handling. NC residents add 4.5 percent sales tax. Allow 4-6 weeks from receipt of order for delivery.

COMPUTE! Publications, Inc. 888

■.■ son; MANIELS GOVERN DIE COMPUTE BOOKE INTERNATIEVERD COMPUTE! books are available in the U.K.. Europe, the Middle East, and Africa from Holt Saunders, Ltd., I St. Anne's Road. Eastbourne. East Sussex BN21 3UN. England, and In Canada from McGraw-Hill, Ryerson Ltd., 330 Progress Ave., Scarborough, Ontario, Canada MIP 2Z5

#### Editors and Readers Editors and Readers

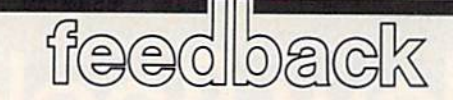

Do you have question or problem? Do you have a question or a problem? Have you discovered something that could help other Commodore users? could help other Commodore users? We want to hear from you. Write to We want to hear from you. Write to Gazette Feedback, COMPUTE!'s GA-ZETTE, P.O. Box 5406, Greensboro, NC 27403. We regret that due to the NC 27403. We regrct thai due to the volume of mail received, we cannot volume of mail received, we cannot respond individually to programming respond individually to programming questions. questions.

#### Loading From Disk Loading From Disk

purchased disk drive less than I purchased a disk drive less than a month ago. Everytime I try to load a program I either get a syntax error or it says PRESS PLAY ON TAPE. I can't seem to figure out what the problem is. J. Sarli J. Sarli

If you type **LOAD "PROGRAMNAME"** you should see the PRESS PLAY ON *yo u should set tilt PRESS PLAY* ON TAPE message. You haven't indicated where the program is. In the absence of explicit instructions, your computer *exp licit* illstructio lls, *your computer*  assumes you want to load the program asse/mts you wonl to load *the program*  from tape drive, thus the prompt to press *frolll a tape drive, thus /lIt prompt to puss*  the play button.

To load from disk drive, you must *To load from a disk drive, you must*  include the device number. disk drive *illdude tht dtviu lIumber.* A *disk drivl'*  fresh from the factory is always device 8. fresh *frolll tht factory* is *always device 8.*  Enter LOAD "PROCRAMNAME",8 to *Ellter WAD "PROGRAMNAME",8 to*  load BASIC program (the number tells *load a BASIC program (the IlIImbtr* 8 *tells*  the computer to search for that program *the computer to search fo r that program* on the disk drive). You can then run the 0 <sup>11</sup>*Ih e disk drive). You can thell* rim *the*  program.

Sometimes you'll need to follow *program. SOllletimes you'll lIeed* 10 *follow a*  slightly different format, especially if you sliglllly *differtlll forllla l, especially if you*  have cither commercial software or ma *have eitller commercial softwart* or *a ma*chine language program. LOAD "PROchine language program. **LOAD ''PRO-**<br>GRAMNAME'',8,1 forces the program *to load into the same section of memory* from which il was saved. You often won't *from wh ich it was saved. Yo u oftt ll WOII't*  be able to run such program. In some be *able* to *rUII such a program.* 111 *somt*  cases, the program loads and automatical cases, *the progralll loads and automalicaf*ly runs by itself. Other times you may *ly rUlls by itself. Other Iimts you may*  have to type in SYS and memory address *have to type in* SYS *alld a* memory *address*  where the program is located. *where tht program* is *located. GRAMNAME",8, 1 forces tht program* 

#### Nutrition Software Nutrition Software

am a new diabetic and diet is an important part of controlling blood sugar. portant part of controlling blood sugar. would like to know if there are any I would like to know if there are any programs for the 64 to assist in planning menus for a diabetic.

Robert L. Cole

We don't know of any softxoare that ana We *dO ll 't know of allY software that alia·*  lyzes meals for diabetics, but that doesn't

10 COMPUTE!'s Gazette June 1986

necessarily mean such a program doesn't *exist. Perhaps our readers can help. We'll publish answers as we receive them.* 

#### Proofreader Load Problems

After using the new "Automatic Proof After using the new "Automatic Proofreader" on 64,1 noticed that it sets the reader" on a 64, I noticed that it sets the beginning of BASIC memory up one beginning of BASIC memory up one page to 2305. This causes problems page to 2305. This causes problems with programs that are "Turbosaved" to tape at 2049. How can I get around this problem? this problem?

James L. English

I have discovered a problem with the new "Automatic Proofreader." When new "Automatic Proofreader. " When I load the Proofreader from "Auto File" (November 1985), then type in a pro (November 1985), then type in a pro· gram and save it, the program will not gram and save it, the program will not<br>load correctly from ''Auto File.'' The first line of the typed-in program says first line of the typed-in program says 43266 NEWCLOSE, which is wrong. 43266 NEWCLOSE, which is wrong. But if the program is loaded without But if the program is loaded without Auto File, it works fine. Is there a way to correct this? to correct this? load correctly from " Auto File." The

John Kinary John Kinary

The Automatic Proofreader program is a machine language "wedge" that helps *Tilt' Alltomatic Proofreadtr program* is *a macl/illt 1auguagt "wedge" that helps*  readers double check their typing when they're entering programs. It temporarily *they'rt tIIttring programs.* It *temporarily intercepts the characters typed, calculates* checksum, and prints the checksum on *a checksllm, alld prints tht cllecksum 011*  the top line of the screen.

Like any other program, it must occu py some portion of memory. The free area *Ukf allY otll er program, it must ocw- py somt portioll of* melllory. *Tlte frtf! area*  at 679 was ruled out because it wasn't *al* 679 *was rllled* alit *beca use* il *waSll't*  large enough. Placing the routine in the cassette buffer interferes with tape access. *casstlle buffer inttrferes with tape access. High* memory *locations such as 32768,*  High memory locations such as 32768, 36864, or 49152 are often occupied by pro 36864, or 49J 52 *are ofttll occupied by pro·*  gramming utilities. *gramming utilitits.* 

By moving the beginning of **BASIC** up 256 bytes, from 2049 to 2305 (on the lip 256 *bytts, frolll 2049* 10 *2305* (all *ti,e*  64), several potential memory conflicts are avoided. But no answer is perfect. Datas-*64), several pottlltial memory conflicts are avoided. But no answtr* is *perfeci. Dalas·*  sette users will not be able to load Turbo-*stile users willllot be able to load Tu rbo· Saved programs into memory while* Proofreader is resident. And disk drive us *Proofreader* is *reside llt. Alld disk driue* us· ers will have problems using the menu program from Auto File. *program from* AIiIO *File.* 

Here's the answer for users of Turbo-Tape: When you're first typing in a pro *Herc's the allswer for users of Turbo· Tape: Wlltn you're first typjllg* ill *a pro·*  gram, don't use TurboTape at all. Save the *gram, don't use TllrboTape at all. Saue the*  program to tape as you did before Turbo-*program to tape as you did beforc Tu rbo·*  Tape. When you've finished the last line of the program, perform normal save. This *tile program, Tlerform a 1I0rlf/ai save. Tllis*  version will have the address that's 256 bytes too high. Now turn your computer

off and back on. Load and run TurboTape and reload the program; it will be relo and reload the program; it will be relo-<br>cated to the standard start of BASIC. Now you can TSAVE to tape. Keep the other *you call TSAVE to tape.* Ketp *tilt other*  version of the program in case there's a correction you need to make at a later time. Remember, you can't TurboLoad *limt. Remember, you call't Tu rboLoad a*  standard BASIC program from tape while Proofreader is running.

Auto File assumes that BASIC programs for the 64 always load at 2049 (a Alita *Filt* assumes *tllal BASIC pro· grams for the* 64 *always load at 2049 (a*  safe assumption that's nearly always *saft assumptioll that's nearly always*  true). Any program that doesn't start at 2049 must be written in machine language, so Auto File performs SYS to the *gUagr,* so *Auto File performs a* SYS *to the*  address where the program loads. If you save a program with Proofreader active, the disk file is marked for loading at 2305, *Ihe disk file is //larked for loading al 2305,* which causes problems with Auto File. To correct it, turn off your 64 and turn it back *corrrct* iI, *tum off your* 64 *alld tum it back* on. Type LDAD"programname",8 (not ,8,1) and the BASIC program will be relo cated to the normal address of 2049. Now save back to disk. This resaved program *Save back to disk. This resaved program*  will run correctly when loaded from Auto File. *File.*  on. Type LOAD"programname", 8 (not ,8,1) and the BASIC program will be relo-

#### The Earthquake Effect The Earthquake Effect

In your September 1985 issue, you pub In your September 1985 issue, you pub· lished a game called "Maze-Mania." lished a game called " Maze-Mania." One of the game options made the One of the game options made the screen shake. I'd like to know how this screen shake. I'd like to know how this was done. was done.

#### Danny Gardner Danny Gardner

Here's a short program to give your 64 screen the *jitters*:

- 10 POKE53265, PEEK(53265)AND248 ORRND(1)\*8:POKE53270, PEEK(5 3270) AND240ORRND(1)\*8
- 20 GOTO 10 20 GO'l'O 10

The lower three bits of location 53265 on the Commodore 64 (location 36864 on the VIC) control the horizontal fine scrolling of the screen. The value in these three bits represents the number of pixels right of the normal screen position.

To scroll the screen from left to right seven pixels (almost a full character), use the following line:

#### FOR A~0 TO 7: POKE 53265,PEEK FOR A - 0 TO 7: POKE 53265,PEEK (5326S) AND <sup>248</sup> OR A: NEXT 153265) AND 248 OR A: NEXT

Note that the upper five bits of 53265 are preserved using the AND and OR statements. This is important since these statements. This is important since these<br>other bits are used to control other features of the video chip.

Cwww.commodore.ca

First, there was PHANTASIE", one of the most popular fantasy role-playing and games ever made.

**TASTE L** 

begins...

Now, a new adventure

For no reason other than for perverse pleasure, the Dark Lord Nickademus fashioned an evil orb, through which he cast a curse on a beautiful island and its people.

Now, six intrepid adventurers under your guidance brave the cruel warlock's wrath to find and destroy his nefarious handiwork.

If you've played the original PHANTASIE, you<br>may transfer those same characters to this sequel. If you haven't, don't worry. You can always start with new characters that range from mere humans to exotic, unearthly creatures.

**A&&&&A** 

**BALLARDERS AND REAL** 

A small section of the wilder-

ness your band must explore.

 $\mathbb{R}^n$ 

This exciting adventure can start right away by a quick visit to your local computer/software or game store today!

> If there are no convenient stores near you, VISA & M/C<br>holders can order this \$39.95 game by calling **toll-free**<br>800-443-0100, x335. To<br>order by mail, send your<br>class to STRATEGIC<br>spann STRATEGIC **SIMULATIONS, INC.**<br>1046 N. Rengstorff Ave.<br>Mountain View, CA<br>94043. (Callfornia residents, add 7%<br>sales tax.) Please<br>specify computer format and add \$2.00 for shipping and handling. All our games carry a<br>14-day satisfaction or your THE CASE SUBSECTION TO THE MATTER FOR A FREE COLOR CATALOG OF ALL OUR GAMES TODAY.

> > **ON DISK FOR** 48K APPLE®II **SERIES &** C-64".

PHANTASIE

PHANTASIE II coming soon on the ATARI®STI

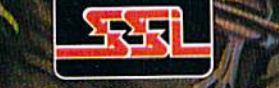

OCopyright 1986 by STRATEGIC SIMULATIONS, INC. All rights reserved.

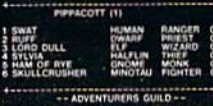

SIPELLS TIRANING .<br>RS: LUST PJURGE NIEW MEMBER<br>RUENAME AIDD TO PARTY

A sample of recruits from the **Adventurers' Guild.** 

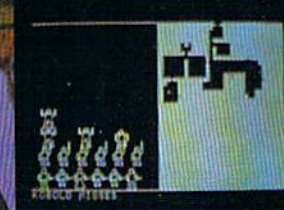

You must map out dungeons and fend off hideous monsters.

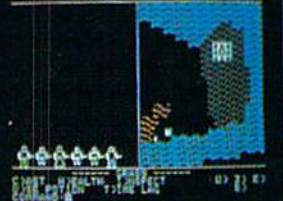

Your group has found Pluto's Palace in the Netherworld.

APPLE, C-64 and ATARI ST are trademarks of Apple Computer, Inc., Commodore Electronics, Ltd., and Atari, Inc., respectively. Œ W

Location 53270 (location 36865 on the VIC) is used similarly to control the *vertical fine scrolling of the screen.* 

#### Where's The Rest Of The Memory? Where's The Rest Of The Memory?

I'm writing a program which requires a lot of memory capacity. After reading lot of memory capacity. After reading an article about the 128,1 went right out an article about the 128, I went right out and bought one (122,365 available bytes). When I turn it on, there it is right on the screen, 122365. But when I try PRINT FRE(0), it says 58109. Is there more memory available? What do more memory available? What do I have to do to access it? have to do to access it?

#### Al Donahue Al Donahue

Your letter stated that you previously owned a 64, which contains the FRE(0) *oWII/'d a* 64, *which cOlrtaills the FRE(O)*  function for finding out how much memo *fUlrctioll for fiuding oul how muclt memo*ry remains. On the 64, the number inside parentheses is dummy value, meaning *parenlheses* is *a* dummy *value, meallillg*  it doesn't matter which number you use. The 64's FRE function disregards the val *The* 64's *FRE function disrt'gords tlte val·*  ue in parentheses. *ue* ill *parenlht'ses.* 

The 128 can address up to 16 banks of *The* 128 *call address up 10* 16 *banks of*  64K each. BASIC programs occupy bank *64K each. BASIC programs occupy ballk a*  and variables are stored in bank 1. The *alld variabl/'s are stored* ill *ballk* I. *The*  character set is in bank 14, while ROMs *cJlaracler* set is ill *ballk* 14. *wltile ROMs*  and I/O chips use bank 15. The memory *alld* 110 clrips rise *bank* 15. *Tile memory*  in between is reserved for memory expan ill *betweell* is *reserved for memory expall*sion and programs on cartridge. *simI and programs* 011 *carl ridge.* 

Because of the way the 128 is split *Because of tile way tlte* 128 is *splil*  into different banks, BASIC 7.0 handles the FRE function a little differently. Entering PRINT FRE(0) tells you haw much *terillg PRINT FRE(O) tells you* Irow *much*  memory *is available in bank 0*-58109 bytes for holding programs. But if you PRINT FRE(l), you'll see 64256, the num *PRINT FRE(l), YOII'11 sec* 64256, *tire* IIImr*ber of bytes reserved for variables in bank* 1. Adding the two together gives you 122,365, the total memory of the unexpanded 128. *ponded 128.* 

#### Calculating Volume Calculating Volume

I've been trying to figure out a formula that tells you how many gallons would that tells you how many gallons would fill a container if you input the length, width, and height. It would be nice to width, and height. It would be nice to also get the total weight of the contain also get the total weight of the container when it's full. er when it's full.

#### Terry Moore Terry Moore

Multiply together the three measurements *Mlllt iply togetller* IIII.' *Ihree mellsuremellts*   $length, width, and height, and (assuming)$ they're all in inches) the result will be the volume of the container in cubic inches. *volume of* Ihe *contaitl/'r* in *cubic inches.* A gallon is just another way of measuring *gal/on is JUSI allolher way of measuring*  volume, so we need to know how cubic *volume, so we need* 10 *kllow how cubic*  inches translate to gallons. According to *inelll's Irallslate to gal/oIls. Accordillg to*  an almanac we consulted, there are 231 *an almauac* WI.' *cOl/sulled, there arl' 231*  cubic inches in gallon. So to discover *cubic* illcltes ill *a gal/oil. So to discouer*  how many gallons fit into a container, multiply the three dimensions and divide *mliltiply tlu tltr/'e dim/'Jlsions alld divide*  that number by 231. *Ilr at lIumber by 231.* 

Weight is not quite as simple. Consider a gallon of water and a gallon of mercury. Both are liquids and both have *macury. Botlr are liquids and bollt Ir ave*  the same volume, but the mercury will *Ih e same volume, bUI tlw m/'rcury will*  weigh much more than the water because

it has a higher density. In other words, the weight depends on what you're storing in *weight depends* <sup>0</sup> /1 *wlrat you're sloring in*  the container. In addition, you may or *lire container. /n addilion, you mayor*  may not want to consider the additional //lay *not WOIII* 10 *COllsider* lire *additiOlral*  weight of the container itself. *weighl of* lire *cOlltoilrer* ilself.

The following short program, for all Commodore computers, asks you to input *Commodore computers, asks you to inpul*  the height, width, and length of a rectangular container. It then calculates the vol *gula r conlainer. II lheli calculates Ihe vol*ume in gallons, the weight of the liquid, and the total weight (container plus liquid). *liquid).* 

- 10 D=.0360: CW=5.10: REM DENSITY OF WATER (LBS/CUBIC INCH), CONTAINER WT (LBS)
- 20 PRINT"{CLRlINPUT HEIGHT, HI 20 PRINT"lcLRIINPUT IlEIGIlT , WI DTH, AND LENGTH OF CONTAINE DTH, AND LENGTIl OF CONTAINE R (IN INCHES)": INPUTH, W, L
- 30 V=INT (W\*L\*H\*10+.5)/10 40 WE=INT(V\*D\*10+.5)/10:V=INT(  $V/231 * 10 + .5)/10$
- 50 PRINT" { DOWN } VOLUME="V"GALS" :PRINT"WEIGHT OF THE LIQUID<br>="WE"LBS" ="WE"LBS"
- 60 PRINT"TOTAL WT (CONTAINER S, 60 PRINT "TOTAL WT (CONTAINER & LIQUID) = "WE+CW"LBS"  $LIQUID$  = "WE+CW" $LBS$ "

In this program, the density (variable D) of the liquid and the container weight (CW) are defined in line 10. We've assumed that the liquid is water and that the *sIwlcd tlrat tire liquid* is *wa ter and tlrat* tire container weighs 5.1 pounds. If the liquid *cOlltailler weiglrs* 5.1 *Jloullds. If lite liqllid in the container were something else, say* gasoline, you'd need to substitute its density in line 10.

These same calculations can be ad *Tltese same calculatiolls can be ad*justed for a cylinder by substituting the following two lines in the above program:

- 20 PRINT"|CLR}INPUT HEIGHT AND 20 PRINT~lcLRJINPUT HEIGHT AND DIAMETER OF CONTAINER (IN DIAMETER OF CONTAINER (IN PRINT" {CLR } INPUT HEIGHT AND<br>
DIAMETER OF CONTAINER (IN<br>
{SPACE } INCHES } ": INPUTH, DI<br>
V=INT( $\frac{1}{2}$ \*(DI/2)12\*H\*10+.5)/1
- SPACE JINCHES)":INPUTH,DI ISPACE j INCIlES) " IINPUTH , Dl

In this variation, you input the height and diameter of the cylindrical *heighl alld diameter of* tlte *cylindrical*  container. Type line 30 carefully; the first *COlllailler. Type lillt'* 30 *carefully;* Iht *firsl*  up-arrow is underlined, which means you *lip-arrow is ullderliued, wltich means yOIl*  should hold down the SHIFT key to get the pi (n) character. The second up-arrow *pi* (n) *characlcr. Tltr secon d lip-arrow*  should be unshifted (1).

#### Connecting A Printer

I own two microcomputers: a Commodore 64 and DEC Professional 350. dore 64 and a DEC Professional 350. I would like to use my DEC LA50 printer would like to use my DEC LASO printer with both systems, but don't know how with both systems. but don't know how to connect it to the Commodore. It's to connect it to the Commodore. It's a serial printer with an RS-232 port. I expect I will need to disconnect and reconnect the printer each time I swap computers, unless you know of a method such that the printer remains con od such that the printer remains connected to both computers. nected to both computers.

Kathleen Dahly Kathleen Oahly

To connect non-Commodore printer to *To comlccl a 1101I-Commodore prilll/'r* 10 *a*  64 you need an interface, one that can *64 you /leed* au *hrler/ace, aile Ihat call*  translate Commodore ASCII characters to *translatr Commodor/' ASCII cltaract/'rs* to true ASCII. (ASCII is the standard way of *true ASCII. (ASCII* is *tlte stalldard way of*  sending characters and other information between computers and peripherals.) *belrveol comput ers aud pl.'riplterals.)*  Commodore computers use a variation of ASCII; if you were to send Commodore characters to a standard printer, the uppercase and lowercase letters would be *percase and lowercase leiters would be*  switched, IIKE tHIS. *switched, lIKE tHIS.* 

At the very least, the interface will handle the task of converting Commodore ASCII to true ASCII. Many popular interfaces also offer a variety of graphics and listing *modes*.

Your best bet is printer interface *Your best bet* is *a printer interface*  that has an RS-232 plug on one end (for the *printer*) and a *six-pin plug for the* Commodore serial port on the other end. If you don't own disk drive, the six-pin yOIl *don'l own* Il *disk drive, tire six.pin*  plug would fit into your 64's serial port. If *plllg would fil* illlo *your 64's serial port. If*  you do own a drive, you would plug the interface cable into the serial port on the back of the disk drive. Some interfaces *back of tile disk drive. Some interfaces*  have an additional wire that draws power *haue an IlddiliOllal wire that draws power*  from the cassette port.

second option is to buy an interface A *secOlld oplioll* is *to* buy *an illierface*  that plugs into the 64's user port (otherwise known as the RS-232 port). There are couple of problems with this type of in *a couple of problems witllilris Iype of in*terface, however. Some commercial pro *terface, Ir owever. Some commercial pro*grams expect printers to be connected to *grams expect prinlers to be connected to*  the serial port. With such program, you *the* serial *pori.* Wit/r *such a program, you*  couldn't use your printer when the interface was plugged into the user port. Also, it's more difficult to send information to *ii's IIIore difficult* 10 *semi illfomllltion to*  the RS-232 port than it is to print or list to the serial port. On the VIC and 64, open *the* serial *pori. On* tire *VIC and* 64, *opell*ing communications to the RS-232 port *ing commwlieations* 10 *tile RS-232 pori*  clears all variables—which means you have to open the RS-232 *channel before* you do anything else. In addition, you YOll *do allyillillg tlse. In additioll, you*  have to tell the computer how fast you *Ilave* 10 *lell* Ihl.' *complller how fast you*  want to send characters (the baud rate) and you may have to do your own transla *all/I YOlllllay Irave* to *do your OWII transla*tion to true ASCII. Finally, modems fit *Jion* 10 *frli/' ASCII. FilIally, modems fit*  into the user port; if you had a printer interface attached there, you couldn't use a printer and a modem at the same time.

If your printer has only one RS-232 *If your printer Iras Dilly one RS-232*  port, you're correct about having to switch *port, YOI/'re correcl aboul having* 10 *switch printer cables when you move to the other computer, unless you have a switchbox.* We called local Radio Shack store; they *We called a local Radio Shack slorei Iltey*  have a Printer Selecter Switch (catalog #26-1498, \$119.95) that would allow you #26-1498, \$119.95) *Ihat wOllld allow you*  to connect two computers to a single *to conllecl two compulers 10 a sillgle printer. It's likely that a similar switch* would be available from other sources as well. *we/I.* 

#### Additions To Sequential Files Additions To Sequential Files

Lately I have been working with sequential files on my 64. I haven't been able to find any information on how to add data to the end of a file. Is it possi add data to the end of a file. Is it possible to append to a file? ble to append to a file?

Steven Tuck Sleven Tuck

If you're using tape, the only *way to add to* a sequential file is to read the entire file into memory, make any necessary changes, and then write a new file to tape.

Disk users have some other options. *Disk* users *have some olher options. String data may be read from a sequential* 

C www.commodore.ca

<sup>30</sup> V=INT(1\*(DI/2)12\*H\*10+.5)/1

# F-15 STRIKE EAGLE For Fighter Pilots—Not Sightseers

Enjoyed by over 200,000 satisfied computer fighter pilots!

# THE FIRST. THE BEST. THE ONLY REAL COMBAT FLIGHT SIMULATOR.

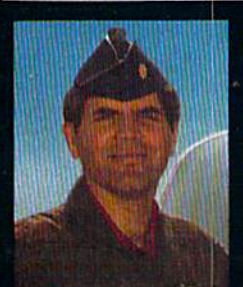

**MAJOR BILL** OVER 3000 FLYING HOURS

F-15 STRIKE EAGLE is the most realistic, accurate and fun<br>combat flying simulation available. Others have tried to copy it. But none of them have ever strapped on a fighter to experience the thrill and excitement of real combat fighter missions like our Major Bill<sup>®</sup> has. Compare F-15 STRIKE<br>EAGLE versus our famous competitors, better known for their fancy hangar graphics. If you want a slow sightseeing hangar queen, buy theirs! If you want a product that has had have the distribution of the two hundred thousand<br>satisfied computer fighter pilots, and gives you **real** fighter<br>pilot action, then you want F-15 STRIKE EAGLE!

#### **COMPARE**

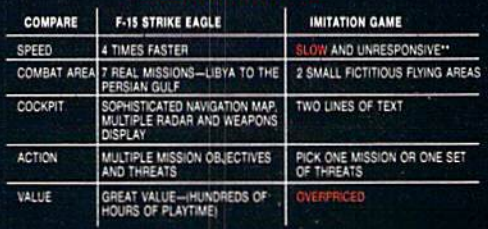

"C-64 COMPARISON

F-15 STRIKE EAGLE is for Commodore 64/128, Atari 800/XE/XL series, Apple II+ family, IBM PC and PC JR computers for a suggested retail price of only \$34.95. Call or write for more information or Money Order, MC/Visa orders. Add \$2.50 for shipping and handling.

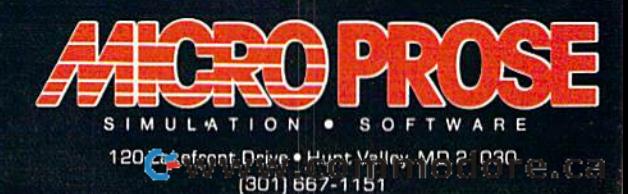

Registered trademarks of Commodore Business Machines, Inc., Atari, Inc., Apple Computer Inc., and<br>International Business Machines, Inc., respectively.

*disk file as follows (note that you have to DIMension the array AS if the file con* $tains$  more than ten items):

10 OPEN 1,8,2,"filename,S,R"  $20 C = C + 1$ 30 INPUT#1, A\$(C) 40 IF (64 AND ST) = 0 THEN 20 50 CLOSE SO CLOSE I

The syntax for the 128 is similar: *The syntax for tIle* 128 is *similar;* 

10 DOPEN#1,"filename"  $20 \text{ C} = C + 1$ 30 INPUT#1, A\$(C) 40 IF (64 AND ST) = 0 THEN 20 <sup>50</sup> DCLOSE#1 50 DCLOSE#I

*Once the file is in memory, the data may be changed or revised as desired.* Complete the operation by writing the file *Complete tile operatioll by writillg Ihe file*  back onto the disk. *back OlltO tile disk.* 

 OPEN l,8,2,"fitename,S,W" 10 OPEN *),8,2,"/ilename,S,W"*  FOR  $X=1$ TOC PRINT#1, A\$(X) JO PRINT#1, ASlX) NEXT 40 NEXT CLOSE SO CLOSE I

 $Again, 128$  users may use DOPEN and DCLOSE. *alld DCWS£.* 

The 128's BASIC 7.0 includes an AP *The* J28's *BASIC 7.0 illeludes all AP-*PEND command for adding data to se *PEND commalld for adding dala to a St* $q$ uential file. Everything printed to that file is appended to the end of the file, *file* is *apptlldtd* to *Ih e elld of the file,*  tacked on after the last entry. Use this line *tacked* 0" *aftu the last elltry. Use tllis lille*  to open the file for writing: 10 *open the file for wrilillg:* 

#### APPENDm/Jilename" *APPEND#I,"/ilename"*

Other Commodore computers can *Other Commodore compllters call*  append to a file as well. Open the file using this line: *usillg tllis* lille:

#### OPEN 1,8,2,"filename,S,A"

An A (for Append) is substituted All A *(for Appelld) is substitllted*  where the W (for Write) would normally appear. Keep in mind that the data is just *appear. Kttp* ill *milld that tile data* is *just*  pasted onto the end of the file and that the *pasted Ollto the wd of Ihe file alld thai tile*  file to which you are appending must al *lile to wlrich* yOIl *are appelldillg musl al*ready exist on the disk. You can't create *ready* exist all *tile disk. You call't crealI' a*  brand new file with this line. And, unfor *bralll/lll.'w fUe willi* tllis lillt'. *And, IlIIfor*tunately, if you need to change or delete *tlHlalriy, if you /ICed to change* or *delele*  data, you must first read the file into an array in memory, make the correction, and *array* ill *memory, make tlie correctiOlI, a"d*  write it back to disk. *write il back to disk.* 

There's one more command you *There's aliI' more commalld you*  might find helpful. If you have two sequential files on disk, you can combine *quel/tial files all a disk, you call combille*  them with the DOS copy command. Use *them* witll *tile DOS copy commalld. Use*  this line: lliis *lille:* 

#### OPEN 15,8,15,"C0:newfile=0:firstfile,<br>secondfile" secondfile"

The two files will be combined (in the *Tilt! two files will be combilJed* (ill *tile*  same order as they're listed) and copied to *sallie order as Ih ey're listed) alld copied to*  new filename on the disk. The two origi *a* I/W *filename* OIl *the disk. The two origi*nal files will remain on the disk. *lIal* files *will remaill 011 tile disk.* 

#### Memory Management Memory Management

I'm writing a bulletin board program. I knew it was big, but I didn't think I would run out of memory. The program would run out of memory. The program loads fine, but gives an OUT OF MEM loads fine, but gives an OUT OF MEM-ORY error in the line holding all the ORY error in the line holding all the DIM statements. I checked free memory with FRE and it returned the number ry with FRE and it returned the number

130, which is pretty low. Is there a way *130,* which is pretty low. Is there a way to retrieve more memory—renumber to retrieve more memory-renumbering, crunching, or something like that? ing, crunching, or something like that? The program is almost done, but I'm The program is almost done, but I'm stuck until can get more memory. stuck until I can get more memory.

Scott McLaughlin Scott Mclaughlin

When you create an array with DIM, your computer sets aside some memory for ex clusive use by the array. So if the OUT OF *computer sets aside sOllie IIIelllory for ex- clusive use by the array.* So *if tile OUT OF*  MEMORY error happens on the line containing the DIM commands, it means there isn't enough memory available for *there iSll'l ellough memory availabll' for*  the arrays you want to use.

If you're using numeric arrays and they hold whole numbers in the range *IIley hold wllOle /IIIII/bers* ill *the rallge*   $-32768$  to 32767, you can save a lot of memory by switching to integer arrays. Floating point arrays need five bytes per *Floatillg poillt arrays need five bytes per*  element, while integer arrays need only two bytes for each variable. So DIM *two bytl's for eaelr variable.* So *DIM*  A(100), an array of 101 floating point numbers numbered 0-100, would take up *IIlImbers IIumbered* 0-100, *wOllld lake lip*  approximately 505 bytes. But DIM *approximattly 505 bytes. But DIM*  A°/o(100) would need only about 202 bytes, A%(1oo) *would /leed* olily *about 202 bytes, a savillgs of mou thall* 300 byll's. savings of more than 300 bytes.

You could also reduce the size of the *YOII could also redllce the size of the*  arrays. Could you get by with an array of *arrays. COllld you get by with* an *array of*  4000 elements instead of 5000? If you cut *4000 elements inSltad of 5000? If you cut*  back, the arrays won't need as much *back, the arrays* WO II't */Iud as milch*  memory. *memory.* 

If you can't use integers or smaller *If* yOIl *cal/'t* lise *illtrgers or smaller*  arrays—or don't want to—you'll have to *arrays-or dOll'l walll 10-yolI'lIl,ave to*  crunch the program. Here are a few suggestions that may help: *gesliolls that may help:* 

- Eliminate all REMarks. The REM token  *Elimillate all REMarks. Tile REM lake"*  uses one byte, and every character and Iises *aile bytl', alld every charnctt'r alld space in the message uses a byte.*
- $\bullet$  Remove all unnecessary spaces. IF  $A=$ THEN 500 might be more readable *5 THEN 500 mig/II be more readable*  than 1FA=5THEN500, but the extra *thall IFA -5THEN500, but the exira*  spaces eat up memory, *spaces eat lip memory.*
- Where you can, combine more than one *command on a line. Every line in a* BASIC program requires five bytes for *BASIC program requires five bytes for*  overhead (two for the line link, two for *overhead (two fo r thr* lill( *lillk, two for*  the line number, and zero to mark the *tile line /lumber, alld a zero to mark tlie*  end of a line). If you eliminate a line, you save five bytes.
- Renumbering sometimes helps. Line  *Rellumbl'rillg somttimes helps. Lille*  numbers up to 63999 are allowed, and *IIumbers lip to* 63999 *arr allowed, and*  the number at the beginning of aline al *tile "lImberal* th" *brgillllillg of a lille al*ways takes up two bytes. But when a line *ways lakes lip two byles. Bllt* whl'lI *a lille*  contains something like GOTO 21000, the five characters "21000" take up one byte each. If you renumbered, the line might change to, say, GOTO <sup>511</sup> and *lIIight challge to, say, GOTO* 511 *alld you would save a couple of bytes. COlltaills sometlring like* Goro *21000, lire five characters "21000" take lip aile*
- **•** If you have a machine language routine that's POKEd into memory from DATA *tllat's POKEd illio IIIl'mory frolll DATA*  statements, you can save lot of memory *slatell/ellts, you call save a lot of mrrllory*  by creating an object file, a machine language program that you load directly guage program that you load directly<br>from disk instead of POKEing it into memory. Consider the line DATA *memory. COllsider the* lill e *DATA*  155,201, which would need five bytesfor *155,201 , wlliclr would Ileed five bytes for*  the tine and the links, one for the DATA *tire lille III1Ii* tir e *!illks,* 0I1t *for tire DATA*  token, six bytesfor the ASCII numbers *tokeu,* six *bytes for tile ASCII ullmbers from disk instead of POKEing it into*

and one for the comma, a total of 13, just *for two numbers to be POKEd into* memory. *memory.* 

#### Partial Reset A Partial Reset

I've installed a reset switch on my 64 and I'm wondering why, with some commercial games, it doesn't perform commercial games, it doesn't perform the normal reset. It just starts the game the normal reset. It just starts the game over and doesn't give me the usual cold over and doesn't give me the usual cold start message.

D.J, Sadowski, Jr. O.J. Sadowski, Jr.

When you turn on a 64, it goes through a startup sequence which sets up some important memory locations. Among other things, your computer checks for an autostart cartridge. If the letters "CBM80" are *start cartridge. If tile letters "CBMBO" are* in locations 32772-32776, the 64 allows ill *locatiolls* 32772-32776, *the* 64 *allows the program in the cartridge to take over.* The two bytes in 32768-32769 point to the beginning of the machine language pro beginning of the machine language pro-<br>gram which will begin running, and 32770-32771 are the warm start vector (triggered by pressing RESTORE). *(triggered by pressing RESTORE).* 

Pressing the reset button you've built causes the 64 to go through the standard startup sequence, and if there's an auto*start cartridge in place, the program in the* cartridge will begin running.

Some disk-based programs load the Some disk-based programs load the<br>characters "CBM80" into locations 32772-32776, to make the computer think cartridge is installed. If you reset the 64 *a cartridge* is *illstalled. If you reset the 64*  with such a program in place, it finds something that looks like a cartridge and transfers control to the program. *Irallsfers cOlllrol to Ille program.* 

#### 64 Cartridges On The 128 64 Cartridges On The 128

I recently purchased a 128 and would like to know how I can run the Simons' BASIC cartridge if the computer starts BASIC cartridge if the computer starts in 128 mode. Could I harm the cartridge by starting in 128 mode? Any advice will be greatly appreciated. will be greatly appreciated.

M.C. Carney

Scott Baum Scott Baum

The 128, like the 64, checks for the pres *The 12B, like tile* 64, *checks for the pres*ence of a cartridge when it's turned on. One sequence of characters signals a car*tridge for the 64 (see the previous letter),* another sequence marks a 128 cartridge.

Simons' BASIC runs on the 64, so if you plug it into the 128 and turn on the *yOIl plug it into llie* 128 *and tllm* all *tile*  system, your computer will automatically go into 64 mode and run the program. You don't need to follow any special instructions, just insert the cartridge and flip the power switch. The 128 is able to recognize *power switch. Tire* 128 is *able to recogniZl'*  autostart cartridges for the 64. If you have *alltostarl cartridges for tile* 64. *If YOIl Ilave*  other cartridge-based programs that don't *other cartridge-based programs that dOl/'t*  automatically start, you'll have to either *au/omalically start. you'll have* 10 *titlrer*  type GO64 or *turn* on the computer with the Commodore key held down.

#### Learning New Commands

Can you explain the INSTR, USR, PU-Can you explain the INSTR, USR, PU-DEF, 5YS, and WAIT commands? DEF, SYS, and WAIT commands?

# ENDER BOVED

#### "Pro Golf Simulator" By Bruce & Roger Carver

Access welcomes you to the<br>exciting world of professional<br>golf with **LEADER BOARD**<br>With amazingly realistic 3-D<br>animation, golfers will face<br>multiple 13-hole golf courses that demand strategy, total<br>concentration and control to come in under par.

**LEADER BOARD Is the most** realistic golf game available because it is actually a simulator that gives you a<br>true perspective view of your golf game.

There are three levels of play<br>so you can compete from amateur to touring profes-<br>sional, You'll get all the fun,<br>aggrevention and stimulation of true golf competition!

- 
- 
- Suggested Retail Price<br>
1 to 4 Players<br>
Choice of Club, Distance,<br>
Type of Shot (hook, slice,<br>
putting) and More<br>
Resilistic Sound<br>
Joystick Controlled<br>
Joystick Controlled<br>
Courses ы
- 
- в Courses
- 
- **Courses**<br>
 Automatic Scoring<br>
 Disk: Commodore 128/64,<br>
Amiga, Atari 520ST<br>
 Practice Driving Prage

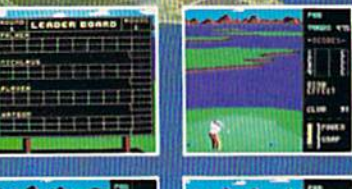

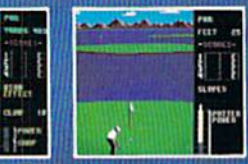

**ALSO NEW FROM ACCESS**  $nR<sub>2</sub>$  $\frac{1}{2}$ 

A

Commodore 128/1571

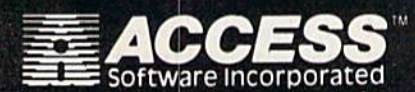

G h

**Alling** 

for mall orders, enclose check or money order,<br>plus \$1.00 shipping and handling, and specify<br>machine version desired. Order by phone on<br>wachine version desired. Order by phone on<br>298-9077.

ACCESS SOFTWARE, INC. 2561 South 1560 West<br>Woods Cross, UT 84087

MACH 128 is a multi-featured enhancement package for the Commodore 128 computer in<br>elther the native 128 or C-64 emulation mode. The easy-to-use cartridge inserts into the<br>expansion port of the Commodore 128 and exposite a switch to select the operational mode.<br>A handy reset button is also provided on the<br>cartridge for "warm starts" of the computer. carringe to warm stars to the computer.<br>
MACH 128 speeds program loading by as much<br>
as 500% on the 1541 disk drive or the 1571 disk<br>
drive in 1541 mode. In special "warp three"<br>
mode, program loads may be increased up to<br>

FEATURES

**DISK DRIVES** 

**•SECURITY KEY PUNLIMITED BACKUPS •FAST LOAD OPTION OWORKS ON ALL** 

**Auto Boot on Reset** 

- Loads 95% of all Software Including Copy<br>Protected Games
- **Full Help Menu at the Touch of a Key**

H

a.

- ٠ **Eliminate 1541 Disk Rattle**
- **Print Screen (screen dump to printer)**
- Restore Basic Program (old) Auto Run any Basic Program
- Open and Close Printer Channels with a Single Б Key

140.95

供。你的

- Send DOS Command
- Hex, Declmal, Blnary Converter<br>Mode Select Switch
- **Concepted Ratal Price**

*The INSTR function looks for a particular* substring of characters contained in another string. For instance,  $A = INSTR$ d\$,"DOG"), looks for the word DOG *as,* " DOG"), *looks fo <sup>r</sup>*tilt *word* DOG within string variable 1\$, and sets the nu*meric variable A to DOG's position. If IS* holds the characters "WALK THE DOG", *the above line would set A to 10, since the D* in DOG is the tenth character in I\$. If I\$ did not contain the substring "DOG", *did 1I0t COlltaill the substrillg "DOG",* A would he set to 0. This command is useful *u'ould be set to* O. *This commalld* is *useful*  for analyzing a user's input or for search *for alla/yzin8 a* Ilsrr's *illput* or *for starclt* ing through large amounts of information. This function is available in BASIC 3.5 *Tlris fllllClioll is ol/oilablt'* ill *BASIC 3.5*  (Plus/4 and 16) and 7.0(128), but not in *(P/us/4 ami 16) and 7.0* (128), *but* 1101 *hI BASIC 2.0 (VIC and 64).* 

Both SYS and USR (implemented on *BollI* SYS *aud USR (implrmmltd* all all Commodore BASICs) tell the computer *a/I Commodore BASICs) tel/lilt' comFluta*  to begin executing a program written in machine language (ML). SYS is to machine *machine* /IlIlS Ill,~ ' *(MLJ. SYS is* 10 *mae/Ii/Ie*  language what RUN is to BASIC. It's al *IllIlguasr* wlrlll *RUN* is to *BASIC. It 's a/'*  ways followed by a number that corresponds to the starting address of the ML *spollds* 10 Ih l~ *starlillS address of* 111/' ML routine (SYS 64738, for example). Although USR allows you to pass an input *though* USR *allows you* 10 *flOSS* Q/I *illpUt value to the routine and lets the routine* return result, SYS is generally easier to *rttllm a rtSllll, SYS* is gruulIlly *rasil'r* 10 use. *usr.* 

PUDEF(not available on the VIC or *PUDEF (llot availablr* all *I/It' VIC* or 64) changes the characters which are used *64)clrallgrs* tilt' *characters fIOlliclt are used*  for formatting PRINT USING and *for formal/illg PRINT USING alii/*  PRINT\* USING statements. By default, *PRINT#-* USING stalrml'nts. *By di'fault,*  the filler character for padding out short tilt' *filll'r charaelrr for padi/illg ali t sltort*  numbers is space, the separator between *lIulllbrrs* is *a spacr, lI,e separator belwcrll*  numbers is a comma, the decimal point is period, and the currency symbol is set to *a* ,'I'rrod, *olld tilt currellcy symbol* is *st'l to*  dollar sign. The keyword PUDEF is fol *a dollar* sigl/. Tlrl' *kryuoord PUDEF* is *fol*lowed by a four-character string contain*ing the new values for each of these* formatting characters. Note that the default symbols are still used in the format *fallit symbols are* slil/usl'd ill *till' forllla l*ting string in a PRINT USING statement. *tillS strillg* ill *a PRINT USING slolemrnt.*  If you changed the dollar sign to a lira Symbol (Z) with PUDEF, you would still *symbol* (£) witlr *PUDEF, yOIl wOlild still put a dollar sign in the formatting state*ment after PRINT USING. When the re *lIIellt after PRINT USING. Wlten* tire *re*sult was printed, the lira symbol would be *<sup>5111</sup> 1 was prilllrd,* lite *lira symbol wOlild* lit' substituted. *substitllted.* 

The WAIT statement repeatedly tests *Tilt' WAIT s/all'lI1C11t repl'atl'lIly* Irsts one memory location until a certain condition is satisfied. On the VIC and 64, *lIilioll* is *salisfied.* 011 *tlte VIC allil 64,*  WAIT 198,15 causes the computer to pause until key is pressed. The first *FlOIISI'* 1I~"iI *a key* is *prl'sst'd. Till' first*  number is memory address, the second is *1I11II11"'r* IS a *1III'III0ry adllrl'ss, till' sl'colIlI* is bit mask which is ANDcd with the value *a* bit *lIIask wllicl!* is *ANDetl with till'* lIalrlt' of the memory location. It determines which bits will be tested. A bit mask of 15  $\,$ clears the lop four bits, and tests only bits *clra rs* tlrr *lop fOllr bils, olld* trsts *ollly* bits 0-3. As soon as any one of those four bits *0-3.* As *50011 as allY* 0111' *of* 1I10St' *fOllr bits*  changes from 0 to 1,the program will continue. If a third (optional) parameter is added, it is exclusive-ORed with the value in memory before the bitwise AND is *ut'* ill */IItll/ory btfou* IIrt' *bitwist' AND* is performed. This has the effect of reversing the polarity of certain bits. Instead of *thl'. folarrty Of artaill* bils. *IIISlrad of*  waiting for bit to change from to 1, it *wallmg for a bIlla cllOlIgl' frolll* 0 *to* 1. *it*  waits for a 1 bit to change to a 0.

waits for a 1 bit to change to a 0.<br>Of these commands, you rarely (if ever) find USR and WAIT in a program because they have very specialized uses. *calise /l1I'y hallt' IINy spuializeli IIses.* 

#### Adding Memory Changes The VIC

I started working on a program for a VIC with no memory expansion and VIC with no memory expansion and later decided it would need the 8K expander. My father told me I would have to rewrite the program because memory to rewrite the program because memory locations are different. Is there some way I can avoid rewriting the whole program? program?

#### Aaron Feeney Aaron Feeney

#### The additional 8K causes three sections of *VIC memory to change.*

The memory location where BASIC *Thl' memory 10catiOll wllt'Ti' BASIC*  programs start moves from 4096 to 4608. This shouldn't affect most BASIC pro This *slwuldll'l aflret most BASIC pro*grams. If you're working with machine language, it would be good idea to check *lallguage, it wOllld* bl' *a good idea to duck*  the pointer at \$2B-2C (decimal 43-44) to find out where BASIC starts. PEEKing this *find oul whrrt, BASIC starts. PEEKing til* is pointer can tell you whether or not memo *I,oillier ca !1* lell *YOIl wllethi:r* or 1/01 *memo* ry has been added. ry *has* I)eell *addeli.* 

The two other changes may cause some problems in a BASIC program. Screen memory moves from 7680 (unexpanded VIC) to 4096 when you add 8K or *pal/dl'd VIC)* to *.4096 whell you add 8K or*  more. In addition, color memory moves from 38400 (unexpanded) to 37888. You'll *from* 38400 *(ullexpalldl'd) to* 37888. *YOII'II*  have to change all lines that POKE to  $screen or color memory. POKE 7682$ would become POKE 4098, for example.

One way to avoid making a lot of changes is to define variable for the start *cllallgrs* is *to drfillt' a variable for* lire *starl of screen memory and another for the start* of color memory. At the beginning of a program for the unexpanded VIC, put *program for till' uuexpalldl'd VIC, pllt*  SM 7680:CM 38400. Then, within the *5M- 76BO;CM - 38400. Theil, wilhin* till' program use these variables for POKEs to *pr08rlllll USI'* tiresl' *variables for POKEs* 10 the screen: POKE SM+5,1: POKE CM+5,4, for example. To modify the program for an expanded VIC, you would *gram for 01/ expandtd VIC, yOIl would*  then change only that one line at the be *tlml c/rallge oll'y that aliI'* Iilrl' *lit the be*ginning of the program to  $SM=4096$ : CM=37888. *CM - 37888.* 

#### Multitasking? Multitasking?

I'd like to know how to write a routine which operates simultaneously with the execution of the BASIC program. the execution of the BASIC program. For example, I have a game where the helicopter sound keeps on going even helicopter sound keeps on going even after the game has finished and the after the game has finished and the READY prompt has appeared. READY prompt has appeared.

Hamil Ranu Hamil Ranu

Here's a short routine for the Commodore 64 that does exactly what you're talking *64 Ihal does exactly whal YOII're talkillg*  about. Note that the whirring helicopter *aboul. Nole thaI* IIII' *whirrillg lulicopler*  sound continues even after the program ends and the READY prompt reappears. You can LIST the program, change it and use **BASIC** as you normally would. To change the pitch of the whir, POKE differ *cllallge till' pitch of* tile *whir, POKE difll'r*ent values into location 54273. To *change* its speed, POKE new values into location 54286. 54286.

- 10 FOR J=54272 TO 54296:POKE J ,0:NEXT:ADR=49152 ,0:NEXT : ADR- 49152
- 20 DATA 120,169,13,141,20,3,16 20 OATA 120, 169 , 13,141 , 20 , 3 , 16 9,192,141,21,3 9 , 192,141 , 21, 3
- 30 DATA 88,96,173,27,212,141,2 30 DATA 88,96,173,27 , 212 , 141,2 2,212,76,49,234,256 2,212,76,49,234,256<br>40 READ BYT:IF BYT<>256 THEN P
- OKE ADR, BYT: ADR=ADR+1: GOTO SPACE]40 ISPACE j40
- 50 POKE 54286,200:POKE 54287,0 50 POKE 54286 ,200:POKE 54287 , 0 iPOKE 54273,10 , POKE 54273 ,10
- 60 POKE 54277,15:POKE 54278,24 0:POKE 54276,129
- 70 POKE 54290,16:POKE 54295,24 70 POKE 54290,16 :POKE 542 95 , 24 1:POKE 54296, 15+32
- 80 SYS49152

This example works by wedging a short machine language routine into the *computer's hardware interrupt routine* that normally works "in the background" *tllal uormal/y u'Orks* "ill *Ihl' /lackgrou lld"*  while other tasks are in progress. The main duties of the interrupt routine are to read the keyboard and update the comput *read tile keyboard and IIpdate the COlllpul*er's internal timers. By changing the vec-<br>tor that points to this routine, we can tor that points to this routine, we can make the computer perform our short ML routine before proceeding with its normal tasks. As a result, the computer plays the *helicopter sound automatically, changing* it as *many* as 60 times every second, with-<br>out slowing other tasks significantly. out slowing other tasks significantly.

*Though it seems like the computer is* doing two things at once (making a heli*copter sound while operating BASIC), its* microprocessor can actually do only one thing at a time. By alternating very rapidly (60 times per second) between one task and another, it seems to perform both simultaneously, even though it is interrupting (hence the term interrupt) the execution of BASIC each time it performs *eXl'cution of BASIC each time* it *performs*  its housekeeping chores.

Since the 64 isn't designed for multitasking, it's necessary to use tricks like this to achieve the illusion that two things are happening at once. Such tricks aren't necessary on a true multitasking system like the Amiga (or a mainframe computer) although much the same process occurs. By *switching back and forth between sev*eral programs, the Amiga can give the illusion of running all of them at once, even though it too has only one microprocessor. *tllOl/gll* ;1 *too Ir as* ollly *aile microFlrocessor.*  Of course, the Amiga was designed for multitasking from the ground up, and has a much faster microprocessor than the 64, as well as custom support chips that re *as well* as *C/Istom su pport ellips tlral re*lieve the burden on the main processor.

The 64's SID chip also has the inherent ability to *create* sound continuously, without any expenditure of processing *time. If you can still hear the sounds from* the previous program, press RUN/STOP-*11'1'* previorls *prograll/,* press *RUN /STOP-*RESTORE, then type the following lines. Be sure to press RETURN at the end of each line.

#### FOR J=54272 TO 54296:POKE J,0:NEXT POKE 54273,10:POKE 54277,15 POKE 54278,240:POKE 54276,33 POKE 54296,15 POKE 54296,15

These commands create a continuous sound with voice 1, the first of the 64's three tone generators. We've set voice 1's *tllrte tOile genrrators. We've* sel *voicr* 1 '5 Attack/Decay /Sustain/Release (ADSR) *Allack/Decay/SIISlaill/Release (ADSR)*  envelope to make a continuous tone rather than fade out within a certain time period.

# Get more out of your Commodore with

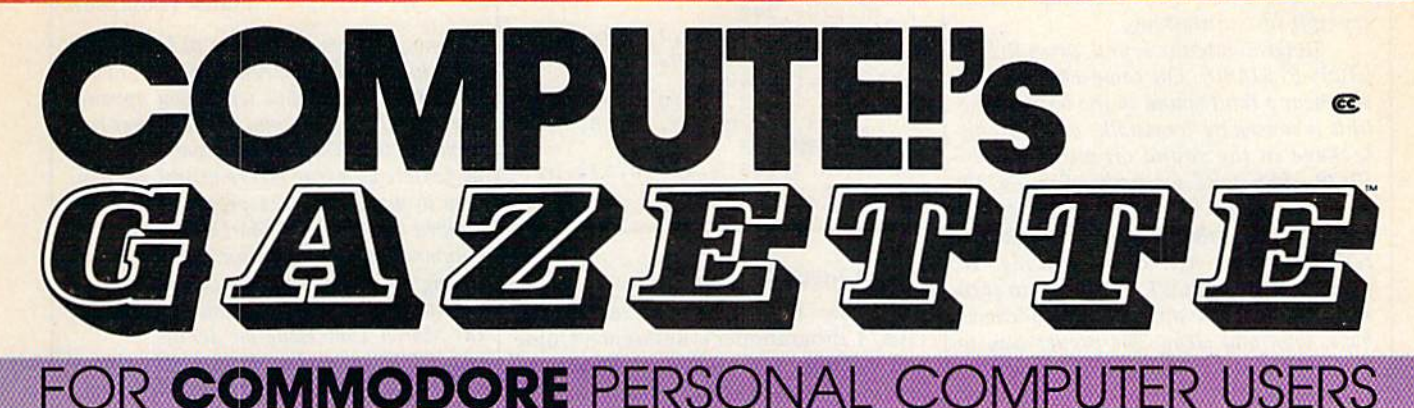

# More fun

Children will learn and **More fun** Children will learn and **Children will learn and** Capitals Tutor, Wordmatch, **"""** & Capitals Tutor. Wordmatch. Munchmath, Wordspell, Con Munchmath. Wordspell. Connect the Dots, Aardvark nect the Dots. Aardvark Attack, and Alfabug. Comput Attack. and Alfabug. Computing for Kids, regular monthly **ing for Kids, a regular monthly**  feature, will uncover new **feature. will uncover new**  ways to involve your children **ways to involve your children**  in computing. **in computing.** 

Martian Prisoner, The Viper, **Martian Prisoner, The Viper.**  Skydiver, Snake Escape, De Skydiver. Snoke Escape. Demon Star, Cyclon Zap, and Oil mon Star. Cyclon Zap. and Oil Tycoon are just a few of the **Tycoon are just a few of the**  ready-to-run games you'll find **ready-fe-run games you'll find**  exclusively in COMPUTEI's exclusively in COMPUTE!'s Gazette each month. Just **Gazette each month. Just**  type in the programs and type In the programs and watch your screen explode **watch your screen explode**  with colorful new computer **with colorful new computer**  game excitement. **game excitement.** 

# More challenge **More challenge**

Ready to tackle more ad **Ready to tackle more ad**vanced projects? In COM-vanced projects? In COM-PUTE's! Gazette, you'll learn PUTE'sl Gazette, you'll leam how to use tape and disk files, **how to use tope and diSk files,**  how to program the function **how to program the function**  keys, writing transportable **keys. writing transportable**  BASIC, how to make custom BASIC. how to make custom graphics characters, new **graphics characters. new**  ways to enliven programs with **ways to enliven programs with**  sound, one-touch commands **sound, one-touch commands**  for the 64, how to use ma **for the 64, how to use mo**chine language, speeding up chine language. speeding up the VIC-20-and much more!

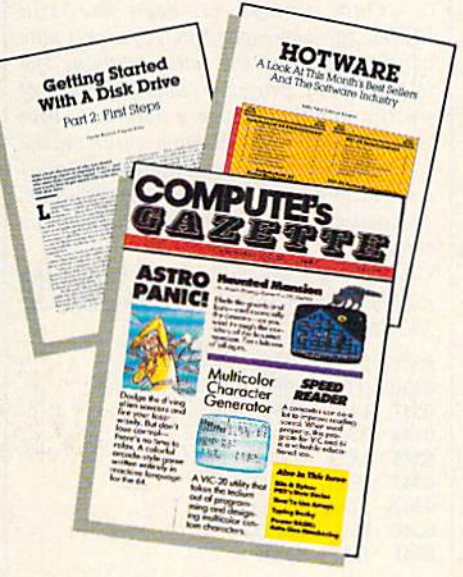

# More programs **More programs**

Programs to help you balance **Programs to help you balance**  your checkbook, store your **your checkbook. store your**  addresses, keep tax records, **addresses, keep tax records,**  manage your personal busi **manage your personal busi·**  ness. You can create your **ness. You can create your**  own programs and games, **own programs and games.**  improve your word processing, **improve your word processing,**  spreadsheets, and data base **spreadsheets. and data bose**  management, load and run **management, load and run**  faster with 64 Searcher, faster with 64 Searcher. VIC/64 Program Lifesaver, VICj64 Program Lifesaver.

 $-1$  .  $-1$ 

Quickfind, Word Hunt, Disk Quickfind. Word Hunt, Disk Menu, VIC Timepiece, The **Menu. VIC Timepiece, The**  Automatic Proofreader and **Automatic Proofreader and**  more. **more.** 

 $S$   $S$   $S$   $S$   $S$   $S$   $S$   $S$ 

# More buying **More buying**  guidance **guidance**

You'll profit from comprehen **You'll profit from comprehen**sive reviews of everything from **sive reviews of everything from**  data-quality cassette tapes to **data·quality cassette tapes to**  software to graphics plotters **software to graphics plotters**  and modems. Virtually any **and modems. Virtually any**thing that's compatible with **thing that's compatible with**  your Commodore is reported **your Commodore is reported**  on in COMPUTE!'s Gazette. With this kind of expert help, With this kind of expert help. every computer purchase you **every computer purchase you**  make can be the right one! **make can be the right one!** 

### mmmmumm Order now **Order now**

All you do is mail the postpaid All you do is mail the postpaid card bound into this issue. But **card bound into this issue. But**  don't delay! Subscribe now to **don't delay! Subscribe now to**  start receiving every issue of **start receiving every issue of**  COMPUTE!'s Gazette.

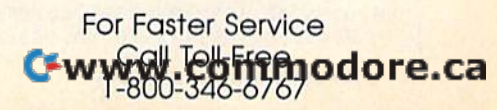

*The sound continues until you do some*thing to terminate it. Strictly speaking, *thil'g to trrmirrate* it. *Strictly speakiug,*  this is function of the SID chip, not an *this* is *a fUllctioll of thr SID chip, IIOt* aI' example of multitasking. *tramplr of multitasking.* 

To terminate the sound, press RUN/ *To terminatc* tlrc *sormd, prrss RUN/*  STOP-RESTORE. On some 64s you can *STOP- RESTORE.* 0 " *somt' 64s you call* still hear a faint sound in the background (*this is caused by "crosstalk" or electronic leakage in the sound circuits). RUN/* STOP- RESTORE (or typing SYS 64738) *STOP-RESTORE (or typ;,rg SYS 64 738)*  turns down the SID chip's volume, but *tUniS down the SID* chip's *volumt, but*  doesn't affect other SID settings. So the *darsll 't afftcl olhtr SID settillgs.* So *Iht*  tone generator still keeps working. To *tall* I' *gem'ra lor still kttps wo rking. To*  prove this, type POKE 54296, 15 to turn *provt* Ihis, *type POKE* 54296, *IS 10 lum*  the volume back up. The sound comes *Ihl' volumc back lip.* Tilt' *sound comrs*  back, loud and clear. The proper way to *back, 10lld ami clear. 'fhe IJr0IJl'r way to*  turn off a sound is to ungate the tone generator by setting the gate bit of its voice *erator by setting the gate bit of its voice*<br>control register to 0. In this case you can ungate the voice by typing POKE 54276, *ullgale tile voice* by *typing POKE S4276,* 32. 32.

#### A Scrolling Map

I'm trying to program a map that is larger than the screen. I'd like to be able to er than the screen. I'd like to be able to scroll the screen around the map if scroll the screen around the map if that's possible. that's possible.

Colt Rymer Colt Rymer

The program below (for the 64 only) uses *Tlrr program below (for till'* 64 *only) uses*  the joystick to scroll through large *II, e joystick to scrol/l hrough a largt*  screen 80 columns wide and 50 rows *scrten* 80 *Co/U"IIIS widl' alld* 50 *rows*  high—twice as wide and twice as high as *higll- twict* liS *wide* lI <sup>11</sup> <sup>d</sup>*Iwiu* liS *high as*  the normal screen. This requires 4000 memory locations, so the map fits nicely *tllr I/ormal scrtel/. This rtquires 4000 memory 10caliOllS,* so *tllC mop filS niceiy*  into memory starting at 49152. Publishing illlo *memory* slll rlillg *a1 49 1S2. Publisllillg*  an actual map would require many DATA statements, so we'll leave it up to you to *all actual map woliltl reqrl ire mallY DATA slalemellts,* so *we'lIll'lwl'* il *lip to you* <sup>10</sup> create the large map by POKEing screen *crcate* tilt *large mllp by POKEillg* screell codes to locations 49152-53151 (remem *codes to* localiolls *491 S2- S3 1S1* (remember, every eightieth byte is the beginning *bcr, cvery eighlielh byte* is *Ihe begillllitlg*  of a new row). The following line could be *of a II ew row).* TIre *followillg lille could* bl' used to clear the map: *IIsed to clear lilt mop:* 

#### FOR A=49152 TO 53151:POKE A,32: NEXT NEXT

lines 80-120 contain the data for the *Lilies BO- 120* cOlllairt tire *dolo for flu:*  machine language routine that updates *machine 10llguage* rOliliru: *Illat IIpdales*  the screen. Line 30 is the line that reads *tile* screert. *Lille* 30 is tire *lil/t* l/ral *rcods*  the data and POKEs it into memory. *tile data al/d POKEs it illio memory.* 

To use the routine, SYS 828 followed To *lise* lI,e *rou tillC, SYS* 828 *follO".ved by a comma, the left column number* (0-40), another comma, and the top row *(0- 40), aI/other commll, lind lIlt lop row*  (0-25). For example, SYS828.5.12 would *(0-2S). For eramplt,* SYS828,S, J2 *would*  display columns 5-44 and rows 12-36. *display columllS* 5-44 *alld rows 12-36.* 

- 10 POKE646, 1: POKE53281, 1: PRINT  $:$  FORA= $0$  TO  $10$  $"$ {CLR}": POKE53281, 0: X=0: Y=0
- 20 READX(A), Y(A): NEXT: DATA 0,0  $, \emptyset, -1, \emptyset, 1, \emptyset, \emptyset, -1, \emptyset, -1, -1, -1$  $, 1, 0, 0, 1, 0, 1, -1, 1, 1$
- 30 FORA=828TO914:READB:Q=Q+B:P INT"{CLR}DATA ERROR":STOP OKEA, B: NEXT: IFQ <> 7873THENPR
- 40 40 SYS828 , X , Y 50 J=15-(PEEK(56321)AND15): TX=  $X+X(J):TY=Y+Y(J)$
- 60 IFTX<0ORTX>40ORTY<0ORTY>25T 6 0 I FTX<0 0RTX>40 0RTV< OORTY>25T HEN 50 !lEN50
- 70 X=TX:Y=TY:GOTO40
- 80 DATA 32, 155, 183, 138, 24, 105, 0, 133, 4, 169, 192, 105, 0, 133, 5
- ,32,155,183,224 , 32 , 155 , 183 , 2 24 90 DATA 0, 240, 16, 165, 4, 24, 105, 80, 133, 4, 165, 5, 105, 0, 133, 5, 202,208,240 100 DATA 169,0,133,2,169,4,133 100 DATA 169 , 0, 1 33, 2 , 169 ,4, 133
- , 3, 162, 24, 160, 39, 177, 4, 145, 2, 136, 16, 249 110 DATA 165, 2, 24, 105, 40, 133, 2
- , 165, 3, 105, 0, 133, 3, 165, 4, 24 , 105, 80, 133
- 120 DATA 4,165,5,105,0,133,5,2 12 0 DATA 4 . 165,5 , 105 , 0 , 133 , 5 , 2 02, 16, 218, 96

#### Plus/4 joystick Reader Plus/ 4 Joyslick Reader

Have you heard anymore about the Have you heard anymore about the Plus/4 Programmer's Reference Guide Plus/4 Programmer's Reference Guide and if it is available? Also, I would like to know how you read the Plus/4's joy to know how you read the PluS/4's joysticks in machine language. sticks in machine language.

Bob Harrison Bob Harrison

*We have recently received the Program*mer's Reference Guide for the Commodore Plus/4, published by Scott, dore Plus/4, *published by Scott*,<br>Foresman and Company. It contains a wealth of information for Plus/4 and Commodore 16 programmers. Chapter six *Commodore* 16 *programmers. Chol'ter* six of this book has an in-depth explanation of *of this book has* au *in -deptlr crplonation of*  how to read the joysticks from ML Here's Irow *to read* lire *joyslicks frolll* ML. *Here's*  brief summary. *a brief SUlllmary.* 

The single location \$FF08 can read *Tht sillgle 10Cillioll SFF08 Ca u reall*  both joysticks. To read joystick one, you bollr *joyslids. To rtod joystick Ollr,* yOIl first store the value \$FA into SFF08. Store *first slort tlrt villue SFA inlo SFFOB. Slort*  an \$FD to read joystick two.

**Once a value has been stored in** SFF08, the corresponding joystick value can be read from the same location. The *SFF08,* Ilrc *correspolldillg joystick vallie call be read [rolll* tlrr sOllie *localiou. Tile*  following ML program reads the value of *following ML progrlllll reads Ihe valllt of joystick one then, using a number output* routine (\$A45F), prints this value on the screen. After you have entered this rou tine, exit the monitor and type SYS 828. *screen. Afltr* you *have enlered Ihis rO!I- tine,* eril tllr *IIIOllilor alld* Iype *SYS 82B.*  The value of joystick one is printed on the screen.

To read joystick two, change the number \$FA to SFD in the first line of the *//lImber SFA* 10 *SFD* ill *Ih e first line of* tire ML code. *ML code .* 

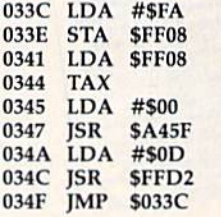

#### Merge, FAST, And Windows Merge, FAST, And Windows For 128

I have a few questions about the 128. First, is there a short utility to merge or append two programs on the 128? Sec append two programs on the 128? Second, the FAST command gives the 128 speed of 2 MHz, but in 40 columns it a speed of 2 MHz, but in 40 columns it blanks the screen. Can you double the blanks the screen . Can you double the speed without the screen blank? speed without the screen blank?

Finally, the line FOR I=4TO23: POKE 781,1: SYS59903: NEXT would POKE 781,1: SYS59903: NEXT would erase the bottom screen on my 64 and leave the first four lines intact. This was leave the first four Hnes intact. This was great for preserving column titles. Is there a similar line for the 128? there a similar line for the 128? James Thompson James Thompson

Yes, no, and yes. There are at least three ways to append one **BASIC** program to another on the 128. But when you append, other on the 128. But when you append,<br>the second program must have higher line *numbers than the first program, so it's not* as *flexible as a true merge utility. An easy* way to *merge two 128 programs was described in the recent March Hints & Tips* column. You first create an ASCII program column. You first create an ASCII program<br>listing and then have the computer enter the lines into memory from the file. See the March 1986 issue for details. tire *March* 1986 *isslle for drtoils.* 

*FAST mode leaves the 80-column* screen alone, but blanks the 40-column screen to the border color. It's not possible *screen alone, but blallks the 40-colunlll screell* to *Ill e border color.* It's *1101 possible*  to restore the 40-column screen while the 128 is running at double speed, although you can still PRINT to the screen, which is helpful if you need to track certain vari is *hd pful* if *you IItedlo track certajn vari*able values while you're in FAST mode. *able vallles wllilr you'rr* ill *FAST mode.*  You won't see what's printed until you go *You WO ll't Set wlral's prillietl until you go*  back to SLOW mode, of course.

back to SLOW mode, of course.<br>If you're doing a lot of FAST calculations in 40 columns, you can change the border color occasionally to remind the user that the computer is still working. It's *user tlralille compuler* is *slill workillg. II'S also* a *good ideo* 10 illsert *a TRAP state*also a good idea to insert a TRAP state*ment and then start off the error-handling* routine with the SLOW command. Otherwise, you won't necessarily know when an error has happened, because of the blank screen. The 128 always starts out in SLOW mode, so readers who regularly use the *mode,* so *readcrs wllo regulllrly use the*  80-column screen will wan! to enter the *BO-column scrcen will WO llt* 10 *ellier* Ihe FAST command when they first turn on the computer. You'll notice a big improve*ment in the speed of program listings and* all calculations will double in speed. *all calelllatiollS will doublc* ill *spud.* 

Finally, there are a couple of ways to clear part of the screen on the 128. If you *clear parI of tile* sereell *all Ille* 128. *If you*  position the cursor somewhere on the *position the cursor somewhere on the<br><i>screen and press the ESC key (don't hold it* down) and then the commercial-at (@) key, every screen location past the cursor *kty, every screell locatioll* pllSt *thr cursor*  is cleared. The ESCape character is is *clca rcd.* TIll! *ESCape charac ter* is CHR\$(27), so within program you would *CHRS(27),* so *witllin* a *program* YOIl *would*  place the cursor in the appropriate location and print ESC-@ as follows: CHARl,0,3,CHli\$<27) "@". If you're *tioll* lind *prill <sup>t</sup>*ESC-@ li <sup>S</sup>*fo ll ows: CHAR1,O,J,CHRS(27)+"@" . If you're*  using column headings, another option is to use the WINDOW command to partition off part of the screen. All printed *lioll off part of tile* serull. *All prillted cllllrilclers will* rrmoill *wilhill tht will*characters will remain within the win dow. If you add comma and after the *dow. If you odd* II *comma olld* a 1 *afler the*  top and bottom coordinates, the newly<br>created window will be cleared and everycreated window will be cleared and every thing outside the window will remain Illillg *oulside Ihe willdow will remain*  intact.

Cwww.commodore.ca

# **SUPER HUEY** America's #1 Helicopter Flight Simulator

Forget the disappointment of other flight simulators ... SUPER HUEY has eliminated them! - Commodore Power Play Magazine "One of the best flight simulators ever tested!" - Erv Bobo, Run Magazine

Handles like a real helicopter. All your<br>flying skill will be needed.

#### **FOUR ACTION-PACKED ADVENTURES!**

Solo Flight · Rescue<br>Explore · Combat

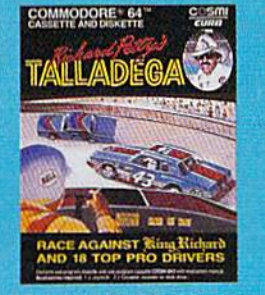

Race against King Richard Petty and<br>18 top drivers. A real life 3-D main event.<br>Atan® ● Commodore® 64/128™

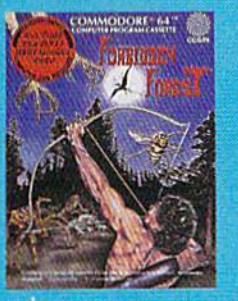

skill as an archer can protect

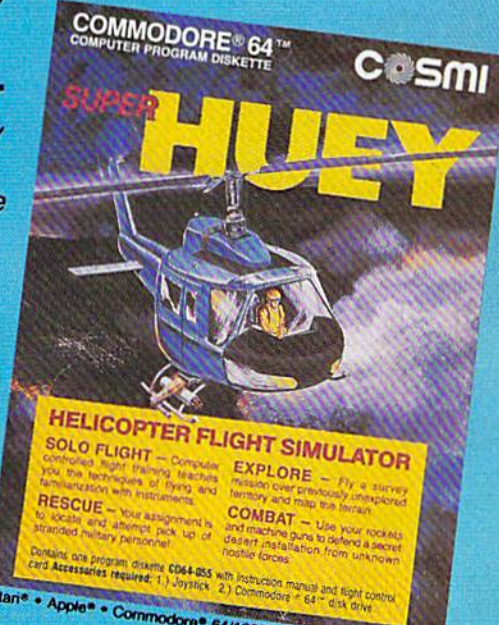

-www.commodore.ca

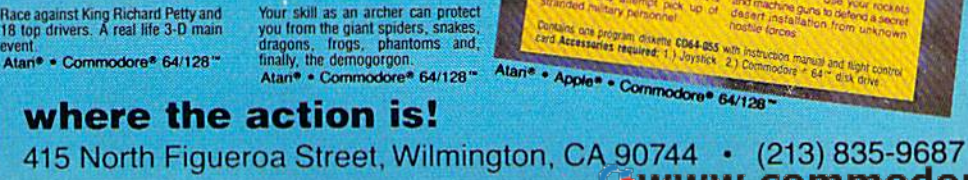

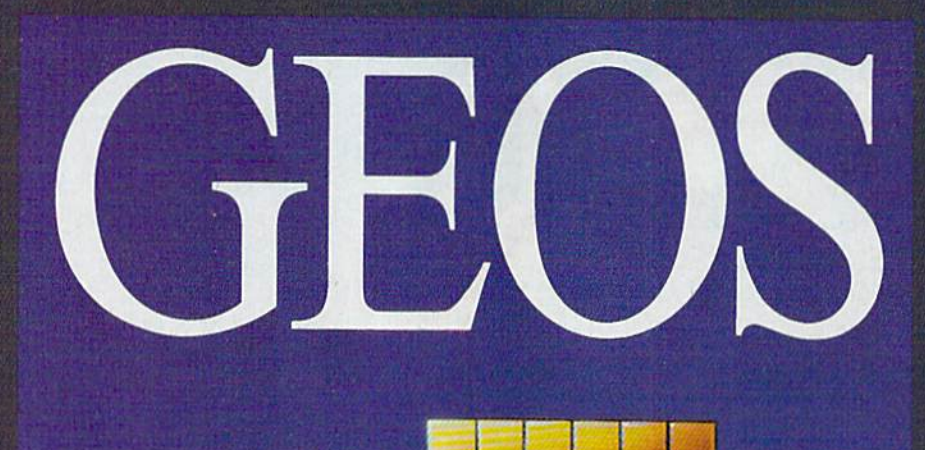

This entirely new operating system for the 64—similar in look and feel to the Macintosh environment—promises to greatly extend the 64's usefulness.

Gwww.commodore.ca

# THE QUIET REVOLUTION

Lee Noel, Jr., Assistant Editor

he headlong rush to per sonal computers based on Motorola's powerful 68000 microprocessor has created revolutionary new ma chines such as the ST, the Apple Macintosh, and the Amiga. These new micros come close to being desktop mainframes. Great speed, flashy graphics, and the promise of superlative software give these computers tremendous advan tages over their established eightbit rivals.

But what of the millions of happy 64 owners? Software for the machine is abundant, and much of it is excellent. Is there any real reason to abandon this wealth of computing power?

Clearly, many people don't think so, and the 64 continues to thrive. Commodore attempted to stop production of the machine several times in 1985, only to be forced back to the assembly lines by public demand. Loyalty to the computer is further borne out by good sales of the Commodore 128, the only computer offering up graded capabilities and full com patibility with the 64.

It's even possible to question whether the 64's technology is really outdated. After all, not every mainframe is a Cray supercomputer, nor should it be. Tech nology, like every type of power, should be applied at a level appropriate to its use.

However, the Amiga, ST, and Macintosh offer more than power and flexibility. They all contain similar user interface that's easy to understand and to use. Pull down menus, command bars, icons (graphic symbols), and mouse-driven cursor are all simi lar among the three 68000-based computers.

Even people who fear and distrust computers readily adapt to the logical pictorial environ ment pioneered by the Macintosh and now used by the Amiga and ST.

appily for 64 owners, that type of environment will shortly be available for their machine. While the new technology has roared into the headlines, a quiet software revolution has been tak ing place. Berkeley Softworks, Berkeley, California, software house, has developed GEOS, an entirely new operating system for the 64.

No longer are icons, win dows, and pull-down menus re served for the new computers. GEOS, which stands for Graphic Environment Operating System, implements all these features on the 64. At the same time, GEOS reprograms the 1541 disk drive, making it five to seven times fast er and fully capable of playing central part in this high-speed system. The overall effect is complete transformation. The 64 doesn't quite turn into a Macintosh, but it's closer to that com puter than to an unmodified 64. In addition, applications similar to the graphics programs and the word processors available for the Macintosh are a part of the GEOS system.

Although at this writing GEOS isn't quite finished, it will be by the time you read this. The version we've been working with, and from which the photos ac companying this article were tak en, is a near-final test edition. Although a few aspects of GEOS still remain to be fully imple mented, it's probably safe to say that the new operating system and its initial applications have the potential to be among the most important programs written for the 64 since the computer's built-in operating system was created.

Not surprisingly, the moti vating force behind GEOS, Brian Dougherty, president of Berkeley Softworks, had at one time hoped to write the original operating system for the 64. In 1982, Dou gherty, then a vice president at Imagic, was enthusiastic about the soon-to-be-released 64, and was negotiating with Commo dore to write a disk-based operating system for it.

But those were heady days for the videogame industry, and it was difficult for Imagic to shift its focus away from its highly suc cessful games to an untried com puter system. Additionally, Commodore wasn't sure there was going be much of a market for disk drives for the 64. Programs in ROM (Read Only Memory)

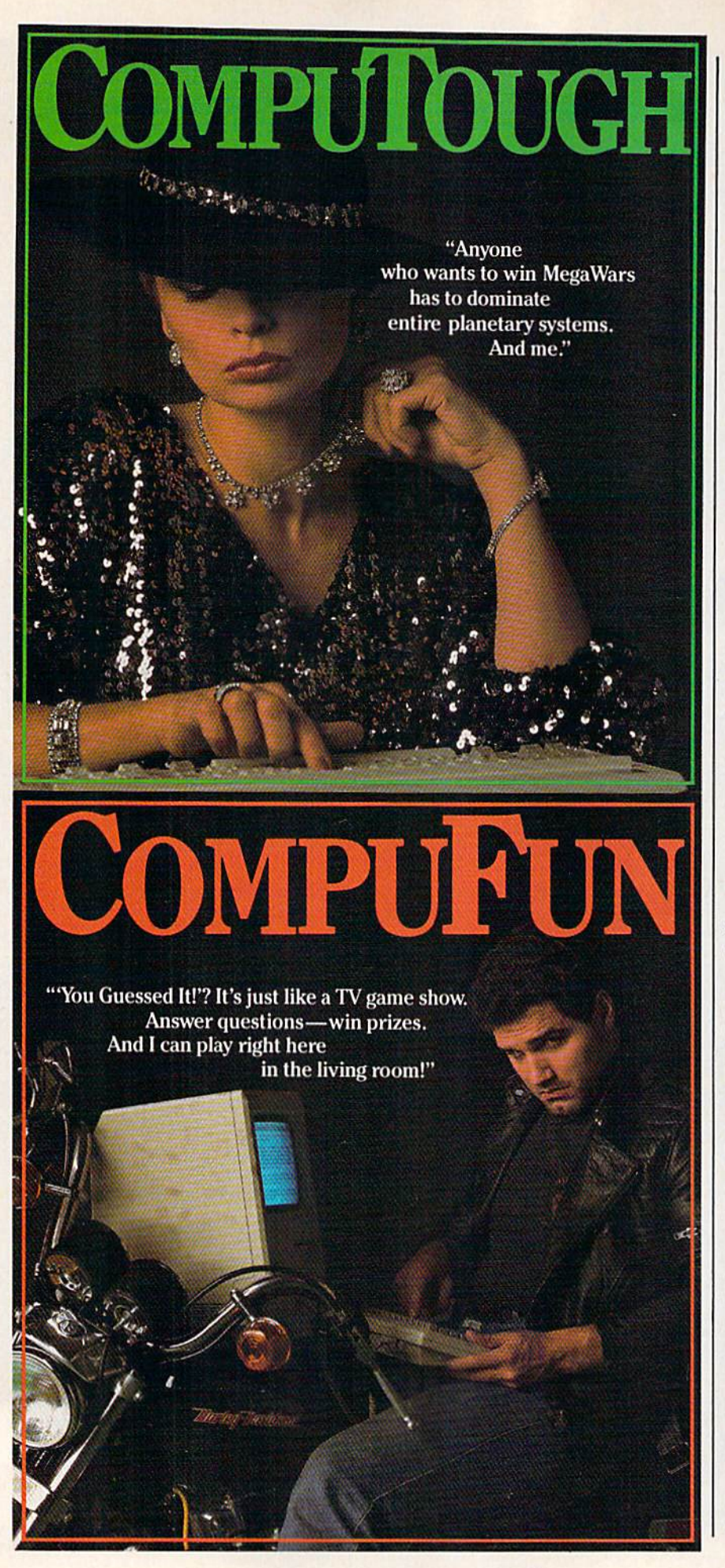

seemed more likely to dominate, so seemed more likely to dominate, so Dougherty had to put his plans on Dougherty had to put his plans on a back burner. back burner.

Not too long afterwards, the Not too long afterwards, the videogame industry began a spectacular collapse. Dougherty left Imagic in September 1983, and Imagic in September 1983, and started his own company, Berkeley started his own company, Berkeley Softworks. Hard economic realities dictated other projects then, but the dictated other projects then, but the idea for a new operating system continued to simmer, and the 64's continued to simmer, and the 64's 1541 disk drive became extremely 1541 disk drive became extremely popular. popular.

Finally, after an inspiring visit Finally, after an inspiring visit to the hurly-burly of the 1985 Summer Consumer Electronic Show, mer Consumer Electronic Show, Dougherty decided to return to the Dougherty decided to return to the fray. The operating system was shifted to the forefront, and was in shifted to the forefront, and was in good shape by November. About the same time, old friend Clive Smith, vice president of corporate planning and development for Commodore, called. Dougherty Commodore, ca lled. Dougherty sent Smith a copy of the evolving GEOS project. Duly impressed. *GEOS* project. Duly impressed, Commodore offered encouragement and a measure of support. At Winter CES in 1986, GEOS generat Winter CES in 1986, *GEOS* generat· ed considerable and weli-deserved ed considerable and well-deserved interest. (See "The Winter Consumer Electronics Show" article in sumer Electronics Show" article in April's GAZETTE.) April's GAZETTE.)

I ut background and history are **B**ut background and history are only a minor part of the *GEOS* story. What is it, exactly, and what story. What is it, exactly, and what can it do for the 64? can it do for the 64?

The GEOS software consists of a number of small satellite programs and core of four major grams and a core of four major ones, all supplied on single disk. ones, all supplied on a single disk. The first of these, and the corner The first of these, and the comer· stone on which the GEOS structure rests, is Berkeley's new operating system for the 64 and 1541. As pre system for the 64 and 1541. As previously mentioned, loading GEOS viously mentioned, loading *GEOS*  turns the 1541 into something of a speed-demon. About 25 seconds speed-demon. About 25 seconds after booting GEOS, approximately 34K of programs have been pro 34K of programs have been processed through the 1541. All subse cessed through the 1541. All subsequent disk operations in the GEOS quent disk operations in the *GEOS*  environment take place at the same environment take place at the same accelerated rate, including non-GEOS applications loaded through the deskTop. For example, we load the *deskTop.* For example, we loaded a version of SpeedScript through GEOS in only 4 seconds instead of the usual 21 seconds. the usual 21 seconds.

Once *GEOS* is installed, the 64 user is in unusual, but not unfamil user is in unusual, but not unfamil· iar territory. Instead of a barren

C-www.commodore.ca

screen into which BASIC commands are typed, you see graphic mands are typed, you see a graphic display representing the top of display representing the top of a desk. Since all GEOS screens oper desk. Since all GEOS screens operate in the 64's high-resolution mode, the desk graphic is highly detailed. This is particularly notice detailed. This is particularly noticeable in the display of standard text, able in the display of standard text, since it's in 80-column format, since it's in 80-column format, a significant improvement over the normal 64. This is close to being the normal 64. This is close to being the optimum size of text for the 64: It's optimum size of text for the 64: It's perfectly readable on an ordinary perfectly readable on an ordinary TV. Appropriately enough, this display is known as the GEOS deskTop. play is known as the GEOS *deskTop.*  It's the second major program in It's the second major program in the system, and it ties all the others the system, and it ties all the others together. together.

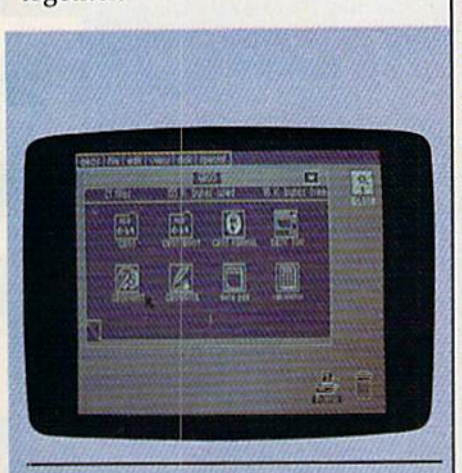

The GEOS deskTop: The dark blue Notepad represents files and programs *NOIt'pad rfprtSl'lIlS fill's and progrllms*  with clear, hi-res *icons*.

Its largest element is the desk-Top Notepad. Analogous to a large *Top* Notepad. Analogous to a large pad of paper, the Notepad shows pad of paper, the Notepad shows icons-distinctive pictures-that indicate the type and number of indicate the type and number of files on the disk presently being used. If there are more files than used. If there are more files than will conveniently fit on one page, will conveniently fit on one page, GEOS automatically prepares more *GEOS* automatically prepares more pages. pages.

To see these other pages, a joystick is used to move the screen stick is used to move the screen pointer to the dog-eared corner of pointer to the dog-eared corner of the notepad. Just clicking the fire the notepad. Just clicking the fire button while the pointer is in this button while the pointer is in this location will cycle through all available pages. Most features of GEOS able pages. Most features of GEOS are accessed in this straightforward way: Joystick moves pointer to

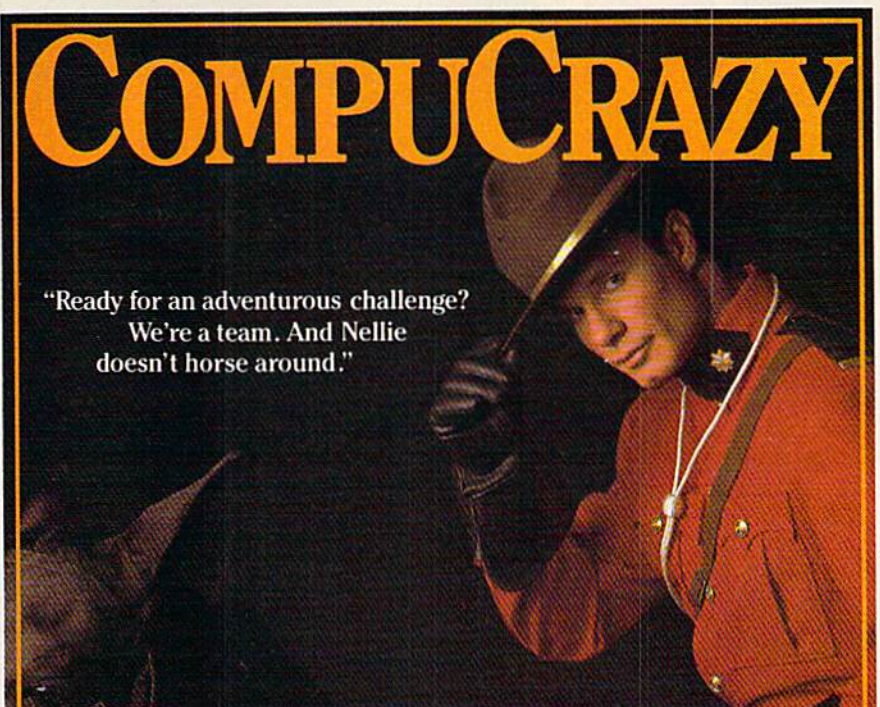

# PUSER

You never know who you'll be up against when you go online with CompuServe.

To buy your CompuServe Subscription Kit, see your nearest computer dealer. Suggested retail price \$39.95,

To request our free brochure or order direct, call or write: 800-848-8199 <ln Ohio, call 614-457-0802)

CompuServe\*

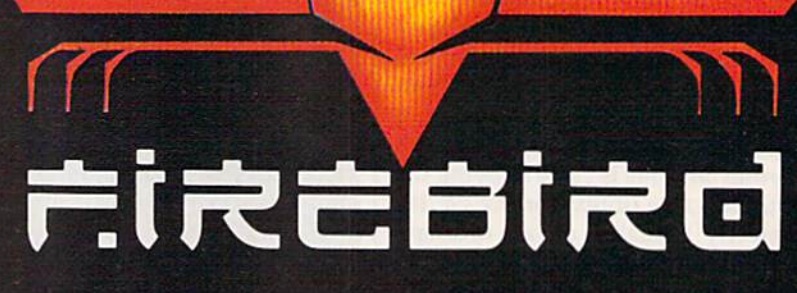

**COMMODORE 64/128 ARE TRADE MARKS OF COMMODORE BUSINESS MACHINES.** 

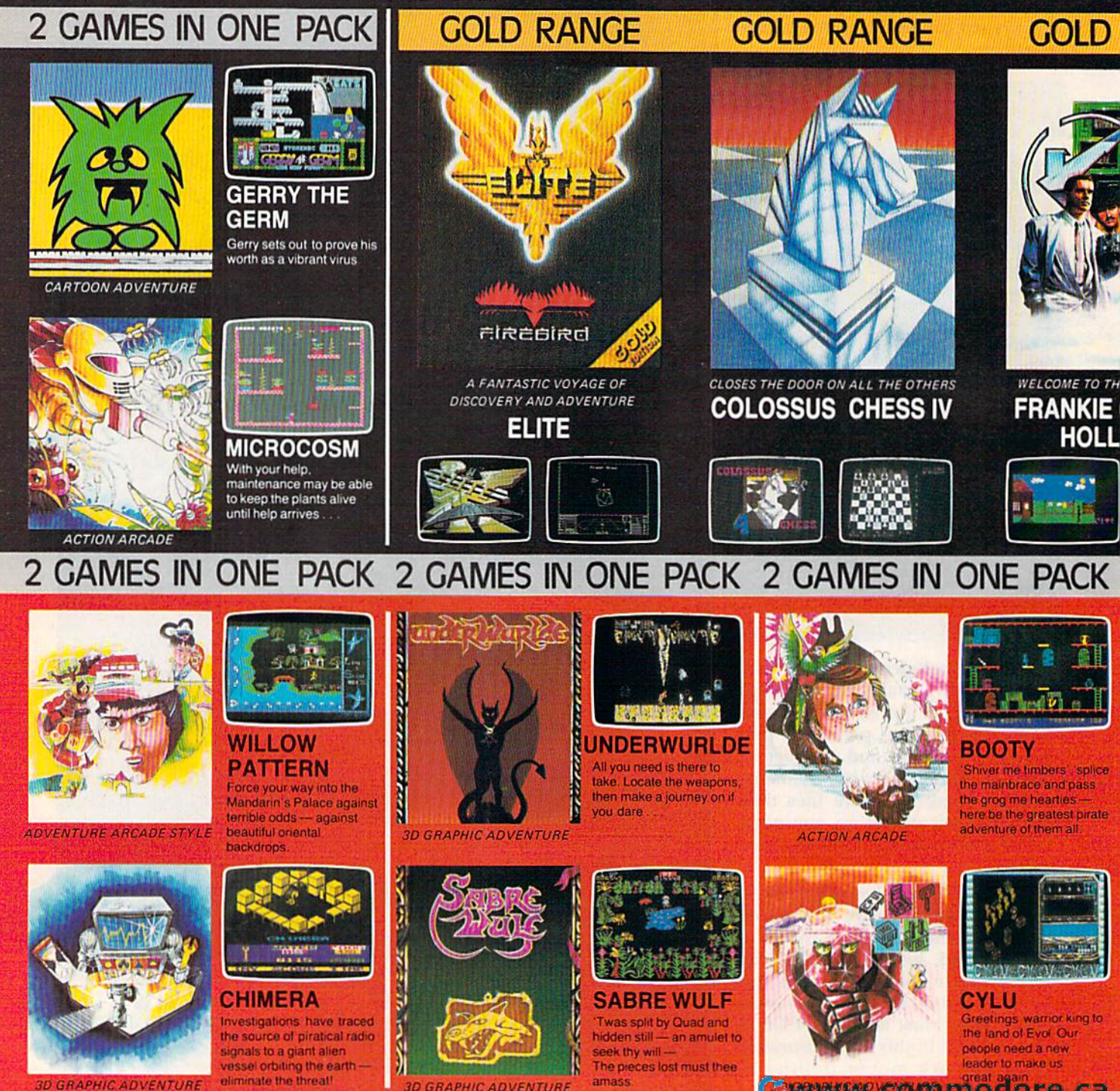

**BD GRAPHIC ADVENTURE** 

**CONSIGNO JOOD CONSISTENCY** 

**3D GRAPHIC ADVENTURE** 

amass

Pwww.commodore.ca FACTSHEET/ORDER HOTLINE: 201.934.7373

# **K (2 GAMES IN** 4/128TM  $\bullet$ **Sters at your 2 GAMES IN ONE PACK RANGE ANGE GOLD RANGE** GOLD

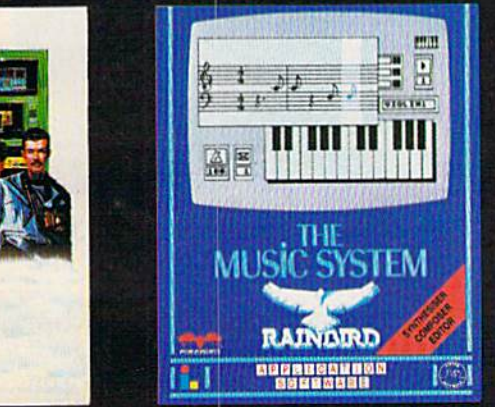

EASURE GAME **DES TO NOOD** 

 $\mathcal{L} = \mathcal{L}$ 

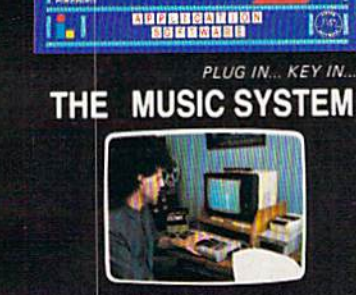

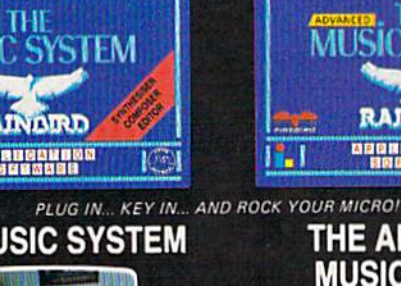

2 GAMES IN ONE PACK 2 GAMES IN ONE PACK

mum 日日  $[1, 1, 2]$  $241224444444$  $n - n$  $B$ ⊐ Au-Ł

THI **MUSIC SYSTEM RAINAIRD MERRIMANIAN**  $|$  (iii)]

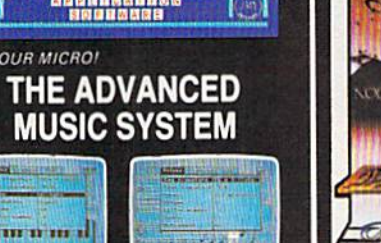

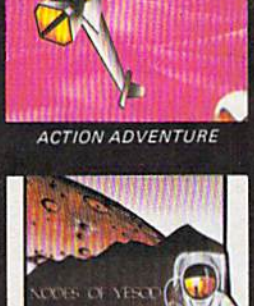

THE ARC OF YESOD

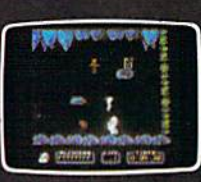

Higherling real

**ARC OF YESOD** 

**NODES OF YESOD** 

**GRAPHIC ADVENTURE** 

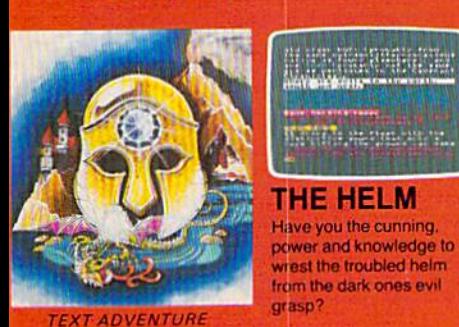

**Side 1** <u>iliyanda bisht</u> **SENIOR** PERSONAL **SPACE LOSSING SPACE** 

**RUNESTONE** The epic quest of Greymarel, Morval and Eliador

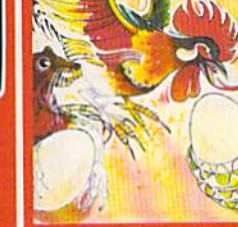

**3D ACTION ADVENTURE** 

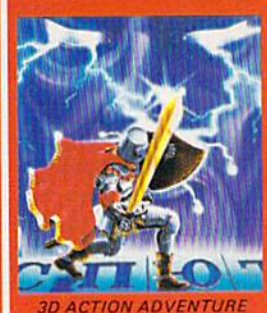

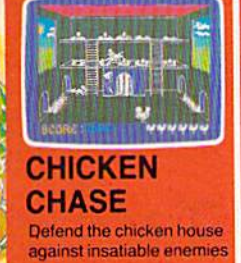

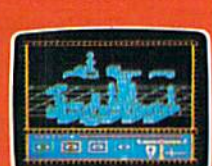

**RASPUTIN** You must destroy the **Jewel of the Seven Planets** which is the power source of the spirit of Rasputin

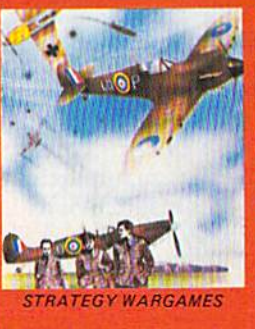

**ACTION ADVENTURE** 

2 GAMES IN ONE PACK

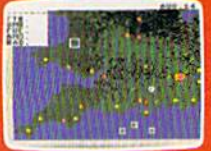

**BATTLE OF BRITAIN** 

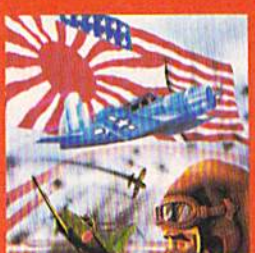

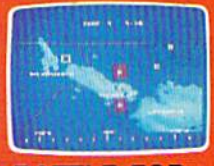

**BATTLE FOR MIDWAY** 

*<sup>sr</sup>CFWWW.*commodore.c<u>a</u> COMMODORE 64/128K

FIREBIRD LICENSEES INC. P.O. BOX 49, RAMSEY, N.J. 07446

symbol, then one or two clicks of symbol, then one or two clicks of the fire button activate the neces sary function. There are no special sary function. There are no special codes or syntax sequences to remember. Both the Amiga and 5T member. Both the Amiga and ST have a similar desktop environment, bul their screen pointers are ment, but their screen pointers are controlled by mouse, not joystick. controlled by mouse, nol joystick. Since Commodore is only now in Since Commodore is only now introducing mouse for the 64, troducing a m ouse for the 64, Berkeley has concentrated on the Berkeley has concentrated on the joystick. Special programming in joystick. Special programming in GEOS compensates for some of the GEOS compensates for some of the joystick's inherent shortcomings, joystick's inherent shortcomings, and actually renders it superior to the mouse for certain purposes. However, Berkeley does plan to However, Berkeley does plan to add a mouse driver, a program for

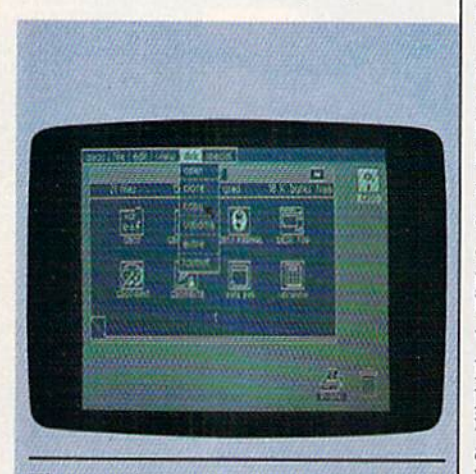

The copy feature has been selected In/ The *copy ffatllre lIas* beclI *stlcclcd* by pulling the disk options menu down plll/illg *Ille disk oplious mellll dOWII*  from the Command Bar. *from* tile *Commaud Bar.* 

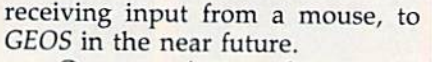

Once you're on the correct Once you 're on the correct page of the notepad, manipulating page of the notepad, manipulating files is as easy and instinctive as if files is as easy and instinctive as if they were really lying on a desk top. A single click of the fire button will activate a file, turning its icon dark. A second click following closely will load the file, or with closely will load the file, or with a little more delay, will produce little more delay, will produce a ghost version of the icon. The ghost ghost version of the icon. The ghost can be picked up and dragged can be picked up and dragged around by the pointer, enabling the around by the pointer, enabling the file to be moved, copied to another file to be moved, copied to another disk, thrown into the trash, or print disk, thrown into the trash, or printed. Certain old-style 64 files can ed. Certain old-style 64 files can also be manipulated through the also be manipulated through the deskTop. *deskTop.* 

Also on the GEOS desk display, Also on the *GEOS* desk display, at its very top, is the Command Bar. In exactly the same way that file In exactly the same way that file icons are activated, the various options in the Command Bar can be tions in the Command Bar can be selected with the joystick fire but selected with the joystick fire button. As soon as one of these options ton. As soon as one of these options is picked, a menu pops down, giving further subchoices in that category. Some of these pull-down gory. Some of these pull-down menus contain functions that are duplicates of those that can be per duplicates of those thai can be performed with just icons. Other func formed with just icons. Other functions are unique and must be tions are unique and must be accessed through the Command Bar and pull-down menus. Bar and pull-down menus.

The system operates very The system operates very swiftly and smoothly, and even of-<br>lets some improvements over the<br>Macintosh environment. The Mac's fers some improvements over the Macintosh environment. The Mac's Macintosh environment. The Mac's menus pop back up into the com menus pop back up into the command bar the moment the mouse button is released, so even a brief lapse in attention means a lost lapse in attention means a lost menu. GEOS menus are stable once menu. GEOS menus are stable once activated, disappearing only when activated, disappearing only when selection has been made or the a selection has been made or the pointer moves outside the menu pointer moves outside the menu boundaries, GEOS also dispenses boundaries. GEOS also dispenses with a particularly aggravating aspect of some other systems. These pect of some other systems. These present only a single page of file icons. When a large number of files and icons are in use, the page must and icons are in use, the page must be resized to accommodate them. be resized to accommodate them. These elastic pages are quite im These elastic pages are quite impressive graphically, but it can be awfully hard to find files on them. awfully hard to find files on them. GEOS' method of using as many pressive graphically, but it can be<br>awfully hard to find files on them.<br>GEOS' method of using as many<br>pages as needed is not only more convenient, it's much truer to the convenient, it's much truer to the idea of a real desktop. After all, few of us have notebooks made out of of us have hotebooks made out of<br>just one sheet of rubberized, highly<br>expandable paper.<br>To further oxtond computing expandable paper.

To further extend computing To further extend computing power, the GEOS deskTop is also ca power, the *GEOS deskTop* is also capable of manipulating entire disks pable of manipulating entire disks and a two-drive network.

he other programs on the GEOS The other programs on the *GEOS*<br>disk not only operate in the same graphics-oriented manner as same graphics-oriented manner as the deskTop, but also have to be ac the *deskTop,* but also have to be accessed from it. The two remaining cessed from it. The two remaining major programs are geoPaint and major programs are *geoPaillt* and geoWrite, special applications that *geoWrite,* special applications that take advantage of the newly estab take advantage of the newly established GEOS environment. But lished *GEOS* environment. But before looking at these excellent art before looking at these excellent art and word-processing programs, it's and word-processing programs, it's worth mentioning a number of the smaller programs on the disk, since they are convenient helpmates-

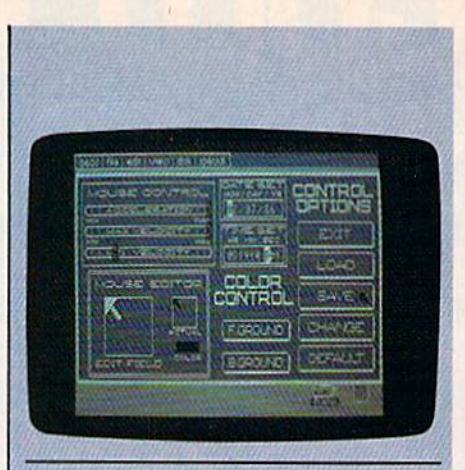

"The Preference Manager": With lime, *"The Prefetrllct Mrmager";* Will! *lime,*  date, colors, and joystick response set to the user's taste, the new adjustments are about to be saved lo disk. *about to be sailed* 10 *disk.* 

accessible not only from the desk-accessible not only from the *desk-*Top, but also from *geoPaint* and geoWrite. *gcoWrite.* 

Foremost among these acces Foremost among these accessories is the "Preference Manager." Activated either by opening its icon Activated either by opening its icon on the deskTop or by making on the *deskTop* or by making a menu choice in another application, menu choice in another application, this program provides a control panel for the GEOS user. Again, with just the joystick and pointer, with just the joystick and pointer, screen graphics are altered. As the screen graphics are altered. As the

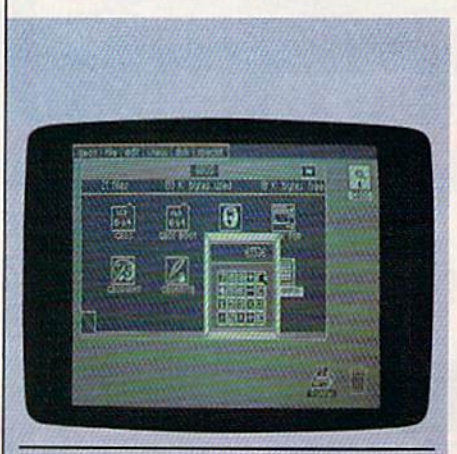

The "Calculator": A very useful accessory, *available not only on the deskTop*, but also in geoPaint and geoWrite.

Cwww.commodore.ca

# The Infinity Machine<br>holds the secret<br>of eternal Jife !

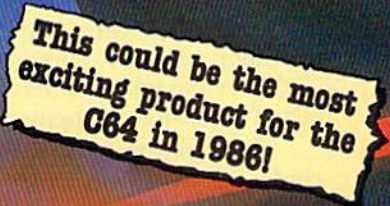

An innovative 'hi tech'

MASTERTRONIC

import that will shock

some U.S. software

publishers ...

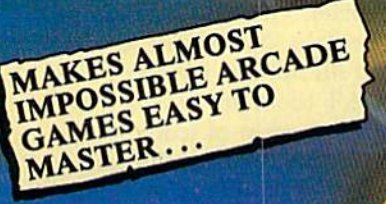

- **Q:** What is the Infinity Machinese accessory for the Commodore 64<br>A: A unique and revolutionary accessory for the Commodore 64<br>and 128. This powerful cartridge now lets you effortlessly<br>play all those impossible games wit Q: Sounds difficult.
- A: It's Simple Just plug into your C64/128 and press a<br>button to activate the Infinity Shield.<br>Q: How does if wark?
- 
- A: All the thousands of published action and animated games that use o programming device called "Sprite collision<br>detection", are disabled by the Infinity<br>Machine and the Infinity Shield protects the player<br>from being shot or crashing!
- 

What can I now do in a game that I couldn't before?<br>Activating the cartridge enables you to:- "Enter a game at any level you<br>choose". "Explore all the areas and levels of the game and find the parts of<br>the game you didn't cartridge at any point you choose enables you to continue to play the game totally normally.

The Infinity Machine is brought to you at \$24.99 by Mastertronic, producers of incredible value Commodore 64/128K software such as Slugger, 5-a-side Soccer and The Last V8 all available at \$9.99.

Contact the Mastertronic hot line for the secret of eternal life on 301-695 8877.<br>Mastertronic International Inc., 7311b Grove Road, Frederick, Maryland 2: FOTM MODOTE.Ca

display is changed, corresponding display is changed, corresponding changes are being made in some of changes are being made in some of GEOS' characteristics. Here, it's GEOS' characteristics. Here, it's possible to set the time and date. possible to set the time and date. This should be done at the start of This should be done at the start of every session with CEOS, because every session with *GEOS,* because chronological information is part of chronological information is part of the data stored with every file you the data stored with every file you create. Once you've seen the convenience of dated files, you'll convenience of dated files, you'll wonder how you ever got along wonder how you ever got along without them. Other changes that without them. Other changes that can be made from the "Preference Manager" include adjusting back Manager" include adjusting background and text colors, redesigning ground and text colors, redesigning the shape of the screen pointer, and the shape of the screen pointer, and resetting joystick responsiveness to resetting joystick responsiveness to suit your personal tastes. Once set, your preferences can be saved to your preferences can be saved to the *GEOS* disk, a permanent part of the system until you decide to mod the system until you decide to modify them again. In this way, each ify them again. In this way, each GEOS system will become a personalized extension of the user. alized extension of the user.

Other support programs in Other support programs in clude "Calculator," which can be clude "Calculator," which can be operated by joystick or from the operated by joystick or from the keyboard, and the multipaged ke yboard, and the multipaged "Notepad" in which fleeting thoughts can be set down and rap thoughts can be set down and rapidly stored to disk. Naturally, id ly stored to disk . Natura lly, there's "Alarm Clock," which you there's" Alarm Clock," which you can set to remind you when you've can set to remind you when you 've spent too much time in the inviting spent too much time in the inviting GEOS environment. "Text Album" *GEOS* environment. "Text Album" and "Photo Album" let you trans and "Photo Album" let you transfer chunks o( geoWrite text into gco-fer chunks of *geoWrite* text into *geo-*Paint designs, and vice versa. *Paint* designs, and vice versa.

About half of the other small About half of the other small programs are printer drivers en Faint designs, and vice versa.<br>
About half of the other small<br>
programs are printer drivers en-<br>
abling you to print out your *geo-*Paitil and geoWrite creations on just *Paint* and *gcoWrite* creations on just about any popular printer. The re about any popular printer. The remainder are text fonts used to put mainder are text fonts used to put different styles of type into docu different styles of type into documents and designs. ments and designs.

GEOS is, at present, supplied *GEOS* is, at present, supplied on just one disk and requires no hardware. A well-thought-out manual completes the package. Ini manual completes the package. Initial sales are to be by mail order, but tial sales are to be by mail order, but dealer sales will come at a later point. point.

The disk is copy-protected, but The disk is copy- protected, but Berkeley's protection allows the e!- Berkeley's protection allows the elements of GEOS to be copied onto other disks. This method permits other disks. This method permits backups for safety, and also enables backups for safety, and also enables you to put only essential programs you to put only essential programs onto given disks, thus freeing up storage space and creating disks customized for particular projects. customized for particular projects.

As you've probably realized by As you've probably rea lized by now, in addition to a powerful,  $\mid$ 

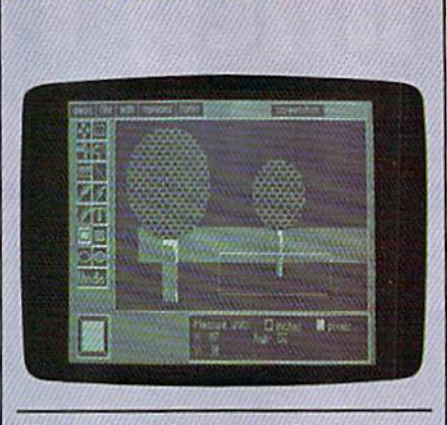

The geoPaint drawing environment. Tool *icons are at the left of the working* area. The tool being used to draw the white rectangle displays precise measurements at the bottom of the screen.

high-speed operating system for | has many of the features that have the 64, the GEOS disk's two major application programs give you | tions. The abilities to automatically complete desktop publishing capa bility. Both *geoPaint* and *geoWrite* circles and rectangles, and paint nubear strong resemblance to some of | merous patterns with different the design and word-processing pro- types of brush—including an airgrams available for the Macintosh. the 64, the *GEOS* disk's two major become standard in 64 art applicacomplete desktop publishing capa- draw lines, make outlined and solid

Also like the Macintosh, the the fineness of the screen display.

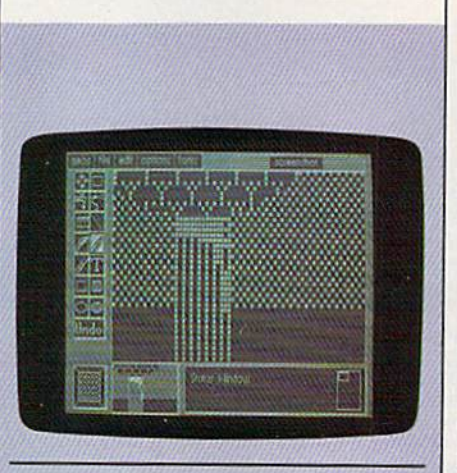

geoPaint's pixel edit option enables the artist to magnify any section of design *artisl to magl/ify* olzy *steliOI! of a design*  for precise detail work. Note the small status window (lower right) which indi cates the working area's position in the document. *slalus willdow (lower right) which illdi- cales the Ulorkill8 area's posit/Oil* ill *tile documellt.* 

displays a window that shows only a small portion of the final document, which will actually be print ment, which will actually be printed with a resolution of 80 dots per inch, impossible to achieve in any 64 screen graphic. Eventually, Berkeley will provide a driver program for laser printing. At that point, output will approach typeset point, output will approach typeset quality, a real quantum leap for the 64. 64.

 $\Box$  oth geoPaint and geoWrite are  $B$  oth *geoPaint* and *geoWrite* are full-featured programs, offering—in combination—capabilities ing-in combination-capabilities never before available on the 64. never before available on the 64. Exploring either of them in detail Exploring either of them in detail would take a small book. Paradoxi would take a small book. Paradoxically, they're so well-designed that using them requires virtually no documentation. However, a brief look at some of their many features look at some of their many features will provide a tantalizing insight will provide a tantalizion into the power of GEOS.

quality of GEOS output is a function tures for easily moving around of printer resolution, rather than chunks of design work. There's also As a consequence, *GEOS* generally pixel-by-pixel, close-up editing of The design program, *geoPaint*, has many of the features that have tions. The abilities to automatically circles and rectangles, and paint nu merous patterns with different types of brush—including an air grams available for the Macintosh. | brush-like effect—are supported. Also like the Macintosh, the  $\vert$  So, too, are cut, copy, and paste features for easily moving around chunks of design work. There's also the fineness of the screen display.  $\int$  a magnified mode that permits pixel-by-pixel, close-up editing of design details. Naturally, undo, erase, and fill options haven't been left out. All tools are selected by left out. All tools are selected by pointer from a strip of icons at the pointer from a strip of icons at the side of a display window. As usual, file-handling and other refinements are available from the Command are available from the Command Bar. Bar.

What's really special, though, is the overall orientation toward producing a printed document. In geoPaint, an on-screen measuring tool allows accurate sizing in either tool allows accurate sizing in either pixels or inches. This latter option is pixels or inches. This latter option is essential for keeping control of printed artwork. Another tool en printed artwork. Another tool enables you to move the display win ables you to move the display window quickly to any point in a design, while a smaller window monitors the movement relative to monitors the movement relative to the entire document. MacPaint, the entire document. *MacPain/,* a similar design program for the Mac similar design program for the Macintosh, handles documents in much intosh, handles documents in much the same way. As an informal comparison between GEOS on the 64 parison between *GEOS* on the 64 and *MacPaint* on the Macintosh, a

# **2 REQURED** and  $C-64$   $RFA$ IN IG.

ö

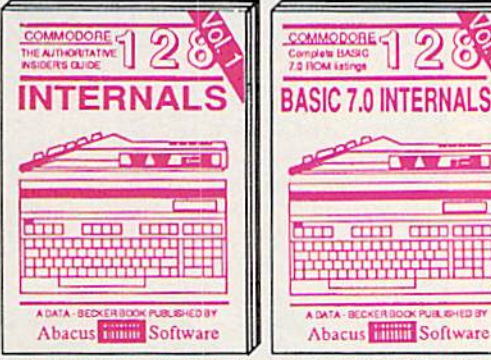

Detailed guide presents the 128's Depending system, explains graphic<br>chips, Memory Management Unit, 80<br>column\_graphics\_and\_commented **ROM** listings 500pp \$19.95

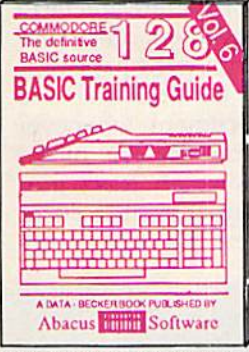

Introduction to programing; problem<br>analysis; thorough description of all<br>BASIC commands with hundreds of examples; monitor commands; utilities; much more. \$16.95

ANATOMY OF C-64 Insider's guide to the '64 internals. Graphics, sound, VO, kernal, memory maps, more. Complete commented<br>ROM listings. 300pp \$19.95 **ROM** listings.

ANATOMY OF 1541 SDRIVE Best<br>handbook on tioppy Syptains all. Many<br>examples and trustees Webly commented<br>1541 ROM listings.

MACHINE LANGUAGE C-64 Learn 6510 code write fast programs. Many samples and listings for complete assembler,<br>monitor. & simulator. 200pp \$14.95 monitor, & simulator.

GRAPHICS BOOK C-64 - best reference unarimos basic and advanced graphics.<br>Sprites, animation, Hires, Multicolor,<br>lightpen, 3D-graphics, IRO, CAD, pro-350pp \$19.95 jections, curves, more.

Presents dozens of programming quick-hitters. Easy and useful techniques on the operating system,<br>stacks, zero-page, pointers, the<br>BASIC interpreter and more. \$16.95

Abacus **Thum** Software

 $\overline{1111}$ 

TRICKS & TIPS FOR C-64 Collection of easy-to-use techniques: advanced graphics. improved data input, enhanced BASIC, 275pp \$19.95 CP/M, more.

 $\mathcal{E}$ 

 $\bullet$   $\Lambda$   $\bullet$   $\bullet$   $\bullet$ 

Ħ

ें

Abacus Hillis Software

leeful programming<br>|ulck-hitters

1541 REPAIR & MAINTENANCE<br>Handbook describes the disk drive hardware. Includes schematics and techniques to keep 1541 running. 200pp \$19.95

ADVANCED MACHINE LANGUAGE Not covered elsewhere: - video controller, interrupts, timers, clocks, VO, real time 210pp \$14.95 extended BASIC, more.

PRINTER BOOK C-64/VIC-20 Understand Commodore, Epson-compatible print-<br>ers and 1520 plotter. Packed: utilities; graphics dump; 3D-plot; commented MPS801 330pp \$19.95 ROM listings, more.

explanation of the operating system,<br>memory usage, CP/M utility programs, submit files & more. \$19.95 SCIENCE/ENGINEERING ON C-64 In depth intro to computers in science. Topics: chemistry, physics, biology, astronomy, electronics, others. CASSETTE BOOK C-64/VIC-20 Comprehensive guide; many sample programs. High speed operating system

**DK PUBLISHED BY** 

Abacus **Software** 

Essential guide for everyone inter-<br>ested in CP/M on the 128, Simple

fast file loading and saving. 225pp \$14.95 **IDEAS FOR USE ON C-64 Themes:** auto expenses, calculator, recipe file, stock<br>lists, diet planner, window advertising,<br>others. Includes listings. 200pp \$12.95 COMPILER BOOK C-64/C-128 All you need to know about compilers: how they work; designing and writing your own; example compiler. 300pp \$19.95

m

Adventure Gamewriter's Handbook Step-by-step guide to designing and writing your own adventure games. With automated adventure game generator. 200pp \$14.95

PEEKS & POKES FOR THE C-64 Includes in-depth explanations of PEEK,<br>POKE, USR, and other BASIC commands. Learn the "inside" tricks to get the most out of your '64. 200pp \$14.35 Optional Diskettes for books

For your convenience, the programs contained in each of our books are available on diskette to save you time entering<br>them from your keyboard. Specify name of \$14.95 each book when ordering.

C-128 and C-64 are trademarks of Commodore Business Machines Inc.

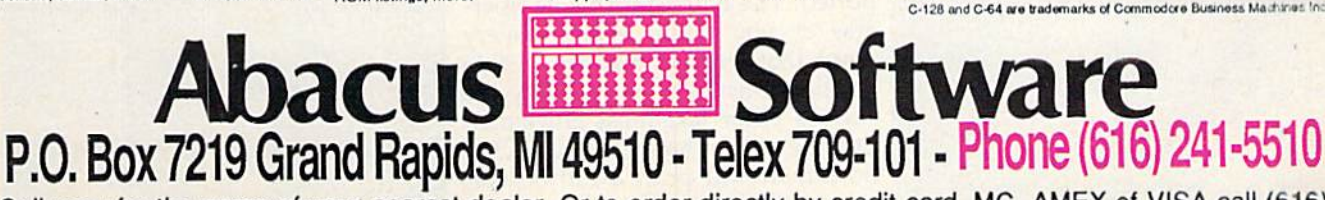

Call now for the name of your nearest dealer. Or to order directly by credit card, MC, AMEX of VISA call (616) 241-5510. Other software and books are available–Call and ask for your free catalog. Add \$4.00 for shipping.ca<br>per order. Foreign orders add \$10.00 per book. Dealer inquires welcome–1400+ nationwide.

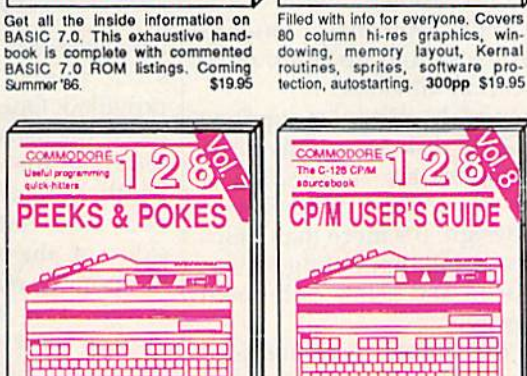

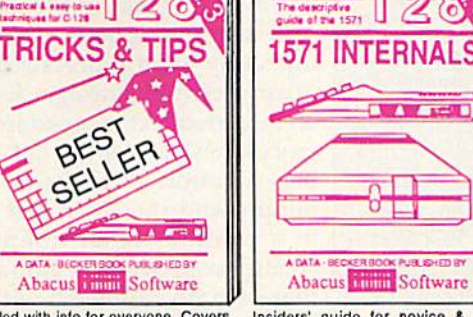

FOR THE

Insiders' guide for novice & advanced users. Covers sequential & relative files, & direct access com-<br>mands. Describes DOS routines.<br>Commented listings. \$19.95 developing your own system. Design<br>objects on your screen to dump to a<br>printer. Includes listings for '64 with 300pp \$13.95

> THE **ANATOMN**

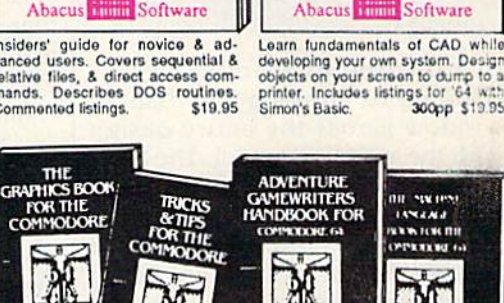

**PEEKS AY FORES**<br>FOR THE

**ANATOMY** OF THE

350pp \$19.95

 $\overline{D}$ A

**COMPUTER AIDED DESIGI** 

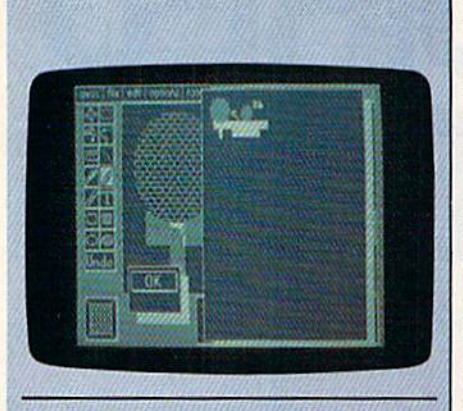

The entire document is displayed on the *The entire documellt* is *displgyed* on *the*  right half of the screen. The design in *right hglf of the screen. Tile design* in the working area appears as a small shape in the top left corner of the docu *sllape* in *tile top left comer of tile docu*ment display. *ment display.* 

full document from each was full document from each was scanned by moving the display scanned by moving the display window across the entire design with the appropriate tool. The Mac with the appropriate tool. The Macintosh system took about 50 sec intosh system took about 50 seconds; GEOS, about 70. That's a pretty respectable performance pretty respectable performance measured against 68000-based measured against a 68000-based computer, especially when you computer, especially when you consider that output from the sys consider that ou tput [rom the systems is virtually identical in size and appearance. and appearance.

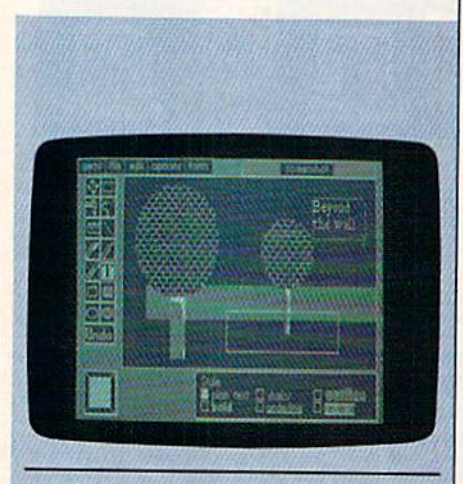

title is added to the design with the A *title* is *addt'd to Iht design wilh the*  highly effective text tool. *higllly t'fft'cHve tt'xt 1001.* 

Also helpful is an option that Also helpful is an option that allows you to look at a condensed allows you to look at a condensed version of the entire document. Data version of the entire document. Data compression is used to facilitate the compression is used to facilitate the storage and retrieval of graphics storage and ret rieval of graphics information, so a full page can be displayed in about 20 seconds. displayed in about 20 seconds.

Another exceptional feature of Another exceptional feature of geoPaint is its method of handling *geoPaillt* is its method of handling text. When text is placed in a design, it is entered into an elastic-sign, it is entered into an clasticbordered text box defined by the bordered text box defined by the artist, who simply types the desired artist, who simply types the desired message on the 64's keyboard. Word-wrap takes place automati Word-wrap takes place automatically within the box-it's like having a tiny word processor available at any point in a design. Even after all intended text is typed into a given box, resizing of the box is possi en box, resizing of the box is possible. A couple of clicks on the fire button, and the same text appears button, and the same text appears in a completely different block. Again, word-wrap is automatic, so Again, word-wrap is automatic, so there are no problems with words broken apart arbitrarily. The ad vantages for setting up columns of vantages for setting up columns of text should be obvious. text should be obvious. there are no problems with words<br>
there are no problems with words<br>
broken apart arbitrarily. The ad-

Some of the text fonts supplied Some of the text fonts supplied on the GEOS disk are creative and on the *GEOS* disk are creative and unusual; others are classics. All of unusual; others are classics. All of them can add an extra dimension to them can add an extra dimension to graphic design. It's more than help graphic design. It's more than helpful to have a full typesetting service only an icon and a few pull-down menus away. menus away.

On the whole, *geoPaint* provides an excellent environment for **ment**, and it offers the opportunity<br>the creation and—just as importhe creation and—just as impor tantly-printing out of reproducible artwork. ible artwork.

o less impressive is geoWrite, the system's word processor. No less impressive is *gcoWrite,* the system's word processor. As always, by simple manipulation of on-screen graphics, GEOS performs magic. forms magic.

For example, the writer can set tabs and margins, and actually see tabs and margins, and actually see where they are. All the *geoPaint* text fonts are available, too. Bold, italic, underlined, and outlined type can underlined, and outlined type can appear simultaneously, and in dif appear simultaneously, and in different sizes. ferent sizes.

Two display modes are sup Two display modes are supported. The half-width mode oper ported. The half-width mode operates as you might expect—every ates as you might expect-every word that's typed remains visible word that's typed remains visible on the screen. This is probably the on the screen. This is probably the way to enter text most efficiently. way to enter text most efficiently. On the other hand, because the On the other hand, because the document will print a full 80 columns wide, the screen image does umns wide, the screen image does umns wide, the screen image does<br>not accurately depict what the fin-

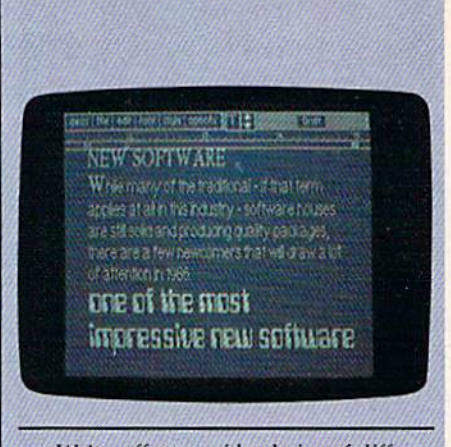

geoWrite offers wide choice of differ geoWrite *offers a wide choice of differ*ent sizes and styles of text. Note the *margins and tab set on the ruler at the* top of the screen. This is half-width mode. *mode.* 

ished product will look like. As a result, the full-width mode is provided. Once an author finishes provided. Once an author finishes a piece, the usual procedure will be to piece, the usual procedure will be to reformat the document into full-reformat the document into fullwidth. In this display, the page flips width. In this display, the page flips back and forth between the two back and forth between the two sides of the document whenever sides of the document whenever the pointer reaches the side of the screen. This allows an exact pre screen. This allows an exact preview of the eventual printed docu view of the eventual printed document, and it offers the opportunity ment, and it offers the opportunity

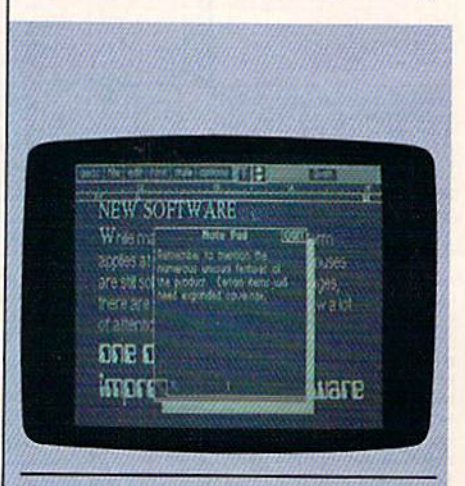

The accessory "Notepad" is available at TIle *accessory "Notepad"* is *auailable at*  any *time*.

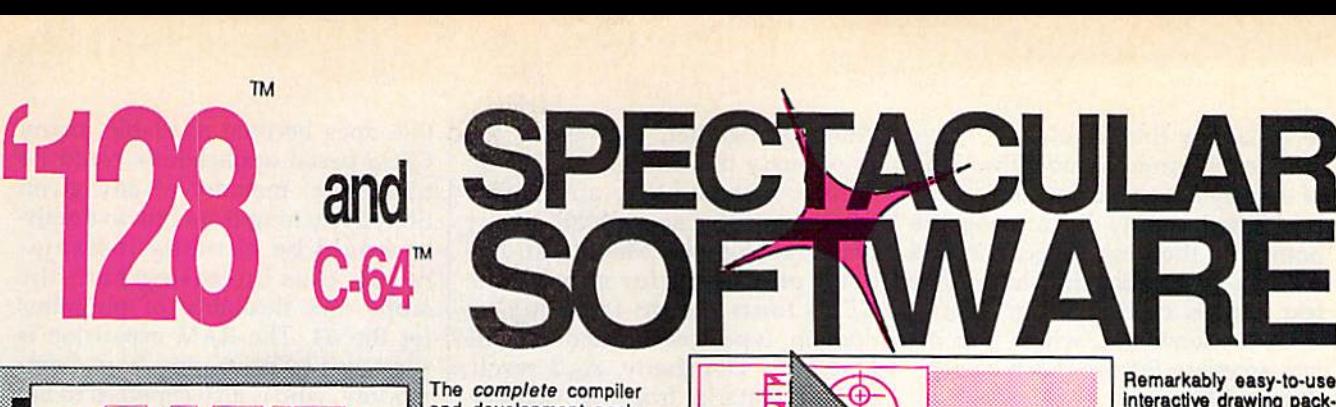

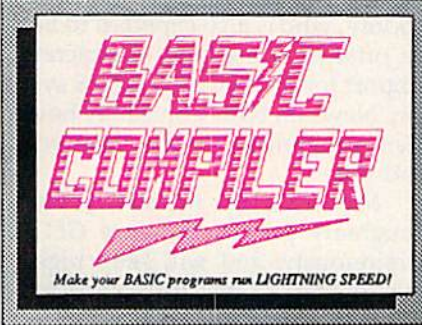

77, 1M

and development pack age. Speed up your pro. grams 5x to 35x. Many options: flexible memory management; choice ol compiling to machine code, compact p-code or both. '126 version: 40 or 80 column monitor output and FAST-mode opera tion. '128 Compiler's ex tensive SO-page pro grammer's guide covers compiler directives and options, two levels of

optimization, memory usage, I/O handling, 80 column hi-res graphics, faster, nigher precision math functions, speed and space saving tips, more. A great<br>package that no software library should be without. 128 Compiler (\$59.95

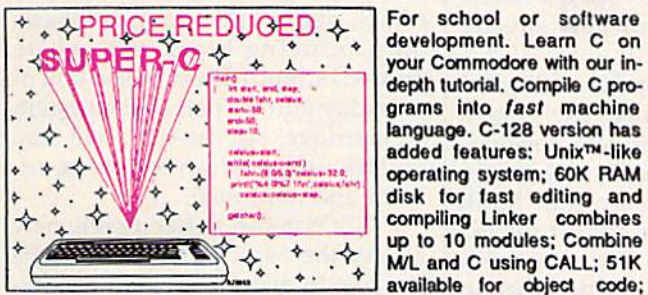

your Commodore with our indepth tutorial. Compile C programs into fast machine language. C-128 version has added features: Unix™-like operating system; 60K RAM operating system; 60K RAM disk lor tast editing and disk lor last adltlng and compiling Linker combines compiling Linker combines up to 10 modules: Combine available lor object code:

Fast loading (8 sec. 1571, 18 sec. 1541); Two standard I/O librarys plus two additional libraries—math functions (sin, cos, sqrt, etc.) & 20+ graphic commands (line, fill, dot, etc.). C-128 \$79.95  $C-64$  \$79.95

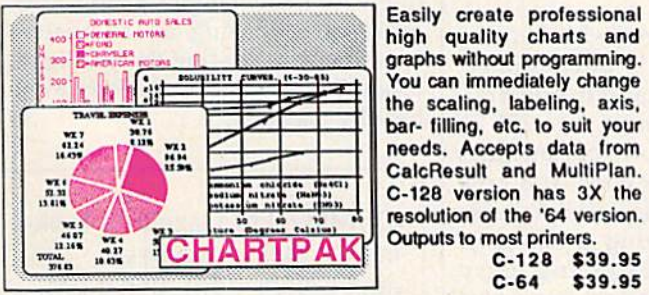

high quality charts and You can immediately change the scaling, labeling, axis, bar- filling, etc. to suit your needs. Accepts data from needs. Accepts dala Irom CalcResult and MultiPlan.  $C-128$  version has  $3X$  the resolution of the '64 version. Outputs to most printers.  $\frac{1}{\frac{1}{\left| \frac{1}{2}\right| \left| \frac{1}{2}\right| \left| \frac{1}{2}\right| \left| \frac{1}{2}\right| \left| \frac{1}{2}\right| \left| \frac{1}{2}\right| \left| \frac{1}{2}\right| \left| \frac{1}{2}\right| \left| \frac{1}{2}\right| \left| \frac{1}{2}\right| \left| \frac{1}{2}\right| \left| \frac{1}{2}\right| \left| \frac{1}{2}\right| \left| \frac{1}{2}\right| \left| \frac{1}{2}\right| \left| \frac{1}{2}\right| \left| \frac{1}{2}\right| \left| \frac{$ 

C-128 \$39.95 C-128 \$39\_95  $C-64$  \$39.95

#### PowerPlan

One of the most powerful spreadsheets with Integraded One of the most powerful spreadshoets with Integraded graphics. Includes menu or keyword selections, online help graphics. Includes menu or keyword seloctions, online help screens, field protection, windowing,trig functions and more. screens, field protection, wlndowlng,trlg functions and more. PowerGraph, the graphics package, is included to create PowerGraph, the graphics package, is Included to create integrated graphs & charts. C-64 \$39.95

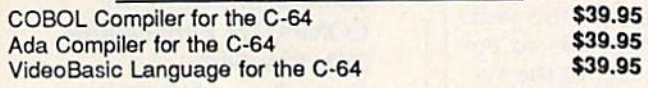

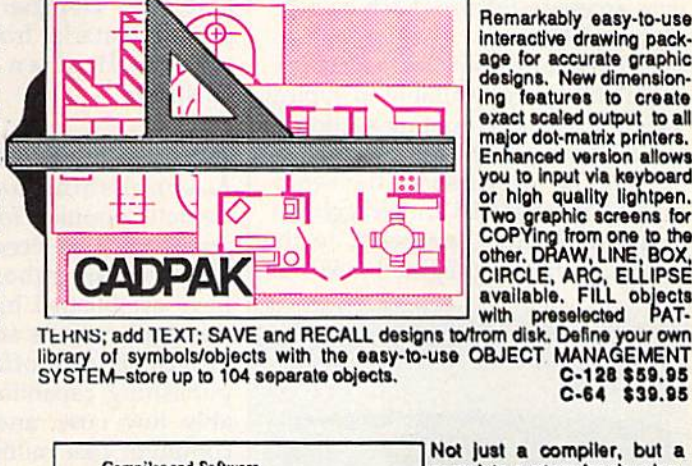

Remarkably easy-to-use interactive drawing package for accurate graphic designs. New dimension-<br>Ing features to create exact scaled output to all major dot-matrix printers. Enhanced version allows you to Input via keyboard

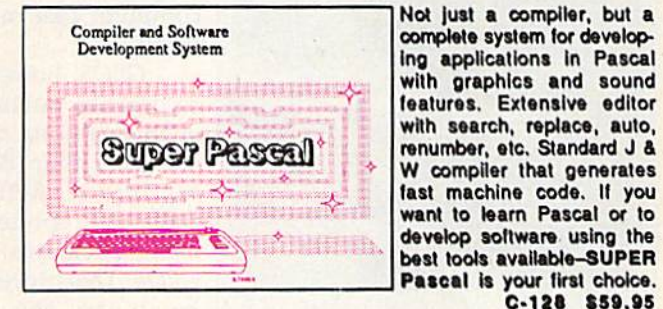

Not just a compiler, but a complete system for develop-Ing applications in Pascal with graphics and sound with search, replace, auto, renumber, etc. Standard J & W compiler that generates want to learn. Pascal or to develop software u\_ing Ihe best tools available-SUPER Pascal is your first choice. pour tirst choice.<br>C-128 \$59.95<br>C-64 \$59.95  $C-64$  \$59.95

#### OTHER TITLES AVAILABLE: OTHER TITLES AVAILABLE:

#### **Technical Analysis System**

Sophisticated charting and technical analysis system for serious investors. Charting and analyzing past history of a stock, TAS can help pinpoint trends & patterns and predict a stock's future. Enter data from the keyboard or from online stock's future. Enter data from the keyboard or from online financial services. C-64 \$59.95 serious investors. Charting and analyzing past history of a<br>stock, TAS can help pinpoint trends & patterns and predict a<br>stock's future. Enter data from the keyboard or from online<br>financial services.<br>Personal Portfolio Ma

#### Personal Portfolio Manager

Complete protfolio management system for the individual or professional Investor. Easily manage your portfolios, obtain professional Investor. Easily manage your portfolios, obtain up-to-the-minute quotes and news, and perform selected up-to-the-minute quotes and news, and perform selected<br>analysis. Enter quotes manually or automatically through Warner Computer Systems. C-64 \$39.95 analysis. Enter quotes manually or automatically through

#### Xper

Warner Sompold, Systems.<br>**Xper**<br>XPER is the first "expert system" for the C-128 and C-64. While ordinary data base systems are good for reproducing facts, XPER can derive knowledge from a mountain of facts and help you make expert decisions. Large capacity. Complete with you make expert decisions. large capacity. Complete with editing and reporting. C-64 \$59.95 wledge from a mountain of facts and help<br>cisions. Large capacity. Complete with<br>C-64 \$59.95<br>C-128 and C-64 are tedements of Commodors summers. Mechines in:

C-128 and C-64 are trademarks of Commodore Business Machines Inc. .<br>Of Commodore Business Machines Inc.<br>Unix is a tademark of Bell Laboratories

# Abacus **ETHERE** Software **Software**

#### P.O. Box 7219 Grand Rapids, MI 49510 - Telex 709-101 - Phone (616) 241-5510

Call now for the name of your nearest dealer. Or to order directly by credit card, MC, AMEX of VISA call (616) Call now for the name of your nearest dealer. Or to order directly by credit card, MC, AM EX of VISA call (616) 241-5510. Other software and books are available-Call and ask for your free catalog. Add \$4.00 for shipping per order. Foreign orders add \$12.00 per iiem. Dealer inquires welcome-1400+ nationwide. 241-5510. Other software and books are available-Call and ask for your free catalog. Add \$4.00 for shipping per order. Foreign orders add \$12.00 per item. Dealer inquires welcome–1400+ nati**onwide.** 

to make any final changes. to make any fjnal changes.

Text is entered into either kind Text is entered into either kind of display from a cursor that can be positioned simply by moving the pointer to the desired location and pointer to the desired location and clicking the joystick fire button. The clicking the joystick fire button. The text itself is then typed in directly text itself is then typed in directly from the keyboard, which also of from the keyboard, which also offers access to features such as dele fers access to features such as deletion and tabbing. tion and tabbing.

Excellent graphics-based ma Excellent graphics-based ma nipulations are available in typical nipulations are available in typical GEOS style. Any existing section of *GEOS* style. Any existing section of writing may be highlighted by in writing may be highlighted by inserting the text cursor at the begin serting the text cursor at the beginning of the material and dragging it, ning of the material and dragging it, with fire button depressed, to the with fire button depressed, to the end. All the highlighted text can end. All the highlighted text can

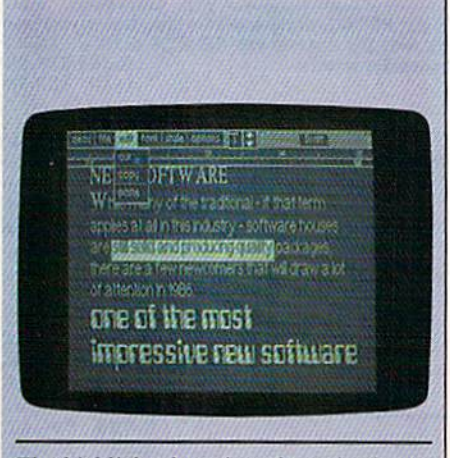

The highlighted section of text is about Tlte *Itigldigllted* m;lioli *of text* is *about*  to be cut from the document with one of *to be cut from tlte dOClimelit* willI *0111' of*  the edit functions available from geo-*tile edit fut/ciio/ls avai/able from* geo-Write's Command Bar. Write's *Commaud Bar.* 

then be cut, copied, deleted, pasted, then be cut, copied, deleted, pasted, or replaced in a few simple steps. or replaced in a few simple steps.

Since a document in *geoWrite* may consist of many pages, options may consist of many pages, options at the top of the screen enable the writer to flip through the pages writer to flip through the pages one-by-one, home in on a particular page, or get to the start or end of text rapidly. All necessary file oper text rapidly. All necessary file operations are also found in the com ations are also found in the command bar at the top of the display. mand bar at the top of the display.

Additionally, *geoWrite* allows the writer to further enhance the the writer to further enhance the appearance of the printed docu appearance of the printed document by adjusting line spacing and ment by adjusting line spacing and setting page breaks wherever setting page breaks wherever they're wanted. they're wanted.

geoWrite is a sophisticated and powerful partner for *geoPaint*. Working together, and using the Working together, and using the previously mentioned albums to previously mentioned albums to transfer material, they are capable transfer material, they are capable of creating the same high-quality of creating the same high-quality material that the Macintosh has been producing for some time. been producing for some time. GEOS fonts are, in fact, public-GEOS fonts are, in fact, publicdomain typefaces created for the domain typefaces created for the Mac, says Dougherty. As result, Mac, says Dougherty. As a result, printed material from the two sys printed material from the two systems will often be indistin tems will often be indistin guishable. guishable.

**Even without GEOS, desktop E**ven without GEOS, desktop<br>publishing has become extremely popular for the 64. Pro-tremely popular for the 64. Programs such as Brøderbund's Print Shop and Springboard's Newsroom *Sllop* and Springboard's *Newsroom*  have established high positions in have established high positions in the applications software charts. The GEOS disk offers professional The GEOS disk offers professional publishing capability at a remark publishing capability at a remarkably low cost, and on the same ably low cost, and on the same computer that millions are already computer that millions are already using. using.

GEOS, however, is not limited GEOS, however, is not limited to desktop publishing. The system to desktop publishing. The system is an open one. Software developers other than Berkeley can easily ers other than Berkeley can easily tap into it. Activision and Bank tap into it. Activision and Bank Street are reportedly converting ex Street are reportedly converting existing programs to interface with isting programs to interface with GEOS. This process was designed to GEOS. This process was designed to be an easy one, and Berkeley and be an easy one, and Berkeley and Commodore hope it will attract Commodore hope it will attract many more third-party developers many more third-party developers to the system. to the system.

For those interested in writing For those interested in writing new software, GEOS offers oppor new software, GEOS offers opportunities for both hackers and pro tunities for both hackers and professional programmers. The 22K of fessional programmers. The 22K of the new operating system includes the new operating system includes the high-speed disk code, and fully the high -speed disk code, and fully supports the graphics-oriented user supports the graphics-oriented user interface. By utilizing a series of jump tables-maps giving entry addresses for accessing important addresses for accessing important GEOS features-programmers can easily write software with all the easily write software with all the speed and ease-of-use of GEOS it speed and ease-of-use of *GEOS* itself. Berkeley expects to release self. Berkeley expects to release a programmer's reference guide con programmer's reference guide containing the tables and other techni taining the tables and other technical information in June of this year. cal information in June of this year Every effort is being made to en Every effort is being made to encourage others to write for the system. Berkeley and Commodore hope tern. Berkeley and Commodore hope GEOS will catch on in a big way, es GEOS will catch on in a big way, establishing a uniform, standardized operating system for the 64. operating system for the 64.

Also on the horizon, and of Also on the horizon, and of great importance for GEOS, is the great importance for GEOS, is the expected announcement of signifi expected announcement of significant RAM expansion for the 64. If this does become available, many this does become available, many GEOS-based applications could be GEOS-based applications could be resident in memory at any given resident in memory at any given time. Switching from one to anoth time. Switching from one to another would be virtually instanta er would be virtually instantaneous, thus increasing both the neous, thus increasing both the scope and flexibility of programs scope and flexibility of programs for the 64. The RAM expansion is for the 64. The RAM expansion is supposed to be coming from Com supposed to be coming from Commodore, who is also expected to be modore, who is also expected to begin offering some kind of concrete gin offering some kind of concrete support for the fledgling GEOS sys support for the fledgling *GE.oS* system. News on both fronts may have tem. News on both fronts may have been announced by the time you been announced by the time you read this. read this.

Meanwhile, Berkeley and Dougherty plan to enhance GEOS Dougherty plan to enhance *GEOS*  continuously, and will keep regis continuously, and will keep registered owners of the system notified tered owners of the system notified of details. Already in the works for of details. Already in the works for geoPaint are pattern-editing and full-color capabilities. (The system full-color capabilities. (The system currently operates mostly in two currently operates mostly in two colors, due to the strong emphasis colors, due to the strong emphasis on producing black and white printed output.) There is also talk of printed output.) There is also talk of someday putting part of the system someday putting part of the system on cartridge, but the bulk will stay on disk, where it can readily be refined and improved. fined and improved.

GEOS doesn't offer merely new *GEOS* doesn't offer merely new life for the 64; it provides a means for you to acquire advanced com for you to acquire advanced. computing capability at low cost. Con-puting capability at low cost. Consequently, the question of upgrading may be put off indefi upgrading may be put off indefinitely for many people. With GEOS, nitely for many people. With *GEOS,*  Berkeley is blazing an alternative Berkeley is blazing an alternative trail that, considering the 64's loyal trail that, considering the 64's loyal following, is a pathway likely to be heavily traveled. heavily traveled. •

COMPUTE!'s Gazette is looking for utilities, games, ing for utilities, garnes, applications educational pro applications educational programs, and tutorial articles. If grams, and tutorial articles. If you've created a program that you think other readers might you think other readers might enjoy or find useful, send it, enjoy or find useful, send it, on tape or disk to:

Submissions Reviewer Submissions Reviewer COMPUTE! Publications COMPUTE! Publications P.O. Box 5406 P.O. Box 5406 Greensboro, NC 27403 Greensboro, NC 27403

Please enclose an SASE if you Please enclose an SASE if you wish to have the materials wish to have the materials returned. returned.

Articles are reviewed within Articles are reviewed within four weeks of submission. four weeks of submission.

Cwww.commodore.ca

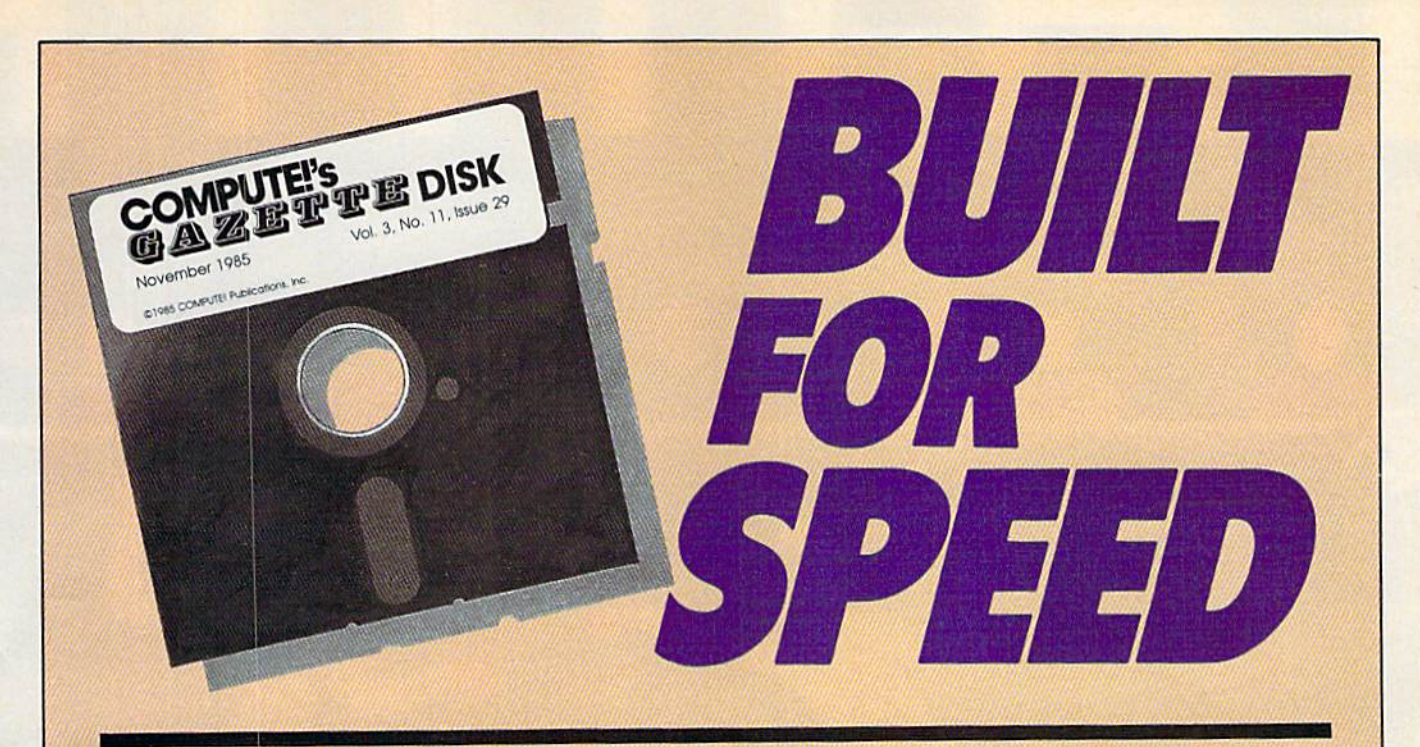

# Now Get Inside Your Commodore with **Now Get Inside Your Commodore with**  COMPUTE'S Gazette Disk. **COMPUTE!'s Gazette Disk.**

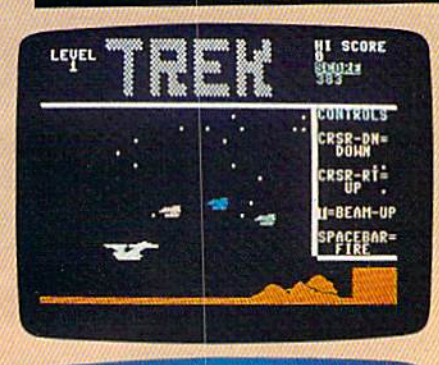

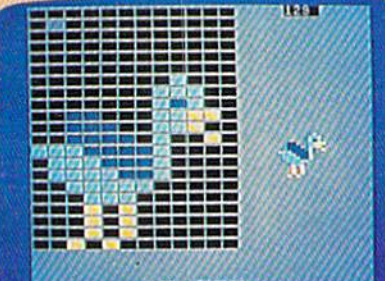

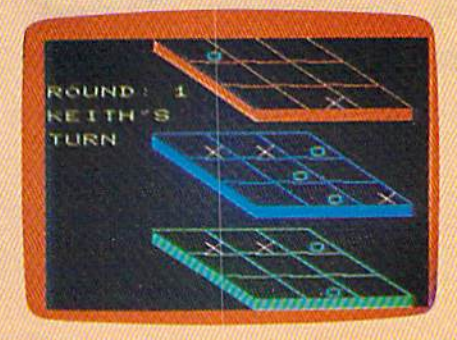

Now there's a way to get all the exciting, fun-filled programs of COMPUTE'S Gazette—already on disk—with COMPUTE'S COMPUTE/'s Gazette-already on disk-with COMPUTE/'s Gazette Disk.

Subscribe today, and month after month you'll get a new, fullytested 5'/4-inch floppy disk guaranteed to run on your Commodore tested 5\4-inch floppy disk guaranteed to run on your Commodore 64, Commodore 128, or VIC-20 personal computer. 64, Commodore 128, or VIC-20 personal computer.

**COMPUTE!'s Gazette Disk** brings you all the latest, most challenging, most fascinating programs published in the challenging, most fascinating programs published in the corresponding issue of **COMPUTE!'s Gazette**. So instead of spending hours typing in each program, now all you do is insert spending hours typing in each program, now all you do is insert the disk...and your programs load in seconds. the disk ... and your programs load in seconds.

RESULT: You have hours more time to enjoy all those great pro RESULT: You have hours more time to enjoy all those great programs which appear in **COMPUTE!'s Gazette**—programs like Number Quest, Address File, Treasure Hunt, Castle Dungeon, Number Quest, Address File, Treasure Hunt, Castle Dungeon, Vocab Builder, SpeedScript, and hundreds of others. Vocab Builder, Speed Script, and hundreds of others.

So don't waste another moment. Subscribe today to **COMPUTE!'s Gazette Disk** at this money-saving price. Take a full year's subscription for just \$69.95. You save 55 percent off the single subscription for just \$69.95. You save 55 percent off the single issue price. Subscribe for two years and save even more! Return issue price. Subscribe for two years and save even more! Return the enclosed card or call toll-free 1-800-247-5470 now (in Iowa the enclosed card or call toll-free 1-800-247-5470 now (in Iowa call 1-800-532-1272). call 1-800-532-1272).

Individual issues of the *Disk* are available for \$12.95 (plus S2.00 shipping and handling) by calling (plus S2.00 shipping and handling) by calling 1-800-346-6767 (in NY 1-212-887-8525). 1-800-346-6767 (In NY 1-212-887-8525).

Ewww.commodore.ca

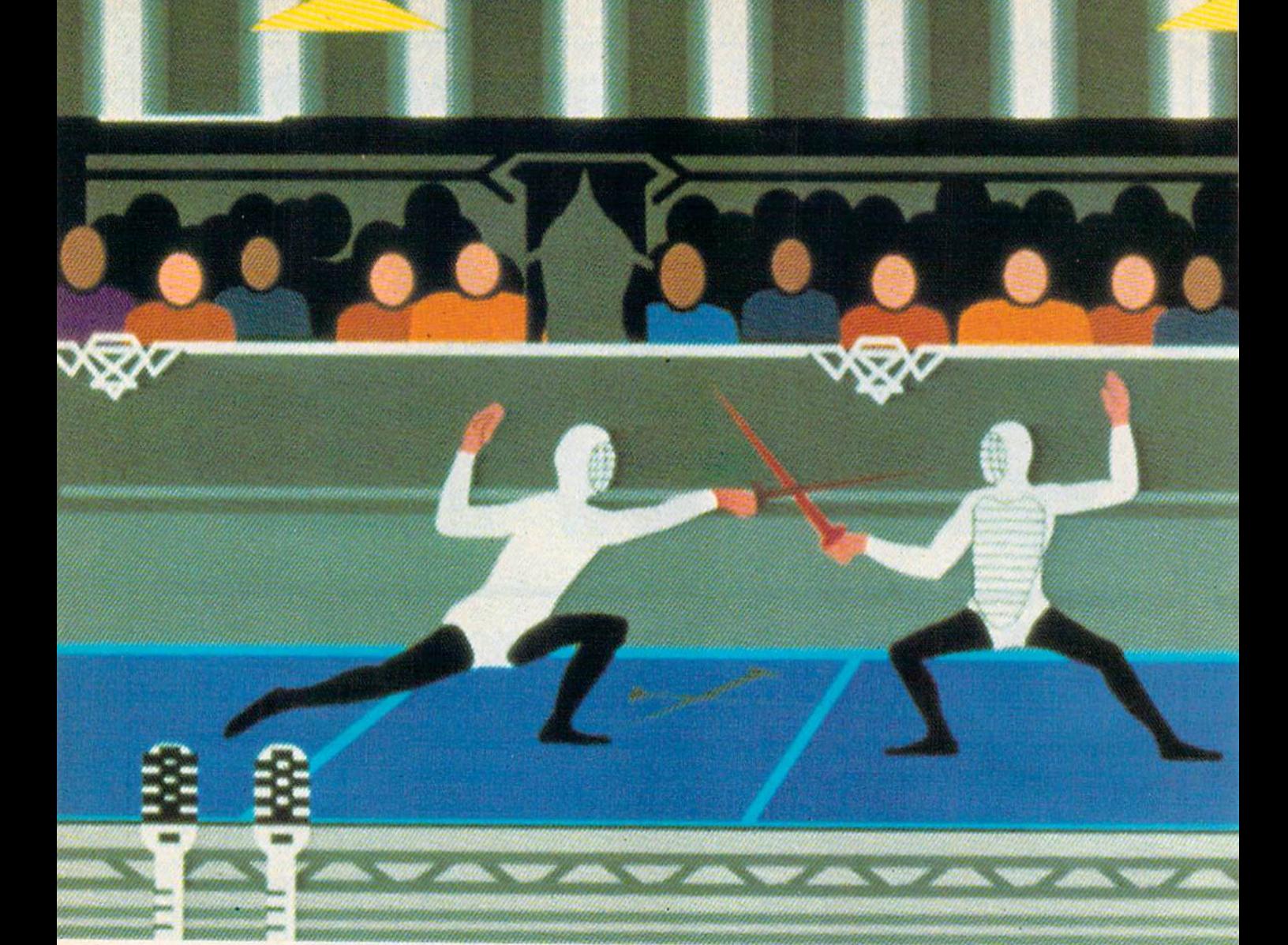

few designers—like A *Inn dt'sig"t'rs-likt'*  those behind Epux *those* behind *E,IYx*  Software's Suminer *Soltwnre's* Su mmer Games II—have broken new ground in Commodore graphics. *CommodOTt' graphics.* 

Kathy Yakal, Assistant Features Editor Kathy Yakal, Assistant Features Editor

 $\blacksquare$  hink back for a minute to the first program you ever saw on a Commodore 64. Chances are it was a game, if you've had a 64 for more than a couple of years. And chances are its graphics were either crude or are its graphics were either crude or nonexistent. In early 1984, publishers started nonexistent. **In** early 1984, publishers started delivering software that contained some rather delivering software that contained some rather startling graphics. Here's why. startling graphics. Here's why.

Cwww.commodore.ca

i-
## **The** EVOLU Of Commodore Graphics

In the first year or so of the Commodore 64's life, hundreds Commodore 64's life, hundreds of software programs were developed, very few of which In the first year or so of the<br>Commodore 64's life, hundreds<br>of software programs were de-<br>veloped, very few of which<br>showed any particularly impressive visual effects. But don't blame the visual effects. But don't blame the programmers. The success of the 64 programmers. The success of the 64 in those days hinged on how much in those days hinged on how much software got out quickly. No software, low hardware sales. Happily, it took only a few months before a multitude of programs were avail multitude of programs were available, some good and some bad, but able, some good and some bad, but available. As the price of the ma *available.* As the price of the machine dropped and more publishers chine dropped and more publishers produced titles, hundreds of thousands of people bought the 64.

The survivors of the software The survivors of the software shakeout that began in 1984 and shakeout that began in 1984 and continued into 1985 found them continued into 1985 found themselves with a different kind of problem. It was no longer necessary to lem. It was no longer necessary to rush products out so people would rush products out so people would feel safe buying the machine, be feel safe buying the machine, because about three million had

already done so. But consumer so already done so. But consumer sophistication had grown. Home computer owners were demanding computer owners were demanding better software: database programs with greater filing and search capa with greater filing and search capabilities; word processors that had simple command structures, but simple command structures, but more power and flexibility; educational software that held a child's attention, yet actually taught some attention, yet actually taught something; and richer entertainment experiences. Better games required not only more complex design con not only more complex design concepts, but also better graphics.

-..\_—

Consumer demand was but Consumer demand was but one factor that triggered the next step in the evolution of Commodore graphics. Several forces collid dore graphics. Several forces collided in early 1984, resulting in games ed in early 1984, resulting in games in which superb color graphics sur in which superb color graphics surprised and pleased their players. prised and pleased their players. That seemingly sudden change was That seemingly sudden change was evolutionary, not revolutionary, say many of the people involved, say many of the people involved, and its impetus goes beyond the and its impetus goes beyond the fact that program designers had fact that program designers had simply spent more time with the simply spent more time with the machine. machine.

W... */'A-11* /'*A-11* / *W.12 / M.1* 

In any endeavor, the more you practice, the better you get. practice, the better you gel. In any endeavor, the more you<br>practice, the better you get.<br>Though that's not the sole reason for the improvement in Commodore 64 graphics—maybe not even the most important one-it's certainly the most obvious. Bruce Carver, president and founder of Access Software, attributes much of Access Software, attributes much of his company's present-day success his company's present-day success to a steadily increasing knowledge of the machine. of the machine.

"It's been an evolution of tech " It's been an evolution of technology," says Carver. "Someone nology," says Carver. "Someone does a game, and someone else looks at it and says, I can do it better."

Carver, a mechanical engineer, bought a Commodore 64 early in 1982, and started programming as 1982, and started programming as a

COMPUTE's Gazette June 1986 35

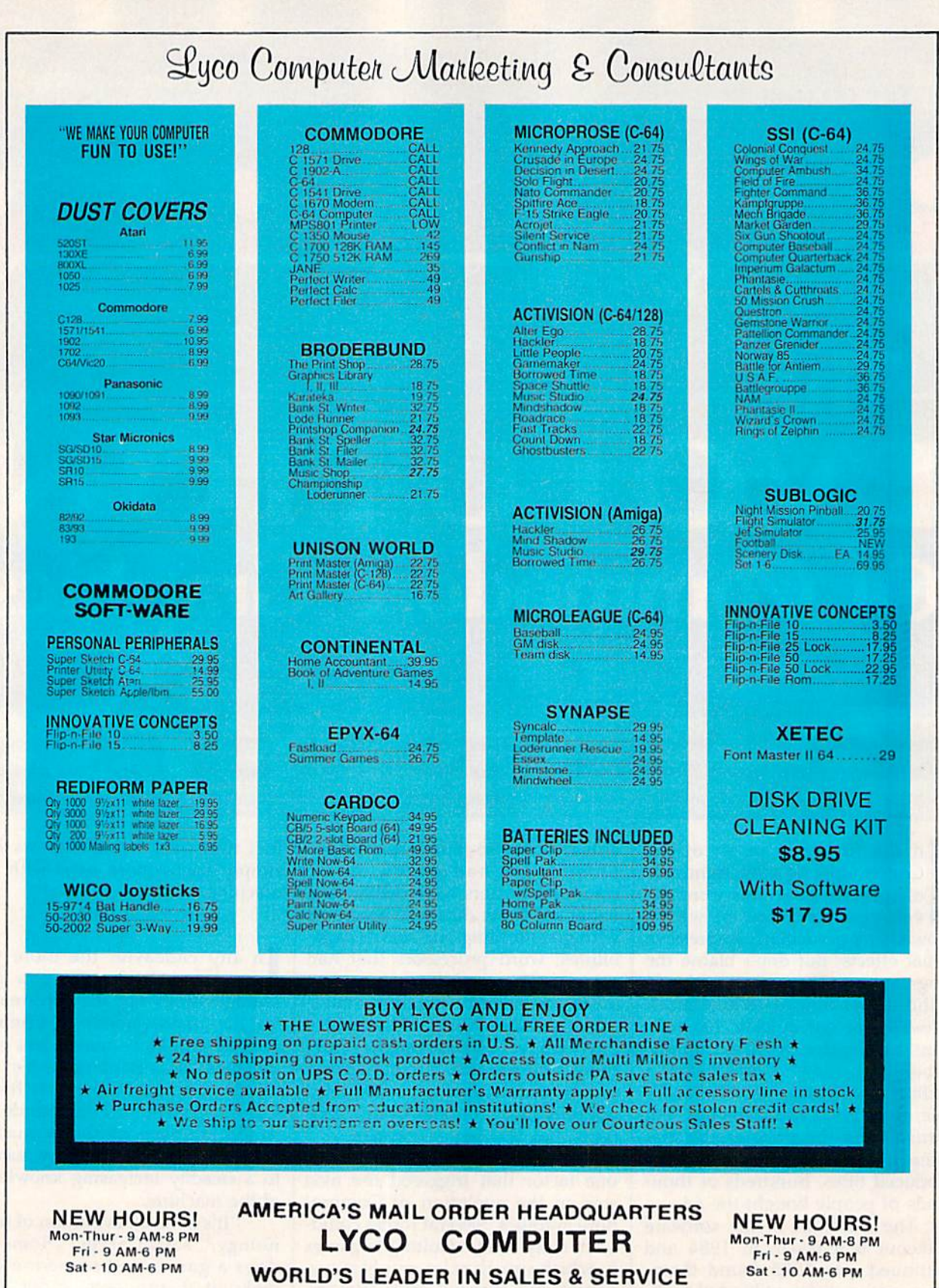

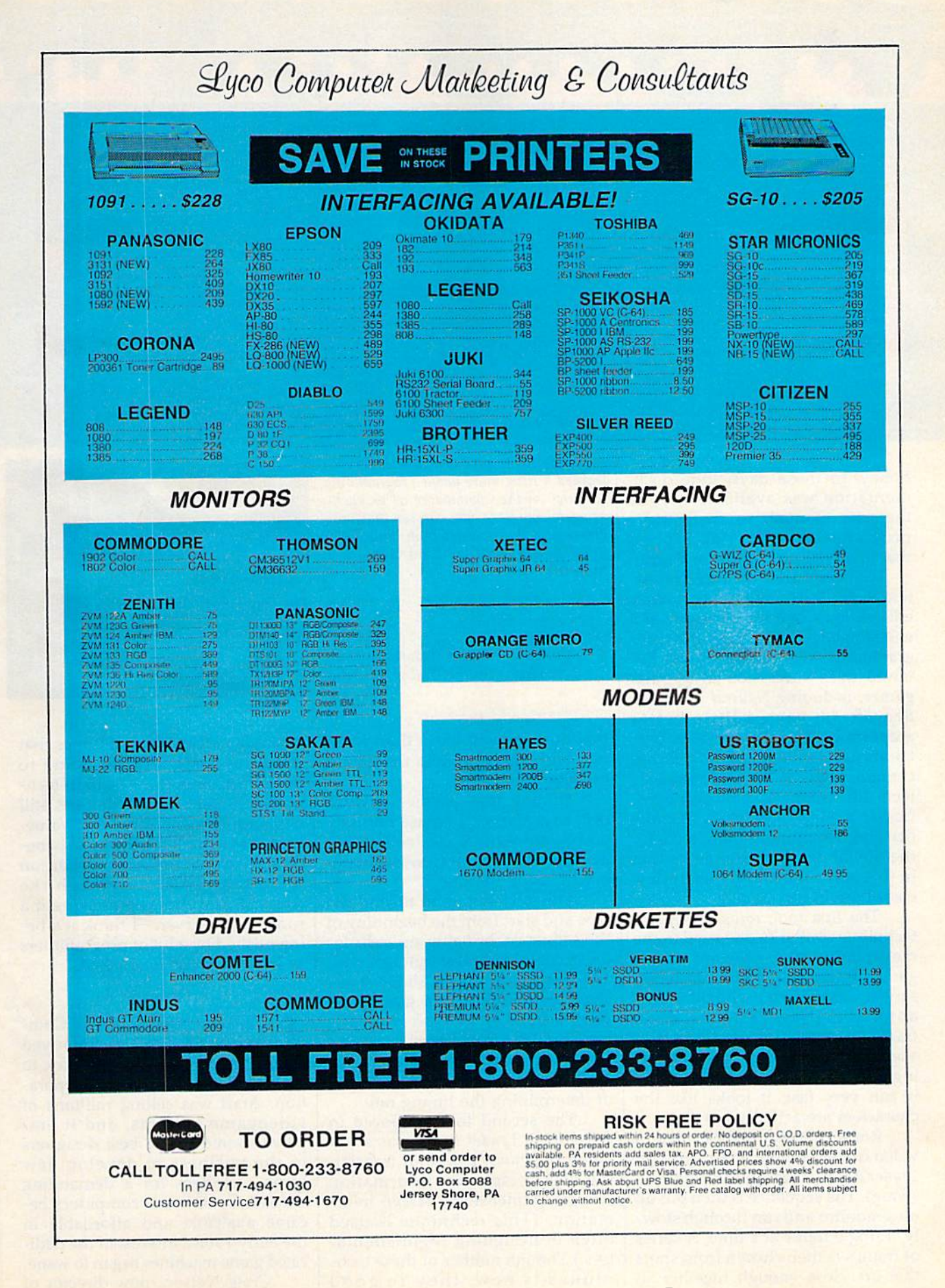

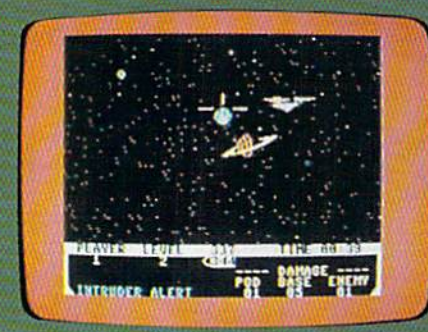

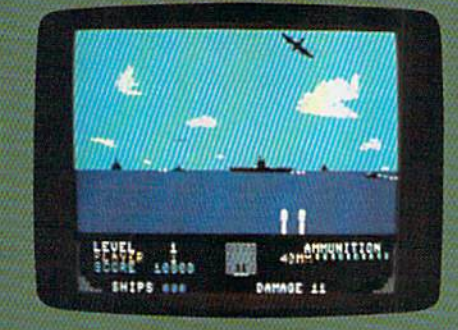

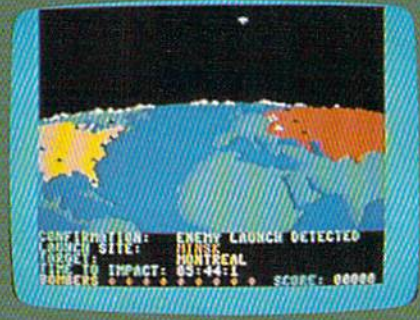

hobby. In those days, little docu hobby. In those days, little documentation was available beyond the user manual, so designing the user manual, so designing a program was learning process program was a learning process that involved a lot of trial and error.

Carver's first commercial at Ca rver's first commercial attempt, Sprite Master (a simple sprite tempt, *Sprite Master* (a simple sprite editor), launched his company and editor), launched his company and encouraged him to push his pro encouraged him to push his programming skills further. It was fol gramming skills further. It was followed by a succession of popular games, including Neutral Zone and games, including *Neutral Zone* and *Beachhead,* each a little better graphically than the previous one. graphically than the previous one. His most recent game. Leader Board, His most recent game, *Leader Board,*  contains some of the best visual ef contains some of the best visual effects his company has produced. fects his company has produced. Carver credits three years of practice and two programming tools for tice and Iwo programming tools for the lifelike graphics and animation the lifelike graphics and animation in this golf simulation. (See review in this golf simulation. (See review elsewhere in this issue.) elsewhere in this issue.)

The first tool, rotoscoping, is a technique similar to one used in the technique similar to one used in the movie industry. In previous Access movie industry. In previous Access games where animation was neces games where animation was necessary, it was created in the same way sary, it was created in the same way animators draw cartoons. Each frame in succession is drawn just frame in succession is drawn just slightly different from the preced slightly different from the preceding one, so that when the sequence ing one, so that when the sequence is run very fast, it looks like the characters are actually moving. characters are actually moving.

Rotoscoping involves using Rotoscoping involves using a video camera to film a sequence (in Leader Board, it was golfer taking *Leader Boa rd,* il was a golfer taking a swing). The sequence is then put up swing). The sequence is then put up on a monitor and run through slowly, a single frame at a time. A series | of frames is then chosen from shots of frames is then chosen from shots that are close enough together so | Access Software president Bruce Carver Access Software president Bruce Carver<br>learned a little more about programming graphics on the Commodore 64 on each *graphics* all *tht Commodore* 64 *on tacll*  new project. Here, you can see that progression in these scenes from Neutral *gressioll* ill *these scenes from* Neutral Zone, Beachhead, and Raid Over Zone, Beachhead, *and* Raid Over Moscow. Moscow.

> Leader Board is Carver's latest program, and his best graphically. *program, and his best graphical/y.*

that the sequence looks fluid when that the sequence looks fluid when run, and you don't miss the frames run, and you don't miss the frames in-between. in-between.

Finding that balance is diffi Finding that balance is difficult, says Carver, because not only do you not want to use loo few, but do you not want to usc too few, but also you don't want to waste mem also you don't want to waste memory by using too many. ory by using 100 many.

The next step is to rewind the The next step is to rewind the tape and start from the beginning of tape and start from the beginning of the sequence, bringing up each in the sequence, bringing up each individual image and shooting it with dividual image and shooting it with camera to produce slides. Each a camera to produce slides. Each slide is projected on a glass plate with a grid on it, and then it's traced. Using Sprite Master, Carver traced. Using *Sprite Ma s/cr,* Ca rver translates that information into translates that information into a sprite shape. Then it's just a matter of determining the timing rate. of determining the timing rate.

The second tool employed in The second tool employed in developing Leader Board was simu developing *Leader Boa rd* was *simu*lation equations, a way of translating 3-D perspective information ing 3-D perspective information into two-dimensional screen infor into two-dimensional screen information. (This technique is used mation. (This technique is used often in designing flight simulators.) Though neither of these tech-tors.) Though neither of these tech· niques is new, they're good

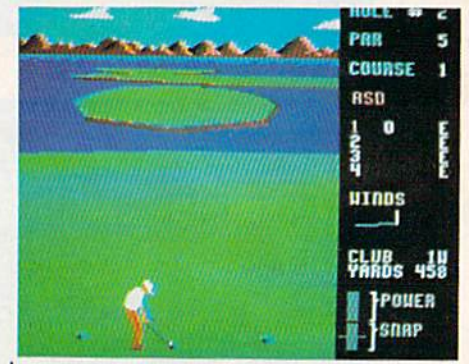

examples of the types of things that examples of the types of things that program designers are doing to push the Commodore 64 to its tech push the Commodore 64 to its technological limits while there is still demand for new software. "Value-demand for new software. " Valucwise, I still think it's the most beneficial machine, dollar for dollar, on ficial machine, dollar for dollar, on the market today, although the the market today, although the Atari ST and Amiga are giving it Atari ST and Amiga arc giving it a run," says Carver. "I think it's being pushed by a lot of programmers as hard as it can be pushed." as hard as it can be pushed."

To further understand why Com-<br>modore 64 graphics improved modore 64 graphics improved modore 64 graphics improved so rapidly, you have to go back to so rapidly, you have to go back to the late 1970s at the Atari Corpora the late 1970s at the Atari Corporation. Atari was selling millions of videogame systems, and it em videogame systems, and it employed some of the best designers ployed some of the best designers in the business to develop new game cartridges for a demanding market. Once home computers be market. Once home computers became available and affordable in came available and affordable in the early 1980s, interest in the dedi the early 1980s, interest in the dedicated game machines began to wane. cated game machines began to wane.

Craig Nelson, now director of Craig Nelson, now director of

# TAP THE POWER<br>of the Commodore 128

By the author of **Machine Language** for Beginners and **Second Book of Machine Language** 

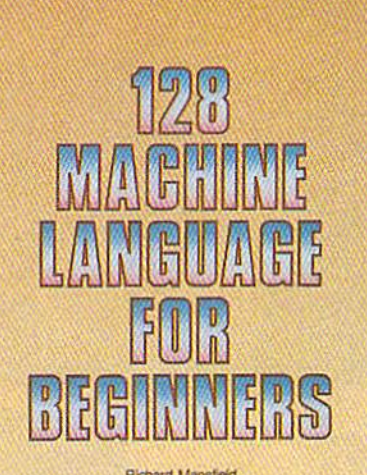

**Richard Mansfield** 

The understandable guide to 8502 machine Imquage programming on the Commodore 128.<br>Includes a sophisticated, label-based assembler<br>optimized for the 128.

\$16.95

A COMPUTE Books Publication

#### **128 Machine Language for Beginners Richard Mansfield**

One of the bestselling computer books ever has now been completely revised for the Commodore 128. Most commercial software is written in machine language because it's far faster and more versatile than BASIC. This new edition of Machine Language for Beginners is a step-by-step introduction to 8502 machine language programming on Commodore's 128 computer.

The book includes everything you need to learn to effectively program the 128: numerous programming examples, memory management tutorials; a complete description of the many Kernal routines and other new 128 features; numerous hints and programming techniques; and a dictionary of all major BASIC commands and their machine language equivalents. It also includes a high-speed, professional-quality, label-based assembler, optimized to take advantage of the speed and extra memory of the 128. 0-87455-033-5

#### \$16.95

Like the other top-quality books from COMPUTE!, 128 Machine Language for Beginners brings you ready-to-use information in a clear, lively style that makes learning easy and enjoyable, whether you are a beginner or an advanced computer user.

An optional disk is also available which includes the assembler and example programs in the book. The 128 LADS Disk is fully tested and ready to load on the Commodore 128. It costs only \$12.95 and saves you hours of typing time.

Order your copy of 128 Machine Language for Beginners and the LADS Disk today. Call toll free 1-800-346-6767 (in NY 1-212-887-8525) or mail your payment (plus \$2.00 shipping per book or disk) to COMPUTE! Books, P.O. Box 5038, F.D.R. Station, New York, NY 10150.

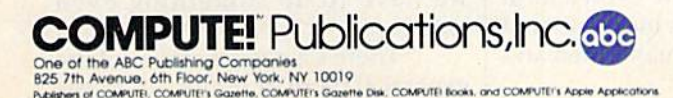

COMPUTE! books are available in the U.K., Europe, the Middle East, and Africa from Holt Saunders, Ltd., 1 St. Anne's Road, Eastbourne, East Sussex BN21 3UN, England and in Canada from Holt, Rinehart, & Winston, 55 Horner Avenue, Toronto, ON M8Z 4X6.

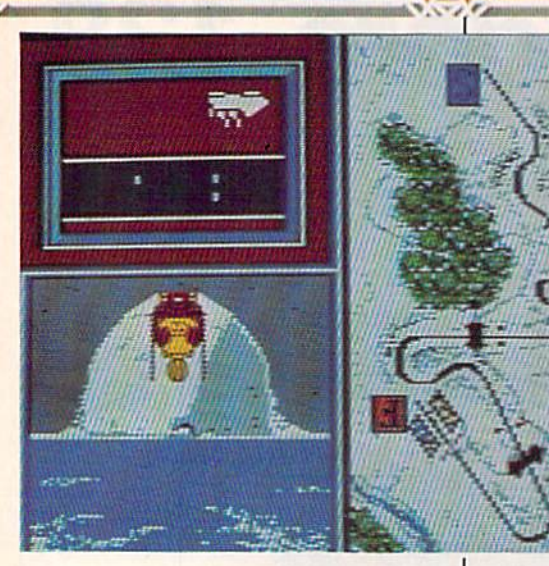

Epyx has enjoyed enormous success with Winter Games and Summer Games II, Summer Carnes Il, *thanks, in part, to* the programs' superb *Ihi' programs' superb*  color graphics. *color graphics.* 

But some have succeeded. Nel But some have succeeded. Nelson credits the emergence of better son credits the emergence of better Commodore graphics in great part Commodore graphics in great part to the presence of trained artists on to the presence of trained artists on those teams. "Programmers can program, but they can't necessarily draw," he says. "And artists can draw," he says. "And artists can draw, but they can't necessarily program." program."

Input by artists was key, ac Input by artists was key, according to Nelson, partly due to the cording to Nelson, partly due to the dearth of graphics tools available to programmers. "Some of the graph programmers. "Some of the graphics modes on the 64 are really strange, and they have no analogs to the Atari or Apple, like the ability to the Atari or Apple, like the ability

product development at Epyx, was product development at Epyx, was one of those Atari game designers one of those Atari game designers who watched the old give way to who watched the old give way to the new. Like many of his coworkers, he moved over to the wo rkers, he mo ved over to the Atari 800 in the early 80s. "The Atari 800 in the early 80s. "The money used to be in VCS (Video money used to be in VCS (Video Computer System) games, and that's where most of the talent was that's where most of the talent was concentrated," he says. "So if you concentrated, " he says. "So if you want to look back at the old days, want to look back at the old days, there are a lot of reasons why Com there are a lot of reasons why Commodore graphics weren't up to par. modore graphics weren't up to par. One is, simply, not many of the One is, simply, not many of the pros were working on them." pros were working on them."

Which leads to another point. Which leads to another point. Many games designed initially for the Atari 800, taking advantage of the 800's sound and graphics capabilities, were then translated into bilities, were then translated into a Commodore 64 format. Naturally, in comparing the two versions, in comparing the two versions, Atari usually excelled. The best Commodore 64 games had to be Commodore 64 games had to be designed on the machine itself, and designed on the machine itself, and that just wasn't being done very that just wasn't being done very often. The period starting in late 1983, with a steadily increasing installed base of 64s, saw more and sta lled base of 64s, saw more and more developers take an interest in more developers take an interest in original design on the 64. original design on the 64.

In that same period, software **In** that same period, software development teams started to form. Much of the earliest Commodore 64 software was done by one indi 64 software was done by one individual, Herculean task. It's almost vidual. a Herculean task. It's almost impossible for one person to have impossible for one person to have the multiple talents necessary to create a good game. The process of

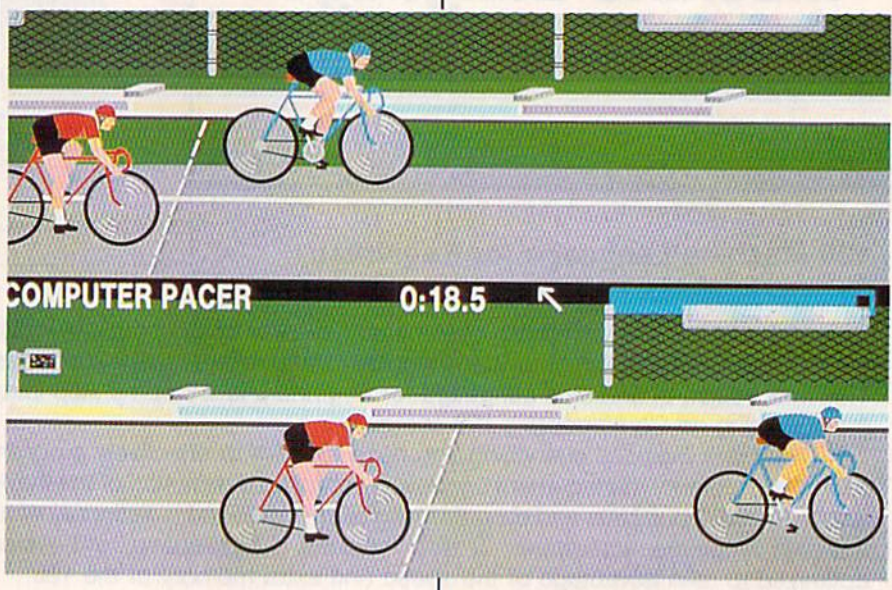

writing game involves coming up writing a game involves coming up with an original, entertaining concept, having the skill to bring it to cept, having the skill to bring it to fruition through good, efficient pro fruition th rough good, efficient programming, and also being a fairly respectable artist. respectable artist.

Of course, the team approach Of course, the team approach has its problems. Anytime you try has its problems. Anytime you try to get a group of people together to do project—defining goals and do a project-defining goals and deadlines, assigning individual tasks, meeting along the way to check progress, and completing the check progress, and completing the project satisfactorily and on schedule—it can be a headache. Add to that the pressures on everyone in that the pressures on everyone in the home computer industry, and the home computer industry, and you can see why so many tried and failed. failed.

to change color of the character basis across the screen. That gave us sis across the screen. That gave us a lot of color capability that had not lot of color capability that had not been exploited. The Koala Pad [a been exploited. The Koala Pad [a digitizing tablet] was the first good art tool that exploited the nice bitmap graphics mode." map graphics mode."

Nelson acknowledges the de Nelson acknowledges the demand by game players for better mand by game players for better graphics as some motivation, but graphics as some motivation, but feels he and his staff create a lot of their own pressures. "We do it to their own pressures. "We do it to ourselves," he says. "It's a horrible situation. We come out with something like *Summer Games*, and then we have to do something even we have to do something even better. better.

"There's a need, because of the general state of graphics, to do the general state of graphics, to do the

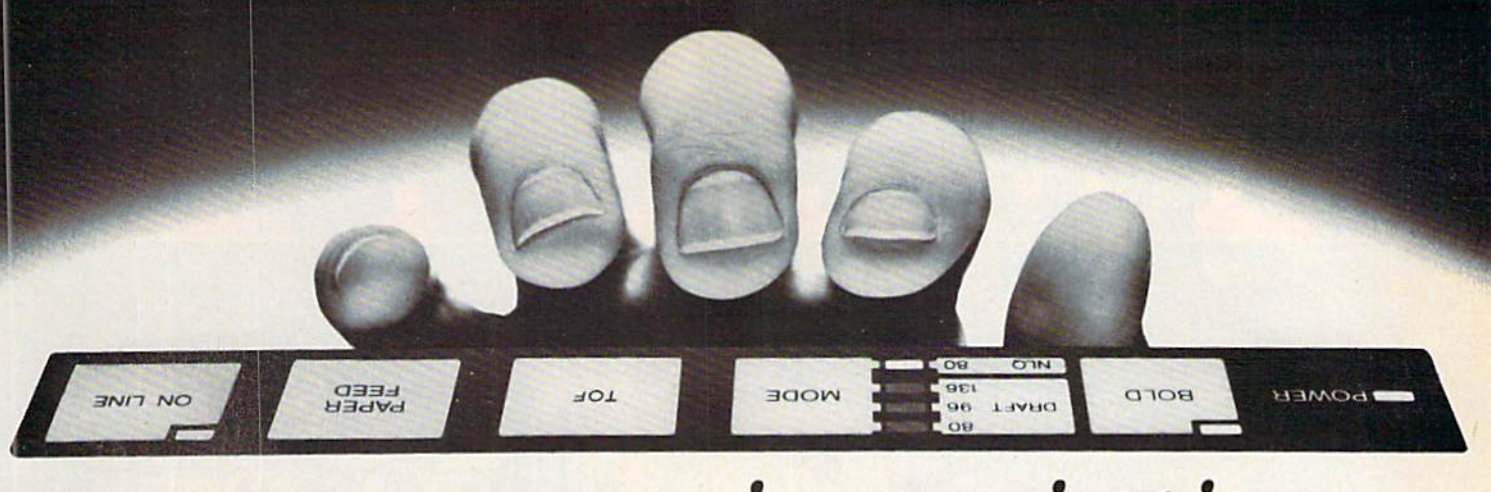

## now superior printing takes just a touch. *now superior printing takes just a touch.*

#### Complete con trol is righ upfron t. *Complete control is right up front.*

This new Star printer does so much so well so easily. Fan *This new Star printer does* so *much* so *well* so *easily. Fan*tastic draft quality at 120 characters-per-second. And impecca *tastic draft quality at* 120 *characters-per -second. And impecca*ble near-letter quality at 30 cps. *ble near-letter quality at* 30 *cps.* 

It's what's upfront that makes great printing easyforyou. *It's what's up front that makes great printing easy for you.*  Because Star puts everything right up front. On the front panel.

That's where you select print mode, print pitch, typeface, margin setting, and paperfeed. Both single-sheet and tractor *margin setting, and paper feed. Both single-sheet and tractor*  feeds are standard. Andyou can also have an automatic *feeds are standard. And you can also have an automatic*  sheet feeder. The new *sheet feeder. The new* 

It's so easy to hitch your Commodore<sup>®</sup> to **Star NL-10.** Star. Our NL-10™ has a plug-in interface *a Star. Our NL-10' · has a plug-in interface* /.' d Stat. Our NE 10 Thas a prag *in missipale* machines. *machines.* 

No other printer can beat *No other printer can beat*  this Starfor quality speed and *this Star for quality, speed and*  ease. Itsfar out infront ofall *ease. It's far out in front of all*  competition. *competition.* 

Infront with quality upfront. *In front with quality up front.* 

c x **IL QUES** ~~@Ir. *v***mlcronlCS** 

fill

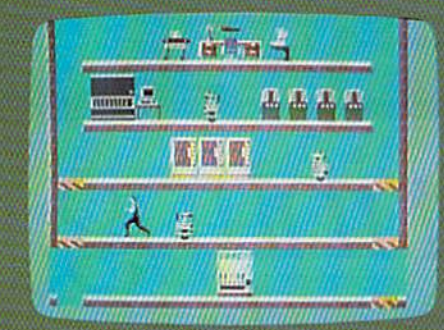

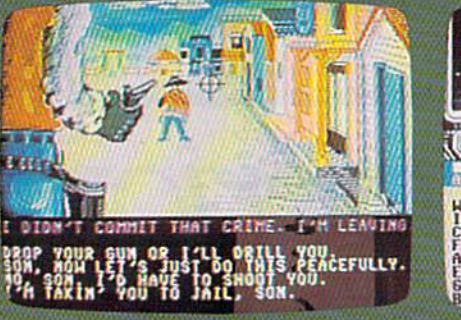

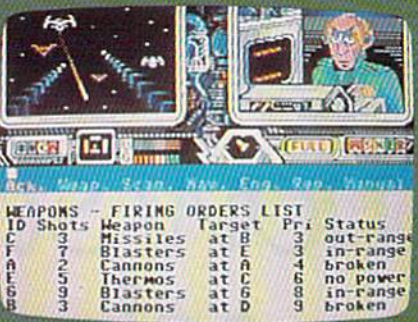

x' Impossible Mission was *Epyx'* Impossible Mission *was*  designed by Dennis Caswell, one of those rare people who has at! the skills *those rare people who* has *all the skills*  necessary to create and design an *IIt.'cessary* to *create and dt.'sign an*  outstanding game. *autstandi/Ig gaml'.* 

really hard work. Before, it was suf really hard work. Before, it was sufficient to throw up a background screen and have a few sprites moving around. Now, you have to do ing around. Now, you have to do complicated software interrupt rou complicated software interrupt routines to reuse sprites and do fancy tines to reuse sprites and do fancy programming things to get objects programming things to get objects moving around." moving around."

That's the history of any given That's the history of any given machine. You work your very hard machine. You work your very hardest to get the most out of it. And est to get the most out of it. And Nelson thinks we're getting close Nelson thinks we're getting close with the Commodore 64. with the Commodore 64.

"We very clearly have limita "We very clearly have limitations that are insurmountable." he tions that arc insurmountable." he says. "We can't go much farther with Apple because of its slow pro with Apple because of its slow processor. Commodore has the same cessor. Commodore has the same processor, but has some graphics processor, but has some graphics help that Apple doesn't have. We've pretty much used all of that up now. There are a few little niche up now. There are a few little niche areas that haven't really been exploited all the way, but we're finding it more and more difficult to ing it more and more difficult to come up with technical innovation." come up with technical innovation."

Digitizing is one technical in Digitizing is one technical innovation that could have some ef novation that could have some effect on Commodore 64 games, but fect on Commodore 64 games, but Nelson and his co-workers have yet Nelson and his co-workers ha ve yet to use it in an actual game. "We just haven't found the place where it's haven't found the place where it's appropriate in a game yet," he says. appropriate in a game yet," he says.

"With the new machines (the Com "With the new machines (the Commodore Amiga and Atari ST), you modore Amiga and Atari ST), you can afford to throw memory away. can afford to throw memory away. With the 64, we're scraping for everything we can get, and we just erything we can get, and we just can't afford to blow away the kind can't a fford to blow away the kind of memory that digitizing implied. of memory that digitizing implied. While it's an interesting thing, it's While it's an interesting thing, it's not appropriate yet." not appropriate yet."

All of these elements—top de All of these elements—top de-<br>signers moving over to the Commodore 64 and doing original Commodore 64 and doing original programming, input from artists, programming, input from artists, greater familiarity with the magreater raminarity with the ma-<br>chines, and better graphics tools have triggered the evolution of Commodore 64 graphics from what Commodore 64 graphics from what we saw in 1983 to what we see today in 1986. Al Miller, a cofounder of Activision and, more recently, of Activision and, more recently, Accolade Software, thinks demand Accolade Software, thinks demand from the public and competition from other companies have been from other companies have been the most important driving forces.

Miller started designing 2K games for Atari VCS cartridges in games for Atari VCS cartridges in 1977. Then he moved to 8K. His 1977. Then he moved to 8K. His first game for Accolade, Law of the first game for Accolade, *Law of tile*  West, came in at 256K. That's 32 *West,* came in at *256K.* That's 32 times bigger, but it wasn't 32 times times bigger. but it wasn't 32 times more complex, he says. The extra more complex, he says. The extra

The co-founders of Accolade Software believe that *The co-founders of Acco/ade Softwa re believe that*  exceptional color graphics are key to the success *exceptional color graphics are* key to *Ihe* sliccess of a computer game. These scenes from *of* II *computer game. These* scenes *from*  Law of the West and Psi-5 Trading Company Law of the West *and* Psi-5 Trading Company illustrate that belief.

> memory was allocated for graphics and music. and music.

> "I really don't think that designers are learning that much more about the machines," says more about the machines," says Miller. "It was the case in the VCS Miller. " It *was* the case in the VCS market because we were primarily market because we were primarily employing tricks to get advanced employing tricks to get advanced graphics out of the cruder machines. Computers that are available now are pretty straightforward in descriptions of how to generate in descriptions of how to generate sound and graphics." sound and graphics."

> Today's best game designers have proven quite successful in have proven quite successful in stretching the limits of Commodore stretching the limits of Commodore 64 graphics over a period of three years. But the learning curve posed years. But the learning curve posed for the next generation of game de for the next generation of game designers may be a bit tougher.

> What state-of-the-art home en What state-of-the-art home entertainment will be like five or ten years down the road is almost im years down the road is almost impossible to predict. Laser technol possible to predict. Laser technology is shaking up the information ogy is shaking up the information storage and retrieval industry these storage and retrieval industry these days with the advent of equipment days with the advent of equipment like CD-ROMs, and it's likely to like CD-ROMs, and it's likely to have some effect on the kinds of have some effect on the kinds of games we'll see in the future. In the games we'll see in the future. In the meantime, image-rich games on the Commodore 64 are the best they've Commodore 64 are the best they've ever been.

## **BRADY adds** more power to<br>your Commodore.

Nobody understands how to get the most out of Commodore computerswithout having to add more machine-better than Brady Books. And now you can too. Call toll-free or use the coupon below to order today.

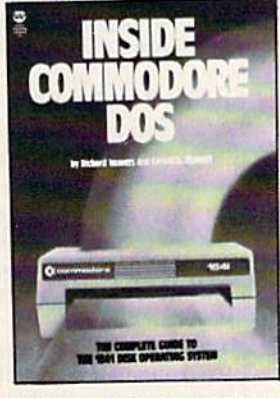

1. Teaches you about using the DOS, disk<br>formatting and organization, direct-access<br>programming, DOS protection recovering<br>damaged" data, and includes an overvier<br>of DOS 2.6. Also includes disk RAM map,<br>ansembled and anno

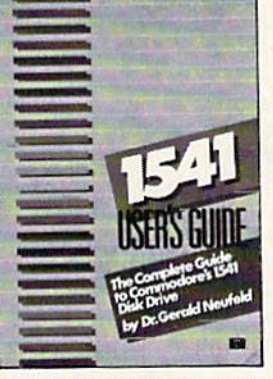

2. Cuarines confusing areas and corrects<br>omissions in the equipment's user's man-<br>ual. You'll learn how to validate, initialize,<br>reuse disks, and more. Also includes a mail-<br>ing list application listing for demonstration<br>a 2. Clarifies confusing areas and corrects

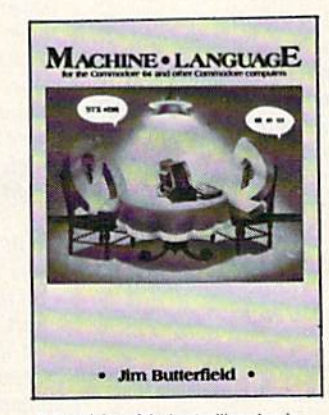

3. A revision of the bestselling classic shown above, this real learn-by-doing<br>tutorial includes discussions of chip architicular accuracions of the commands and<br>important concepts such as output,<br>address modes, memory maps, and linking<br>address modes, memory maps, and linking<br>new 128 owners. \$14.95 (Disk available)

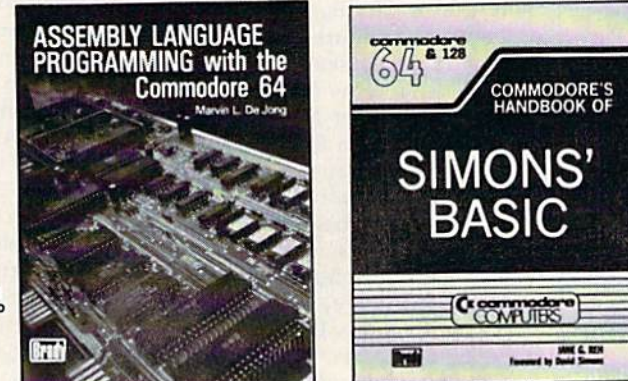

5. With a foreword written by David Simon<br>himself, here she first and last word on<br>Simons' BASIC. A complete reference to 144<br>commands, and includes a "guided-tour" of<br>practical tips for this language. For both the<br>64 and

Exp. date

Zip

4. Perfect beginner's introduction to<br>assembler. Shows how to write, debug, and<br>execute programs and includes exercises to<br>familiarize you with the instruction set of<br>the 6510 processor. \$14.95 (Disk and kit

#### Now at your book or computer store. 800-624-0023 In New Jersey: Or order toll-free today:

City State State<br>(New Jersey residents, please add applicable sales tax.)

#### **BRADY COMMUNICATIONS COMPANY, INC.** c/o Prentice Hall, P.O. Box 512, W. Nyack, NY 10994

Circle the numbers of the titles you want below. (Payment must be enclosed; or, use your charge card.) Add \$1.50 for postage and handling. Enclosed is check for \$ \_ or charge to MasterCard | VISA.

1 (0-8359-3091-2) 2 (0-89303-738-9)

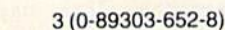

Acc't #

**Name** 

Dept. 3

**Address** 

Signature

4 (0-89303-319-7)

GR-COGA-BG(8) 5 (0-89303-419-3)

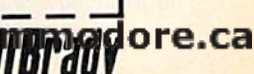

## reviews

#### The Bard's Tale *The Bard's Tale*

To His Most August Majesty, Emperor Huracor IV:

Most Exalted One,

It is as we had feared. The threads of a few terror-swollen reports can now be woven into a single cloth: The city of Skara Brae lies under a grim, malignant *cloud; and the town—once the brightest* jewel of your realm—is in the hands of the *jrwd a/your rt'a/m- is* ill 1111' *hallds of/hi'*  loathesome Mangar. How Mangar came here, I do not know. But I have been into the city, and his wizardry and evil are everywhere present. Decay and darkness are the order of the day, and death stalks the *streets in a thousand different guises.* There are, however, yet a few stout hearts within the walls.

It is with them that our hope lies. For it pleases Mangar to maintain a semblance of normal life in the town. This may be his conceit, or it may be that he needs commerce and the skills of these good people to sustain him in some manner. Regardless of his reasoning in this matter, it shall be his undoing.

Here is my plan:

A good number of taverns and temples remain open. In addition to the places of entertainment and worship, two outfitters have survived, and the venerable Adventurer's Guild remains untouched.

I met in these places with some of the valiant souls whose heartfelt desire it is to va/ia/II SallIs wllosl: /1t'arlf,'1t til'sin' il *is* <sup>10</sup> overthrow Mangar. They are not great men of arms or wizardry. Many such were taken by Mangar or fled at his coming. But by stealth and cunning, we may be able to creep unnoticed through the city, growing ever stronger in force and knowledge, until at last we confront and destroy the vile usurper.

As we had conjectured, Skara Brae cannot be taken by a great force of warriors. There is power here to resist the might of all our armies. Even in daylight the streets are patrolled by the Undead. Mangar has summoned them to join his hordes of men and monsters and sundry evil wizards. At night, the situation worsens—they say there are dragons, ogres, and fierce things that were never alive. Fighting will be inevitable and, against opponents such as these, would be doomed to failure without the utmost care in planning and strategy.

One essential element: Well-hidden within Skara Brae, a single stalwart Review Board refuses to submit to Mangar. The high folk from the ten classes will increase our powers if we can but find them and satisfy their noble standards. I know, too, that weapons and devices of sublime power still remain in the city. Many of them, I fear, have been secreted in the mazes and dungeons of the old townnever the safest places to venture, and now doubly dangerous. In the darkness of those cold chambers, perhaps the small *111051'* cold cllambers, prrllaps *till'* small magic of my songs will bring us some slight strength.

Still, there is no alternative. Shortly, I will return to the Adventurer's Guild there to join my five companions and go into the streets and alleyways to pry at the chinks in Mangar's armor. Wish us well, and if we do not return, at least let our suffering pave the way for those who will follow. foll ow.

> I have the joy to remain... Your obedient servant,

Iranhoff, Imperial Bard

You won't find the emperor-or Tranhoff-but everything else-and more-is in The Bard's Tale, a wondrous new adventure game from Elec drous new adventure game from Electronic Arts. Two seemingly normal 5 1/4" disks can row transform your 64 1/4" disks can now transform your 64 into the world of Mangar and the into the world of Mangar and the blighted city, Skara Brae. blighted city, Skara Brae.

In its general approach, The Bard's Tale is like any number of role-playing fantasy games. A band of intrepid adventurers fights its way through foes venturers fights its way through foes both magical and mundane. Eventual both magical and mundane, Eventually, some elusive, mystic goal is achieved. Cannons fire, music swells, achieved. Cannons fire, music swells, and everybody goes home happy. and everybody goes home happy.

The excellence of The Bard's Tale stems not from its departure from this stems not from its departure from this basic idea, but rather from its depth of basic idea, but rather from its depth of concept and brilliance of execution. The concept and brilliance of execution. The program apparently represents over 400K of machine language, and it cer 400K of machine language, and it certainly looks like every bit has been put tainly looks like every bit has been put to good use. to good usc,

The game is a graphics adventure rather than one based on text and a parser. All player options are presented in the form of smoothly scrolling in the form of smoothly scrolling menus that appear in a special message menus that appear in a special message window. Simultaneously, another window displays graphics. These may be of dow displays graphics. These may be of monsters, buildings, or members of your party. Many of them are cleverly your party, Many of them arc cleverly animated, and most are works of art. animated, and most are works of art,

Your reactions to what you see in Your reactions to what you see in the display are transmitted through the keyboard, either in single keypresses or keyboard, either in single keypresses or brief codes. Movement is also con brief codes. Movement is also con trolled through the keyboard. trolled through the keyboard,

Beyond simple mechanics, the Beyond simple mechanics, the game unfolds to revea! level upon level game unfolds to reveal level upon level of thought and challenge. Overall strategy is much as indicated in Tranhoff's letter: Find the Review Board, then learn and grow stronger, and eventually topple Mangar himself.

Tranhoff is not the bard supplied Tranhoff is not the bard supplied on the character disk, but you could create him. An option exists for creating all or any of the members of your band. or any of the members of your band. Attributes are assigned randomly, but Attributes are assigned randomly, but you can repeat this stage until you're satisfied with the strengths of a character. You must be careful with the newly ter. You must be careful with the newly born; they are terribly vulnerable in the born; they are terribly vulnerable in the streets and dungeons of Skara Brae. Some have valuable characteristics not Some have valuable characteristics not available to those already on the disk, available to those already on the disk. Nurturing new characters may become Nurturing new characters may become an important element of strategy at the an important clement of strategy at the higher levels of play. higher levels of play.

Another fascinating area of gameplay is the use of magic. The Bard's Tale offers an array of 85 powerful spells and complex system of ranking spell-and a complex system of ranking spellcasters. As magic users rise through the various levels and evolve into different classes, more of the spells become classes, more of the spells become available to them. Optimizing spell use and employing it effectively in combat and employing it effectively in combat is intriguing and-eventually-rewarding. Any Bards in your party possess songs of magic, but no initial sess songs of magic, but no initial knowledge of their purposes. knowledge of their purposes.

A few final points. Players must explore Skara Brae's dark places to pro explore Skara Brae's dark places to progress satisfactorily. These are contained gress satisfactorily, These are contained on the second disk, the Dungeon Disk. Clues to find the first of them are pack Clues to find the first of them are packaged with the game. After that, you're on your own. Good luck with your on your own. Good luck with your searching, and don't come to depend searching, and don't come to depend too much on your equipment or party too much on your equipment or parly members. He prepared to reclaim earlier members. Be prepared to reclaim earlier ncarnations from disk. I'or this reason, incarnations from disk, For this reason, it's a good idea to play with two character disks, backing up any party member whose powers increase dramatically.

Working out a method of dealing with character disks is an area that may

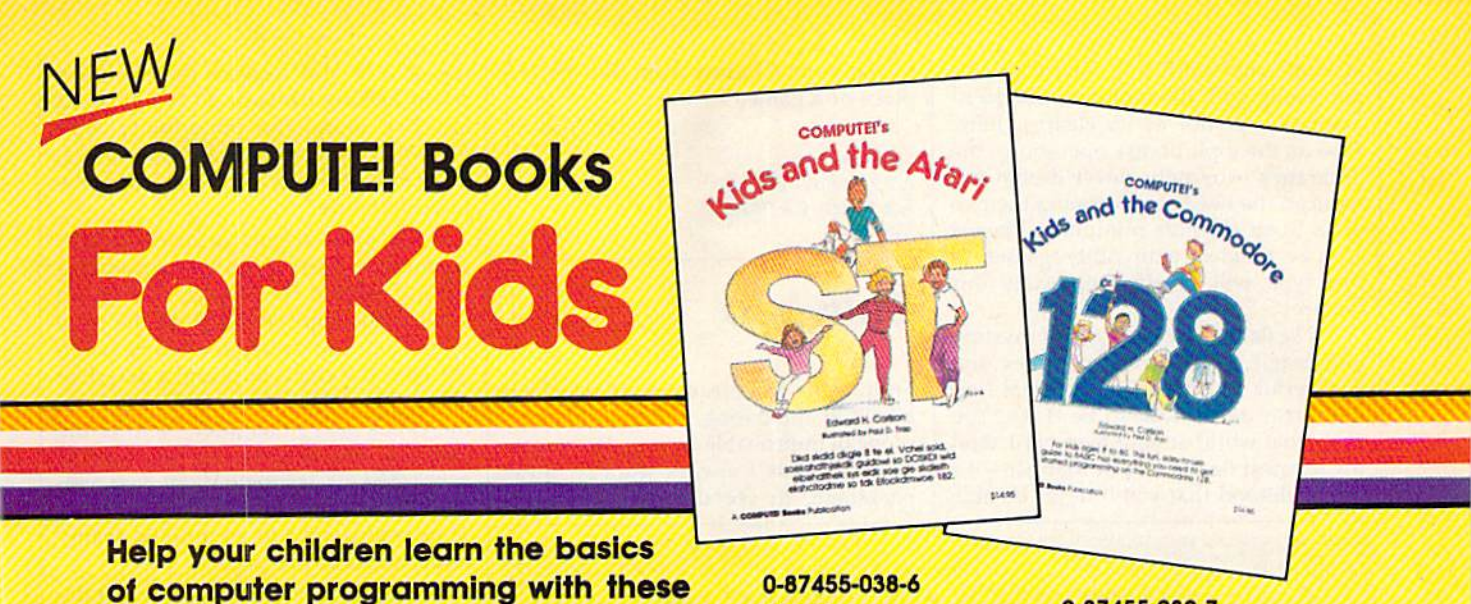

Help your children learn the basics of computer programming with these two new entertaining and educational \$14,95 books from COMPUTEI. books from COMPUTE!.

0-67455-038-6

SI 4.95 0-87455-032-7 0·87455-032·7 Si 4.95 \$14.95

Each book contains easy-to-follow Instructions, programming examples, quick reviews, and Each book contains easy-to-follow Instructions, programming examples, quick reviews, and colorful illustrations. Written in COMPUTEI's clear, easy-to-understand style, the books offer hours of entertainment while helping kids (and adults) learn to program In BASIC. hours of entertainment while helping kids (and adults) learn to program In BASIC.

[f you're acquainted with BASIC, you can easily write your own games and applications on If you're acquainted with BASIC, you con easily write your own games and applications on Atari's ST or Commodore's 128 computers. Over 30 sections—all with instructor notes, lessons assignments, and lively illustrations—entertain and amuse as you learn to use lessons, assignments. and lively illustrations-entertain and amuse as you learn to use these powerful computers. COMPUTEI's Kids and the Atari ST and COMPUTEI's Kids and the Commodore 128, in the bestselllng series from author Edward Carlson, are gentle Commodore 128. in the bestselling series from author Edward Carlson, are gentte introductions to programming your new computer. Clear writing and concise examples, Introductions to programming your new computer, Clear writing and concise examples. both trademarks ot this series, make It easy for anyone—child or adult—to learn BASIC both trademarks 01 Ihls series, make It easy for anyone-child or adult-to learn BASIC painlessly. painlessly,

Look for these and other books from COMPUTE! at your local book store or computer store. Or order directly from COMPUTE!. I Look for these and other books from COMPUTE!<br>
at your local book store or computer store. Or order directly from COMPUTE!<br>
The computer store or computer store. Or order directly from COMPUTE! at your local book store or computer store. Or order directly from COMPUTE.

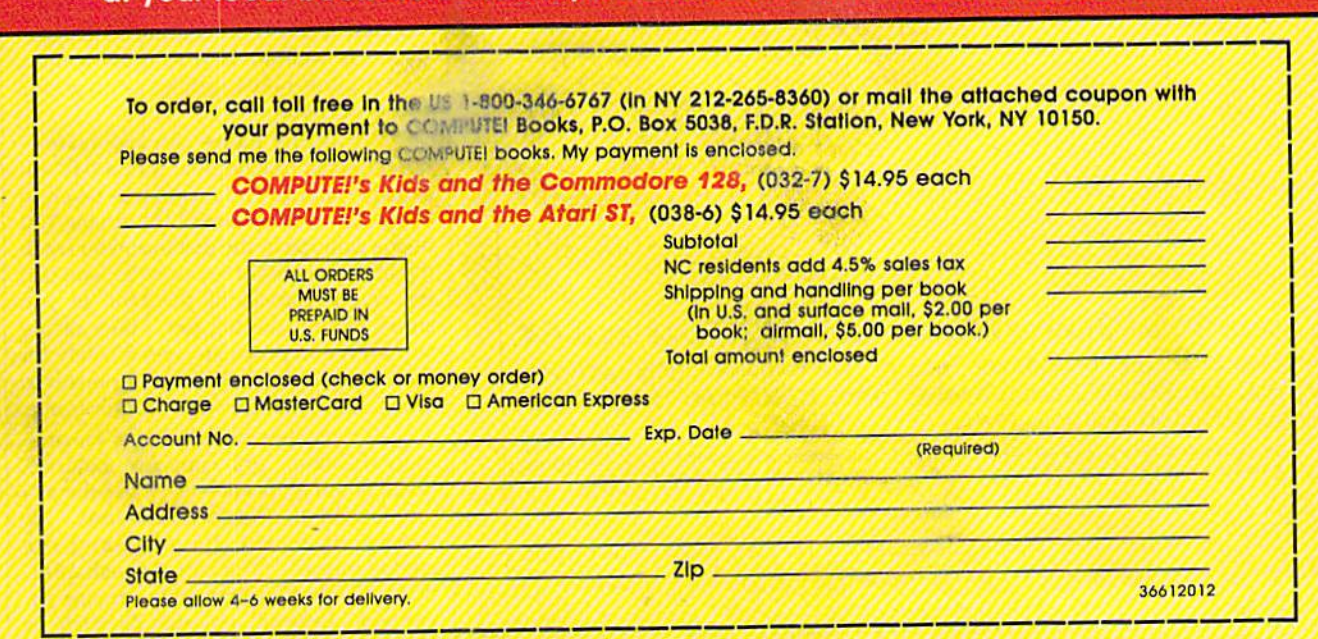

## One of the ABC Publishing Companies<br>825 7th Avenue, 6th Floor, New York, NY 10019

COMPUTE! Publications, Inc. above East, and Africa from Holt Squnders, Ltd., 1 St. Anne's Road, COMPUTEI books are available in me U.K.. Europe, the Middle East, and Africa from Holt Saunders, Ltd., 1 St. Anne's Road. COMPUTE: PUDICONO B, R. COC East, and Africa from Holt Saunders, Ltd., It St. Anne's Road, from<br>~ Eastbourne. East Sussex BN21 3UN, England and In Canada from<br>~ East Sussex BN21 3UN, England and In Canada from Holt, Rinehart. Winston. 55 Horner Avenue. Toronto. ON M8Z 4X6. ...-.. <:C:M'V'I' \_"",\_oc-.m>.-'"", oc-.m>\_ ...... """"""". \_\_ ...... Holf, Rinehart, & Winston. 55 Horner Avenue, Toronto, ON MBZ 4X6.

be somewhat confusing. There's noth ing wrong with the program, the docu mentation is not at its clearest here. Also on the topic of disk operations, the program's extremely clever design has 2755 *Campus Dr.* **b** 6ften exasperating, and very clever new reduced the need for swapping the two *San Mateo, CA 94403* text adventure. disks to an absolute minimum. Players  $\begin{bmatrix} 539.95 \end{bmatrix}$  Signals as the circus perwho've tangled with other games of  $\overline{ }$  formance ends. You are prowling this type will greatly appreciate this **Della the community** formance ends. You are prowling this type will greatly appreciate this feature. mentation is not at its clearest here.  $\begin{vmatrix} -\text{Lee Nool, Jr.} \\ -\text{Lee Nool, Jr.} \end{vmatrix}$  last I've found the opportunity with Also on the topic of disk operations, the Electronic Arts Ballyhoo, Infocom's richly evocative

The Bard's Tale is a story of mystery and magic. It tells of a complex and wonderful world where monsters lurk enter that world at your own peril. And the likelihood that you'll never be able and magic. It tells of a complex and **a** complex and **a complex and between** the circus boss and a detective

to tear yourself away from this master piece of a game. ing wrong with the program, the docu- piece of a game. world lurking beneath all the glitz. At

—Lee Noel, ]r

Electronic Arts 2755 Campus Dr. San Mateo, CA 94403 \$39.95

and great deeds wait to be done. You all glitter and daring, a magical kaleido- the circus boss's daughter. Neither the the greatest danger is not Mangar—it's ing the circus I always want to sneak concerned or competent, so you valwonderful world where monsters lurk From up in the bleachers, the circus is about the mysterious disappearance of all glitter and daring, a magical kaleidoscope of improbable images. But watch ing the circus I always want to sneak backstage, to see the performers be enter that world at your own peril. And scope of improbable images. But watch- boss nor the detective sounds terribly

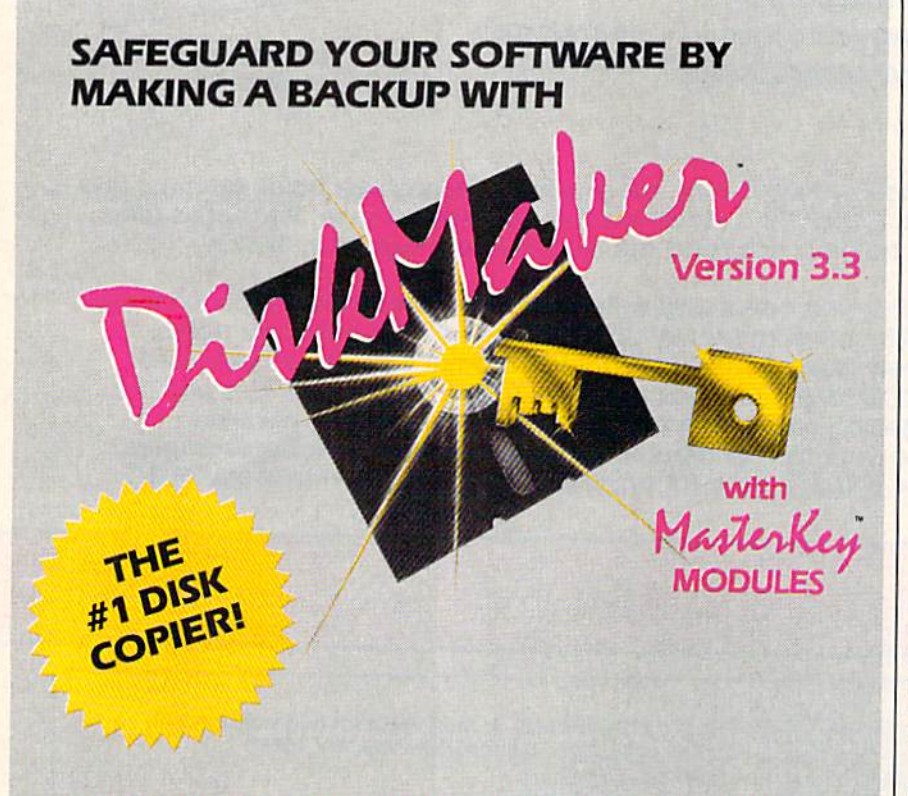

#### THE PROFESSIONAL WAY TO BACKUP YOUR C128/C64 SOFTWARE! YOUR C128/C64 SOFTWARE I

only \$49.95 order by phone  $805$ -687-1541  $\bm{\mathrm{ext.}}$  64 Also available: DIskMaker ToolKft™ SUPER Disk Utility package. Also available: DIskMaker ToolKit'" SUPER DIsk Utility package. Ask for SPECIAL combo offer with DiskMaker™! MODULE subscription available. subscrIption available.

Credit card/COD order by phone 24 hrs/7 days or send check/money order payable to BASIX. CA residents<br>add 6% tax. Add 13.50 shipping/handling for US. CANADA add 110.00. Dealer inquiries invited.

#### DON'T LET AN ACCIDENT RUIN YOUR ONLY DON'T lET AN ACCIDENT RUIN YOUR ONLY COPY…BACK IT UP WITH DISKMAKER™ I I

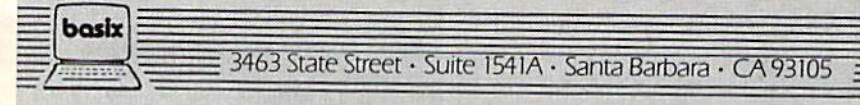

be somewhat confusing. There's noth- to tear yourself away from this master- tween acts and explore the shadowy often exasperating, and very clever new text adventure.

Feature.<br>
Feature.<br>
The Bard's Talais a start of mustary **Ballyhoo** stray masks and peering into the prop The game begins as the circus per formance ends. You are prowling around behind the big top, trying on stray masks and peering into the prop The Bard's Tale is a story of mystery **the conversation** tent, when you overhear a conversation about the mysterious disappearance of the circus boss's daughter. Neither the concerned or competent, so you val the intermolog that you'll hever be able | backstage, to see the performers be-<br>Thus begins your foray into the seamy Thus begins your foray into the seamy underworld of the circus.

Once you become immersed in the Once you become immersed in the game, though, you may discover that game, though, you may discover that your mission to find the abducted girl becomes secondary to exploring the bizarre and chimerical world around you. Sympathetic as you are to the girl's plight, you can hardly pass up the op plight, you can hardly pass up the opportunity to walk a tightrope, watch an impromptu clown act, play with the ex impromptu clown act, play with the exotic animals, or be hypnotized by Rim-otic animals, or be hypnotized by Rimshaw the Incomparable. And often in shaw the Incomparable. And often in pursuing these seemingly pointless di pursuing these seemingly pointless di versions you can pick up some clues to \'ersions you can pick up some clues to the mystery. the mystery.

But Ballyhoo, true to the Infocom But Ballyhoo, true to the Infocom tradition, is not for the impatient. Clues tradition, is not for the impatient. Clues are hidden under layers of red herrings: some maneuvers have to be repeated some maneuvers have to be repeated two or three times before they'll work, two or three times before they'lI work, while others are stubbornly refused: and each of the circus folk, from the tiny midget to the 827-pound Tina, is evasive when not downright cantankerous. Even the seasoned Infocom kerous. Even the seasoned In focom player is well-advised to draw a map. take copious notes, and leave no gorilla take copious notes, and leave no gorilla suit unturned. suit unturned.

while the game can frustrate don't expect to complete it in a day-it can also charm. Great care was taken to evoke the atmosphere of the circus: You evoke the atmosphere of the circus: You hear calliope in the distance, you smell hear a calliope in the distance, you smell the musty elephant tent nearby, you feel the musty elephant tent nearby, you fecI the rough canvas of the tent as you the rough canvas of the tent as you sneak behind the big top. Many of the sneak behind the big top. Many of the scenarios and props are added solely for their humor. And often the responses to their humor. And often the responses to your commands are whimsical or ironic. your commands arc whimsical or ironic.

The parsing in Ballyhoo is surpris-The parsing in Ballyhoo is surprisngly flexible. You can, for instance, make commands such as "Take the ap-make commands such as "Take the apale. Polish it. Put it in the box." or 'Drop all except the mask and the cheese morsel." You can also ask ques tions of specific characters, or use in-tions of specific characters, or use inaluable Infocom commands such as VERBOSE (for a thorough description VERBOSE (for a thorough description of each location) and OOPS (which al-of each location) and OOPS (which alows you to retype only the word you lows you to retype only the word you yped incorrectly in the last sentence). typed incorrectly in the last sentence). As can be expected from Infocom. ple. Polish it. Put it in Ihe box." or 'Drop all except the mask and the heese morsel." You can also ask ques-

## Great Software for Under \$700 **And Free Diskettes, Too!**

Now is your chance to build your software library at a very reasonable cost! For ONLY \$6.99 you can get software for your Commodore or Apple computer. Choose from entertainment, home management or education titles.

As an added BONUS: For any merchandise order over \$10,00 you will receive one FREE universal diskette! These diskettes are double-notched, DS/DD giving single-sided users *twice* the storage at the same great price!

#### For the Commodore 64/128

#### **Entertainment Series Memory Quest Sky Fighters**  $^{12}$  $C-3$ **Atomic Challenger**  $C-4$ **Professional Gambler**  $\overline{5}$ The Survival Instinct **Arcade Action**  $C-6$ **Adventure Master** A PACaLIPS NOW  $\cdot$ C-9 Bits, Pieces and Clues C-10 Board Games -11 Board Game Challengers 12 Chess Champion -13 Crazy Corners 14 Galactic Empire Builder 15 Just Games (With a Twist!) -16 Land, Sea & Air Adventures 17 Maze Madness! 18 Peg Out (The Cribbage Game) -19 Star Trek Evolution 20 Trivia Quest C-21 Open **Golfing Royal St. George's** C-22 Alien C.23 Bulge-Battle for Antwerp C-24 Wizard & the Princess -25 Ulysses & the Golden Fleece **C-26 Mission Asteroid** C-27 Passport to London C-28 Passport to Paris **Home Management** C-29 Tax Record Organizer **C-30 Vital Data Keeper** C-31 Wordmaster Senior C-32 Master Word **C-33 Personal Spreadsheet**

C-34 g'BASE, database manager C-35 My 64-A Computer Tutor C-36 Commodore 64 Utilities **C-37 Financial Analyzers** 

**C-38 Home and Business Card File C-39 Home Expense Manager** C-40 Home Finance Organizer 1 C-41 Home Finance Organizer 2 C-42 Home Income Manager C-43 Home Money Manager<br>C-44 Home Property Manager C-45 Money Minder **C-46 Personal File Keeper C-47 Personal Investment Manager** C-48 Family Tree **C-49 Electronic Scheduler C-50 Pro Financial Organizer C-51 Recipe Box C-52 Tax Record Organizer Education Series** C-53 Number Builder C-54 Number Chaser C-55 Hide & Seek C-56 Picture This C-57 Let's Count C-58 Time Trucker C-59 Fancy Face<br>C-60 Math Manor C-61 Typing Tutor C-62 Speed Reader **Electric Book Co.** 

#### **Education Series**

 $C-63$  Why? C-64 When? **C-65 The Three Bears** C-66 Gingerbread Man **C-67 Baby Animals** -68 Hoppy the Curious Kangaroo  $\mathcal{C}$ C-69 Wild Animals C-70 Tom Thumb -71 I Was a Second Grade Werewolf C-72 Tough Eddie

#### **Plus these Super Accessories**

**.** Universal Blank Diskettes (for Apple or Commodore) compatible with any 51/4" disk drive. Double-notched, DS/DD disks give single-sided users *twice* the storage at the same great price! Box of 5: \$6.99. Blank Diskettes: 100% certified, DS/DD, Box of 10: \$7.50.

#### for Commodore 64/128

- ShareData 300C" 300 Baud Modem: Autodial, autoanswer, includes terminal software: \$34.95.
- · Utility Cartridge: 30 functions: \$19.95
- · Warp Drive Cartridge: Faster loading plus more functions for more efficient use of your computer: \$19.95

**CALL TOLL-FREE CREDIT CARD ORDERS ONLY** 1-800-257-9411 In Minnesota CALL  $(612) 829 - 1911$ **VISA** 

Firstline Software, Inc. P.O. Box 5297 7124 Shady Oak Road Eden Prairie, MN 55344

#### For the Apple II<sup>+</sup>, IIc, IIe

#### **Entertainment Series**

- A-1 Beginner's Cave, an Adventure
- $A-2$ Cave of the Mind, an Adventure A-3 River Adventure, an Adventure
- $A-4$ Fore!, Golfing Simulator
- Lady Luck  $A-5$
- **Space Adventure**  $A-6$
- **Classic Games**  $A-7$
- $A-8$ **Android Invasion**
- **Championship Gambler**  $A-9$
- A-10 Chess Champion
- **A-11 Memory Quest**
- A-12 Wizard & the Princess
- A-13 Ulysses & the Golden Fleece
- **A-14 Mission Asteroid**
- A-15 Passport to London A-16 Passport to Paris

#### **Home Management**

- A-17 The Addresser-Mailing List **A-18 Financial Planner**
- A-19 General Ledger
- A-20 Monthly Budgeter
- A-21 Nutrition Monitor **A-22 Securities Portfolio**
- A-23 Recipe Box
- A-24 Database Manager
- A-25 Disk Library<br>A-26 Electronic Calendar
- **A-27 Electronic Phone Book**
- **A-28 Family Tree**
- **A-29 Personal Spreadsheet**
- A-30 JWriter, Word Processor
- **A-31 Utility Master**
- A-32 Vital Data Keeper
- A-33Typing Tutor

**A-34 Tax Record Organizer** A-35 Checkbook Balancer A-36JBase

#### **Education Series**

- A-37 Mr. Math A-38 Speed Reading A-39 Beginning Counting<br>A-40 Counting Skills A-41 Addition I<br>A-42 Addition II A-43 Addition III A-44 Addition IV A-45 Subtraction 1 **A-46 Subtraction II A-47 Subtraction III A-48 Multiplication I A-49 Multiplication II A-50 Multiplication III** A-51 Division I A-52 Division II A-53 Division III A-54 Division IV Electric Book Co. **Education Series** A-55 Why? A-56 When? **A-57 The Three Bears** A-58 Gingerbread Man
- **A-59 Baby Animals** A-60 Hoppy the Curious Kangaroo **A-61 Wild Animals** A-62 Tom Thumb A-631 Was a Second Grade Werewolf A-64 Tough Eddie

#### **ENHANCER 2000™ Disk Drive \$149.95**

plus \$6,00 postage/handling Commodore compatible floppy disk drive

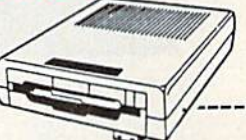

twww.commodore.ca

#### **ORDER FORM**

Please list the ordering number(s)  $(C-1, A-3, etc.)$  of the program(s) you wish to order and return this order form along with your check, money order or VISA/MasterCard information to: Firstline Software, 7124 Shady Oak Rd., Eden Prairie, MN 55344.

State

I'm ordering the following program

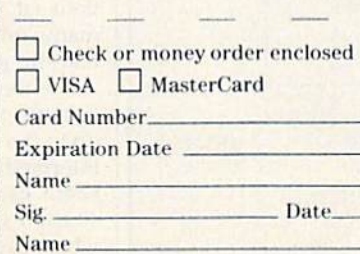

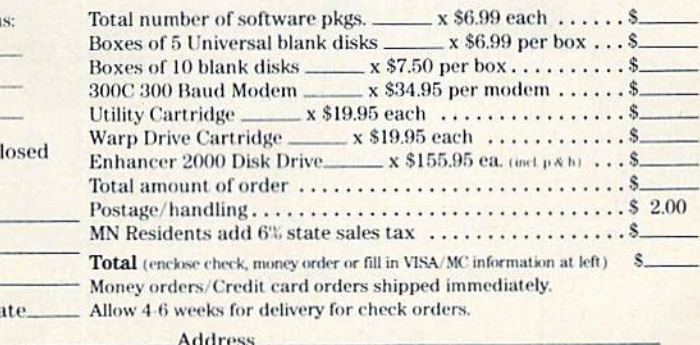

City

the packaging of Ballyhoo is splendid. The game comes with a circus ticket (or Annie Oakley, in circus lingo), a balloon, and a superbly illustrated circus program (or bible). Included in the booklet are a brief history of circuses, a colorful description of each of the key Ballyhoo characters, and a glossary of circus jargon (so that you too can toss around terms like Annie Oakley, bible, lotlice, etc.). There are also several pages of clearly written instructions, explanations, and tips. But don't be misled: The mysteries of Ballyhoo are not easily unraveled. Or, as the program has wryly told me more than once, "You'll have to do that yourself."

-Joan Rouleau

Infocom, Inc. 55 Wheeler St. Cambridge, MA 02138 \$39.95

**let** 

For flight simulation fans, there's more fun on the horizon. Jet, subLOGIC's latest addition to an ever-growing family of flight software, is an upscale, friendlier version of Flight Simulator. There are several points which draw an inter-

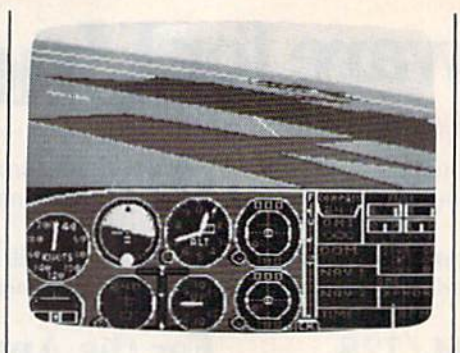

esting comparison of the two.

First, *Jet* is easier to fly—especially for novices. All you have to do to get airborne is throttle up with the  $+$  key, and pull back on the joystick. You have the opportunity to look back and see the airstrips disappear more quickly and at a sharper angle than with Flight Simulator II. You can select a landbased craft or take off from a carrier at sea. When flying the land-based craft, you pilot an F-16, a ship modeled after its versatile and powerful namesake. If the carrier-based option is selected, an F-18 is used. The carrier-based takeoff requires more tries to master. Generally, though, getting in the air is not difficult.

Jet offers some features for arcade fans. Designer Bruce Artwick has filled

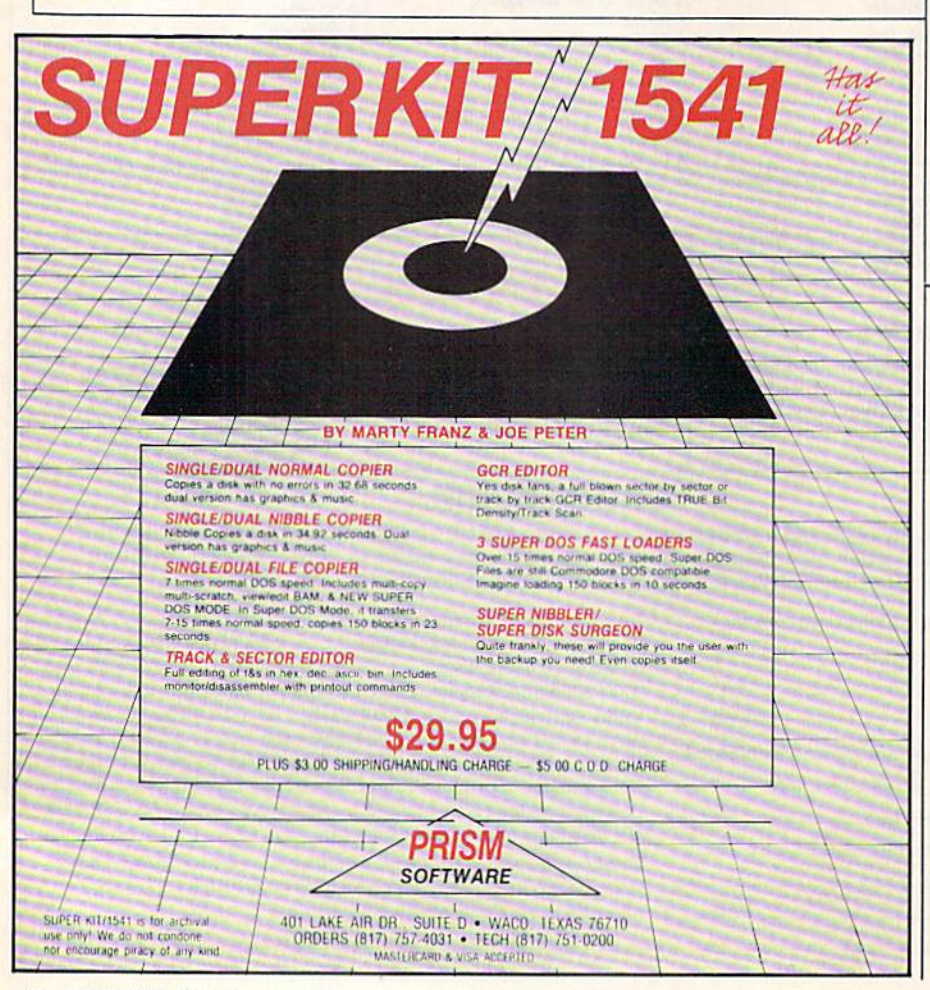

in the details from the outline of the "WWI Ace" scenario presented in Flight Simulator II. Complete with dogfights, Jet provides computer-controlled radar tracking, heat-seeking missiles, and enemy aircraft that maneuver with apparent intelligence. Take some target practice in the Target Strike Game, in which there are air-to-ground missiles, machine guns, and smart bombs. The enemy is land-based, and seeks you out relentlessly, turning your screen to a streaming flash of red and yellow should it make contact. Three-dimensional graphics allow clear views of the enemy. (But fire before you see the whites of their eyes.) If it appears that you're in danger of losing your plane, don't worry: Jet includes a cockpit ejection system. You can always bail out and parachute to safety.

A featured bonus with Jet is its compatibility with any of the Flight Simulator Scenery Disks. You can fly it to New York, San Francisco, Albuquerque, or Los Angeles, or anywhere in the charted world of flight simulators.

Getting started might typically go like this: Take JET out of the hanger and taxi out a bit to the runways. Press C to get a view from the control tower, and then turn the craft until it faces the tower. Hit the thrusters and take off right by the tower-not something you'd want to try in real aviation. What you see is a great computer program doing what it does best-and letting you have some fun.

-David Florance

subLOGIC Corporation 713 Edgebrook Dr. Champaign, IL 61820 \$39.95 (Scenery Disks, \$19.95 each)

#### **Battle of Antietam**

Having grown up near several major Civil War battlefields, I developed an early interest in this special period of American history. Being able to explore the woods and fields of so many legendary exploits made the events of the Civil War more real and personal than the history I was taught in school.

So when I saw the package for Battle of Antietam, a recent release for the Commodore 64 from Strategic Simulations, it was only a question of how many minutes it would take before I had the game up and running.

I began by playing the basic game, suitable for beginners, before moving up to the more difficult and demanding intermediate and advanced levels. To begin each game, the forces are marshalled in their historical positions, where they stood at sunrise on September 17, 1862. The Union force consists

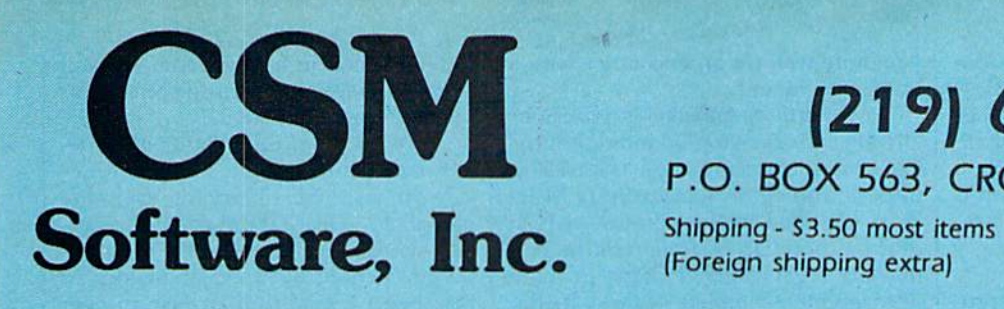

## (219) 663-4335

#### P.O. BOX 563, CROWN POINT, IN <sup>46307</sup> P.o. BOX 563, CROWN POINT, IN 46307

Shipping  $-$  \$3.50 most items (Foreign shipping extra) /Foreign shipping extra)

Visa MasterCard Accepted Visa & MasterCard Accepted Dealer Inquiries Invited Dealer Inquiries Invited

#### SNAPSHOT <sup>64</sup> SNAPSHOT 64

SNAPSHOT 64 is a unique and exciting utility that virtually takes a picture of your computer's memory. SNAPSHOT 64 then saves that 'snapshot' to disk and automatically creates an auto-boot loader for the program. Once saved to disk the program may be restarted at the exact same point at which it was interrupted.

**MOST EFFECTIVE UTILITY OF ITS KIND -** EVEN MORE EFFECTIVE THAN THOSE UTILITIES THAT CLAIM TO "COPY ALL MEMORY-THAN THOSE UTIliTIES THAT CLAIM TO "COPY All MEMORY· RESIDENT SOFTWARE" RESIDENT SOFTWARe"

INVISIBLE TO SOFTWARE - CANNOT BE DETECTED

SNAPSHOT FILES RUN BY THEMSELVES THE BACKUP COPY WILL RUN *SNAPSHOT* FILES RUN BY THEMSELVES· THE BACKUP COPY WILL RUN AS-IS. WITHOUT THE SNAPSHOT CARTRIDGE AS-lS. WITHOUT THE SNAPSHOT CARTRIDGE

WORKS MUCH FASTER THAN OTHER SIMILAR UTILITIES WORKS MUCH FASTER THAN OTHER SIMILAR UTILITIeS

EASY TO USE NO COMPLICATED INSTRUCTIONS EXPERIMENT TO USE AND LOCATED INSTRUCTIONS EVER CHILD FOR THE COMPLICATIONS ENTITY OF REAL PROPERTY. CAN DO IT CAN DO IT EASY TO USE - NO COMPLICATED INSTRUCTIONS - EVEN A CHILD

SNAPSHOT FILES ARE COMPATIBLE WITH FAST LOAD UTILITIES SNAPSHOT FILES WILL LOAD FROM ALL COMMODORE COMPATIBLE DISK DRIVES *DISK* DRIVES

STORE MANY DIFFERENT SNAPSHOTed FILES ON A SINGLE DISK

FULLY SELF-CONTAINED ON CARTRIDGE - NO DISK TO HASSLE WITH

COMPLETE AND THOROUGH MANUAL IS INCLUDED

COMPATIBLE WITH C64 & C128 (IN C64 MODE)

SOLD FOR ARCHIVAL PURPOSES ONLY

#### S49.95 plus shipping \$49.95 plus shipping

#### EPROM PROGRAMMERS HANDBOOK EPROM PROGRAMMERS HANDBOOK

The EPROM PROGRAMMERS HANDBOOK was written with the average user in mind. Important concepts are covered in a readable, informative manner, But the HANDBOOK is much more than theory. Many useful manner, But the HANDBOOK is much more than theory. Many useful programs are included on the accompanying diskette. Topics include:

PROGRAMMING EPROMS - EXAMPLES AND TIPS

**CARTRIDGE TYPES - ALL STANDARD TYPES COVERED** 

PROTECTING CARTRIDGES - MANY VALUABLE TECHNIQUES

C128 CARTRIDGES - THEORY PLUS EXAMPLE

**MENU MAKER -** PUT 10 PROGRAMS ON A CARTRIDGE WITH MENU

**MODIFYING THE KERNAL -** ADD THE DOS WEDGE AND MORE MODIFYING THE DOS ADD COMMANDS. DISABLE "BUMP" MODIFYING THE OOS· ADD COMMANDS, DISABLE "BUMP"

**APPENDICES AND DATA SHEETS - USEFUL TABLES** 

OUR RELATIVE OF RELATIVE INCLUDED AND LOCATED AT A RELATIVE OF RELATIVE OF RELATIVE OR DESCRIPTION OF RELATIVE OVER 1 SO PAGES · DISKETTE INCLUDED

Only \$32.95 plus shipping Only \$32.95 plus shipping

#### PROMENADE EPROM PROGRAMMER PROMENADE EPROM PROGRAMMER

\$99.50 plus shipping \$99.50 plus Shipping We have a full line of EPROMS and cartridge supplies

#### 1541 DISK DRIVE ALIGNMENT ALIGNMENT ALIGNMENT ALIGNMENT ANNO 1949 DE L'ANGLIS DE L'ANGLIS DE L'ANGLIS DE L'ANG PROGRAM VERSION 2.0 AND 2.0 AND 2.0 AND 2.0 AND 2.0 AND 2.0 AND 2.0 AND 2.0 AND 2.0 AND 2.0 AND 2.0 AND 2.0 AND 2.0 AND 2.0 AND 2.0 AND 2.0 AND 2.0 AND 2.0 AND 2.0 AND 2.0 AND 2.0 AND 2.0 AND 2.0 AND 2.0 AND 2.0 AND 2.0 AN 1541 DISK DRIVE ALIGNMENT PROGRAM VERSION 2.0

Still the best! No special tools or knowledge are required to properly align the 1541 disk drive (although average mechanical ability is required). Thousands already in use.

See the review in the Oct. 1984 Computel's Gazette. Also reviewed in Ahoy and *Run*.

and Pun ... \_\_ ... \$44.95 plus shipping \$44.95 plus shipping

> Updates available to prior purchasers S20.00 plus Shipping 520.00 pIus shipping

#### THE SOURCE GENERATOR OF SOURCE GENERATOR COMPANY IN STRUCTURE CONTINUES OF SOURCE GENERATOR OF SOURCE GENERATOR CONTINUES OF SOLID THE SOURCE GENERATOR

The Source Generator is an advanced programming utility that will produce code from programs in memory or directly from a disk. Imagine being able to take any ML program and convert it to true source code. complete with lables and cross reference table.

DISASSEMBLES ALL UNDOCUMENTED OPCODES DISASSEMBLES ALL UNDOCUMENTED OPCODES DISASSEMBLES 6502, 6510, 65C02, 6511 & 8502 OPCODES HANDLES EXTENDED ZERO PAGE ADDRESSING PROPERLY Produces for the second produces files that the second products is a signature of the second products in the second particle in the second particle ALLOWS USER TO DEFINE LABELS AND SYMBOL TABLES AND SYMBOL TABLES AND SYMBOL TABLES AND SYMBOL TABLES AND SYMBOL TABLES AND RESERVE STANDARD KERNAL LABELS STANDARD KERNAL LABELS WORKS FROM DISK Of? MEMORY WORKS FROM DISI< *OR* MEMORY NOT COPY PROTECTED NOT COPY PROTECTED DESIGNED FOR SERIOUS USERS DESIGNED FOR SERIOUS USERS A TRUE SYMBOLIC DISASSEMBLER WRITTEN IN ML FAST AND EASY TO USE. NO COMPLICATED INSTRUCTIONS COMPATIBLE WITH DOS WEDGE AND MOST ML MONITORS COMPATIBLE WITH DOS WEDGE AND MOST ML MONITORS PRODUCES FILES COMPATIBLE WITH CBM. PAL AND MAE ASSEMBLERS ALLOWS USER TO DEFINE LABELS AND SYMBOL TABLE *OR* USE

#### \$34.95 plus shipping \$ 34.95 plus shipping

#### PROGRAM PROTECTION MANUAL FOR PROGRAM PROTECTION MANUAL FOR THE C-64 VOLUME THE C-64 VOLUME I

This is the original protection manual. Covers bad blocks, BASIC and ML protection schemes, reset and cartridge switches and much more. Program disk is included, with many helpful programs. If you are just getting into program protection, this volume is required reading.

#### \$29.95 plus shipping \$29.95 plus shipping

#### PROGRAM PROTECTION MANUAL FOR THE C-64 VOLUME II PROGRAM PROTECTION MANUAL FOR THE C-64 VOLUME II

Not just a third edition - a new and up-to-date manual covering the latest advances in program protection. Over 275 pages of valuable information. The most advanced manual written on program protection for the C-64. A disk is included to help explain the concepts.

#### \$34.95 plus shipping

#### CARTRIDGE BACKER II

Just updatedl New auto-parameter version archives many more cartridges and disks. Saves cartridges to disk with an autoboot. Cartridge backups run AS-IS — NO EXTERNAL BOARD OR CARTRIDGE REQUIRED TO RUN THE

#### BACKUP \$54.95 plus shipping

Updates for all prior purchasers \$14.00 plus shipping S 14.00 pIUS Shipping of over 67,000 troops, while the Con of over 67,000 troops, while the Confederacy has only about 35,000—close federacy has only about 35,OOO-ciose to half the size of the Union army. (Lee to half the size of the Union army. (Lee had mistakenly divided his force, send had mistakenly divided his force, sending half to seize the Federal garrison at ing half to seize the Federal garrison at Harper's Ferry.) Although the North is Harper's Ferry.) Although the North is overwhelmingly superior in numbers, overwhelmingly superior in numbers, the South can overcome seemingly hopeless odds, thanks to errors made hopeless odds, thanks to errors made by the Union command, which the pro by the Union comma nd, which the program simulates rather effectively, and gram simulates rather effectively, and by careful, tactical planning. by careful, tactical planning.

Each turn, consisting of several Each turn, consisting of sevenl phases of action as you command your phases of action as you command your forces against the computer or a human forces against the computer or a human opponent, advances the clock one hour. Many options are available, and much Many options are available, and much is to be considered as you command is to be considered as you command your troops. Should you press the attack? Or maybe it would be best to tack? Or maybe it would be best to allow the men a chance to catch their breath as fresh troops are brought up from the rear. Is now the right time to from the rear. Is now the right time to launch a counter-attack?

The simulation is quite involved. The simulation is quite involved. I was surprised to discover that as com was surprised to discover that as I commanded my forces through the battle hours of 6 a.m. to 5 p.m., I used as much (or more) time as the actual battle: Each (or more) time as the actual battle: Each time I played a complete battle, I spent at least 12 hours. Fortunately, a save option is included, and available often option is included, and available often during the game. The computer is a formidable opponent, and will prepare you quite well for an encounter with a human opponent. human opponent.

The Battle of Antietam is a must for anyone with even a mild interest in the Civil War. The simulation is easier to Civil War. The simulation is easier to understand than many others of its kind. Included in the manual—which offers a thorough treatment of the battle-are organizational charts for both sides, and the complete order of battle. A colorful plastic laminated topographical map of the battlefield is included, and you'll find yourself referring to it often as you plan your strategy, looking to take advantage of strategy, looking to take advantage of the roads for troop movements and the the roads for troop movements and the hills for positioning your artillery. At hills for positioning your artillery. At the end of the game, occupation of several key road intersections is worth bonus points, and you'll be using the map nus points, and you'll be using the map to locate these crossroads, then dis to locate these crossroads, then dispatching your troops to seize control or defend them. defend them.

Many factors, including rate of fa Many factors, including rate of fatigue, resupply, disruption of troops, tigue, resupply, disruption of troops, and so on, are used to determine the and so on, are used to determine the outcome of a clash. And each encounter is resolved down to the man. You'll is resolved down to the man. You'll sense a feeling of overwhelming despair as the casuality rate climbs higher by the hour. Occasionally you'll feel yourself reeling from a report that a division lost somewhere in the smoke vision lost somewhere in the smoke and noise of the battle has lost over a

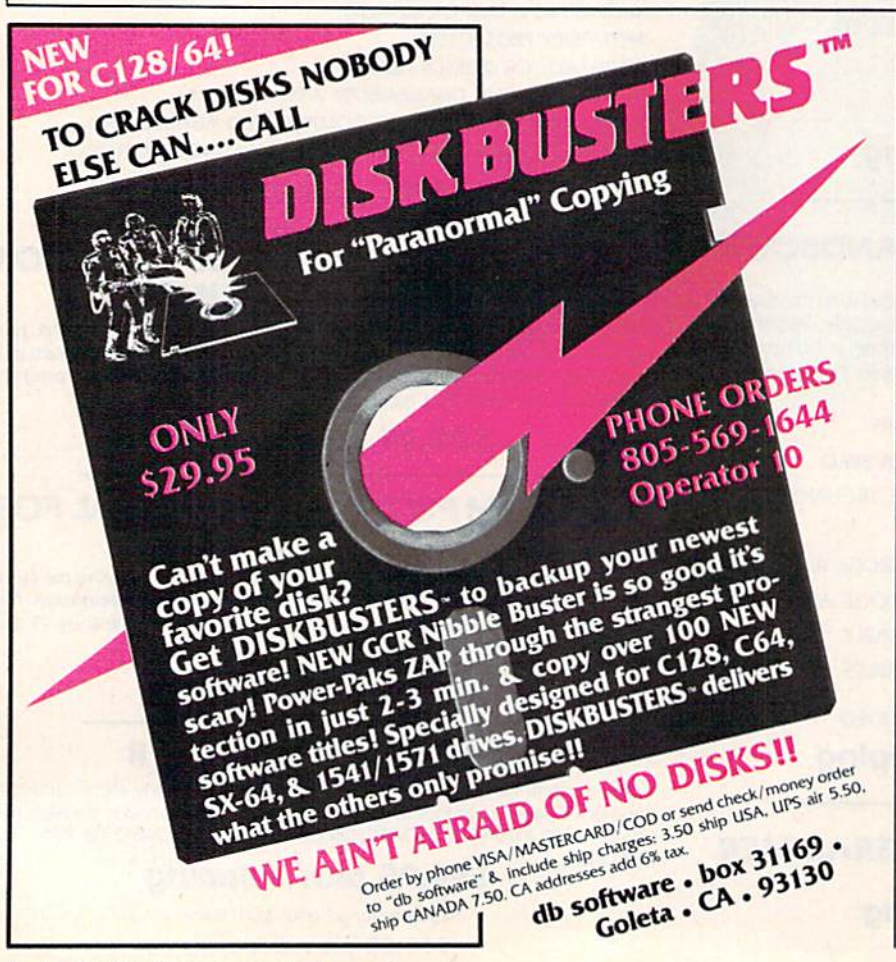

hundred men in a brief moment. You may even receive reports of entire com may even receive reports of entire companies being eliminated. panies being eliminated.

The value of SSI's Battle of Antietam may ultimately be that you'll decide to visit the library or even the cide to visit the library or even the battlefield to learn more about this battle's significance in one of the most im tie's significance in one of the most important periods of American history. In that light, it's more than just another that light, it's more than just another game. game.

 $-$ George Miller

**Strategic Simulations, Inc.** 88i StlerUn Road 88J *SlirrUu Road*  Building A-200 Mountain View, CA 94043 \$49,95 S49.95

#### Leader Board: Leader Board: The Pro Golf The Pro Golf Simulator Simulator

Golf can be a game of simple beauty, played on quiet mornings when the played on quiet mornings when the dew is still thick on the greens. Or it can dew is still thick on the greens. Or it can be one of the most frustrating experi be one of the most frustrating experiences, where clubs fly farther than the ball. ball.

Leader Board, from Access Software, makers of the popular *Beach-*Head and Beach-Head 11, can duplicate *Head* and *Bt'oclr-Heod 11,* can duplicate either definition of golf quite nicely. either definition of golf quite nicely. This golfing simulation for the Commo This golfing simulation for the Commodore 64 will either make you grin as you sink that 45-foot putt, or make you you sink that 45-foot putt, or make you howl with anger as you slice a dozen howl with anger as you slice a dozen balls into the water beside the fairway. This is a compliment, a high compliment, on the game's realism. It's so much like the real game that you're much like the real game that you're tempted to play from an electric golf tempted to play from an electric golf cart. cart.

Three levels of play-novice, amateur, and professional—and four different 18-hole courses make Leader Board ent IS-hole courses make *Leader Boord*  a game you can stick with instead of discarding after a couple of afternoons. A driving range is also available—use it before you begin serious play, if only to before you begin serious play, if only to sharpen your shooting skills.

Plug a joystick into port 2, load the game, and you're ready to start. Up to a game, and you're ready to start. Up to a foursome can play Leader Board (each foursome can play *Leoda Boord* (each player takes his or her turn with the player takes his or her tum with the joystick). Enter players' names, choose joystick). Enter players' names, choose the course, the number of holes you'll the course, the number of holes you'll play (up to the entire 72), and the game play (up to the entire 72), and the game begins. begins.

Leader Board puts every decision and move in your lap, from selecting and move in your lap, from selecting the right club to hitting the ball at the the right club to hitting the ball at the right moment. Using the joystick, you right moment. Using the joystick, you decide in which direction to hit, then decide in which direction to hit, then swing away. Depending on the difficut-swing away. Depending on the diffieotly level, you may have to take the wind Iy level, you may have to take the wind into consideration. A combination of pressing the fire button, holding it, then pressing the fire button, holding it, then

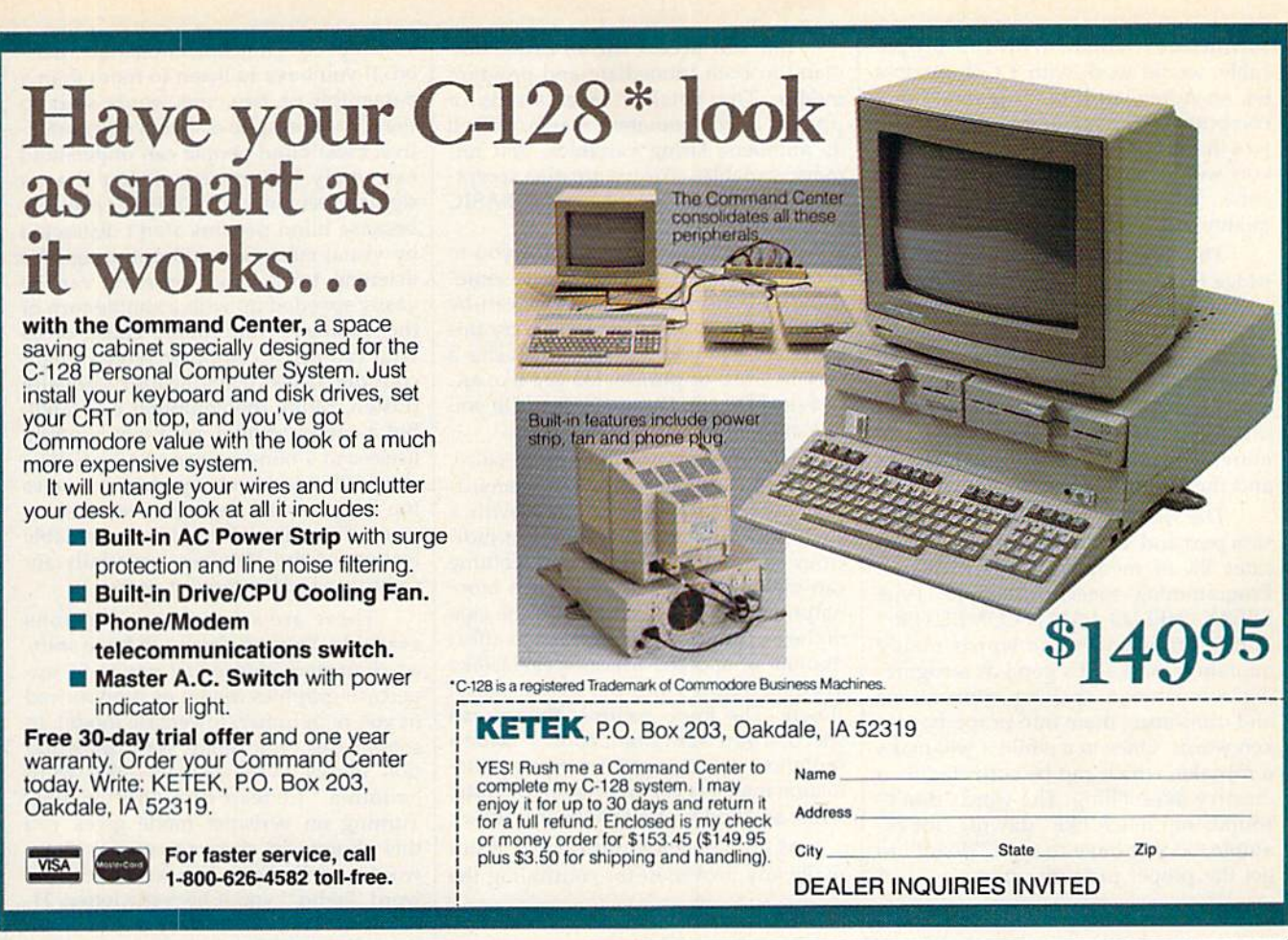

pressing again controls your backswing and wrist snap, sending the ball flying. | hit the flag. Sound effects add to Leader You can swing as hard or soft as you | Board, letting you hear the *Ihock* as the want, even hook (make the ball curve dub meets the ball and the splash as the left) or slice (make it curve right) ball hits water. around those doglegs. Once on the Score is kept as in real-time golf. green, where you can use your putter, Color-coded birdies, eagles, bogies, and you have to read the break, or how the ball will curve, as well as the slope. Again, you control the amount of pow- glance the present position of each player you put into the swing. If you're on er, even while you're playing a hole. target, you'll hear a comforting thunk as The only thing missing from Leader the ball lands in the cup. you have to read the break, or how the pars are put on the leader board shown ball will curve, as well as the slope. at the end of each hole. You can see at a

All this makes Leader Board a game worth playing. What makes it worth re- | lands, peninsulas, and narrow necks of membering, and playing again and | land are the only way to the green. One again, is its graphics. This game is sim- more thing I'd like to see in the game: ply amazing—there's no other word for You can't tell where the green actually it. With no disk access, the screen  $\vert$  starts since it's the same color (green) as changes from scene to scene, showing the fairways. your present perspective of the pin. Hit your present perspective of the pin. Hit f---------------------------------------------------------------I the ball into the water and a small splash appears. Your golfer's swing (each player's character wears different colored shirts and pants—only male colored shirts and pants- only male figures for some reason) is something figures for some reason) is something you have to watch to appreciate. It's so smooth that you could use it to improve your real game. And when the ball leaves the tee, the golfer lifts his head to follow the ball! follow the ball!

Shadows beneath the flying ball, balls which bounce as they land on the

pressing again controls your backswing | fairway or green, and even balls which hit the flag. Sound effects add to Leader Board, letting you hear the thock as the club meets the ball and the splash as the ball hits water.

> Score is kept as in real-time golf. Color-coded birdies, eagles, bogies, and glance the present position of each play er, even while you're playing a hole.

The only thing missing from Leader the ball lands in the cup. **Board** is sand traps. The only hazard is All this makes *Leader Board* a game water, which is all over the place. Islands, peninsulas, and narrow necks of land are the only way to the green. One more thing I'd like to see in the game: You can't tell where the green actually starts since it's the same color (green) as the fairways.

(One interesting note about this game's copy protection: The disk itself is not copy protected, so you can easily is not copy protected, so you can easily make a backup copy. However, a piece of plastic with a very small resistor (often called a *dongle*), which comes with the program, must be inserted into with the program, must be inserted into the cassette port in order for Leader Board to work.)

Tee up a ball, ask your imaginary caddie for a club, and plant your feet firmly in the grass.

Swing and watch it fly. Leader Board is fun, a lot of fun, and as addicting as the real game. Best of all, there ing as the real game. Best of all, there are no green fees.

—Gregg Keizer - Gregg Keizer

Access Software, Inc. 2561 South 1560 West *1561 South 1560* Wrst Woods Crass, UT 84087 Woods Cross. UT 84087 S39.95 539.95

#### Votalker Speech Synthesizer Votalker Speech Synthesizer

Over the years Votrax has built a reputation for producing high-quality speech synthesizers. One point in their speech synthesizers. One point in their favor is that they design their own speech chips; their engineers aren't lim speech chips; Iheir engineers aren't limited to what's currently available. Votrax chips can be found in a variety of other companies' speech synthesizers,

so even if you've never seen a Votraxbrand speech synthesizer, you've prob ably heard the sounds made by one of ably heard the sounds made by one of their speech chips. their speech chips.

Until recently, their products have been somewhat high-priced for the Commodore market. A year ago, I experimented briefly with a Votrax

COMPUTEI'S Gazette JUNE 4986 51

synthesizer which, with the proper synthesizer which , with the proper cable, would work with a Commodore 64, an Apple, an IBM, or several other 64, an Apple, an IBM, or several other computers. The suggested retail price computers. The suggested retail price was in the \$300 range, more than what was in the \$300 range, more than what you would have paid for a 64 at that time. Votrax gave you Rolls-Royce quality at Rolls-Royce prices.

The recently released Votalker car The recently released Votalker cartridge for the 64 is not only an excellent tridge for the 64 is not only an excellent speech synthesizer, it also costs less speech synthesizer, it also costs less than \$100. It has the Votrax quality than \$100. It has the Votrax quality you'd expect, at an affordable price. To put it simply, the Votalker is great val put it simply, the Votalker is a great value. It has the standard features found ue. It has the standard features found ue. it has the standard features found<br>on other speech synthesizers—and more. It's compatible with both the 64 more. 1I 's compatible with both the 64 and the 128 (in 64 mode). and the 128 (in 64 mode).

The Votalker fits into the expansion port and, like most cartridges, allocates 8K of memory for its own use. cates 8K of memory for its own use. Programming speech is simple. Type Programming speceh is Simple. Type SPEAK "HELLO. I AM A COMPUTER." and it pronounces the words inside quotation marks. It's good at recognizing our strange spelling conventions and translating them into properly spo and translating them into properly spoken words. Once in a while it will make ken words. Once in a while it will make a mistake, which can be corrected by a creative misspelling. The word "don't" creative misspelling. The word "don't" sounds too much like "dawnt," for ex sounds too much like "dawnt," for example, so you have to type "doant" to ample, so you have to type "doant" to get the proper pronunciation. gct the proper pronunciation.

You can access the SPEAK com You can access the SPEAK command in both immediate and program mand in both immediate and program modes. The Votalker takes words or modes. The Votalker takes words or phrases inside quotation marks, as well phrases inside quotation marks, as well as numbers, string variables, and numeric variables. Arrays are also accept meric variables. Arrays are also accepted. SPEAK is as flexible as the BASIC PRINT command. PRINT command.

Nine volume settings allow you to Nine volume settings allow you to program a shout, a whisper, or something in-between. Four pitches can be thing in-between. Four pitches can be employed to modify the tone, very important when you want to emphasize portant when yoo want to emphasize a certain word or phrase: Do you like an certain word or phrase: Do *you* like an chovies? Do you like anchovies? Do you chovies? Do you *likt* anchovies? Do you like *anchovies?* 

The inflection of the Votrax voice, The inflection of the Votrax voice, like most other speech synthesizers, is like most other speech synthesizers, is best described as a monotone with best described as a monotone with a slightly Scandinavian accent. But judi slightly Scandinavian accent. But judicious variations of pitch and volume can make the voice sound much more natural. In addition, a knob on the side natural. In addition, a knob on the side of the cartridge can be adjusted to affect the rate of speech. Youcanspeakfastlike the rate of speech. Youcanspeakfastlike aFederalExpressad, or. speak. very. slowly. The knob controls the overall slowly. The knob controls the overall speed; if you want slight pauses inside speed; if you want slight pauses inside a sentence, you can insert various punctuation marks (a comma is a short pause, while a period provides a longer pause).

Many speech synthesizers don't make any provision for controlling the make any provision for controlling the

#### Commodore Compatible Commodore Compatible and only ....

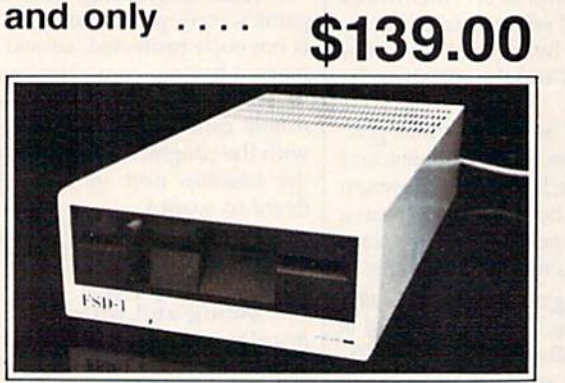

#### FSD-1 5'/4" Disk Drive FSD·1 *5W'* Disk Drive

The FSD-1 Disk Drive is a versatile and efficient disk drive built for the Commodore series of personal computers. This disk drive is fully compatible with the Commodore 64 computer and directly replaces the Commodore 1541 Disk Drive, giving much better performance in terms of data loading and writing speed and memory buffer size.

#### **Special Features**

- Full 6 month warranty.
- Slim line construction (low profile).<br>All metal vented chassis.
- Solid state power supply.
- Dual serial port with chaining<br>option.
- option. 5<sup>1/4</sup> inch industry standard format.
- 5V. inch industry standard format.<br>Positive lever lock (eliminates "pop<br>out" problem).

Remember, no sales tax in Oregon

#### To order call toll free To order call toll free 1-800-356-5178 1·800·356·5178

Visa and Mastercard are welcome. Allow \$5.00 shipping and handling. Or mail your<br>order with check or money order to: order with check or money order to

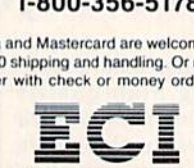

**Emerald Components International** P.O. Box 1441<br>Eugene, OR 97440 Tel: 503-683-1154

voice speed. They talk at ore rate, peri voice speed. They talk at one rate, period. If you have to listen to more than od. If you have to listen to more than a paragraph or two, the words start to paragraph or two, Ihe words start to drag. According to a Votrax representative, most blind people can understand tive, most blind people can understand extremely fast speech, faster than a sighted person could follow, possibly because blind persons aren't distracted because blind persons aren't distracted by visual cues. So reading through (or by visual cues. So reading Ihrough (or listening to) a long document can be vastly speeded up with a simple turn of the Votalker's rate knob. Those of us who can see a computer screen might consider a speech synthesizer a novelty (Listen, Mom, the computer can talk!). . But a computer that can't talk is pretty useless to a blind person. And a typical slow-talking speech synthesizer takes slow-talking speech synthesizer takes too long to read through even a short story. The adjustable rate is a valuable feature of the Votalker, especially for feature of the Votalker, especially for sight-impaired computer users. sight-impaired computer users.

There are several other options available. You can choose to have shift available. You can choose to have shifted characters ignored (if you're in up ed characters ignored (if you're in uppercase-graphics mode) or pronounced percase-graphics mode) or pronounced (if you're in upper/lowercase mode). In (if you're in upper/lowercase mode). In some cases, you might want punctua some cases, you mighl wanl punctuation marks to be spoken—the word "comma" instead of a short pause. Turning on *verbatim* mode gives you this choice. In character mode, every this choice. In *character* mode, every word is spelled out. You won't hear the word is spelled oul. You won't hear the word "hello," you'll hear the letters H-word " hello," you'll hear the leiters H-E-L-L-O. This can be very useful when E-L-L-O. This can be very useful when you're double-checking a program you typed in from a magazine. These options can be joined with echo mode, tions can be joined with *echo* mode, where everything printed to the screen where everything printed to the screen is also spoken by the Votalker. is also spoken by the VOlalker.

The Votalker speech chip is phoneme-based rather than word-phoneme -based rather than word based (for example, the word "hat" is based (for example, the word "hat" is made up of three phonemes: an H sound, a short A, and a final T), so an infinite number of words can be spoken. Some word-based speech synthe ken. Some word-based speech synthesizers have a limited number of words-usually around 200-that can be pronounced; if you ask for an alien be pronounced; if you ask for an alien word, they'll ignore it. Because it pro word, they'll ignore it. Because it pronounces individual sounds, the Votalker nounces individual sounds, the Votalker is more flexible than some other speech synthesizers. synthesizers.

As a bonus, Votrax includes a disk containing *Trivia Talker I*, a trivia Q and program written in BASIC. (An up A program written in BASIC. (An upgraded version, Trivia Talker 11, which graded version, *Trivia Talker II,* which offers clearer sound, is available sepa offers dearer sound, is available separately for \$39.95.) It vividly illustrates rately for \$39.95.) It vividly illuslrates one of the many applications for speech one of the many applications for speech in a computer program. Questions don't just print to the screen, they're don't just print to the screen, they're also spoken. Shades of leopard}/. You also spoken. Shades of *Jeopardy.* You can personalize the questions with the can personalize the questions with the Editor program. You might write Editor program. You might write a question that asks "What is the most question that asks "What is the most embarrassing thing that ever happened embarrassing thing that ever happened to Uncle Greg," followed by four an swers. You could create a range of to Uncle Greg," followed by four answers. You could create a range of

games: silly quizzes for a social gathering to serious educational programs (a ing to serious educational programs (a history or spelling game for schoolchil history or spelling game for schoolchildren, say).

There are a few deficiencies which, while not major, should be mentioned. The trivia game runs too slow, probably The trivia game runs too slow, probably because it's written in BASIC. After an because it's written in BASIC. After answering a question, you must wait for the score to be updated and the new the score to be updated and the new question to be printed. It's sluggish— question to be printed. It's sluggishbut it's free, so why complain? The doc but it's free, so why complain? The documentation covers the necessary points umentation covers the necessary points for programming the Votalker in BASIC, but barely hints at what's nec BASIC. but barely hints at what's necessary to write machine language pro essary to write machine language programs that can speak. Some coverage of grams that can speak. Some coverage of memory usage would have been nice. memory usage would have been nice.

These quibbles don't detract from These quibbles don't detract from the overall quality of the Votalker. This speech synthesizer does more than s peech synthesizer does more than most others. The price is reasonable. most others. The price is reasonable. And, if you're looking for some ready-And, if you're looking for some ready· made software, the trivia game is fun. —Todd Heimarck *-Todd Heimarck* 

Votrax Votrax 1394 Rankin JJ94 *Rankin*  Troy, Ml 4SO83S99.95 (Votalker with Trivia Tray, *Ml* 4808J\$99.95 *(Vola/ker with Trivia*  Talker I) *Talker* I)  $$39.95$  *(Trivia Talker II)* • **\*\*** 

COMPUTE!'s GAZETTE TOLL FREE TOLL FREE Subscription Order Line Subscription Order Line 1-800-247-5470 1-800-247-5470 In IA 1-800-532-1272 In lA 1-800-532-1272

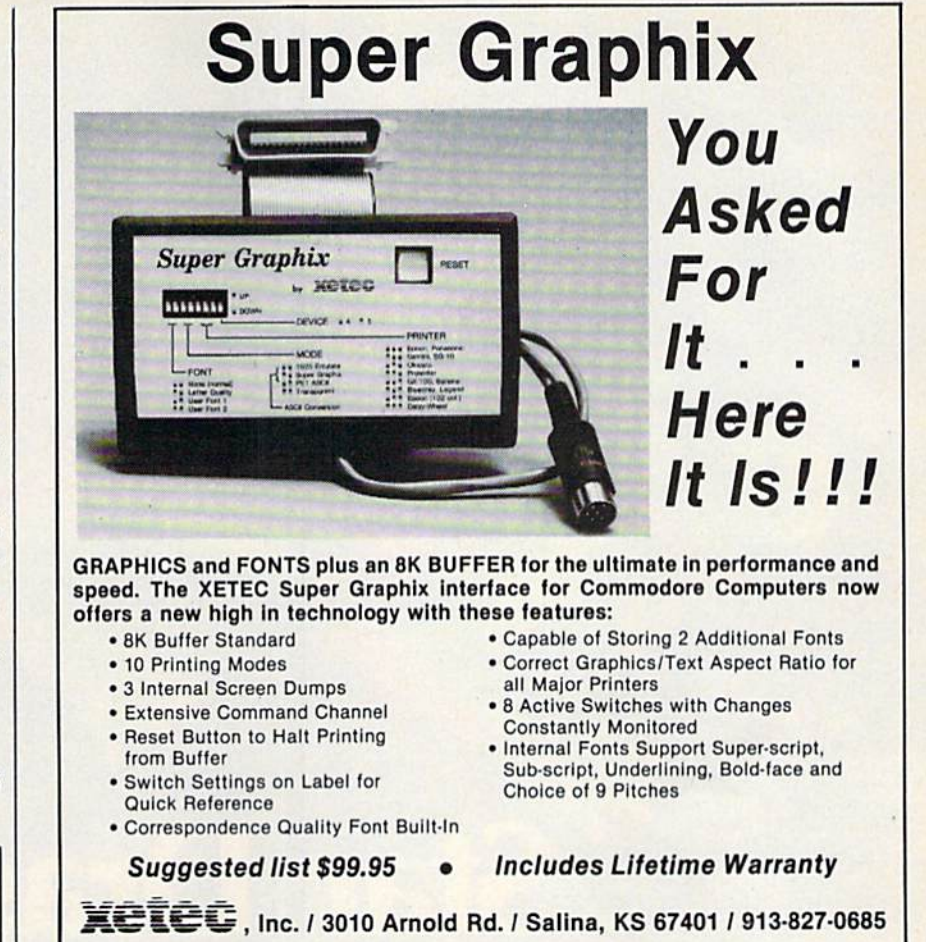

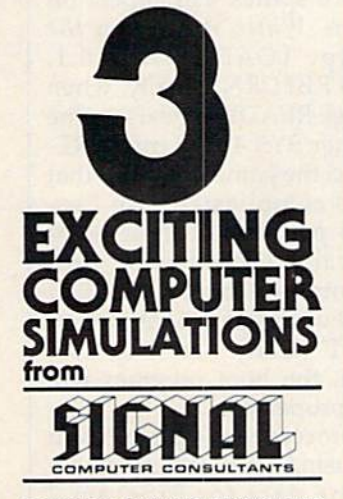

Ltd., P.O. Box 18222, Dept. 11, Pittsburgh, PA 15236,<br>or call (412) 655-7727. US and Canada add \$2.50<br>postage and handling (\$4.00 foreign) for each game<br>prdered. PA residents include sales tax. Use Mastei Canada banks. Master Card and Visa show card numsupport our products. Free replacement or full refund<br>for 30 day warranty period. Dealer inquiries invited. om SIGNAL COMPUTER CONSULTANTS. Are available from SIGNAL COMPUTER CONSULTANTS.<br>
Ltd., P.O. Box 18222, Dept. 11, Pittsburgh, PA 15236.<br>
or call (412) 655-7727. US and Canada add \$2.50<br>
postage and handling (\$4.00 foreign for each game<br>
ordered. PA reside Canada banks. Master Card and Visa show card number, expiration date and signature. We guarantee an support our products. Free replacement or full refund for 30 day warranty period. Dealer inquiries invited

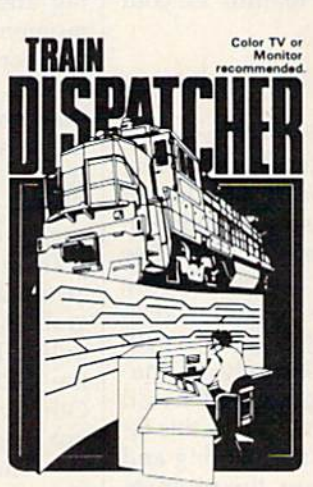

Adapted for home computers by designers of sys-<br>tems for major railroads, TRAIN DISPATCHER faith-<br>fully simulates operations in a railroad traffic control.<br>center, In an accelerated 8 hour shift you must move up to 12 trains in both directions through a 150 mile<br>territory-throwing switches and clearing signals to

VIC 20. COMMODORE 64 and ATARI 400, 800. Ilc \$30.00; IBM PC \$35.00. Tape or Disk except Other requirements: VIC-20-16K Ram; ATARI 400<br>800-Basic: IBM PC-Graphics Card.

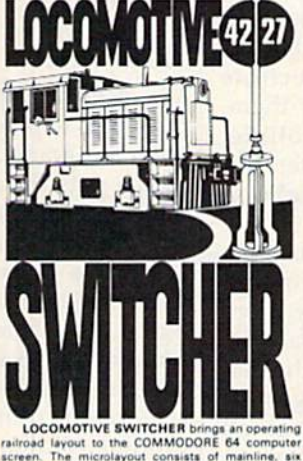

loading areas. Sophisticated o

HUMP YARD mode

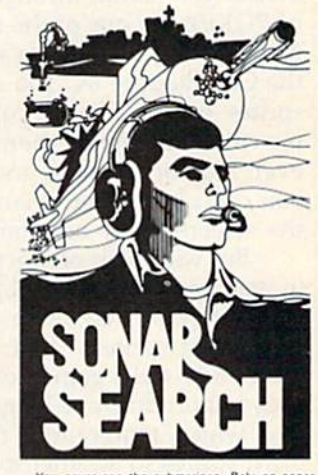

ding enemy targets.<br>f three destroyers you **SONAR SEARCH**<br>iulation of WWI You never see the submarines. Rely on<br>sounds to track and attack evading enemy target<br>as commander of a group of three destroyers<br>must locate nursine and sink a "Wolfoack" of 5 You never see the submarines. Rely on sona<br>sounds to track and attack evading enemy targets.<br>As commander of a group of three destroyers you.<br>Suided only by the realistic "pinging" of returning<br>sonar echoes an desirable to must locate, pursue<br>Guided only by the<br>sonar echoes and b<br>offers a unique and<br>antisubmarine war<br>Available on dis<br>\$30.00, plus post<br>illustrated manual

sonar echoes and bearing to target, **SCNAR SEARCH**<br>offers a unique and authentic simulation of WWI<br>antisubmarine warfare.<br>...<br>**S30.00**, plus postage and handling. Includes fully<br>illustrated manual and keyboard template. No

## ver II.<br>I Wagle

And you thought the <sup>64</sup> could display only eight And you thought the 64 could display only eight sprites. This short machine language game puts sprites. This short machine language game puts 16 on the screen. Or does it? 16 on the screen. Or does it?

Sprites, those movable object blocks you create through a series of POKEs, are one of the most dazzling game elements available for zling game elements available for the Commodore 64. You can create the Commodore 64. You can create sprites of any shape, color them, sprites of any shape, color them, move them, make them collide, move them, make them coll ide, even hide one behind another. But even hide one behind another. But you can't have more than eight on you can't have more than eight on the screen at any one time.

But with a bit of fancy dancing in machine language (ML), you can in machine language (ML), you can make it seem that there are more make it *seem* that there are more than eight sprites. ''Star Dragon,'' an arcade-style game for the 64, an arcade-style game for the 64, uses a short machine language routine which temporarily moves all tine which temporarily moves all eight sprites to another location on eight sprites to another location on the screen. Temporarily is the key the screen. *Temporarily* is the key word here, for the ML routine, list word here, for the ML routine, listed as Program 1, "16," moves the ed as Program 1, " 16," moves the sprites for only 1/60 second, then sprites for only 1/60 second, then returns them to their original posi returns them to their original positions. As you'll see later, it's easy to tions. As you'll see later, it's easy to

use this 16-sprite feature in your own games. own games.

#### Head First **Head First**

You need to type in and save two programs to play Star Dragon. First, enter Program 1-a BASIC loader which puts the 16-sprite routine in memory—and save it to disk. (See memory- and save it to disk. (See instructions below if you're using instructions below if you're using tape.) Use 16 as its filename. Next, enter Program 2, the game itself. enter Program 2, the game itself. Since it's written entirely in ma Since it's written entirely in machine language, you'll need chine langu<mark>age</mark>, you'll need<br>"MLX," found elsewhere in this issue, to type it in. After loading and sue, to type it in. After loading and running MLX, answer the prompts for the starting and ending address (or the starting and ending addresses with: es with:

#### Starting Address: C0F0 Ending Address: C79F Ending Address; C79F

Use MLX to type in the Star Dragon data from Program 2 and save it to disk as STAR. save it to disk as STAR.

It's a two-step process to run Star Dragon. First LOAD"16",8, Star Dragon. First LOAD" 16",8, then type RUN and press RETURN. then type RU N and press RETURN. You'll be prompted to enter a starting address. Enter 49152. After ing address. Enter 49152. After a moment, 16 sprites will appear on moment, 16 sprites will appear on the screen. While they're on the screen, type LOAD"STAR", 8,1, then press RETURN. Finally, when then press RETURN. Finally. when the message READY appears on the the message READY appears on the screen, enter SYS 49392, press RE screen, enter SYS 49392, press RE-TURN, and the game begins. If that TURN, and the game begins. If that seems too complicated, use Program 3 to perform all these steps automatically. (When using Pro automatically. (When using Program 3, you must omit the {CLR} gram 3, you must omit the {CLR} in line 100 of Program 1, as well as in line 100 of Program 1, as well as the PRINT"{CLR}": in line 290. the PRINT" {CLR}": in line 290. Otherwise, the boot program will Otherwise, the boot program will not work properly.)

The procedure is a bit different if you're using tape. It's necessary if you're using tape. It's necessary to load the data for Program to load the data for Program 2 before starting the 16-sprite ML before starting the 16-sprite ML routine because the sprite routine's routine because the sprite routine's raster interrupts will disrupt tape raster interrupts will disrupt tape loading. The easiest solution is to loading. The easiest solution is to create a modified version of

## with COMPUTE! Books' **40 Great Flight Simulator Adventures**<br>• Maneuver around the towers of the World Trade Center.

- •Maneuver around the towers of the World Trade Center.
- •Sightsee the Hudson River. ·Sightsee the Hudson River.
- •Practice night flying and aerobatics. Practice night flying and aerobatics,

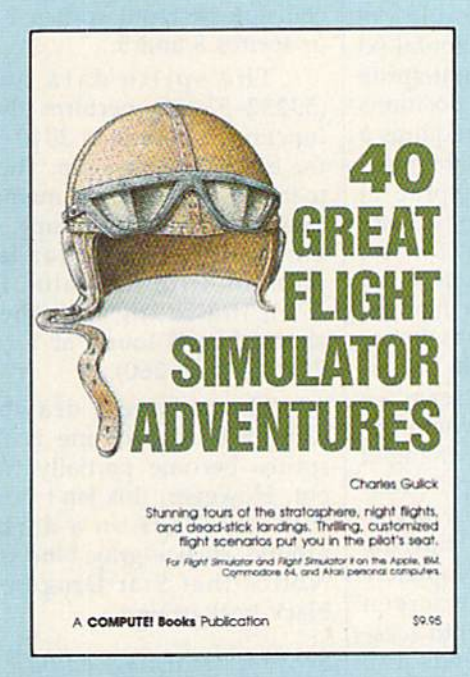

Discover the thrill of

#### 40 Great Flight Simulator Adventures Charles Gulick

Forty exciting, customized flight simulator scenarios put you in the Forty exciting. customized flight simulator scenarios put you In the pilot's seat as you fly over bridges, around skyscrapers, and land at mysterious airports. Flight Simulator (IBM PC) and Flight Simu lit mysterious airports. *Flight* Simulator (18M PC) lind *Flight Simu*lator II (Apple II, Commodore 64, Atari) are two of the most popular games/simulations for personal computers. With this book, you can experience flight adventures from the moment you load the can experience flight adventures from the moment you load the program. Parameters set up each flight and a running commentary describes what you'll see (and where to look to see It}. Ranging describes whot you'lI see (and where to look to see It), Ronging from the simple and straightforward to the advanced and even mystical, these 40 flights will open a new dimension to an already outstanding program.

89.95 ISBN 0-87455-022-X 69,95 ISBN 0-87455-022·X

Note: Flight Simulator from Microsoft Corporation and *Flight Simulator II* from Sublogic Corp. are required in order to use this book. The book is designed to enhance the programs.

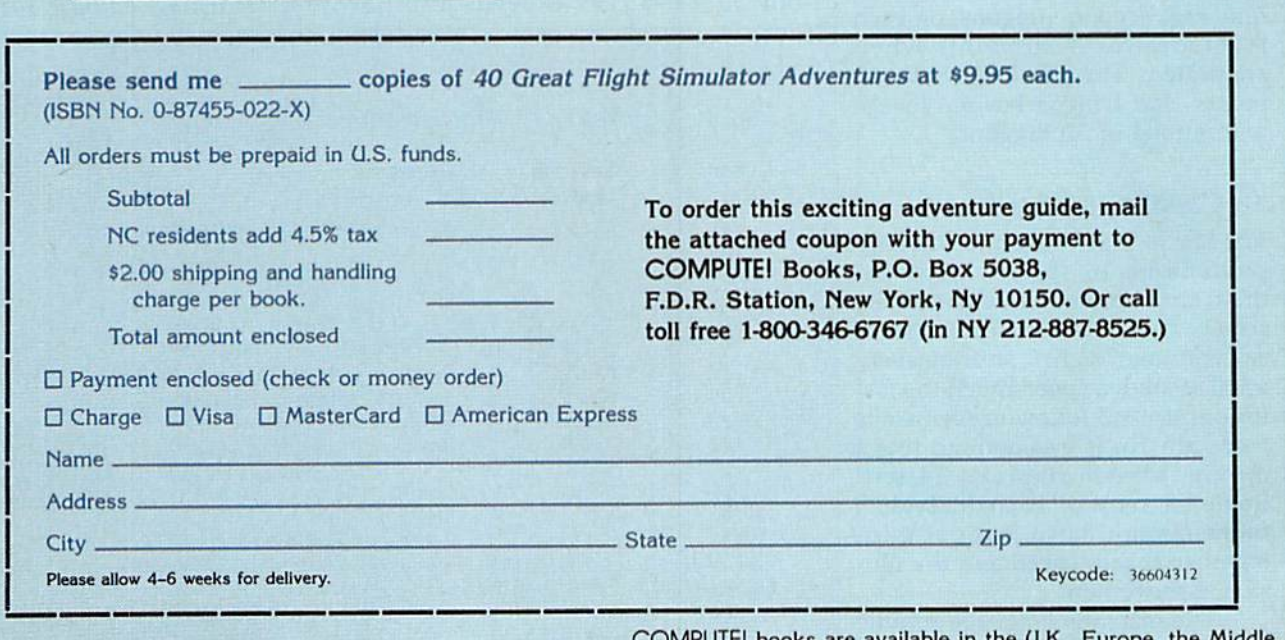

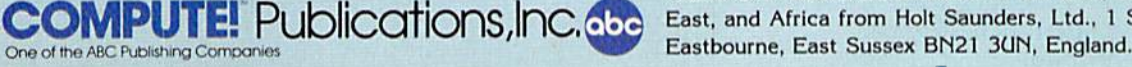

COMPUTE! Publications, Inc.A East, and Africa from Holt Saunders, Ltd., 1 St. Anne's Road, vailable in the U.K., Europe, the Middle East, and Africa from Holt Saunders, Ltd., 1 St. Anne's Road, Eastbourne, East Sussex BN21 3UN, England.

Program 1. When typing in that Program 1. When typing in that program, replace lines 100 and 290 program, replace lines 100 and 290 with those shown below: with those shown below:

100 PRINT" [CLR]": IF SA=0 THEN  $\Xi$ SPACE  $\Xi$ SA=49152 : LOAD "STA  $R'', 1, 1$ 290 POKE53178,255:POKE53179,25

5:POKES3281,0:SYS 49392 5 : POKES3281 , 0:SYS 49392

Then use MLX to type in Program 2. When you've entered all the data, save it immediately following the modified Program 1 on tape. Now, to run Star Dragon you need only load and run the modified Pro gram 1, Then use MLX to type in Program  $\left| \frac{53170 - 53247}{53170 - 53247} \right|$ . Take a look at the ta- $\left| \frac{53170 - 53247}{53170 - 53247} \right|$  tween sprites 0-7 and sprites 8-15 2. When you ve entered all the  $\vert$  ble below for the new register loca. cannot be detected. For example, if the modified Program I on tape. 16 sprites. You POKE values to same position, then the collision Then use MLX to type in Program<br>
2. When you've entered all the<br>
data, save it immediately following<br>
the modified Program 1 on tape.<br>
16 sprites. You POKE values to<br>
16 sprites. You POKE values to<br>
same position, then the Now, to run Star Dragon you need<br>Now, to run Star Dragon you need<br>only load and run the modified Pro-<br>for locations 53248-53294 when the collision between<br>tected, as can the collision between

The trail of star-like sprites, the Star Dragon, slithers and slides across the screen. The Dragon Gun at the bottom of the screen is your only defense. Star Dragon, slithers and slides One major difference is in the collision between sprites 1 and 14

Move the gun back and forth across the screen by pressing the  $+$ key to move left and the  $-$  key to move right. Hitting the CTRL'key fires the gun. (A fourth key, SHIFT-LOCK, pauses the game for those times when your fingers tire.)

ple: Hit the dragon's head. If you hit anywhere else on the dragon, nately, these bouncing bullets de stroy your gun as well as the dragon. Don't let the dragon touch the gun, either—its poisonous barbs will ruin your weapon. You have three guns at hand. Lose all three and the game's over.

Scoring is straightforward. The first and second dragons of each level are worth 20 points when eradicated. The third is worth 60 eradicated. The third is worth 60 points. Star Dragon has ten levels, with a total of 30 dragons. Scoring is straightforward. The when the value POKEd into loca-<br>first and second dragons of each first and second dragons of each first and second dragons of each first and second dragons of each  $\frac{1}{2}$ .

#### 16 Candles, 16 Sprites 16 Candles, 16 Sprites

The key to Star Dragon is what ap The key to Star Dragon is what appears to be 16 sprites. Actually, there aren't more than eight on the there aren't more than eight on the screen at any one time, but since screen at anyone time, but since each group of eight is shifting every each group of eight is shifting every 1/60 second, a speed much too fast for our eyes to follow, it seems like for our eyes to follow, it seems like there are 16. It's something like a movie, which displays 24 still mo vie, whi ch displays 24 still frames a second. Each individual frame doesn't move, but put them frame doesn't move, but put them together at that speed and the illusion is movement. sion is movement.

The machine language routine The machine language routine listed as Program 1 wedges itself into a new raster interrupt address.<br>It's entirely relocatable, and ad-It's entirely relocatable, and ad-

vanced programmers may want to  $\vert$  (half the old value of 344). use it in their own games. Just in- <br>Another difference is that the clude lines  $100-240$  and  $300-410$  collision registers (53180-53183) from Program 1 in your program, contain only the value for those coland you'll have 16 sprites to work with instead of 8. and you'll have 16 sprites to work | lisions occurring at the moment the with instead of 8. register location is checked, instead

moves the sprite registers from is the case for the normal collision their normal locations to addresses registers. Note that collisions betions if you're programming with 16 sprites. You POKE values to these new locations just as you do for locations 53248-53294 when gram 1. The trail of star like sprites the using the normal eight sprites— sprites 8 and 14. However, there is with a few exceptions. no provision for recognizing the The trail of sta r-like sprites, the with a few exceptions. no provision for recognizing th e

the shots just ricochet. Unfortu-<br>the shots just ricochet. Unfortu-<br>the point on the cross where the solution of the same that the only real drawback to One major difference is in the across the screen. The Dragon Gun | locations that control horizontal  $(x)$  or sprites 8 and 5. at the bottom of the screen is your position. In the normal eight-sprite  $\frac{1}{\sqrt{2}}$  The sprite data pointers  $\frac{\text{Sysy}}{\text{Sysy}}$  system, visible horizontal positions (53232–53247) perform the same wove the gun back and forth  $\vert$  range from 24-344. This requires a function as locations 2040-2047 in nine-bit value for a horizontal position—eight bits for each sprite in to the 64-byte block of memory that move right. Hitting the CTRL key the even-numbered locations defines the sprite's shape. For exfires the gun. (A fourth key, SHIFT-  $\vert$  53248-53262, plus a bit for the ample. Program 1 loads these  $\frac{100 \text{ N}}{200 \text{ N}}$ , pauses the game for those highest bit of each sprite's position pointers with the value 11 (line in location 53264. Those familiar with programming sprites know pie: Fint the dragon's head. If you that this causes a problem when- 704 (see line 260). ever a sprite crosses the "seam" the point on the screen where the horizontal position value changed from 255 to 256. The 16-sprite rou the gun, either—its poisonous<br>the gun, either—its poisonous ing the x-position by two. Thus, the sprite is on a dark back-<br>barbs will ruin your weapon. You ing the x-position by two. Thus, the sprite now disappears completely off the right edge of the screen when the value POKEd into loca-Scoring is straightforward. The lions 53184-53199 exceeds 172 See program listings on page 101. across the screen by pressing the  $+$  nine-bit value for a horizontal posi-<br>key to move left and the  $-$  key to nine-bit value for a horizontal posi-<br>the eight-sprite system: They point the shots just ricochet. Unfortu-<br>
the shots just ricochet. Unfortu-<br>
the point on the screen where the<br>
troy your gun as well as the<br>
stroy your gun as well as the<br>
from 255 to 256. The 16-sprite rou-<br>
time avoids this pr barbs will ruin your weapon. You if the st-position by two. Thus, the have three guns at hand. Lose all sprite now disappears completely Notice that Star Dragon uses a three and the game's over. according the right edge of

(half the old value of 344).

The routine in Program 1 of maintaining a value until read as Another difference is that the collision registers (53180-53183) contain only the value for those col of maintaining a value until read as is the case for the normal collision registers. Note that collisions be tween sprites 0-7 and sprites 8-15 cannot be detected. For example, if sprites 1, 5, 8, and 14 are all in the between sprites 1 and 5 can be detected, as can the collision between sprites 8 and 14. However, there is or sprites 8 and 5.

The object of the game is sim tim e~ ~:h~~j:~u~/!~~e~~ ~~:ei~ sim. :~ itl~C~~~;ra5~~~g T;;r~~e!a~~~~~ ;~~~~ ~:~~ ci: t~~~n~h~: i~e. Sr:i~ The sprite data pointers (53232-53247) perform the same function as locations 2040-2047 in to the 64-byte block of memory that defines the sprite's shape. For ex ample, Program 1 loads these pointers with the value 11 (line 270), indicating that the sprite shape data is found at 11  $*$  64 = 704 (see line 260).

> The only real drawback to using this ML routine is that the sprites become partially transpar ent. However, this isn't noticeable if the sprite is on a dark background, such as gray, blue, or black. Notice that Star Dragon uses black background.

See program listings on page 101.

#### Sprite Registers For 16-Sprite Routine Sprite Registers For l&-Sprite Routine

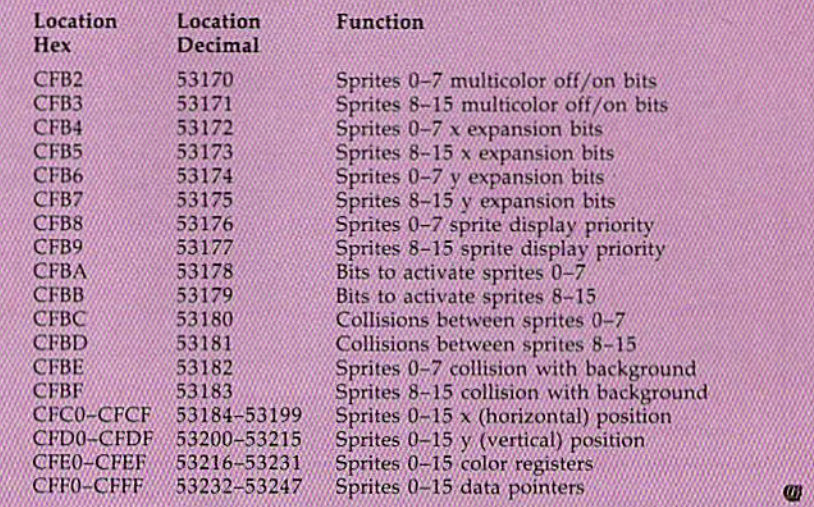

## **IFly Faster and Farther**

## with COMPUTE!'s **40 More Great Flight Simulator Adventures**

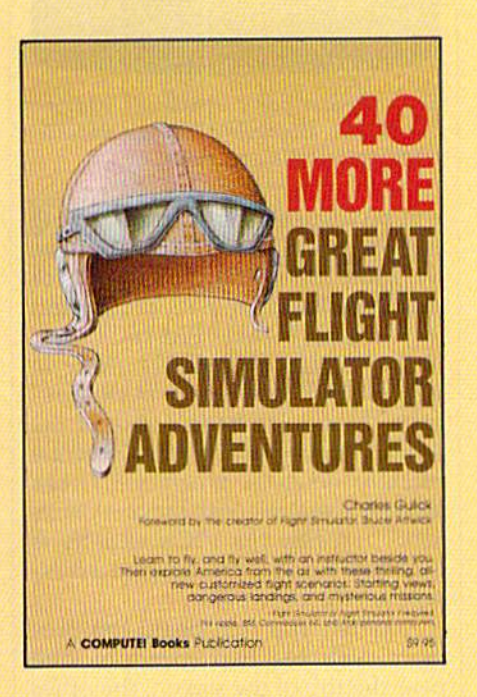

This follow-up to the popular 40 Great Flight Simulator *Adventures* brings you 40 more exciting, suspenseful flight simulator scenarios to help you get the most enjoyment from your Flight Simulator or Flight Simulator *II* software.

#### 40 More Great Flight Simulator Adventures Charles Gulick

Microsoft's *Flight Simulator* (IBM PC) and Subloglc's *Flight Simulator 1/* (Apple II, Commodore 64, Atari) are two of the most popular software packages today. They put you in the pilot's seat, letting you experience the thrill of flight. Now, 40 More Great Flight Simulator Adventures, the second such guide, brings you more dazzling flights drawn from both fact and fancy.

Now you can fly where no one has flown before, with the author as your flight instructor. He helps you explore the unknown regions of flight simulation-taking you through cities, over mountains, under bridges-as you explore America from the air. Complete parameters and instructions at each step make flight easier and more exciting than ever before. \$9.95 ISBN 0-87455-043-2

Note: The Flight Simulator program itself is not included and must be purchased separately.

To order any COMPUTEI book, call toll free 800-346-6767 (In NY 212-887-8525). Or mail in the attached coupon with your payment. Include \$2.00 shipping and handling per book.

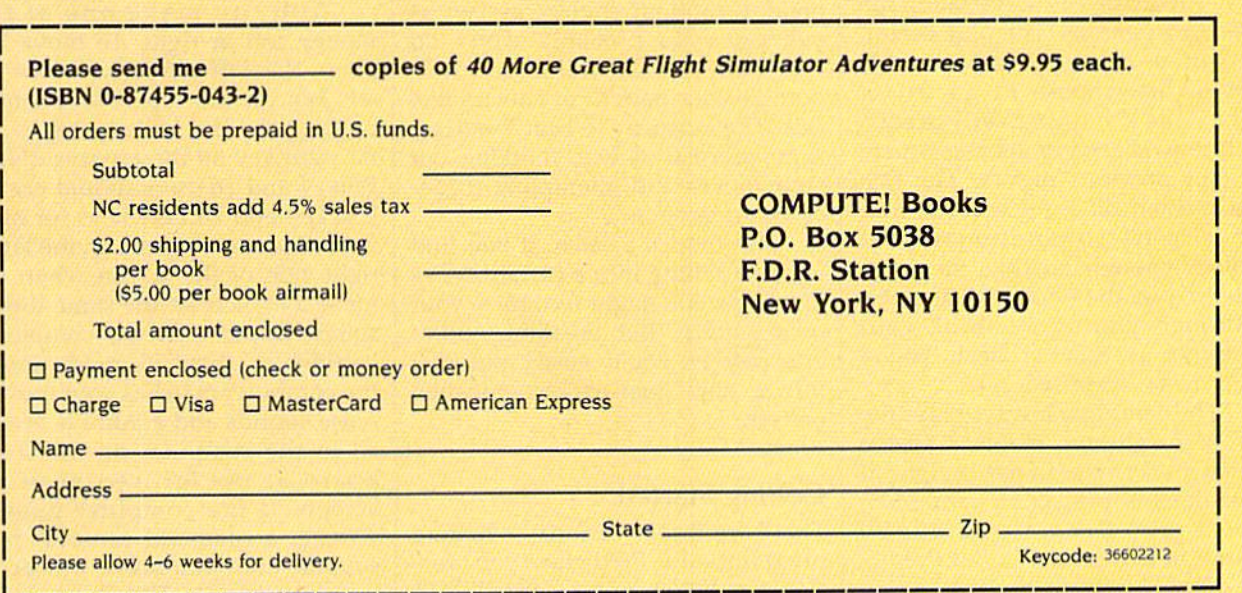

One of the ABC Publishing Companies<br>825.7th Avenue, oth Floor, New York, NY 10019

COMPUTE! books are available in the U.K., Europe, the Middle East, and Africa from Holt Saunders, Ltd., I St. Anne's Road, Eastbourne, East Sussex BN21 3UN, England and in Canada from McGraw-Hill. Ryerson Ltd., 330 Progress Ave., Scarborough, Ontario, Canada MIP 2Z5.<br> **WWW.COMMODOTE.CA** 

## **Predictor Predictor**

#### John Krutch John Krutch

#### How do your wits match up against your comput How do your wits match up against your computer's? You might be in for a surprise. A challenging machine language game for the 64, Plus/4, 16, and VIC-20. and VIC-20.

Children sometimes play a game called "Matching Pennies." The called " Matching Pennies. " The rules go like this: The first player rules go like this: The first player covers a penny with his or her hand. The second player has to hand. The second player has to guess which side of the coin the first player picked, and place a penny showing heads or tails. If the ny showing heads or tails. If the two coins match, the second player guessed correctly and keeps both. If guessed correctly and keeps both. If the pennies are different, the first player wins both coins. player wins both coins.

The key to guessing correctly is The key to guessing correctly is to find pattern in the first person's to find a pattern in the first person's choices. To win as the first player, choices. To win as the first player, you should either pick heads or you should either pick heads or tails randomly or look for a pattern in the second player's guesses. in the second player's guesses.

"Predictor" is a variation on matching pennies. The play is sim matching pennies. The play is simple—there are only two possible moves. Just choose to go left or moves. Just choose to go left or right-the computer will predict each move based on its assessment each move based on its assessment of your previous moves. The first one to reach 100 is the winner. Your one to reach 100 is the winner. Your job is to try to randomize your job is to try to randomize your choices enough so that the com choices enough so that the computer makes the wrong predictions. puter makes the wrong predictions. Although you might think your Although you might think your computer is easy to beat, you're computer is easy to beat, you're likely to be surprised. likely to be surprised.

The computer always plays the The computer always plays the part of the guesser; that is, it tries to part of the guesser; that is, it tries to match your choice of left or right. If match your choice of left or right. If it made this prediction randomly, it made this prediction randomly, you'd give Predictor a 50/50 chance of being correct. But Predic chance of being correct. But Predictor doesn't play to tie, it plays to win. By analyzing your past moves win. By analyzing your past moves for patterns, it should have better for patterns, it should have better than 50 percent chance of being than a 50 percent chance of being correct. You could call it a primitive form of artificial intelligence.

#### Behavior Patterns Behavior Patterns

"Predictor" saves the choices you " Predictor" saves the choices you make, as well as the response (left or right) you give after any particu or right) you give after any particular pattern of moves. The response lar pattern of moves. The response you most likely chose in previous you most likely chose in previous similar situations is the one that similar situations is the one that will be predicted for your move will be predicted for your move when that pattern reoccurs. (You can test this for yourself by entering any repeating pattern of moves; the any repeating pattern of moves; the program will very quickly notice program will very quickly notice the pattern and predict your the paltern and predict your response.) response.)

Predictor gets smarter after the Predictor gets smarter after the first dozen or so moves, as the com first dozen or so moves, as the computer becomes aware of your choice puter becomes aware of your choice patterns. If you play a fast game by making random choices as fast as making random choices as fast as you can, you probably won't do very well-it's difficult to truly randomize your pattern of choices like domize your pattern of choices like this. The best way to beat Predictor is to proceed slowly, thinking out is to proceed slowly, thinking out your moves and attempting to deceive the program. ceive the program.

But there's a catch. If you find yourself falling into a certain series of moves, you might recognize your of moves, you might recognize your own pattern. But breaking out of one pattern could easily put you into a new (just as recognizable) pattern. pattern.

#### Getting Started Getting Started

There are three versions-separate programs—of Predictor; one ver programs-of Predictor: one version for the 64, one for the Plus/4 and Commodore 16, and one for and Commodore 16, and one for the VIC (with disk only). After typing in the program, save a copy. To play, load and run the program. When it's through loading, there When it's through loading, there

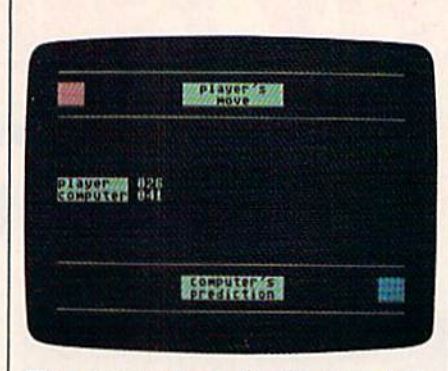

The computer has a significant lead in this match, although it has just missed guessing this player's move.

will be a screen message informing you to type a command to activate the game (for the 64, SYS 49152; for the game (for the 64, SYS 49 152; for the Plus/4 and 16, SYS 15560; and the Plus/ 4 and 16, SYS 15560; and for the VIC, LOAD "PREDICT.OBJ" ,8,1 and then SYS 6892). (Note to .8,1 and then SYS 6892). *(Note to*  VIC users: When typing in the program, be sure to have a disk in the drive. The program creates a separate *machine language program that can* be loaded and run with the commands *be loaded aud* rull *witlt* tilt' *COlllmands*  above, because the VIC's memory is *above, becallse tile* VIC's *memory* is too small to store all the data neces *too small to store all tile data "eces- sary for tile program.>*  sary for the program.)

When you first begin the pro When you first begin the pro· gram, you see two corridors, one gram, you see two corridors, one near the top of the screen, the other near the top of the screen, the other near the bottom. Your moves are recorded in the upper area; the low recorded in the upper area; the lower one displays the computer's pre er one displays the computer's prediction of your move.

You can make one of two moves: left or right. To move left, moves: left or right. To move left, press the left-arrow key-the far left key on the top row. To move left key on the top row. To move right, press the DELete key- the far right key on the top row. (Note: far right key on the top row. (Note: Plus/4 and 16 users should use the ESCape and DELete keys for mov ESCape and DELete keys for moving.) A square appears on the left or right side of the screen when you right side of the screen when you make a choice. At the same time, a square appears in the computer's square appears in the computer's corridor to show its prediction. If corridor to show its prediction. If the computer matches your move, the computer matches your move, a noise sounds and a point is awarded to the computer on the score-ed to the computer on the scoreboard at the left center of the board at the left center of the screen. If the computer guesses screen. If the computer guesses wrong, a pleasant musical tone sounds, and your score will be in sounds. and your score will be incremented by 1. The first to reach cremented by 1. The first to reach 100 points wins, after which you're 100 points wins, after which you're prompted (Y/N) to play again. You'll find your computer a canny opponent and good prognosticator. opponent and a good prognosticator. See program listings on page 104.

## COMPUTE! Books Supports Commodore Computer Users **Commodore Computer Users**

.\_- --

**GIXIY FOUR &** 

COLLECTIO

commonore programming

COMPHIET'S

**COMMODORE** 

**The Definitive Guide** Raeto Collin West the encyclopedic reference guide<br>to the Commodore 64 computer. **COMPUTE** 

COMPUTE Books is dedicated COMPUTE Books is dedicated to bringing you top-quality,<br>reliable, and understandreliable, and understand able tutorials, applicaable tatorials, applications, applications, games, reviews, product information, product information, and programming aids. and programming aids. Whether you have Whether you have a Commodore 64, 128, VIC-Commodore 64, 128, VIC-20, or new 128 or Amiga 20, or a new 128 or Amiga, COMPUTE! has the books COMPUTE! has the books you need to get the most you need to get the most from your computer, from your computer.

Look over this collection of bestselling computer titles and choose the ones you computer titles and choose the ones you want for your favorite Commodore computer. To order any of these outstanding Commodore titles, call toll-free 1-800-346-6767 (in NY 212-265-8360). 1'800-346-6767 (In NY 2 12-265-8360).

#### COMPUTEI's Personal Accounting COMPUTEI'S Personal Accounting Manager for the Commodore 64 and 128 and 128

Roland A. Frechette A complete small-business/home accounting system with 13 support routines, from income and expenses to property and investments. to property and investments \$12.95 ISBN 0-87455-014-9

The Amiga: Your First Computer The Amigo: Your First Computer Don McNeill Don McNeill

Everything a beginner needs to know to get started quickly with the Amiga, including setting up the system, selecting software, and learning about the hardware. nordwore

\$16.95 ISBN 0-87455-025-4

#### COMPUTE!'s VIC-20 Collection

#### Edited Edited

One of

More than 70 never-before-published articles, games, utilities, applications, and tutorials for the Commodore VIC-20. 338 pages J38 page,

\$12.95 ISBN 0-87455-007-6

#### COMPUTEI's VIC-20 and Commodore COMPUTEI's VIC·20 and Commodore 64 Tool Kit: Kernal 64 Tool Kit: Kernal Dan Heeb Dan Hoeb

The invaluable reference guide to the Kernal routines on the Commodore 64 and VIC-20 for beginning to advanced programmers. beginning to advanced progrorrmers. 429 poges 42Q poges

\$16.95 ISBN 0-942386-33-7

#### Programming the Commodore 64: Programming the Commodore 64: The Definitive Guide The Definitive Guide

Raeto Collin West Roato COllIn West An encyclopedic, thorough reference guide which covers the Commodore 64 in its entirety. 609 pages 009 poges \$24.95 ISBN 0-942386-50-7 \$24.95 ISBN Q-942386-50-7

#### COMPUTE!'s Commodore 64/128 **Collection**

Edited Edited

Some of the best games, applications, and utilities from COMPUTE! Publications for the Commodore 64 and 128 in 64 mode, plus special sections detailing the advanced features of the 128. A disk is also available which includes programs in the book 285 pages 285 pages

\$12.95 ISBN 0-942386-97-3

COMPUTE! Publications,Inc.® COMPUTEI books are available in the U.K., Europe, the<br>Middle East, and Africa from Holt Saunders, Ltd., 1 St. Middle East, and Africa from Holt Saunders, Ltd., 1 St. Anne's Road, Eastbourne, East Sussex BN21 3UN, England. Road , Eoslbourne, Easl Sussex BN2 1 3UN, England. COMPUTEI books are available in the U.K., Europe, the

Publishing Companies<br>r Avenue, Suite 200. Greensboro, NC 27408. 919-275-9809<br>|country: Garette, Country Garette Dik, Country Boat, and COMP

## **Switcheroo Switcheroo**

Kevin Mykytyn and Mark Tuttle

#### Just when you think you've won the game, your Just when you think you've won the game, your opponent pulls a switch-and you've got to devise a whole new plan. An exciting two-player strategy game for the 64. A joystick is required.

We're all familiar with games where players take turns placing where players take turns placing pieces on a board or grid until there's a winner. Tic-tac-toe is probably the most widely known probably the most widely known game of this kind. "Switcheroo" game of this kind. "Switcheroo" falls into this category, but it adds falls into this category, but it adds a few unique twists that make it quite few unique twists that make it quite challenging. challenging.

The object of Switcheroo is The object of Switcheroo is simple. You must get five of your simple. You must get five of your pieces in a row—horizontally, vertically, or diagonally—while block tica lly. or diagonally-while blocking your opponent's attempts to do ing your opponent's attempts to do the same. That sounds easy, but the same. That sounds easy, but getting it done is a serious exercise in strategy. At any point in the game, a player may shift the pieces of one row or column by one space, of one row or column by one space, effectively changing the complex effectively changing the complexion of the game. ion of the game.

#### Place Or Switch? **Place Or Switch?**

After typing in the program, save After typing in the program, save a copy. To play, load the game and type RUN. You're first asked if you type RUN. You're first asked if you wish to use one or two joysticks. wish to use one or two joysticks. Press the 1 or 2 key. If you're using just one joystick, make sure it's plugged into port 2. plugged into port 2.

Now the game begins. Player Now the game begins. Player 1 controls the yellow pieces, while controls the yellow pieces, while player 2 controls the orange ones. player 2 controls the orange ones. The screen displays 25-square (5 The screen displays a 25-square (5  $\times$  5) grid with a circle in the center. Below the grid are two icons (sym Below the grid are two icons (symbols), a square and a four-directional arrow. Move your joystick left, to arrow. Move your joystick left, to the square icon, if you want to place the square icon, if you want to place a square on the board. Move the

joystick right, to the arrows icon, if joystick right, to the arrows icon, if you'd rather shift the pieces of a row or column. row or column.

If you decide to place, push the If you decide to place, push the joystick left. The square icon turns joystick left. The square icon turns yellow or orange, depending on whose turn it is. Then push the fire whose turn it is. Then push the fire button to activate the circle icon. button to activate the circle icon. A tone sounds and the circle begins tone sounds and the circle begins blinking. With the joystick, move blinking. With the joystick, move the circle to the square where you the circle to the square where you wish to move a piece. Press the fire button again to put it in that position.

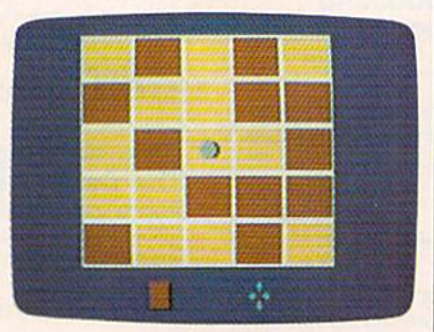

Both players have placed all their pieces. The only way to win now is with some fancy shifting. *soml' flllley slriftirrg,* 

If you wish to shift a row or If you wish to shift a row or column, first push the joystick column, first push the joystick right. The arrows icon turns yellow or orange. Press the fire button to activate the circle, then move to a activate the circle, then move to a square in the column or row you square in the column or row you wish to shift. Press the fire button again. Finally, push the joystick up, again. Finally, push the joystick up, down, left, or right-in the direction you want the row or column to shift. Each piece is moved one space in the direction you choose. space in the direction you choose. Note that the last piece in a row or column wraps around to the first position. For example, if a row consists of orange, orange, yellow, orange, and yellow (OOYOY), a shift ange, and yellow (OOYOY), a shift to the right will cause the row to be to the right will cause the row to be yellow, orange, orange, yellow, and yellow, orange, orange, yellow, and orange (YOOYO). None of the ora nge (YOOYO). None of the pieces outside that row or column is pieces outside that row or column is a ffected. affected.

If an illegal move is attempted If an illegal move is attempted (trying to place a piece on an occupied square, for example), the circle pied square, for example), the circle is returned to the center square of the grid and you must start your turn over. This feature can come in turn over. This feature can come in handy, however. If you decide you want to shift instead of place, you want to shift instead of place, you can make an illegal move and start your turn over. your turn over.

#### **How To Win**

As you become more experienced As you become more experienced at Switcheroo, you'll develop some at Switcheroo, you'll develop some winning tactics. These hints should help beginners. At the start of help beginners. At the start of a game, placing is generally more game, placing is generally more valuable than shifting. After all, the valuable than shifting. After all, the goal is to position five in a row, and you can't win the game unless you've placed at least five pieces on you 've placed at least five pieces on the board. Also, if you shift a lot while your opponent places, you'll while your opponent places, you'll end up owning a distinct minority of the pieces. of the pieces.

Defensive play usually pays off. If you can block your opponent off. If you can block your opponent by placing (rather than shifting), so by placing (rather than shifting), so much the better. As the board fills up, shifting becomes more impor up, shifting becomes more important. It's rare that a game will be won by placing. Usually, the victor won by placing. Usually, the victor will force a position where a shift wins the game. wins the game.

60 COMPUTE!'s Gazette June 1986

See program listing on page 103. Cwww.commodore.ca

## **Famous Smith Corona National Brand** RINTER STREET **Below Wholesgle Cost Prices!!!**

#### · ONE YEAR IMMEDIATE REPLACEMENT WARRANTY

- Speed: 120 or 160 characters per second Friction Feed/Tractor Feed Standard
- . 1 Line Buffer, 2K Buffer on 160 CPS Plus LOM 80 character print line at 10 CPI
- · Graphics capability • Centronics compatible parallel interface · Six pitches · Features Bidirectional Print, Shortline Seek, Vertical And Horizontal Tabs

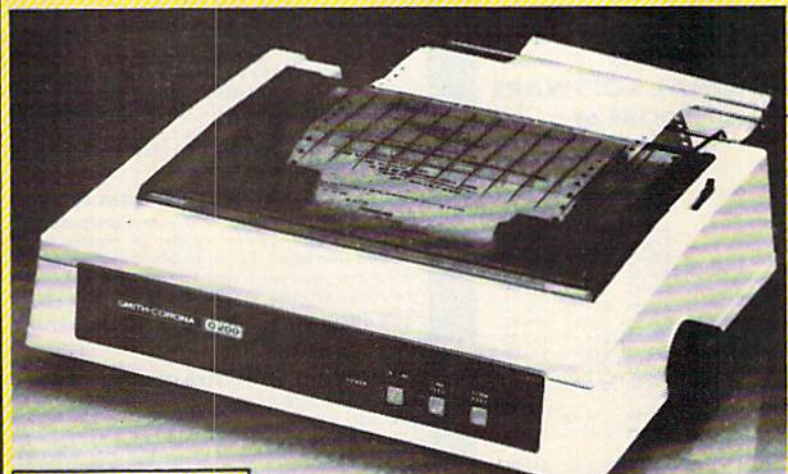

#### **SUPER GRAPHICS**

This is a sample of our near-letter-quality print.

*italic print. There* is standard data processing quality print

#### (IBM - Commodore)

**Size/Weight** Height 5.04" Width 16.7"<br>Depth 13.4" Weight 18.7 lbs. **Internal Char. Coding ASCII Plus ISO Print Buffer Size** 120 CPS: 132 Bytes (1 line)<br>120/160 CPS Plus LQM: 2K No. of Char. In Char. Sot **96 ASCII Plus International Graphics Capability Standard 60, 72, 120 DPI** Horizontal 72 DPI Vertical Pitch 10, 12, 16.7, 5, 6, 8.3, Proportional Spacing **Printing Method Impact Dot Matrix** 

**SPECIFICATIONS** 

emphasized

**Char. Matrix Size** 9H x 9V (Standard) to 10H x 9V (Emphasized & Elongate) **Printing Features Bi-directional, Short line seeking, Vertical Tabs, Horizontal Tabs** Forms Type<br>Fanfold, Cut Sheet, Roll (optional) **Max Paper Width**  $11$ 

**Feeding Method Friction Feed Std.: Tractor Feed Std.** Ribbon Cassette - Fabric inked ribbon **Ribbon Life 4 million characters** 

## **Check These Features & Prices**

120 CPS 10" Printer

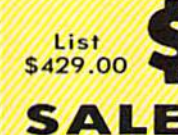

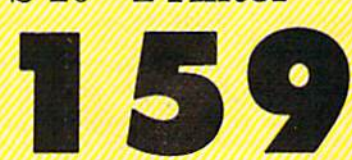

#### 160 CPS + Letter Quality Mode 10" Printer

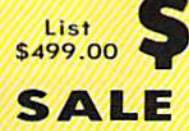

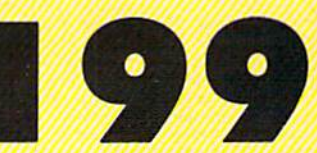

#### (Apple - Atari - Etc.)

Interfaces **Parallel 8 bit Centronics compatible** 120/160 CPS Plus NLQ: RS232 Serial inc. **Character Mode** 10 x 8 Emphasized: 9 x 8 Standard; 10 x 8 Elongated; 9 x 8 Super/Sub Script (1 pass) **Character Set** 96 ASCII 11 x 7 International Char. **Line Spacing** 6/8/12/72/144 LPI

**Character Spacing** 

10 cpi normal; 5 cpi elongated normal; 12 cpi compressed; 6 cpi elongated compressed; 16.7 cpi condensed; 8.3 cpi elongated condensed; 5.12.5 cpi elongated proportional Cartridge Ribbon - List \$19.95. Sale \$12.95.

#### **IBM \$89.00**

#### **Apple \$59.00**

-Interfaces **Atari \$59.00** 

**Commodore \$39.95** 

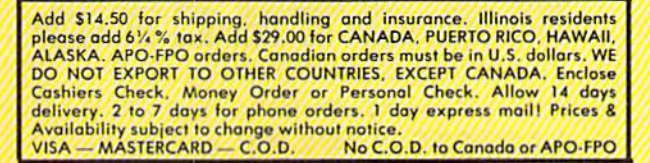

 $\blacksquare$  :  $\lozenge$  ,  $\blacksquare$  :  $\lozenge$ **We Love Our Customers** 22292 N. Pepper Rd., Barrington, Illinois 60010

312/382-5244 to order C-www.commodore.ca

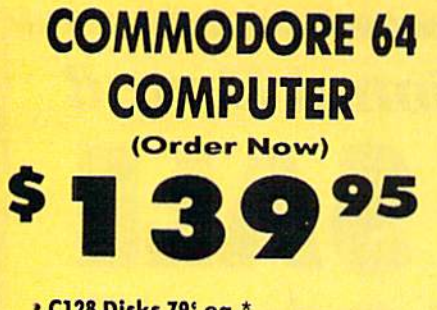

- \* C128 Disks 79' ea.\*
- · Paperbock Writer 64 \$39.95
- . 10" Comstar 10X Printer \$148.00
- . 14" Color Monitor \$149.95

CALL BEFORE YOU ORDER

**COMMODORE 64 COMPUTER \$139.95** You pay only \$139.95 when you order the<br>powerful 84K COMMODORE 64 COMPUTER! LESS the value of the SPECIAL SOFTWARE DISCOUNT<br>COUPON we pack with your computer that allows<br>you to SAVE OVER \$250 off software sale prices!! With only \$100 of savings applied, your net computer cost is \$39.95!!

\* C128 DOUBLE SIDED DISKS 79' EA. Cet these 5%" Double Sidel Floppy Disks<br>
Specially designed for the Commodore 128<br>
Computer (1571 Disk Drive), 100% Certified,<br> *Herime Warranty*, Automatic Lint Cleaning<br> *Liner included*. 1 Box of 10 - \$9.90 (99' ea.), -\$79.00 (79° ea.).

14" COLOR MONITOR \$149.95 You pay only \$149,95 when you order this 14"<br>COLOR MONITOR. LESS the value of the SPECIAL SOFTWARE DISCOUNT COUPON we pack with your monitor that allows you to save over \$250 off<br>software sale prices!! With only \$100 of savings applied, your net color monitor cost is only \$49.95. (16 Colors).

#### **Premium Quality 120-140 CPS<br>Comstar 10X Printer \$148.00**

The COMSTAR 10X gives you a 10" carriage, 120-<br>140 CPS, 9 x 9 dot matrix with double strike<br>capability for 18 x 18 dot matrix (near letter<br>quality), high resolution bit image (120 x 144 dot quality, ingli resolution but lingge (120 x 144 dot<br>matrix), underlining, back spacing, left and right<br>margin setting, true lower decenders with super<br>and subscripts, prints standard, italic, block<br>graphics and special cha List \$399.00 Sale \$148.00

4 SLOT EXPANDER & 80 COLUMN BOARD \$49.95 Now you program 80 COLUMNS on the screen at Figure 1 Converts your Commodore 64 to 80<br>COLUMNS when you plug in the 80 COLUMN<br>EXPANSION BOARD!! PLUS 4 slot expander!<br>Limited Quantities, Sale \$49.95, Coupon \$39.95

**80 COLUMNS IN COLOR PAPERBOCK WRITER 64 WORD PROCESSOR \$39.95** This PAPERBOCK WRITER 64 WORD PROCESSOR is The finest available for the COMMODORE is<br>the finest available for the COMMODORE 64<br>computer! The ULTIMATE FOR PROFESSIONAL<br>Word Processing, DISPLAYS 40 or 80 COLUMNS IN<br>COLOR or black and white! Simple to operate,<br>powerfu

powerful text equing, complete cursor and<br>insert/delete key controls line and paragraph<br>insertion, automatic deletion, centering, margin<br>settings and output to all printers! List \$99.00.<br>**SALE \$39.95.** Coupon \$29.95.

#### **COMMODORE 64 SYSTEM SALE Commodore 64 Plus \$30.00 S&H Com. 1541 Disk Drive** 14" Color **Monitor** PLUS FREE \$49.95 Oil Barons **Adventure Program**

#### **SPECIAL SOFTWARE COUPON**

We pack a SPECIAL SOFTWARE DISCOUNT **COMMODORE 64**<br>*VE* PRINTER, or **COUPON with every COMMODORE 64**<br>COMPUTER, DISK DRIVE, PRINTER, or<br>MONITOR we sell! This coupon allows you to SAVE OVER \$250 OFF SALE PRICES!!

#### (Examples) **PROFESSIONAL SOFTWARE COMMODORE 64**

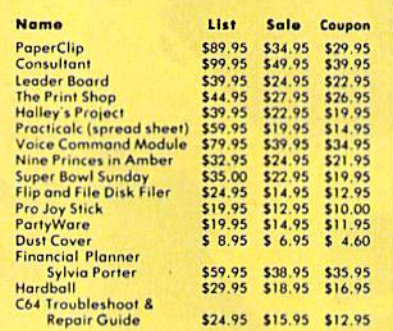

(See over 100 coupon items in our catalog)

Write or call for

**Sample SPECIAL SOFTWARE COUPON!** 

#### **ATTENTION Computer Clubs We Offer Big Volume Discounts CALL TODAY!**

#### **PROTECTO WARRANTY**

All Protecto's products carry a minimum 90 day warranty. If anything fails within 90 days from the date of purchase,<br>simply send your product to us via United Parcel Service<br>prepaid. We will IMMEDIATELY send you a replacement at no charge via United Parcel Service prepaid. This warranty proves once again that We Love Our Customers.

#### **C128 COMMODORE Exte COMPUTER** (Order Now)

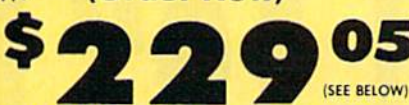

**With \$59.95 Timeworks Wordwriter Wordprocessor savings applied** 

- 340K 1571 Disk Drive \$259.00
- Voice Synthesizer \$39.95
- 12" Monitor \$79.95
- PRICES MAY BE LOWER

#### \* C128 COMMODORE COMPUTER \$289.00 You pay only \$289.00 for the C128 computer and we include the C128 Wordwriter Wordprocessor by Timeworks (Sale \$59.95). Thus, your net cost<br>for the C128 computer is only \$229.05. List \$349.00. SALE \$289.00.

#### **340K 1571 COMMODORE DISK DRIVE \$259.00**

Double Sided, Single Disk Drive for C-128 allows you to use C-128 mode plus CPM mode. 17 times<br>faster than 1541, plus runs all 1541 formats.<br>List \$349,00. Sale \$259.00.

#### **SUPER AUTO DIAL MODEM \$29.95**

Easy to use, Just plug into your Commodore 64<br>computer and you're ready to transmit and<br>receive messages. Easier to use than dialing your telephone, just push one key on your computer! Includes exclusive easy to use program for up and down loading to printer and disk drives. **Coupon \$24.95.** 

#### **VOICE SYNTHESIZER \$39.95**

For Commodore-64 computers. Just plug it in and you can program words and sentences, adjust<br>volume and pitch, make talking adventure games, volume and pitch, make talking adventure games.<br>
sound action games and customized talkies!!<br>
PLUS (\$19.95 value) TEXT TO SPEECH program<br>
included FREE, just type a word and hear your<br>
computer talk — ADD SOUND TO "ZORK", or tape.) List \$89.00. SALE \$39.95

#### 12" MAGNAVOX (NAP) 80 COLUMN **MONITOR WITH SOUND \$79.95**

Super High Resolution green screen monitor. 80 columns x 24 lines, easy to read, plus speaker for audio sound included. Fantastic value. List \$129.00. Sale \$79.95.

(C128 cable \$19.95. C64, Atari cable \$9.95)

#### **PRINTER/TYPEWRITER COMBINATION \$229.95**

"JUKI" Superb letter quality, daisy wheel<br>printer/typewriter combination. Two machines in<br>one — just a flick of the switch, 12" extra large carriage, typewriter keyboard, automatic margin control and relocate key, drop in cassette ribbon! (90 day warranty) centronics parallel or RS232<br>serial port built in (Specify). List \$349.00. SALE \$229.95.

#### $(1td. Qty.)$

#### **14" RGB & COMPOSITE COLOR MONITOR \$259.95**

Must be used to get 80 columns in color with 80<br>column computers (C128 - IBM - Apple), (RGB<br>Cable \$19,95) Add \$14.50 shipping, List \$399.00. SALE \$259.95.

. 90 DAY FREE REPLACEMENT WARRANTY

**. OVER 500 PROGRAMS . FREE CATALOGS** 

#### • LOWEST PRICES • 15 DAY FREE TRIAL **. BEST SERVICE IN U.S.A. . ONE DAY EXPRESS MAIL**

**PHONE ORDERS** 8 a.m. - 8 p.m. C.S.T. Weekdays 9 a.m. - 12 noon C.S.T. Saturdays

Add \$10,00 for shipping, handling and insurance. Illinois residents<br>please add 614% tax. Add \$20,00 for CANADA, PUERTO RICO,<br>HAWAII, ALASKA, APO-FPO orders. Canadian orders must be in U.S. HAWAII, ALASKA, APO-TEXPORTS. Conductor COUNTRIES, EXCEPT<br>CANADA. Enclose Coshier Check, Money Order or Personal Check.<br>CANADA. Enclose Cashier Check, Money Order or Personal Check.<br>Allow 14 days for delivery, 2 to 7 days No. C.O.D. to Canada, APO-FPO VISA - MASTER CARD - C.O.D.

### PROTECTO

**We Love Our Customers** 22292 N. Pepper Rd., Barrington, Illinois 60010

312/382-5244 to order Cwww.commodore.ca

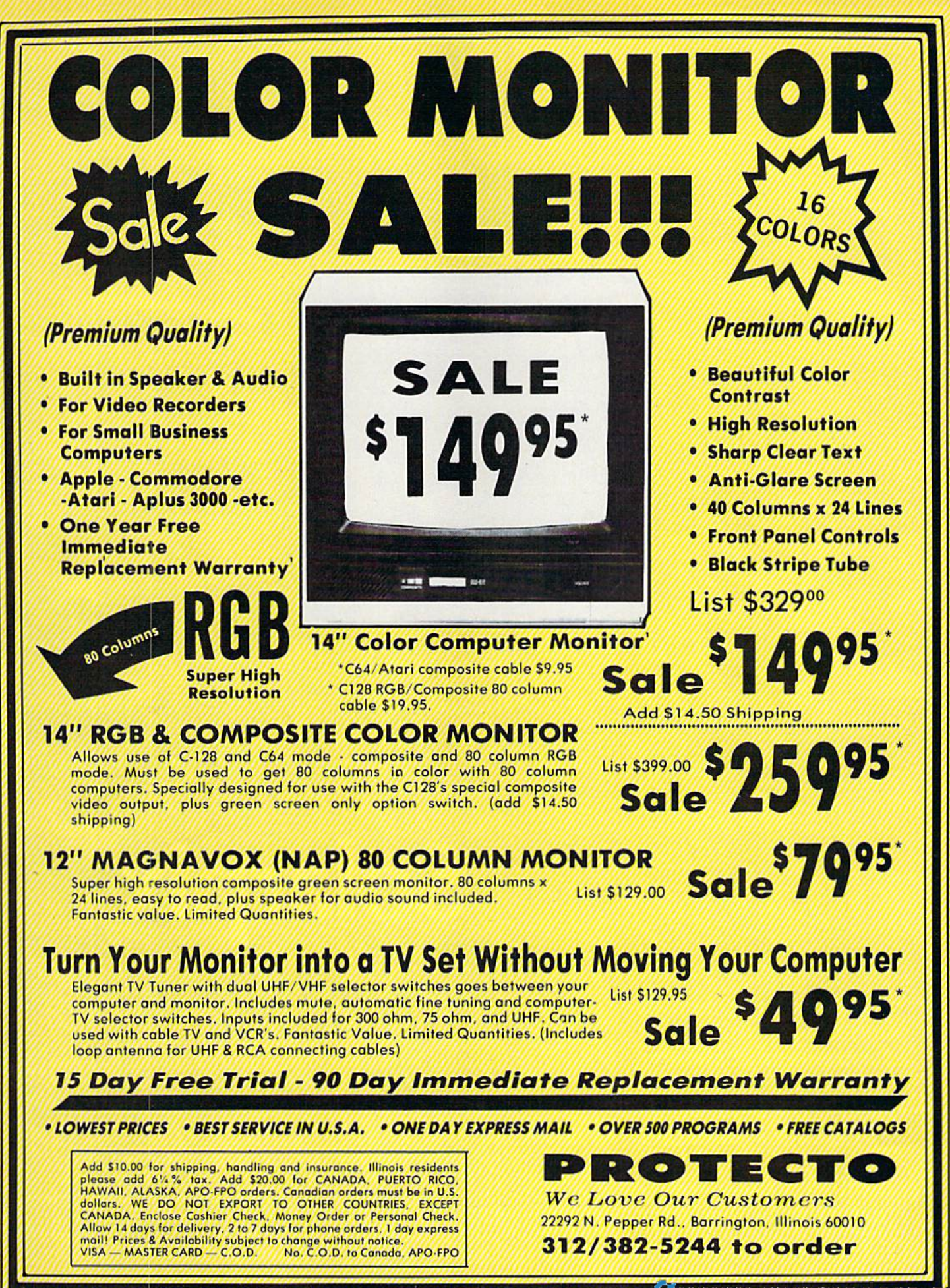

## Solarpix Simon Edgeworth

Œ.

Set the solar system in motion with this series of astronomical simula tions for the 64. You can also trace the orbits of Halley's and other comets, and look through a file of fascinating facts about our solar system.

**Sandwich** 

ial.

D.

MM S S A orderige

> Whether you're new to stargazing or a veteran astronomer, this easy-to-use demonstration of the planets and comets is fun to watch. The program is divided<br>into four parts: Sun and Planets, which simulates the movement of the planets around the sun; Sun, Earth and Moon, which shows how the phases of the moon are created by its orbit; Comets, which shows the path of Halley's and other comets; and Facts, which lists the key properties of each planet and the sun and moon.

Type in "Solarpix" using the "Automatic Proofreader," pub lished regularly in the GAZETTE, then type RUN. In the first part, Sun and Planets, you can watch the orbits of up to five planets at once. The sun is stationary at the center of the screen. Select the innermost and outermost planets you'd like to see, and a year from 1 to 2000. Press G to set them in motion,  $+$  to increase the speed,  $-$  to reduce the speed, and S to stop. Elapsed time is displayed in years on the right side of the screen.

**Allege Artist** 

#### Lunar Lore Lunar lore

The second menu selection, "Sun, The second menu selection, "Sun, Earth, and Moon," shows how the moon's orbit around the earth causes its different phases. The earth is shown orbiting the sun, while the moon orbits the earth. while the moon orbits the earth. The distance between the earth and The distance between the earth and the moon has been magnified by 30 to make it visible. In the top right to make it visible. In the top right corner of the screen, the current appearance of the moon is illustrated. pearance of the moon is illustrated. The elapsed time in days is dis The elapsed time in days is displayed to the right. You can control played to the right. You can control the display using the  $G$ ,  $S$ ,  $+$ , and - keys as in the first part.

The moon takes 27.3 days to The moon takes 27.3 days to orbit the earth. However, it's 29.6 orbit the earth. However, it's 29.6 days from one full moon to the days from one full moon to the next. If you watch the display carefully, you can see why this is—the moon actually has to complete slightly more than one orbit around slightly more than one orbit around the earth to reach the same position the earth to reach the same position relative to the sun. relative to the sun.  $\begin{array}{c}\n\text{th} \\
\hline\n\text{or} \\
\text{d}i \\
\text{no} \\
\text{no} \\
\end{array}$ 

> Because the moon's orbit is Because the moon's orbit is slightly tilted, the moon, earth, and slightly tilted, the moon, earth, and sun are normally never exactly sun are normally never exactly aligned. On the rare occasions aligned. On the rare occasions when they are, an eclipse occurs. If this happens at full moon, we see this happens at full moon, we see a lunar eclipse. If it happens at new lunar eclipse. If it happens at new moon, we see a solar eclipse.

#### Comets Comets

The third menu selection shows The third menu selection shows what the orbits of comets look like. Planets and comets move in ellipti Planets and comets *move* in elliptical orbits, which look like flattened cal orbits, which look like flattened circles. The extent to which the cir circles. The extent to which the circle is flattened is called its eccentric cle is flattened is calleel its eccentricity, ranging from zero (circular) up lo almost one. The eccentricities of to almost one. The eccentricities of the major planets range from Venus the major planets range from Venus (almost zero) to Pluto (.25). A comet with an eccentricity of one or more would leave the solar system.

Enter a value between zero and .96 and press RETURN. Here are .96 and press RETURN. Here are the names and eccentricities of some comets: Faye (.56), Finlay (.70), Enke (.85). To see a simulation of the orbit of Halley's Comet, enter .96R. The R stands for reverse, because Halley's Comet orbits in the because Halley's Comet orbits in the opposite direction of the planets. opposite direction of the planets.

Notice that the speed of a plan Notice that the speed of a planet or comet varies as it moves et or comet varies as it moves around its orbit. It moves slowest around its orbit. It moves slowest when it's furthest from the sun, and when it's furthest from the sun, and fastest when it's closest to the sun. fastest when it's closest to the sun.

#### Facts And Figures Facts And Figures

The last part of Solarpix provides The last part of Solarpix provides some interesting facts about the so some interesting facts about the solar system. From the menu, you can select a planet, the sun, or the moon, and view all the facts about moon, and view all the facts about it; or you can select a characteristic, such as mass or temperature, and compare the values for all the nine compare the values for all the nine planets plus the sun and the moon. planets plus the sun and the moon. Because the distances from the Because the distances from the planets to the sun are so hard to planets to the sun arc so hard to visualize, I've added ''Drive Time,'' which shows the amount of time it which shows the amount of time it would take to drive from a given planet to the sun while traveling at planet to the sun while traveling at 55 miles per hour. For the moon, 55 miles per hour. For the moon, the drive time is given for travel from the moon to the earth. from the moon to the earth.

Masses are given in units Masses are giv en in units equivalent to the weight of the earth because the values in tons are too large to comprehend (the earth weighs about 6,588,000,000,000, weighs about 6,588,000,000,000, 000,000,000 tons). Densities are 000,000,000 tons). Densities a rc compared with water (notice that compared with water (notice that Saturn is less dense than water). 5atum is less dense than water). Temperatures are average surface Temperatures are average surface temperatures. Moons are listed in order of distance from their planet, order of distance from their planet, starting with the closest. Moons list starting with the closest. Moons listed as "X" have not yet been named. ed as "X" have not yet been named.

For the amateur astronomer, For the amateur astronomer, here are a few technical details. In Solarpix, all orbits are assumed to Solarpix, all orbits are assumed to be on the same plane. For Pluto, however, true elliptical motion is however. true elliptical motion is simulated. The planet screen is ori simulated.. The planet screen is oriented with Pluto's aphelion on the ented with Pluto's aphelion on the right, and the positions of the plan right, and the positions of the planets are calculated from their actual positions on October 27, 19S4. All positions on October 27, 1984. All of the graphics screens show views of the graphics screens show views from ecliptic north. from ecliptic north.

If you have any questions about Solarpix, you may write to the author at: P.O. Box 26, West the author at: P.O. Box 26. West Upton, MA 01587. Please enclose Upton. MA 01587. Please enclose a self-addressed stamped envelope. self-addressed stamped envelope. **See program listing on page 108. G** 

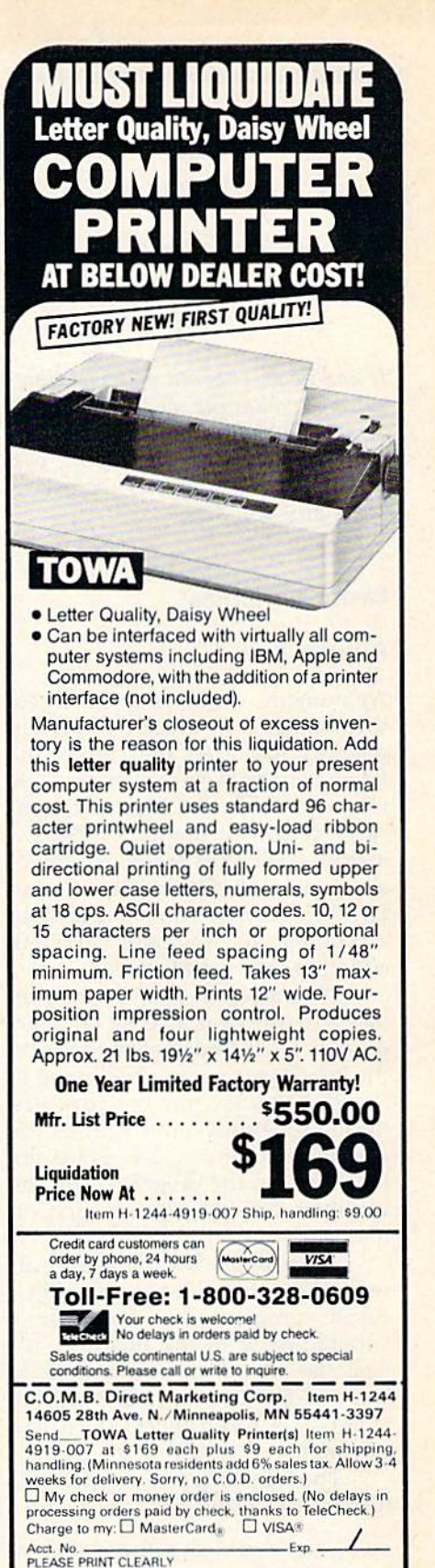

**M.B.** Direct Marketing Corp.

 $ZIP.$ 

www.commodore.ca

Authorized Liquidator 14605 28th Avenue North<br>Minneapolis. Minnesota 55441-3397

COMPUTE!'s GAZETTE TOLL FREE TOLL FREE Subscription Order Line Subscription Order Line 1-800-247-5470 1-800-247-5470 In IA 1-800-532-1272 In IA 1-600·532-1272

Name. City -State

Address -

Phone: Sign Here

#### Little More Speed A Little More Speed

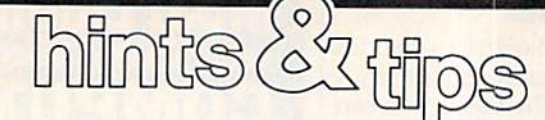

If you've discovered clever time-*If you've discovered a clever time saving technique or a brief but* effective programming shortcut, *effect ive progrcwllllillg sltortwt,*  send it to "Hints & Tips," c/o COMPUTE!'s GAZETTE. If we use it, we'll pay you \$35. *we'll p"y you \$35.* 

#### Faster Variables

#### Robert L. Raymond

As numeric variables are defined, their names and values are stored in their names and values are stored in memory just after the end of the memory just after the cnd of the BASIC program (except on the 128, BASIC program (except on the 128, where variables are kept in a separate section of memory). BASIC rate section of memo ry). BASIC methodically puts together a list of all variables that have been used so all variables that have been used so far. When a new variable occurs in program, its label and value are a program, its label and value are added to the end of the list.

Whenever BASIC program Whenever a BASIC program needs to use a variable for any purpose, it must find that variable on pose, it must find that variable on the list. Starting at the beginning of the list. Starting at the beginning of the list, BASIC moves forward through memory until it finds the through memory until it finds the variable it's looking for. Since the variable it's looking for. Since the list is built as the program runs, the list is built as the program runs, the variables defined first are first on variables defined first arc first on the list.

These first few variables are always the fastest to be executed in a BASIC program. If you define BASIC program. If you define a variable early in the program, it's variable early in the program, it's near the beginning of the variable list, and BASIC will find it quickly when it's needed later in the when it's needed later in the program. program.

The following two programs il The following two programs illustrate this principle: lustrate this principle:

- 10 A=0:B=0:C=0:D=0:E=0:F=0:G=0  $:H = 0 : I = 0$
- 20 J=0:K=0:L=0:M=0:N=0:O=0:P=0 :Q=0:R=0
- $30 S = 0 : T = 0 : U = 0 : V = 0 : W = 0 : X = 0 : Y = 0$ :Z=0 *,Z- 0*
- 40 TIS="000000"
- 50 FORX=1TO1000 60  $Y=Y+Z$
- 
- 70 NEXTX 70 NEXTX
- 80 Al=TI:PRINTA1; "JIFFIES", Al/ 60;"SECONDS" GO: "SECONDS "

Note line 40, where the re Note line 40, where the reserved time-keeping variable served time - keeping variable TIMES (abbreviated as TI\$) is set to TIME\$ (abbreviated as TIS) is set to zero. The related variable TI is checked in line 80. This is a standard way of timing the speed of a dard way of timing the speed of a section of a program; set the clock section of a program; set the dock to zero immediately before the rou to zero immediately before the routine, and then when the routine has tine, and then when the routine has finished, PRINT the value in the jif finished, PRINT the value in the jif· fy clock. {A "jiffy" is 1/60 second.) fy clock. (A " jiffy" is 1/ 60 second.) If the program added the two num If the program added the two numbers only once, the times would be bers only once, the times would be too small to measure. By perform too small to measure. By performing the addition 1000 times, we're ing the addition 1000 times, we're able to get a good average time.

This first program takes about seven seconds to run on the 64— seven seconds to run on the 64- VIC times will be somewhat faster, VIC times will be somewhat faster, Plus/4 and 16 a little slower. A 128 in SLOW mode will be slower than in SLOW mode will be slower than other Commodore computers, while in FAST mode it will be faster than all of them. than all of them.

Now change lines 50-70: Now change lines 50-70:

50 FORA=1TO1000

 $60$  B=B+C

70 NEXTA 70 NEXTA

The program now runs in less than four seconds on the 64 (other computers will vary slightly, as above). above).

The two programs are almost The two programs are almost exactly the same. What makes the exactly the same. What makes the second program faster? The three second program faster? The three variables in the loop are defined variables in the loop are defined early in the program. They're the first three on the variable list. In the first example, the variables X, Y, and Z were 24th through 26th on the list. If you perform more tests, the list. If you perform more tests, you'll find that the alphabetical order makes no difference. So if X, Y, der makes no difference. So if X, Y, and Z are defined first, they'll be and Z are defined first, they'll be the fastest variables. You could also the fastest variables. You could also try other mathematical operations try other mathematical operations in line 60—multiplication, division, in line 60-multiplication, division, and so on—to find out how much and so on- to find out how much faster the early variables are.

The lesson for programmers is clear: Your programs will run faster clear: Your programs will TUn faster if you arrange to put heavily used if you arrange to put heavily used variables near the beginning of the list of variables in memory. This list of variables in memory. This can be accomplished by putting "unnecessary" initialization state "unnecessary" initialization statements for those variables near the start of the program. In some cases, saving a few microseconds won't make a noticeable difference in program execution. But the next time gram execution. But the next time you have to sort a list of 500 items, the time saved could be significant.

Here's another idea for speed Here's another idea for speed· ing up a program: Try the two programs above without the index grams above without the index variable after NEXT. That is, change line 70 to a NEXT with no variable following. You'll discover variable following. You'll discover that programs run faster when you omit the variable after NEXT.

#### Faster Functions Faster Functions

#### Luis Fernando Carballo luis Fernando Carballo

In mathematics, a function is a procedure that takes one or more num ced ure that takes one or more numbers as input and returns another bers as input and returns another number as its output. Squaring number as its output. Squaring a number as its output. Squaring a<br>number is one example—insert the number 12 and the square-a-number 12 and the square-anumber function returns the an number function returns the an swer 144 (12 times itself). swer 144 (12 times itself).

There are at least two ways to There are at least two ways to square a number and, as we'll see below, one is significantly faster. First type in this short program and First type in this short program and run it: run it:

- 10 TIS="000000"
- 20 FOKJ=1TO1000 20 PORJ- l T01000
- $30 A=53*53$
- 40 NEXT
- 50 Al=TI: PRINTAl; "JIFFIES", Al/ 60:"SECONDS" 60: "SECONDS"

It's a fairly straightforward program which multiplies 53 by it program which multiplies 53 by itself 1000 times. A 64 takes seven to eight seconds to finish the calcula eight seconds to finish the calculations. Now change line 30, so the tions. Now change line 30, so the program looks like this: program looks like this:

- 10 TIS="000000"
- 20 FORJ=1TO1000 20 FORJ- ITOl000
- 30 A=5312
- 40 NEXT 40 NEXT
- 50 Al=TI: PRINTAl; "JIFFIES", Al/ 60; "SECONDS"

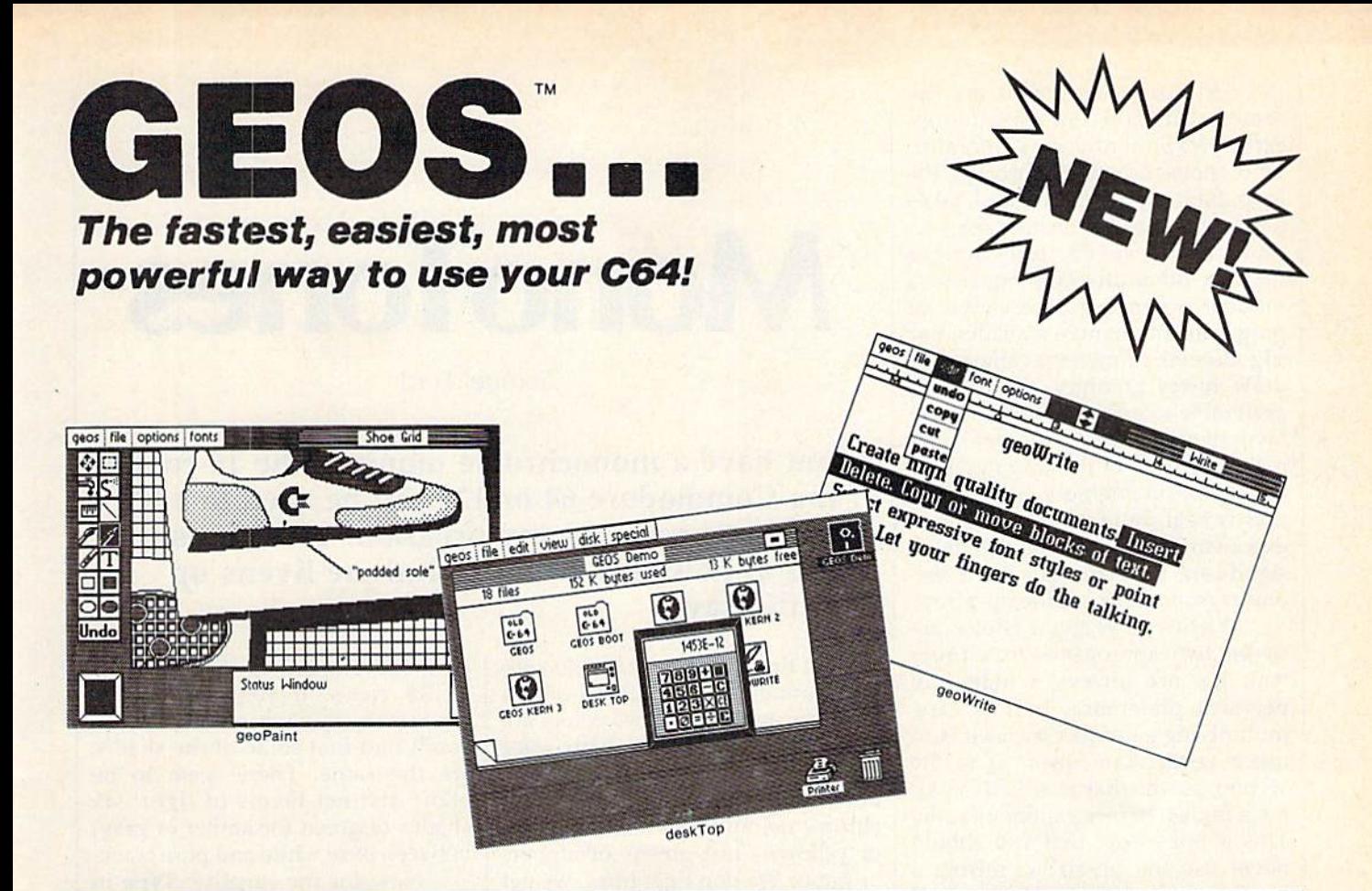

### Graphic Environment Operating System **Graphic Environment Operating System**

GEOS brings the power of a graphic interface to your C64. Icons, pull interface to your C64. Icons, pull down menus and windows make down menus and windows make creating and managing information creating and managing information easier than ever. easier than ever.

All your file handling is done on the GEOS deskTop. Load in any disk GEOS deskTop. load In any disk and view its contents as icons. If you like, sort the files alphabetically by name, or by the last time you name. or by the last lime you modified them. It's up to you. modified them. It's up to you.

Want to edit a file? Copy or move it to another disk? Print or Delete it? Simply point at the Icon or filename Simply point at the Icon or filename and then select a menu function.

File access is also dramatically File access Is also dramatically improved. Seconds after selecting improved. Seconds after selecting the icon on the deskTop, your GEOS application will be loaded and you'll be ready to work. That's because the be ready to work. Thai's because the integrated diskTurbo software improves 1541 disk drive improves 1541 disk drive performance 5 to 7 times (on both reads and writes!) reads and wrltesl)

The high performance doesn't stop The high performance doesn't stop there. GEOS also includes two there. GEOS also Includes two integrated applications. geoPaint is full featured, easy to use graphic a full featured, easy to use graphic editor. Produce any number of high quality graphic images using the 14 quality graphic Images usIng the 14 different graphic tools and shapes. different graphic lools and shapes. Paint or fill in 32 different patterns. Zoom in for pixel editing or display Zoom in for pixel editing or display a preview of the full page. Add titles or snappy captions in different fonts, snappy captions In different fonts. styles, or point sizes. styles. or point sizes.

geoWrite is an easy to use, graphics geoWrlle is an easy to use. graphics based word processor. Insert, copy, based word processor. Insert, copy, move, or delete. Choose from five move, or delete. Choose from five different fonts in several different different fonts in several different styles and point sizes. Bring in styles and point sIzes. Bring in a picture from geoPaint, if you like. picture from geoPaint, if you like. Best of all, what you see on the Best of all, what you see on the screen is what you'll get in the final output. Compose, arrange and rearrange for that picture perfect presentation. presentation.

There's also a few desk accessories, for that little extra help when and where you need it. Available from any GEOS application, they include any GEOS application, they Include an alarm clock, a notepad, a four function calculator, and photo and function calculator, and photo and text albums (for collecting pictures text albums (for collecting pictures and phrases to paste into other and phrases to paste into other applications). applications).

GEOS is the beginning of a "whole new world" of products for the C64. Watch for new applications.

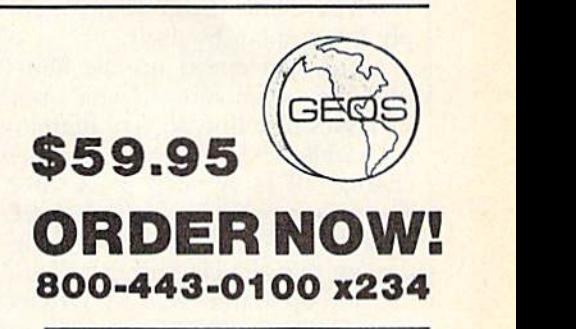

GEOS Diskette includes deskTop, diskTurbo, geoPaint, and GEOS Diskette includes deskTop, diskTurbo, geoPaint, and<br>geoWrite \$59.95. CA residents add 6.5% tax. (\$4.50 US/7.50<br><mark>Foreign shipping and handling.) US Funds only.</mark>

Check or Money Order **CIVISA** D Mastercard

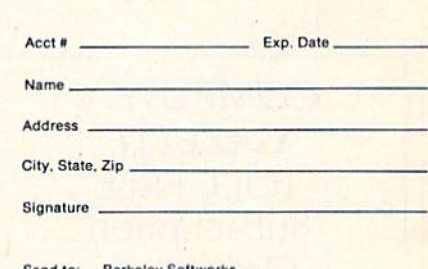

Send to: Order Processing PO Box 57135 Hayward, CA 94545 Allow 4-6 weeks for delivery Berkeley Softworks

Commodore 64 and C64 are trademarks of Commodore Electronics. Ltd. GEOS, GEOS Desktop, geoPaint, geoWrite, diskTurbo, and Berkeley Softworks are geoWrite, diskTurbo, and Berkeley Softworks are

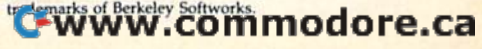

This program performs the This program performs the same calculation, but uses the up-same calculation, but uses the uparrow (exponentiation) operator. a rrow (exponentiation) operator. One thousand times through the One thousand times through the loop, figuring out 53 squared, takes a Commodore 64 nearly 55 seconds, about seven times longer than the other program. Squaring a number is common in a variety of programs that handle statistics, use programs that handle statistics, use trigonometric functions (angles), or trigonometric functions (angles), or draw hi-res graphics. Clearly, it's draw hi-res graphics. Clearly, it's preferable to avoid the up-arrow in preferable to avoid the up-arrow in favor of multiplying. Another factor favor of multiplying. Another fa ctor is that because of the way numbers is that because of the way numbers are stored in memory, multiplica are stored in memory, multiplication is slightly more accurate than tion is slightly more accurate than exponentiation. It's not usually exponentiation. It's not usually a significant problem, but it's a second reason not to use the up-arrow.

When you've got a choice between two approaches to a problem, it's not always a matter of personal preference. In this case, multiplying a number by itself is so much faster than raising it to the second power that il would be al second power that it would be almost foolish to pick exponentiation. most foolish to pick exponentiation. This is not to say that you should never use the up-arrow; raising a number to the 1/3 power is the best way to find a cube root, for example. But if you need to square a number, you'll save time if you simply multi you'll save time if you simply multiply the number by itself. ply the number by itself.

You can speed up the above You can speed up the above programs even more if you insert programs even more if you insert variables into line 30. Try defining variables into line 30. Try defining a variable  $B=53$  in line 5 and then change 30 to  $A=B*B$  or  $A=B\uparrow 2$ . The programs will run a little faster because BASIC doesn't have to fig because BASIC doesn't have to figure out that the characters "5" and ure out that the characters "5" and "3" add up to the value 53. When "3" add up to the value 53. When B is predefined, BASIC can look up the value in variable B and act directly on that number.  $\bullet$ 

> COMPUTE!'s GAZETTE GAZETIE TOLL FREE TOLL FREE Subscription Subscription Order Line Order Line 1-800-247-5470 ,·800·247·5470 In IA In IA 1-800-532-1272 '·800·532·1272

## **Mono Iones MonoTones**

Samuel Ford Samuel Ford

If you have monochrome monitor, the 16 colors If you have a monochrome monitor, the 16 colors of the Commodore 64 or 128 can be used to add visual excitement to any program. You'll be sur visual excitement to any program. You'll be surprised at how this clever technique livens up prised at how this clever technique livens up your display. your display.

Each of the 16 colors available with Each of the 16 colors available with Commodore 64 or 128 is only a Commodore 64 or 128 is only a keypress away. But these colors are keypress away. But these colors are of value only to those with color monitors. Those of us with black monitors. Those of us with black and white televisions or monochrome monitors see no reds, blues, chrome monitors sec no reds, blues, or yellows-just greens or ambers or grays. We don't get hues, we get shades. shades.

It seems that Commodore's de It seems that Commodore's designers did not arrange the colors in signers did not arrange the colors in any particular order-at least none that I can recognize. As an example, type in this two-line program and type in this two-line program and notice how the shades appear to be notice how the shades appear to be scattered. (Commodore 128 users scattered. (Commodore 128 users should add a BANK 15: statement at the beginning of line 10.) at the beginning of line 10.)

#### 10 POKE 53280,0:POKE 53281,0  $20$  FOR A = 0 TO 15:POKE 1024 + A, 160:POKE 55296 + A,A:NEXT

This is the Commodoreassigned order of colors. There doesn't appear to be any signifi doesn't appear to be any significance to the order. But, if you look cance to the order. But, if you look closely, you'll see that they can be rearranged, placed in order of intensity. Let's try that. Here are a couple of DATA statements that define what we'll call the "green scale." scale."

100 REM \*\* DATA FOR COLOR POKES

<sup>101</sup> DATA 0,6,9,11,2,8,4,14,12,10,5,3,15,7, 101 DATA 0,6,9,11,2,8,4,14,12,10,5,3, 15,7,

13,1 13,1 110 REM \*\* DATA FOR CHR\$ COLORS

<sup>111</sup> DATA 144,31,149,151,28,129,156, III DATA 144,3 1,149,151,28,129,156. 154,152,150,30,159,155,158,153,5 154,152,.150,30, I 59, 155, 158, 153,5

The data in line 101 are the 16 The data in line 101 are the 16 colors arranged in order of intensi colors arranged in order of intensity. The data in 111 are the 16 colors in the same order, but given as in the same order, but given as CHR\$ codes. If you print a few characters in each of the colors, you'll find that some of the shades you'll find that some of the shades are the same. There seem to be are the same. There seem to be eight distinct levels of light: six shades of green (or amber or gray) shades of green (or amber or gray) between pure white and pure black.

Now for the surprise: Type in Now for the surprise: Type in the program that accompanies this the program that accompanies this article. You'll see an effect that's impossible on a color monitor. (Again, Commodore 128 owners should add the statement BANK 15: at the beginning of line 10.) at the beginning of line 10.)

What the program does is print What the program does is print a short message in a box at the cen a short message in a box at the center of the screen, each time in a different color. But, since the colors ferent color. But, since the colors are arranged in the "green-scale" are arranged in the " green-scale" order, the message appears to give order, the message appears to give off a smoothly pulsating glow. You could do the same kind of thing could do the same kind of thing with the box itself, perhaps cycling with the box itself, perhaps cycling colors opposite the message. colors opposite the message.

There are some fascinating There arc some fascinating possibilities with the application of possibilities with the application of this technique. For example: Using this technique. For example: Using the data for the "green-scale" given the data for the "green-scale" given as POKE codes, you could design as POKE codes, you could design a sprite that slowly flickers onto the screen, or have two sprites that col screen, or have two sprites that collide, flash brightly, then fade. Since, when using the multicolor Since, when using the multicolor mode, all colors of a certain bit pair change color when the appropriate color register is altered, you might make a hi-res picture with flickering candles and shimmering fires. ing candles and shimmering fires. There are lots of possibilities that can give your monochrome moni can give your monochrome monitor a whole new look. tor a whole new look.

See program listing on page 102.

## Quick Key **Key**

lames Nakakihara James Nakakihara

This handy Commodore 64 utility can dramatically This handy Commodore 64 utility can dramatically reduce the time required to type in BASIC pro reduce the time required to type in BASIC programs, including those from the GAZETTE. It adds grams, including those from the GAZETTE. It adds automatic line numbering, single key entry of automatic line numbering, single key entry of any BASIC keyword, and even a numeric keypad.

Do you ever get tired of all the typing required to enter a BASIC program? If so, "Quick Key" may provide welcome relief. By pressing provide welcome relief. By pressing an alphabetic key along with either SHIFT or the Commodore key, you SHIFT or the Commodore key, you can have an entire BASIC keyword can have an entire BASIC keyword printed for you in just one key printed for you in just one keystroke. No more typing all five characters for PRINT; just type characters for PRINT; just type SHIFT-A. It's as easy as using ?, but has the added advantage of being has the added advantage of being compatible with the GAZETTE's "Automatic Proofreader" program. "Automatic Proofreader" program. If you'd prefer some combination other than SHIFT-A for PRINT, that's no problem. Quick Key th at's no problem. Quick Key makes it easy to change the key def makes it easy to chimge the key definitions to suit your personal needs. initions to suit your personal needs.

But what if you need to type But what if you need to type one of the special graphics characters produced by using the SHIFT and Commodore keys? Quick Key and Commodore keys? Quick Key is designed to avoid that sort of conflict. Since you almost always type the graphics characters as part type the graphics characters as part of PRINT statements—and since of PRINT statements- and since you rarely type BASIC keywords you rarely type BASlC keywords within PRINT statements-the single-stroke keyword entry feature si ngle-stroke keyword entry feature is disabled while typing within is disabled while typing within quotes. For example, if you activate quotes. For example, if you activate Quick Key and type SHIFT-A, Quick Key and type SH IFT- A, quote (SHIFT-2), SHIFT-Z, you should see: should see;

#### PRINT"♦

The SHIFT-A outside quotes produces the keyword PRINT, but the duces the keyword PRINT, but the SHIFT-Z within quotes produces the normal graphics character for that key combination.

Quick Key also provides for Quick Key also provides for automatic line numbering and in automatic line numbering and includes an added special feature to cludes an added special feature to simplify the process of entering DATA statements. And a numeric keypad is provided for speedy numerical data entry. merical data entry.

#### Typing It In Typing II In

Since Quick Key is written entirely Since Quick Key is written entirely in machine language, it must be en in machine language, it must be entered with the "MLX" machine language entry program published regularly in GAZETTE. Be sure you regularly in GAZETTE. Be sure you have read and understood the di have read and understood the directions for using MLX before you rections for using MLX before you begin to enter the data for Quick begin to enter the data for Quick Key. When you run MLX, you will Key. When you run MLX, you will be asked for the starting and ending be asked for the starting and ending addresses of the Quick Key data. addresses of the Quick Key data. The correct values are:

Starting address: C000 F.nding address: C2B4 Ending address: C2B4

Now you can begin entering the Now you can begin entering the Quick Key data. When you're fin Quick Key data. When you're finished, be sure to save at least one ished, be sure to save at least one copy. copy.

When you're ready to use the new commands, load the Quick new commands, load the Quick Key routine with LOAD "QUICK KEY",8,1 for disk, or LOAD KEY ", S, I for disk, or LOAD "QUICK KEY", 1, 1 for tape. (In place of QUICK KEY, substitute whatever name you used when you

saved the program from MLX.) After the load is complete, type NEW and press RETURN before NEW and press RETURN before you attempt any other BASIC operations. (This is necessary to reset ations. (This is necessary to reset important BASIC memory locations important BASIC memory locations and prevent an OUT OF MEMORY and prevent an OUT OF MEMORY error message.} To activate the new error message.) To activate the new features, type SYS 49152 and press RETURN. You won't notice any im RETURN. You won 't notice any immediate changes, but now anytime you correctly enter a Quick Key command, you'll get the message command, you'll get the message QUICK KEY OK!. Use the Quick QUICK KEY OK!. Use the Quick Key commands as you would any other BASIC command in direct mode. However, the new com mode. However, the new com mands *cannot* be used within a program. program.

#### Using The New Commands Using The New Commands

Quick Key adds the following new Quick Key adds the following new commands. Notice that each must commands. Notice that each must be preceded by  $a + sign$ :

+ AUTO increment D. Activates automatic line numbering. After automatic line numbering. After you type in the first program line, you type in the first program line, the line numbers for all succeeding lines will be provided automatical lines will be provided automatically. Each new line number is the ly. Each new line number is the sum of the previous line number plus the specified increment value. The optional parameter D, if used, The optional parameter *D,* if used, will cause the BASIC keyword will cause the BASIC keyword DATA to be printed following the line number. This is useful when line number. This is useful when entering a long series of DATA statements. When used in conjunc statements. When used in conjunction with the numeric keypad, this feature can save you a lot of time if you have many numeric DATA you have many numeric DATA lines to enter. lines to enter.

For example, to have Quick Key increment by 10, just type:  $+$ AUTO 10

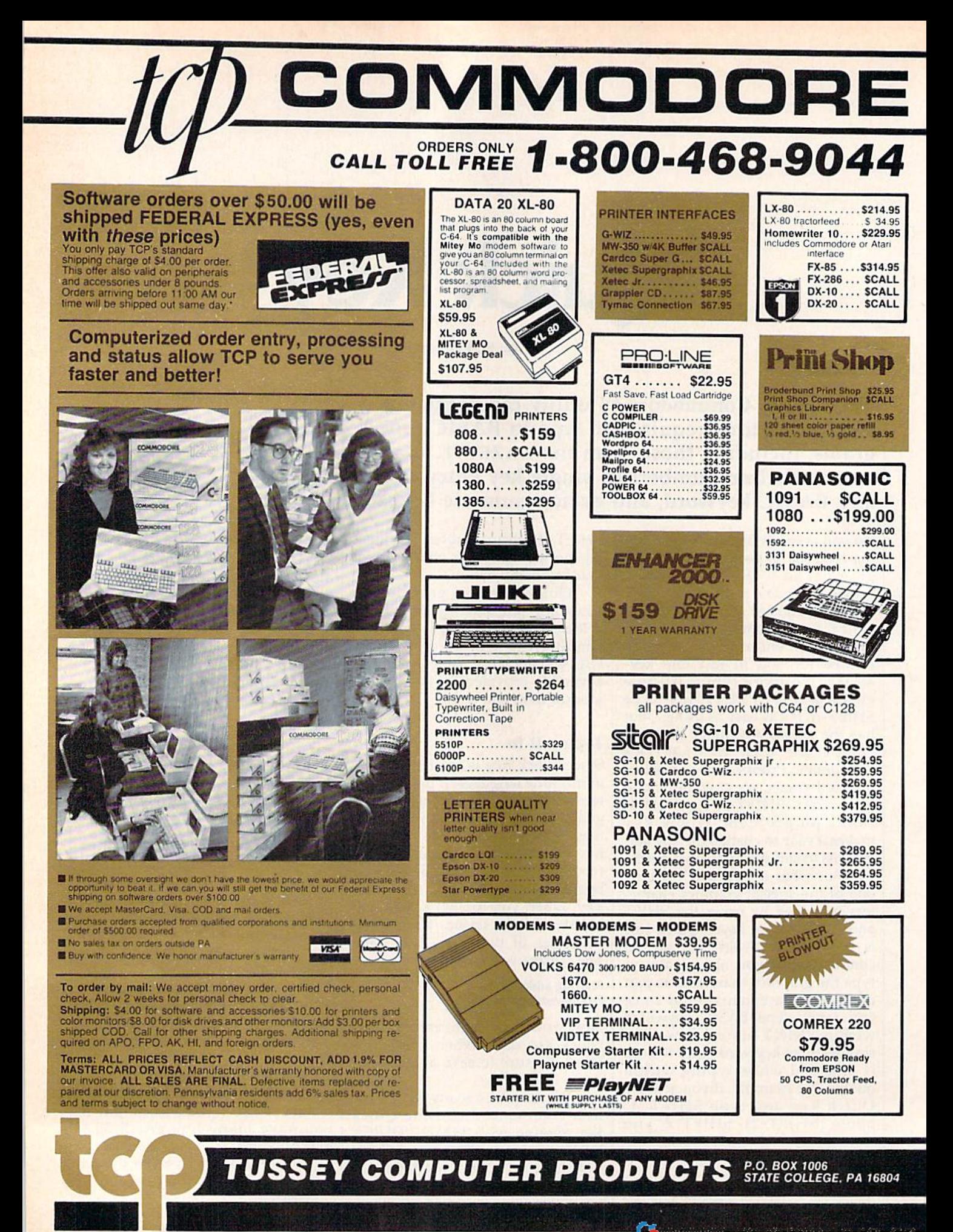
# 1285 CLASSIFIEDS

#### **INFORMATION AND** PA ORDERS 814-234-2236

**GAMES** 

#### OPEN 9-8 Mon-Fri; 10-5 Sat EAST COAST TIME

**MANDALISALE MANUFACE** 

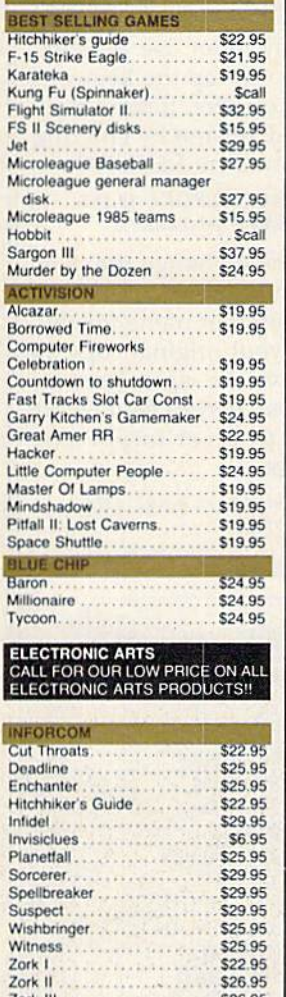

**RGBi/COMPOSITE** 

**MONITORS** 

Magnavox 8562 ... SCALL<br>2 year warranty, all cables to<br>128 included. Monochrome

**Thompson Monitor \$274.95** 

**INFODESIGNS** 

**SOFTWARE** 

Communications, Sales,<br>Management, or Negotiation

Your Choice ..... \$19.95 EA

Wordpro 3+/64, A/P, A/R,

Inventory<br>Payroll, General Ledger.

mode available at flick of switch

4 modes of operation. All cables

to 128 included

Zork II Zork III

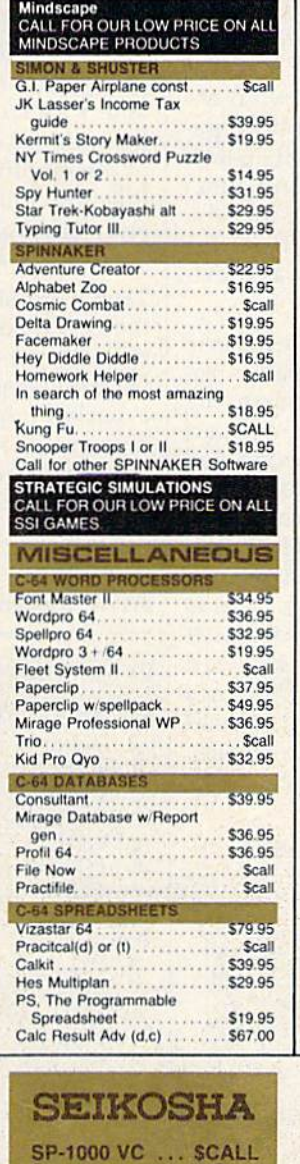

Commodore ready, NLO<br>mode, friction and tractor<br>feed standard. SP-1000 ....... SCALL<br>Centronics parallel<br>version of above printer

tcp IS A<br>COMMODORE **AUTHORIZED SERVICE CENTER** 

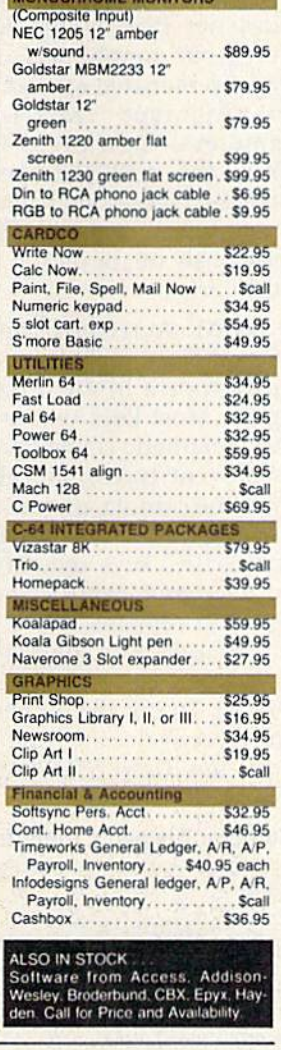

**Xetec** Inc.

**SUPER GRAPHIX Inter-**

face w 8K buffer, down

SUPERGRAPHIX jr<br>printer interface...\$46.95

Font Master II . \$34.95

REPAIR RATES FOR OUT<br>OF WARRANTY SERVICE

C-64 Repair. . . . . . . . . \$49.95

1541 Align. . . . . . . . . . \$29.95

1541 Repair ........ \$69.95

C128, 1571, Others. SCALL

Repair Rates Include UPS<br>Ground "Return" Shipping

\$ lowest price

loadable fonts

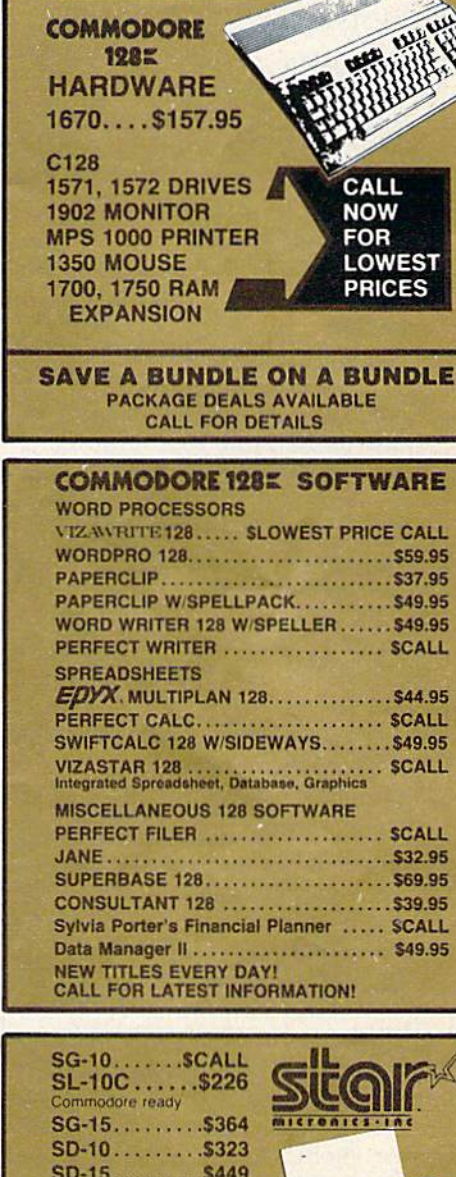

 $SD-15...$ ........5449 POWERTYPE.. \$299 daisywhee SR-10. **SR-15.......SCALL** 

**Communication** 

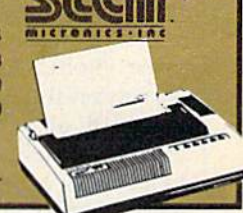

dore.ca

General Accounting System INCLUDES: GENERAL LEDGER ACCOUNTS RECEIVABLE, BILLING, **STATEMENTS ACCOUNTS PAYABLE, CHECK WRITING PAYROLL** ALL MODULES INCLUDED FOR \$134.95

1-800-468-9044 **ORDERS ONLY...CALL TOLL FREE** 

Then type the first program line Then type the first program line and press RETURN. Quick Key will provide the next line number-the first line number plus 10—followed by a space. If you want the keyword DATA to follow the line number, DATA to follow the line number, use: lise:

#### $+$  AUTO 10 D

To skip a range of lines, use either SHIFT-RETURN or the cursor keys to get to an empty line, sor keys to get to an empty line, then type the line with the next de then type the line with the next desired line number. Automatic line numbering will resume with the next line following the new line you next line following the new li ne you just entered. For example, if you're using an increment of 10 and have using an increment of 10 and have just typed line 590, but want the just typed line 590, but want the next line to be 1000 rather than 600, next line to be 1000 rather than 600, you should press SHIFT-RETURN when the 600 is provided and type in the desired line 1000. Automatic in the desired line 1000. Automatic line numbering will then resume line numbering will then resume with line 1010. with line 1010.

bering, use either SHIFT-RETURN bering, usc either SHIFT-RETURN or the cursor keys to get to an emp or the cursor keys to get to an empty line, then enter +AUTO (with ty line, then enter +AUTO (without parameters) and press out parameters) a n d p r ess RETÚRN. (SHIFT-RETURN appears to act like a regular RETURN, but any data on the line will not be **b** acted upon or entered by the acted u pon or entered by the computer.) compu ter.)

+ KEYC letter, token. Redefines a Numeric Keypad Configuration Commodore key combination to **Numeric Keypad Contiguration** print particular BASIC keyword. print a particular BASIC keyword. The table below shows the stan The table below shows the standard keyword definitions for all Commodore-letter key combina Commodore-letter key combinations. This command lets you tion s. This command lets you change any of these to whatever change any of these to whatever other keyword you prefer. The *let*ter parameter should be one of the *trr* parameter should be ~m <sup>e</sup>of the f-----------------1 alphabetic characters A-Z, and alphabetic c haracters A-Z, and token should be the code number *token* should be the code number corresponding to the desired BASIC corresponding to the desired BASIC keyword, also found in the table at keyword , also found in the table at the end of this article. (The key the end of this article. (The keyword code, or token, is the one-byte word code, or token, is the one-byte value that BASIC uses internally to represent a keyword.)

For example, to program the Commodore-Z key combination to Commodore-Z key combination to print POKE, type print POKE, type

#### $+$ KEYC Z,151

and press RETURN.

KEYS letter, token. Redefines + KEYS *letter, tokel/ .* Redefines a SHIFT-letter key combination to print a chosen BASIC keyword. The print a chosen BASIC keyword. The parameters are the same as for the parameters are the same as for the KEYC command. For example, if

you'd prefer to have SHIFT-P produce PRINT, then enter the duce PRINT, then enter the following: following:

 $+$ KEYS P,153

To cancel the one-stroke keyword entry feature, enter +KEY alone and press RETURN. This does not destroy the key defini does not destroy the key definitions, but simply sets or clears tions, but simply sets or clears a flag. To reenable easy keyword entry, again type +KEY with no pa try, again type + KEY wilh no parameters, then press RETURN. rameters, then press RETURN. Thus, the  $+$ KEY command functions as a toggle, switching the keyword entry feature off if it was previously on, or on if it was previously off. ously off.

To cancel automatic line num-<br>nus sign. INST/DEL, RETURN. See program listing on page 107. NUM. Activates the numeric + N UM. Activates the numeric keypad feature. The keypad is set keypad feature. The keypad is set up as shown in the accompanying up as shown in the accompanying figure. Most keys that are not part of the numeric keypad are disabled of the numeric keypad arc disabled to prevent typing mistakes. How to prevent Iyping mistakes. However, the comma, period, colon, mi ever, the comma, period, colon, minus sign, INST/DEL, RETURN, nus sign, INST / DEL, RET URN, and SHIFT keys remain active, as and SHIFT keys remain active, as do all cursor control keys. The D | BASIC Keyword Tokens and STIFT Reys remain active, as<br>do all cursor control keys. The D<br>key also remains active so that it can be used with the easy keyword can be used with the easy keyword entry feature (SHIFT-D prints DATA). To exit the numeric keypad DATA). To exit the numeric keypad and reactivate the full keyboard, and reactivate the full keyboard, press the RUN/STOP key. press the RUN/STOP key.

#### Numeric Keypad Configuration

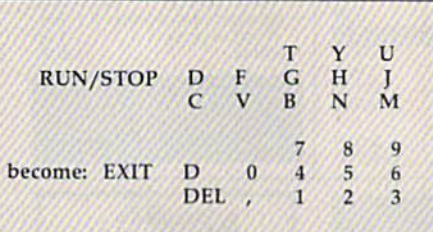

One word of caution: If you're One word of caution : If you're using the numeric keypad, be care using the numeric keypad, be careful to avoid the keyboard lockup ful to avoid the keyboard lockup bug (discussed in "Gazette Feed bug (discussed in "Gazette Feedback," September 1985) which back," September 1985) whic h plagues many older 64s. With the plagues many older 64s. With the keypad active, there is no apparent escape method short of turning off escape method short of turning off the computer. Exercise extreme the computer. Exercise extreme caution when deleting characters at the bottom of the screen, especially the bottom of the screen , especially after a scroll.

OFF, Disables Quick Key and re + OFF. Disables Quick Key and restores the normal BASIC vectors. stores the normal BASIC vectors. As a safeguard, always turn Quick Key off before running any pro Key off before running any programs. When you need Quick Key grams. When you need Quick Key arameters are the same as for the grams. When you need Quick Key  $\begin{bmatrix} 1.01 & 1.01 & 1.02 \\ \text{WAIT} & 1.46 & 1.03 \end{bmatrix}$  (a)

tivate it. tivate it.

It's also possible to permanent ly modify Quick Key's default values for the keyword function. If there's some key definition that you there's some key definition that you particularly dislike, this will save particularly dislike, Ihis will save you from having to use  $+$ KEYC or KEYS to change it every time you + KEYS to change it every time you use Quick Key. First, load and acti usc Quick Key. First, load and activate Quick Key, then use + KEYC and +KEYS to set up the keyword and + KEYS to set up the keyword definitions you prefer. Save a copy of the modified version by entering this line, followed by RETURN:

#### POKE 43,0:POKE 44,192:POKE 45,181 :POKE 46,194:SAVE"filename",8

Tape users should change the ,8 in Tape users should change the ,8 in the SAVE command to ,1. Be sure the SAVE command to , 1. Be sure to use some different name for this version; keep your original copy as version; keep your original copy as backup. After the save is com a backup. After the save is com· plete, you'll need to turn your 64 off and back on to reset important and back on to reset important BASIC pointers. BASIC pointers.

See program listing on page 107.

#### BASIC Keyword Tokens

#### Default assignments:

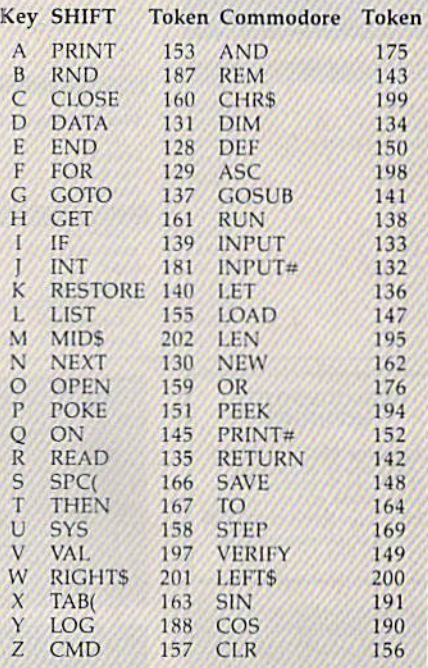

Not used but also available:

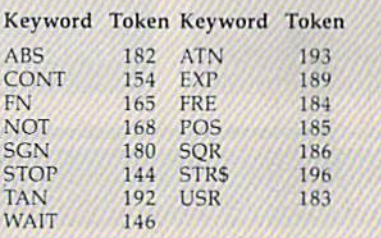

Cwww.commodore.ca

 $\alpha$ 

news & products

#### RAM Expansion For 128 RAM Expansion For 128

Commodore has introduced two RAM expansion modules for the Commodore 128 that provide an additional 128K or 512K of memory for data or program storage. The Commodore 1700, with 128K of additional memory, and the Commodore 1750, with an extra 512K, each plug into the 128's expansion port, similar to an application or game cartridge. tridge.

The 128's BASIC 7-0 contains key The 128's BASIC 7.0 contains keywords, such as FETCH, STASH, and words, 5uch as FETCH, STASH, and SWAP, that let programmers have easy access to the expansion memory. In 3ccess to the expansion memory. In CP/M mode, the 128's operating sys CP/ M mode, the 128's operating system lets the expansion modules serve as RAMdisks, or scratch disks, for tempo RAMdisks, or scratch disks, for temporary storage of user files. With a RAMdisk, the CP/M user is able to load and save files at up to one megabyte per second. second.

The Commodore 1700 sells for The Commodore 1700 sells for \$199, and the Commodore 1750 for 5199, and the Commodore 1750 for \$299. Each module comes with a diagnostic test and demo disk. nostic test and demo disk.

Commodore Business Machines, Computer Systems Division, 1200 Wilson *Compllter Sysll'ms D"['isiol1, 1200* WilSall  $Dr., West Chester, PA$  *19380.* 

Circle Reader Service Number 236.

#### 64 And 128 Mouse 64 And 128 Mouse

two-button mouse controller for the A two-bulton mouse controller for the 64 and 128 computers is now available *6-1* and 128 computers is now availnble from Commodore. The mouse, priced at \$49, plugs into one of the joystick at \$49, plugs into one of the joystick ports. You control the direction of the cursor on the screen by moving the cursor on the screen by moving the mouse across any flat surface. The two buttons let the user control a variety of features depending on the software used.

Commodore Business Machines, Computer Systems Division, 1200 Wilson Dr., West Chester, PA 19380.

Circle Reader Service Number 237.

#### Historical Fiction For The 128 Historical Fiction For The 128

You escape bomb-threatened London through a mysterious door and find yourself on magical journey that takes yourself on a magical journey that takes you from the Siberian tundra to a tropical island, from deep underground to cal island, from deep underground to the depths of outer space. Finally, you the depths of outer space. Finally, you arrive in the New Mexico desert min arrive in the New Mexico desert min utes before the world's first atomic explosion, code-named Trinity. This is plosion, code -named Trinity. This is

Infocom's *Trinity,* a new puzzle-oriented all-text adventure game for the Commodore 128 that combines fiction with modore 128 that combines fiction with history. history.

Suggested retail price is \$39.95.

Infocam, Inc., 125 CambridgePark Dr., *lllfocom, IIIC.,* 125 *CambridgePark Dr.,*  Cambridge, MA 02UO. *Cambridgr, MA 02140.* 

Circle Reader Service Number 238. Circle Reader Service Number 238.

#### Commodore 64/128 Assembler Commodore 64/ 128 Assembler And Editor And Editor

The Rein?/ Assembler/Editor, from Nu-The *Rrbel Assrmblrr/ Edilor,* from Nu-Age Software, is a machine language assembler and full-screen editor with versions for the 64 and 128, both on the versions for the 64 and 128, both on the same disk. The source editor allows full use of all resident BASIC commands. use of all resident BASIC commands. The company states that the program will assemble a 45K source file into a 7K machine language program in 16 seconds. *Rebel* is RAM-based, with options to assemble to memory, disk, screen, or to assemble to memor\", disk, screen, or printer. Labels are supported and the symbol table can be printed after as symbol table can be printed after assembly. Source files can be linked.

The 128 version in 80 columns The 128 version in 80 columns provides an onscreen command summary and split-screen editing. The 64 mary and split-screen editing. The 64 version features renumbering, page version features ren umbering, page flipping, and hexadecimal and ASCII conversions. conversions.

Suggested retail price is \$29.95.

Nu-Age Software, 2311 28th St. N., St. Petersburg. FL 33713. 51. *I'('trrsbllrg.* FL *33713.* 

Circle Reader Service Number 239. Circle Reader Service Number 239.

#### Video Images Video Images

Digital Vision has announced software Digital Vision has announced software that lets its Computereyes video acquisition system for the Commodore 64 sition system for the Commodore 64 work with the popular Newsroom newsletter-printing program from newsletter-printing program from Springboard Software. Computereyes Springboard Software. Computereyes is a slow-scan device that plugs into the I/O port and connects to any standard I/O port and connects to any standard video source to provide black and white images. The complete package includes a disk, owner's manual, interface module, and one-year warranty. ule, and a one-year warranty.

The Newsroom Compatibility Soft The *Ncwsroom Compatibility Sofl* ware allows users to create their own images with Computereyes and use images with Computereyes and use them with *Newsroom* to compose and print newspapers, newsletters, and announcements.

Computereyes is priced at \$129.95. Computereycs is priced at 5129.95.

complete system, including Compu II complete system, including Computereyes and a video camera, is available for \$349.95. Newsroom Compatibility for 53 49.95. Nrwsro(JIII *COlUllQl ibilit y*  Software costs \$15. The Newsroom pro *Software* costs 515. The *Nrwsroolll* program is purchased separately (S49.95) gram is purchased sepilratcly (S49.95) from Springboard Software, 7808 Creekridge Circle, Minneapolis, MN Creekridge Circle, Minneapolis, MN 55435. 55435.

Digital Vision, Inc., Oak St., Ste. *Digital Visilm, IIIC.,* 14 *Oak* 51., Str. 2. Needham, MA 02192. *2,* N('('dhalll, MA *02'192.* 

Circle Reader Service Number 240. Circle ]{ eader Service Nu mber 240.

#### Dvorak Keyboard Programs Dvorak Keyboard Programs

Prelco has released new products for Prelco has released new products for the Commodore 64 and 128 which are the Commodore 64 and 128 which ar{' based on the Dvorak keyboard layout. DV Switcher \s ROM kernal kit that al DV *Swilcl1('f* is il [{OM kernal kit that allows you to run *PaperClip, SpeedScript,* Multiptan, Superbase, and other pro Mllltil'lall, *SIII/erbase,* and other programs using the Dvorak keyboard. The kit includes modified ROM kernal, kit includes a modified ROM kernal, a switch to select the new ROM or the switch to select the new ROM or the Qwerty ROM, and key covers with both Qwerty ROM, and key covers with both markings. The new ROM changes your keyboard from the standard Qwerty layout to the faster Dvorak layout.

The \$39,95 price does not include Th{' 539.95 price docs not include the hardware installation, which must be carried out by an electronic technician (installation voids remaining Com cian (installation voids rem3ining Commodore warranty). modore warranty).

DV Typer is Dvorak typing tutor *DV Typer* is a Dvorak typing tutor and keyboard conversion program for

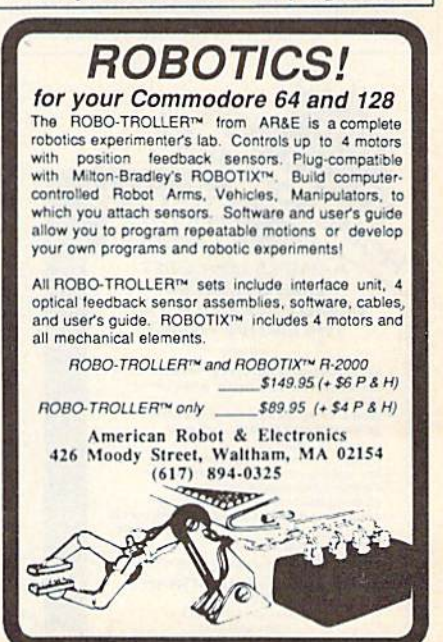

wwicommodere

the Commodore 64 and 128. The 128 version includes autoboot of DV Typer and use of the Paper Clip 128 word processor with Dvorak. DV Typer retails for \$36.95.

Prelco, 14202 Galy St., Tustin, CA 92680.

Circle Reader Service Number 241.

#### 128 Database Software

**Bouncing Dog Software has released its** first product for the Commodore 128, Data Master 128. This program allows you to develop multivolume data sets of up to 26,000 records, search the files using a wildcard, create mailing labels, and generate reports. Help screens may be activated from anywhere within the program without losing the data with which you're working.

Data Master 128 is priced at \$29.95. Bouncing Dog Software, P.O. Box 6753, Minneapolis, MN 55406.

Circle Reader Service Number 242.

#### **Telecommunications Software**

Electrosharp Telecommunications has released a new telecommunications software package for the Commodore 64. The program uses menus and help screens; supports ASCII, XMODEM, and Punter protocols; has a 34K capture buffer; converts BASIC listings into runnable programs and Commodore ASCII to regular ASCII (and vice versa); has full-screen editing and 40/80 columns; includes auto-dial features; works at 300 and 1200 bits per second; and the keyboard can be customized.

The package is sent free of charge to anyone who sends a self-addressed, stamped disk mailer. If satisfied, users are asked to remit \$25, which entitles them to all future upgrades, technical assistance with telecommunications problems, and a telecommunications

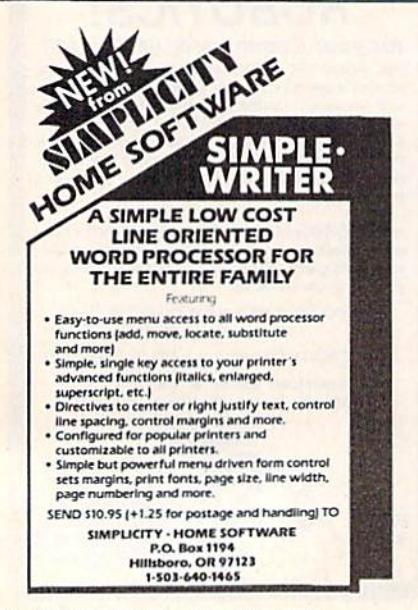

guide (\$5 postage and handling). Unsatisfied users are requested to erase the disk.

Electrosharp Telecommunications, P.O. Box 2831, Orcutt, CA 93455.

Circle Reader Service Number 243.

#### **New From SourceView**

SourceView Software has released several new programs for the Commodore 64 and 128. Math Pop Quiz for the Commodore 64 uses graphics, color, and sound to teach addition, subtraction, multiplication, and division to children at various levels of ability.

PC Home Checkbook for the 64 lets you keep record of checkbook transactions, including deposits, checks written, automatic teller activity, and bank charges. It is designed for home use and provides a statement for any time span you specify. For the Commodore 64.

PCSecure for the Commodore 128 is a datafile encryption program which uses a key-driven code to protect your files from unauthorized users. It is written in machine language.

Suggested retail price for Math Pop Quiz is \$19.95, \$39.95 for PC Home Checkbook, and \$49.50 for PCSecure.

SourceView Software International, 835 Castro St., Martinez, CA 94553. Circle Reader Service Number 244.

#### **Computer-Assisted Writing**

Woodbury has added two new titles to the Playwriter Series for the Commodore 64. Castles & Creatures, for grades five and six, and Mystery!, for grades seven to twelve, help youngsters develop their writing skills and create a book. Each package includes a word-processing disk, special computer paper, a hardcover binding, and colored stickers for illustrating the book.

Retail price for the package is \$39.95, and \$9.95 for refill packs.

Woodbury Software, 127 White Oak Ln., CN 1001, Old Bridge, NJ 08857. Circle Reader Service Number 245.

#### **Math And Spelling Helpers**

Eduware Services has released Commodore 64 versions of two of its educational software series. Algebra 1, 2, and 3 programs help students with firstyear high school algebra by using definitions, explanations of algebra rules, sample problems, and practice problems.

Spelling & Reading Primer helps children from ages four to eight learn to read by watching pictures with words on the screen and playing a matching game. In the spelling part of the program, youngsters can receive coaching on how to spell words or practice without help.

Algebra 1, Algebra 2, Algebra 3, and

Spelling & Reading Primer have suggested retail prices of \$39.95 each.

EduWare Services, Inc., 185 Berry St., San Francisco, CA 94107. Circle Reader Service Number 246.

#### **64 Word Processor/Database**

Software Resource Group has begun shipping Brown Bag Software, an integrated word processor and database manager for the Commodore 64. (An Apple II version is on the flip side of the disk.)

The program lets you easily incorporate information from your databases into letters, reports, and other documents. Up to 20 of these merges can be done within any one document. Editing features of the word processor include global search and replace, headers, trailers, footers, and deletion by character, word, line, and paragraph. The database manager lets you create your own templates or use the ones provided.

The suggested retail price is \$59.95.

Software Resource Group, Inc., 15100 El Camino Grande, Saratoga, CA 95070.

Circle Reader Service Number 247.

#### **Equation-Solving On The 64**

Balance! is an interactive program that teaches students about solving equations. By working with graphically displayed linear equations on a balance beam, students can literally see the equation-solving process, and better understand it.

The program is aimed at beginning algebra students, advanced students who want to review the basics, and parents and teachers looking for more effective ways of teaching basic math concepts.

Developed by the New York Institute of Technology, the program strives to teach what an equation is and how it works, how and why an algorithm functions, and other aspects of working with equations.

Balance! is available for \$49.

HRM Software, 175 Tompkins Ave., Pleasantville, NY 10570.

Circle Reader Service Number 248.

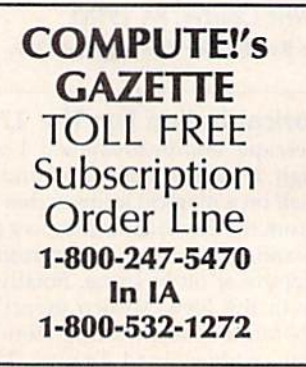

## 64 AutoBoot Maker **64 AutoBoot Maker**

Rene Suarez Rene Suarez

## Here's a Commodore 64 boot-making program with a twist: It's compatible with most commercial accelerators for the 1541 disk drive. cial accelerators for the 1541 disk drive.

Unlike most other computers, the Unlike most other computers, the Commodore 64 does not automati Commodore 64 does not automatically boot (load and run) programs cally *boot* (load and run) programs from disk. After loading a program, you must type either a RUN or SYS command to start it up. However, command to start it up. However, you've probably used commercial software that automatically loads and runs when you enter a statement such as LOAD"BOOT",8,1. ment such as LOAD" BOQT" ,8,1. Wouldn't it be nice to run your own Wouldn't it be nice to run your own programs this way?

Such programs are said to autoboot because everything is auto *taboot* because everything is automatic after you enter the LOAD matic after you enter the LOAD command. In effect, they pull themselves up by their own boot themselves up by their own bootstraps; hence the term. Since autoboots require less typing, they're boots require less typing, they're ideal for frequently used programs ideal for frequently used programs or programs intended for people or programs intended for people who aren't familiar with the com who aren't familiar with the computer. The only catch is that auto-puter. The only catch is that autoboots can be very tricky to write. boots can be very tricky to write. And though there are programs that construct them for you, the re that construct them for you, the resulting package may not be com sulting package may not be compatible with the popular accelerator patible with the popular accelerator programs for the 1541 disk drive. programs for the 1541 disk drive.

"64 Autoboot Maker" gives you the best of both worlds-an autoboot that works with most ac autoboot that works with most accelerated drives and normal drives, too. (Unfortunately, it won't work too. (Unfortunately, it won 't work with the "TurboDisk" accelerator with the "Turbo Disk" accelerator published in the July 1985 issue of published in the July 1985 issue of the GAZETTE.) You can make an au the GAZETTE.) You can make an autoboot for any BASIC or machine toboot for any BASIC or machine language program, and even dis language program, and even disable the RUN/STOP and RE-STORE keys if you like. STORE keys if you like.

#### Preparing An Autoboot Preparing An Autoboot

Type in 64 Autoboot Maker and Type in 64 Autoboot Maker and save a copy, then run it. First it asks for the name of the target program for the name of the target program (the one you want the autoboot to (the one you want the autoboot to load and run). Since Autoboot load and run). Since Autoboot Maker looks for the program on disk, insert the correct disk in the drive when you enter the filename. drive when you enter the filename. Next, enter name for the auto Next, enter a name for the auto-boot. Of cou rse, this name should e----------------' boot. Of course, this name should be different from the original file be different from the original filename. For example, if the target program is named LASER, you could program is named LASER, you could call the autoboot LASER/BOOT. call the autoboot LASER/BOOT.

At this point, you must enter the At this point, you must enter the memory address where the program memory address where the program begins. If the target program is BASIC, press RETURN without en BASIC, press RETURN without entering a number (BASIC programs always start in the same place). If the always start in the same place). If the target program is machine language, target program is machine language, enter the memory address where it normally begins. The address may be entered in decimal or hexadecimal be entered in decimal or hexadecimal (a hex number must begin with the \$ (a hex number must begin with the \$ symbol). symbol).

Finally, you have the option of Finally, you have the option of making the autoboot disable the RUN/STOP and RESTORE keys. RUN/STOP and RESTORE keys (Warning; With these keys disabled, (Warning: With these keys disabled, you may not be able to break out of the autobooted program without turning off the computer.) Enter Y if you want them disabled and N if you don't. Once this is done, the disk don't. Once this is done, the disk drive spins for a short time and the status of the drive appears on the screen. screen.

To test the newly created auto To test the newly created autoboot package, simply type LOAD- boot package, simply type LOAD- "filename", 8,1 and press RETURN. Replace filename with the name of Replace *filename* with the name of your autoboot, and don't forget the your autoboot, and don't forget the ,1 after the 8. The target program ,1 after the 8. The target program automatically loads and runs, (if it automatically loads and runs. (If it doesn't, one reason may be that it loads into the same memory area as loads into the same memory area as the autoboot itself-locations \$02A7-0303.) \$02A7-0303.)

Note that you must repeat the Note that you must repeat the procedure to create the same auto procedure to create the same autoboot file on another disk. boot file on another disk.

See program listing on page 100.

## COMMODORE COMMODORE Commline - 64 BBS

10 Message Bases 10 Message Bases 10 Discussion Boards 10 Discussion Boards Private E-Mail Private E·Moll Xmodem File Transfer Xmodem File Transfe r Auto Validate Auto Validate Auto Message update Auto Message Update Supports Ihe 1660 Modem Supports the 1660 Modem

Allow) Weeks For Delivery Allow 4 Weeks For Delivery \$49.95 549.95 And Much Much More And Much Much More Mastercard & Visa Accepted CALL CALL

1-800-237-4120 ext. 55 1·800·237·4120 eKt. 55

(Florida residence call) 1-800-282-4938 ext. 55 (615) 645·8632 24 Hr. BBS

COMPUTE's Gazette June 1986 - 75

## Help Screens

## IDI  $\rho$ ower basi

#### latter Siddiqui lafier Siddiqui

Here's an easy way to include up to eight help screens with your BASIC and machine language programs. For the 64 and 128. A disk drive is required. *reqllired.* 

Many powerful programs include Man}' powerful programs include a lot of commands and options. In some cases, it's difficult or impossi some cases, it's difficult or impossible to remember them all. And pag ble to remember them all. And paging through a magazine article or manual for the documentation can manual for the documentation can be awkward and inconvenient. "Help Screens" offers an elegant " Help Screens" offers an elegant solution. By following a few simple sleps, you can create up to eight steps, you can create up to eight help screens for a program.

Begin by typing in and saving a copy of the program. Although copy of the program. Although most of the program is written in most of the program is written in machine language, you can save, machine language, you can save, load, and run the program as if it load, and run the program as if it were BASIC. The machine lan were BASIC. The machine lan guage is stored in the form of DATA statements. Program is for DATA st<llements. Program I is for the 64; Program 2 is for the 128.

When you type RUN, the ma When you type RUN, the machine language routines are POKEd into memory and the screen is cleared. When the flashing cursor returns, you're ready to begin creat returns, you 're ready 10 begin creating your help screens. ing your help screens.

Press the CLR key to erase the screen, then type in the information screen, then type in the information you want displayed on the first help **s** screen. (*Do not* press RETURN while you're working on this screen. If this key is pressed, a SYN-IAX ERROR will result, and your screen will be destroyed.) Use the screen will be destroyed.) Use the cursor keys to move the cursor to cursor kevs to move the cursor to any position on the screen. Use the any position on the screen. Use the cursor keys to move around the cursor keys to move around the screen. Be careful to avoid scrolling screen. Be careful to avoid scrolling the top line off of the screen. the top line off of the screen.

When you've finished the help When you've finished the help screen, press CTRL-F (press F while holding down the CTRL key). If holding down the CTRL key). If you're using the 128 version, press you're lIsing the 128 version, press the ENTER key on the numeric the ENTER key on the numeric keypad. Help Screens then stores keypad. Help Screens then stores

76 COMPUTEI's Gazette June 1986

the page in memory. The 64 version flashes the border color to signal that the page has been saved. The that the page has been savcd. The 128 version changes the border 12 8 version chan ges the border color. After a help screen is saved, you can clear the screen and design the next one.

Up to eight screens can be cre Up to eight screens can be created following these steps. After the eighth one is finished, a new program-HELP.EXE-is created on your disk, and your help screens your disk, and your help screens are saved into a file called HS. You may find that you need less than eight help screens. In the 64 version, just press CONTROL-D after sion, just press CONTROL-D after completing your last screen. In the 128 version, press SHIFT-ENTER. 128 version, press SHIFT-ENTER.

It's a good idea to save your help screens on the same disk as the help screens on the same disk as the 1 \_\_\_\_\_\_\_\_\_ \_\_\_\_\_ -" program they'll be used to support. program they'll be used to support. For example, if you've created help For example, if you 've created help screens for a program named "File-screens for a program named " Filea-way," insert the disk that contains "File-a-way" and run "Help Screens". The "HELP.EXE" and "HS" files will then be on the same " HS" files will then be on the same disk. disk.

### In Action

To use Help Screens, Commodore To use Help Screens, Commodore 64 users should enter LOAD "HELPER.EXE",8,1. Commodore " HELPER.EXE",8,1. Commodore 128 users should enter BLOAD "HELPER.EXE" then type SYS 5632. 5632.

Help Screens works with all BASIC programs and most machine language programs. Always load Help Screens (HELPER.EXE) first. Help Screens (HELPER.EXE) first After HELPER.EXE is loaded, it loads the HS file which contains your help screens. Enter NEW, then your help screens. Enter NEW, then load the program for which you load the program for which you created the help screens. Your help created the help screcns. Your hclp screens are now available-and only a keypress away. If you're using a 64, press CTRL-H. If you're using 128, press HELP. Page one using a 128, press HELP. Page one (the first one created) is displayed when you first access the help screens. Commodore 64 users can screens. Commodore 64 users can flip through the pages by pressing flip through the pages by pressing CTRL-cursor right to page forward, or CTRL-cursor up. In the 128 version, use the up and down arrow sion, use the tip and down arrow keys to page through the help screens. To exit the help screens, screens. To exit the help screens, press CTRL-DEL (64 version), In press CTRL-DEL (64 version), In the 128 version, press the HELP key again. When you return to the key again. When you return to the help screens, you'll see the most recently viewed screen. cently viewed screen.

Running certain machine lan Running certain machine lan guage programs-or pressing RUN/STOP-RESTORE—will pre RUN/ STOP-RESTORE-will prevent Help Screens from operating. vent Help Screens from operating. If this happens, type SYS 679 (64 version) or SYS 5728 (128 version) version) or SYS 5728 (128 version) to re-activate Help Screens. to re-activate Help Screens. See program listings on page 106.

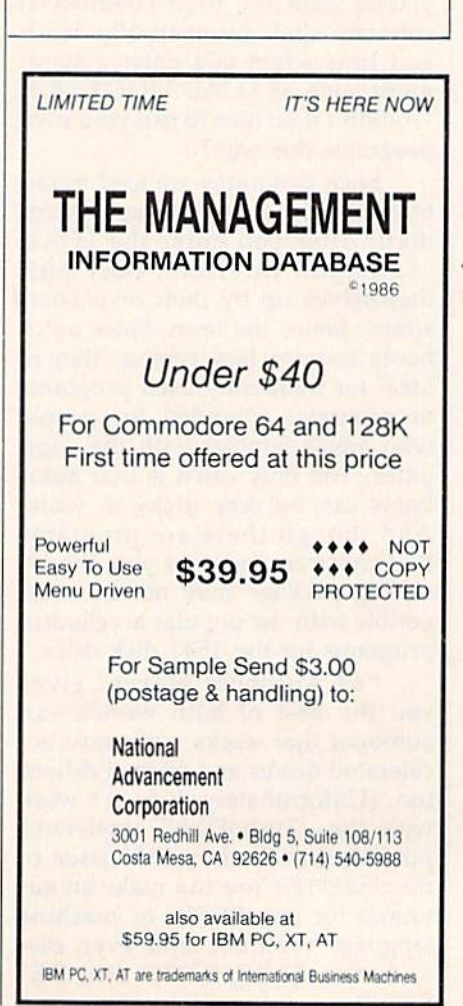

## Cwww.commodore.ca

# **SpeedScript-80 For The 128**

Todd Heimarck, Assistant Editor Todd Heirnarck, Assistant Editor

Now 128 owners with an 80-column monitor can run the popular SpeedScript word processor for run the popular *SpeedScript* word processor for the Commodore 64. Very little typing is required the Commodore 64. Very little typing is required because the program patches into an existing copy because the program patches into an existing copy of SpeedScript version 3.0 or higher. of *SpeedScript* version 3.0 or higher.

Without a doubt, the *SpeedScript* word processor is the most popular word processor is the most popular program ever published by COM program ever published by COM-PUTE! Publications. Version 1, including both a VIC and a 64 program, was printed in the Janu program, was printed in the January 1984 issue of COMPUTE!'s GA-ZETTE. The upgraded and improved ZETTE. The upgraded and improved version 2.0, with a help screen and custom characters, was included on custom characters. was included on the inaugural GAZETTE DISK in May the inaugural CAZETTE DISK in May of the same year. Version 2.1 can be found in *COMPUTE!'s Second Book* of Commodore 64. *of Commodore 64.* 

Version 3.0 (with separate pro Version 3.0 (with separate programs for 64, VIC, Apple, and Atari) appeared over several Atari) appeared over seve ral months in our sister magazine COM months in our sister magazine COM-PUTE! in the spring of 1985. The ma PUTE! in the spring of 1985. The machine language source code for 3.1 chine language source code for 3. 1 was published separately in the SpeedScript books for Commodore, Atari, and Apple. Version 3.2 was Atari, and Apple. Version 3.2 was included as a bonus on the January 1986 COMPUTE! DISK. Individual disks containing SpeedScript 2.0, 3,0, 3.1, and 3.2 are still available. 3.0,3.1, and 3.2 are still available.

## SpeedScript For The 128 *SpeedScript* For The 128

The ideal 128 version would take The ideal 128 version \\'ould take full advantage of the machine's features: 40- or 80-column output, ac tures: 40- or 80-column output, access to the numeric keypad and cess to the numeric keypad and other keys (perhaps an alternate other keys (perhaps an alternate character set toggled by the ALT character set toggled by the ALT key), and two large text areas of key), and two large text areas of about 60K each. about 60K each.

As you may have guessed, this As you may have guessed, this is not the full-featured 128 version.

That's the bad news. The good That's the bad news. The good news is that, if you already have news is that, if you already *have* a copy of SpeedScript for the 64, version 3.0 or higher (from the March 1985 COMPUTE!, the SpeedScript book, or the January 1986 COMPUTE! DISK), you have to type in only a few hundred characters to upgrade few hundred characters to upgrade to a full 80 columns. Compare that to the roughly 7-8K you'd have to enter for a brand-new program. enter for a brand-new program. SO-column monitor can<br>
if word processor for<br>
if staring<br>
11:19 word processor for<br>
11:19 word processor for<br>
12:19 Ending Address<br>
11:19 That is required<br>
That is required<br>
12:19 Factaring<br>
21:19 Factaring<br>
21:19 Factari

"SpeedScript-80" patches into "SpecdScript-80" patches into the main program to provide an 80- the main program to provide an 80 column screen display. It must be column screen display. It must be run on a 128—in 64 mode—

because it takes advantage of the because it takes advantage of the 128's 80-column chip (yes, the 80- 128's 80-column chip (yes, the 80-<br>column screen can be accessed in 64 mode). It won't run on standard 64s because they lack the 80column chip. column chip.

#### Installing SpeedScript-80 Installing SpecdScript-80

You'll need to begin with a working version of SpeedScript 3. If you're not sure which version you own, not sure which version you own, look at the top (command) line. If look at the top (command) line. If there's no number, you have ver there's no number, you have version 1 or 2. If it says 3.0, 3.1, or 3.2, you have the correct version. you have the correct version.

First, go into 64 mode by typing GO 64. Load and run "MLX," the machine language entry program published elsewhere in this issue, and type in the following gram published elsewhere in this issue, and type in the following programs (save them as five sepa programs (save them as five separate files): rate files):

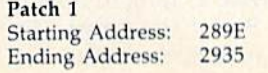

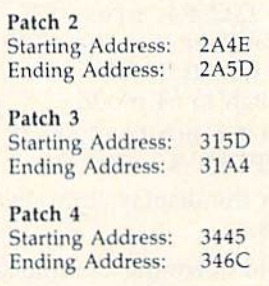

Patch 5 Starting Address: C000 Ending Address: C137

After saving these five programs to disk, go back into 128 mode—turn your computer off and then on. Enter the machine lan then on. Enter the machine language monitor with the command guage monitor with the command MONITOR (or press f8). Insert the MONITOR (or press f8). Insert the disk containing SpeedScript into your drive and type the following your drive and type the following monitor load command, substituting the appropriate filename for ing the appropriate filename for SPEEDSCRIPT: SPEEDSCRIPT,

#### L "SPEEDSCRIPT",8,02801

SpeedScript will be loaded into *Sl'adS, ript* will be loaded into the 128's memory at address  $$02801.$  Normally, *SpeedScript* loads at \$0801, but that part of memory is not available for use by memory is not available for usc by programs in <sup>128</sup> mode. Now load programs in 128 mode. Now load the first four patches:

L "PATCH1",8 L "PATCH<sub>2"</sub>,8 L "PATCH3",8 L "PATCH4",8

The 80-column patches are in The 80-column patches are inserted into the program and you serted into the program and you can now save the results:

#### S "TEMP", 8,02801,04009

This is only a temporary file, which you can scratch when you've finished creating SpeedScript-80. finished creating SpeedScript-80. You're almost there. Now type X (to eXit to BASIC) and enter GO 64. from 64 mode, type the following From 64 mode, type the following lines: lines:

ww.commodore

LOAD "PATCH5",8,1 NEW NEW

#### LOAD "TEMP",8 SYS 49152 SYS 49152

Insert the disk on which you Insert the disk on which you want to save SpeedScript-80 before want to save SpeedScript-80 before entering SAVE "SPEEDSCRIPT80" entering SAVE "SPEEDSCRIPTSO" ,8. This file is the new 80-column ,8. This file is the new 80-column version of SpecdScript; the patches version of *SpecdScript;* the patches are no longer needed. are no longer needed.

### How To Run It How To Run It

You have to follow specific instruc You have to follow specific instructions to load and run SpeedScript-80: tions to load and run SpeedScript-80:

1. Turn on your 128 in 128 1. Turn on your 128 in 128 mode. mode.

2. Type GO 64, press RE 2. Type GO 64. press RE-TURN, then answer Y to the ARE YOU SURE? question. The com YOU SURE? question. The computer will switch to 64 mode. puter will switch to 64 mode.

3. From 64 mode, LOAD 3. From 64 mode. LOAD "SPEEDSCR1PT8O",8 and RUN. "SPEEDSCRIPT80",8 and RUN.

4. Switch the display from 40 4. Switch the display from 40 to 80 columns. to 80 columns.

If you hold down the Commo If you hold down the Commodore key to go straight into 64 mode dore key to go straight into 64 mode when you turn on the machine, SpeedScript-80 won't work correct SpeedScript-80 won't work correctly. Starting out in 128 mode forces ly. Starting out in 128 mode forces the computer to initialize the 80 the computer to initialize the 80-<br>column chip. Among other things, the character set is loaded into 80- the character set is loaded into 80 column memory. column memory.

## How It Works How It Works

Commodore 128 in 64 mode is A Commodore 128 in 64 mode is not a perfect Commodore 64. It has some extra capabilities, like access to the 80-column chip. to the 80-column chip.

The 8563 chip in the 128 pro The 8563 chip in the 128 provides the 80-column screen in 128 vides the 80-column screen in 128 mode and has two handles in 64 mode and has two handles in 64 mode: You can PEEK and POKE lo mode: You can PEEK and POKE locations \$D600 and \$D601. Address cations \$0600 and \$060 I . Address SD600 controls which internal 8563 50600 controls which internal 8563 register is PEEKed or POKEd, while register is PEEKed or POKEd, while SD601 contains the value read from 50601 contains the va lue read from or written to the register.

The 8563 80-column chip has The 8563 SO-column chip has its own I6K of dedicated memory, its own 16K of dedicated memory, and you can reach it only through and you can reach it only through the two memory locations at \$D600-SD601. Between the two 50600-50601. Between the two control locations and the 16K of control locations and the 16K of memory, though, are 36 internal memory, though, are 36 internal 8563 chip registers. To POKE the 8563 chip registers. To POKE the value 1 (we'll use the A character) to the first memory location for the 80-column screen (address \$0000 80-column screen (address \$0000 in the 8563's 16K bank), you have in the 8563's 16K bank), you ha ve to perform the following POKEs: to perform the following POKEs:

l.Store\$12in\$D600. Register 1. Store 5 12 in 50600. Register 18 (\$12) holds the high byte of the 18 (512) holds the high byte of the address where we'll POKE. address where we'll POKE.

2. Store a 0 in \$D601, which is sent to register 18 (\$12), as we set up in step 1. up in step 1.

3. Store \$13 in SD600. Register 3. Store \$13 in \$0600. Register 19 (\$13) holds the low byte of the 19 (\$ 13) holds the low byte of the address where we'll POKE (note address where we'll POKE (note that for the 8563 chip the high byte comes before the low byte, just the comes before the low byte, just the opposite of a typical 8502 machine language address). language address).

4. Store a 0 in \$D601. Now, 4. Store a 0 in \$0601. Now, registers \$12-\$13 point to location registers \$12-\$13 point to location \$0000. This is not \$0000 in the \$0000. This is not \$0000 in the 128's memory map; it's a location in the 8563's private memory. in the 8563's private memory.

5. Store \$1F in \$D600. Register 5. Store \$ 1 Fin \$0600. Register 31 (SlF) will hold the character to 31 (\$ 1 F) will hold the cha racter to be POKEd to screen memory. be POKEd to screen memory.

6. Finally, store a 1, the screen code of the letter we're putting in code of the letter we're putting in the top left corner, in \$D601. From register 31, it will be transferred to register 3 1, it will be transferred to the 80-column screen memory ad the SO-column screen memory address in registers \$12-\$13. dress in registers \$12-\$13.

For machine language programmers who want to try this, grammers who want to try this, there's one more thing to keep in there's one more thing to keep in mind. After storing the register mind. After storing the register number in \$D600, you have to wait number in 50600, you have to wait for the high bit (\$80) of \$D600 to be for the high bit (\$80) of \$0600 to be set before storing a value in \$D601. This can be done with the BIT in This can be done with the BIT instruction followed by a BPL. When the high bit is turned on, you can the high bit is turned on, you can store the appropriate value in SD601. store the appropriate value in 50601.

Screen memory for the 80- Screen memory for the 80 column screen starts at \$0000, and column screen starts at 50000, and it takes six POKEs to get a character there. SpecdScript is built to deal there. *SpeedScripf* is built to deal with a screen size of 40 x 25 characters, and a lot of time goes to updating the screen. Theoretically, the ing the screen. Theoretically, the 80-culumn screen should take more 80-column screen should take more time. time.

#### FAST-64 Mode FAST-64 Mode

You can make the 128 work twice You can make the 128 work twice as fast as usual in 128 mode by typing FAST. The 40-column screen is ing FAST. The 40-column screen is disabled, but the computer's speed disabled, but the computer's speed doubles from MHz (1,000,000 in doubles from 1 MHz (1 ,000,000 instruction cycles per second) to struction cycles per second) to 2 MHz (2,000,000 instruction cycles MHz (2,000,000 instruction cycles per second). per second).

Within 64 mode, you can ac Within 64 mode, you can access the FAST mode by sacrificing cess the FAST mode by sacrificing the 40-column screen. Since we're the 40-column screen. Since we're POKEing the 80-column chip, this POKEing the 80-column chip, this isn't a problem. The 8563 has twice as much screen memory, so it as much screen memory, so it should take twice as long to update the display. But if the computer the display. But if the computer works twice as fast, the disadvan works twice as fast, the disadvan-

tage is cancelled out. Twice as much screen memory slows things much screen memory slows things down, and twice the speed returns down, and twice the speed returns things to normal. things to normal.

From BASIC, you can go into From BASIC, you can go into FAST mode by typing POKE FAST mode by typing POKE 53296,1. To go back to normal, 53296,1. To go back to normal , POKE 53296,0. This works in both POKE 53296,0. This works in both 64 mode and 128 mode (to be safe, issue a BANK 15 command before you use this POKE on the 128). Of course, BASIC 7.0 has the FAST course, BASIC 7.0 has the FAST command, so the POKE isn't really necessary in 128 mode. necessary in 128 mode.

### Slight Changes To The Slight Changes To The Command Set Command Set

Three commands are no longer Three commands are no longer available when you run Speed available when you run Speed-Script-80: CTRL-L (change letter SCript-80: CTRL-L (change letter color), CTRL-B (change back color), CTRL-B (change background color), and CTRL-X (exchange two transposed characters). An RGB monitor is required to see An RCB monitor is required to see 80 columns in color. And the rou 80 columns in color. And the routine to fill attribute memory (which tine to fili attribute memory (which is something like color memory, but is something like color memory, but it also controls flashing and underlining) would have required an additional patch. The CTRL-X option ditional patch. The CTRL-X option was deleted because a small section of memory was needed for one of the new 80-column subroutines.

In addition, because there is In addition, because there is more information on the screen, the more information on the screen, the disk directory command (CTRL-\$) disk directory command (CTRL-\$) lists the filenames in two columns. lists the filenames in two columns. This means you can see up to 50 file This means you can see up to 50 file names on single screen. Unfortu names on a single screen. Unfortunately, the way the screen wraps nately, the way the screen wraps around puts half the number of around puts half the number of blocks per file on the right-hand edge of the screen. To fix this would edge of the screen. To fix this would have required another patch, which have required another patch, which would have taken away one more SpeedScript command. Also, the *SpeedScript* command. Also, the characters have to be POKEd to 80- characters have to be POKEd to 80 column memory, so there's no easy column memory, so there's no easy way to scroll the screen when you way to scroll the screen when you have more than 50 files on a disk. If you attempt to display a long directory, the extra characters go past tory, the extra characters go past screen memory into attribute memory. Again, writing a screen scroll routine would have meant another patch. patch.

Apart from these four changes, Apart from these four changes, all *SpeedScript* commands remain the same. Documents created in 40- the same. Documents created in 40 column SpecdScript can be loaded, column *SpeedScript* can be loaded, edited, and saved with Speed-Script-80. And the printing and for Script-80. And the printing and formatting commands are unchanged. matting commands are unchanged. See program listings on page 101. **G** 

# Guide To **A Guide To**  Commodore User Groups **Commodore User Groups**  Part Part 2

Joan Rouleau Joan Rouleau

The second half of the user group guide includes states The second half of the user group guide includes states N-W and countries outside the U.S. The U.S. groups are listed by state in order of ascending zip code. listed by state in order of ascending zip code.

When writing to a user group for information, remember to include a self-addressed envelope with postage that is appropriate for the country to which you're writing.

#### NEBRASKA

- Pathfinder Commodore User Group, P.O. Box 683, Fremont, NE 68025
- Pathfinders 64, 2133 Clarmar St., Fremont, NE 68025 68025
- Greater Omaha Commodore User Group, 2932 Leawood Dr., Omaha, NE 68123
- Rivercity Commodore Club, 4007 N 101st, Omaha, NE 68134
- Lincoln Commodore User's Group, P.O. Box 30665, Lincoln, NE 68503
- Lincoln Commodore Users Group, P.O. Box 30655, Lincoln, NE 68503, attn: Secretary
- Mid-Nebraska Users of Commodore (MUC), 3220 W. 13, Apt. 9, Grand Island, NE 68802<br>The Alliance Commodore Computer Club, 726
- 3220 W, 13, Apt. 9, Grand Island, NE 68802<br>The Alliance Commodore Computer Club, 726<br>W, 16th St., Alliance NE 69301 W. 16th St., Alliance NE 69301
- I'llatte Valley Commodore Users Group<br>(PVCUG), Box #283, Minatare, NE 69356

#### NEVADA

- S.O.G. Commodore User Group, c/o IC Electron-<br>ics, 4011 W. Charleston Blvd., Las Vegas, NV 89102
- 89102<br>Silver State Computer Users Group, P.O. Box 81075, Las Vegas, NV 89180 89406 89406
- C.A.T.F.U.N., P.O. Box 2155, Fallon, NV 89406
- Plus/4 Software Exchange User Group, 493 Hot<br>Springs Rd. #3, Carson City, NV 89701

#### NEW HAMPSHIRE

- Commodore Help And Information Network (CHAIN Gang). Jim Anderson, P.O. Box 438, Belmont, NH 03220 Commodore Help And Information Network<br>
(CHAIN Gang), Jim Anderson, P.O. Box 428,<br>
Belmont, NH 03220
- Monadnock Users Group (MUG) for Commodore Owners, 135 Liberty Ln., Keene, NH 03431
- Developers of Interesting Software for the<br>Commodore 64/128 (DISC), 34 Naves Rd., Hampton, NH 03842
- 64 Users, P.O. Box 878, Rochester, NH 03867-0009 NEW JERSEY

- Commodore 64 Users Group of America, 114 Lake Ave., Clifton, NJ 07011
- Commodore-IBM-Apple Users Group, 5 Peach Tree Dr., Montville, NJ 07045
- Tri-County 64-User Group, 22 Jackson Village, Rutheiford, NJ 07070 Rutherford, NJ 07070
- Commodore Link Users Group, 308 Palisade Ave., Union City, NJ 07087
- Commodore Crew User Group (CCUG), 304 Born St., Secaucus, NJ 07094
- St., Secaucus, Ny 07094 Pompton Plains, NJ 07444
- Info-64 c/o Video Dynamics, Ltd., 16 W. Ridgewood Ave., Ridgewood, NJ 07450
- Commodore User Group of Hiiisdalc (CUGOH), Commodore User Group of Hillsdale (CUGOH),<br>22 Palm St., Hillsdale, NJ 07642
- Commodore 64 Beginners Group, 680 Leigh<br>Terrace, Westwood, NJ 07675
- L & L Commodore 64 User Group, One Longstreet Rd., Manalapan, NJ 07726
- NJ Commodore 64/Computer Users Group, 11 Cheerful Pl., Highlands, NJ 07732
- Commodore User Group of Matawan New<br>Jersey, 112 Old Bridge Rd., Matawan, NJ 07747
- Jersey Shore Commodore Users Group Inc., P.O. Box 441, Navesink, NJ 07752
- Morris Area Commodore User Group, 12 Farview Ave., Randolph, NJ 07869
- South Jersey Commodore Users Group, P.O. Box 4205, Cherry Hill, NJ 03034 4205. Cherry Hill, NJ 08034
- Rancocas Valley Commodore Users Group, P.O.<br>Box 505, Mt. Laurel, NJ 08054
- RCA Commodore Users Group (RCACUG), 432<br>Hemlock Ln., Mt. Holly, NJ 08060
- Cumberland County Commodore Users Group. 1976 N. East Ave., Vineland. NJ O8360 Bordentown Area Commodore Users Group. Cumberland County Commodore Users Group,<br>
1976 N. East Ave., Vineland, NJ 08360<br>
Bordentown Area Commodore Users Group,
- P.O. Box 381, Bordentown, NJ 08505
- Plasma Physics Lab User Group, Princeton<br>University, P.O. Box 451, Princeton, NJ 08544
- Commodore Computer Collection Club, 72 Pine Commodore Computer Collection Club, 72 Pine<br>Dr., Roosevelt, NJ 08555
- Southern Ocean County's User Group (SOCUG), 54 Shining Way, Toms River, N| 08753 54 Shining \\'~)'. Toms Rh'er, NJ *08753*
- Southern Ocean County's User Group (SOCUG), 54 Shining Way, Toms River, NJ 08753
- C-64 East Brunswick Users' Group (CEBUG), 346<br>Ryders Ln., East Brunswick, NJ 08816
- Commodore E. Brunswick Users Group<br>(CEBUG), 9 Kings Rd., E. Brunswick, NJ 08816<br>Somerset Users Group. 49 Marcy St., Somerset. Commodore E. Brunswick Users Group<br>(CEBUG), 9 Kings Rd., E. Brunswick, NJ 08816<br>Somerset Users Group, 49 Marcy St., Somerset.
- NJ 08873 NJ 06873

#### NEW MEXICO

- Plus/4 Orphanage, P.O. Box 9201, Albuquerque,<br>NM 87119 NM <sup>87119</sup>
- New Mexico Commodore User's Group, P.O. Box 37127, Albuquerque, NM 87176
- The Northern New Mexico Commodore Users Group, 2725 Camino Cimarron, Santa Fe, NM 8751) 87501
- Taos Area Commodore User's Group, P.O. Box 5089, Taos, NM 87571
- Aviation and Computer Enthusiasts (ACE), 1220 Birch Dr., Las Cruces, NM 88001
- The Southern New Mexico Commodore User's<br>
Group, P.O. Box 4437, Uni. Park Brch, Las<br>
Cruces, NM 88001 The Southern New Mexico Commodore User's<br>
Group, P.O. Box 4437, Uni. Park Brch, Las<br>
Cruces, NM 88001
- Commodore Users Croup of Roswell (CUCOR). Commodore Users Group of Roswell (CUGOR),<br>304 E. Country Club Rd., Roswell, NM 88201

#### NEW YORK

- New York City VIC-20/C-64 User Group<br>(Citigroup), 436 E. 69th St., New York, NY 1O021 1002 1
- Kids' Computer News User Group, St. Hilda's<br>and St. Hugh's schools. 619 W. 114th St., New York NY 10025
- New York Commodore Interest User Group (NYCIG), 380 Riverside Dr. 7Q, New York, NY 10025 10025
- HCHS C-64 User Group, 71 E. 94th St., New York, NV 10128 NY 10128
- Metropolitan Life Insurance Users Group, P.O. Box 618, New York, NY 10159
- Commodore Computer Game Masters of the Bronx & C.A.T. Productions, 4526 Monticello<br>Ave., Bronx, NY 10466
- Bronx-64 Users Group, P.O. Box 47 Cornell Station, Bronx, NY 10473
- Folklife Terminal Club, Box 555-R, Co-op City Station, Bronx, NY 10475
- Computer Literacy and Programming (CLAP), 7<br>Tuttle Dr., Ossining, NY 10562
- Computer Literacy and Programming (CLAP),<br>Tuttle Dr., Ossining, NY 10562<br>ESUG, 52 Underhill Rd., Ossining, NY 10562<br>Frisco's Users Group, 41 Sunset Dr., Ossining, NY ESUG, 52 Underhill Rd., Ossining, NY 10562<br>Frisco's Users Group, 41 Sunset Dr., Ossining, NY
- 10562 10562 Commodore User Group of Westchester, P.O.<br>Box 1280, White Plains, NY 10602
- Highland Falls Commodore Users Group, 8 Knox Rd., Highland Falls, NY 10928
- Commodore 64 User Group of Orange County, Box 238, RD 1, New Hampton, NY 10958<br>Rockland County CPU (C-64 Professional<br>Users) Group, 98 West Central Ave., Spring<br>Valley, NY 10977 Box 238, RD 1, New Hampton, NY 10958<br> **Rockland County CPU (C-64 Professional**<br> **Users) Group**, 98 West Central Ave., Spring<br>
Valley, NY 10977
- 
- Commodore SIG, Computer Club of Rockland,<br>P.O. Box 233, Tallman, NY 10982
- Great Neck Commodore User Group, 30 Grace<br>
Ave., Great Neck, NY 11021
- Long Island VIC Enthusiasts, 17 Picadilly Rd.<br>Great Neck, NY 11023
- 
- Brooklyn Commodore User's Group, 1735 E.<br>13th St., Apt.7N, Brooklyn, NY 11229-1950<br>Academy of Aeronautics C-64 Users Group, Air-<br>16th Technology Dept., Academy of Aero-<br>17th radius, La Guardia Airport, Flushing, NY 11371<br>1 academy) Brooklyn Commodore User's Group, 1735 E.<br>13th St., Apt.7N, Brooklyn, NY 11229-1950<br>Academy of Aeronautics C-64 Users Group, Air-<br>craft Technology Dept., Academy of Aero-<br>nautics, La Guardia Airport, Flushing, NY 11371<br>(mem
- Commodore Crazy, 123-07 85 Ave., Kew<br>Gardens, NY 11415
- D-BUG, 78-23 91st Ave., Woodhaven, NY 11421
- **Commodore Users Group of Greater New York,** 190-25 Woodhull Ave., Hollis, NY 11423
- Sea-Glen Commodore User's Group (SGCUG) For Kids Only, 67 Todd Dr. North, Glen Head, NY 11545
- Bay Shore Users Group, Mowbray St. Cafe, 82 W.<br>Main St., Bay Shore, NY 11706
- Micro-Hut Users Group, 62 E. Main St., Bay Shore, NY 11706
- B.N.Y. Commodore User Group, 71 Head of Neck Rd., Bellport, NY 11713
- Brentwood-Bayshore VIC/64 User Group, Pub. Lib. 2nd Ave. & 4th St., Brentwood, NY 11717
- Bay Shore/Brightwaters Commodore 64 Users Group, c/o Bay Shore/Brightwaters Public<br>Library, 5 South Country Rd., Brightwaters, NY 11718
- LIVICS Commodore User Group, 20 Spyglass Ln., East Setauket, NY 11733
- MI-64, 4 Essex Place, Jericho, NY 11753 Associated Commodore Enthusiasts (ACE), 94 Mallard Rd., Levittown, NY 11756
- VIC-20 Commodore 64 User Group, P.O. Box 280, Lindenhurst, NY 11757
- Club 64, 174 Maple Ave., Patchogue, NY 11772<br>Riverhead Commodore Club, 1069 Ostnander
- Ave., Riverhead, NY 11901 Mohawk Valley Commodore User Group, P.O.
- Box 343, Tribes Hill, NY 12177 Schenectady Commodore Users Group, #7 Center St., Rear, Scotia, NY 12302
- Hudson Valley Commodore Club, P.O. Box 2190,
- Kingston, NY 12401 CMI Commodore Club/Computer Metropolis,
- 243 Main St., New Paltz, NY 12561 **Orange County Commodore Users Group**
- (OCCUG), P.O.Box 515, Vails Gate, NY 12584 Tri-State Commodore User Group (TSCUG), P.O. Box 705, Port Jervis, NY 1277
- Adirondack C-64 Users Group, P.O. Box 99, Blue Mountain Lake, NY 12812
- Plattsburgh Commodore Users Group, 61 E.<br>Main St., Morrisonville, NY 12962<br>Canastota Users of Commodore Computers
- (CUCCO), 220 Lamb Ave., Canastota, NY 13032
- Central New York Commodore Users Group, 8037 Morgan Rd., Liverpool, NY 13088<br>64 Club, P.O. Box 2394, Liverpool, NY 13089

- Oswego Commodore User Group, 611 Culkin Hall, State University College, Oswego, NY 13126
- The Commodore Computer Club of Syracuse, P.O. Box 2232, Syracuse, NY 13220
- Utica Commodore User Group, 1801 Storrs Ave., Utica, NY 13501
- Commodore Users Group of Massena (COMA), Star Tech Systems, 69 Main St., Massena, NY 13662
- Northern New York Commodore Home User Group (NORNY-CHUG), P.O. Box 226, Norwood, NY 13668

North Country Commodore Club, 1607 Ford St., Ogdensburg, NY 13669

- Chenango County Commodore Helpers & Users Group (CC-CHUG), P.O. Box 487, Norwich, NY 13815
- 64 Southtowns User Group, 504 Sommerville Rd., Tonawanda, NY 14150
- Commodore Buffalo User Group (COMBUG), 199 Dale Dr., Tonawanda, NY 14150
- North Buffalo Commodore Users' Group, 309 Commonwealth Ave., Buffalo, NY 14216
- The Niagara Falls Commodore Club, 2405 Willow Ave., Niagara Falls, NY 14305
- The Rainbow International C-64 Users' Group, 947 Harrison Ave., Niagara Falls, NY 14305
- Geneva Commodore Users Group, 84 Pleasant St., Geneva, NY 14456
- Commodore & VIC Enthusiasts (CAVE), P.O. Box 10, Holcomb, NY 14469
- Commodore Users Group of Rochester<br>(CUGOR), P.O. Box 23463, Rochester, NY 14692

Finger Lakes Area Komputer Experts (FLAKES), 86 West Lake Rd., Hammondsport, NY 14840

Commodore Computer Users Group of Ithaca, 202 Bridge St., Ithaca, NY 14850

#### **NORTH CAROLINA**

Triad C-64 Users Group, P.O. Box 10833, Greensboro, NC 27404

- Carolina Commodore Computer Club, P.O. Box 2664, Raleigh, NC 27602-2664
- Commodore Research Triangle User Group, 2213 Wininger Dr., Raleigh, NC 27603
- Raleigh Area Commodore Enthusiasts, President, 904 Davidson St., Raleigh, NC 27609-5547 Carolina Amiga Club, 808 Colleton Rd., Raleigh, **NC 27610**
- VIC-20/C-64 User Group, Rt. 3, Box 351, Lincolnton, NC 28092
- Salisbury Compute, Rt. 1, Box 349B, Salisbury, NC 28144
- Cleveland/Gaston Commodore User's Group
- (CGCUG), Rt. 2, Box 234-C, Shelby, NC 28150 Commodore Users Group of Fayetteville (CUGOF), P.O. Box 41601, Fayetteville, NC 28309
- Wilmington Commodore Users Group, 2104 Wisteria Dr., Wilmington, NC 28401
- Wilmington C-128 Users Group, 409 R.L. Honeycutt Dr., Wilmington, NC 28403
- Down East Commodore Users Group, 117 Keith Dr., Havelock, NC 28532
- Greater Onslow Commodore User's Group, 127B Henderson Dr., Jacksonville, NC 28540
- Unifour Commodore Users Group, P.O. Box 9324, Hickory, NC 28603-9324
- Commodore 64 User Group, P.O. Box 1635, Banner Elk, NC 28604

Asheville-Buncombe User Group (A-BUG), P.O. Box 15578, Asheville, NC 28813

#### **NORTH DAKOTA**

- Central Dakota Commodore Club, Bob MacLeod, 102 East Capitol Ave., Bismarck, ND 58501
- OHIO

Central Ohio Commodore Users Group, P.O. Box 28229, Columbus, OH 43228-0229

- Commodore Club of Central Ohio (CCCO), P.O. Box 292392, Columbus, OH 43229
- Marion Ohio Commodore User Group (MOCUG), 775 Wolfinger Rd., Marion, OH 43302
- **Bowling Green State University User Group, 519** Ridge #18, Bowling Green, OH 43402
- South Toledo Commodore Computer Club, P.O. Box 6086, Toledo, OH 43614
- Commodore Computer Club of Toledo (CCCT),<br>P.O. Box 8909, Toledo, OH 43623
- Commodore Hammondsville Users Group of Ohio (CHUGO), P.O. Box 7, S.R. 213, 6M642, Hammondsville, OH 43930
- Basic Bits User Group, 5564 Wallace Blvd., N. Ridgeville, OH 44039
- Northeast Ohio Commodore User Group, P.O. Box 718, Mentor, OH 44061-0015
- **Commodore Preference Users Connection (CPU)** Connection), P.O. Box 42032, Brook Park, OH 44142
- Akron Area Commodore User Group, Rm. B-201, 80 W. Bowery, Akron, OH 44308

Youngstown C-64 User's Group, 209 N. Pearl, Columbiana, OH 44408

- C-128 Users Group, 416 Shields Rd., Youngstown, OH 44512
- Akron Area Commodore Users Group, 4140 Eastlynn Ave. NW, Massillon, OH 44646
- Commodore Users Group, 702 Park Ave. NW,<br>New Philadelphia, OH 44663 Akron Area Commodore Club (AACC), 1443
- Wendy St.#88, Canton, OH 44709 Ford and Commodore Together (FACT), P.O.
- Box 8495, Canton, OH 44711 C.A.M. Area Users Group, 334 Fairview SE,
- North Canton, OH 44720 Mid-Ohio Commodore User's Club, 21 Highland
- Dr., Butler, OH 44822 Galion Commodore User Group, 980 Bucyrus
- Rd., Galion, OH 44833
- Commodore Erie Bay Users Group (CEBUG), P.O. Box 1461, Sandusky, OH 44870
- Cincinnati Commodore Computer Club, Box 450, Owensville, OH 45160
- The Cincinnati Commodore Computer Connection, 816 Beecher St., Cincinnati, OH 45206
- UCOM-64, 340 Tangeman University Center, Mail location 136, University of Cincinnati, Cincinnati, OH 45221
- Southwestern Ohio Commodore Users Group (SWOCUG), P.O. Box 46644, Cincinnati, OH 45246
- WESTCOM 64 Commodore 64 Users Group of<br>Western Cincinnati, 3859 Chatwood Ct., Cincinnati, OH 45248
- Chillicothe Commodore User Group (CCUG), 9 Ash Rd., Chillicothe, OH 45601

#### **OKLAHOMA**

- Commodore Users, P.O. Box 1055, Guthrie, OK 73044-1055
- Greater Oklahoma Commodore Club, 1401 N. Rockwell, Oklahoma City, OK 73127
- Greater Oklahoma Commodore Club, P.O. Box 96751, Oklahoma City, OK 73143
- Commodore Users of Bartlesville, 1704 S. Osage, Bartlesville, OK 74003
- Tulsa Area Commodore Users Group, 7804 N. 117th E. Ave., Owasso, OK 74055 Stillwater Commodore Users Group, 3124 N.
- Lincoln, Stillwater, OK 74075 Muskogee Commodore Users Group, 309 S.
- Meigs, Fort Gibson, OK 74434
- Osage/Kay Commodore User's Group (OKCOM), 300 Woodbury Rd., Ponca City, OK 74601

#### **OREGON**

OR 97217

lem. OR 97302

Philomath, OR 97370

- Amateur Radio Group, P.O. Box 626, Molalla, OR 97038
- Mount Hood Community College Commodore Users Group, 2340 Harlow Ave., Troutdale, OR 97060
- Astoria Commodore User Group, Rt. 3, Box 75, Astoria, OR 97103
- Commodore Beaverton User Group, 2001 NE Hyde, Hillsboro, OR 97124 Commodore Owners Resource Exchange (CORE) (For 64/128), P.O. Box 17580, Portland,

Salem C-64 Users Group, 3795 Saxon Dr. S., Sa-

Albany-Corvallis Users Group, 800 South 19th,

Yamhill County Commodore Users Group, 9273

Lane County Commodore User's Group, P.O.

Pacific Northwest Commodore User Group, P.O.

Springfield Commodore User's Group, 5324 B

United States Commodore Users Group, P.O.

Caveman Commodore Computer Club (CCCC),

5863 Lower River Rd., Grants Pass, OR 97526

Klamath Commodore 64 User Group, P.O. Box

Beaver County Area Commodore User's Group

A-K 64 User Group, 1762 Fairmont St., New Kensington, PA 15068

South Pittsburgh Commodore Group, 2407 Pa<br>Ave., West Mifflin, PA 15122

United Users Incorporated ATTN:Commodore

Greater Pittsburgh Commodore User Group,<br>1560 Orchard View Dr., Pittsburgh, PA 15220

Pittsburgh Commodore Group, 2015 Garrick Dr.,

Bettis Commodore Users Group, 592 Arbor Ln.,

Foundation for the Advancement of Computer

United States Commodore Users Group, 1255

Westmoreland Computer Users Club (Com-

Butler Commodore 64 User Group, P.O. Box

Castle Commodores Computer Club, R.D. #1,

North Coast Commodore Users Group Erie, P.O.

B.A.S.I.C., 515 E. 26th Ave., Altoona, PA 16601-

Cen.P.U.G. for Commodore, RD #1, RC #17,

Cwww.commodore.ca

modore Section), P.O. Box 3051, Greensburg,

Brinkerton Rd., Greensburg, PA 15601

Technology (FACT), Microcomputer Division,<br>1255 Brinkerton Rd., Greensburg, PA 15601

Division, 1931 Rockledge St., Pittsburgh, PA

(BCACUG), Secretary, 112 Spruce Dr., Monaca,

Gopher Valley Rd., Sheridan, OR 97378

Box 11316, Eugene, OR 97440

Box 2310, Roseburg, OR 97470

Box 2310, Roseburg, OR 97470

7654, Klamath Falls, OR 97602

**PENNSYLVANIA** 

Pittsburgh, PA 15235

Pittsburgh, PA 15236

2408, Butler, PA 16001

Howard, PA 16841

Box 210A, Edinburg, PA 16116

Box 6117, Erie, PA 16512-6117

PA 15061

15212

PA 15601

4036

St., Springfield, OR 97478

Capitol Area Commodore Club, P.O. Box 333, Lemoyne, PA 17043

- Blue Juniata Commodore Users-Group, 107 Washington Ave., Lewistown, PA 17044
- Central Area Bulletin Board Systems (CABBS) User Group, 4205 Ridgeview Rd., Harrisburg, PA 17112
- White Rose Commodore Users Group, 160 Linden Ave., Red Lion, PA 17356
- **Southern York County Commodore Users** Group, 233 W. Forrest Ave., Shrewsbury, PA 17361
- **CUBBS Commodore Users Group, 500 Diller** Ave., New Holland, PA 17557
- West Branch Commodore Users Group, P.O. Box 995, Williamsport, PA 17703
- Cen.P.U.G. for Commodore, Box 102, Salona, PA
- ABC Chips, Lehigh Valley Medical Center, 3159 Middletown Rd., Bethlehem, PA 18017
- Lehigh Valley Commodore User Group, 2228 Baker Dr., Allentown, PA 18102
- Wyoming Valley Commodore Users Group, 94<br>Second Ave., Kingston, PA 18704
- **Ingersol Rand Commodore Computer Users** Group (IRCCUG), 402 S. Keystone Ave., Sayre, PA 18840
- Ewing Commodore Users Group (Trenton NJ), 528 Sugartree Rd., Holland, PA 18966
- Environmental Protection Agency (EPA) Com-<br>modore Users Group, 1712 Aidenn Lair Rd.,<br>Dresher, PA 19025 (Note: Open to all federal government employees and their families.)
- Fort Washington 64, 20-A Lumber Jack Circle, Horsham, PA 19044
- Lowerbucks User Group, 252 Makefield Rd., Morrisville, PA 67, 19067
- SUB-64 User's Group, P.O. Box 54208, Philadelphia, PA 19105
- Naval Air Development Center Commodore User Club, 912 Fraser Rd., Erdenheim, PA 19118
- Main Line Commodore Users Group (MLCUG), 1046 General Allen Ln., West Chester, PA 19382 Worldwide Commodore User Groups-Norris-
- town Chapter, 110 Miami Ave., Norristown, PA 19403
- Worldwide Commodore Users Group (International Headquarters), P.O. Box 337, Blue **Bell**, PA 19422
- COMPSTARS, 3770 Worthington, Collegeville, PA 19426
- Upper Buxmont C64 Users, 1206 Cowpath Rd., Hatfield, PA 19440
- P.C.U.C., C. Rhoads, 1338 Lynn Dr., Pottstown,<br>PA 19464
- Worldwide Commodore User Groups Pottstown/Boyertown Area Chapter, R.D. #1, Washington Rd., Bechtelsville, PA 19505
- Reading Commodore Users Group, 1020 Pear St., Reading, PA 19601
- Commodore Users of Berks (CUB), 2455 Mc-<br>Kinley Ave., West Lawn, PA 19609

#### **RHODE ISLAND**

- Newport Computer Club (RI), P.O. Box 1439,<br>Newport, RI 02840-0997
- **Burrillville Commodore Users Group, 28 Cherry** Farm Rd., Harrisville, RI 02859
- Narragansett Commodore Users Group, EPA Environmental Research Lab, South Ferry Rd., Narragansett, RI 02882
- Commodore Connection, P.O. Box 929, Woonsocket, RI 02895-0929
- R.I. Commodore Users Group (RICUG), 4 Mowry Ave., Johnston, RI 02919

#### **SOUTH CAROLINA**

- Commodore Kids of America, Rt. 8, Box 280, Sumter, SC 29150 Commodore Computer Club of Columbia, P.O.
- Box 2775, Cayce/W. Columbia, SC 29171
- Spartanburg Commodore Users Group<br>(SPARCUG), P.O. Box 319, Spartanburg, SC 29304
- Charleston Computer Society, P.O. Box 5264, N. Charleston, SC 29406
- B.I.B.S., SPO 786, Charleston, SC 29424 The Executive Touch (ET), 522 Broadway, Myrtle
- Beach, SC 29577 COUCH, 100 Oak Park Dr., Mauldin, SC 29662
- Rock Hill Commodore User Group (RHCUG),<br>565 Scaleybark Circle, Rock Hill, SC 29730
- Beaufort Technical College User Group, Center For Staff And Curriculum Development, P.O.<br>Box 1288, Beaufort, SC 29902

#### **SOUTH DAKOTA**

- Sioux Falls User Group, 4200 S. Louise, Suite 304, Sioux Falls, SD 57106
- VIC-64 User Club, 608 W. 5th, Pierre, SD 57501 Port 64 User Group, 929 Lemmon St., Rapid City, SD 57701

#### **TENNESSEE**

- Dungeons and Dragons User's Group, Rt. 1, Box 28A, Cumberland City, Erin, TN 37050
- Clarksville Commodore Users Group, P.O. Box 403, St. Bethleham, TN 37155
- Springfield Commodore Computer Club, Rt. 1, Box 166, Springfield, TN 3717.
- **Commodore Association of the Southeast** (CASE), P.O. Box 110386, Nashville, TN 37211 Nashville Commodore User Group, P.O. Box
- 121282, Nashville, TN 37212
- Commodore Computer Club, P.O. Box 96, Estill Springs, TN 37330
- Fort Washington 64, 213 Holly Ave., S. Pittsburg, TN 37380
- Choo Choo 64, 505 Valley Bridge Dr., Chattanooga, TN 37415
- Tri-Cities Commodore Club, Vickie Davis, c/o Computer Corner, 114 Springbrook Dr., Johnson City, TN 37601
- Greeneville Computer Home Users Group, Rt. 8, Box 138-T, Greeneville, TN 37743
- Metro Knoxville Commodore User Club, 7405 Oxmoor Rd., Rt. #20, Knoxville, TN 37931
- Memphis Commodore Users Club, Dwight Campbell, P.O. Box 34095, Bartlett, TN 38134-0095
- Memphis Commodore Users Club, P.O. Box 34095, Memphis, TN 38134-0095
- Raleigh-Bartlett Hackers CUB, James Patrick, 3457 Gatewood Dr., Memphis, TN 38134
- Old Hickory Commodore Users Group, 25 Coats Cove, Jackson, TN 38305

#### **TEXAS**

- Commodore Users Club, P.O. Box 110867, Carrollton, TX 75011
- Irving Commodore Users Club, P.O. Box 165034, Irving, TX 75016
- Sherman Commodore Users Group (SCUG), 827 W. Sears, Denison, TX 75020
- Society of Computer Owners and P.E.T. Enthusiasts (SCOPE), P.O. Box 3095, Richardson, TX 75083
- The Users, 209 Altavista, Rockwall, TX 75087 FED 64 Computer Club, 1100 Commerce St., Dal-
- las, TX 75242 Longview Users Group, P.O. Box 9284, Long-
- view, TX 75608 Mid-Cities Commodore Club, P.O. Box 1578,
- Bedford, TX 76021 BiStone Users Club, P.O. Box 386, Mexia, TX
- 76667
- Heart of Texas Commodore Home User Group (HOT CHUG), 2100 N. New Rd., Waco, TX 76710
- Commodore Houston User Group (CHUG), P.O. Box 612, Tomball, TX 77375
- The Woodlands Commodore Users Group, 3 Splitrock Rd., The Woodlands, TX 77380
- Meadows User Group (MUG), 11923 Scottsdale, Meadows, TX 77477
- Our Gang, 201 Stanford, Lake Jackson, TX 77566 Commodore Brazos Users Group (C-BUG), P.O.
- Box 9622, College Station, TX 77840 Crossroads Commodore Users' Group, 417 Irma
- Dr., Victoria, TX 77901 Business Interface Languages Limited (BILL),<br>P.O. Box 592, Adkins, TX 78101
- Interface Computer Club, 7532 Triple Oaks, San Antonio, TX 78263
- Commodore Users of San Antonio, P.O. Box 380732, San Antonio, TX 78280
- Corpus Christi Commodores, P.O. Box 6541, Corpus Christi, TX 78411
- Commodore User Group of Austin, P.O. Box 49138, Austin, TX 78765
- Top of Texas Commodore (TOTCOM), Box 2851,<br>Pampa, TX 79066-2851

Tri-State Commodore Users Group, P.O. Box 8971, Amarillo, TX 79114-8971

- Commodore Users of Texas (CUT), 5509 Harvard, Lubbock, TX 79416
- Abilene Cursor Control, P.O. Box 6261, Abilene, TX 79608
- Commodore Users Group of Ward County, 2902 W. 4th St., Monahans, TX 79756
- Commodore User's Group of Odessa (CUGO), P.O. Box 12491, Odessa, TX 79768
- El Paso Commodore User Group (EPCUG), 1736<br>Dean Martin Dr., El Paso, TX 79936

#### **UTAH**

- Roosevelt Area Commodore Enthusiasts (RACE), HCR Box 30, Neola, UT 84053
- Utah Basin Commodore Users Club, 373 East 650 North 97-3, Roosevelt, UT 84066
- Cache Valley Commodore Users Group, 396 S.<br>Rosewood Dr., Hyrum, UT 84319
- Fifth Dimension C-64 Users, 7095 W. 9600 N. Trementon, UT 84337
- Wasatch Commodore Users Group (WACUG),<br>P.O. Box 4028, Ogden, UT 84402
- Payson Area Commodore Users Group (PAC),<br>P.O. Box 525, Salem, UT 84653

#### **VERMONT**

- Champlain Valley Commodore Users Group, 6 Mayfair, South Burlington, VT 05401
- Green Mountain Commodore Users Group (GMCUG), P.O. Box 6087, Rutland, VT 05701

MWR, Rm. 5E3, AF Rec. Services, Pentagon, VA

McLean C-64 Users Group, 7426 Eldorado St.,

Capitol Area Commodore Enthusiasts, 6512 Tru-

Capitol Area Commodore Enthusiasts (CACE),

Washington Area Commodore User Group, P.O.

Dale City Commodore Users Group, Inc., P.O.

Arlington VICtims (20/64), 5521 Harvey Ln.,

Franconia Commodore Users Group, 5924 Dove

Fredericksburg Commodore Club, 313 William

Shenandoah Valley Commodore Users Group,

Commodore 64 Computer Users Group of Rich-

The Richmond Area Commodore Enthusiasts

Peninsula Commodore Users Group, P.O. Box L.,

NASA Commodore Users Group, 713 York War-

Commodore Users of Franklin, 1201 N. High St.,

Commodore Users Group, Rt. 2, Box 278B,

Henry County Commodore Computer Club, Rt.

R.A.C.E. Commodore 64 Users Group, 4362 Blue-

Lynchburg User Group, Rt. 2, Box 180, Lynch-<br>burg, VA 24501

Piedmont Users Group, 135 Beverly Rd., Dan-

Central Virginia User Group C-64, Rt. 3 Box 451,

Commodore Hilltop User Group (CHUG), Rt. 3,

Bits & Bytes, Box 625, Richlands, VA 24641

64 E/T, 127-182 Pl. SW, Bothell, WA 98012

Commodore Computing Exchange, 16821 First<br>Ave. SE, Bothell, WA 98012

Pacific Northwest Commodore Club, 17214 3rd

White River Commodore 64 User's Group, 2649

C-www.commodore.ca

Warner Ave. W. #69, Enumclaw, WA 98022

(TRACE), 2920 Pinehurst Rd, Richmond, VA

mond, P.O. Box 9078, Richmond, VA 23225

Rt. 3, Box 625, Front Royal, VA 22630

607 Abbotts Ln., Falls Church, VA 22046

WAC-64, 9206 Annhurst St., Fairfax, VA 22031

man Ln., Falls Church, VA 22043

Box 93, Mount Vernon, VA 22121

Box 2265, Dale City, VA 22193-0265

#### **VIRGINIA** PentAF Commodore User Group, 1947 HSG

McLean, VA 22012

Alexandria, VA 22204

Hampton, VA 23666

Franklin, VA 23851

Boydton, VA 23917

ville, VA 24541

Hurt, VA 24563

**WASHINGTON** 

Ave. SE, Bothell, WA 98012

Dr., Alexandria, VA 22310

St., Fredericksburg, VA 22401

wick Dr., Yorktown, VA 23692

9, Box 61, Martinsville, VA 24112

Box 301-B, Cedar Bluff, VA 24609

bird Ln., Salem, VA 24153

20330

23228

- C64 Maple Valley Users Group, 25605 SE 224th St., Maple Valley, WA 98038
- Honeywell Commodore Users Club, Honeywell Inc. MSD, 5303 Shilshole Ave. NW, Seattle, WA 98107 98 107
- NW Commodore User Group, 2565 Dexter N. #203, Seattle, WA 98109
- PSACE, 1800 Taylor Ave. N., Seattle, WA 98109 U.W. Commodore User Group, P.O. Box 75009, Seattle, WA 98125
- Anacortes User Group, Jim Cook, 1010 5th St., Anacortes, WA 98221
- University Place Commodore Home Users Group (UPCHUG), 7836 Warren Dr. NW, Gig Harbor, WA 98265
- C-64 Diversity, 4416-126th Pl. NE, Marysville,<br>WA 98270 WA 98270
- Skagit Computer Users Forum (SCUF), 2909 Manito Dr., Mount Vernon, WA 98273
- Club 64, 6735 Tracyton Blvd. NW, Bremerton, WA 98310
- 758 Commodore 64 Users Group, Makah Air Force Station, Neah Bay, WA 98357
- Olympic Peninsula User Group (OPUG), 836<br>West Sixth St., Port Angeles, WA 98362 West Sixth St., Port Angeles, WA 98362
- Marsteken Commodore 64 User Group, 714 Ryan Ave., Sumner, WA 98390
- World Wide User Group (Military Personnel Only), P.O. Box 98682, Tacoma, WA 98498
- CBM Users Group, 803 Euclid Way, Centralia,<br>WA 98531 WA 98531
- Longview Commodore Users Group, 626 26th Ave., Longview, WA 98632
- North Forty Commodore User Group, 2903 Florida St., Longview, WA 98632
- Spokane Commodore User Group, 310 Raymond, Spokane, WA 99206
- Spokane Commodore Users Group, P.O. Box 13201, Spokane, WA 99213-3201 13201. 5pokanc. IVA 99213·3201
- Tri-Cities Commodore Computer Club (TC-3), 1926 Pine St., Richland, WA 99352
- Blue Mountain Commodore Users, 550 S. 2nd Ave., Walla Walla, WA 99362-3149

#### WEST VIRGINIA WEST VIRGINIA

- Bluefield User Group 20/64 (BUG), P.O. Box<br>1190, Bluefield, WV 24701
- OUTA SYNC, 203 Lightner Ave., Lewisburg, WV 24901
- People Addicted to Computers Klub (PACK), 17<br>Silo Sq., Lewisburg, WV 24901 People Addicted to Computers Klub (PACK), 17<br>Silo Sq., Lewisburg, WV 24901
- The 128 Society, 17 Silo Square, Lewisburg, WV 24901 24901 The 128 Society, 17 Silo Square, Lewisburg, WV
- Kanawha Valley Commodore Computer Club, P.O. Ben 252, Ounbar, WV <sup>25064</sup> Kanawha Valley Commodore Computer Club,<br>- P.O. Box 252, Dunbar, WV 25064<br>Tri-State Commodore Users Group, P.O. Box
- Tri-State Commodore Users Croup, P.O. Box 2501, Huntington, WV 25725-2501
- West Virginia Statewide Users Group, Box 50,<br>Kilsyth, WV 25859-0050
- The 64 Group, Box 205, Mabscott, WV 25871-0205 C-64 Programmers of America, Rt. 1, Box 119A,<br>Meadow Bridge, WV 25976
- Commodore Home User's Group (CHUG), 81<br>Lynwood Ave., Wheeling, WV 26003
- Elkins Area Commodore Users Group, P.O. Box 2381, Elkins, WV <sup>26241</sup> 238 1. Elkins, WV 26241
- The Commodore Group, 320 Dunkin Ave.,<br>Bridgeport, WV 26330
- Northern West Virginia C-64 Club, 228 Grand<br>St., Morgantown, WV 26505

#### WISCONSIN WISCONSIN

- Commodore Hobbyists Involved In Personal **Systems (CHIPS),** P.O. Box 1006, West Bend,<br>WI 53095 WI 53095
- Milwaukee Area Commodore Enthusiasts (MACE), P.O. Box 183, Greendale, WI 53129
- Waukesha Area VIC-64 Enthusiasts (WAVE), P.O. Box 641, Waukesha, WI 53186
- Commodore Users of Systems, Software & Hardware (CUSSH), 4025 21st St., Racine, WI 53405 Janesville Area Commodore Users Group, P.O.
- Box 1858, Janesville, WI 53547
- Madison Area Commodore User Group, P.O. Box<br>1305, Madison, WI 53701-1305 1305, Madlion, Wl 53701-1305
- Commodore and VIC Enthusiasts (CAVE), P.O. Box 33, Crivitz, WI 54114
- Kewaunee & Brown County Computer Club (KB Triple C), Rt. 2, Kewaunee, WI 54216 COMM-BAY64, P.O. Box 1152, Green Bay, WI
- 54305

82 COMPUTE!'s Gazette June 1986

- Coulee County Commodore Club, 501-1/2 St. Cloud St., LaCrosse, WI 54603
- Eau Claire Area CBM 64 User Group, Rt.5, Box 179A. Eau Claire. Wl 54?01 179A. Eau Claire. \\'1 54701
- Chippewa Valley Commodore User's Group, P.O. Box 146, Chippewa Falls, WI 54729
- Clintonville Area Commodore 64s True User Support (CACTUS), 56 Pearl St., Clintonville,
- Wl 54929 WI 54929 Fond du Lac Area Commodore Users Club, 1504
- Shelley Ct., North Fond du Lac, WI 54935 WYOMING WYOMING
- Central Wyoming User's Group, P.O. Box 1428,<br>Riverton, WY 82501

#### OUTSIDE THE U.S. OUTSIDE THE U.s.

#### **APO**

- UTOPIA. Army Education Center, APO NY 09035 Ahlhorn Bytes-A-Bit, General Delivery, Det 3, 81 TFW [USAF). APO NY 09069-5000
- Overseas Commodore User's Group, SFC Carroll<br>P. Daniels, P.O. Box R-72, APO NY 09102
- Commodore User Group, Ronald S. Clement, APO San Francisco, CA 96213
- Users Group, Gary Guenther, Box 958 NSGA,<br>APO NY 09240-5363 (group meets in Italy)
- 20/64 Users Group of Yokota, P.O. Box 2553,<br>APO San Francisco, CA 96328 *(group meets in*  $|$ apan $|$
- Commodore Users Club of Yokosuka Japan, DMS Box 156 FPO Seattle, WA 98762 Attn: D. E.<br>Vickland *(group meets in Japan)*
- Commodore Zama Users Group, c/o LTC David<br>Chinn, HQ USARJ IG, APO San Francisco 96343-0054 igroup meets in lupin) *96343-005 4* (group m,,'s in *'.pun'*
- SEMBACH AB Commodore Users Group, James Poucher, Box 2499, APO NY 09130
- Stuttgart Local Users Group, B CO, 2D MI Bn (AE), APO NY 09359 *(group meets in West* Germany)
- Zweibruecken Commodore Computer Club, Thomas A. Ricker, 200th TAMMC, P.O. Box 235, APO NY 09052 (group meets in West  $Germany$
- Eifel Commodore Users Group (Bitburg/Spangdahlem/Pruem), MWR Division, APO NY 09132 (group meets in West Germany*j*
- Baumholder Commodore Users Group, Jim Sensel, HHC 2/68 Armor Regiment, APO NY 09034 (group meets in West Germany)
- Mannheim Commodore Users Group, John Pipkin, HHT Regt. 11th ACR Box 101, APO NY<br>09146 (group meets in West Germany)
- H.U.G. 64, Box 10, 61st M.P. Co., APO NY 09165 (group meets in Hanau, West Germany)
- GIZZMO'S, c/o Wes Knapp, Box 3517, APO NY<br>09009 (group meets in West Germany)
- Commodore Computer Users Group Heidelberg, Robert H. Jacquot, P.O. Box, Gen. Del., APO NY<br>09102, 06223-5614 *(group meets in West* Germany)

#### ARGENTINA ARGENTJNA

Club USR[64] Cordoba, Calle Montevideo 281, Piso 5, Dpto "D", 5000-Cordoba, Republica Argentina

#### AUSTRALIA AUSTRALIA

- Commodore Computer Users Group (QLD) Inc., P.O. Box 274, Springwood Q 4127, Brisbane, Australia
- Geelong Commodore Computer Club, c/o 15 Jacaranda Place, Belmont 3216, Geelong, Australia
- The Griffith Computer Association, c/o Secretary, P.O. Box 425, Griffith 2680, Australia retary, P.O. Box 425, Griffith 2680. Australia
- Lismore C-64 User Group, John Grimmond, Richmond Hill Rd., Wollongbar, Via. Lismore, New South Wales, Australia
- Australian Computer Education Association, P.O. Box 194, Corinda 4075, Old Australia
- Hedland Commodore Computer Group, John Noblet, 10 Barker Court, Port Hedland 6721, Western Australia
- Queensland Users Aiding Computer Kids (QUACK), Jim Harford, 2 Jane Court, Nambour, 4560, Queensland, Australia
- Class of 64, c/o Robert Wheeler, 37 Kuran St., Chermiside, Queensland 4012, Australia
- VICdore User's Group Beryl Bayliss, P.O. Box 1280, Inghan 4850, Queensland, Australia
- Cairns Commodore User Group, Walter Kindt, P.O. Box 209, N. Cairns, Queensland 4870, Australia ,\ustralia
- Southport Commodore Computer Users Group (SCCUG), Box 790, Southport, Queensland, Australia 4215
- Commodore Computer Users Group (Townsville), 1 Paxton St., Townsville 4810, Australia
- VIC-UPS Computer Users Group, P.O. Box 1103, Booragoon, Western Australia 6154 or P.O. Box 178, Nedlands, Western Australia 6009

#### BELGIUM BElGIUM

L'Amiral Club C-64 & Compatibles, c/o Alain<br>Trinteler, P.O. Box 41, B-1090, Brussels, Belgium

#### BRAZIL

Associacao de Usuarios de Micro-computadores Pessoais, Pedro Paulo Rocha, estr. da Canoa 401, 22600 Rio de Janeiro, Brazil

#### CANADA CANADA

#### Alberta Alberta

- Calgary Commodore Users Group, Lloyd E. Norman, 14751 Deer Ridge Dr. SE. Calgary, Alberta, man. 14751 Deer Ridge Dr. SE. Calgary, Albetta. Canada T2J 6A8
- Lethbridge Commodore C-64 Users Group, P.O. Box 825-246, MacDermott Rd., Coalhurst, Alberta. Canada T0I. 0V0 berla. Canada TOL OVO
- Central Alberta Commodore 64 User Group (CACUG), Dale Butterworth, Box 304, Toreslburg, Alberta TOB 1NO Foreslburg. Alberta TOB INO
- Hinton Computer Club, K. Bartlett, Box 2431, Hinton, Alberta, Canada T0E 1C0
- Medicine Hat Commodore Users Group, P.O. Box 764, Medicine Hat, Alberta, Canada T1A 7G7 Box 764, Medicine Hat, Alberta, Canada T1A<br>7G7<br>Commodore User Group Randy R. Coutts, Box
- 1584, Slave Lake, Alberta, Canada T0G 2A0

#### British Columbia British Columbia

New Brunswick

Canada L4M 5E1

Midland, Ontario, Canada

tario, Canada L1K 1J6

Hope, Ontario, Canada LOR 1W0

Ontario Ontario

1Z3

NOG 2L0 NOG2LO

3N<sub>6</sub> Manitoba

- Cassiar Commodore Club (CCC), P.O. Box 685, Cassiar, British Columbia, Canada V0C 1E0
- Kelowna Commodore Users Group (KCUG), 195 Mars Rd., Kelowna, British Columbia, Canada V1X IH3 VIX IH3
- International Commodore Users Group, 22559 Hinch Cres., Maple Ridge, British Columbia,<br>Canada, V2X 7H5 Beaver Valley Commodore Club, Box 495, Mon-<br>trose, British Columbia, Canada V0G 1P0

Commodore Computer Club, P.O. Box 91164, West Vancouver, British Columbia, Canada V7V

Commodore Concepts Users Group (CCUG), Box 2384, Steinbach, Manitoba, Canada R0A 2A0 Manitoba Users Group (MUG), 54 Burntwood Cresent, Winnipeg, Manitoba, Canada R2J-3A1

Fundy C-64 Users Group, P.O. Box 9, Rothesay,<br>New Brunswick, Canada E0G 2W0

Barrie User Group, P.O. Box 1028, Barrie, Ontario,

Brampton User's Group (BUG'64), P.O. Box 384, Brampton, Ontario, Canada L6V 2L3 Shop-Taker Programming Guild, 25 Frontenac<br>Ave., Brantford, Ontario, Canada N3R 3B7 PET Educator Group (P.E.G.), 101 Duncan Mill<br>Rd., Suite G7, Don Mills, Ontario, Canada M3B<br>1Z3

TRACK 36 Users' Club, 491 Kenilworth Ave. North, Hamilton, Ontario, Canada L8H 4T6 London Commodore User Club (LCUC), 28 Barret Cr., London, Ontario, Canada N6E 1T5 Midland Commodore Users Group, P.O. Box 384,

Users Group of Mt. Forest (UGMF), 597 Oakview. Cresent, Box 262, Mt. Forest, Ontario, Canada

The B5 Commodore Club, 3939 #6 Highway, Mt.

C64 North Bay Users Group, 790 Laurentian *Ave.*, North Bay, Ontario, Canada P1B 7V2 North Bay, Oniario, Canada P1B 7V2 The Great White North Computer Club, 358 Grenville St., Orillia, Ontario, Canada L3V 2K7 Durham C64 Club, 1322 Naples St., Oshawa, On-

Cwww.commodore.ca

Tuesday User Group (TUG), Box 1787, Port Perry, Ontario, Canada LOB 1NO

- St. Catharines C-64 Junior Group, 32 Kilbourne it. Catharines C-64 Junior Group, 32 Kilbourne<br>St., St. Catharines, Ontario, Canada L2M 3E4
- Niagara Commodore Users Group, 15E Neilson Ave., St. Catherines, Ontario, Canada L2M 5V9
- Niagara Commodore Users Group, 12-44 Queenston St., St. Catherines, Ontario, Canada L<sub>2</sub>R 2Y9
- St. Thomas Users Computer Club (STUCC), 39 I **nomas Users Computer Ciub (STOCC)**, 39<br>Owaissa St., St. Thomas, Ontario, Canada N5P<br>1T1; or 30 Forest Ave., St. Thomas, Ontario, Canada
- Sarnia Commodore User Group, 1276 Giffel Rd., Sarnia, Ontario, Canada, N7S 3K7
- Sault Commodore Computer Club, 560 Old Goulais Bay Rd., Sault Ste. Marie, Ontario, Canada P6A 5K8
- Diskmaster Club, 1326 Hastings Crescent, Sud-<br>bury, Ontario, Canada P3A 2R5
- Anthrax Commodore Users Group, 2360 Weston<br>Rd., Suite 102, Toronto, Ontario, Canada M9N Rd.. Suite 102, Toronto, Ontario, Canada M9N 1Y9 Toronto PET Users Group Inc. (TPUG), 1912A
- Avenue Rd., Suite 1, Toronto, Ontario, Canada<br>M5M 4A1 M5M 4A1

- Club Commodore Champlain, P.O. Box 522,
- Boucherville, Quebec, Canada<br>Club Logi-Com, 745-7è Avenue, Grand'mère,<br>Québec Canada G9T 2B7 Boucherville, Québec, Canada<br>Club Logi-Com, 745-7è Avenue, Grand'mère,<br>Québec Canada G9T 2B7
- Evaluation Club For The C-64, TRS-80, And Apple II, 7145 Cannes #2, Montreal, Québec, Canada H1S 2P9

#### Saskatchewan

- C.U.G.S., 1635 Fleet St., Regina, Saskatchewan, Canada S4N 5S2
- The POKEfs Club, Box 75. St. Louis, Saskatch The POKEr's Club, Box 75, St. Louis, Saskatch-<br>ewan, Canada S0J 2C0
- Prince Albert Commodore Users Group, P.O. Box 2464, Prince Albert, Saskatchewan, Canada S6V 7G3
- Saskatoon Commodore Users Group, c/o Vera<br>Heinze, P.O. Box 1944, Saskatoon, Saskatch-<br>ewan, Canada S7K 355

#### Yukon

64s North of 60, P.O. Box 5438, Whitehorse, Yukon, Canada VIA 5H4 kon. Canada YIA 5H4

#### **COLUMBIA**

Columbia 64 Group, c/o Rodrigo Chaves, P.O.<br>Box 6713, Cali, Columbia, South America

#### DENMARK

MIDTJYDSK Computer Klub (M.C.K.),<br>Tegstrupvej 86, 8800 Viborg, Denmark

#### DOMINICAN REPUBLIC

R.D.-C-64 Users Group, David Braverman, Cen-<br>tro Ed. de Bonao, Ave. Jose Marti, Bonao, Dominican Republic

#### **ENGLAND**

R.R. 64 Owners Club, Tom Lomax, 17 Greystoke<br>Drive, Bilborough, Nottingham, Nottinghamshite, England, Nottingham 289467 **ENGLAND**<br>R.R. 64 Owners Club, Tom Lomax, 17 Greystoke Drive, Bilborough, Nottingham, Nottingham-<br>shire. England, Nottingham 289467

#### **FINLAND**

User's Club of PTT, c/o Matti Pohtola,<br>Teletutkimuslaitoksen, Mikrotietokonekerho. Kiviaidankatu 2 F, 00210 Helsinki 21, Finland User's Club of PTT, c/o Matti Pohtola,<br>Teletutkimuslaitoksen, Mikrotietokonekerho,<br>Kiviaidankatu 2 F, 00210 Helsinki 21, Finland

Commodore Micro Amateurs, Matti Aarnio, Linnustajankj 2B7, SF-02940 ESPOO, Finland

#### IRELAND

Club64, 85 Upper Drumcondra Rd., Dublin 9, Ireland Ireland

#### **ITALY**

- Computer Club Cordenons, Dr. Giuseppe<br>Genovesi, Centro Culturale A. Moro, via<br>Traversagna 4, 33084 Cordenons (PN) Italy Computer Club Cordenons, Dr. Giuseppe<br>Genovesi, Centro Culturale A. Moro, via<br>Traversagna 4, 33084 Cordenons (PN) Italy
- Institute of High Technology Users Group, Via<br>Monte Napoleone 9, 20121 Milano, Italy
- I.G.C.S., Salvatore Innalmi, via Pentone 5, 00173,<br>Rome. Italy Rome, Italy
- Commodore 64 Computer Users Group of Rome, Commodore 64 Computer Users Group of Rome,<br>
c/o Pluchinotta Via di S. Agnese 22, 00198, Rome, Italy
- Software Computer Club, e/o Magliola Andrea,<br>Via Q. Sella n. 13, 13060 Valdengo (VC), Italy

#### **MALAYSIA**

Commodore Users Exchange (CUE), P.O. Box 152, 25710 Kuantan, Pahang, Malaysia

#### MEXICO :\11 XICO

- Club Commodore del Sureste, P.O. Box 1272-A, Alberto Marin Hdez., Merida, Yucatan, Mexico
- Commodore 64 User's Group, APDO 86, Calle Zaragoza 414, Puerto Vallarta, Jalisco, Mexico 48300 8300
- Club Herra\*Tec C64, Alain Bojmal, Vicente Suarez 25, 06100, Mexico, D.F.

#### NEW ZEALAND

- East Coast Bays Commodore User Group, P.O.<br>Box 35-034, Browns Bay, Auckland 10, New Box 35-034, Browns Bay, Auckland 10, New Zealand
- New Zealand Commodore Users Group, Inc.,<br>P.O. Box 5223, Wellesley St., Auckland, New P.O. Box 5223, Wellesley St., Auckland, New  $\alpha$  and  $\alpha$
- Hokitika Commodore Computer Users Group,<br>185 Sewell St., Hokitika, New Zealand 185 Sewell St., Hokitika, New Zealand
- Marlborough Commodore Users Group, 32 Rousehill St., Renwick Marlborough, New Zealand
- Nelson Commodore User Group, Peter Archer,<br>P.O. Box 860, Nelson, New Zealand 54/79362

#### NETHERLAND ANTILLES

- Comiac-Software User Group 64/128, Jarrod Bernadina, Inaguaweg 12, Willemstad, Curacao, Netherland Antilles
- Commodore 64 User Group, Ludwin Statie, Caracasbaaiweg #94, Curacao, Netherlands Antilles Antilles
- Saturn Software User Group 64, Jason Shepherd, Prof. Kernkampweg 21', Netherland Antilles

#### $NORWAY$

Anthon's 64 User Group, Box 1346, 6401 Molde, Norway Norway

PAKISTAN

Commodore Computer User Club, Attn: Khalid Khanani, P.O. Box 6121, Karachi-2, Pakistan

Lima Commodore Club, Monte Grande 109 #508, Lima 33, Peru

#### PHILLIPINES

Society of Commodore Users Users of Metro Manila, P. A. Wong, 29A Scout Lozano, Quezon City, Philippines

#### PUERTO RICO

South Commodore Users Group, c/o Felix South Commodore Users Group, c/o Felix<br>Tarrats, Jr., Campos #22, Ponce, Puerto Rico 00731 00731

Carolina Computers Club, 16 St. 35-24, Villa Carolina, Puerto Rico 00630

#### SAUDI ARABIA

Commodore League of Riyadh, P.O. Box 17447,<br>Riyadh 11484, Saudi Arabia

#### $\mathbf S\mathbf W\mathbf E\mathbf D\mathbf E\mathbf N$

- Computer Club Sweden, Hans Engstrom, P.O. Computer Club Sweden, Hans Engstrom, P.O.<br>Box 7040, S-103 86 Stockholm, Sweden
- Worldwide Commodore 64 Genealogists, Johann Worldwide Commodore 64 Genealogists, Johann<br>H. Aadde, Dalkarrsleden 49, S-162 24<br>Mellinghy Sundon Vaellingby, Sweden

#### SWITZERLAND 5\\ ITZERI AND

- C-64 International User Group, Programm Exchange Service, P.O. Box 18, 5604 Hendschiken. CH-Switzerland
- Computer Anwender Club, Postfach 194, 8029 Zurich, Switzerland

#### WEST GERMANY

- Commodore Club, Wandel M., Joh-Machern STK. 8D, D-645 Hanau-7, West Germany
- C128/64 User Group, Ferrari Rudi, Postfach 40 02<br>09, D 5000 Koeln 40, West Germany
- User Group, Ferrari Rudi, Postfach 40 02 09, D 5000 Koeln 40, West Germany 5000 Kaeln 40, West Germany
- UTOPIA, Dana Talley or Sonja Ludwick, Olgastr.<br>
#146, 7900 Ulm, West Germany

#### WEST INDIES

Caribbean Commodore Computer Club, Jim Lynch, P.O. Box 318, St. ]ohns, Antigua. West Lynch, P.O. Box 318, St. lohns. Antigua, Wcst Indies **OVER** OF **OVER** OF **OVER** OF **OVER** OF **OVER** OF **OVER** OF **OVER** OF **OVER** OF **OVER** OF **OVER** OF **OVER** OF **OVER** OF **OVER** OF **OVER** OF **OVER OVER OVER OVER OVER OVER OVER OVER OVER OVER OVER** Indies •

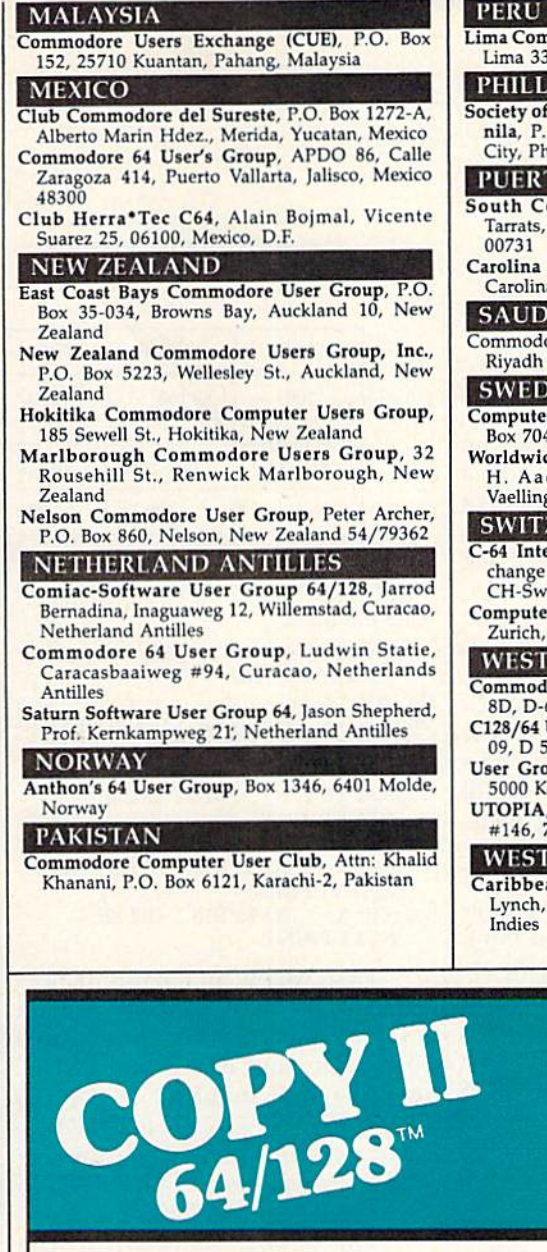

#### BACKUP PROTECTED BACKUP PROTECTED SOFTWARE FAST. SOFIWARE FAST.

From the team who brought you From the team who brought you COPY II PLUS (Apple), Copy II PC COPY II PLUS (Apple), Copy II PC<br>(IBM) and COPY II MAC (Macintosh) comes a revolutionary new copy program for the Commodore 64 and 128 computers. 64 and 128 computers. (IBM) and COPY II MAC (Macln·

- Copies many protected Copies many protected programs—automatically. (We programs-automatically. ('Ne update Copy II64/128 regularly to update Copy II 64/128 regularly to handle new protections; you as a handle new protections; you as a registered owner may update at registered owner may update at any time for \$15 plus \$3 s/h.) any time for \$15 plus \$3 s/h.)
- Copies even protected disks in under 2 minutes (single drive).
- Copies even protected disks in under 1 minute (dual drive).
- Maximum of four disk swaps on Maximum of four disk swaps on a single drive.

• Includes fast loader, 12-second format. format.

Requires a Commodore 64 or 128 computer with one or two 1541 or computer with one or two 1541 or 1571 drives. 1571 drives.

Call 503/244-5782, M-F, 8-5:30 Call *503/244-5782,* M-F, 8- 5:30 Call 503/244-5782, M-F, 8-5:30<br>(West Coast time) with your. in hand. Or send a check (Or \$39.95 U.S. plus \$3 s/h, \$8 for \$39.95 U.S. plus \$3 s/h. \$8 overseas. overseas.

## \$39.95 \$39.95

Central Point Software, Inc. Central Point Software, Inc.<br>9700 S.W. Capitol Hwy. #100<br>Portland, OR 97219

## Central Point<br>Software  $S$ *Software*

Backup utilities also available for the IBM, Apple II and Macintosh.<br>This product is provided for the purpose of enabling you to make archival copies only This product is provided for the purpose of enabling you to make archival copies only.

## Arrays In The Next Dimension Arrays In The Next Dimension

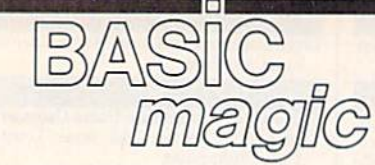

#### Michael S. Tomczyk Michael S. Tomczyk

Let's pick up where we left off last Let's pick up where we left off last month, with our discussion of ar month, with our discussion of arrays. In BASIC programming, an array is an efficient way to handle *array* is an efficient Ivay to handle a large number of items. An array is large number of items. An array is a group of items usually arranged as group of items usually arranged as a table of numbers and words. Each item has its own code name and lo-item has its own code name and location in the table.

Arrays are sometimes consid Arrays are sometimes considered an advanced concept and excluded from many BASIC handbooks. This is unfortunate because books. This is unfortunate because arrays are not that difficult to understand and they're extremely useful stand and they're extremely useful and important programming tools. and important programming tools. So let's continue our discussion. 50 let's continue our discussion.

If you think of DATA as list of If yOll think of DATA s a *list* of information, then arrays are groups information, then arrays are *grollps*  of information. It helps if you think of information. It helps if you think of an array as group, even if the ar of an array as a *group,* even if the array contains only one item. You can also think of an array as an arrangement of boxes or containers, or as ment of boxes or containers, or as a table of rows and columns. Each box table of rows and columns. Each box has a name like G(1), and it may be empty or contain one item of information, as in this one-dimensional mation, as in this *ollc-dimensiollal*  array: *array:* 

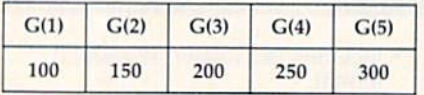

There's one row of five boxes, There's one *row* of five boxes, or columns, in this array, numbered or columns, in this array, numbered  $G(1)$  to  $G(5)$ . The first box,  $G(1)$ , contains the number 100, G(2) con conta ins the number IDO, G(2) contains the number 150, and so on. tains the number 150, and so on. Here's a program you could use to fill up the boxes with the numbers fill up the boxes with the numbers shown, and display them. Type it in and RUN it: and RUN it:

- 10 DATA 100,150,200,250,300
- 20 FOR  $X=1$  TO 5:READ G(X):NEXT 20 FOR X=1 TO 5:READ G(X):NEXT<br>30 FOR X=1 TO 5:PRINT SPC(1)"G"
- $30$  FOR  $X = 1$  TO 5:PRINT SPC(1)"G"
- X;:NEXT X;:NEXT
- 40 PRINT:FOR  $X=1$  TO 5:PRINT G(X); :NEXT :NEXT

You can also have two-dimensional arrays which you might visu- thei alize as rows and columns of boxes | Line like this:  $\blacksquare$  ike this:  $\blacksquare$  multiplies it by G(2,1). Note that  $\blacksquare$  RETURN, then try this example:

84 COMPUTE!'s Gazette June 1986

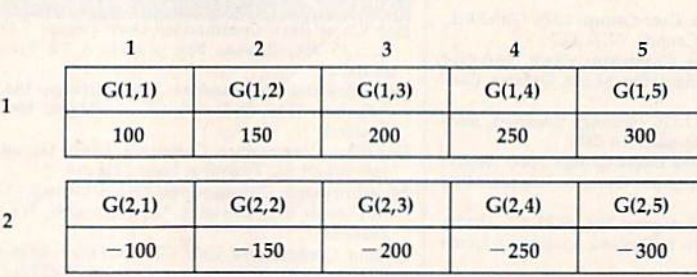

This program sets up the table This program sets up the table (type NEW, then enter and RUN this example):

<sup>10</sup> DATA 100,150,200,250,300,-100,-150, 10 0 ATA 100,150,200,250,300,- 100, - 150,  $200, -250, -300$ 

15 DIM G(2,5)

 $\mathbf{1}$ 

- 20 FOR  $X=1$  TO 5:READ G(1,X):NEXT
- 30 FOR  $X=1$  TO 5:PRINT SPC(1)"G1"X;
- :NEXT:PRINT 40 FOR  $X=1$  TO 5:PRINT G(1,X); :NEXT:PRINT
- 50 FOR  $X=1$  TO 5:READ G(2,X):NEXT 60 FOR  $X=1$  TO 5:PRINT SPC(1)"G2"
	- X;:NEXT:PRINT
- 70 FOR  $X=1$  TO 5:PRINT G(2,X); :NEXT:PRINT

First, we put all ten numbers in First, we put all ten numbers in a DATA list, and then DIMension an array two columns deep by five rows wide, and READ and PRINT the first five numbers as  $G(1,1)$ ,  $G(1,2)$ ,  $G(1,3)$ ,  $G(1,4)$ , and  $G(1,5)$ . Then we READ and PRINT the second five numbers as G(2,1), G(2,2),  $G(2,3)$ ,  $G(2,4)$ , and  $G(2,5)$ .

The SPC(1) statement inserts one space in front of the G numbers so the positions line up. The PRINT statement at the end of lines 30, 40, 60, and 70 is needed because of the 60, and 70 is needed because of the semicolon in the earlier PRINT statement in those lines.

Each item in an array can be Each item in an array can be moved to another location, redefined, changed, used in a calculation, or displayed individually, in subsets or in tables. For example, try adding these two lines to the previous program:

80 PRINT:PRINT G(1,1)"MULTIPLIED  $BY''G(2,1)''IS''G(1,1)*G(2,1)$ 60 PRINT:PRINT G(1,1) MOLTIPI<br>BY"G(2,1)"IS"G(1,1)\*G(2,1)<br>90 G(1,1) = 17:PRINT G(1,1)\*G(2,1)

Line 80 shows how you can Line 80 shows how you can You can also have *two-dimen*- multiply numbers in an array using their row and column numbers. Line  $50$  redefines  $G(1,1)$  as 17 and

the computer PRINTs only the result of the calculation.

#### Array Notation Array Notation

Let's try some simple exercises so Let's try some simple exercises so we can get used to working with array notation, which is very similar to working with numeric and string variables (covered in recent months in this column). A numeric array contains numbers only. The name of the array is usually a letter of the alphabet like  $A$ ,  $B$ ,  $X$ , or  $N$ . The notation for one item from the array looks like this: A(3). The A is the name of the array, and the (3) represents item number 3. Try this example: example:

#### 10 FOR  $X=1$  TO 10:A(X) = X:PRINT A(X):NEXT A(X):NEXT

This line uses a FOR-NEXT loop to count from 1 to 10-on each loop, the number from 1 to 10 is inserted where the X's are. On the first loop,  $A(X) = X$  becomes  $A(1)=1$  which means position  $A(1)$ in the array is defined as the number 1. Next, the computer PRINTs  $A(X)$ , which is  $A(1)$  the first time through the loop-which is the number 1. The NEXT statement tells the computer to go back and go back and tells the computer to redefine  $X$  as  $2$ , then  $3$ , and on up to 10. So  $A(1)$  equals one,  $A(6)$  equals 6, A(10) equals 10.

A *string* array contains string information like words, phrases, sentences, graphics symbols, and so on. The name of the array looks like a string variable because it uses a dollar sign, like this: N\$(4). The N\$ is the name of the string array, and the (4) represents item number 4 in the array. Type NEW and press

### Cwww.commodore.ca

- 10 PRINT CHR\$(147)
- $20$  FOR  $X=1$  TO 10:PRINT"ENTER WORD OR PHRASE NUMBER"X:IN \"lORD OR !'HRASE NUMBER"X:IN PUT N\$(X):NEXT
- 30 PRINT CHR\$(147):FOR X=1 TO 10: FRINT'YOUR WORDS ARE: PRINT"YOUR WORDS ARE: N\$("X")"N\$(X):NEXT

Line 10 clears the screen. Line Line 10 clears the screen. Line 20 uses FOR-NEXT loop like the 20 uses a rOR-NEXT loop like the previous example. The numbers previous example. The numbers from 1 to 10 are inserted wherever you see an X, so "WORD NUM you see an X, so "WORD NUM-BER" X becomes WORD NUMBER BER" X becomes WORD NUMBER 1, then 2, 3, and so on. The INPUT 1, then 2, 3, and so on. The INPUT statement makes the computer dis statement makes the computer display question mark and wait until playa question mark and wait until you type in a word or phrase (or you type in a word or phrase (or even a number), then defines what you typed as an item in the string you typed as an item in the string array. The first item you type be array. The first item you type becomes N\$(1), the second item becomes NS(2), and so on. comes NS(2), and so on.

Line 30 clears the screen and uses another FOR-NEXT loop to cycle through the ten words and dis cle through the ten words and display them next to their string array play them next to their string array names. Notice we went outside quotation marks to display the first quotation marks to display the first  $X$ —because X is a variable and variables are always displayed outside quotes. We also displayed the sec quotes. We also displayed the second NS(X) completely outside ond NS(X) completely outside quotes. quotes.

#### **Putting Information Into Arrays**

If you know how to define a variable (like  $A = 14$ :PRINT A), then you know how to define the elements in an array-with a few variations. variations.

First, you can use a FOR-NEXT loop to put a series of consecutive numbers into an array, like this: numbers into an array, like this:

10 DIM Q(25):FOR  $X=1$  TO 25:Q(X) = X: PRINT Q(X):NEXT

You can use the equal sign to You can use the equal sign to define specific array elements, like define specific array elements, like this: this:

- $10$  M\$(1) = "ZORICK":M\$(2) =
- "HEDRICK"
- 20 PRINT M\$(1)" IS "M\$(2)" IN DISGUISE." DISGUISE."

You can define an array by using DATA statements, like this using DATA statements, like this (note in line 10 how we put a com-(note in line 10 how we put a com-<br>ma in a DATA list—enclose it in quotes): quotes):

10 DATA ALAS, POOR, YORICK,",",I, KNEW ,HIM,WELL 100 FOR Q=1 TO 8:READ YS(Q):NEXT 200 FOR  $Q=1$  TO 8: PRINT Y\$(Q); SPC(1);:NEXT:PRINT

You can let the user INPUT array elements, like this: ray elements, like this:

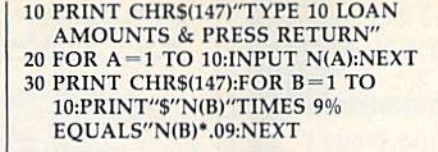

You can also let the user define You can also let the user define the size of the array (which is L): the size of the array (which is L):

- 10 PRINT CHR\$(147)"TYPE THE NUMBER OF NAMES YOU WILL NUMBER OF NAMES YOU WILL ENTER":INPUT L
- 20 DIM N\$(L):PRINT CHR\$(147)
- $30$  FOR  $X=1$  TO L:PRINT"ENTER NAME NUMBER"X;:INPUT N\$(X):NEXT N5(X):NEXT
- 40 PRINT CHR\$(147)"THE NAMES ARE ":FOR  $D=1$  TO X:PRINT N\$(X):NEXT

#### Using The DIM Statement Using The DIM Statement

So far, most of our arrays have included ten or fewer items—but you cluded ten or fewer items-but you may have noticed that in cases where the array had more than 11 where the array had more than 11 items, and when we set up a twodimensional array, we used the dimensional array, we used the DIM (DIMension) statement. DIM (DIMension) statement.

Your computer automatically sets up an array with the name you give it—such as  $A(X)$  or  $N\$(X)$  when the array has <sup>11</sup> or fewer when the array has 11 or fewer items, but if you want to put more items, but if you want to put more than 11 items (numbered 0–10) in your array, you must use the DIM your array, you must use the DIM statement to tell the computer how statement to tell the computer how much space in memory to reserve much space in memory to reserve for the array. The DIM statement for the array. The DIM statement tells the computer to make room for tells the computer to make room for an array. Type NEW, then try this example: example:

- 10 DIM S(12):DIM M\$(12)
- <sup>20</sup> DATA JANUARY.FEBRUARY 20 DATA JANUARY,FEBRUARY ,MARCH,APRIL,MAY,JUNE,JULY, AUGUST AUGUST
- 30 DATA SEPTEMBER, OCTOBER, NOVEMBER,DECEMBER
- 40 FOR  $X=1$  TO 12:READ M\$(X):PRINT "ENTER SALES FOR "M\$(X):INPUT S(X):NEXT S(X):NEXT
- $50$  FOR  $X=1$  TO 12:SALES=  $SALES + S(X) : NEXT$
- 60 PRINT:PRINT"TOTAL SALES FOR THE YEAR WERE \$"SALES
- 70 PRINT:PRINT"AVERAGE MONTH-LY SALES FOR THE YEAR WERE \$"SALES/12 S"SA LES/ 12

Line 10 begins by DIMension-Line 10 begins by DIMensioning two arrays. The first is a numeric array named S which will contain 12 numbers. The second is a string array called M\$ which will contain 12 words. Remember, you need to 12 words. Remember, you need to use the DIM statement when you use the DIM statement when you have more than 11 items in your have more than 11 items in your array. array.

Lines 20 and 30 contain Lines 20 and 30 contain a DATA list with the names of the 12 months. Line 40 uses a FOR-NEXT

loop to READ the names of the loop to READ the names of the months from the DATA list into the MS array. On the first cycle, the M\$ array. On the first cycle, the computer READs JANUARY from computer READs JANUARY from the DATA list and defines it as the DATA list and defines it as MS(1) in the MS array. Then the M\$( l) in the MS array. Then the computer PRINTs the message in computer PRINTs the message in quotation marks. The INPUT state quotation marks. The INPUT state· ment displays question mark and ment displays a question mark and waits for one number to be typed waits for one number to be typed in, which is defined as S(l) in the in, which is defined as 5(1) in the 5 array. Finally, the NEXT statement arra y. Finall y, the NEXT statement tells the computer to go back and tells the computer to go back and repeat the process—M\$(2) and  $S(2)$ , M\$(3) and  $S(3)$ —until it reaches 12, which is the upper limit of the loop. At this point, the 12 of the loop. At this point, the 12 months are safely tucked away in the M\$ array and the 12 sales numbers are stored in the S array.

Line 50 adds the sales figures Line 50 adds the sales figures for each month, stored in the 5(X) for each month, stored in the 5(X) array, and stores the total in the array, and stores the total in the variable called SALES. variable called SALES.

Line 60 begins with a PRINT statement which merely displays statement which merely displays a blank line on the screen (used for blank line on the screen (used for positioning and spacing). Then we positioning and spacing). Then we PRINT the message shown inside PRINT the message shown inside quotation marks, followed by the quotation marks, followed by the variable SALES.

Line 70 is similar to line 60, ex Line 70 is similar to line 60, except here we divide the total SALES cept here we divide the total SALES by 12 to get the average sales per month. month.

**REM:** You can use a full word like SALES as variable name to help you *SALES* as *a* variable *1101111' to 11l'!p* yOIl keep track of what's going on in yoUT *keep track of wha t's goillg* 011 ill yOllr *program, but the computer sees only* the first two letters, so SALES is inter *th e first Iwo I/'Itcrs,* so *SALES* is illl l'rpreted by the computer as SA. You may get unexpected problems that are difficult to figure out if your program *diffiwlt to figllre out if your program*  has two or more variables with the *1105 two or* lIIore variables *with till'*  same first txvo letters. For example, sallie *first two* fetters. *For* example, you should not use both SATURDAY *yOIl* sl/Oulri 1101 lise *both SATURDAY*  and SALES in the same program be *alld SA LES* ill *till'* sallie *program* bl~ cause the computer sees both words as the same variable SA. An additional problem to avoid when using long *problem to avoid whCII* usillg *10llg*  variable names is accidentally in *Ilariab/e* lIallll'S is *accidentall y* il/ cluding a BASIC keyword within the name. For example, the variable name 1I1l1ll1'. *For* eXIlmJlIt·, *ihe varia ble /WIIII'*  SAND contains the BASIC keyword *SAND cOlllaillS til e BASTe kellword*  AND, which is not allowed—an error message will result.

There are many more nuances There arc many more nuances involved in using arrays. Next month, we'll explore this topic fur month, we'll explore this topic further and look at one of the best ap ther and look at one of the best applications for arrays.

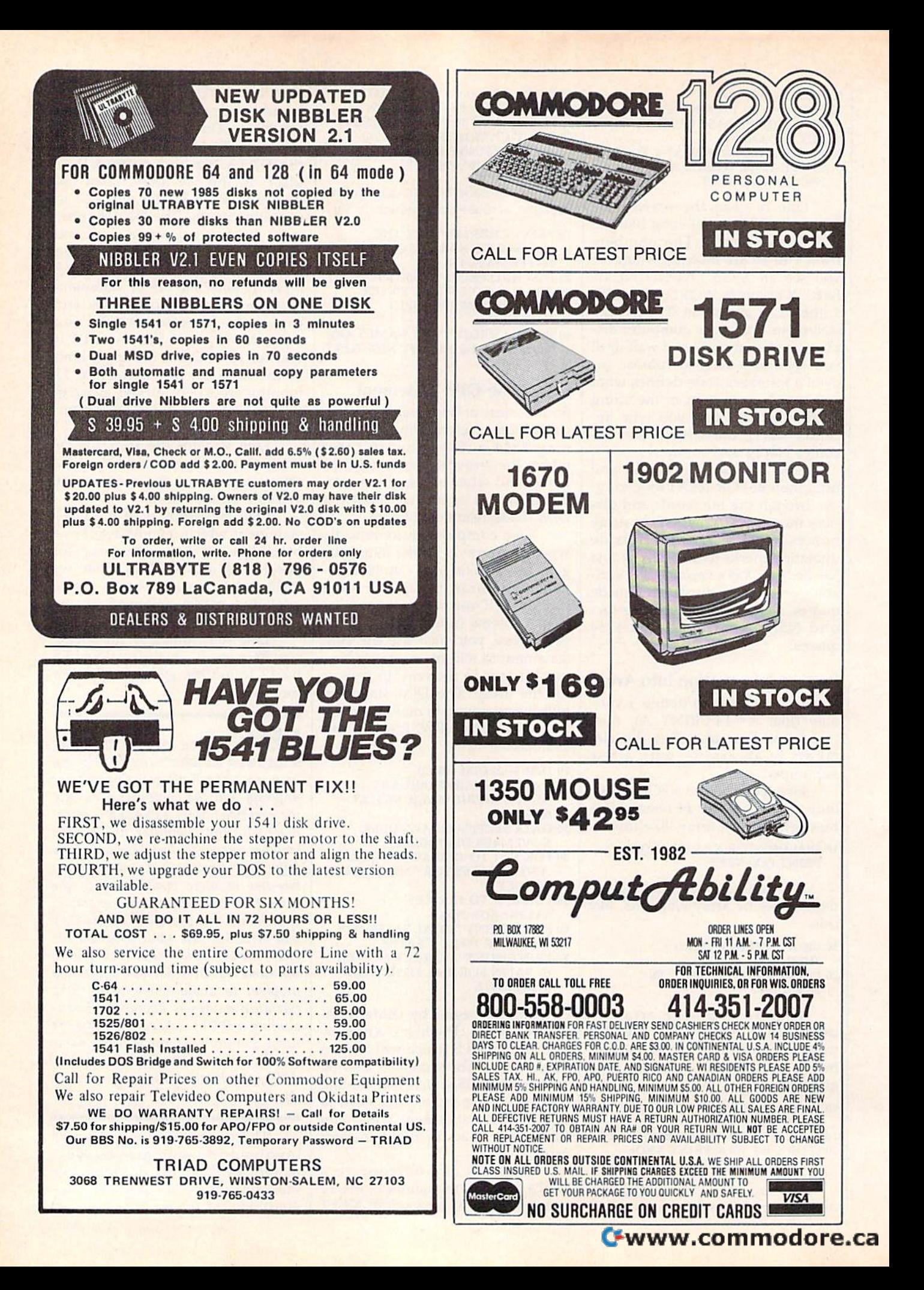

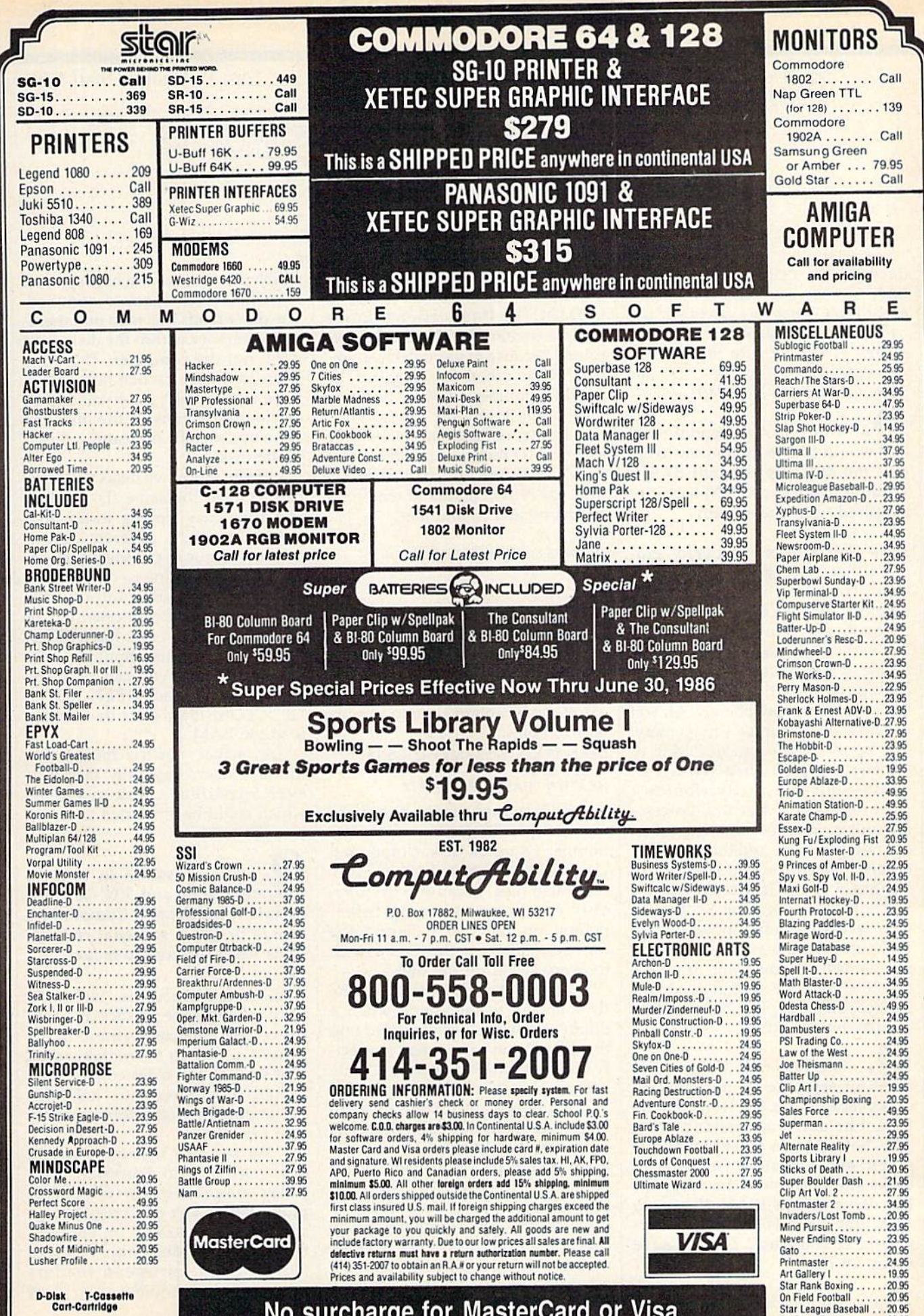

No surcharge for MasterCard or Visa

.20.95

On-Court Tennis ...

### Tom R. Halfhill, Staff Editor

## SUMMOLA AMERICA Tom R. Halfhill, Staff Editor TO COMMINON QUESTIONS

Each month, COMPUTE!'s GAZETTE tackles some questions commonly asked by *Commodore* users. If you have a question you'd like to see answered here, send it to this column,  $c/o$  COMPUTE!'s GAZETTE, P.O. Box 5406, Greensboro, NC 27403.

o I own a Commodore 128  $\bigcirc$  Greensboro, NC 27403.<br> **Q.** I own a Commodore 128 and would like to know how to access the 280 chip through BASIC cess the zao chip through BASIC without using the CP/M software supplied with the system. supplied with the system.

A. We've seen a novelty program that POKEs a short Z80 ma gram that POKEs a short Z80 ma chine language program into memory, enables the Z80, runs the memory. enables the Z80, runs the program, and returns to 128 mode. program, and returns to 128 mode. But without CP/M, you can't print But without CP 1M, you can't print to the screen or to a printer, you can't input from the keyboard, you ca n't input from the keyboard. you can't access any peripherals. All you can'l access any peripherals. All you can do is move numbers in memory. can do is move numbers in memory.

So there's no practical way to So there's no practical way to access the Z80 chip from 128 mode—but you really wouldn't want to, anyway. A central processing unit is pretty useless without an ing unit is pretty useless without an operating system, and the Z80's operating system is CP/M (Control erating system is CP/M (Control Program for Microcomputers). Without an operating system, Without an operating system, a chip is like an automobile engine chip is like an automobile engine without a transmission or steering mechanism. If you want to access mechanism. If you want to access the Z80, there are several good lan the 280, there are several good languages, including BASIC, available guages, including BASIC, available on disk for CP/M.

Q. The rationale behind the need for separate ID numbers on disks escapes me. I believe it to be true, but don't understand why. true, but don't understand why. The bottom line of explanations given me is that if you change disks and both have the same ID, the drive thinks it has the same disk. But what is the drive comparing IDs against? never save paring IDs against? I never save using an ID.

A. Actually, there seems to be a 8 COMPUTEI's Gazette June 1986

division of opinion on this, even division of opinion on this, even among the Commodore users at COMPUTE! Publications. Some people swear they've had disks people swear they' ve had disks ruined because of identical ID num ruined because of identical 10 numbers, while others say they use the bers, while others say they use the same ID number on every disk and have yet to lose a file.

In theory, at least, here's how identical ID numbers could cause a problem. When you first format problem. When you first format a disk, the NEW command requires a disk, the NEW command requires a diskname and ID number: diskname and ID number: BASIC 2.1): BASIC 2.0:

OPEN 15,8,15,"NEW0:diskname,id" :CLOSE 15 :CLOSE 15

BASIC 7.0: BASIC 7.0:

HEADER"diskname",Iid

Diskname can be any legal Commodore filename up to 16 characters dore filename up to 16 characters long, and id any two numbers, let long, and id any two numbers, letters, or characters. The NEW command can be abbreviated to a single N. Examples:

OPEN 15,8,15,"N0:BASICPROGS,T8"

:CLOSE IS ;CLOSE 15 HEADER "BASICPROGS",IT8

This would assign the disk-This would assign the diskname BAS1CPROGS and the ID name *BASTCPROGS* and the ID number T8 to the disk. (Important: number T8 to the disk. (Important: Use this command only on a blank or scratch disk, because it irretriev or scratch disk, because it irretrievably erases any existing information on the disk.) During the mation on the disk.) During the formatting process, the ID is written to every sector on the disk. to every sector on the disk.

Commodore disk drives use the Commodore disk drives use the ID numbers to determine when lD numbers to determine when a different disk has been inserted into different disk has been inserted into the drive. You've never had to specify an ID number when saving a file because the drive checks it for you. because the drive checks it for you.

It's important for the drive to It's important for the drive to know when a different disk has been inserted because it must always keep track of available space ways keep track of available space on the current disk. When you save on the current disk. When you save a program or write to a file, the drive has to know where the empty drive has to know where the empty space is on the disk. Otherwise, it might overwrite existing data. Every disk contains a map, called a block availability map (BAM), block availability map (BAM), which tells the drive which space is which tells the drive which space is free and which space is occupied. free and which space is occupied. The drive reads this map into mem The drive reads this map into memory-memory within the disk drive itself, not the computer. The drive itself, not the computer. The drive refers to the map when new data is refers to the map when new data is to be saved, Each time you add or to be saved. Each time you add or delete information on the disk, the drive updates the map and writes it drive updates the map and writes it to the disk. to the disk.

If you swap two disks that hap If you swap two disks that happen to have the same ID number, pen to have the same 10 number, the drive may not be aware that the drive may not be aware that you've inserted a different disk. It you've inserted a different disk. It might continue to use the map from might continue to use the map from disk 1 when writing to disk 2. As a result, some existing information result, some existing information on disk 2 may be overwritten or scrambled. If each disk has a different ID number, this shouldn't hap ent ID number, this shouldn't happen. To be safe, you can issue the pen. To be safe, you can issue the Initialize command (OPEN 15,8,15, Initialize command (OPEN 15,8,15, "I0":CLOSE15) to force the drive to read the BAM. read the BAM.

In actual practice, most Com In actual practice, most Commodore users say they rarely, if ever, experience disk problems ever, experience disk problems which could be attributed to dupli which could be attributed to duplicate ID numbers.

Is it possible to connect Q. Is it possible to connect Commodore 64 and VIC-20 com Commodore 64 and VIC-20 compatible joysticks to a Commodore Plus/4 or 16? If so, what connec Plus/4 or 16? If so, what connections would I have to make?

A. Yes, it's possible, but you'd **A.** Yes, it's possible, but you'd have to rewire the joystick and find have to rewire the joystick and find the correct plug connector to fit the the correct plug connector to fit the Plus/4's and 16's joystick ports. Plus/4's and 16's joystick ports. This wouldn't be a difficult job for a technician or electronics hobbyist, technician or electronics hobbyist, but finding the right plug probably but finding the right plug probably won't be easy.

We seem to remember seeing We seem to remember seeing advertisements in European com advertisements in European computer magazines for converter plugs that let you use a regular joy plugs that let you use a regular joystick with a Plus/4 or 16, but can't recall who made them. Perhaps recall who made them. Perhaps some of our European readers could suggest a source.  $\bullet$ 

## **C-www.commodore.ca**

## Thanks For The Memory Thanks For The Memory

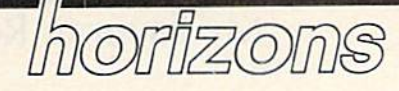

Todd Heimarck Todd Hcirnarck Assistant Editor Assistant Editor

We welcome Todd Heimarck as the new "Horizons" columnist. Todd is the GAZETTE's Assistant Editor. Charles Brannon, author of the column since October 1983, is writing a new column, "AmigaView," which debuted in the May issue of our sister magazine, COMPUTE!. - Ed.

Computer memory is like money. Computer memory is like money. No matter how much you have, No matter how much you have, you can find a way to spend it.

Four years ago, I bought my first personal computer, a VIC-20 with an 8K expander and a Datassette. This system was replaced first by a  $64$  and  $1541$ , then by a  $128$  and 1571. The price of each computer, 1571. The price of each computer, not counting peripherals or soft not counting peripherals or software, was in the \$250-300 range and yet each offered three times and yet each offered three times more usable memory for BASIC more usable memory (or BASIC programs, from 12K (expanded programs, from 12K (expanded VIC) to 39K (64) to 120K (128).

Although each new machine Although each new machine included new hardware and soft included new hardware and software features, my primary reason ware features, my primary reason for upgrading was the extra memory. for upgrading was the extra memory. The more memory you have, the more powerful your programs.

When I've told friends that When I've told friends that I plan to buy the 512K expander for plan to buy the 512K expander for the 128 as soon as it's available, the 128 as soon as it's available, their first question is usually, "Why would you want that much memory?" memory?"

Here are a few ideas. The 512K could hold 64 hi-res screens at co uld hold 64 hi -res screens at 8,000 bytes each, so you could design 64 frames of full-screen animation. Or you could save 8192 sprite tion. Or you could Save 8 192 sprite shapes there-1024 shapes for each of the eight sprites. By changing shapes twice a second, you could shapes twice a second, you could produce an eight-minute cartoon. produce an eight-minute cartoon.

More serious applications could include up to 512 help screens. Or a single-swap disk backup program. A 1571 disk holds 340K, all of which could be copied 340K, all of which could be copied

to the expansion memory and then transferred to a new disk. word transfe rred to a new disk. A word processor could put roughly 50,000 words in the expander for a spelling checker. And CP/M recognizes the checker. And CP/ M recognizes the extra memory as disk M:—you can copy your favorite commands to copy your favorite commands to the memory pack, for almost in the memory pack, for almost instantaneous execution.

#### Few Quirks Of The 128 A Few Quirks Of The 128 And 1571 And 1571

Two months ago, "Gazette Feed Two months ago, "Gazette Feedback" included a short program for setting up custom characters on the setting up custom characters on the 128. The beginning of the program 128. The beginning of the program performs a GRAPHIC1 followed by GRAPHIC0. The intention is not to GRAPHICO. The intention is not to set up a hi-res screen, but to move the start of BASIC memory up by the start of BASIC memory up by 9K, to reserve a portion of memory for the character set.

recently used this technique I recently used Ihis technique to create some custom characters. Then, needing a sprite shape, I typed the SPRDEF command to en typed the SPRDEF command to enable the built-in sprite editor. able the built-in sprite editor.

Upon returning to BASIC, the Upon returning to BASIC, the screen was completely blank and screen was completely blank and the keyboard seemed to be disabled. The 128 wasn't completely abled. The 128 wasn't completely locked up; pressing RUN-STOP/ locked up; pressing RUN-STOP / RESTORE put things right again. RESTORE put things right again. A little experimentation in the machine language monitor revealed chine language mo nitor revealed the problem. Apparently, the sprite the problem. Apparently, the sprite editor clears the entire hi-res graph editor clears the entire hi-res graphics area (where the custom charac ics area (where the custom characters were located). You can test this ters were located). You can test this by drawing a simple shape on the hi-res screen and then going into hi-res screen and then going into the sprite editor. When you quit, try the sprile editor. When you quit, try looking at the hi-res screen. looking at the hi-res screen.

The next is a quirk of the 1571. If you go directly into 64 mode by holding down the Commodore key holding down the Commodore key when you turn on the 128, the 1571 when you turn on the 128, the 1571 will work as if it were a single-sided 1541. You can convert it to a 1571 1541. You can convert it to a 1571 by entering OPEN15,8,15, "U0> Ml": CLOSE15. To force it into M1": CLOSE15 . To force it into 1541 mode, which might be necessary with some commercial soft sary with some commercial software, use "U0>M0" instead. Piles ware, use "UO> MO" instead. Files aren't written to the second side un aren 't written to the second side until the first side is full, so it often doesn't matter whether the 1571 is in mode 0 or mode 1. in mode 0 or mode l.

Now, imagine that you're Now, imagine that you're working on a program in 64 mode and the disk drive is acting like a 1541. The disk has been formatted 1541. The disk has been formatted with two sides, but it's mostly emp with two sides, but it's mostly empty, so it makes no difference that ty, so it makes no difference that the 1571 is accessing only one side. the 1571 is accessing only one side. After scratching several files, you After scratching several files, you validate the disk with OPEN 15,8, validate the disk with OPEN 15,8, 15: PRINT#15, "V0" (the same as the COLLECT command in 128 mode). This isn't really necessary, mode). This isn't really necessary, but it shouldn't do any damage. but it shouldn't do any damage . Validating makes the disk drive Va li dati ng makes the disk drive read through the directory and pro read through the directory and protect any disk sector currently being tect any disk sector currently being used by file, so existing files won't used by a file, so existing files won 't be overwritten by new files. After scratching several programs, I'll often validate the disk, to be safe. often validate the disk, to be safe.

Here's the problem: Validating Here's the problem: Va lidating while the disk drive is in 1541 mode wh ile the disk d rive is in 1541 mode turns a double-sided disk into a single-sided disk. Sending the "U0>Ml" command won't let you " UO> M I" command won 't let you regain the second side. A flag in byte 3 of track 18, sector 0 identifies double-sided disks. Since the vali double-sided disks. Since the validate command writes a new Block Allocation Map (BAM) on that same Allocation Map (BAM) on that same sector, it must write the single/ sector, it must write the single / double flag at the same time. In oth double nag at the same time. In other words, in 1541 mode, it acts just er words, in 1541 mode, it acts just like you'd expect a 1541 to act.

If this situation should happen If this situation should happen to you, here's a program to turn your disk back into a double-sider:

20 PRINT#15, "Ul":2:0:18:0 20 PRINT#15, "U1";2;0;18;0<br>30 PRINT#15, "B-P";2;3

- 40 PRINT#2, CHR\$ (128);<br>50 PRINT#15, "U2";2;0;18;0
- 60 CLOSE2: PRINT#15, "I0": CLOSE15 50 PRINT#15, "U2"; 2; 0; 18; 0

Pay close attention to the punctuation—the commas and punctu ation- the commas and semicolons should be typed just as semicolons should be typed just as they're listed.

<sup>10</sup> OPEN15, 8, 15: OPEN2, 8, 2, "#"

<sup>40</sup> PRINT#2, CHRS(128)

## My Favorite Robots My Favorite Robots

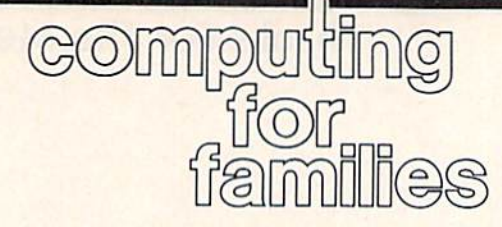

#### Fred D'lgnazio Fred O'lgnazio Associate Editor Associate Editor

I'm writing a book inspired by The Learning Company's bestselling Learning Company's bestselling game Robot Odyssey. The book is set game *Robot Odyssey.* The book is set nearly 30 years in the future in the nearly 30 years in the future in the year 2014, and is titled Escape From year 20 14, and is titled *Escnl'c From*  Robotropolis (Blue Jay Books, Fall *Rohotropolis* (Blue Jay Books, Fait 1986). It's the story of teenager Homer Pierce's journey through an underground city inhabited by ro underground city inhabited by robot "Guardians" from another bot "Guardians" from another planet. planet.

Writing this book has helped Writing this book has helped me speculate about how computers me speculate about how computers and robots might evolve over the and robots might evolve over the next 30 years. One great danger I see is that they could become so see is that they could become so easy to use that no one except the easy to use that no one except the experts will need to understand how they work. As a result, we'll be placing major and minor decisions placing major and minor decisions affecting our lives in the hands of affecting our lives in the hands of "smart machines" which we do not "smart machines" which Ive do not understand. One way in helping to understand. One way in helping to avoid this fate is to begin to acquire avoid this fate is to begin to acquire basic understanding of how these a basic understanding of how these machines work by building com machines work by building computer and robot kits. puter and robot kits.

### Kits **Kits**

decade ago, during the early days A decade ago, during the early days of personal computing, there used to be a variety of computer kits on the market. But now, in the late the market. But now, in the late 1980s, there is little demand for 1980s, there is little demand (or starter kits with 4K of memory starter kits with 4K of memory when you can buy a 16K Radio Shack Color Computer for under Shack Color Computer for under \$70, already assembled. And far more powerful computers (like the more powerful computers (like the 64 and 128) are not much more expensive. expensive.

There are plenty of robot kits on the market, mostly marketed as "construction set" toys for kids. But the problem with most of them is the problem with most of them is that they have no computer interface, no motors, and no sensors three essential features of any real three essential features of any real robot. robot.

However, if you look hard 90 COMPUTE!'s Gazette June 1986

enough, real computer-robot kits enough, real computer-robot kits can be found. One of the best places can be found. One of the best places to start is Capsela. The Capsela kits to start is Capsela. The Capsela kits have four virtues: They're easy to have four virtues: They're easy to find (they're carried in Toys 'R Us find (they're carried in Toys 'R Us stores nationwide), easy to assem stores nationwide), easy to assemble, versatile (allowing you to build many different kinds of machines), many different kinds of machines), and inexpensive, costing as little as \$12 for a starter kit (with no motors or computers) and ranging up to the or computers) and ranging up to the computerized, motorized Capsela computerized, motorized Capsela 2000 (S85) and Capsela 5000 2000 (585) and Capse la 5000 (\$120). (\$ 120).

The parts in a Capsela kit are large and "friendly" looking, which large and "friendly" looking, which makes them especially attractive as makes them especially attractive as a beginner kit for a young child or a technophobic adult. Their varied techno phobic adult. Their varied and fantastic shapes are guaranteed to inspire any child's creativity and to inspire any child's creativity and imagination. And, at the high end, imagination. And, at the high end, the Capsela 5000 lets you program the Capsela 5000 lets you program your robots on a handheld, wireless remote unit from up to 20 feet. Your remote unit from up to 20 feet. Your robot can have up to 17 functions and your program can have up to and your program can have up to 94 commands. 94 commands.

Capsela is a wise choice because it features a family of machines all built from similar parts. chines all built from similar parts. This gives you a wider choice of kits and robots, and enables you to be and robots, and enables you to become familiar with all the parts the come familiar with all the parts the first time you build a kit. As a result, all succeeding kits become much all succeeding kits become much easier to assemble. easier to assemble.

Once you and your children Once you and your children have built a couple of Capsela robots, you'll be ready to tackle the bots, you'll be ready to tackle the Movit family of robots from OWI. Like Capsela, the Movits come in Like Capsela, the Movits come in all shapes and sizes and are inex all shapes and sizes and arc inexpensive (as little as \$25). Unfortu pensive (as little as 525). Unfortunately, the Movit pieces are much smaller and less easy to manipulate, so they're better suited for older children (ages eight and up). And er children (ages eight and up). And the Movit kits are not as available the Movit kits are not as available as the Capsela kits. (You can order as the Capsela kits. (You can order them by direct mail and from popu them by direct mail and from popular hobbyist and computer stores and catalogs, including Heath/ and catalogs, including Heath/ Zenith and Fordham Radio.) Zenith and Fordham Radio.)

At the top of the Movit line is the WAO (Wise Argent Orb) for \$100. You can assemble WAO from \$100. You can assemble WAD from its 100 parts in two to three hourswith no soldering. Once it is assem with no soldering. Once it is assembled you can program WAO with bled you can program WAD with up to 27 commands on its onboard up to 27 commands on its onboard computer/keyboard or on a 64 or 128 using the WAO's RS-232 port 128 using the WAD's RS-232 port (and \$40 computer interface). (and a \$40 computer interface). WAO has a pen mechanism which can be programmed to draw Logo-can be programmed to draw Logolike graphics, including circles, stars, spirals, and letters. stars, spirals, and letters.

After you've adopted and as After you've adopted and assembled an entire family of Movits, sembled an entire family of Movits, you'll be looking for a new challenge. My recommendation is a Fischertechnik robotic computing kit chertechnik robotic computing kit for the VIC-20, 64, or 128. The kit is for the VIC-20, 64, or 128. The kit is relatively expensive (\$200), but the relatively expensive (\$200), but the price includes a power supply and computer interface. computer interface.

A Fischertechnik kit is a lowcost way for an older child (ten and cost way for an older child (ten and up) or a school group to iearn about up) or a school group to learn about the basics of computers and robot the basics of computers and robotics. With the help of the excellent, ics. With the help of the excellent, clearly written manual you can dearly written manual you can build ten different robotic devices, build ten different robotic devices, including a plotter, a machine tool, sorting system, an automated a sorting system, an automated Towers of Hanoi puzzle, a solar tracker, a robotic traffic light, and a teachable assembly-line robot. The teachable assembly-line robot. The kit's parts are as finely made as in kit's parts are as finely made as industrial parts for a factory, yet they dustrial parts for a factory, yet they are relatively large, "friendly," and are relatively large, "friendly," and easy to manipulate. easy to manipulate.

If you're looking for a local Capsela dealer, call Jill Cooper of Play-*seta dealer, call* Jill *Cooper of Play-*Jour Inc. at 212-243-5200. For more information about the Movits, talk to June Morioka at 213-638-4732. To find the Fischertechnik dealer closest to you, call Fischer America at 201- *to* YOII, *call* Fisc1ler *America at* 201 - 227-9283. **G** 

Cwww.commodore.ca

## More Math More Math

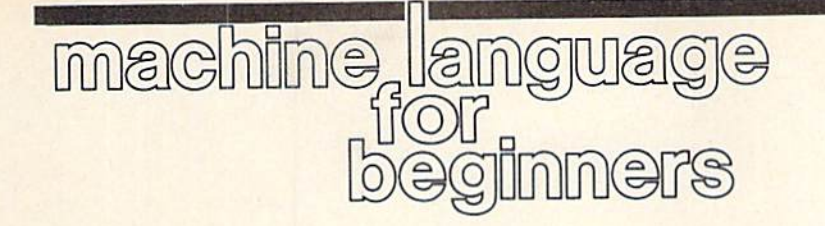

Richard Mansfield Richard Mansfield Senior Editor Senior Editor

Last month we explored how easy Last month we explored how easy it is to add and subtract numbers in it is to add and subtract numbers in machine language. Let's finish off this tour of arithmetic by looking at this tour of arithmetic by looking at multiplication, division, and arith multiplication, division, and arith· metic involving multi-byte numbers. metic involving multi·byte numbers.

Multiplication is especially Multiplication is especially easy if one of your numbers is easy if one of your numbers is a power of two (two multiplied by it *power* of two (two multiplied by it· self any number of times: 2, 4, 8, 16, 32, etc.). In these cases, you merely 32, etc.). In these cases, you merely use the ASL instruction the appro use the ASL instruction the appro· priate number of times. priate number of times.

ASL shifts left all eight bits in ASL shifts left all eight bits in a byte so that the number two byte so that the number two (00000010) becomes (00000100) (00000010) becomes (00000 I 00) the number four. Thus, ASL multi the number four. Thus, ASL multi· plies whatever's in the accumulator plies whatever's in the accumulator by two. To multiply by four, you by two. To multiply by four, you would ASL:ASL twice. Here's how would ASL:ASL twice. Here's how to multiply  $5 \times 16$ :

#### LDA #5 5 LOA #5

#### 10 ASL:ASL:ASL:ASL 10 ASL:ASL:ASL:ASL

This leaves the result, 80, in This leaves the result, 80, in the accumulator. the accumulator.

To multiply by numbers which To multiply by numbers which aren't powers of two, you can store the result in a temporary storage location and combine multiplication cation and combine multiplication with addition to get the result. To with addition to get the result. To multiply  $5 \times 3$ , we'll need to resort to this method since neither five to this method since neither five nor three is a power of two:

<sup>10</sup> LDA #5 10 LOA #5 <sup>20</sup> STA TEMP 20 STA TEMP <sup>30</sup> ASL; MULTIPLY 5X2 30 ASL; MULTIPLY 5 X 2 40CLC 40CLC 50 ADC TEMP; ADD THE RESULT, 10, TO THE 5 IN TEMP <sup>60</sup> STA TEMP 60 STA TEMP 70RTS 70 RTS <sup>100</sup> .BYTE TEMP 0; THE TOTAL WILL 100 .BYTE TEMP 0; THE TOTAL WILL

APPEAR HERE APPEAR IIERE Multiplication involving larger Multiplication involving larger numbers, numbers which fit into numbers, numbers which fit into two-byte units, requires some addi two·byte units, requires some addi· tional programming. Essentially, we will be using the ASL technique we will be using the ASL technique and, through a combination of ASL multiplication and any necessary multiplication and any necessary addition, we can multiply any num addition, we can multiply any num· ber. Here's how to multiply 258  $\times$ 10: 10:

- <sup>100</sup> LDA NUMBER:STA TEMP; PRE 100 LOA NUMBER:STA TEM P; PRE· SERVE THE ORIGINAL NUMBER SERVE THE ORIGINAL NUMBER  $(258)$
- 110 LDA NUMBER + 1:STA TEMP + 1
- <sup>120</sup> ASL NUMBER; MULTIPLY LOW 120 ASL NUMBER; MULTIPLY LOW BYTE BY 2
- 130 ROL NUMBER + 1; ROLL ANY CARRY INTO HIGH BYTE
- <sup>140</sup> ASL NUMBER; DO IT AGAIN 140 ASL NUMBER; DO IT AGAIN  $150$  ROL NUMBER  $+1$ 160 CLC 160 CLC <sup>170</sup> LDA TEMP; ADD ORIGINAL 170 LOA TEMP; ADD ORIGINAL NUMBER NUMBER <sup>180</sup> ADC NUMBER 180 ADC NUMBER <sup>190</sup> STA NUMBER 190 STA NUMBER 200LDATEMP+1 200 LOA TEMP + I 210 ADC NUMBER + 1 220 STA NUMBER + 1; NOW WE'VE GOT <sup>257</sup> IN NUMBER COT 257 X 5 IN NUMBER <sup>230</sup> ASL NUMBER; SO WE JUST 230 ASL NUMBER; SO WE JUST MULTIPLY BY MULTIPLY BY 2 <sup>240</sup> ROL NUMBER 240 ROL NUMBER + <sup>1</sup> 250; 250;
- 260 NUMBER .BYTE 2 1; THE RESULT WILL APPEAR HERE WILL APPEAR HERE <sup>270</sup> TEMP .BYTE 270 TEMP .BYTE 0 0

Single-byte division follows the same rules as single-byte multiplication, except you substitute LSR plication, except you substitute LSR (Logical Shift Right) for ASL. So to divide 80 by 4, you would: divide 80 by 4, you would:

#### LDA #80 5 LOA #80 10 LSR;LSR 10 LSR:LSR

The result, 20, would be left in The result, 20, would be left in the accumulator. the accumulator.

Finally, to add or subtract multi-byte numbers, we loop multi-byte numbers, we loop through a chain of bytes holding our numbers and letting the carry our numbers and letting the carry flag take any overflow as we travel from less to more significant bytes. from less to more Significant bytes. Let's say that we need to add 65539 Let's say that we need to add 65539 16777222. Two bytes together + 16777222. Two bytes together can hold a number up to 65535, so 65539 will require three bytes and 65539 will require three bytes and will look like this: will look like this:

#### .BYTE .BYTE301

because the least significant byte is because the least significant byte is on the left (representing 1's), then the byte representing 256's, and fi the byte representing 256's, and fi· nally the most significant byte (rep nally the most significant byte (rep·. resenting 65536's). So, .BYTE 0 0 2 resenting 65536'5). So, .BYTE 0 0 2 would be the equivalent of 131072. would be the equivalent of 131072. 16777222 needs four bytes and looks 16777222 needs four bytes and looks ' L \_\_\_\_\_\_\_\_\_ \_ ---l

looks like this: looks like this:

.BYTE .BYTE600 1

When we finish adding them When we finish adding them together, the result will appear in together, the result will appear in the four bytes labeled LNUMBER the four bytes labeled LNUMBER below. below.

- $100$  LOWER  $=$  SFB; FIRST SET UP POINTERS TO OUR BYTE CHAINS
- $110 \text{ UPPER} = $FD$ <sup>120</sup> LDA #<LNUMBER; PUT ADDRESS 120 LOA # < LNUM HER; I'UT ADDRESS
- OF LOWER CHAIN INTO POINTER OF LOWER CHAIN INTO POINTER <sup>130</sup> STA LOWER 130 STA LOWER
- 140 LDA #>LNUMBER
- 150 STA LOWER +1
- <sup>160</sup> LDA #<UNUMBER:STA UPPER: 160 LOA #<UNUMBER:STA UPPER: LDA #>UNUMBER:STA UPPER+1; UPPER CHAIN
- 170; 170;
- 180 LDX #4; THE NUMBER OF BYTES IN OUR CHAIN IN OUR CHAIN
- <sup>190</sup> LDY #0 190 LOY #0
- <sup>200</sup> CLC 200 CLC
- <sup>210</sup> LOOP LDA (LOWER), 210 LOOP LOA (LOWER),Y
- 220 ADC (UPPER), Y 230 STA (LOWER),Y 2JO STA (LOWER),Y
- 240 INY
- <sup>250</sup> DEX 2SO OEX
- <sup>260</sup> BNE LOOP:RTS 260 RNE LOOP:RTS
- 270;
- 270;<br>280 LNUMBER .BYTE 3 0 1 0; 65539 (RESULT IN THESE FOUR BYTES) (RESULT IN THESE FOUR BYTES) <sup>290</sup> UNUMBER .BYTE 6 0 0 1; 290 UNUMBER .BYTE 6 0 0 I; + 280 LNUMBER .BYTE 3 0 1 0; 65539

16777222

The result, 9 0 11, when trans The result, 9 0 1 I, when transl The result, 9 0 1 1, when trans-<br>lated into decimal, is 16842761.

#### ASSISTANT TECHNICAL EDITOR ASSISTANT TECHNICAL EDITOR

COMPUTE! Publications, Inc. is COMPUTE! Publications, Inc. is seeking an Assistant Technical seeking an Assistant Technical Editor to join its staff. Position re Editor to join its staff. Position re· quires extensive experience with quires extensive experience with microcomputers, knowledge of microcomputers, knowledge of machine language. Experience or machine language. Experience or training in editing or writing skills training in editing or writing skills necessary. Undergraduate degree necessary. Undergraduate degree preferred; experience in lieu of preferred; experience in lieu of degree will be considered. Send degree will be considered. Send resume and salary history in com resume and salary history in com· plete confidence to: plete confidence to:

Personnel Director Personnel Director COMPUTE! Publications, Inc. COMPUTE! Publications, Inc. P.O. Box 5406 P.O. Box 5406 Greensboro, NC 27403 Greensboro, NC 27403

C=www.commodore.ca

## FontMaker **FontMaker**

John Cawley lohn Cawley III

Now you can easily design and print out your Now you can easily design and print out your own characters. Up to nine custom character sets own characters. Up to nine custom character sets can be handled with this two-program package can be handled with this two-program package for the 64. A Commodore 1525, MPS-801, MPS-803, or compatible printer is required. 803, or compatible printer is required.

One benefit that owners of dotmatrix printers have over owners of matrix printers have over owners of daisyu'heel printers is that they can daisywheel printers is that they can design and print their own charac design and print their own character fonts (type styles). The programs accompanying this article, grams accompanying this article, "FontMaker" and "FontPrinter," offer this ability and make it easy for the user. FontMaker lets you de for the user. FontMaker lets vou design your own character sets, and FontPrinter allows you to print text FontPrinter allows you to print text files-including specially-prepared SpeedScript documents-on a Commodore 1525, 801, or 803 printer. modore 1525, 80 1, or 803 printer. Note that the Commodore 1526 and MPS-802 printers are not compatible with the other Commodore patible with the other Commodore models; FontPrinter (Program 2) models; FontPrinter (Program 2) will not work with a 1526 or 802.

#### Creating Fonts **Creating Fonts**

FontMaker is written entirely in FontMaker is written entirely in BASIC and may be typed in and BASIC and may be typed in and saved as usual. If you use a tape drive instead of a disk, then a number of small modifications are re ber of small modifications are required. First, delete linos 550 and quired. First, delete lines 550 and 640-660, plus the OPEN 15,8,15 640-660, plus the OPEN 15,8,15 statement in line 120. Then change the  $8$  in lines  $560$  and  $610$  to a 1, and change line 630 to read simply and change line 630 to read simply GOTO 330. For easiest use, you coro 330. For easiest use, you should store all fonts you design on separate tape from the one you a separate tape from the one you use for FontMaker and FontPrinter.

To use Fontmaker, simply load To use Fontmaker, simply load it and type RUN. On the screen it and type RUN. On the screen you'll see a square in which you can design characters. Below the design design characters. Below the design area is a full set of characters from which you select one to edit. To the which you select one to edit. To the right is a list of options. Begin by selecting a font to edit. Fontmaker provides for nine different custom provides for nine different custom font sets, numbered 1-9. Font 0 is reserved for your printer's normal reserved for your printer's normal character set, so that's always avail character set, so that's alwavs available as well. FontMaker always begins with font 1 selected; press f6 to change to another font. change to another font.

FontMaker provides several different methods of selecting different methods of selecting which character in the font you \\' hich character in the font you wish to design. You can use the cursor keys to move to the character sor keys to move to the character you wish to edit. The character at the current cursor position in the character set display appears in black instead of light blue like the black instead of light blue like the others. Press RETURN to select that character for editing; it will turn character for editing; it will turn white to indicate that it's been se white to indicate that it's been selected. Or just type the key corre lected. Or just type the key corresponding to the character you wish sponding to the character you wish to edit. In this case, the color of to edit. In this case, the color of character in the display will not character in the display will not change; instead, you'll see a message under the design area telling you which character is being edited. you which character is being edited.

If you type a nonprintable con-

trol character-one with a character code between 0 and 31 or between 128 and 159—you'll receive the 128 and 159-you'll receive the message *invalid character*. You cannot edit these characters. If Font-not edit these characters. If Font-Printer receives a control character from a text file, it does not attempt to locate its shape (control charac to locate its shape (control characters aren't printable, so they don't ters aren 't printable, so they don't have shapes); it just sends the char have shapes); it just sends the character code value straight to the printer. Thus, you can still use any special printer control characters that fall within this range.

There's one additional method for selecting which character you for selecting which character you wish to edit. Press f5 and you'll be wish to edit. Press f5 and you'll be prompted for a character to edit. prompted for a character to edit. You can either type a single character and press RETURN, or you can type a slash followed by a character code number. For example, if you code number. For example, if you type /65, you'll be able to edit the type /65, you'll be able to edit the *a*  character. As before, however, characters 0-31 and 128-159 can characters 0-31 and 128-159 cannot be edited. not be edited,

Once you've selected a character, the cursor appears in the design area. If the character you selected area. If the character you selected has been previously defined, its ex has been previously defined, its existing definition will be displayed in isting definition will be displayed in the design area, with a cursor in the upper left corner. If the specified upper left corner. If the specified character has not previously been character has not previously been defined, the design area will be defined, the design area will be blank, and the cursor will appear as dark line on the left border of the a dark line on the left border of the design area. Actually, a random pattern may appear for some unde pattern may appear for some undefined characters because of leftover values in the area of memory used values in the area of memory used to store the font sets. !f vou wish to to store the font sets. If you wish to

C-www.commodore.ca

initialize the storage area to ensure initialize the storage area to ensure that all characters start out undefined, enter the following line in direct mode before running FontMaker; rect mode *before* running FontMaker:

#### $FOR X = 31488 TO 40703: POKE X,0:$ NEXT NEXT

Be patient; this initialization will Be patient; this initializa tion will take about 35 seconds. take about 35 seconds.

For a previously undefined character, your first step should be character, your first step should be to specify the width for your char to specify the width for your character design. The standard size for acter design. The standard size for characters on the 1525 and related characters on the 1525 and related printers is six dots wide by seven dots high. Most character defini dots high. Most chara cter definitions actually use only the first five tions actually use only the first five vertical columns, with the sixth (rightmost) column left blank for spacing between characters. Fontmaker offers greater flexibility by maker offers greater flexibility by allowing you to define each charac allowing you to define each character individually to be any width be ter individually to be any width between zero and eight dots. This is tween zero and eight dots. This is useful, for example, in making the useful, for example, in ma king the letters *i* and *t* thinner and the letters m and w wider. Character height is fixed at seven dots; this is an unchangeable physical feature of the changeable physical feature of the printer, which forms characters using a vertical stack of seven wire using a vertical stack of seven wire "hammers" in its printhead.

Of course, you need not make your character design a full seven dots high—you might want to re dots high-you might want to reserve the bottom two rows for descenders for lowercase letters like g, scenders for lowercase letters like g, p, q, and y. Press f3 to add column p, q, and y. Press f3 to add a column of pixels (short for *picture elements*, the technical term for screen or printer dots), or f4 to remove a col printer dots), or f4 to remove a column. Columns are always added left to right, and deleted right to left to right, and deleted right to left. Remember to add a blank column on the right side of your design; otherwise, the characters will run together when printed. run together when printed.

The only caution with varying letter width is that the printer still assumes that each character is only assumes that each character is only six dots wide. That is, the printer as six dots wide. That is, the printer assumes that a line consists of 80 sixdot characters (for a total of 480 dot characters (for a total of 480 dots). If you use too many seven- or dots). If you use too many seven- or eight-dot-wide characters, there is eight-dot-wide characters, there is the possibility that the line will the possibility that the line will overflow and run over onto the next line. For a few wide characters, this isn't likely to happen, but if you have several, you should temporarily redefine the margins on your word processor, or include a few characters of zero width on that line in order to fool the printer. in order to fool the printer.

You can use the normal cursor

control keys to move about the de control keys to move about the design area. The cursor wraps around at all design area boundaries. Press at all design area bounda ries. Pressing CLR/HOME returns the cursor to the upper left corner; SHIFT-CLR/HOME clears the design area, CLRj HOME clears the design area, turning all pixels off (the defined width remains unchanged). To turn wid th remains un cha nged). To turn on dot, press fl (or any key other on a dot, press fl (or any key other than space, RETURN, SHIFT-RE-TURN, and the other function TURN, and the othe r function keys). An asterisk will appear to in keys). An asterisk will appear to indicate that the pixel is on and the dicate that the pixel is on and the cursor will move one position to the right, wrapping around at the right right, wrapping around at the right edge of the design area. To clear edge of the design area . To clear (turn off) a dot that was previously on, press f2 or the space bar. The asterisk will disappear and the cur asterisk will disappear and the cursor will move one position to the sor will move one position to the right.

When you've finished design When you've finished designing a character, press RETURN to ing a character, press RETURN to save the new version of the character into the currently selected font. The design area will clear and the cursor will return to the character set. The character pattern on the screen will not change. Remember, screen will not change. Remember, FontMaker is for designing custom FontMaker is for designing custom printer characters, not custom screen characters. If you wish to *screen* characters. If you wish to cancel a design without saving any changes you may have made, press changes you may have made, press SHIFT-RETURN. This also clears SHIFT-RETURN. This also clears the design area and returns the cur the design a rea and returns the cursor to the character set display, but without affecting the previous definition for the character you were nition for the characler you were editing. editing.

You can also use the f5 and f6 keys while designing a character. While the cursor is in the design While the cursor is in the design area, (5 changes the character posi area, f5 changes the character position at which the design will be stored without affecting the charac stored without affecting the character pattern currently being edited. This allows you to copy designs between character positions within a font, and can be a useful shortcut. For example, you can define and For example, you can define and store a design for the  $h$  character, then select *h* again, turn off the extra dots at the top, then press f5, the tra dots at the top, then press f5, the key, and RETURN to store a design for  $n$  without having to redraw it from scratch. it from scratch.

You can change font sets without affecting the character being edited by pressing f6. This allows you to copy characters between font sets. For example, you could font sets. For example, you could copy the definition of the A character from font 1 to font 4 by selecting

the A character in font 1, pressing f6 and then 4 to switch to font 4, then pressing RETURN to store the defi pressi ng RETURN to store the definition in the A character position in that font 4. (You would then remain in font 4 until you switched to another font.) You can even use the f5 and f6 keys together to copy one character in one font to a different character in a different font.

After you've designed all the After you've designed all the characters you want, you must save characters you want, you must save the font sets to tape or disk for Font-the font sets to tape or disk for Font-Printer to use. Press f8 to save a font set; you'll be prompted for a file set; you'll be prompted for a filename. Fontmaker also allows you to reload previously created font to reload previously created font sets for additions or further editing. Pressing f7 activates the load fea Pressing f7 activates the load feature. Keep in mind that f7 and f8 always load and save all nine fonts in the set—FontMaker does not provide for selective loading or saving vide for selective loading or saving of individual fonts.

There are a couple of other cautions. If you press f7 or f8 accidentally, you can undo your mis dentally, you can undo your mis· take by pressing RETURN alone. However, f5 and f6 both require that some value be entered. If you that some value be entered. If you press one of these accidentally, you press one of these accidentally, you can negate the effect of the mistake can negate the effect of the mistake by simply entering the value of the by simply entering the value of the currently selected character or font. If the program should stop because If the program should stop because of an error, just clear the screen and of an error, just clear the screen and run the program again—the font will be intact. However, if an error occurs during a save, you must type GOTO 620, then press RUN/ STOP, type RUN, and press RE STOP, type RUN, and press RE-TURN. The font set in the process of being saved should still be intact.

One final note: You don't have One final note: You don't have to design a shape for every character in every font-all the printer's normal characters still remain available for your use-but you must design a new shape for every character you actually use in every character you actually lise in every font you use. For example, suppose font you use. For example, suppose you want to use font 6 as italics and you want to usc font 6 as italics and you design an italic shape for every you design an italic shape for every uppercase letter in that font except uppercase letter in that font except When you try to print HELLO L When you try to print HELW using font 6, all that will appear at using font 6, all that will appear at the printer is HEO. This caution the printer is HEO. This caution also applies to the space and shifted-space characters (codes 32 and ed-space characters (codes 32 and 160, respectively). These two are \60, respectively). These two are easy to overlook because they don't easy to overlook because they don 't appear in the character set display appear in the character set display on the FontMaker screen.

Because FontPrinter assumes Because FontPrinter assumes

zero width for all undefined charac zero width for all undefined charac· ters, all the words you print in the ters, all the words you print in the custom fonts will run together if custom fonts will run together if you don't have space defined. How you don't have space defined. How do you define a space? Select the space character hy pressing the space character by pressing the space bar, or by pressing f5 and en space bar, or by pressing f5 and en· tering the code for space, /32. Use f3 to open up the desired number of f3 to open up the desired number of empty columns for the space, then press RETURN to store the defi press RETURN to store the defi· nition. nilion.

## Printing Fonts

Program 2, FontPrinter, is written Program 2, FontPrinter, is written entirely in machine language. To type it in, you must use the "MLX" type it in, you must use the " MLX" machine language editor program, machine language editor program, found elsewhere in this issue. After found elsewhere in this issue. After loading and running MLX, respond to the prompts with: to the prompts with:

#### Starting address: 0801 Ending address: 09C8

After entering all the data, be After entering all the data, be sure to save at least one copy. To sure to save at least one copy. To load FontPrinter, type LOAD "file load FontPrinter, type LOAD *"file*name'',8 and press RETURN. If you're using tape, change the ,8 to you're using tape, change the ,8 to ,1. After the file entered with MLX ,1. After the file entered with MLX is loaded, tape users should enter the following line:

#### POKE2136,1:POKE2176,1:POKE2178,1

and press RETURN. Then resave and press RETURN. Then resave this modified version of FontPrinter this modified version of FontPrinter to use with your Datassette instead to use with your Datassette instead of the original version entered with MLX. MLX.

When FontPrinter has finished When FontPrinter has finished loading, type RUN. You'll be asked loading, type RUN. You'll be asked for the filename of a font set. This will be one of the font sets you de will be one of the font sets you de· signed and saved using FontMaker. Enter your choice and press RE Enter your choice and press RE-TURN, then wait while the selected TURN, then wait while the selected font is loaded into memory. When font is loaded into memory. When you see the prompt Source:, reply you see the prompt *SOl/rce:,* reply with the name of the previously with the name of the previously created text file you wish to print. created text file you wish to print.

FontPrinter requires that the FontPrinter requires that the text in files it prints be stored as text in files it prints be stored as Commodore ASCII characters. Commodore ASCII characters. Thus a special step is necessary if you want to print files generated you want to print files generated using COMPUTF.l's SpeedScript word using COMPUTE!'s *SpeedScript* word processor (and several others, in processor (and several others, including WordPro and Paperclip), cluding *Word Pro* and *Paperclip).*  These word processors store the These word processors store the text as screen codes rather than as text as screen codes rather than as Commodore character codes. To create an ASCII-format SpeedScript create an ASCII-format *SpeedScript*  file for use with FontPrinter, follow file for use with FontPrinter, follow these instructions: After entering or these instructions: After entering or  $\textsf{loading the desired text using } \textsf{text}$  you enter):

SpeedScript, press SHIFT-CTRL-P. *SpeedScript,* press SHIFT-CTRL-P. When you're prompted for screen, When you're prompted for screen, disk, or printer, enter D for disk and respond with a filename. This version of the text file can now be sion of the text file can now be printed with FontPrinter. Note that printed with FontPrinter. Note that SpeedScript will not print text files *SpeedScript* will not print text files to cassette, so you'll have to use to cassette, so you'll have to use some alternate method to create an some alternate method to create an ASCII file on tape (such as the pro ASCII file on tape (such as the programs below). grams below).

Once FontPrinter has been given the name of the text file, it will begin printing in font 0, the printer's normal character set. Font-Printer interprets a CHR\$(0) in your text as signal to change fonts. your text as a signal to change fonts. The character sent immediately after the CHR\$(0) must be a number between 0 and 9 (character codes 48-57). FontPrinter will then codes 48-57). FontPrinter will then change to the previously defined font indicated. For example, if font font indicated. For example, if font 2 of your character set is italics and 2 of your character sel is italics and you'd like to print a word in italics, you would redefine a character to be treated as CHR\$(0) somewhere in your document. Just before you in your document. Just before you type the phrase to be italicized, you would type a CHR\$(0) followed by a character 2. Then type the phrase, and FontPrinter will italicize it. To switch from italics to another font, switch from italics to another font, type a CHR\$(0) followed by the number of the desired font-for example, CHR\$(0) followed by 0 to return to the printer's normal font.

You can change fonts in Speed-You can change fonts in *Speed-*Script using a definable printkey. For example, type CTRL-E (the Brit For example, type CTRL-£ (the British pound character £ is just to the left of the CLR/HOME key), then left of the CLR/ HOME key), then respond to the Press format key: message by pressing the 0 key, fol message by pressing the 0 key, followed by an equal sign (=) and a 0. This will appear on the screen as This will appear on the screen as a  $reverse-video 0, followed by =0.$ After this, CTRL-£ 0 will be treated as CHR\$(0). To switch to font 2, as CHRS(O). To switch to font 2, you would include in your text you would include in your text CTRL-£ 0 followed by 2. Remember that, once you switch to a font, ber that, once you switch to a font, all text will be printed in that font all text will be printed in that font until you switch to a different font.

If you don't have a copy of SpeedScript or some other word *S"ecdScript* or some other word processor that can store text as character codes, a simple program such as the following will allow you such as the following will allow you to create an ASCII file directly on to create an ASCII file directly on disk or tape {although not with the disk or tape (although not with the ease of a word processor, since there is no provision for editing the there is no provision for editing the

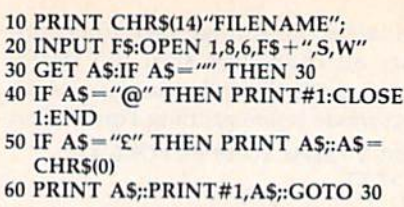

Be careful not to omit the semicolon Be careful not to omit the semicolon (;) at the end of each PRINT state (;) at the end of each PRINT statement. For tape, change line 20 to: ment. For tape, change line 20 to: 20 INPUT F\$:OPEN 1,1,1,F\$

To use this program, simply type RUN and press RETURN. You'll be asked for a name for the text file. After you enter the name, text file. After you enter the name, the file is opened and anything you the file is opened and anything you type from then on is written to the type from then on is written to the file on disk or tape as well as being displayed on the screen. To end en displayed on the screen. To end en· try and close the file, press the try and close the file, press the @ key. Since it's not normally possible key. Since it's not normally possible to type a character equivalent to CHR\$(0) from the keyboard, the CHRS(O) from the keyboard, the £ key is programmed to send the key is programmed to send the CHR\$(0) you need to change fonts CHRS(O) you need to change fonts (although it still appears on the screen as £). For example, to indicate a switch to font 4 you would simply type  $E$  followed by 4.

See program listings on page 110. qg *See program listings* 011 *page 110.* **U** 

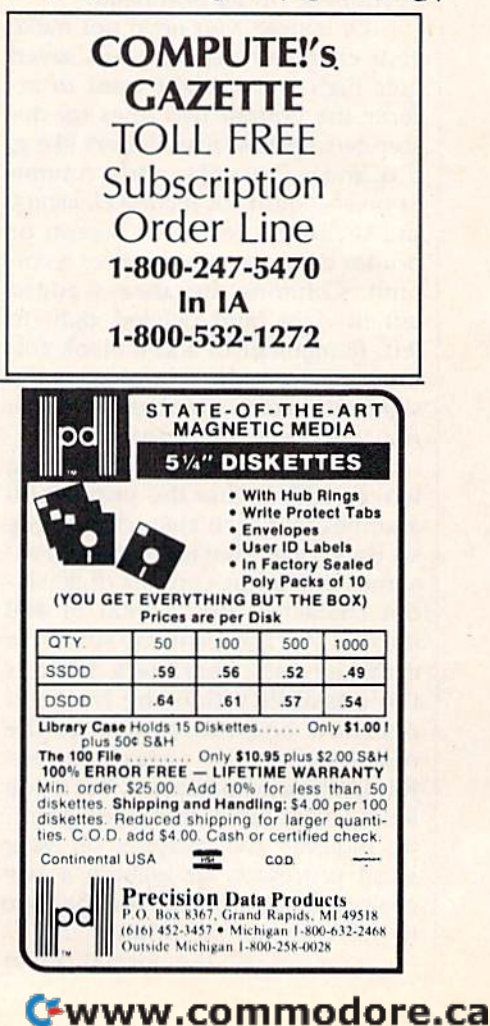

## COMPUTE'S GAZETTE Author Guide **COMPUTE!'s GAZETTE Author Guide**

Here arc some suggestions which serve to improve Here arc some suggestions which serve to improve the speed and accuracy of publication for prospective authors. COMPUTE!'s GAZETTE is primarily interested in new and timely articles on the Commodore 128, 64, Plus/4, 16, and VIC-20. We are much more concerned with the content of an article than with its style, but articles should as be clear and well-explained as articles should as be clear and well-explained as possible. possible.

The guidelines below will permit your good ideas The guidelines below will permit your good ideas and programs to be more easily edited and published: and programs to be more easily edited and published:

1. The upper left corner of the first page should 1. The upper left corner of the first page should contain your name, address, telephone number, and the date of submission.

2. The following information should appear in the upper right corner of the first page. If your article is specifically directed to one model of computer, please specifically directed to one model of computer, please state the model name. In addition, *please indicate the* memory requirements of programs. *memory requiremf'flts of programs.* 

3. The underlined title of the article should start 3. The underlined title of the article should start about 2/3 of the way down the first page. about 2/3 of the way down the first page.

4. Following pages should be typed normally, 4. Following pages should be typed normally, except that in the upper right comer there should be except that in the upper right comer there should be an abbreviation of the title, your last name, and the an abbreviation of the title, your last name, and the page number. For example: Memory Map/Smith/2. page number. For example: Memory Map/Smith/2.

5. All lines within the text of the article must be 5. All lines within the text of the article must be double- or triple-spaced. A one-inch margin should be left at the right, left, top, and bottom of each page. No left at the right, left, top, and bottom of each page. No words should be divided at the ends of lines. And please do not justify. Leave the lines ragged. please do not justify. Leave the lines ragged.

6. Standard typing or computer paper should be used (no erasable, onionskin, or other thin paper) and used (no erasable, onionskin, or other thin paper) and typing should be on one side of the paper only typing should be on one side of the paper only (upper- and lowercase). (upper- and lowercase).

7. Sheets should be attached together with 7. Sheets should be attached together with a paper clip. Staples should not be used.

8. If you are submitting more than one article, send each one in a separate mailer with its own tape or disk. or disk.

9. Short programs (under 20 lines) can easily be 9. Short programs (under 20 lines) can easily be included within the text. Longer programs should be separate listings. It is *essential that we have a copy of* the program, recorded twice, on a tape or disk. If your article was written with a word processor, we also appreciate a copy of the text file on the tape or disk. Please use high-quality 10 or 30 minute tapes with the program recorded on both sides. The tape or disk the program recorded on both sides. The tape or disk should be labeled with the author's name and the title should be labeled with the author's name and the title of the article. Tapes are fairly sturdy, but disks need to be enclosed within plastic or cardboard mailers (available at photography, stationery, or computer (a vailable at photography. sta tio nery, or computer

supply stores). supply stores).

10. A good general rule is to spell out the numbers zero through ten in your article and write higher zero th rough ten in your article and write higher numbers as numerals (1024). The exceptions to this numbers as numerals (1024). The exceptions to this are: Figure 5, Table 3, TAB(4), etc. Within ordinary text, however, the zero through ten should appear as text, however, the zero through ten should appear as words, not numbers. Also, symbols and abbreviations words, not numbers. Also. symbols and abbreviations should not be used within text: use "and" (not &), should not be used with in text: use " and" (not &), "reference" (not ref.), "through" (not thru). " reference" (not reL), "through" (not Ihru).

11. For greater clarity, use all capitals when refer 11. For grealer clarity, use all capitals when referring to keys (RETURN, CTRL, SHIFT), BASIC words {LIST, RND, GOTO), and the language BASIC. Head (LIST, RND, GOTO), and the language BASIC. Headlines and subheads should, however, be initial caps lines and subheads should, however, be initial caps only, and emphasized words are not capitalized. If you wish to emphasize, underline the word and it will you wish to emphasize, underline the word and it will be italicized during typesetting.

12. Articles can be of any length—from a singleline routine to a multi-issue series. The average article is about four to eight double-spaced, typed pages. is about four to eight double-spaced, typed pages.

13. If you want to include photographs, they 13. If you want to include photographs, they should be either  $5\times 7$  black and white glossies or color slides. color slides.

14. We do not consider articles which are submit 14. We do not consider articles which are submitted simultaneously to other publishers. If you wish to ted simulta neously to other publishers. If you wish to send an article to another magazine for consideration, send an article to another magazine for consideration, please do not submit it to us. please do not submit it to us.

15. COMPUTE!'s GAZETTE pays between \$70 and \$800 for published articles. In general, the rate reflects \$800 for published articles. In general, the rate reflects the length and quality of the article. Payment is made upon acceptance. Following submission (Editorial Department, COMPUTE!'s GAZETTE, P.O. Box 5406, Greensboro, NC 27403) it will take from two to four Greensboro, NC 27403) it will take from two to four weeks for us to reply. If your work is accepted, you weeks for us to reply. If your work is accepted, you will be notified by a letter which will include a contract for you to sign and return. Rejected manuscripts are returned to authors who enclose a self-addressed, stamped envelope.

16. If your article is accepted and you have since 16. If your article is accepted and you have since made improvements to the program, please submit an made improvements to the program, please submit an entirely new tape or disk and a new copy of the article reflecting the update. We cannot easily make revisions to programs and articles. It is necessary that you send to programs and articles. It is necessary that you send the revised version as if it were a new submission entirely, but be sure to indicate that your submission is a revised version by writing, "Revision" on the envelope and the article. envelope and the article.

17. COMPUTE!'s GAZETTE does not accept unsolicited product reviews. If you are interested in serving on our panel of reviewers, contact our Features Editor for details. details.

rokwie agatter 1981 1986 198

## How To Type In **How To Type In**  COMPUTEI's GAZETTE Programs **COMPUTE's GAZETTE Programs**

Each month, COMPUTE!'s GAZETTE publishes programs for the Com publishes programs for the Com· modore 128, 64, Plus/4, 16, and modore 128, 64, Plus/ 4, 16, and V1C-20. Each program is clearly VIC· 20. Each program is clearly marked by title and version. Be sure to type in the correct version for to type in the correct version for your machine. All 64 programs run on the 128 in 64 mode. Be sure to read the instructions in the corre read the instructions in the corresponding article. This can save time and eliminate any questions which might arise after you begin typing. might arise after you begin typing.

We frequently publish two programs designed to make typing programs designed to make typing easier: The Automatic Proofreader, easier: The Automatic Proofreader, and MLX, designed for entering machine language programs. mach ine language programs.

When entering a BASIC program, be especially careful with DATA statements as they are ex DATA statements as they are ex tremely sensitive to errors. tremely sensi tive to e rrors. A mistyped number in a DATA statement can cause your machine to "lock up" (you'll have no control over the computer). If this happens, the only recourse is to turn your computer off then back on, erasing computer off then back on, erasing whatever was in memory. So be whatever was in memory. So be sure to save a copy of your program before you run it. If your computer crashes, you can always reload the program and look for the error. menl can cause your machine 10 "lock up" (you'll have no control

## Special Characters Special Characters

Most of the programs listed in each Most of the programs listed in each issue contain special control characters. To facilitate typing in any programs from the GAZETTE, use the following listing conventions. following listing conventions.

The most common type of control characters in our listings appear as words within braces: {DOWN} means to press the cursor down key;  ${5}$  SPACES} means to press the space bar five times. the space bar five times.

To indicate that key should To indicate that a key should be shifted {hold down the SHUT be *sllifted* (hold down lI,e SHIrT key while pressing another key), key while pressing another key), the character is underlined. For ex the character is underlined. For example, A means hold down the SHIFT key and press A. You may see strange characters on your screen, but that's to be expected. If screen , but that's to be expected. If you find a number followed by an underlined key enclosed in braces underlined key enclosed in braces (for example,  $\{8 \underline{A}\}\)$ , type the key as many times as indicated (in our example, enter eight SHIFTed A's).

If a key is enclosed in special brackets,  $\&$   $\frac{3}{2}$ , hold down the Commodore key (at the lower left corner of the keyboard) and press the indicated character.

Rarely, you'll see a single letter of the alphabet enclosed in braces. of the alphabet enclosed in braces.

This can be entered on the Commodore 64 by pressing the CTRL modore 64 by pressing the CTRL key while typing the letter in braces. For example, {A} means to press CTRL-A. press CTRL-A.

## The Quote Mode

Although you can move the cursor around the screen with the CRSR keys, often a programmer will want to move the cursor under program to move the cursor under program control. This is seen in examples such as {LEFT} and {HOME} in the program listings. The only way the computer can tell the difference the computer can tell the difference between direct and programmed cursor control is the quote mode.

Once you press the quote key, you're in quote mode. This mode you 're in quote mode. This mode can be confusing if you mistype can be confusing if you mistype a character and cursor left to change it. You'll see a reverse video character (a graphics symbol for cursor left). In this case, you can use the DELete key to back up and edit the line. Type another quote and you're out of quote mode. If things really get confusing, you can exit quote get confUSing, you can exit quote mode simply by pressing RETURN. Then just cursor up to the mistyped line and fix it.

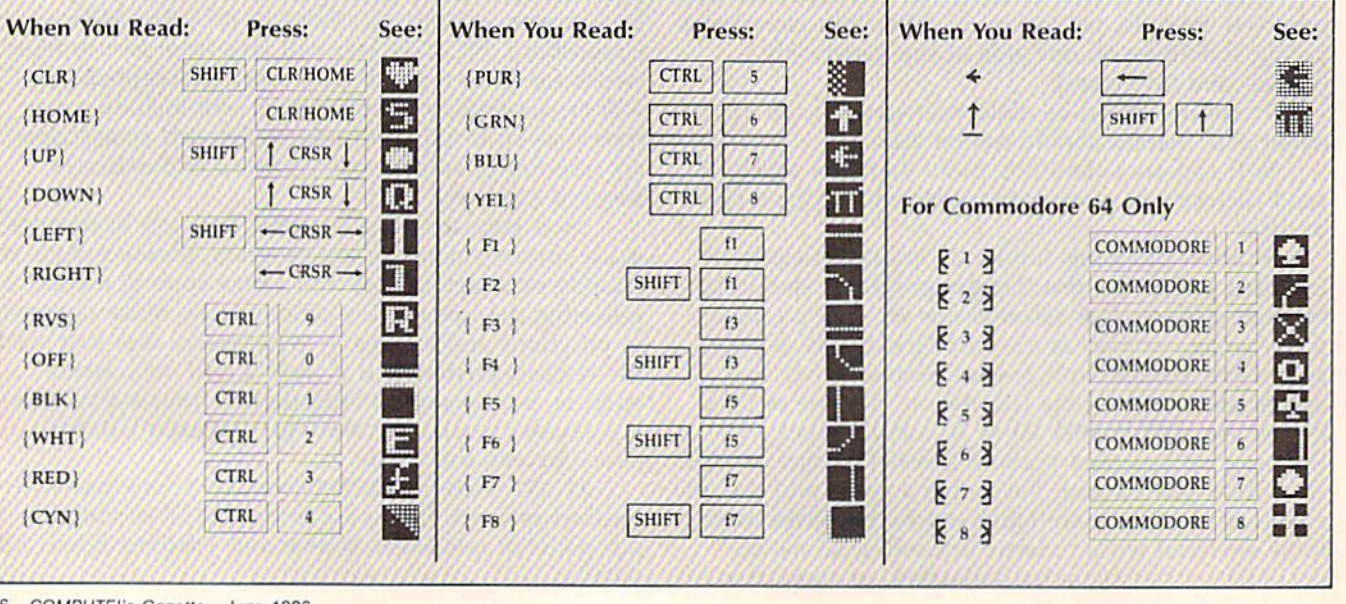

## C-www.commodore.ca

# **The Automatic Proofreader**

Philip I. Nelson, Assistant Editor Philip J. Nelson, Assistant Editor

"The Automatic Proofreader" helps you lypc in program listings for the you type in program listings for the 128, 64, Plus/4, 16, and VIC-20 and prevents nearly every kind of typing prevents nearly every kind of typing mistake. mistake.

Type in the Proofreader exactly as Type in the Proofreader *rxact/y* as listed. Since the program can't check it listed. Since the program can't check it· self, type carefully to avoid mistakes. self, type carefully to avoid mistakes. Don't omit any lines, even if they con Don't omit any lines, even if they rontain unfamiliar commands. After finishing, save a copy or two on disk or tape before running it. This is important be before running it. This is important be· cause the Proofreader erases the BASIC cause the Proofreader crases the BASIC portion of itself when you run it, leaving only the machine language portion ing only the machine language portion in memory. in memory.

Next, type RUN and press RE Next, type RUN and press RE-<br>TURN, After announcing which computer it's running on, the Proofreader displays the message "Proofreader Active". Now you're ready to type in a BASIC program. BASIC program.

Every time you finish typing a line and press RETURN, the Proofreader and press RETURN, the Proofreader displays a two-letter checksum in the upper-left corner of the screen. Com upper·left corner of the screen. Com· pare this result with the two-letter checksum printed to the left of the line in the program listing. If the letters in the program listing. If the letters match, it's almost certain the line was malch, it's almost certain the line Nas typed correctly. If the letters don't typed corredly. If the letters don 't match, check for your mistake and correct the line.

The Proofreader ignores spaces not The Proofreader ignores spaces not enclosed in quotes, so you can omit or enclosed In quotes, so you can omit or add spaces between keywords and still add spaces between keywords and still see a matching checksum. However, since spaces inside quotes are almost al since spaces inside quotes are almost always significant, the Proofreader pays ways significant, the Proofreader pays attention to them. For example, 10 attention to them. For example, 10 PRINT"THIS IS BASIC" will generate different checksum than 10 n different checksum than 10 PRINT"THIS ISBA SIC".

A common typing error is transposition-typing two successive characters in the wrong order, like PIRNT instead of PRINT or 64378 instead of instend of PRINT or 64378 instend of 64738. The Proofreader is sensitive to 64738. The Proofreader is sensitive to the *position* of each character within the line and thus catches transposition line and thus catches trans position errors. errors.

The Proofreader does not accept keyword abbreviations (for example, keyword abbreviations (for example, ? instead of PRINT). If you prefer to use abbreviations, you can stilt check the abbreviations, you can still check *the*  line by LISTing it after typing it in, line by LISTing it after typing it in, moving the cursor back to the line, and moving the cursor back to the line. and pressing RETURN. LISTing the line substitutes the full keyword for the abbreviation and allows the Proofreader bre\'ialion and allows the Proofreader to work properly. The same technique to work properly. The same technique works for rechecking programs you've already typed in.

If you're using the Proofreader on If you're using the Proofreader on the Commodore 128, Plus/4, or 16, do the Commodore 128, Plus/ 4, or 16, do not perform any GRAPHIC commands while the Proofreader is active. When you perform a command like GRAPH-IC 1, the computer moves everything at the start of BASIC program space-including the Proofreader-to another memory area, causing the Proofreader to crash. The same thing happens if you run any program with a GRAPHIC command while the Proofreader is in command while the Proofreader is in memory. memory.

Though the Proofreader doesn't Though the Proofreader doesn't interfere with other BASIC operations, it's good idea to disable it before run It's a good idea to disable it before run· ning another program. However, the Proofreader is purposely difficult to dislodge: It's not affected by tape or disk operations, or by pressing RUN/ ope rations, o r by pressing RUN / STOP- RESTORE. The simplest way to STOP- RESTORE. The Simplest way to disable it is to turn the computer off then on. A gentler method is to SYS to the computer's built-in reset routine the computer's built·in reset rouline (SYS 65341 for the 128, 64738 for the 64, 65526 for the Plus/4 and 16, and 64, 65526 for the Plus/ 4 and 16, and 64802 for the VIC). These reset routines 64802 for the VIC). These reset routines erase any program in memory, so be crase any program in memory, so be sure to save the program you're typing sure to save the program you're typing in before entering the SYS command. in before entering the SYS command.

If you own a Commodore 64, you may already have wondered whether may already have wondered " 'hether the Proofreader works with other programming utilities like "MetaBASIC." gramming utilities like " MetaBASIC" The answer is generally yes, if you're using a 64 and activate the Proofreader after installing the other utility. For example, first load and activate Meta ample, first load and activate Meta· BASIC, then load and run the BASIC , then load and run the Proofreader. Proofreader.

When using the Proofreader with When using the Proofreader wilh another utility, you should disable both programs before running BASIC pro programs before running a BASIC pro· gram. While the Proofreader seems unaffected by most utilities, there's no way to promise that it will work with way to promise thai if will work with any and every combination of utilities any nnd every combination of utilities you might want to use. The more utili you might want to use. The more utili· ties activated, the more fragile the sys ties activated, the more fragile the sys· tem becomes. tern becomes.

#### The New Automatic Proofreader The New Automatic Proofreader

10 VEC=PEEK(772)+256\*PEEK(773)  $: LO = 43 : HI = 44$ 

- 20 PRINT "AUTOMATIC PROOFREADE R FOR ";: IF VEC=42364 THEN
- [SPACE]PRINT "C-64" 30 IF VEC=50556 THEN PRINT "VI  $C - 20$
- 40 IF VEC=35158 THEN GRAPHIC C  $L$ R:PRINT  $PLUS/4$   $k$  16
- $LR: PRINT "PLUS/4 & 16"$ <br>50 IF VEC=17165 THEN  $LO=45:HI=$
- 46: GRAPHIC CLR: PRINT" 128" 60 SA=(PEEK(LO)+256 \* PEEK(HI)) +  $6:ADR = SA$
- 70 FOR J=0 TO 166:READ BYT:POK E ADR, BYT: ADR=ADR+1: CHK=CHK  $+$ BYT:NEXT
- 80 IF CHK<>20570 THEN PRINT "\* ERROR\* CHECK TYPING IN DATA  $STATEMENTS$ " : END
- 90 FOR J=1 TO 5: READ RF, LF, HF:  $RS = SA + RF : IIB = INT (RS/256) : LBA$  $RS - (256*HB)$
- 100 CHK=CHK+RF+LF+1IF:POKE SA+L F. LB: POKE SA+HF, HB: NEXT
- 110 IF CHK<>22054 THEN PRINT " \*ERROR\* RELOAD PROGRAM AND (SPACE)CHECK FINAL LINE": EN
- $120$  POKE SA+149, PEEK(772): POKE SA+15O,PEEK(773) SA+lSO , PEEK(173)
- 130 IF VEC=17165 THEN POKE SA+ 14,22:POKE SA+18,23:POKESA+ 29, 224: POKESA+139, 224
- $140$  PRINT CHRS( $147$ );CHRS( $17$ );" PROOFREADER ACTIVE": SYS SA
- 150 POKE HI, PEEK(HI)+1: POKE (P) EEK(LO) + 256 \* PEEK(HI)) -1, 0:N EW<sub>1</sub>
- 1G0 DATA 120,169,73,141,4,3,10 160 DATA 120,169,73,141,4, 3 , t6 9,3, 141,5,3 9,3,141,5,3<br>170 DATA 88,96,165,20,133,167,
- 1(55,2: ,133,168, 169 165 , 21 ,1 33 , 168 , l69 170 DATA 88,96,165,20,133,167,
- 180 DATA 0,141,0,255,162,31,18 I,199,157,227,3 1,199,] 57 . 227 , 3
- 190 DATA 202, 16, 248, 169, 19, 32, 210, 255, 169, 18, 32
- 200 DATA 210,255,160,0,132,180 ,132,176,136,230,180
- 210 DATA 200, 185, 0, 2, 240, 46, 20 1,34,208,6,72 1 . 34 , 208 , 8 , 12
- 220 DATA 165, 176, 73, 255, 133, 17 G, 104,72,201, 32.2DH
- 6,104,72,201,32,208<br>230 DATA 7,165,176,208,3,104,2 08, 226, 104, 166, 180
- 240 DATA 24, 165, 167, 121, 0, 2, 13
- 3, 167, 165, 168, 105 250 DATA 0,133,168,202,208,239 ,240,202,165,1G7,69
- 260 DATA 168,72,41,15,1(39,105, , 240 . 20 2 , 165 , 167 , 69 *260 DNr" 168 , 72 .4 1 , 1 5 ,1 68 ,1 85 ,*  211 ,3,32,210,255 211 . 3 , 32 , 210 , 255
- 270 DATA 104,74,74,74,74,168,1 85, 211, 3, 32, 210
- 280 DATA 255, 162, 31, 183, 227, 3, 149, 199, 202, 16, 248
- 290 DATA 169,146,32,210,255,76 ,86,137,65,66,67 , 86 , 131 , 65,66 . 61
- 300 DATA 68,69,70,71,72,74,75, 300 DATA 6R . 69 . 70. 7J . 72 . 74 . '15 , 77,ft0.81,82,83,38 71 , AO, 81 . 82 . 83 , 88
- 310 DATA 13, 2, 7, 167, 31, 32, 151, 116,117,151,128,129,167,136 ,137  $,137$  ,  $137$  ,  $137$  ,  $137$  ,  $137$  ,  $137$  ,  $137$  ,  $137$  ,  $137$  ,  $137$  ,  $137$  ,  $137$  ,  $137$  ,  $137$  ,  $137$  ,  $137$  ,  $137$  ,  $137$  ,  $137$  ,  $137$  ,  $137$  ,  $137$  ,  $137$  ,  $137$  ,  $137$  ,  $137$  ,  $137$  ,  $137$

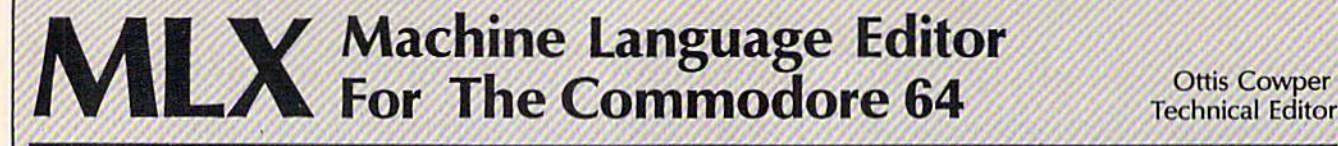

Technical Editor Technical Edi10r

"MLX" is a labor-saving utility that will help you enter machine language program listings without error. guage program listings without error. MLX is required to enter all Commo MLX is required to enter all Commodore 64 machine language programs dore 64 machine language programs published in COMPUTE!'s GAZETTE. This version of MLX was first published in the January 1986 issue; it lished in the January 1986 issue; it cannot be used to enter MLX pro cannot be used to enler MlX programs published prior to that date, grams published prior to thai dale, nor can earlier versions of MLX be nor can earlier versions of *Ml:X* be used to enter the listings in this issue. used to enler the listings in Ihis issue.

Type in and save a copy of MLX. You'll need it for all future machine language need it for all futu re machine language programs in COMPUTE!'s GAZETTE, as well as machine language (ML) pro well as machine language (ML) programs in our companion magazine, COMPUTE!, and COMPUTE! books. When you're ready to enter an ML program, load and run MLX. It asks you for starling and ending address. These a starting and ending address. These addresses appear in the article accom addresses appear in the artide accompanying the MLX-format program listing you're typing. If you're unfamiliar ing you're typing. If you're ur,familiar with ML, the addresses (and all other with ML, the addresses (and all other values you enter in MLX) may appear strange. Instead of the usual decimal strange. Instead of the usual dedmal numbers you're accustomed to, these numbers you're accustomed to, these numbers are in *hexadecimal*—a base 16 numbering system commonly used by Ml. programmers. Hexadecimal—hex Ml. programmers. Hexadecimal-hex for short-includes the numerals 0-9 and the letters A-F. But even if you know nothing about ML or hex, you know nothing about ML or hex, you should have no trouble using MLX. should have no trouble using MLX.

After you enter the starting and After you enter the starting and ending addresses, MLX offers the option of clearing the workspace. The data you enter with MLX is kept in a special reserved area of memory; clearing this reserved area of mentory; clearing this workspace area fills the reserved area workspace area fills the reserved area with zeros, which will make it easier to find where you left off typing if you enter the listing in several sessions. Choose this option if you're starting to Choose this option if you're startirig to enter a new listing. If you're continuing listing that's partially typed from a listing that's partially typed from a previous session there's no point in clearing the workspace, since the data you load in will fill the area with what you load in will fill the area with whatever values were in workspace memory ever values were in workspace memory at the time of the last Save.

At this point, MLX presents a menu of commands: menu of commands:

Enter data Display data Display data Load data Save file Save file Quit Quit

Press the corresponding key to select Press the corresponding key to select a menu option. These commands are available only while the menu is dis available only \vhile the menu is displayed. You can get back to the menu played. You can get back to the menu from most options by pressing RETURN. RETURN.

#### Entering A Listing

To begin entering data, press E. You'll To begin entering data, press E. You'll be asked for the address at which you wish to begin. (If you pressed E by mistake, you can return to the command menu by pressing RETURN.) When menu by pressing RETURN.) When you begin typing a listing, enter the starting address here. If you're typing in starting address here. If'you're typing in long listing in several sessions, you 3 long listing in several sessions, you should enter the address where you left should enter the-address where vou left off typing at the end of the previous session. In any case, make sure the address you enter corresponds to the ad dress you enter corresponds to the address of a line in the MLX listing. Otherwise, you'll be unable to enter the Otherwise, you'll be unable to enter the data correctly. data correctly.

After you enter the address, you'll After you enter the address. you'll see that address appear as a prompt with a nonblinking cursor. Now you're ready to enter data. To help prevent typing mistakes, only a few keys are active, so you may have to unlearn some tive, so you may have to unleam some habits. MLX listings consist of nine col habits. MLX listings consist of nine columns of two-digit numbers-eight bytes of data and a checksum. You do not type spaces between the columns; the new spaces between the columns; the new MLX automatically inserts these for MLX au tomatica lly inserts these for you. Nor do you press RETURN after typing the last number in a line; MLX automatically enters and checks the automatically enters and checks the line after you type the last digit. The line after *you* type the last digit. The only keys needed for data entry are 0-9 only keys needed for data entry are 0-9 and A-F. Pressing most of the other and A-F, PreSSing most of the other keys produces a warning buzz.

To correct typing mistakes before To correct typing mistakes before finishing a line, use the INST/DEL key to delete the character to the left of the cursor, (The cursor-left key also de cursor. (The cursor· left key also deletes.) If you mess up a line badly, press CLR/HOME to start the line over. The RETURN' key is also active, but only RETURN key is also active, but only before any data is typed on a line. Pressing RETURN at this point returns you ing RETURN at Ihis point returns you to the command menu. After you type to the command menu. After you type a character, MLX disables RETURN until character, MLX disables RETURN until the cursor returns to the start of a line. Remember, you can press CLR/HOME Remember, you can press CLRjHOME to quickly get to a line number prompt.

#### Beep Or Buzz? Beep Or 8uzzl

After you type the last digit in a line, MLX calculates a checksum from the line number and the first eight columns line number and the first eight columns of data, then compares it with the value of data, then compares it'with the value in the ninth column. The formula (found in lines 370-390 of the MLX (found in lines 370-390 of the MLX program) catches almost every conceivable typing error, including the trans able typing error, including the transposition of numbers. If the values

match, you'll hear a pleasant beep, the data, is added to the workspace area, data. is added to fhe \ ... orkspace area, and the prompt for the next line of data and the prompt for fhe next line of data appears (unless the line just entered appears (unless the line just entered was the last line of the listing—in was the last line of the listing-in which case you'll automatically advance to the Save option). But if MLX detects a typing error, you'll hear a low buzz and see an error message. Then buzz and see an error message. Then MLX redisplays the line for editing.

To edit a line, move the cursor left and right using the cursor keys. (The and right using the cursor keys. (The 1NST/DEL key now works as an alter INST JOEL key now works as an alternative cursor-left key.) You cannot native cursor-left key.) You can not move left beyond the first character in move left beyond the first dlaracter in the line, if you try (o move beyond the the line. If you try to move beyond the rightmost character, you'll reenter the rightmost character, you'll reenter the line. To make corrections in a mistyped line, compare the line on the screen with the one printed in the listing, then with the one printed in the listing, then move the cursor to the mistake and type the correct key. During editing, RE-TURN is active; pressing it tells MLX to TURN is active; pressing it tells MLX to recheck the line. You can press the CLR/HOME key to clear the entire line if you want to start from scratch, or if if you \\'ant to start from scratch, or if you want to get to a line number prompt to use RETURN to get back to prompt to usc RETURN to get back to the menu. the menu.

#### Other MLX Functions Olher MLX Functions

The Display data option lets you review The Display data option leIS you review your work. When you select D, you'll be asked for a starting address. (As with the other menu options, pressing RE the other menu options, pressing RE-TURN at this point takes you back to TURN at this point takes you back to the command menu.) Make sure the ad the command menu.) Make sure the address corresponds to a line from the listing. You can pause the scrolling display ing. You can pause the scrolling display by pressing the space bar. (MLX finish by pressing the space bar. (MLX finishes printing the current line before halt es printing the current line before halting.) To resume scrolling, press the space bar again. The display continues space bar again. The display continues to scroll until the ending address is to scroll until the ending address is reached, then the menu reappears. To break out of the display and return to break out of the display and retum to the menu before the ending address is reached, press RETURN. A quick way to check your typing is to compare the to check your typing is to compare the reverse video checksums on the screen reverse video checksums on the screen with the data in the rightmost column of the printed listing. If the values of the printed listing. If the values match, you can be sure the line is en match, you can be sure the line is entered correctly. tered correctly.

The Save and Load menu options are straightforward. First, MLX asks for filename. (Again, pressing RETURN a filename. (Again, pressing RETURN at this prompt without entering anything returns you to the command thing returns you 10 the command menu.) Next, MLX asks you to press menu.) Next. MLX asks you to press either T or D for tape or disk. If you notice the disk drive starting and stopping several times during a load or save,

don't panic; this behavior is normal be don't panic; this behavior is normal because MLX opens and reads from or writes to the file instead of using the usual LOAD and SAVE commands, For usual LOAB and SAVE commands. For disk, the drive prefix 0: is automatically added to the filename (line 750), so this should not be included when entering the name. (This also precludes the use the name. (This also precludes the use of @ for Save-with-Replace, so remember to give each version saved a different name.) MLX saves the entire workspace area from the starting to ending address, so the save or load may take longer than you might expect if you've entered only a small amount of data from a long listing. When saving a partially completed listing, make sure to tially complefed listing, make sure to note the address where you stopped note Ihe address where you stopped typing so you'll know where to resume typing so you'll know where to resume entry when you reload.

MLX reports any errors detected during the save or load. (Tape users should bear in mind that the Commodore 64 is never able to detect errors when saving to tape.) MLX also has when saving to tape.) MLX also has three special load error messages: INCORRECT STARTING ADDRESS, INCORRECT STARTING ADDRESS, which means the file you're trying to load does not have the starting address load does not have the starting address you specified when you ran MLX; LOAD ENDED AT address, which LOA D ENDED AT *add ress,* which means the file you're trying to load means the file you're trying to load ends before the ending address you ends before the ending address you specified when you started MLX; and specified when you started MLX; and TRUNCATED AT ENDING ADDRESS, which means the file you're trying to which mcans the file you're trying 10 load extends beyond the ending address you originally specified. If you get one of these messages and feel certain that you've loaded the right file, exit that you've loaded the right file, exit and rerun MLX, being careful to enter the correct ending address.

The Quit menu option has the ob The Quit menu oplion has the ob-I he Quit menu option has the ob-<br>vious effect—it stops MLX and enters BASIC at a READY prompt. Since the RUN/STOP key is disabled, Q lets you exit the program without turning off the exit the program without turning off the computer. (Of course, RUN/STOP-RESTORE also gets you out.) You'll be asked for verification; press Y to exit to BASIC, or any other key to return to the menu. After quitting, you can type RUN again and reenter MLX without losing your data, as long as you don't use the clear workspace option. use the clear workspace option.

#### **The Finished Product**

When you've finished typing all the data for an ML program and saved your data for an ML program and saved your work, you're ready to see the results. work, you're ready to see the results. The instructions for loading the finished product vary from program to ished product vary from program to program. Some ML programs are de program. Some ML programs arc designed to be loaded and run like BASIC programs, so all you need to type is LOAD "filename",S for disk or LOAD "filename" for tape, and then RUN. (Such programs usually have 0801 as their MLX starting address.) Others must be reloaded to specific addresses must be reloaded to spedfic addresses programs, so all you need to type is LOAD "filename",8 for disk or LOAD

with command such as LOAD "jilt-with a command such as LOAD *J'.file*name",8,1 for disk or LOAD "filename", 8,1 for disk or LOAD "file-<br>name", 1,1 for tape, then started with a SYS to a particular memory address. (On the Commodore 64, the most common starting address for such programs is 49152, which corresponds to MLX address C000.) In any case, you should always refer to the article which accompanies the ML listing for information on loading and running the program. name", 1,1 for tape, then started with a

By the time you finish typing in the By Ihe time you finish typing in the data for a long ML program, you'll have several hours invested in the project. Don't take chances-use our "Automatic Proofreader" to type in MLX, and then test your copy thoroughly before first using it to enter any significant first using it to enter any significant amount of data. (Incidentally, MLX is included every month on the GAZETTE DISK.) Make sure all the menu options work as they should. Enter fragments of the program starting at several different the program starting at severnl different addresses, then use the Display option addresses, then usc the Display opfion to verify that the data has been entered correctly. And be sure to test the Save correctly. And De sure to test the Save and Load options several times to en and Load options several times to ensure that you can recall your work from sure that you can recall your work from disk or tape. Don't let a simple typing error in MLX cost you several nights of hard work. hard work.

## MLX MLX

For instructions on entering this listing, refer to "How To Type In COMPUTED *refer* 10 *"How)'o'Typc* 111 *COMPUTE!'s*  GAZETTE Programs" elsewhere in this issue. issue.

- EK 100 POKE 56,50: CLR: DIM INS,  $I, J, A, B, AS, BS, A(7), N$ DM 110 C4=48:C6=16:C7=7:Z2=2:Z  $4 = 254 : Z5 = 255 : Z6 = 256 : Z7 =$ 127 127  $CJ$  120 FA=PEEK(45)+Z6\*PEEK(46) : BS=PEEK(55) + Z6 \* PEEK(56 ): H\$="0123456789ABCDEF"  $SB$  130 RS=CHRS(13) iLS="1LEFT]] SB 130 R\$=CHR\$(13):L\$="{LEFT}"<br>:S\$=" ":D\$=CHR\$(20):Z\$=  $CHR$(0):TS="[13:RIGHT]"$ CQ 140 SD=54272: FOR I=SD TO SD +23:POKE I, 0:NEXT:POKE<br>[SPACE]SD+24,15:POKE 78 8,52 8 . 52 FC 150 PRINT" (CLR) "CHR\$ (142) CH R\$(8):POKE 53280,15:POK E 53281,15 EJ 160 PRINT T\$" {RED} {RVS}  $[2$  SPACES  $]$  $[88]$   $@3$  $[2$  SPACES  $]$  "SPC(28)" [2 SPACES] [OFF] [BLU] ML X II [RED][RVS]  $[2$  SPACES  $]'$  SPC $(28)$ " {12 SPACES}[0LUI" 1'12 SPACES}(SLU)" FR 170 PRINT" [3 DOWN] (3 SPACESjCOMPUTEl'S HA (3 SPACES]OOMPUT£ L'S MA CHINE LANGUAGE EDITOR [3 DOWN]" JB 180 PRINT" [BLK] STARTING ADD D:GOSUB1040: IF F THEN18  $I, J, A, B, AS, BS, A(7), NS  
\nC4=48:CG=16:CT=7:Z2=2:Z$  $: S$   $=$  " $:$   $DS = CHRS(20):Z$   $=$ (SPACE) SD+24, 15: POKE 78 RESSE43"; : GOSUB300 : SA=A
- 0:GOSUBI040:IF F THENIB<br>
GF 190 PRINT"{BLK} (2 SPACES}EN DING ADDRESSE43": :GOSUB 300:EA=AD:GOSL)B1030:IF J00 EA~ D:G SUB1030 :1 F  $(SPACE)$ F THEN190 KR 200 INPUT" [3 DOWN] [BLK] CLEA

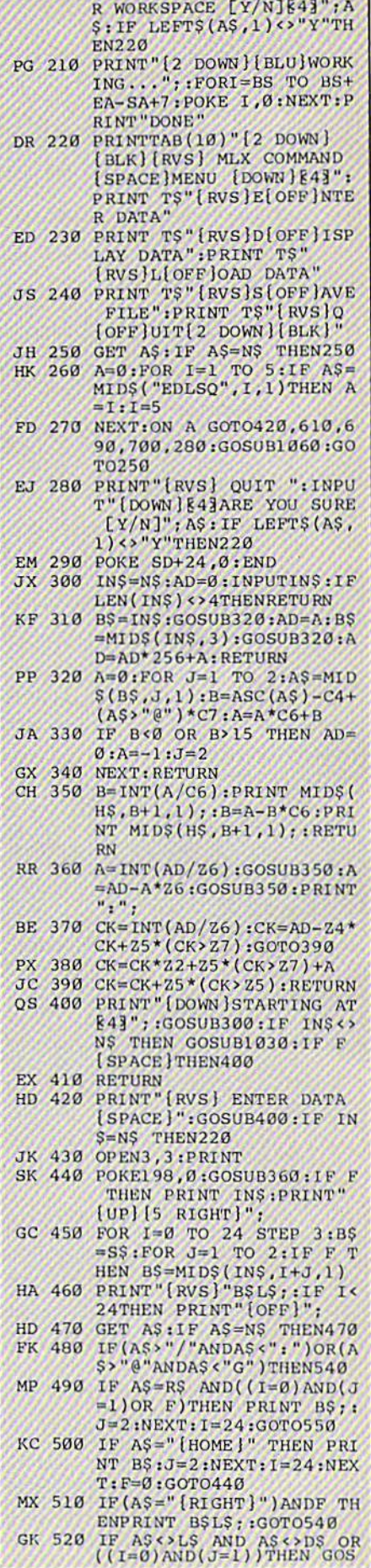

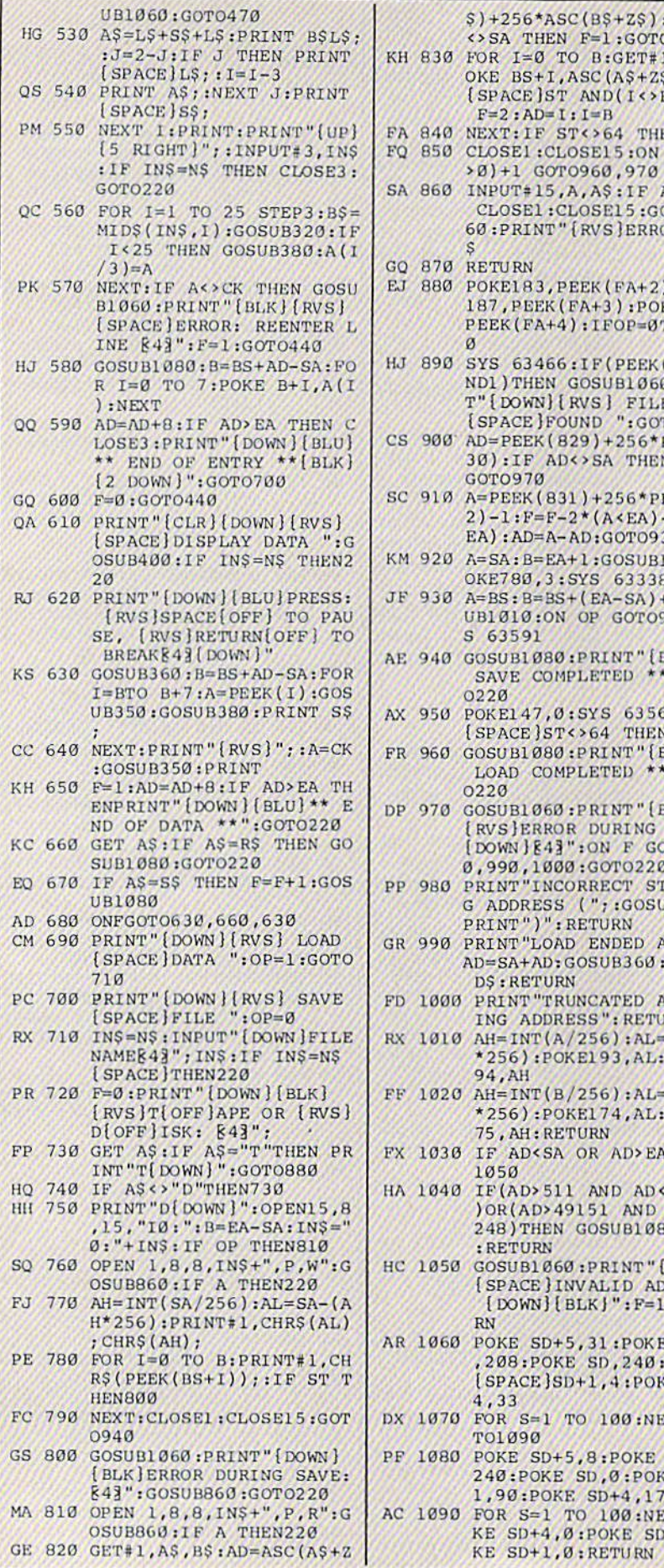

![](_page_101_Picture_171.jpeg)

## **Autoboot Maker**

Article on page 75.

#### **BEFORE TYPING...**

Before typing in programs, please refer to "How To Type In **COMPUTE!'s GAZETTE Programs,"** which appears before the Program Listings.

#### FF 100 INPUT "NAME OF PROGRAM (SPACE) TO LOAD"; PN\$ RH 110 INPUT "NAME OF BOOT PRO GRAM"; BN\$ BE 120 INPUT "LOCATION TO JUMP AFTER LOAD"; LOCS XS 130 IF LOCS="" THEN BASIC=1 :GOTO 160 CQ 140 IF LEFT\$ (LOC\$, 1) = "\$" TH EN GOSUB 760:GOTO 160 MG 150 LOC=VAL(LOC\$) PX 160 INPUT "KILL RUNSTOP/RES TORE  $(Y/N)$  "; RNS EK 170 RN\$=LEFT\$(RN\$,1)<br>FE 180 IF NOT (RN\$="Y" OR RN\$= "N") THEN 160 FE 190 OPEN 15,8,15,"I"<br>BB 200 OPEN 8,8,8,"0:"+BN\$+",P , W" KC 210 PRINT#8, CHRS(167) CHRS(Ø  $2)$  : XX 220 PRINT#8, CHR\$ (LEN(PN\$)); XQ 230 PRINT#8, PN\$; KB 240 IF RN\$="N" THEN 380 JX 250 FOR C=1 TO 17 BM 260 READ CODE SK 270 PRINT#8, CHR\$(CODE); EE 280 NEXT C SJ 290 DATA 12019 SPACES]: REM **SEI** KK 300 DATA 169,052 [5 SPACES]: REM LDA #52 AK 310 DATA 141,020,003 : REM  $[SPACE]$ STA  $$0314$ SK 320 DATA 169, 134 [5 SPACES]: REM LDA #134 PM 330 DATA 141,024,003 : REM  $[SPACE]$ STA  $$0318$ QF 340 DATA 169,234[5 SPACES]: REM LDA #234 SG 350 DATA 141,025,003 : REM [SPACE]STA \$0319 XQ 360 DATA 088 [9 SPACES]: REM CLI MS 370 GOTO 390 FK 380 FOR C=1 TO 17:READ CODE :NEXT C BP 390 FOR C=1 TO 38 GC 400 READ CODE PB 410 PRINT#8, CHR\$(CODE); MR 420 NEXT C AH 430 DATA 169,002[5 SPACES]: REM LDA #2 RX 440 DATA 162,008[5 SPACES]: REM LDX #8 SR 450 DATA 160, 255 [5 SPACES]: REM LDY #255 BA 460 DATA 032, 186, 255 : REM J **SR SFFBA** KD 470 DATA 173, 167, 002 : REM L DA \$02A7 JE 480 DATA 162,168[5 SPACES]: REM LDX #\$A8 EH 490 DATA 160,002[5 SPACES]: REM LDY #S02 DG 500 DATA 032, 189, 255 :REM J SR \$FFBD

#### PB 510 DATA 169,000 [5 SPACES]: Gwww.commodore.ca

![](_page_102_Picture_5286.jpeg)

## SpeedScript-80 *SpeedScript-BO*

See instructions in article on page 77 before typing in.

#### Patch Patch 1

289E: 4C B6 08 8E 00 D6 D0 07 B0 28A6:48 A9 1F 8D 00 D6 68 2C 9A 28AE:00 D6 10 FB 8D 01 D6 60 F4

28B6:A9 00 A2 12 20 A1 08 E8 D1 28BE: A9 50 20 Al 08 AD 11 20 4F 28C6:85 FB AD 12 20 85 FC A2 63 28CE: 01 A0 00 B1 FB 99 3C 03 A4 28D6:C8 29 7F C9 1F F0 13 C0 06 28DE: 50 DO FO 88 B1 FB 29 7F 81 28E6: C9 20 F0 05 88 D0 F5 A0 A6 28 EE: 4F C8 84 3B AØ 00 B9 3C 12 28F6:03 20 A6 08 C8 C4 3B D0 C6 28FE: 2906: 290E: 03 8C 10 20 20 28 09 E8 A5 2916: E0 19 F0 03 4C CF 08 A5 C4 291E: FB 8D 1B 20 A5 FC 8D 1C 8F 2926:20 60 C0 50 F0 08 A9 20 D8 292E: 20 A6 08 C8 D0 F4 60 00 E2 Patch Patch 2 2A4E:A9 00 A8 20 96 11 20 28 EF 2A56:09 A9 00 4C 96 11 00 00 57 Patch Patch 3 315D: A9 FD 8D 30 D0 A9 08 20 26 3165:96 11 A9 20 A2 18 20 A1 E5 316D:08 A9 8F 20 A6 08 A0 08 D0 3175:A9 FF A2 1E 20 A1 08 88 03 317D:D0 FA 60 29 7F C9 20 90 99 3185: ØF C9 40 90 08 E9 40 C9 25 318D: 3195: 319D: E8 4C A1 08 00 00 00 00 3C Patch 4 3445:A9 FC 8D 30 D0 A9 00 4C EF 344D: 96 11 20 CD BD A0 00 B9 50 3455:00 01 F0 06 20 A6 08 C8 F0 345D: DØ F5 60 30 20 A9 00 20 82 3465:96 11 A9 20 20 70 11 00 79 Patch Patch 5 C000:A9 12 85 FB A9 1E 85 FC 19 C008:A0 00 B1 FB 29 7F F0 14 0D C010:C9 20 B0 02 A9 2A C9 40 7E C018:90 0A 38 E9 40 C9 20 90 04 C020:03 18 69 20 91 FB C8 D0 37 C028: El A6 FC E0 20 F0 05 E8 A9 C030:86 FC D0 D6 A0 00 84 FB C5 C038:A9 08 85 FC Bl FB C9 20 42 C040: F0 0F C8 D0 F7 A6 FC E8 61 C048:86 FC E0 15 D0 EE 4C 76 0B C050: C0 84 02 84 FD A5 FC 85 El C058:FE A0 01 B1 FD C9 D2 D0 4A C060:10 C8 B1 FD C9 FF D0 09 2B C068:A9 11 91 FD 88 A9 80 91 92 C070: FD A4 02 4C 42 C0 A9 4F D6 C078:8D E3 14 A9 14 8D E4 14 8B C080:A9 06 8D FA 14 A9 A6 8D DB C088:FC 14 A9 08 8D FD 14 A9 79 C090:20 8D B4 16 8D 85 18 A9 D9 C098:45 8D B5 16 A9 14 8D B6 A7 C0A0:16 A9 5D 8D 86 18 A9 11 15 C0A8:8D 87 18 A9 A6 8D 7C 09 DD C0B0:A9 08 8D 7D 09 A0 04 A9 0F C0B8:78 99 8B 0E 99 0A 16 A9 F9 COCO: 58 99 9B 0E 99 1A 16 88 13 CØC8:A9 EA 99 8B ØE 99 0A 16 C6 C0D0:99 9B 0E 99 1A 16 88 10 AB C0D0:99 9B 0E 99 1A 16 88 10 AB<br>C0D8:F1 A9 4F 8D B8 1D 8D 06 DB C0E0:1E A9 14 8D B9 1D 8D 07 9H C0E8:1E A9 22 8D 8C 1B A9 16 3B CØFØ: 8D 8D 1B AØ ØB B9 1C C1 43 CØF8:99 24 16 88 10 F7 A0 08 45 C100 C100:B9<br>C108:F7 C110:14 A9 28 8D FC 14 A9 09 7A C118:8D FD C120:06 20 D2 FF C8 D0 F5 60 DE C128:A9 36 85 01 98 18 69 43 0A C130:A8 00 00 00 00 00 00 08 F5 FC 20 60 : $F/$ 18 69 90 A2 28 A9 98 00 02 12 Cl EA C118:8D FD 14 60 B9 45 20 F0 7E 65 85 69 20 99 8D E5 F9 14 14 FB FC IF Al 85 E0 20 08 FB 01 A6 A6 08<br>A9 00 BB 8D 10 FA  $A<sub>2</sub>$ D0 76 4D 28 FE: F5 18 98 65 FB 85 FB A5 4D<br>2906: FC 69 00 85 FC E0 01 D0 C7 C9 318D:20 90 02 69 1F 20 A6 08 C9<br>3195:60 A2 12 20 A1 08 A9 00 95 37 on D6 79 OF C6 DC C100:B9 28 C1 99 E5 14 88 10 DC<br>C108:F7 A9 EA 8D F9 14 8D FA 5E 7E 3195:60 A2 12 20 A1 08 A9 00 95

## Star Dragon Star Dragon

Article an page 54. *Article on page 54.* 

#### BEFORE TYPING . . . BEFORE TYPING . . .

Before typing in programs, please refer to "How To Type In COMPUTE!'s GAZETTE Programs," which appears before the Program which appears before Ihe Program Listings.

#### Program 1: 16 Sprites Program 1: 16 Sprites

![](_page_102_Picture_5287.jpeg)

#### rwwitco in modo re

BC 410 DATA 29, 01, F0, 03, 4C, 31, EA, 4C, BC, FE

#### Program 2: Star Dragon-Main Program

See instructions in article on page 54 before typing in.

![](_page_103_Picture_34.jpeg)

![](_page_103_Picture_35.jpeg)

![](_page_103_Picture_36.jpeg)

Article on page 68.

RF 10 POKE53280,0:POKE53281,0:<br>DIM C\$(15):FORA=0TO15:RE<br>ADB:C\$(A)=CHR\$(B):NEXT<br>AE 20 A\$="THIS IS REALLY A GLO

## Cwww.commodore.ca

[RVS] OR [OFF]212 DOWN] www.commodore.ca

SUB270: PRINT " | BLU | 1

20:GOTO390

60:GOT0390

120:GOTO390

 $X, 5$ ) = T: GOTO590

 $5, Y$ )=T:GOTO600

GOTO37Ø

GOTO37Ø

**ETURN** 

 $=$ "{2 UP}"

 $3 + (40 * I)$ 

56295,6

{HOME}"

 $AS:$ 

 $I=1T05$ 

R O O"

GOTO37Ø

 $\sigma$ 

 $\alpha$ 

GG 500 OJ=0:AR(X, Y)=C:GOSUB80:

IF  $(JY+\Delta J=3ANDX=OX)$  OR  $(JY)$ 

+0J=12ANDY=OY)THENGOSUB

,520,520,520,580:GOTO52

 $X, A$ ) = AR( $X, A+1$ ) : NEXT : AR(

 $-1:AR(X,A)=AR(X,A-1):NE$ 

 $A, Y$ ) = AR(A+1, Y) : NEXT: AR(

 $-1:AR(A, Y) = AR(A-1, Y):NE$ XT:AR(1, Y)=T:GOTO600

:GOSUB80:NEXT:GOSUB610:

:GOSUB80:NEXT:GOSUB610:

: POKEA, B: NEXT: POKE53276

226:POKE1816+A, A:NEXT:R

: PRINT " { CLR } "; : A\$= "O&Y3

PIDOWN] [3 LEFT] EH3 EN3 TDOWN J { 3 LEFT } LEP3@" : B\$

 $[BLU][39$  SPACES  $]'$  : M=106

:NEXT:POKE2023,160:POKE

":FORI=1TO5:PRINTSPC(12 ); :FORZ=1TO5 : PRINT" [RVS] "A\$B\$; :NEXT

INT" {HOME } { 11 DOWN } "SPC (18) "[RVS] [YEL] "AS"<br>[DOWN] [13" ; : GOSUB90

**Ill UP HYEL | "AS: GOSUB90** 

:PRINTSPC(15)"[1][RVS]"

16 LEFT | | YEL | "AS, : GOSUB  $[RVS]$  $[R13"$ SPC $(24)$ AS

 $SPC(15)$ "[YEL][RVS]"A\$;: GOSUB90: PRINT" [11 UP] 16 LEFT } [1] "AS;

[DOWN] [YEL] "A\$: GOSUB90: TX=25:TY=6:GOSUB270:FOR

";:NEXT:GOSUB110:PRINT' [HOME] [2 DOWN ] "SPC(10)"

[RVS] [BLU]S W I T C H E

Ø OJ=JY: OX=X: OY=Y: RETURN

,3:POKE53285,0

 $XT:AR(X,1)=T:GOTO590$ 

![](_page_104_Picture_293.jpeg)

SF

AF

XE

FF

S

f,

I

A.

 $H$ 

F

 $\overline{c}$ 

M

J

P

 $\overline{O}$ 

 $\mathbf{x}$ 

E

D

 $\overline{B}$ 

D

 $\overline{G}$ 

A

 $\overline{Q}$ 

 $\overline{P}$ 

B

 $\overline{P}$ 

![](_page_104_Picture_294.jpeg)

[7 LEFTjlRVSjJOYSTICKS (7 LEFT I (RVS /JOYSTICKS iHOMEJ" [HaMEl" XG 760 GETMTS:IFMTS<>"1"ANDMTS XG 760 GETMT\$ : IFMT\$( ) "1"ANDMT\$

![](_page_105_Picture_5460.jpeg)

![](_page_105_Picture_5461.jpeg)

8,0,0,112,0,0,32,0,0 8, 0,0,112,0,0, 32 ,0,0

## Predictor Predictor

Article on page 58.

#### Program 1: Predictor—64 Version Version

![](_page_105_Picture_5462.jpeg)

![](_page_105_Picture_5463.jpeg)

,21,192,169,6 , 21 , 192 ,169 , 6 CG 590 DATA 32,57,192,32,91,19 2,76,207,193,32 2 , 16 , 207 ,193 , 32 DATA 80,192,169,0,32,33 QS 600 OS 600 DATA 80 , 192 , 169 , 0 , 32 , 33 192,32,57,192 DATA 169,2,32,21,192,16 CK 610 , 192 , 32 , 57 , 192 CK 610 DIITA 169 , 2 , 32 , 21 , 192 , 16 9,6,32,45,192 9 , 6 , 32 , 45 , 192 MH 620 DATA 32,175,192,76,207, 193,141,20,192,174 PF 630 DATA 19,192,254,3,192,1 4,19, 192,173, 19 4 , 19 , 192 , 113 , 19 JH 640 DATA 192,41,15,73,1,141<br>,19,192,192,1 JK 650 DATA 240, 27, 32, 69, 192, 1 69,0,32,21,192 69 , 0 , 32 , 21 , 192 DATA 32,57,192,169,2,32 AF 660 AF 660 DATA 32 , 57 , 192 , 169 , 2 , 32 , 33, 192, 169, 6 JE 670 DATA 32,45,192,32,91,19 2,76,207,193,32 2 , 76 , 207 , 193 , 32 SP 680 DATA 80, 192, 169, 0, 32, 21 , 192, 32, 45, 192 FK 690 DATA 169, 2, 32, 33, 192, 16 9,6, 32,57,192 9, 6 , 32 , 57 ,1 92 DATA 32,175,192,76,207, JB 700 JU 700 *Dt\TA 32 , 175 , 192 , 76 , 20 1 ,*  193,18,30,32,160 193 , 18 , 30 , 32 ,1 60 JC 710 DATA 80,76,65,89,69,82, 39,83,160,160 39,83 , 160 , 160 GS 720 DATA 0,160,160,160,160, 77,79,R6,69,160 77 , 79 , 86 , 6 9,1 60 EQ 730 DATA 160,160,160,0,160, 67,79,77,80,85 RF 740 DATA 84,69,82,39,83,160 ,0, 160,80,82 , 0 , 160,80 , 82 HP 750 DATA 69,68,73,67,84,73, 79,78,160,146 79 , 78 , 160 , 146 ' SQ 760 DATA 0, 18, 80, 76, 65, 89, 6 9,82,160,160 MD 770 DATA 146,160,48,48,48,0 , 18, 67, 79, 77 QS 780 DATA 80,85,84,69,82,146 ,3 2,48,48,48 , 32 , 48 ,48, 48 HX 790 DATA 0,208,76,65,89,69, 82,32,87,73 82 , 32 , 81 , 73 QX 800 DATA 78,83,45,45,0,195, 79,77,80,85 79 , 77 , 80 , 85 AP 810 DATA 84,69,82,32,87,73, 78,83,45,45 AD 820 DATA 0, 193, 78, 79, 84, 72, 69,82,32,71 69 , 92 , 32 , 71 DATA 65,77,69,32,40,18, XA 30 XA 9 30 DATA *65 , 7 7, 69 , 32 , .W, 18 ,*  217,146,47,19 *2 11 , 146 ,47 , 18*  CM 840 DATA 206, 146, 41, 63, 0 Program 2: Predictor—Plus/4 Program 2: Predictor- Plus/4 and 16 Version and 16 Version FA 10 PRINT " { CLR } LOADING ML ... LR:FORI=15560TO16380:REA DA DA AX 20 POKEI, A: X=X+A: NEXT: IFX<> 88190 THENPRINT "ERROR IN  $\{$  SPACE  $\}$  DATA. ": STOP BJ 30 PRINT"|CLR TYPE IRVS SYS 15560 OFF J TO ACTIVATE."  $:$  END QB 40 DATA 76, 207, 61, 127, 128, 1 27,128,127,129,127 27 , 120 , 127 , 128 , 127 EB 50 DATA 128, 127, 128, 127, 128 , 127, 128, 127, 128, 0 DC 60 DATA 0,162,2,157,120,8,1 57,160,8,202 57 , 160 , 8 , 202 AQ 70 DATA 16, 247, 96, 162, 2, 157 , 157, 8, 157, 197 AR 80 DATA 8, 202, 16, 247, 96, 162 ,2,157,248,10 ,2 , 157 , 24B , 10 FH 90 DATA 157, 32, 11, 202, 16, 24 7, 96, 162, 2, 157 0A 100 DATA 29,11,157,69,11,20 OA 100 DATA 29 ,11. 157 , 69 ,11,20 2,16,247,96,160 2 , 16 , 247 , 96 , 169 ": POKE56, 60: POKE55, 200: C

AS 110 DATA 23, 141, 17, 255, 173, 18, 255, 41, 252, 9

Cwww.commodore.ca

![](_page_106_Picture_5226.jpeg)

![](_page_106_Picture_5227.jpeg)

- MX 20 HI=26:LO=236;OPEN2,8,2," PREDICT.0BJ,P,W":PRINT#2 , CHR\$ (LO)CHR\$ (HI) ;<br>QP 30 FORI=6892TO7679: READA: X=
- X+A:PRINT\*2,CUHS(A); iNEX T:CL0SE2 HG 520 DATA 60,189,203,60,48,5 T:CLOSE2 03,24,160,5,162

![](_page_106_Picture_5228.jpeg)

**MWECOM THO GO FS** 

![](_page_107_Picture_4781.jpeg)

RR 850 DATA 146,47,18,206,146, 41,63,0

## Screens

#### **BEFORE TYPING...**

refer to "How To Type In **refer to "How To Type In** RH which appears before the Program Listings.

![](_page_107_Picture_4782.jpeg)

![](_page_107_Picture_4783.jpeg)

,104,141

14,32

4,3

0,3

6,3

2,169

33,16

15,13

6, 162

5,216

62,8

,2,162

55,169

3,213,232

RC 290 DATA 21,208,160,2,169,2

AP 300 DATA 160,3,169,71,141,2

Rfl 350 DATA 201,128,176,246,16 9,240,144

33, 16<br>350 DATA 201, 128, 176, 246, 16<br>9, 240, 144
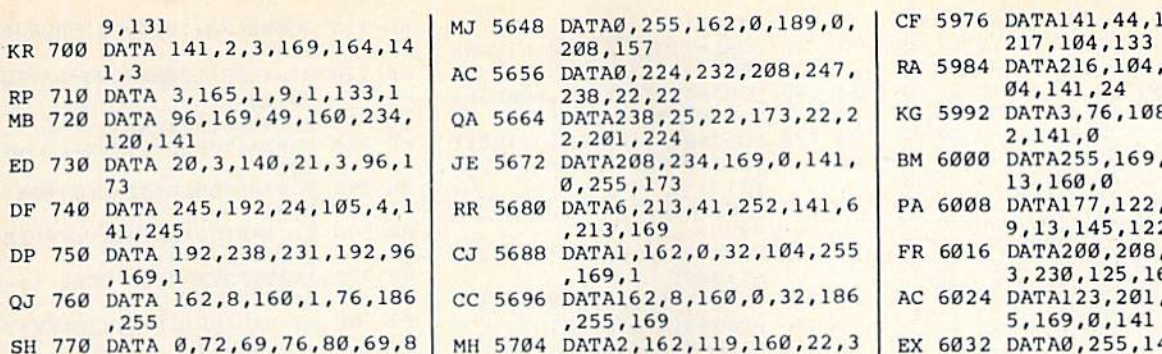

**Program 2: Help Screens-128** .32,129,175 Version

232,159

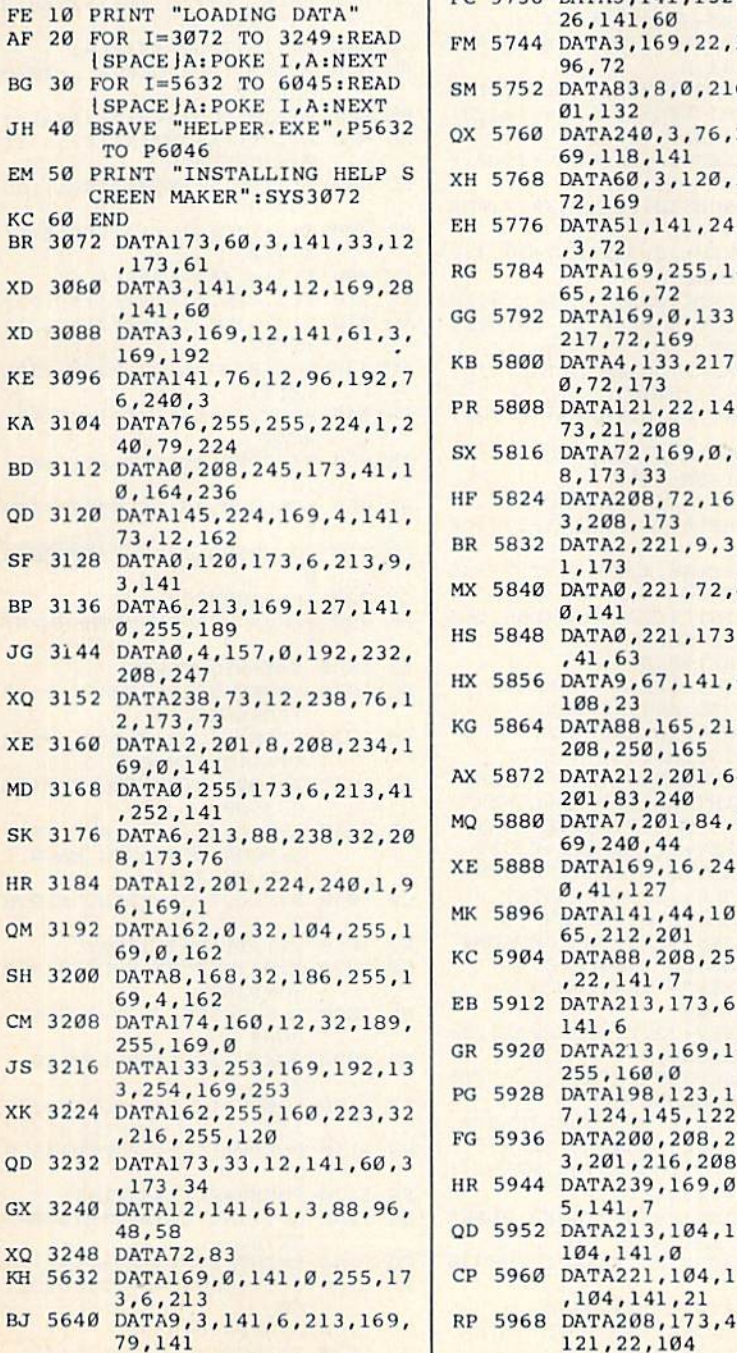

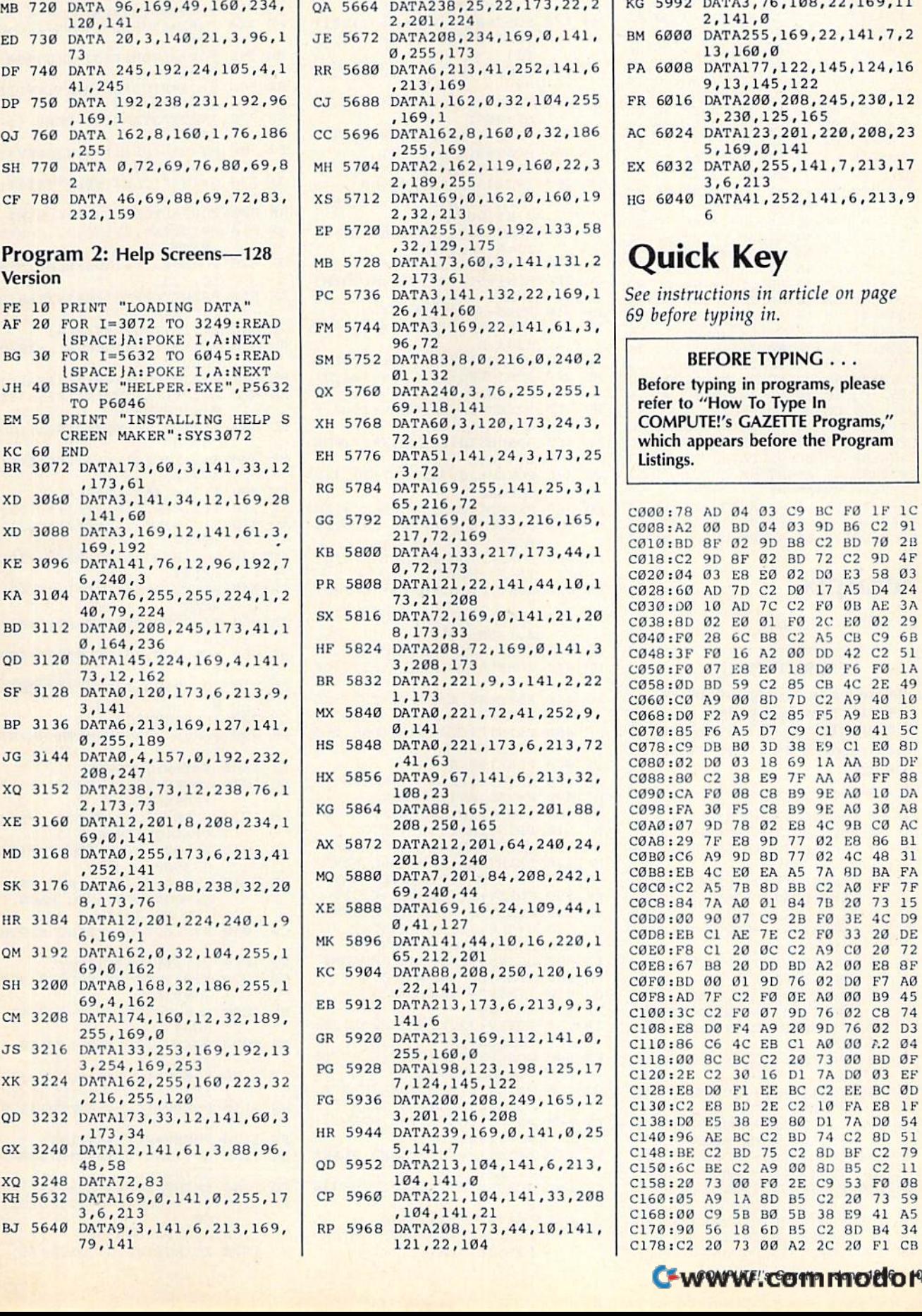

208,157

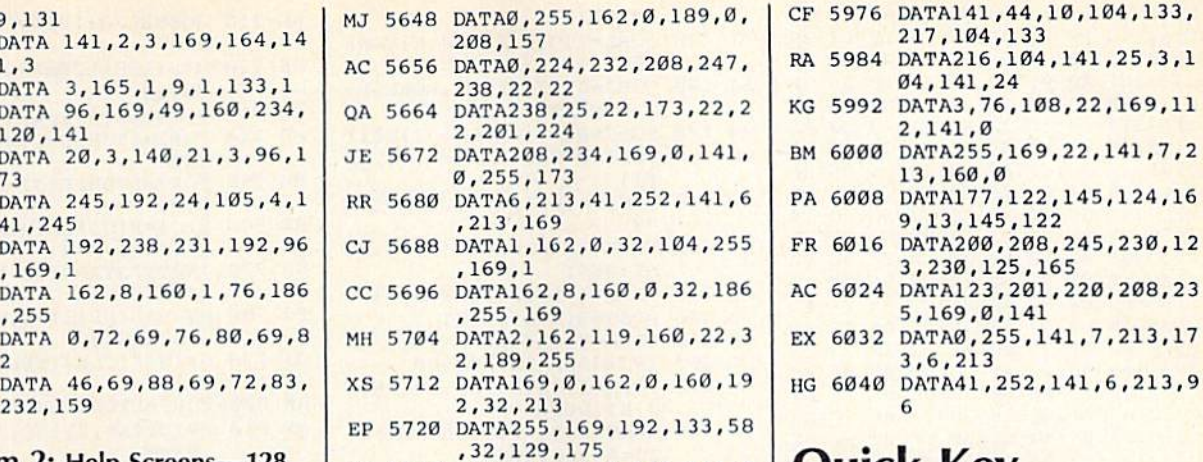

## Quick Key **Quick Key**

See instructions in article on page *See* **illstrllctiolls ill** *article* **all** *page*  69 before typing in.

#### BEFORE TYPING . . . Before typing in programs, please **Before Iyping in programs, please**  refer to "How To Type In **refer to "How To Type In**  COMPUTE!'\* GAZETTE Programs," **COMPUTE!'s GAZmE Programs,"**  which appears before Ihe Program **which appears before the Program**  Listings. **Listings.**

C000:78 AD 04 03 C9 BC F0 1F 1C  $C008:$ A2 00 BD 04 03 9D B6 C2 91<br>C010:BD 8F 02 9D B8 C2 BD 70 2B C010:BD 8F 02 9D B8 C2 BD 70 2B **C010:BD** 8F 02 9D B8 C2 BD 70 2B<br>C018:C2 9D 8F 02 BD 72 C2 9D 4F C020:04 03 E8 E0 02 D0 E3 58 03 C018:C2 9D 8F 02 BD 72 C2 9D 4F<br>C020:04 03 E8 E0 02 D0 E3 58 03<br>C028:60 AD 7D C2 D0 17 A5 D4 24<br>C030:D0 10 AD 7C C2 F0 0B AE 3A C030:D0 10 AD 7C C2 F0 0B AE C030:00 10 AD 7C C2 F0 0B AE 3A<br>C038:8D 02 E0 01 F0 2C E0 02 29 C040:F0 C040:F0 28<br>C048:3F F0 C050:F0 07 E8 E0 18 D0 F6 F0 1A C058:0D BD 59 C2 85 CB 4C 2E **C058 ,0!)** BO 59 e2 **8S CB** <C 2E 49 C06l!:C0 A9 00 8D 7D C2 A9 40 **C060 :CO** A9 D. 60 **70 C2** A? 40 **C060:C0 A9 00 8D 7D C2 A9 40 10**<br>**C068:D0 F2 A9 C2 85 F5 A9 EB B3**<br> **C0330:05 F6 A5 P7 C0 C1 00 41 FC** C070:85 F6 A5 D7 C9 C1 90 41 50 C078:C9 DB B0 3D 38 E9 C1 E0 8D C080:02 D0 03 18 69 1A AA BD DF C080:02 D0 03 18 69 1A AA BD DF<br>C088:80 C2 38 E9 7F AA A0 FF 88<br>C090:CA F0 09 C9 P9 9F A0 10 DA C090:CA F0 08 C8 B9 9E A0 10 DA **C090 ·CA F0 08 C8 B9 9E A0 10 DA<br>
<b>C098 ·FA 30 F5 C8 B9 9E A0 30 A8**<br> **C010** ·CA 9D 79 09 B9 40 0D 00 A8 C0A0:07 9D 78 02 ■SB 4C 9B CB AC **C0AO ,0 7** 90 7B 02 ED 4e 9D C. Ae COA8:07 9D 78 02 E8 4C 9B CO AC<br>COA8:29 7F E8 9D 77 02 E8 86 B1<br>COBO:C6 A9 9D 8D 77 02 4C 48 31<br>COBO:FB 49 9D 8D 77 02 4C 48 31 C0B0:C6 A9 9D 8D 77 02 4C 48 31 **C0B8:EB 4C E0 EA A5 7A 8D BA FA<br>C0C0:C2 A5 7B 8D BB C2 A0 FF 7F<br>C0C0:04 7A A0 01 04 7B 09 79 75** C0C0:C2 A5 7B 8D BB C2 A0 FF C0C8:C2 A5 7B 8D BB C2 A0 FF 7F<br>
C0C8:84 7A A0 01 84 7B 20 73 15<br>
C0D0:00 90 07 C9 2B F0 3E 4C D9 C0D0:00 90 07 C9 2Q F0 3E 4C D9 **CODQ , OO** '0 D1 co 2D '"0 JE .e D9 C0D8:EB C1 AE 7E C2 F0 33 20 DE C0E0:F8 Cl 20 OC C2 A9 C0 20 72 C0E8:67 B8 20 DD BD A2 00 E8 8F **COE8:67 B8 20 DD BD A2 00 E8 8F<br>
<b>COF0:BD 00 01 9D 76 02 D0 F7 A0**<br> **COF0:DD 00 01 9D 76 02 D0 F7 A0 COF0:BD 00 01 9D 76 02 D0 F7 A0<br>
<b>COF8:AD 7F C2 F0 0E A0 00 B9 45**<br>
C100:3C C2 F0 07 9D 76 02 C8 74 C100:3C C2 F0 07 9D 76 02 ca **CW0 , 3C** e2 "0 . 7 90 76 02 C' 74 C108:E8 D0 F4 A9 20 9D 76 02 D3 C110:86 C6 4C EB C1 A0 00 F2 04 C118:00 8C BC C2 20 73 00 BD 0F<br>C120:2E C2 30 16 D1 7A D0 03 EF C12O:2E C2 30 16 Dl 7A D0 03 EF C128:E8 D0 F1 EE BC C2 EE BC 0D<br>C130:C2 E8 BD 2E C2 10 FA E8 1F C130:C2 E8 BD 2E C2 10 FA E8 1F C138:D0 E5 38 E9 80 D1 7A D0 54 **C138:D0 E5 38 E9 80 D1 7A D0 54<br>
C140:96 AE BC C2 BD 74 C2 8D 51<br>
C148:BE C2 BD 75 C2 8D BE C2 79** C148:BE C2 BD 75 C2 8D BF C2 79 C150:SC QE C2 00 BD B5 C2 **C150,6C** DE C2 A9 DO 60 as C2 11 C158:20 73 00 F0 2E C9 53 F0 08 **C158 : <sup>20</sup>**7) OD '0 2E e, 53 PO DB C160:05 A9 1A 8D B5 C2 20 73 59 C160:05 A9 1A 8D B5 C2 20 73 59<br>C168:00 C9 5B B0 5B 38 E9 41 A5<br>C170:00 56 19 6D B5 C2 9D B4 34 C168:00 C9 5B B0 5B 38 E9 41 A5<br>C170:90 56 18 6D B5 C2 8D B4 34<br>C179:00 29 73 80 82 20 20 B1 CB C170:90 56 18 6D B5 C2 8D B4 34<br>C178:C2 20 73 00 A2 2C 20 F1 CB 6C 16 B8 A2 C2 00 A5  $\overline{DD}$  42 C<sub>9</sub> 3A 6B **C040:F0 28 6C B8 C2 A5 CB C9 6B**<br> **C048:3F F0 16 A2 00 DD 42 C2 51**<br> **C050:F0 07 E8 E0 18 DO F6 F0 1A**<br> **C050:F0 D1 E8 C2 18 DO 4C F0 1A** 49 10 7F 74 11 **C068:D0 F2 A9 C2 85 F5 A9 EB B3**<br> **C070:85 F6 A5 D7 C9 C1 90 41 5C**<br> **C078:C9 DB B0 3D 38 E9 C1 E0 8D**<br> **C089:90 07 03 1B 69 1A A4 BD DF**<br> **C089:90 C0 20 E9 JF AA A5 DF** 98 **Cl08:E8 D0 F4 A9 20 9D 76 02 D3<br>
<b>Cl10:86 C6 4C EB C1 A0 00 A2 04**<br> **Cl18:00 BC BC C2 20 73 00 BD PF**<br> **Cl20:2E C2 30 16 D1 7A D0 03 EF** 

#### COMPUTEis Gazelle June 19B6 107 **COMPUTEt' GaZ8/t!l June 1986 107**

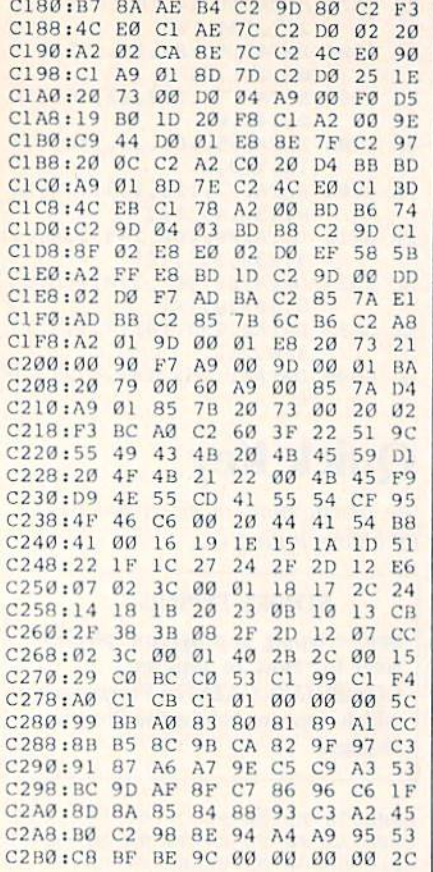

## Solarpix

Article on page 64.

#### **BEFORE TYPING...**

Before typing in programs, please<br>refer to "How To Type In **COMPUTE!'s GAZETTE Programs,"** which appears before the Program Listings.

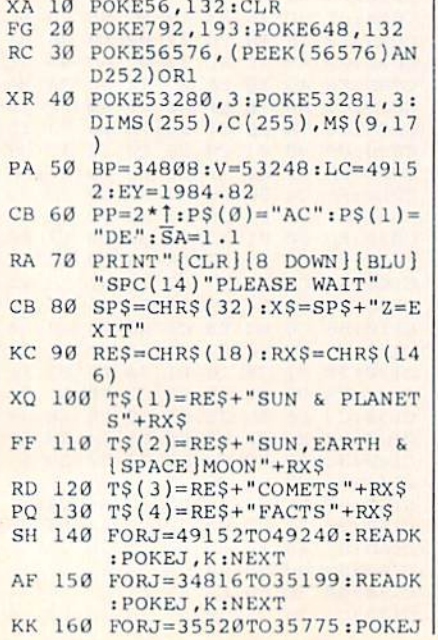

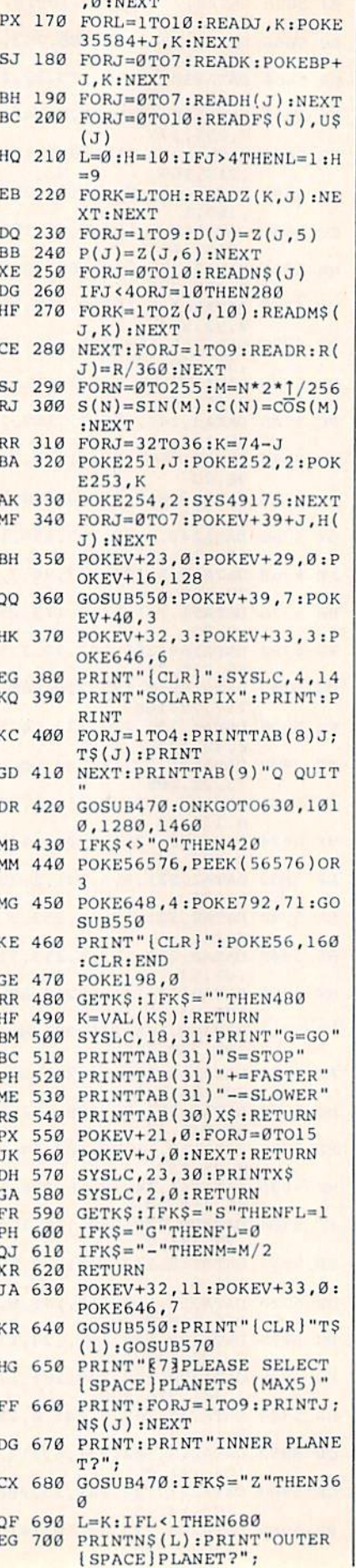

#### Cwww.commodore.ca

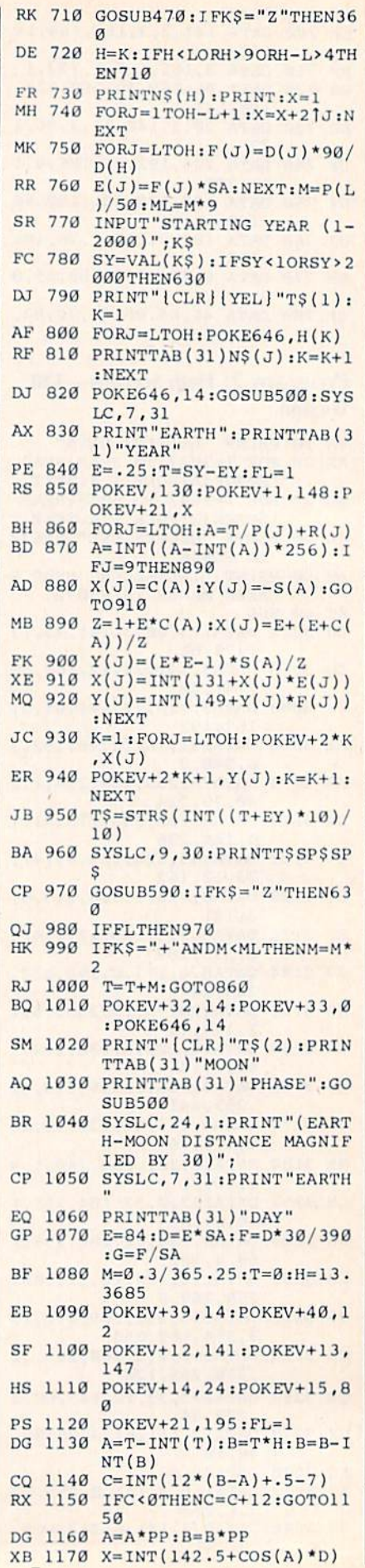

108 COMPUTE!'s Gazette June 1986

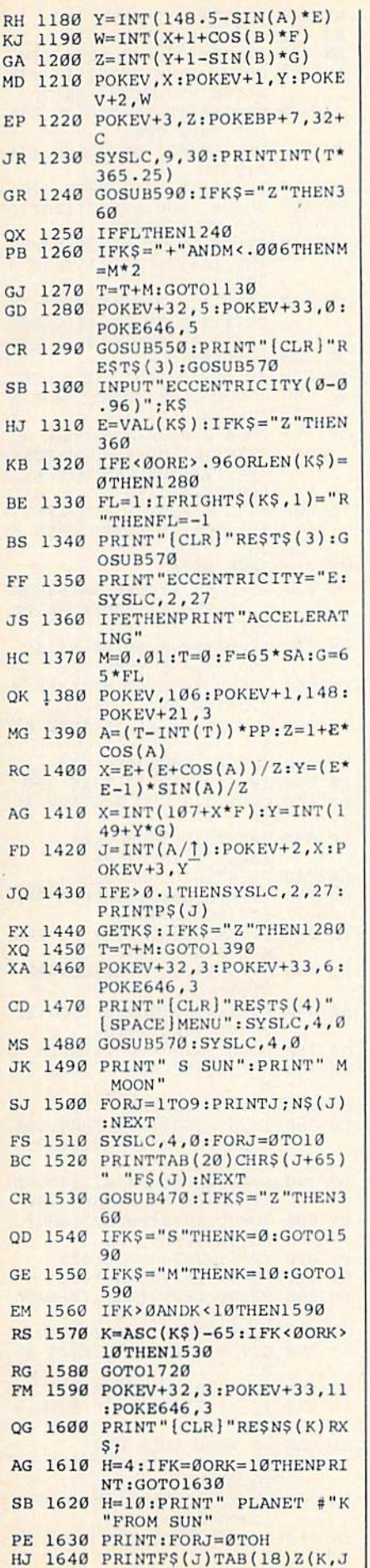

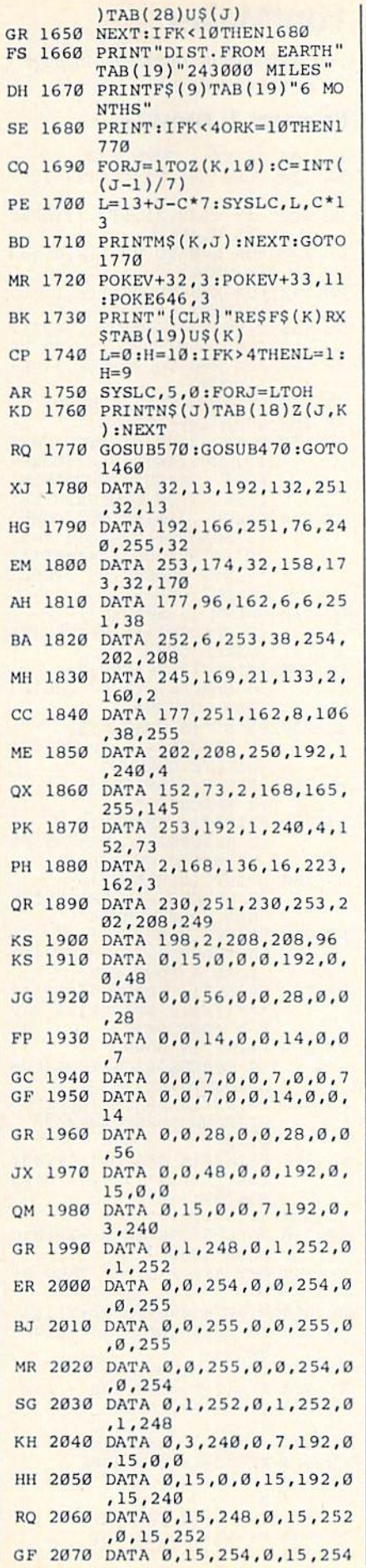

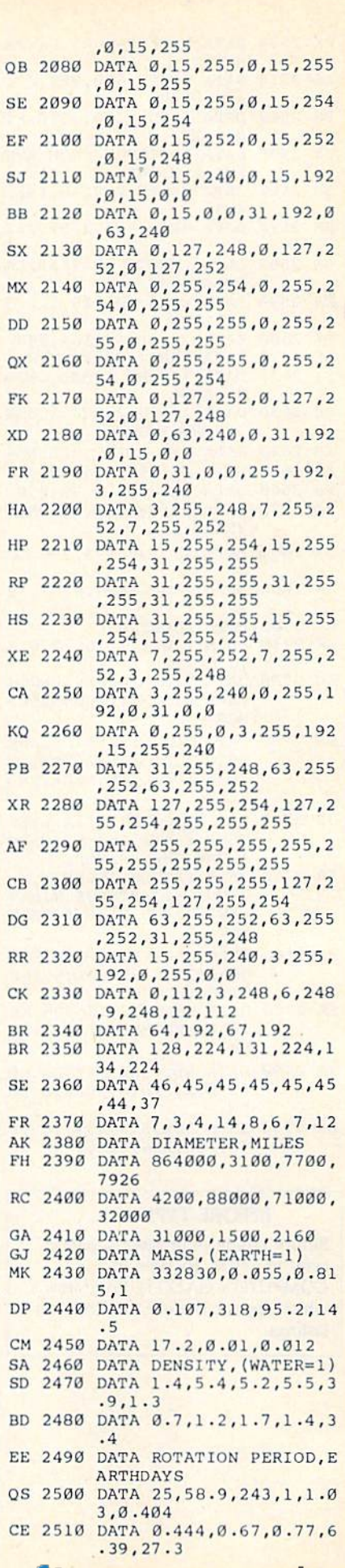

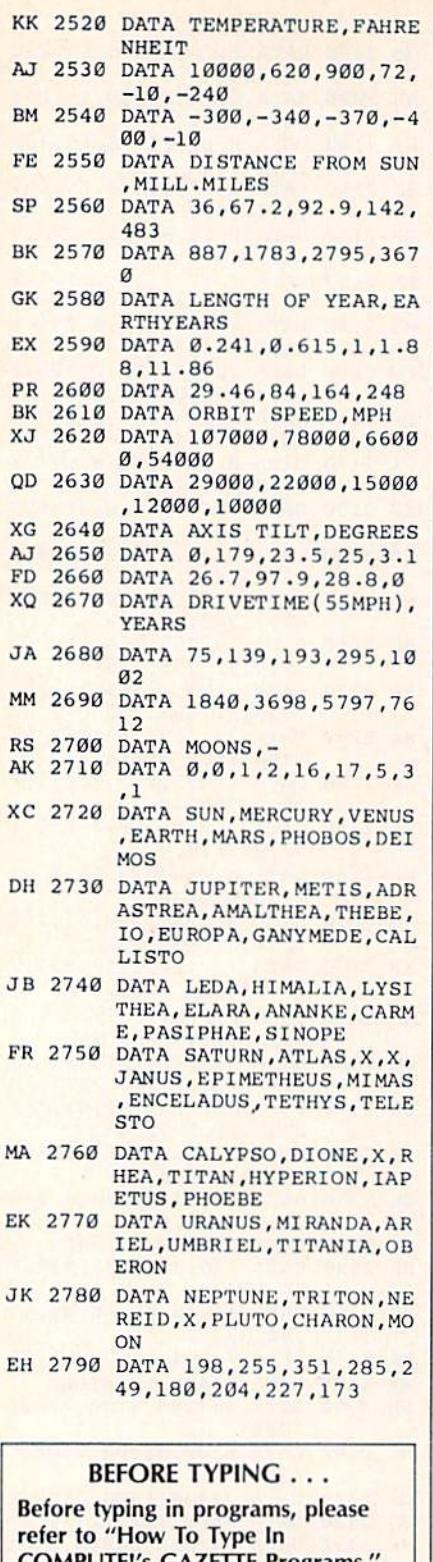

**COMPUTE!'s GAZETTE Programs,"** which appears before the Program Listings.

#### 110 COMPUTE!'s Gazette June 1986

## **FontMaker**

See instructions in article on page 92 before typing in. Program 1: FontMaker BJ 100 IF XX=1 THEN 630 KX 110 POKE 56, 123: CLR: XX=1: FT  $=1$ CP 120 DIM T(29,2), R(7,7):OPEN 15,8,15 GX 130 FOR X=0 TO 29: T(X, 0)=33  $+X : NEXT$ RM 140 FOR X=0 TO 25:T(X,1)=65 +X:NEXT JH 150 T(26, 1)=31: T(27, 1)=32: T  $(28, 1) = 0 : T(29, 1) = 122$ AR 160 FOR X=0 TO 29: T(X,2)=X+ 1:NEXT KJ 170 HH\$="{HOME}{21 DOWN}"<br>BE 180 GG\$="{39 SPACES}" PH 190 POKE 53280, 6: PRINT CHR\$  $(8)$ CHR\$ $(14)$ " $[CLR]$  $[DOWN]$ **E73 [7 SPACES] FONTMAKER** [SPACE]FOR FONTPRINTER" QE 200 GOSUB 1710: PRINT" {DOWN} [5 SPACES]12345678":PRI<br>NT"[4 SPACES][A]\*\*\*\*\*\*\* \*ES3[6 SPACES]F1 PIXEL [SPACE]ON' PC 210 PRINT" [3 SPACES]1-(8 SPACES)-[6 SPACES]F2<br>PIXEL OFF<sup>T</sup><br>PS 220 PRINT"(3 SPACES)2- $[8$  SPACES  $] - [6$  SPACES  $]F3$ ADD COLUMN" SE 230 PRINT" [3 SPACES] 3- $[8$  SPACES $]$ - $[6$  SPACES $]$ F4 DELETE COLUMN" ME 240 PRINT" [3 SPACES] 4- $[8$  SPACES  $]$  -' AJ 250 PRINT" [3 SPACES] 5- $[8$  SPACES  $] - [6$  SPACES  $]F5$ KEYBOARD CHOICE" SS 260 PRINT" [3 SPACES] 6- $[8$  SPACES $]$ - $[6$  SPACES $]$ F6 NEW FONT NUMBER" KJ 270 PRINT"[3 SPACES]7- $[8$  SPACES  $] - [6$  SPACES  $] F7$ LOAD A FONT SET" DX 280 PRINT" [4 SPACES] [2]\*\*\*\*\* \*\*\*\* EX3 [6 SPACES] F8 SAV E A FONT SET"<br>KE 290 PRINT" [2 DOWN] [4 SPACES] ABCDEFGHIJKLM NOPORSTUVWXYZ[£]1" AS 300 PRINT" [4 SPACES ] ABCDEFG HIJKLMNOPQRSTUVWXYZ?@  $6980$ KJ 310 PRINT" [4 SPACES] I "+CHR\$  $(34) + "1888'()$ \*+,-./0123  $456789:75$ BD 320 X1=4:Y1=17 XD 330 POKE 55296+40\*Y1+X1,0:G **OSUB 1680** XK 340 GET AS: IF AS="" THEN 34 Ø EC 350 POKE 55296+40\*Y1+X1,14 DQ 360 IF A\$<>"{RIGHT}" THEN 3  $90$ PX 370 IF X1>32 THEN X1=3 MX 380 X1=X1+1:GOTO 330 SC 390 IF AS <> "[LEFT]" THEN 42  $\alpha$ MF 400 IF X1<5 THEN X1=34 KR 410 X1=X1-1:GOTO 330 KE 420 IF AS <> "[DOWN]" THEN 45  $\alpha$ JB 430 IF Y1>18 THEN Y1=16 PD 440 Y1=Y1+1:GOTO 330 RA 450 IF AS <> "[UP] " THEN480

#### Cwww.commodore.ca

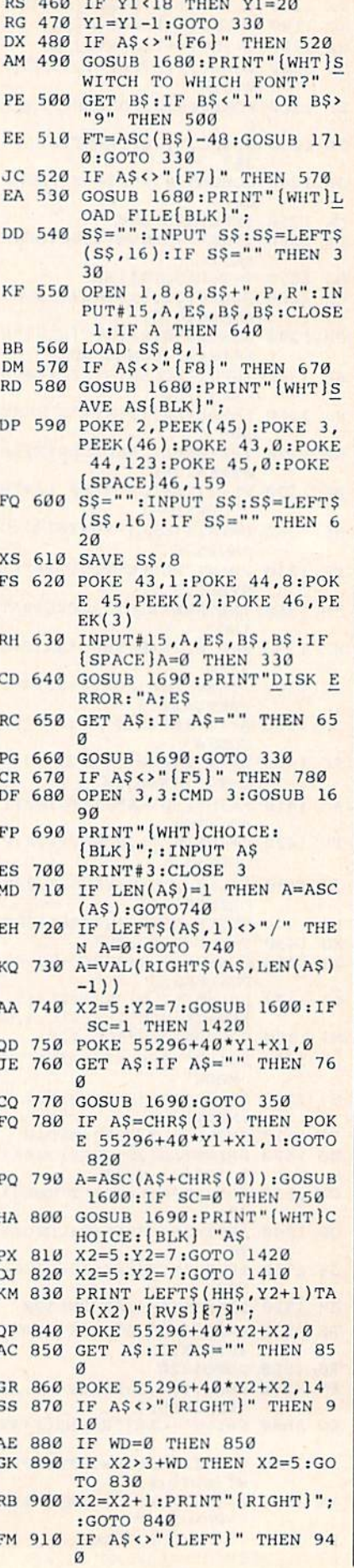

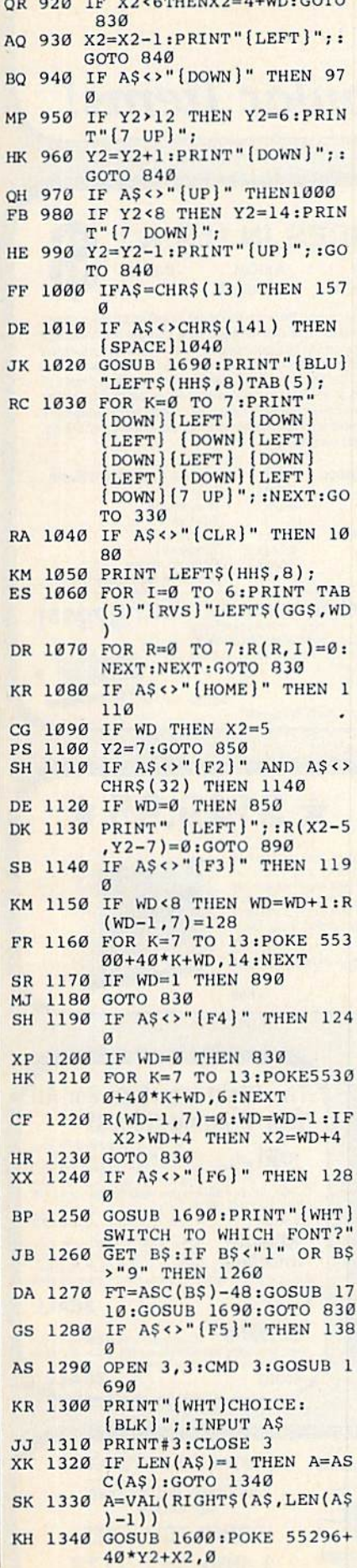

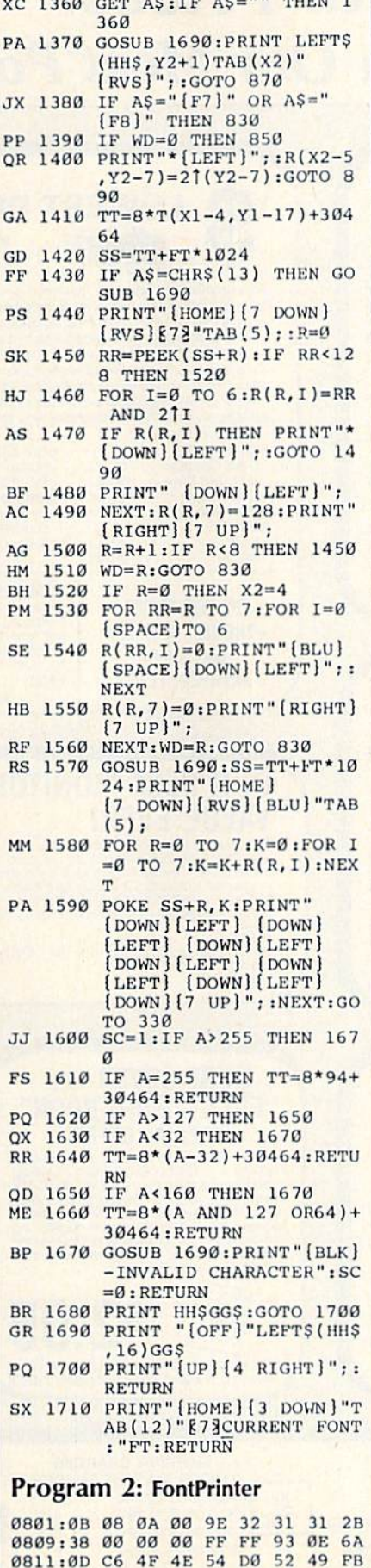

QP 1350 IF SC=1 THEN POKE 5529

P

C

 $\epsilon$ 

F

F

6+40\*Y1+X1,14:GOTO 830

0819:4E 54 45 52 0D 20 20 20 7C 0821:20 20 20 20 20 20 20 20 31 0829:20 20 20 20 20 20 20 20 39 0831:0D 0D 46 4F 4E 54 20 53 20 0839:45 54 3A 00 0D 53 4F 55 F1 0841:52 43 45 3A 00 A0 00 20 3A 0849:BB 08 20 Cl 08 A2 00 A0 C4 0851:60 20 BD FF A9 05 A2 08 FF 0859:A0 00 20 BA FF A9 00 A2 B2 0861:C1 A0 09 20 D5 FF B0 35 E2 0869:A9 05 20 C3 FF A0 2E 20 CE 0871:BB 08 20 C1 08 A2 00 A0 EC 0879:60 20 BD FF A9 05 A2 08 28 0881:A0 05 20 BA FF 20 CO FF D4 0889:B0 13 A9 00 20 BD FF A9 8D 0891:04 A2 04 A0 07 20 BA FF 05 0899:20 CO FF 90 06 AA 68 68 07 08A1:4C 37 A4 20 D6 08 B9 00 86 08A9:60 D0 03 4C 1B 09 20 A8 29 Ø8B1:FF C8 DØ F2 FØ ED 20 D2 8F Ø8B9:FF C8 B9 ØF Ø8 DØ F7 60 F7 08C1:A0 FF C8 20 CF FF 99 00 EE 08C9:60 C9 0D D0 F5 C0 11 90 90 08D1:02 A0 10 98 60 20 B7 FF 89 08D9:F0 0D A9 04 20 C3 FF A9 D4 Ø8E1:05 20 C3 FF 68 68 60 20 BA Ø8E9:AE FF A9 08 20 B4 FF A9 84 08F1:65 20 96 FF 20 A5 FF 99 CO 08F9:00 60 20 B7 FF D0 0A C8 C1 0901:D0 F2 F0 08 A9 00 99 00 57 0909:60 C8 D0 F8 20 AB FF A9 80 0911:04 20 B1 FF A9 67 20 93 22<br>0919:FF 60 C8 D0 03 20 D6 08 B7 0921:B9 00 60 38 E9 30 10 08 D7 0929:A9 0F 20 A8 FF 4C B2 08 01 0931:F0 F6 C9 0A B0 F2 A2 C1 AB 0939:8E 0D 08 0A 0A 18 69 05 FF 0941:8D OE 08 A9 08 20 A8 FF 4B 0949:4C BC 09 A9 0F 20 A8 FF B6 0951:A9 0D 20 A8 FF A9 08 20 E0 0959:A8 FF 4C BC 09 20 D6 08 93 0961:B9 00 60 D0 03 4C 1B 09 F1 0969:C9 0D F0 DF C9 FF D0 04 B3 0971:A9 5E DØ 19 30 ØF C9 20 0D 0979:B0 06 20 A8 FF 4C BC 09 A7 0981:38 E9 20 10 08 C9 A0 90 68 0989:F1 29 7F 09 40 A2 00 8E 7A 0991:B1 09 0A 2E B1 09 0A 2E D6<br>0999:B1 09 0A 2E B1 09 18 6D 3A 09Al:0D 08 8D B0 09 AD B1 09 64 09A9:6D 0E 08 8D B1 09 BD FF FC 09B1:FF 10 08 20 A8 FF E8 E0 C2 09B9:08 90 F3 C8 D0 A2 F0 9D 8F 09C1:00 00 00 00 FF 00 FF 00 D3

> All programs listed in this magazine are available on the **GAZETTE Disk.** See elsewhere in this issue for details.

## **Sensational Prices!** . On Our Most Popular Items!

## $from$  micro  $\mathbb{R}^{\circ}$ ... **THE 69C**

Are you paying too much for diskettes? Try our first quality, prime, 51/4" diskettes (no rejects, no seconds) at these fantastic sale prices and save, save, SAVE!<br>Disks are packaged in boxes of 50; each box contains 5 shrink-wrapped 10-packs that include diskettes in sleeves, labels, and write-protect tabs.

Each diskette is certified to be 100% error free and comes with a lifetime warranty (if you have a problem. we'll replace the diskette). All diskettes include hub reinforcement rings and write-protect notch.

All diskettes are double density and work in either single or double density drives.

#### SS, DD Diskettes, Box of 50

32391

\$34.50-69c ea.l

DS, DD Diskettes, Box of 50 32403

\$44.50-89¢ ea.!

## POWER and PROTECTION FOR YOUR C-64!

## **POW'R PAK 64 % BBI**

Pow'r Pak is a replacement power supply (1.5 amp) for the Commodore 64... but that's not all! Pow'r Pak also supplies two additional surge protected outlets (120V) for monitor, disk drive, or other peripherals. On/off switch. Fuse protection. Sturdy all-metal casing is ventilated for heat dissipation. Full 1 year warranty

34910

\$49.95

#### **CARTRIDGE EXPANDER** Plus \$22.95 **FAST LOAD** OFFER! Stop wearing out your computer by endless cartridge swapping<br>The Navarone cartridge expander features 3 cartridge slots. Select<br>any cartridge, or the "coft" position if no cartridge is to be used.<br>Reset the computer indepe computer

33227 3-slot Cartridge Expander

**From Your Friends At** 

TENEX

The cartridge expander is a great companion for the Epyx Fast Load cartridge-you can keep it permanently installed plus have two<br>sides free for other cartridges!

#### 34216 Fast Load Cartridge (Sug. Retail \$39.95) \$24.95 Fast Load Only \$22.95<br>with purchase of cartridge expander!

iter

pres

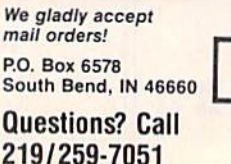

**\$22.95** 

**SHIPPING CHARGES** ORDER AMOUNT CHARGE less than \$20.00 \$20.00-\$39.99 \$40.00-\$74.99 \$75.00-\$149.99 \$150.00-\$299.99 \$300 & up

31627 C-64 Dust Cover and Catalog (G1Q)<br>38464 C-128 Dust Cover and Catalog (G1Q)

- \$3.75 4.75 5.75 6.75 7.75 8.75
	-
- 

**VISA** 

**NO EXTRA FEE FOR CHARGES WE VERIFY CHARGE CARD ADDRESSES. ORDER TOLL FREE** 

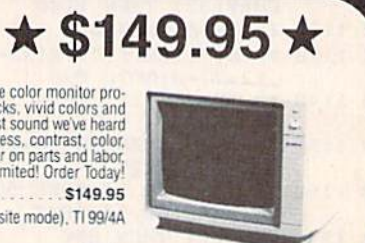

Œ

n

**INDUS** 

#### We can offer you some of the lowest prices in the country on the most popular printers, monitors and interfaces. Our normal prices are already low, but to make sure you get the best deal you can, we will also meet most competitive prices in this publication when placed on an equal basis (Remember—we don't charge for use of your credit card, impose excessive shipping least<br>or use any other hidden extras to boost the price you pay. Due to the rapid change in prices in the computer industry, we can only meet prices at the time you place your order; we cannot adjust<br>prices on items ordered or shipped on an earlier date.) Another plus for charge card customers<br>— your charge card is billed

**BMC** 

EPSON

no long wait for the merchandise you already paid for. COMMODORE

**LOWEST PRICES IN U.S.A.!** 

**AXIOM** 

CARDCO

#### **STAR MICRONICS FAMOUS NAME SOFTWARE** C-128 Computer<br>1571 Disk Drive SCALL  $SG-10$ SCALL Epyx<br>Broderbund<br>Infocom **SG-10C** SCALL 1902 Monitor SCALL CARDCO 1670 Modem **SCALL** G-Wiz Interface **SCALL** Sierra EPSON S'MORE **SCALL** Timeworks FX-85 SCALL<br>SCALL SCALL Super-G Random House **FX-286** Activision, and many more! **COMMODORE-READY PRINTER ONLY** \$79951 \* THE BEST PRICES \* 80-column dot-matrix printer includes direct plug-<br>in cable (no other interface needed), 50 cps, tractor \* THE BEST SERVICE \* feed, prints upper/lower case, numerals, symbols<br>and graphics. 1 year warranty by Epson. and graphics 1 yea **WHY SHOP ANYWHERE ELSE?** 40733  $$79.95 -$ Supply limited! Order now!

### **OUR BEST MONITOR VALUE EVER!**

The black matrix picture tube on this 14" composite color monitor pro-The Diack matrix picture tube on this 14-compute count momentum of videos impressive color over the entire spectrum; rich blacks, vivid colors and brilliant whites. The built-in audio speaker provides the best sound we've 40728

Monitor Cable (required). Works with C64, C128 (in composite mode). TI 99/4A and many others.

37424

#### **DUST COVER and** "EVERYTHING BOOK" **SPECIAL OFFER**

Get to know us by ordering this great dust<br>cover for your C-64 or C-128 and our catalog,<br>"The Everything Book for the C-64 and C-128<br>Home Computers," for \$2.95 (no extra ship-<br>ping and handling charges). Cover is antistati translucent 8-gauge vinyl sewn to our exacting<br>standards with reinforced seams. Discover the<br>savings and easy shipping available from<br>TENEX Computer Express!

 $C - 64 C - 128$ 

Ad

G<sub>10</sub>

\$149.95 \$7.95

The Right Interface For All

a sound investment for your<br>commodore." RUN, Dec. '85<br>lists high-performance graphics<br>anallel printer interface from DSI for<br>C64 and VIC-20 emulates a Commodore printer. Comes with

**SHIP Built-in buffer provides super high-Interface** prints all Commodore characters.<br>Cables and connectors included. From Cardco. Lifetime

SUPER This upgrade to the G-Wiz offers more<br>beed, large buffer, accessible dip switches, and an 18" ribbon<br>able. From Cardco. Lifetime guaranty

1-800-348-2778

<u>www.commodo.</u>

\$39.95

**SCALI** 

e.ca

**Your Printing Needs!!** 

bles and user's manual

33565

warranty

34484

40502

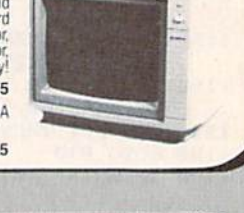

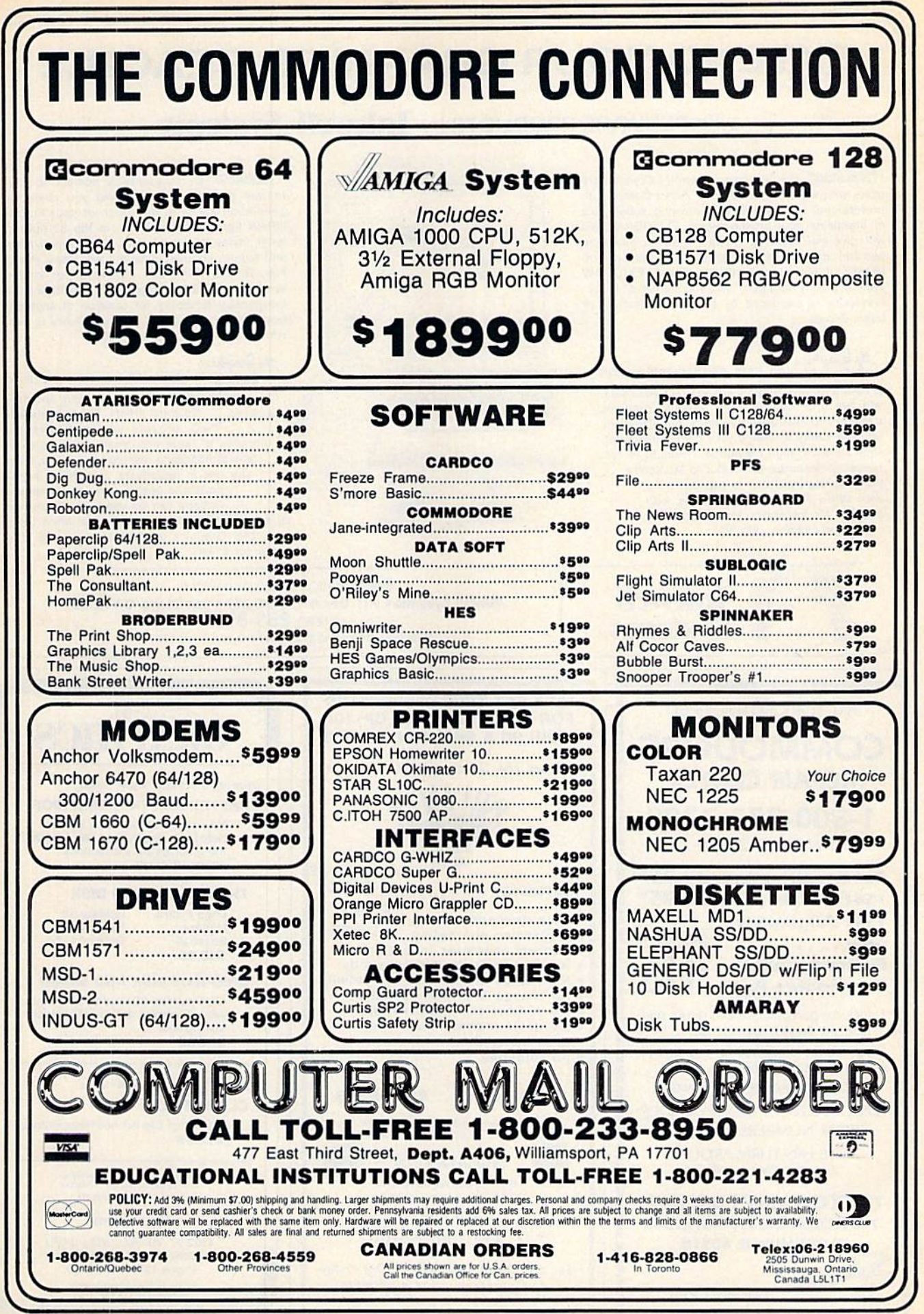

Cwww.commodore.ca

## EXTEND YOUR GRAPHICS REACH ...

## with PENWARE PRODUCTS by Inkwell Systems

WILLET FEIN VVARIE<br>\* The light pen system for Commodore<br># International person with a light person with the varity of the Second With Second With Second With Second W<br>\* International person with the system of the Second Wi users who want easy Computer Aided Design with users who want easy Computer Aided Design with professional results. Whether drawing schematics or practicing your artistic talents, FLEXIDRAW 5.0 will give you over 65 graphic features including two full screens, 16 colors, sprite animation, and library of technical symbols. The FLEXIDRAW system; quality light pen, disk, and manual.\$149.95. Flexidraw is endorsed by the U.S. Commodore Users Group. Users Group.

the Graphics the long awaited integration program for avid graphic artists and CAD users. will not only convert other popular graphics packages to Flexidraw and back, but also gives you the ability to create your own self-running slide shows in high resolution. Hi-res to Hi-res. Hi-res to Flexidraw, Multicolor to Multicolor. the Graphics Integrator is also compatible with Word Processing programs with external file capability for integration of text and pictures. (\$29.95)

Inkwell Inkwell

 $\overline{r_{\star p}$ sket de avit<br>Gistran  $\overline{1}$ **WH** I

. Flexifont an indispensable addition to your Inkwell graphics system, gives you character generation ability at the touch of your FLEXI-DRAW light pen. Choose from the 33 built in letter styles or create with your own symbol and pattern libraries. Flexifont will Copy, Paste, Flip, Rotate, Print, and Edit saved or loaded symbols. At \$29.95 (sugg. retail), Flexifont is an inexpensive necessity for creation of anything from official documents and newsflyers to personal letters and formal invitations.

#### the Graphics

Galleria a variety of clip art and artistic renditions from Flexidraw users and pro-<br>
ressional artists. The Galleria will fessional artists. The Galleria will provide you with diskette libraries of large and small drawings from fantasy images to real-life recreations. Ideal for use in newsflyers, stationery, invitations and poster work, the Graphics Galleria can be used with Flexidraw or many other graphics packages when used with the Graphics Integrator. Available this winter for \$29.95.

See your local dealer or contact: See your local dealor or contact: Inkwell Systems · P.O. Box 85152 MB 290 · San Diego, CA 92138 or call (619) 268-8792 Shipping and Handling \$4.00, Canadian and Foreign \$8.00

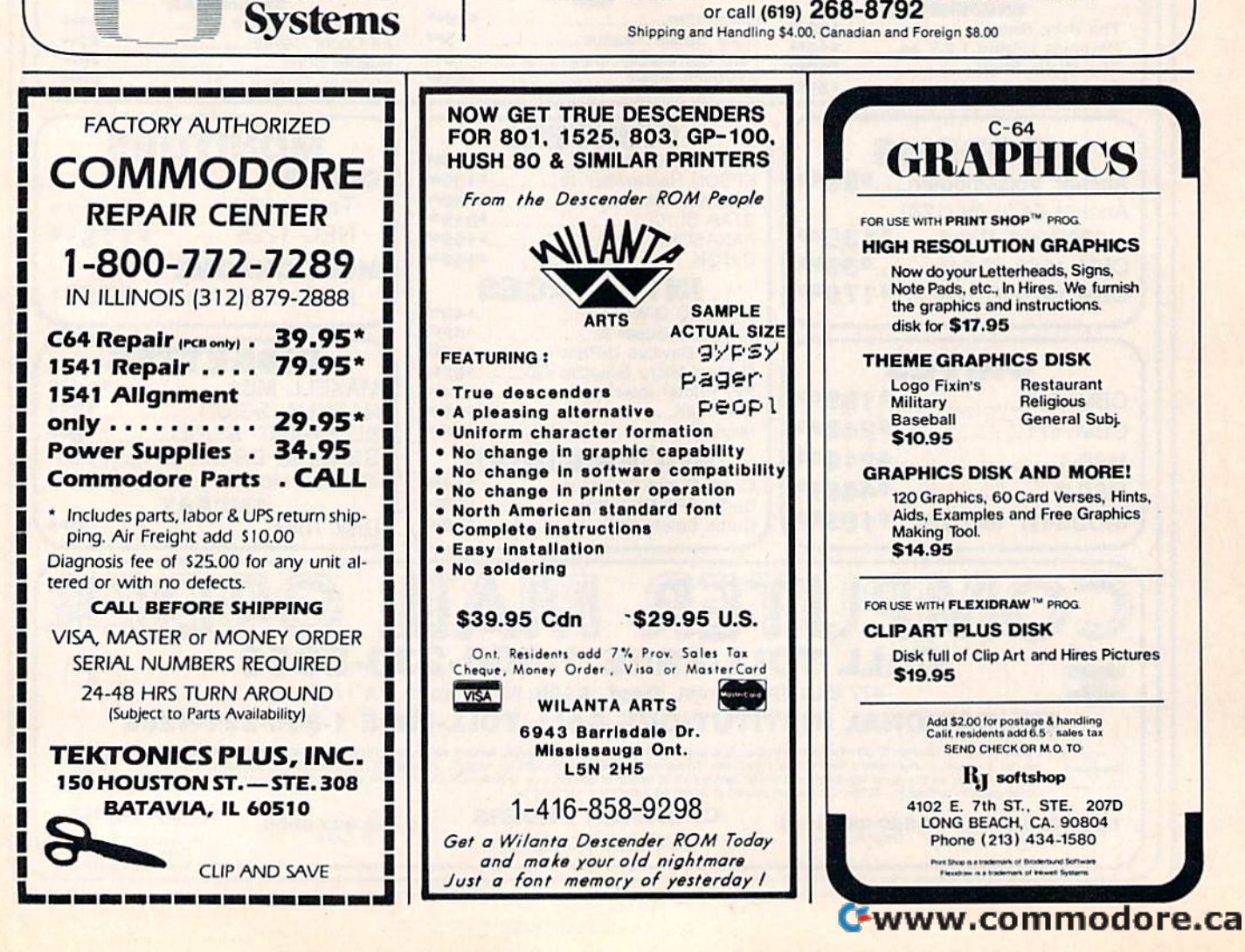

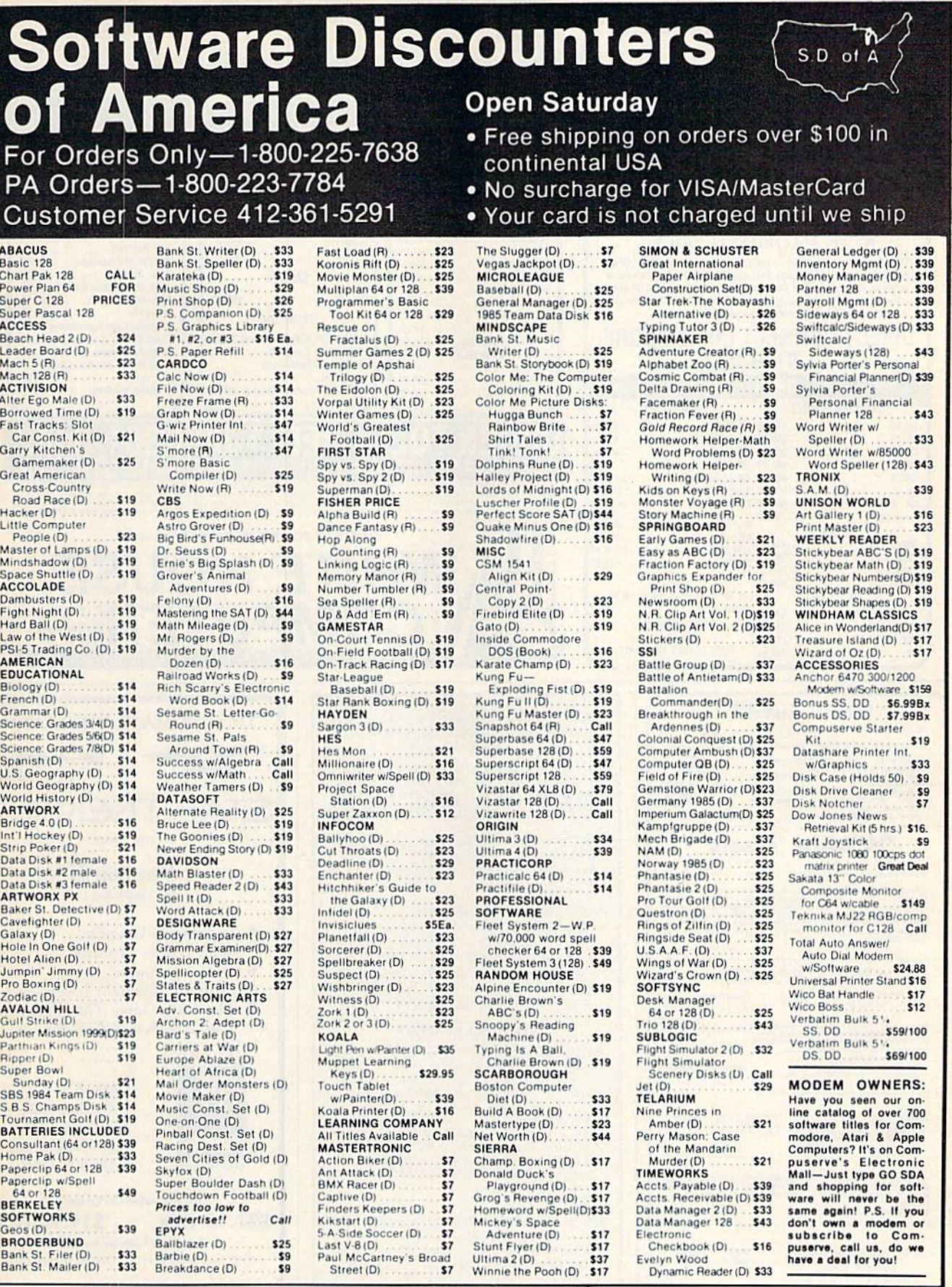

P.O. BOX 111327-DEPT. CG BLAWNOX, PA 15238

\*Ordering and Terms: Orders with cashier check or money order shipped immediately. Personal/company checks. allow 3 weeks clearance. No C.O.D.'s. Shipping: Continental<br>U.S.A.—Orders under \$100 add \$3; free shipping on orde

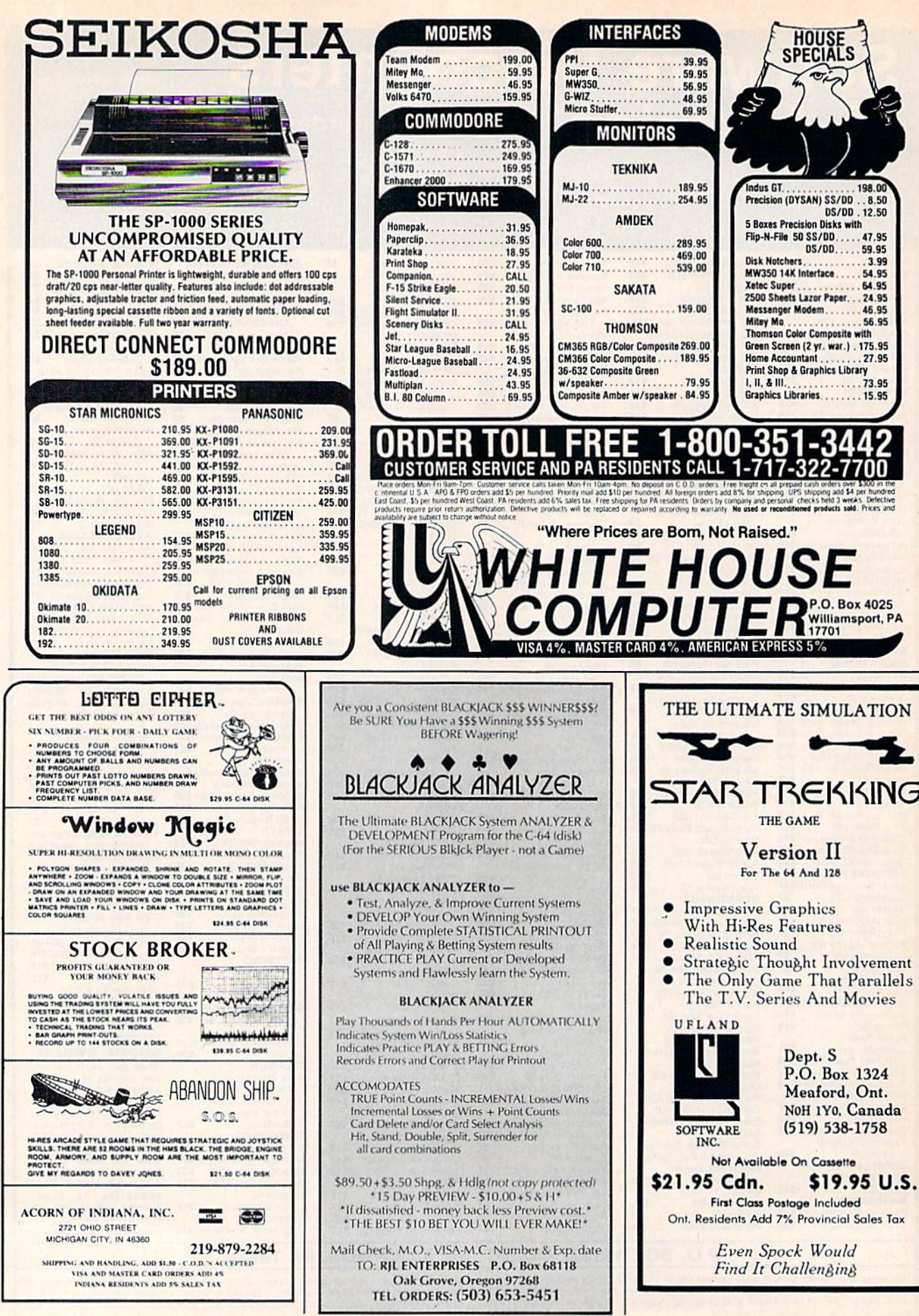

C-www.commodore.ca

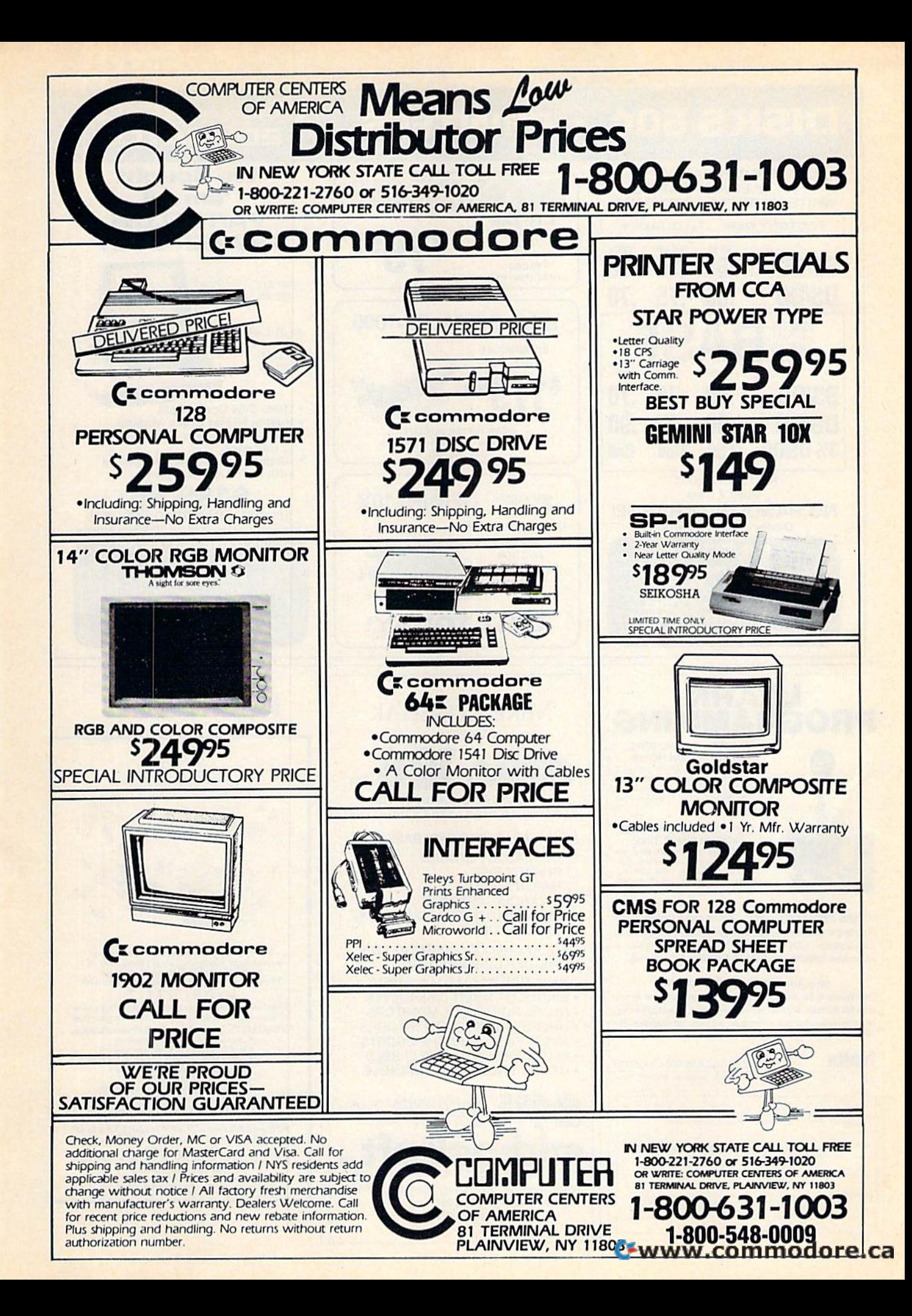

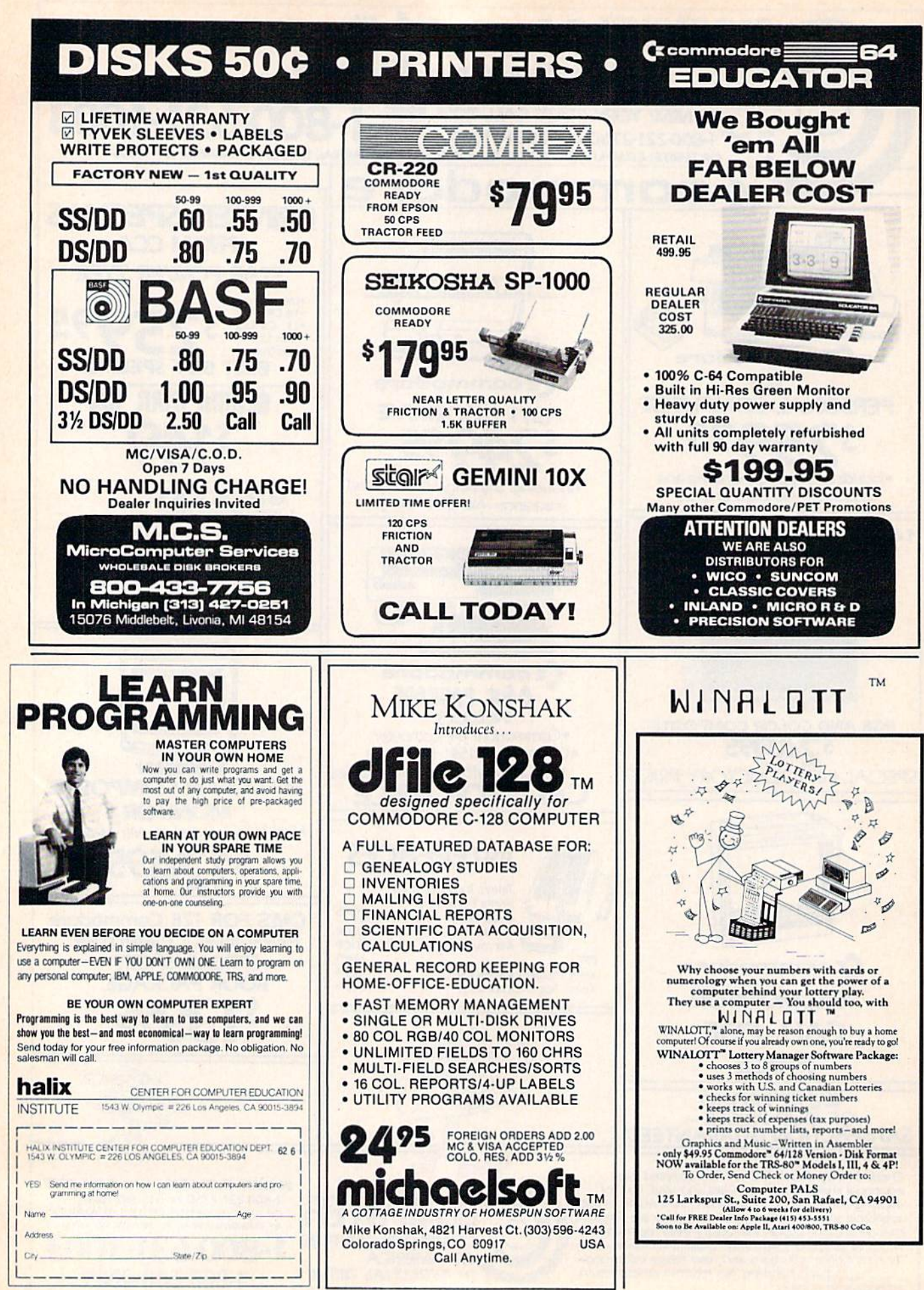

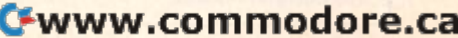

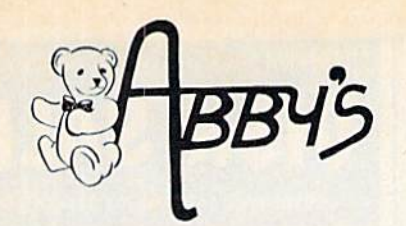

#### **ABBY'S SUPER BUYS COMMODORE**

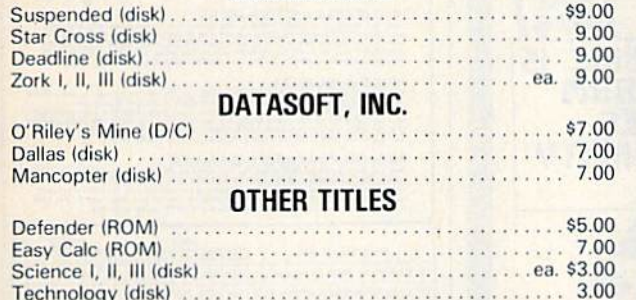

#### WE CARRY A COMPLETE LINE OF SOFTWARE. THE FOLLOWING IS JUST A SAMPLE OF OUR PRODUCTS.

#### **ELECTRONIC ARTS**

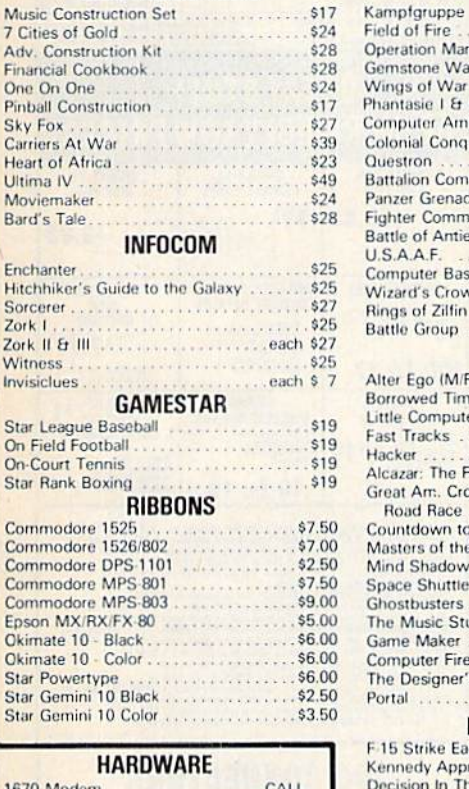

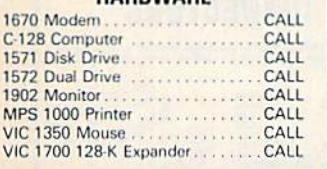

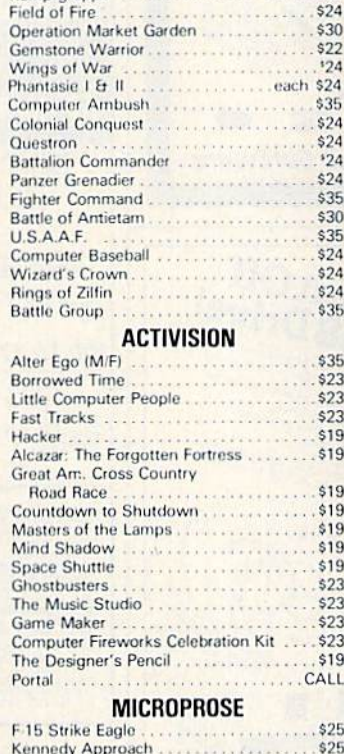

SSI

\$35

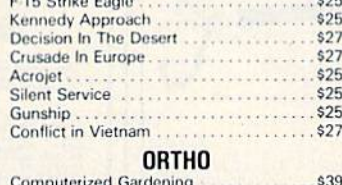

**STAR, EPSON, FULL LINE OF PANASONIC** 

**OKIDATA AND LEGEND PRINTERS. CALL FOR CURRENT PRICES.** 

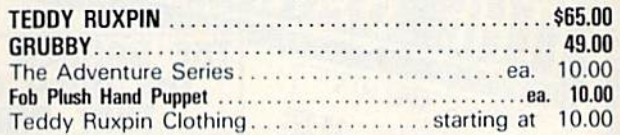

#### **ARACUS**

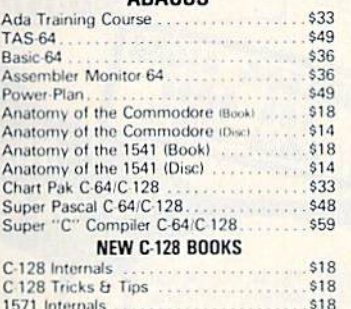

#### 

#### **DIGITAL SOLUTIONS**

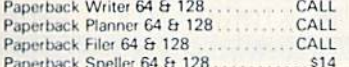

#### **AMIGA SOFTWARE**

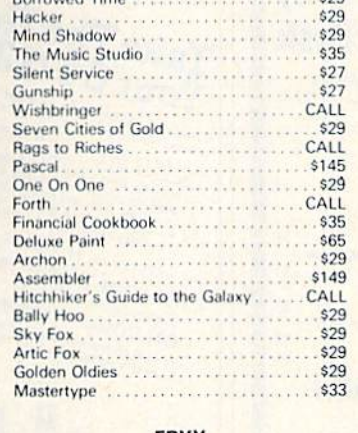

#### **EPYX** Ballblazer<br>Rescue on Fractulus

\$26 \$26

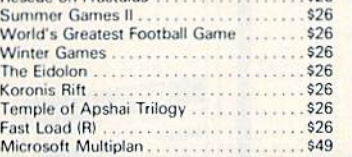

#### Action Biker \$7.95 Ant Attack \$7.95 The Black Crystal \$7.95 BMX Racers .... \$7.95 The Captive \$7.95 \$7.95 Challenger. Chiller \$7.95 Count with Oliver \$7.95 Dark Star \$7.95 Finders Keepers<br>Give My Regards to Broad St. \$7.95 \$7.95 Kik Start \$7.95 . . . . . . . . . Look Sharp \$7.95 Make Music with Mister Tronic.<br>The Quest for the Holy Grail \$7.95 \$7.95 Quick Thinking. \$7.95 Se Kaa of Assiah \$7.95 \$7.95 \$7.95 Vegas Jackpot .... \$7.95 Magic Carpet \$7.95 The Last V-8 \$7.95

**MASTERTRONIC** 

 $$7.95$ 

1985 The Day After ....

Space Walk \$7.95 Mind Control \$7.95 The Hero of the Golden Talisman \$7.95 \$7.95 Slugger<br>Five A Side Soccer... **Consumer** \$7.95

#### **TOP HITS**

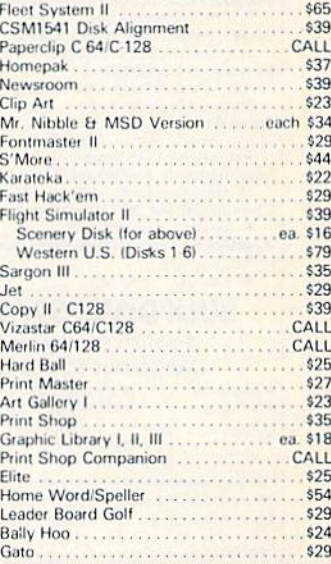

#### ALL TITLES ON DISK UNLESS MARKED (R) FOR ROM CARTRIDGE WE CHECK FOR STOLEN VISA & MASTERCARD **Order Line**

1-800-282-0333 **ORDERS ONLY! Sales Personnel Do**<br>Not Have Information on

**Previous Orders or Product Specs.** 

M-F 10 a.m.-7 p.m.; Sat. 10-3 ET 37 S. Broad Street, Fairborn, OH 45324 **Customer Service**<br>& Ohio Residents 1-513-879-9699

AD #G-066

**VISA** 

SOFTWARE ONLY via UPS in continental U.S. **HARDWARE** and all  $dd 42a$ Ohio *BE ACCOMPANIED BY AN AUTHORIZATION* าเล

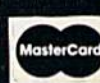

 $\mathfrak{S}_n \mathbb{C}$ a

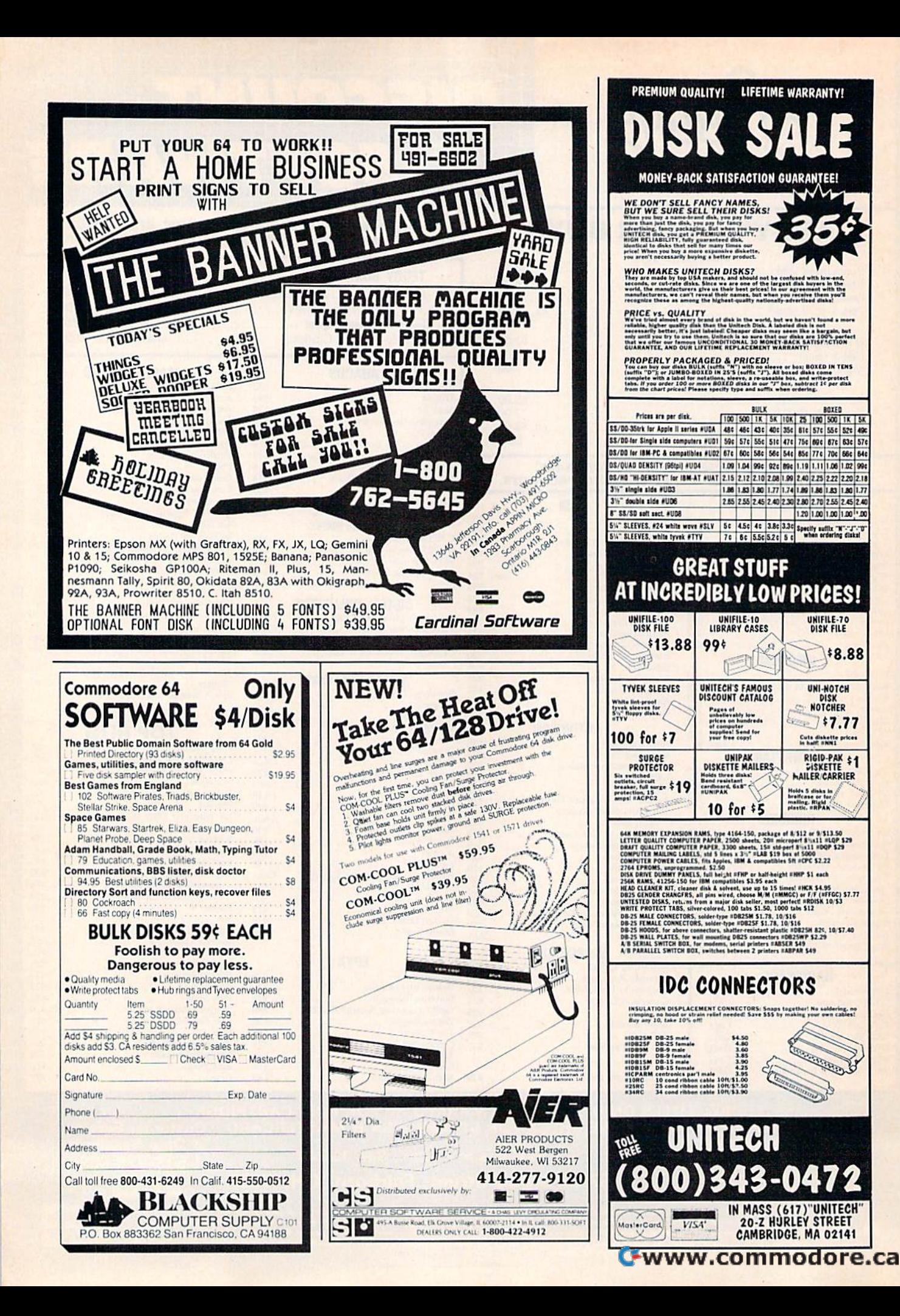

## **SYMBOL MASTER™**

#### **MULTI-PASS SYMBOLIC DISASSEMBLER FOR COMMODORE 64\* & 128\***

(Includes C-128 native 8502 mode) disassembles any 6502/6510/8502 machine code program into beautiful source

- Learn to program like the experts!<br>• Adapt existing programs to your needs!<br>• Automatic LABEL generation.
- 
- Outputs source code files to disk fully<br>compatible with your MAE, \* PAL, \* CBM, \*<br>Develop-64, \* LADS \* or Merlin \* assembler,<br>ready for re-assembly and editing!
- Outputs formatted listing to screen and printer.
- . Automatically uses NAMES of Kernal jump table routines and all operating system variables
- · Disassembles programs regardless of load address. Easily handles autorun "Boot" programs.
- · Generates list of equates for external addresses.
- · Generates complete cross-referenced symbol table.
- · Recognizes instructions hidden under BIT *instructions*
- . 100% machine code for speed. Not copy protected.

#### **ORDER NOW!** \$49.95 postpaid USA. Disk only.

\*MAE is a trademark of Eastern House, PAL is a<br>trademark of Pro-Line, Commodore 64 & 128 are<br>trademarks and CBM is a registered trademark of<br>Commodore, Develop-64 is a trademark of French Silk,<br>LADS is a trademark of Compu

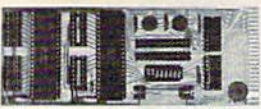

#### **UNLEASH THE POWER OF YOUR COMMODORE 64 WITH THE ULTIMATE INTERFACE**

- Control and monitor your home-<br>appliances, lights and security system
- Intelligently control almost any device<br>Connect to Analog-to-Digital Converters<br>Control Robots
- 
- Perform automated testing
- . Acquire data for laboratory and other instrumentation applications
- . Many other uses

Don't make the mistake of buying a limited capability interface. Investigate our universally<br>applicable Dual 6522 Versatile Interface<br>Adapter (VIA) Board, which plugs into the expansion connector and provides

- Four 8-bit fully bidirectional I/O ports & eight<br>handshake lines . Four 16 bit timer/ counters . Full IRQ interrupt capability Four convenient 16-pin DIP socket interface
- connections . Expandability up to four boards & sixteen ports. **ORDER NOW!** Price \$169, postpaid USA.

Extensive documentation included. Each additional board \$149.

## **COMMODORE 64™ SOURCE CODE!**

#### "What's Really Inside the Commodore 64"

· Most complete available reconstructed assembly language source code for the C-64's<br>Basic and Kernal ROMs, all 16K. • You will fully understand calls to undocumented ROM routines, and be able to effectively use them in<br>your own programs. • Uses LABELS. Not a<br>mere one-line disassembly. All branch targets<br>and subroutine entry points are shown. • TABLES are fully sorted out and derived.<br>Completely commented, no gaps whatsoever.<br>You will see and understand the purpose of every routine and every line of code! . Complete listing of equates to external label<br>references. • Invaluable fully cross-referenced symbol table. Order C-64 Source. \$29.95 postpaid USA

#### **PROFESSIONAL UTILITIES:**

We personally use and highly recommend these two

- . PTD6510 Symbolic Debugger for C-64. An extremely powerful tool with capabilities far beyond a machine-language monitor. \$49.95 postpaid USA.
- MAE64. Fully professional macro editor/<br>assembler. \$29.95 postpaid USA.

All orders shipped from stock within 24 hours via UPS. VISA/MasterCard welcomed.<br>There will be a delay of 15 working days on orders paid by personal check.

**SCHNEDLER SYSTEMS** 

1501 N. Ivanhoe, Dept. G-6, Arlington, VA 22205. Information/Telephone Orders (703) 237-4796

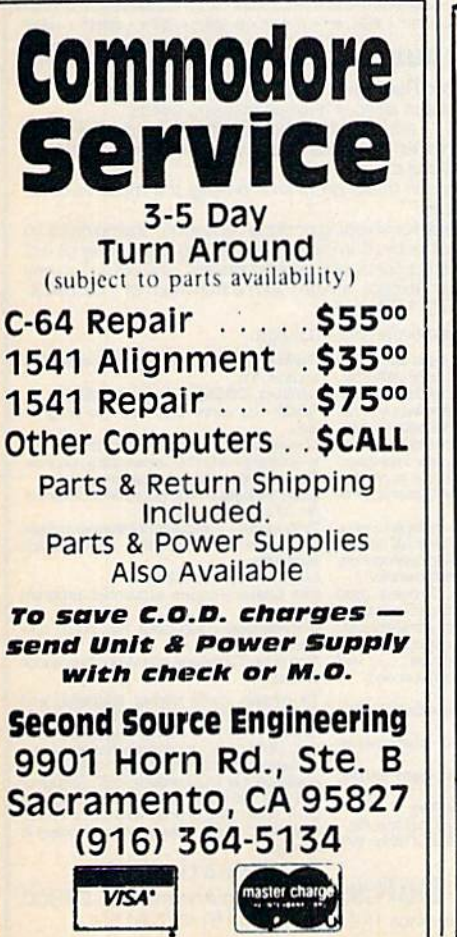

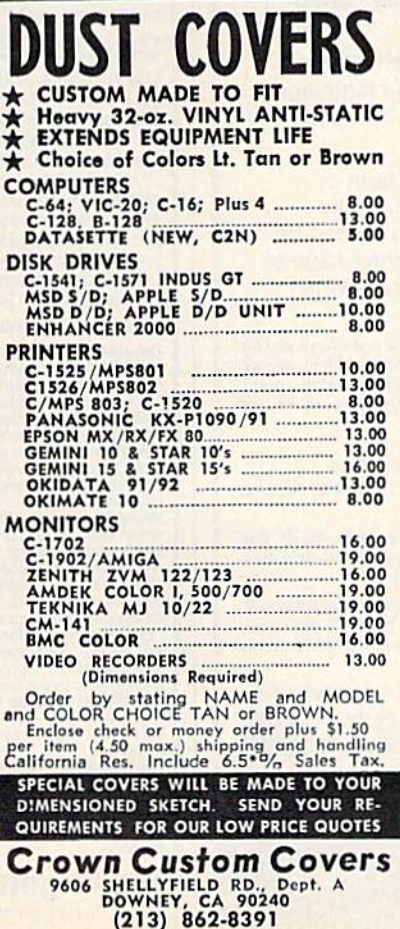

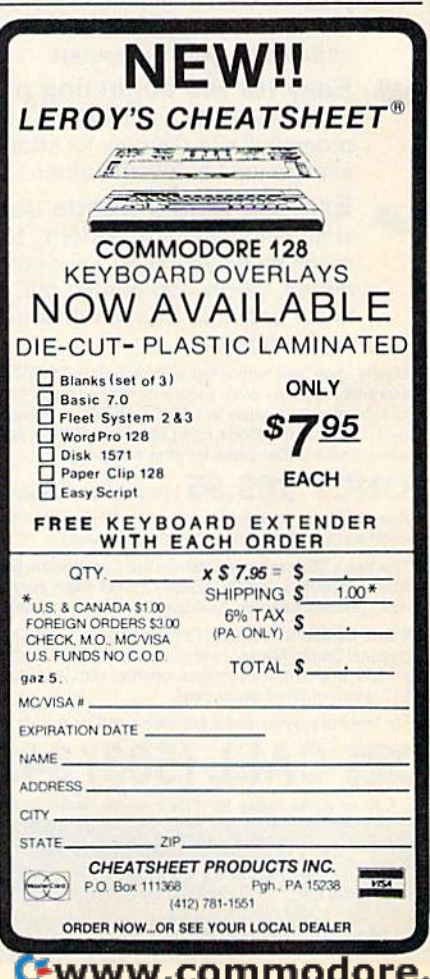

са

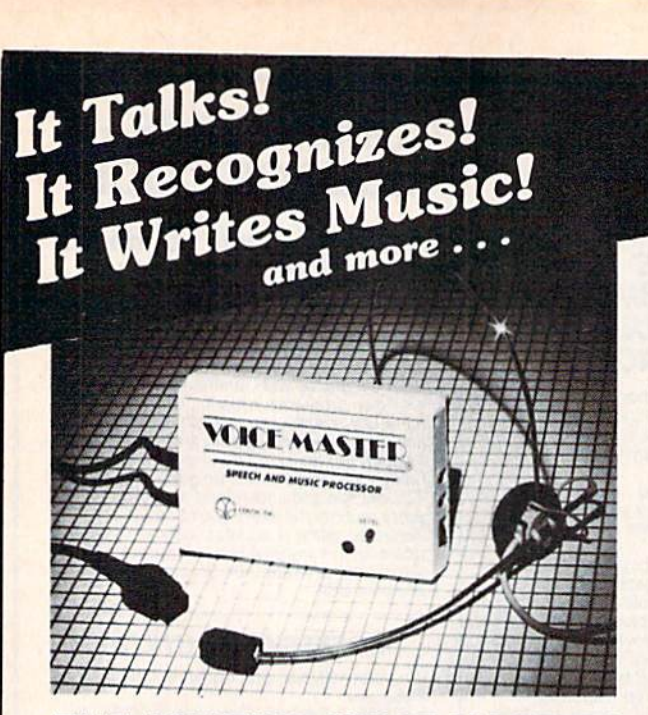

## THE AMAZING VOICE MASTER® THE AMAZING VOICE MASTER®

Speech and Music Processor Speech and Music Processor

Your computer can talk in your own Your computer can talk in your own voice. Not a synthesizer but a true digitizer that records your natural voice quality-and in any language or accent. Words and phrases can any language or accent. Words and phrases can be expanded without limit from disk. be expanded without tlmit from disk.

And it will understand what you say. And it will understand what you say. A real word recognizer for groups of 32 words or real word recognizer for groups of 32 words or phrases with unlimited expansion from disk phrases with unlimited expansion from disk memory. Now you can have a two way conversation with your computer! satlon with your computer!

Easy for the beginning programmer Easy for the beginning programm.er with new BASIC commands. Machine language with new BASIC commands. Machine language programs and memory locations for the more programs and memory locations for the more experienced software author. experienced software author.

Exciting Music Bonus lets you hum or Exciting Music Bonus leis you hum or whistle to write and perform. Notes literally scroll by as you hum! Your composition can be edited, saved, and printed out. You don't have to edited, saved, and printed out. You don't have to know one note from another in order to write and compose! and compose!

Based upon new technologies invented by COVOX. One low price buys you the complete system—even a voice controlled black-jack game! In addition, you will receive a subscription to COVOX NEWS, a periodic newsletter about speech technology, applications, new products, up-dates, and user contributions. You will<br>never find a better value for your computer.

#### ONLY \$89.95 includes all hardware and software. Available from your dealer or by mail. When ordering by mail add \$4.00 shipping and handling (\$10.00 foreign, \$6.00 Canada).

The Voice Master is available for the Commodore 64, 128, Apple IIc, IIe, II+, and Atari 800, 800XL, 130XE. Specify model when ordering. (Apple II+ owners must<br>have joystick adapter. Available from Covox at only \$9.95.)

Apple IIe and II+ owners: Enhance speech quality and music capabilities with opiional Sound Master hardware card. Installs in slot 4 or 5. Available separaiely optional Sound Master hardware cerd. Installs in slot 4 or 5. Available separately for \$39.95 with demo software, or order with Voice Master for only \$119.95 (saves \$10 when ordered separately).

For telephone demo, additional information, or prompt service for credit card orders,

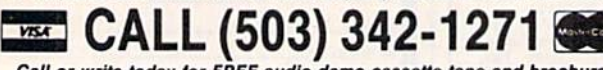

Call or write today for FREE audio demo cassette tape and brochure.

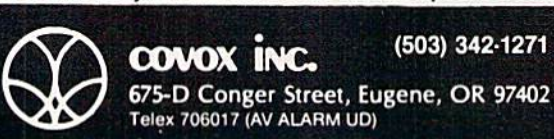

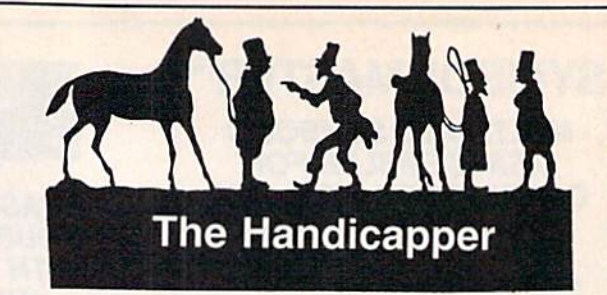

Use your Commodore 64/128 to improve your per Use your Commodore *64/ 128* to improve your performance at the track! Programs for Thoroughbred, formance at the trackl Programs for Thoroughbred, Harness and Greyhound racing rank the horses or dogs in each race quickly and easily. All the information dogs In each race quickly and easily. All the Information is readily available from the Racing Form, harness or dog track program. dog track program.

Thoroughbred factors include speed, distance, past Thoroughbred factors Include speed, distance, past performance, weight, class, jockey's record, beaten fa vorite and post position. Harness factors include speed, post position, driver's record, breaking tenden cies, class, parked-out signs and beaten favorite. Grey cies, class, parked-out signs and beaten favorite. Greyhound factors include speed, past performance, ma hound factors Include speed, past performance, maneuvering ability, favorite box, class, kennel record, beaten favorite and breaking ability. beaten favorite and breaking ability. performance, weight, class, jockey's record, beaten favorite and post position. Harness factors include speed, post position, driver's record, breaking tenden-

Complete instructions and wagering guide included. Thoroughbred, Harness or Greyhound Handlcappers, \$39.95 each on tape or disk. Any two for \$59.95 or all<br>three for \$79.95.<br>**Rederal Hill Software**<br>**8134 Scotts Level Rd.** three for \$79.95. three for \$79.95. Complete instructions and wagering guide included. Thoroughbred, Harness or Greyhound Handicappers,

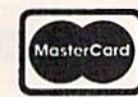

Federal Hill Software Federal Hill Software 8134 Scotts Level Rd. 8134 Scotts Level Baltimore, MD 21208 Baltimore, MD 21208 Toll Free Orders 800-628-2828 Ext. 850 Toll Free Orders 800·628-2828 Ext. 850 *V/SA®* 

For Information 301-521-4886 For Inlormalion 301-521-4886

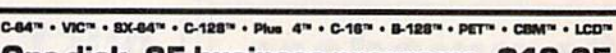

#### One disk. 25 business programs, \$19.95

The Intelligent Software Package ie the one product for your Commo uore thet cen take care or all your data processing needs.<br>**Customers write:** ". . . *accolades for the authors. This is as slick a deal*<br>as *l have seen and more than adequate for all except fancy presentations.* 

The best thing is the ease of use..

"I have come to consider these programs among the most valuable pieces of software I own.

There Bre no hidden fees for shipphq or documentation, and no dubs to join. The package is not pubic domain software, and is sold only direct w customers by mail; it supports all available printers, and will run on any<br>Commodore computer [except Amiga] with a minimum of 10k RAM,<br>including the C-128 in C-128 mode.

What you get when you order the Package;

oger : All neids completely user-dennable.<br>Can be used for any number of tasks, includ-<br>ing accounting, checkbook and tax records. meling lists, inventory control, catalog main-<br>tenance, or as an electronic riodex. A cue-<br>tomer writes: "I am especially impressed<br>with Database, and have used it to replace<br>a half-dozen other database -type programs<br>Died

over margins, specing, paging, incentration,<br>and justification. "Highly recommended."<br>- Midnite Software Gazette. "Provides good<br>basic fastures." — Compute's Gazette.<br>"Excellent program for budgeting, estimation.<br>high, or

ReportGen-creates form letters, maiing

R**eportMerge**—creates statements<br>invoices.

aball State—compiles team batting statistics

moex--noexes w/P s text nies.<br>**Wordcount**—counts words in a text file,<br>**WPConvert**—converts files to other WP

formats.

Intelligent Software **Quality Software since 1982** 

DBMerge-facilitates relational D/B

appicauons.<br>**DBStat, DBStat2**—analyze D/B files.<br>**ASCII**—converts text files into program

files.<br>Checkbook—reconciles checkbook.<br>**Paper Route—Vientoins** inventory records<br>**Loan Analysis**—computes finance terms<br>prints schedules.<br>**Breakewen—concutes breakeven analysis** 

Depreciation—creates depreciation Labeler—creates labels.

File Copier-copies sequential, program

**Correlation—calculates statistical cor** relation.

Also other Database and Word Processor<br>utilities.

To ardar, send neme, aadress.<br>
\$19.95 to address below, Pieses specify<br>
regular (1541/1571/2040/4040/2031)<br>
disk, 8050 disk, or cassette (cassette not<br>
available for Pus 4 or C-16), Add S3 for<br>
credit card or COD orders; C add 6%. No personal checks from outside<br>USA. A sampling of program output is avail-<br>able for S1. **Tear this ad out and keep it**<br>hand**y!** 

> Box A Dept. G-8 San Ansefmo, CA 94960 [415)457-6153

Ewww.commodore.ca

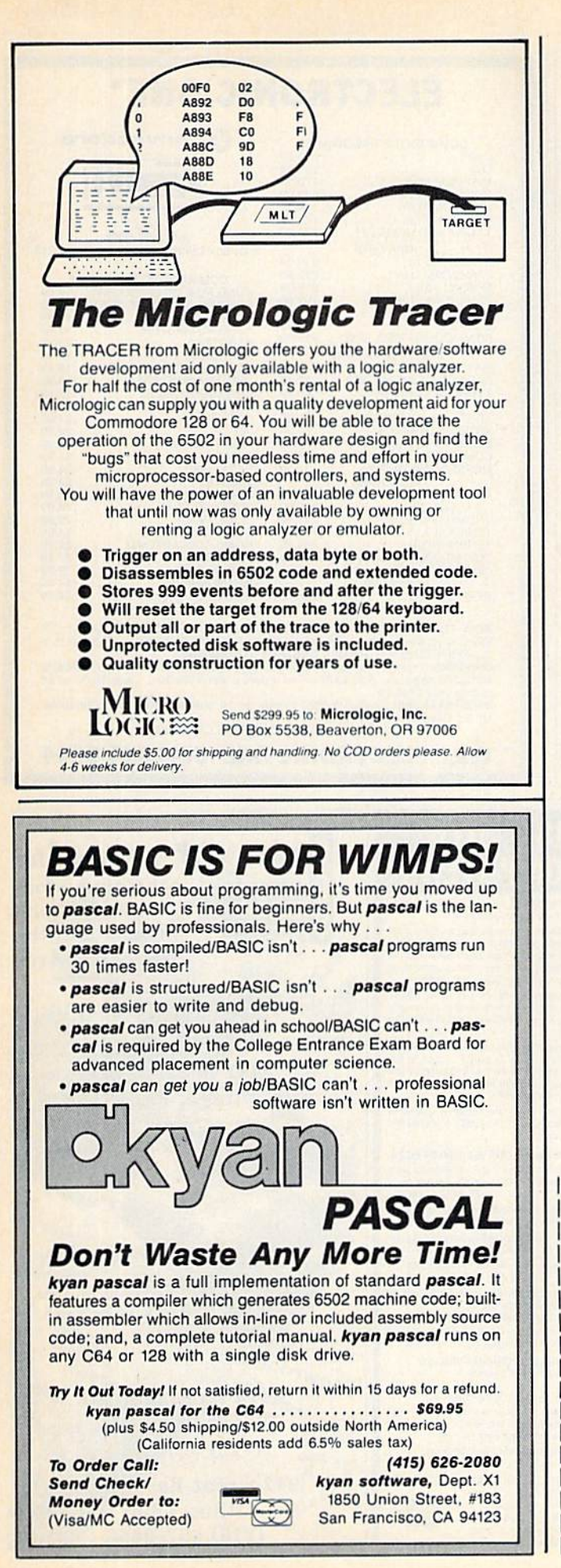

## ATTENTION **ATTENTION**  ALL COMMODORE 64, ALL COMMODORE 64, VIC 20, COMM. 16 AND VIC 20, COMM. 16 AND COMMODORE <sup>128</sup> owners COMMODORE 128 OWNERS

complete self-tutoring BASIC programming course A complete self-tutoring BASIC programming course is now available. This course starts with turning is now available. This course starts with turning your computer on, to programming just about your computer on, to programming just about anything you want! This course is currently used in both High School and Adult Evening Education in both High School and Adult Evening Education classes and has also formed the basis of teacher classes and has also formed the basis of teacher literacy programs. Written by a teacher, who after having taught the course several times, has put having taught the course several limes, has put together one of the finest programming courses together one 01 the finest programming courses available today. This complete 13 lesson course available looay. This complete 13 lesson course of over 220 pages is now available for the COM 01 over 220 pages is now available for the COM· MODORE 64. VIC 20, COMMODORE <sup>16</sup> and the MODORE 64, VIC 20. COMMODORE 16 and the COMMODORE 128and takes youstep by step thru COMMODORE 128'and takes you step by step thru discovery approach to programming and you a discovery approach to programming and you can do it all in your leisure time! The lessons are filled with examples and easy to understand explanat led with examples and easy to understand explanations as well as many programs for you to make up. ions as well as many programs for you to make up. At the end of each lesson is a test of the information presented. Furthermore, ALL answers are supplied presented. Furthermore, ALL answers are supplied 10 all the questions and programs, including the to all the Questions and programs, including the answers to the tests. Follow this course step by answers to the tests. Follow this course step by step, lesson by lesson, and turn yourself into a real programmer! You won't be disappointed!

We will send this COMPLETE course to you at once for just \$19.95 plus \$3.00 for shipping and handling (U.S. residents, please pay in U.S. funds). handling (U.S. residents, please pay in U.S. funds). If you are not COMPLETELY satisfied, then simply II you are not COMPLETELY satisfied, then simply return the course within 10 days of receipt for a FULL refund.

www.www. Now available! a 200 page course FULL refund.<br>
FOLLOW UP { exclusively on sequential and relative files using unique approach COURSE ative files using a unique approach  $FOLLOW UP$  exclusively on sequential and rel-

for those with very limited file programming experience - set up your own personal and business records! — disk drive a must — same author same guarantee - same cost- this course for all computers except Vic 20. all computers except Vic 20.

Fill in the coupon or send a facsimile.

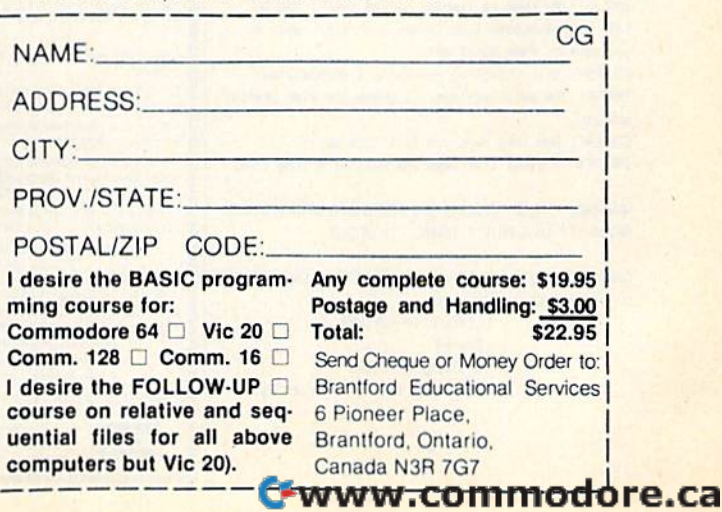

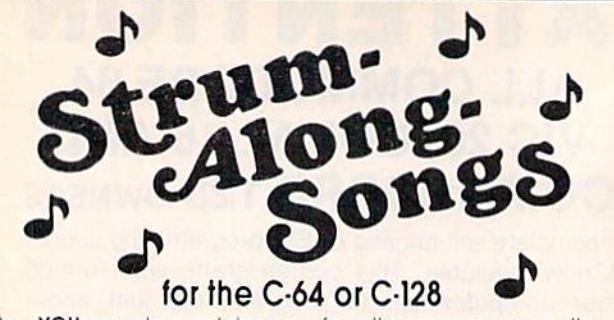

#### Now YOU can play and sing your favorite songs on your quitar or keyboard accompanied by your own back-up band.

- You get 15 easy-to-play songs on each disk
- You see and hear the actual drum and bass parts
- You see and hear the melody (with lyrics on screen)
- You control the tempo of each song
- You see which chord to play, when and how to play it
- You get tones for tuning your guitar or keyboard
- You get diagrams of the guitar chords for each song

Each of the following STRUM-ALONG-SONG disks comes with 15 songs

1) Beatles Classics Hey Jude, Hard Day's Night, Yesterday, etc.

2) Elvis Classics Teddy Bear, Hound Dog, Love Me Tender, etc.

3) Kenny Rogers The Gambler, Lady, Coward of the County, etc.

We also have available "EASY GUITAR", the complete guitar lesson program for beginning guitarists on disk for your 64 or 128.

Order 1 disk for \$29.95, or order 2 disks for \$49.95, 3 disks for 59.95, or all 4 for 69.95

Use your VISA or MC, or send check or money order + \$3.00 shipping and handling to:

DJ Software

10636 Main Street, Suite 414 · Bellevue, WA 98004 (206) 883-9257

PRACTICE INTERVIEWING PATIENTS ON YOUR C64 Students of PSYCYOLOGY, SOCIAL MORK, COUNSELING, PSYCHIATRIC NURSING, or other HELPING PROFESSIONS. CLINICAL INTERVIEWS allows you to practice initial interviews prior to meeting real patients.

- . Five different patients on one disk
- Most interviews take 1-3 hours to complete
- Patients represent the types of problems you wight encounter in mental health settings
- Interviews can be repeated to improve your style
- Hardcopy option so you can print out and study your technique
- Summary of your interview available at any time so you can see how you are doing
- Help screens to give you clues

Developed by a psychology professor THE FOLLOWING IS AN ACTUAL SAMPLE OF THE FIRST MINUTES OF AN INTERVIEW WITH ONE OF THE PATIENTS: TRACIE: My name is Tracie. I was told I had to talk to you before I could see a shrink. What do you want to know about me?

STUDENT: What things do you think I should know? TRACIE: I'm awful anxious. I guess I'm also pretty unhappy.

STUDENT: How long have you felt this way? TRACIE: I guess I've been anxious for a long time.

WARNING: THESE PATIENTS USE PROFANITY, AND DISCUSS SEXUALITY IN EXPLICIT TERMS. 'R RATED'

Send \$30.00 plus \$2.50 shipping and handling (check or money orders only) to: CLINICAL INTERVIEWS

**Box 69** 

Willard, NY 14588 (New York State residents add \$2.10 sales tax)

## **CONVERSE WITH** YOUR COMPUTER

AT LAST! A FULL IMPLEMENTATION of the original ELIZA pro-<br>gram is now available to run on your Commodore 64!

Created at MIT in 1966, ELIZA has become the world's celebrated artificial intelligence demonstration program. ELIZA is a celebration directive psychotherapist who analyzes each statement as<br>you type it in and then responds with her own comment or<br>question—and her remarks are often amazingly appropriate!

Designed to run on a large mainframe, EUZA has never before<br>been available to personal computer users except in greatly<br>stripped down versions lacking the sophistication which made the original program so fascinating.

Now, our new Commodore 64 version possessing the FULL power Now, our new commodore we version of the original is being offered at the<br>and range of expression of the original is being offered at the<br>introductory price of only \$25. And if you want to find out how she<br>does it (or teac

Order your copy of ELIZA today and you'll never again wonder how to resp espond when you hear someone say, "Okay, let's see what this<br>nputer of yours can actually do!"

READ WHAT THE EXPERTS SAY ABOUT OUR VERSION OF ELIZA: "Much more than a mere game...You'll be impressed with<br>ELIZA...A convincing demonstration of Artificial Intelligence."<br>-PC MAGAZINE

"Delightful entertainment...An ideal medi m for showing off your -MICROCOMPUTING MAGAZINE

"ELIZA is an astounding piece of software... A fascinating program<br>to use and study." - BARON'S MICROCOMPUTER REPORTS "ELIZA is a great way to introduce your friends to computers...A<br>very funny party game." -- PETER A. MCWILLIAMS

Very outly purpose that's fun to use, shows off<br>"ELIZA is an exceptional program, one that's fun to use, shows off<br>your machine, and has great historical interest."<br>-POPULAR COMPUTING MAGAZINE

is unmatched.

ELIZA IS AVAILABLE IN THE FOLLOWING FORMATS:

Protected Version<br>
Protected Version<br>
Protected Version<br>
Case specify Disk or Cassette)<br>
Protected Version<br>
can be run but not listed or modified

Un-protected Commodore 64 BASIC Source Version<br>(Source Version and be listed and modified as well as run)<br>Both versions include a six page user manual.  $\overline{2}$ 

Please add \$2.00 shipping and handling to all orders<br>(California residents please add 61/9% sales tax) **ARTIFICIAL INTELLIGENCE RESEARCH GROUP** 

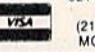

921 North La Jolla Avenue, Dept. G<br>Los Angeles, CA 90046<br>(213) 656-7368 (213) 654-2214<br>MC, VISA and checks accepted

## **ELECTRONIC ONE\***

**COMMODORE HARDWARE** 

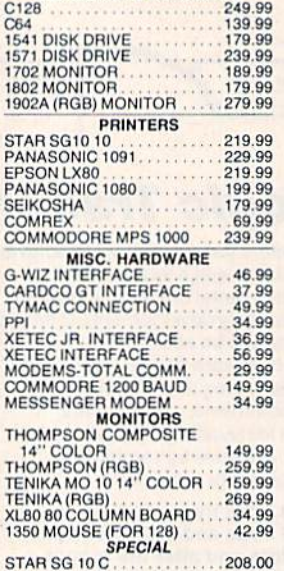

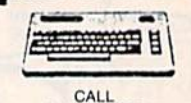

*<u>Commodore</u>* 

F.O. Box 13428 . Columbus, Oh. 43213

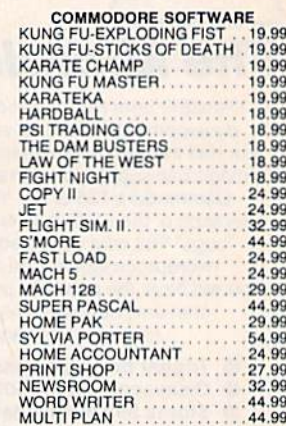

HOW TO ORDER: CASHIER CHECK, MONEY ORDER, MASTERCARD\* OR A' (Add 4% for charge cards).... NO PERSONAL CHECKS ... NO C.O.D.'s<br>SHIPPED U.P.S. PRICES SUBJECT TO CHANGE.

SHIPPING: Prompt one day shipping on in-stock merchandise. Ohio residents<br>add 5.5% sales tax. Add \$3.00 on all orders under \$100.00... Add \$5.00 on all<br>orders over \$100.00.

INTERNATIONAL: Actual freight charge on all orders outside the continental United States including A.P.O.<br>CALL OR WRITE FOR FREE CATALOG

#### CALL ELECTRONIC ONE (614) 864-9994

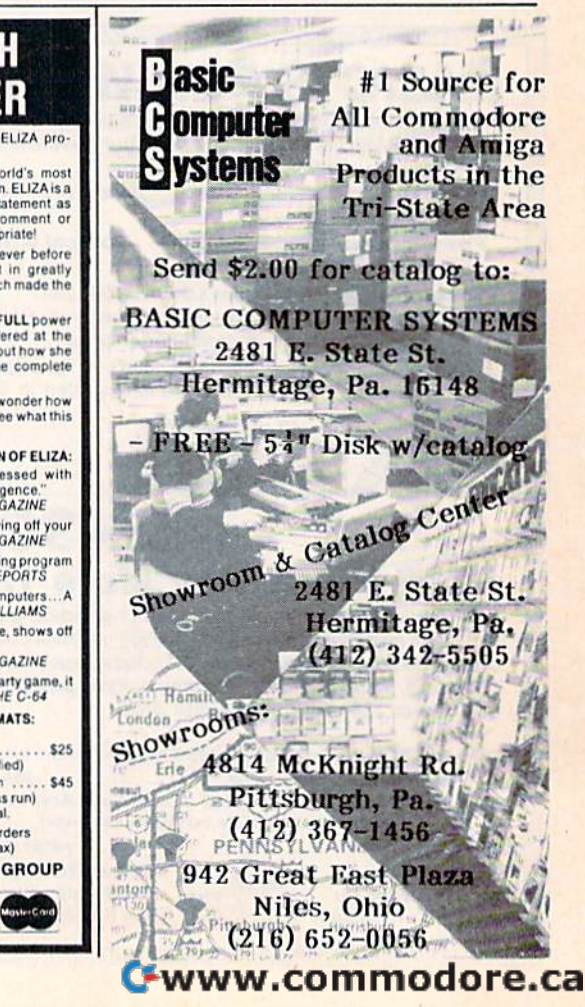

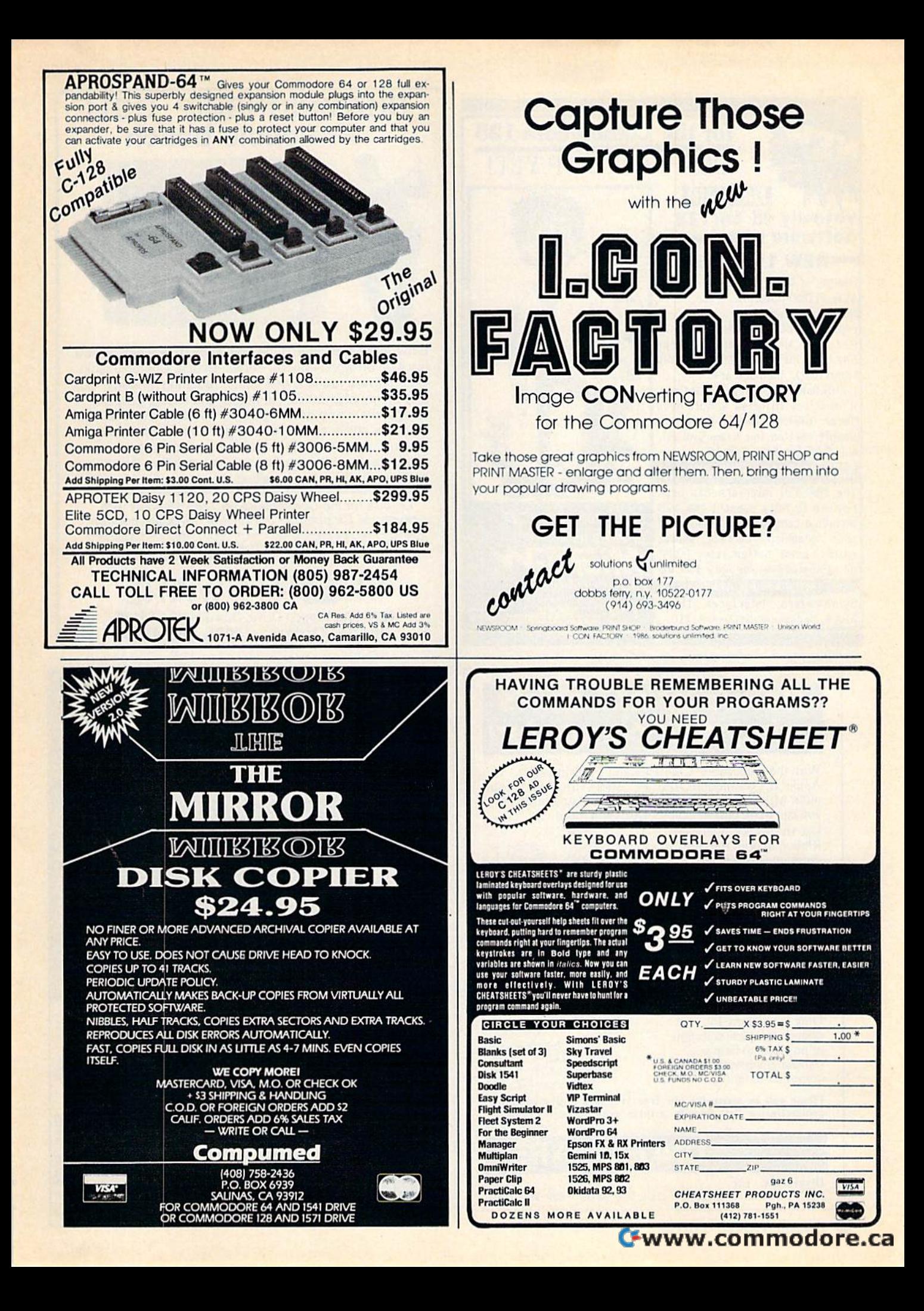

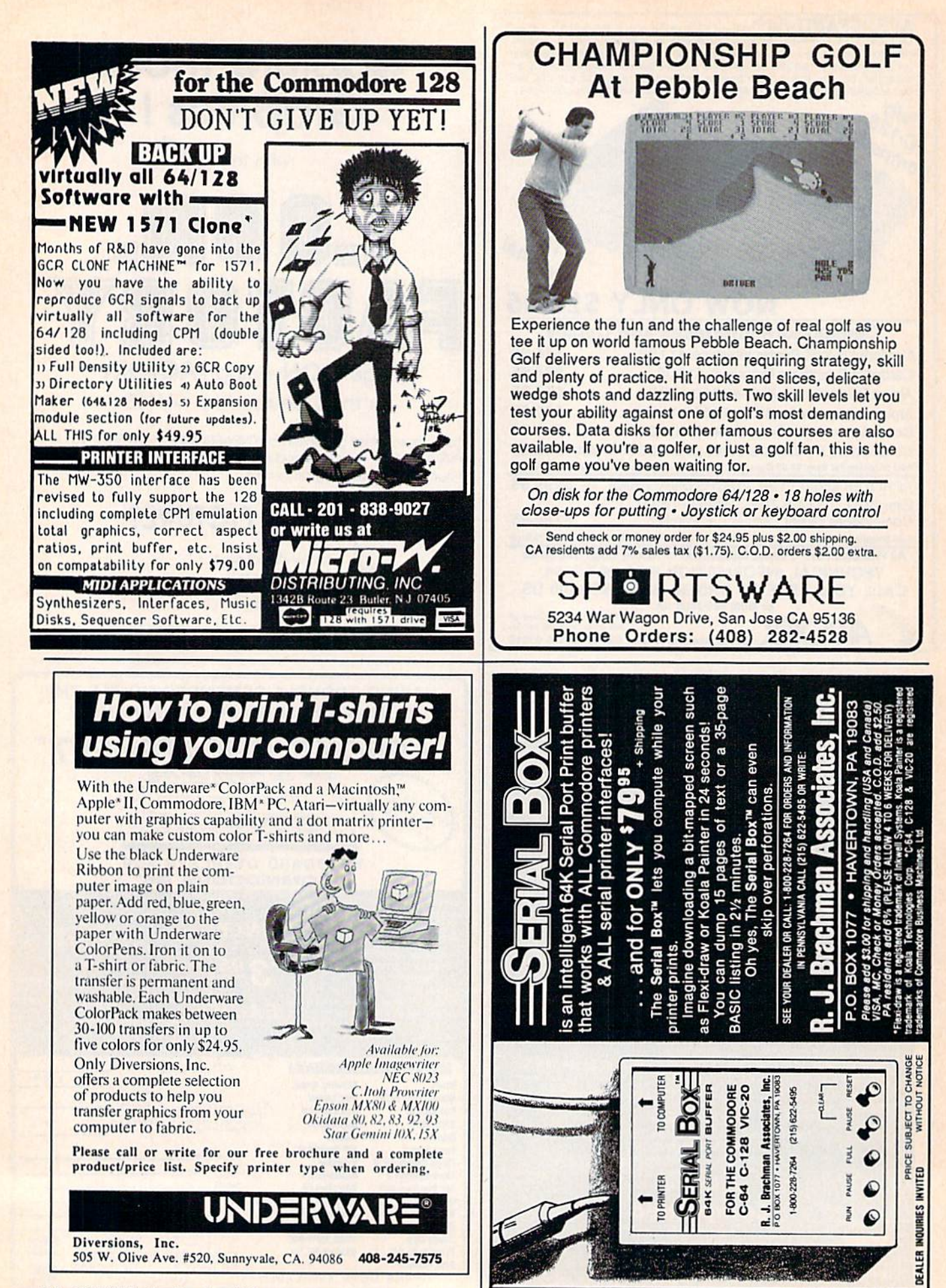

#### **SOFTWARE**

C64 SpeedScript 3.0-3.2 Update **STRED AND STRED AND STREDGE TO A CONSTRAINER AND STREDGE TO A CONSTRAINER AND STREDGE TO A CONSTRAINER AND STREDGE TO A CONSTRAINER AND STREDGE TO A CONSTRAINER AND STREDGE TO A CONSTRAINER AND STREDGE TO A CONSTRAINER AN ISPEEDPAKI OF ISPEEDMATEI S15 US each; both \$27, CheckIMOIMCI**<br>Visa, In NC add 41/2%. Outside US & CAN add \$2/disk. Inquiries & orders:

**UPSTART PUBLISHING**<br>Dept. G6, PO. Box 22022, Greensboro, NC 27420.<br>ORDERS ONLY: 1-800-628-2828, ext. 678.

**COMMODORE: TRY BEFORE YOU BUY. Top 25** best-selling games, utilities, new releases. Visa,<br>MasterCard. Free brochure. Rent-A-Disk, 908 9th Ave., Huntington, WV 25701 (304) 522-1665

Free membership in SW club. Top British C64 programs. Member's discount! Introduct. offer: membership, catalog & reviews (no strings.) Arrow Express, Box 205-G6, Rossland, BC VOG  $1YO$ 

**FREE SOFTWARE CATALOG!** Call Toll-Free 1-800-554-1162, Tevex, Inc. Save 1/3 off retail prices. We carry SSI, Elect. Arts, Infocom, and many more!

SPECIAL ED. PROGRAMS FOR THE 64. Learning Handicaps, Physical Disability, Early Learning. Send for Free Brochure: SCIENCE OUTREACH - Rm. 3, 1731 Howe Ave. #410, Sacramento, CA 95825. (916) 427-7248

**BUSINESS APPLICATIONS - C64 - DISK.** Decision Analysis or Mult. Alternative \$24.95. People Analysis for Mgmt. & Sales \$21.95. R. Lewter & Assocs., 5104 Linda Lou Dr., Carmichael, CA 95608

PLAY TV's "WHEEL OF FORTUNE" C64/128. Great fun for all ages. Send \$14.95 to Mike Day, 4747 Snow Dr., San Jose, CA 95111. Indicate Disk or Tape.

C64/VIC "FALKLAND" a TWO COMPUTER game. Use your VICModem to play across town or across the table. \$10 gets BOTH versions. P. Bupp, 21724 124th Ave., SE, Kent, WA 98031

**BASEBALL PLAYERS/COACHES** Display, save, print your team's roster & complete statistics (up to 20 players/team). C64 & 128. Disk \$19.95 (mbg). Scoreboard Software, Dept. G5, POB 31566, Phoenix, AZ 85046

LOTTO PICKER. Improve your chances for those Million Dollar Jackpots! Picks LOTTO, WIN-4 and Daily Numbers. All USA & CAN. games<br>incl. Expandable! IBM/C64/TI99 \$29.95. Order Now! 1-800-341-1950 ext. 77. Mail Orders: Ridge, 170 B'way, #201G, NY, NY 10038. Catalog.

VIDEO TITLE MAKER and colorful, eyecatching in-store business advertising messages and special effects generator. \$24.95 (C64 Disk): MicroAds, 145 East Norman Dr., Palatine, IL 60067

FREE SOFTWARE for C64, C128, IBM, & CPM. For info send large stamped (39¢) return<br>envelope to: PUBLIC DOMAIN USERS GROUP, PO Box 1442-A2, Orange Park, FL 32067

**ARTIFICIAL INTELLIGENCE language LISP!** Lisp interpreter for C64 with 140 page manual, Source Code, Tutorial & Sample Programs. Send \$39.95 to List Processing Software, Box 3422, Rapid City, SD 57709

WE HAVE THE LOWEST RENTAL PRICES !!! Guaranteed. Call or write for more info.<br>Pioneer Rental, P.O. Box 54, 945 Dartmouth Ave., Lovelock, NV 89419 (702) 273-2781

A BETTER LABEL PROGRAM - C64 Universal labels  $3.5 \times 15/16$ . Add, delete, update, or sort database, communicate to/from word processors. \*\*\* 30 day money back guarantee \*\*\* Send \$24.95 to Simplified Software, 12531-B 39th NE, Seattle, WA 98125 Washington residents add sales tax.

QUANTUM LEAP: Box 2445, La Jolla, CA 92038 Casino 64, the greatest poker & slots - \$16. Full-featured Critic, C64 word processor - \$15. Disk Magazine I & II, 10+ prgms/disk - \$8 ea.

PRIME HAS EVERYBODY'S #. Numerological Predictions/Profiles/Mates and more. \$25 for disk. (Ont. +7%), OTHERLOBE SOFTWARE 160 Langley Ave., Toronto, Ont. M4K 1B7

EXCITING NEW CP/M SOFTWARE PRODUCTS for C64 and C128 computers! Write for info. Madd Programmer Software, 831 32nd Ave., Seattle, WA 98122 (206) 324-6980

**EASY MONEY - PLAY BLACKJACK.** Winning system & BJ GAME on C64 Disk - \$14.95. CA add sales tax. Guaranteed. Casino tested. Send check or MO TO: BLACKJACK HCC CO., PO Box 2116, Seal Beach, CA 90740

Play INSANE WE TRUST! The West Coast favorite for the C-64 on disk. Tricky quiz-type game. Only \$6 to: Tom Balvin, 2555 Altura Ave., Montrose, CA 91020

PLAY SPORTRONIX BASEBALL! Major League Baseball simulation game for C64. Realistic and fun! Under \$20. For details: SPORTRONIX, 4233 Anoka St., Springfield, OH 45503

MATH WIZARD/CRYPTOGRAM PROGRAMS. Turn your C64 into a super calculator for numbers up to 256 digits. Encode/decode cryptograms. On disk \$11.95 pp. Math Wizard, POB 6464, Mobile, AL 36660

100 PRINTSHOPTM GRAPHICS FOR THE C64 Vehicles-Animals-Characters + much more. \$8 Commodore printer-\$8 Other printer \$12 Both options  $+$  \$2 P/H to: J.A.H., 1452 Santa Fe Ave., Long Bech, CA 90813

ML INTERROGATOR/MODIFIER/TRACER Does what no ML Monitor can. True Hunt, Auto Modify, Run a ML Pgm, & Trace. \$24+\$2 S/H. Innovative Software, 530 N. 9th, Reading, PA 19604. Info 215-372-5438 or send SASE.

128 MONITOR EXTENSION - add missing functions - WALK - find/alter abs/ind addresses +,-,boolean ops more. \$15 to J. Ingenito, RD7 Woodmont Rd., Hopewell Jct., NY 12533

HANDY-CAP THOROUGHBRED HORSE METHOD plus Pick-6 Money-Saver systems for races and lotteries. Data from Daily Racing Form analyzed in several ways to cover all important factors. Disk for C64/128, only \$60 postpaid. Lottery program alone, \$15. Horse Power, Suite B82, 8726D Sepulveda Blvd., Los Angeles, CA 90045

PROGRAM YOUR DREAMS! Control themes using C64/128. Based on techniques developed at Stanford U. (LaBerge, 1981) Send \$19.95 for disk or \$1 for more info to: COMCRAFT, 8132 Firestone, Dept. 119, Downey, CA 90241

DOS 4.4 35/39 TRK AUTO-DUAL MODE 1541 DOS Upgrade. 732 Blks/F-Format/Dev Toggle/ De-Ratchet/Buf Clear/Save. Add 68 blks per disk! 2-EPROMS + Disk. \$34.95. HarDrive Associates, POB 14603, Louisville, KY 40214

MATH WRITER provides a fast, easy way to write programs that solve complex math problems. For C64. \$24.95 + \$2.00 S/H. Free Brochure. HARTEK, Suite 106, 12322 Poway Rd., Poway, CA 92064

Solve those AC&DC math problems now. Disk or Tape for C64, Plus/4, 16 and IBM Check - Electro-Math, POB 5906 - MO -\$19.95 Sherman Oaks, CA 91413. \$19.95

PLAY VIDEO POKER on your C64. Just like the popular gambling game in Las Vegas Casinos. Disk, now only \$12.95 (NV Res. add 75¢ sales tax) Send check or m.o. to: FJD SOFTWARE, POB 80815, Las Vegas, NV 89180

Continued on next page.

#### **COMPUTE!'s Gazette Classified is a low-cost way to tell over 275,000** microcomputer owners about your product or service.

**Rates:** \$25 per line to boldkee words, or \$20 out product or service.<br> **Rates:** \$25 per line, minimum of four lines. Any or all of the first line set in capital letters at no charge. Add \$15<br>
per line for boldkee words, o

## **Classified**

\*\*\* C64 PROFESSIONAL TEXT EDITOR \*\*\* Easy to use full-screen editor creates Seq. Data Files or Assembler Source. Only \$24.50 for tape or disk. Write for free speecification sheet. NAC Microware, POB 697, Brea, CA 92621

"THE ULTIMATE 64 DISK MENU" Autoload/run Basic-ML prgs. INSTANTLY restore menu - even during another prog.<br>Remarked Basic & ML on disk w/docs. Send \$12 to: Colony SW, POB 4712, Huntsville, AL 35815

LISTMAKER (C64) CREATE 3-ELEMENT LISTS. SIMPLE & FAST - EDIT - HUNT - SORT.<br>CATALOGS DISK DIRECTORIES - THEN EDITS. ON-SCREEN EDITING OF 15 RECORDS AT TIME. MULTI-ELEMENT & RECORD-COLUMNAR REPORTS (HUNDREDS OF RECORDS ON SINGLE PAGE) \$34.00 CHECKS ONLY TO: R. FEINBERG, PO BOX 15474, PHILA, PA 19149. NO REFUNDS.

THE COMPLETE DISK OF POLISH HUMOR Terrific for parties. R Rated. C64/128. Send \$9.95 ch or m.o. to: S&S Enterprises, Rt. 5, Box 179a, Eau Clair, WI 54703

#### **HARDWARE**

COMMODORE 1520 PRINTER/PLOTTER. \$85.00. Postpaid via UPS. Factory Warranty. Free User's Manual disk included. Thomas Savage, PO Box 75, Bethpage, NY 11714

1525/801 TRUE DESCENDERS New Char set. No affect on other fcns. Perm hdwre chg. Compl instr included. Send mdl # & \$25.95 FIX, 5703 E Southside, Louisville, KY 40214

**COMMODORE 64 & VIC/20 USERS: THE** ADMIRAL is here! Smart cable will connect any Centronics printer to your Commodore. Interface conversion is self-contained. No bulky adapters; no fuss! Plug in and No bulky adapters; no luss: 1 lug in and<br>print! 6-pin DIN to 36-pin Centronics<br>connector. shielded. 9 ft. coiled. 24 ga.<br>Molded. Gold-plated pins. UL 2464 listed. Send check for \$69.95 or UPS COD + s/h to: F. Lawrence Corp., 53 Valley Rd., Northport, NY 11768. Custom computer cables available. Write/call 516-754-2556 evenings. Cables Guaranteed.

#### **MISCELLANEOUS**

FREE! SHOP AT HOME BY MODEM! FANTASY PLAZA 1-818-840-8066 (MODEM) MEET NEW FRIENDS BY MODEM! **MODEM PARTY LINE 1-818-842-3322 (MODEM)** 

USE BOTH SIDES OF DISKS WITHOUT CUTTING NOTCHES. Ideal write protection. Easy, no solder kit. Send  $$6.95 + 50$ c p/h to: TDE, POB 1482, Windsor, CA 95492-1482

**GM CAR - C64 DIAGNOSTIC HOOK-UP** via ALDL terminal in most '801/2 and newer GM cars. Computer controlled parameters are available for car trouble-shooting or study. Hardware and software available. Free Brochure. Executive Electronics, Inc. 938 Main St. Yarmouthport, MA 02675

#### **Reader Service Number/Advertiser**

advertiser's

Page

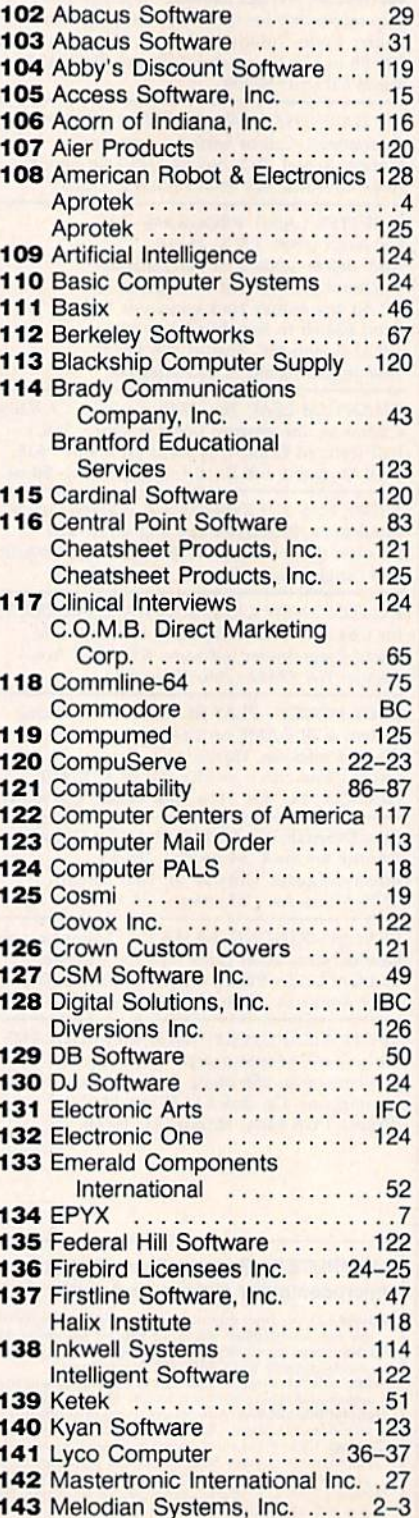

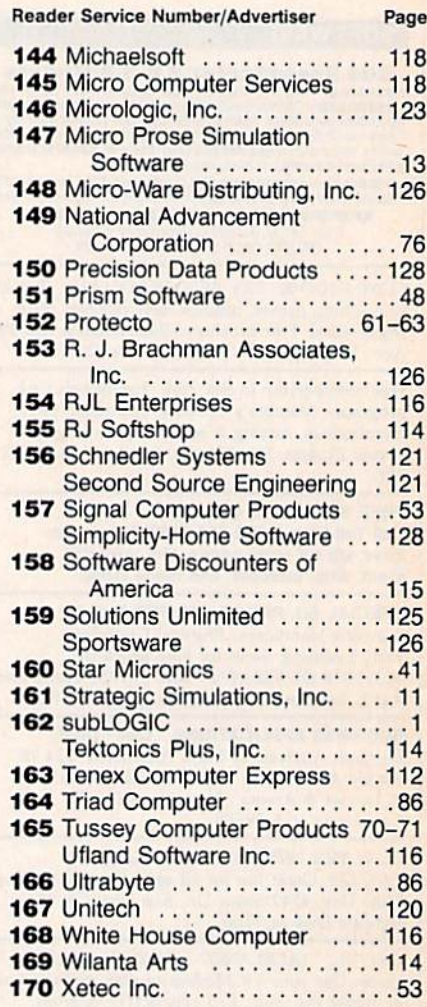

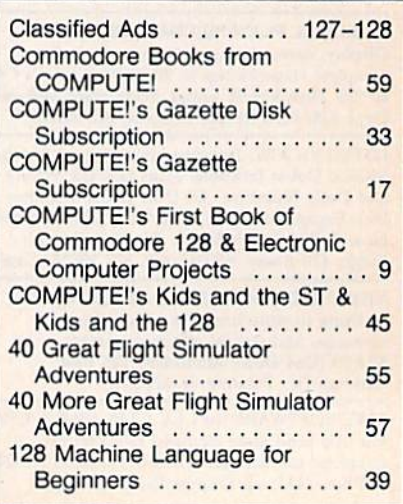

#### C-www.commodore.ca

# **D** Ton

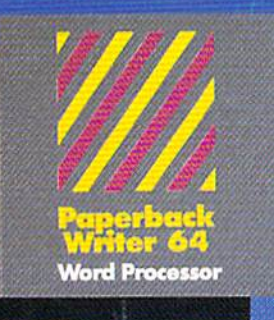

#### MAILORDERS:

CRYSTAL COMPUTER INC.<br>In Michigan 1-517-224-7667<br>Outside Michigan 1-800-245-7316 24 hours a day, 7 days a week. Outside Michigan 1-800-245-7316

### Never **Never**  Bad Disk! a Bad Disk!

Commencing Commencing December 1985, Digital Solution's Digital Solution's software will feature softwore will feature Polaroid Premium Polaroid Premium Diskettes with the Diskettes with the exclusive Data Rescue1"" exclusive **Data Re"ue''''**  service, service.

Ifyour disk label has If your disk label has 'Polaroid'on it, **'Polaroid'** on it, **Dota Rescue1** Data Rescue™ **"**  is available to you. is avaitable to you. Should anything happen Should anything happen to your diskette, to your diskette Polaroid will help Polaroid will help recover your data free of charge. recover your dolo - **free of charge.** 

To utilize this service, call toll free 1-800-241-4403 in the continental U.S.A.

Serious software that's simple to use. PW 128/64 Dictionary<br>also available at \$14.95 (U.S.)

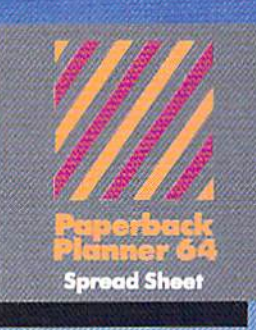

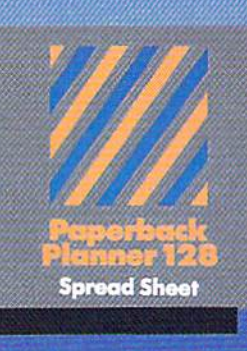

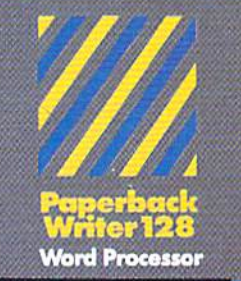

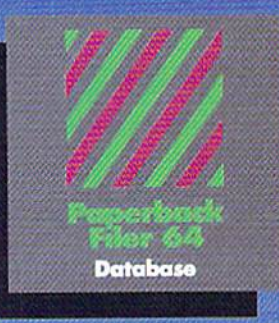

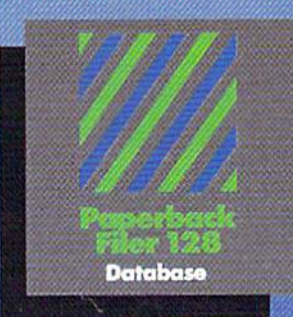

### **Best-selling software for** Your Commodore 128 or 64

You want the very best software you can find for your Commodore 128 or 64, right?

You want integrated software - word processing, database and spreadsheet applications - at a sensible price. But, you also want iop-of-the-line features. Well, our Paperback 128/64 software goes one better.

With Paperback 128 or 64, you'll find all the feotures you con imagine... ond then some. And Paperback 128/64 is so easy to use, you won't even need the reference guide. On-screen and in memory instructions will have you up and running in less than 30 minutes, even if you've never used a computer before.

The price? It's as low as you'd expect for a line of software called 'Paperback'. Suggested Retail Price for the 64 Software is S39.95 (U.S.} and \$49.95 (U.S.) for the 128. Any of the 64 products may be upgraded to<br>their 128 version for \$15.00 (U.S.) + \$3.00 shipping and handling. (Available to registered owners from Digital Solutions Inc. only.)

Paperback Writer 128 or 64, Paperback Planner 128 or 64 and Paperback Filer 128 or 64 ... Solutions at sensible prices from Digital Solutions Inc.

International & Distributor enquiries to:

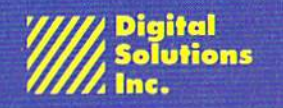

P.O. Box 345, Station Willow dale, Ontario Conodo M2N 5S9 1-416-331.3225

Paperback Writer 128 and 64 are now available in French, WWW.COMMOdore.Ca

## All you need to do this

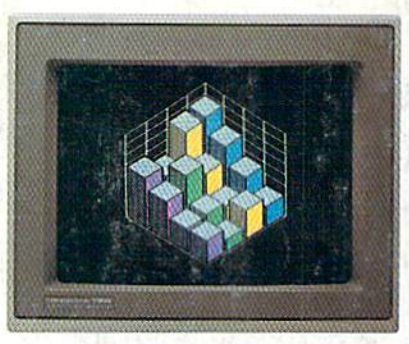

graph a spreadsheet

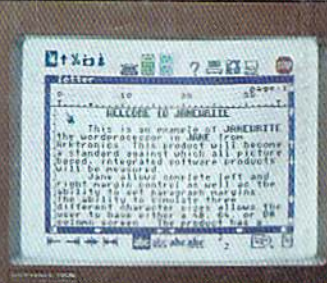

write a novel

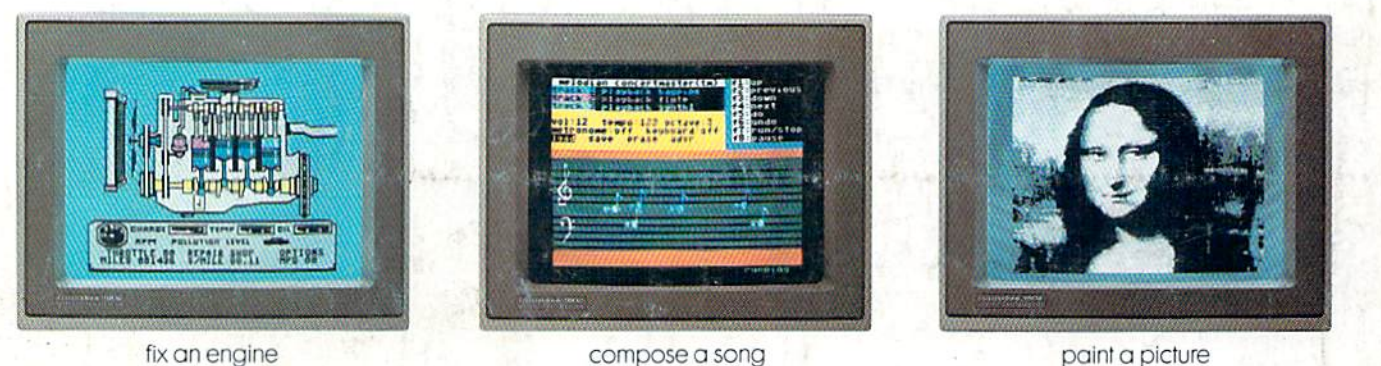

paint a picture

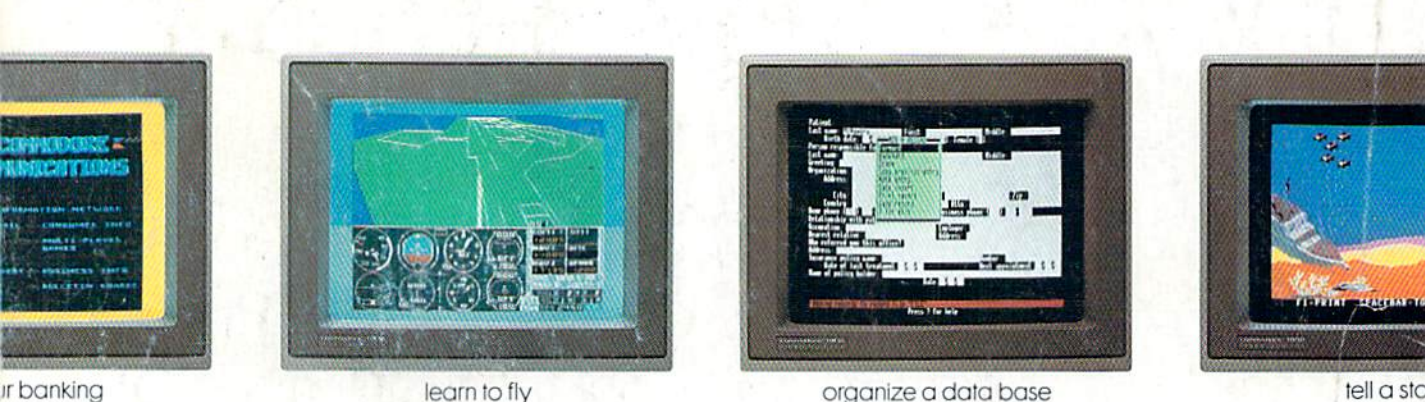

tell a story

When it comes to personal computers, you want the smartest, at a price that makes sense.

The new Commodore 128™ system has a powerful 128K memory, expandable by 512K. An 80-column display and 64, 128 and CP/M® modes for easy access to thousands of educational, business and home programs. And a keyboard, with built-in numeric keypad, that operates with little effort.

Or if the Commodore 128 is more machine than you had in mind, you can pick up the Commodore 64.<sup>®</sup> The Commodore 64 is our lower-priced model geared to more fundamental, basic needs.

Discover personal computers that do more for you. At prices you've been waiting for. From the company that sells more personal computers than IBM® or Apple.®

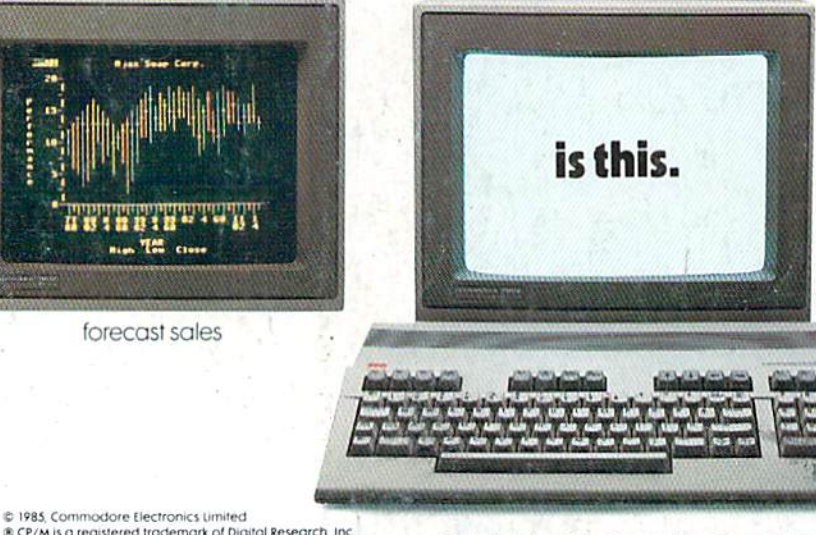

® CP/M is a registered trademark of Digital Research, Inc.<br>® Apple is a registered trademark of Apple Computer, Inc.

of the international Business Machines Corporation<br>
Enternational Business Machines Corporation<br>
E Commodore 64 is a registered trademark of Commodore Electronics, Ltd

**COMMODORE 128 AND 64% PERSONAL COMPUTERS** 

A Higher Intelligence www.commodore.ca